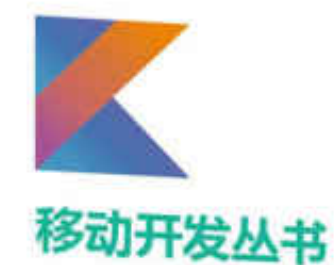

从基本语法 到应用开发 拒绝纸上谈兵 电商App 开发实录 尽现Kotlin魅力

# Kotlin 从零到精通 Android开发

•欧阳燊 编著•

Android老司机带你玩转Kotlin

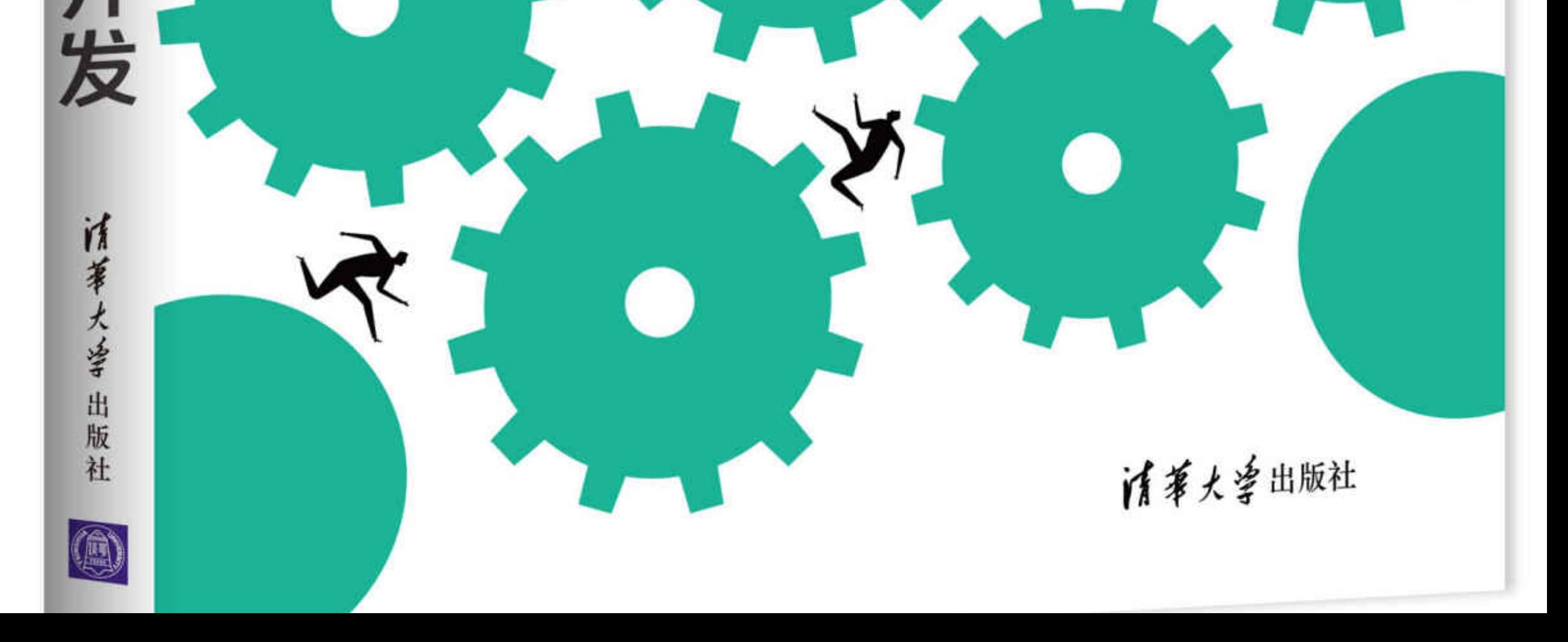

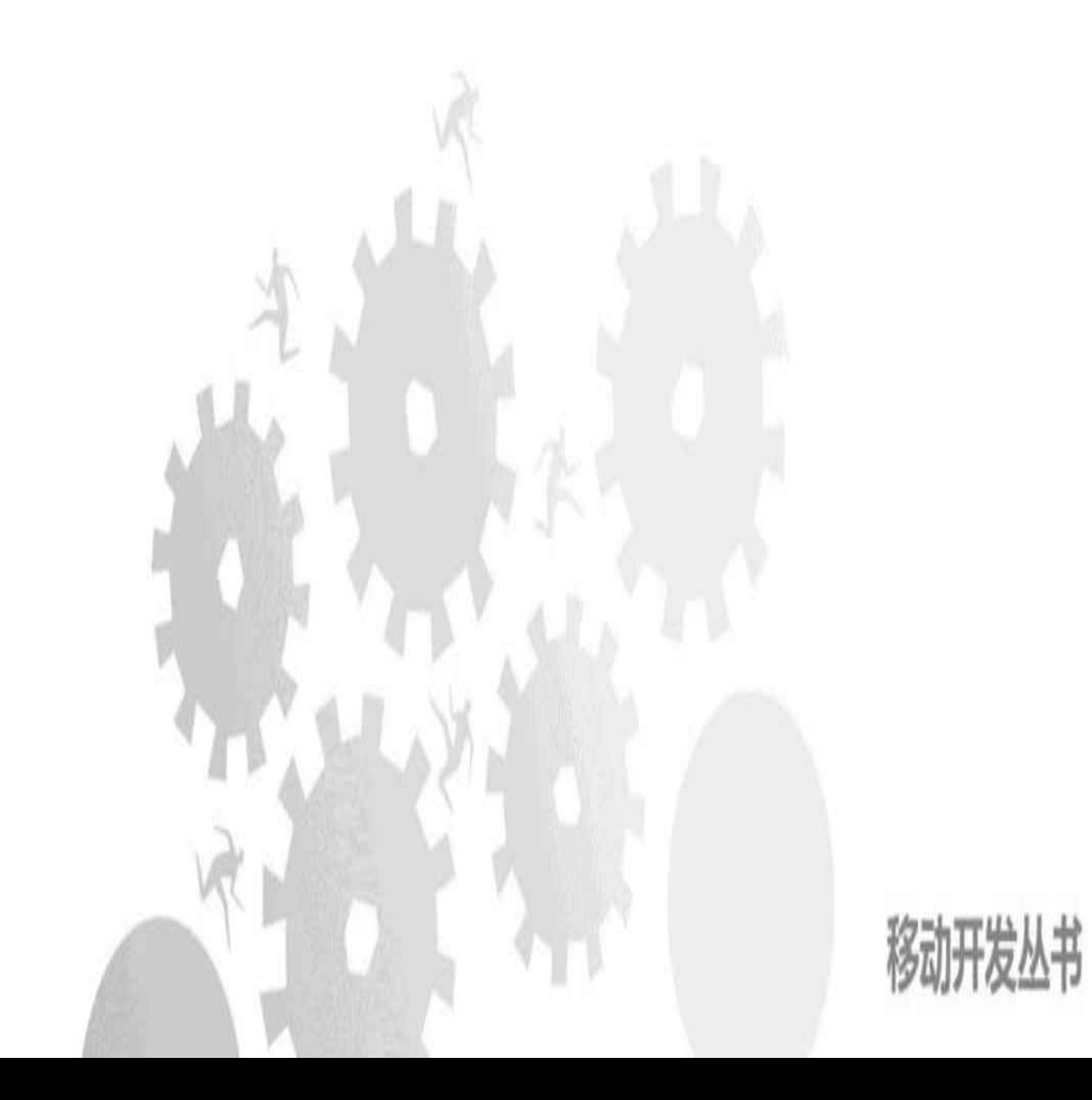

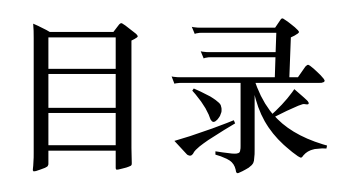

内容简介

<u> 前言</u>

- 第1章 搭建Kotlin开发环境
- 1.1 Kotlin与Android开发的关系
- [1.1.1 Kotlin](opeb://localhost/#0000037772)语言简介
- [1.1.2 Android Studio](opeb://localhost/#0000038712)的官方开发语言
- [1.2 Kotlin](opeb://localhost/#0000039830)开发工具
- 1.2.1 安装[Android Studio](opeb://localhost/#0000040210)
- 1.2.2 启动[Android Studio](opeb://localhost/#0000043370)
- 1.2.3 创建[Kotlin](opeb://localhost/#0000047157)工程
- <u>1.2.4 新建[Kotlin](opeb://localhost/#0000052200)文件</u>
- 1.3 SDK安装与插件升级
- 1.3.1 安装最新版SDK
- 1.3.2 升级[Gradle](opeb://localhost/#0000058428)插件

1.3.3 升级[Kotlin](opeb://localhost/#0000060588)插件

[1.4 Kotlin](opeb://localhost/#0000063935)简单配置

1.4.1 调整Kotlin编译配置

1.4.2 修改编译配置文件

[1.4.3 Java](opeb://localhost/#0000069401)代码转Kotlin代码

[1.5 Kotlin](opeb://localhost/#0000072610)相关技术

[1.5.1 Kotlin](opeb://localhost/#0000072997)代码与Java代码PK

[1.5.2 Anko](opeb://localhost/#0000083288)库

[1.5.3 Lambda](opeb://localhost/#0000085898)表达式

[1.6](opeb://localhost/#0000089732) 小结

第2章 数据类型

<u>2.1 基本数据类型</u>

<u>2.1.1 基本类型的变量声明</u>

2.1.2 简单变量之间的转换

[2.2](opeb://localhost/#0000097118) 数组

2.2.1 数组变量的声明

2.2.2 数组元素的操作

2.3 字符串

<u>2.3.1 字符串与基本类型的转换</u>

2.3.2 字符串的常用方法

2.3.3 字符串模板及其拼接

2.4 容器

<u>2.4.1 容器的基本操作</u>

2.4.2 集合[Set/MutableSet](opeb://localhost/#0000115700)

2.4.3 队列[List/MutableList](opeb://localhost/#0000121224)

2.4.4 映射[Map/MutableMap](opeb://localhost/#0000125510)

[2.5](opeb://localhost/#0000131409) 小结

第3章 控制语句

3.1 条件分支

3.1.1 简单分支

3.1.2 多路分支

3.1.3 类型判断

3.2 循环处理

3.2.1 遍历循环

3.2.2 条件循环

3.2.3 跳出多重循环

3.3 空安全

3.3.1 字符串的有效性判断

3.3.2 声明可空变量

3.3.3 校验空值的运算符

3.4 等式判断

3.4.1 结构相等

3.4.2 引用相等

3.4.3 s和in

3.5 小结

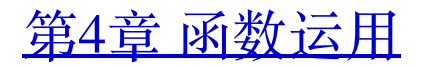

4.1 函数的基本用法

4.1.1 与Java声明方式的区别

4.1.2 输入参数的格式

4.1.3 输出参数的格式

4.2 输入参数的变化

4.2.1 默认参数

4.2.2 命名参数

4.2.3 可变参数

4.3 几种特殊函数

4.3.1 泛型函数

4.3.2 内联函数

4.3.3 简化函数

4.3.4 尾递归函数

4.3.5 高阶函数

4.4 增强系统函数

4.4.1 扩展函数

4.4.2 扩展高阶函数

4.4.3 日期时间函数

4.4.4 单例对象

4.5 小结

第5章 类和对象

5.1 类的构造

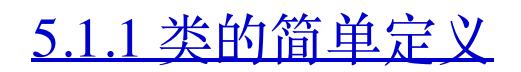

5.1.2 类的构造函数

5.1.3 带默认参数的构造函数

5.2 类的成员

5.2.1 成员属性

5.2.2 成员方法

5.2.3 伴生对象

5.2.4 静态属性

5.3 类的继承

5.3.1 开放性修饰符

5.3.2 普通类继承

5.3.3 抽象类

5.3.4 接口

5.3.5 接口代理

5.4 几种特殊类

5.4.1 嵌套类

5.4.2 内部类

5.4.3 枚举类

5.4.4 密封类

5.4.5 数据类

5.4.6 模板类

5.5 小结

第6章 Kotlin使用简单控件

### 6.1 使用按钮控件

6.1.1 按钮Button

6.1.2 复选框CheckBox

6.1.3 单选按钮RadioButton

6.2 使用页面布局

6.2.1 线性布局LinearLayout

6.2.2 相对布局RelativeLayout

6.2.3 约束布局[ConstraintLayout](opeb://localhost/#0000378715)

6.3 使用图文控件

6.3.1 文本视图TextView

6.3.2 图像视图[ImageView](opeb://localhost/#0000401102)

6.3.3 文本编辑框EditText

[6.4 Activity](opeb://localhost/#0000410125)活动跳转

 $6.4.1$  传送配对字段数据

6.4.2 传送序列化数据

6.4.3 跳转时指定启动模式

<u>6.4.4 处理返回数据</u>

6.5 实战项目: 电商App的登录页面

6.5.1 需求描述

6.5.2 开始热身: 提醒对话框AlertDialog

6.5.3 控件设计

6.5.4 关键代码

6.6 小结

第7章 Kotlin操纵复杂控件

7.1 使用视图排列

<u>7.1.1 下拉框[Spinner](opeb://localhost/#0000455600)</u>

7.1.2 列表视图ListView

7.1.3 网格视图GridView

7.1.4 循环视图[RecyclerView](opeb://localhost/#0000484700)

7.2 使用材质设计[MaterialDesign](opeb://localhost/#0000511041)

7.2.1 协调布局CoordinatorLayout

7.2.2 工具栏Toolbar

7.2.3 应用栏布局AppBarLayout

7.2.4 可折叠工具栏布局CollapsingToolbarLayout

7.2.5 仿支付宝首页的头部伸缩特效

7.3 实现页面切换

7.3.1 翻页视图ViewPager

7.3.2 碎片Fragment

7.3.3 标签布局TabLayout

7.4 广播收发Broadcast

7.4.1 收发临时广播

7.4.2 接收系统广播

7.5 实战项目: 电商App的商品频道

7.5.1 需求描述

7.5.2 开始热身: 下拉刷新布局SwipeRefreshLayout

7.5.3 控件设计

#### 7.5.4 关键代码

### 7.6 小结

### 第8章 Kotlin进行数据存储

8.1 使用共享参数SharedPreferences

8.1.1 共享参数读写模板Preference

8.1.2 属性代理等黑科技

8.1.3 实现记住密码功能

8.2 使用数据库SQLite

8.2.1 数据库帮助器SQLiteOpenHelper

8.2.2 更安全的ManagedSQLiteOpenHelper

8.2.3 优化记住密码功能

8.3 文件I/O操作

8.3.1 文件保存空间

8.3.2 读写文本文件

8.3.3 读写图片文件

8.3.4 遍历文件目录

8.4 Application全局变量

8.4.1 Application单例化

8.4.2 利用Application实现全局变量

8.5 实战项目: 电商App的购物车

8.5.1 需求描述

8.5.2 开始热身: 选项菜单OptionsMenu

8.5.3 控件设计

### 8.5.4 关键代码

#### 8.6 小结

第9章 Kotlin自定义控件

9.1 自定义普通视图

9.1.1 构造对象

9.1.2 测量尺寸

9.1.3 绘制部件

9.2 自定义简单动画

9.2.1 任务Runnable

9.2.2 进度条ProgressBar

9.2.3 自定义文本进度条

9.2.4 实现讲度条动画

9.3 自定义通知栏

9.3.1 通知推送Notification

9.3.2 大视图通知

9.3.3 三种特殊的通知类型

9.3.4 远程视图RemoteViews

9.3.5 自定义折叠式通知

9.4 Service服务启停

9.4.1 普通方式启动服务

9.4.2 绑定方式启动服务

9.4.3 推送服务到前台

9.5 实战项目: 电商App的生鲜团购

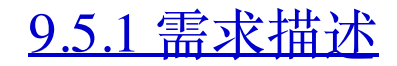

9.5.2 开始热身: 震动器Vibrator

9.5.3 控件设计

9.5.4 关键代码

9.6 小结

第10章 Kotlin实现网络通信

10.1 多线程技术

10.1.1 大线程Thread与消息传递

10.1.2 进度对话框ProgressDialog

10.1.3 异步任务doAsync和doAsyncResult

10.2 访问HTTP接口

10.2.1 移动数据格式JSON

10.2.2 JSON串转数据类

10.2.3 HTTP接口调用

10.2.4 HTTP图片获取

10.3 文件下载操作

10.3.1 下载管理器DownloadManager

10.3.2 自定义文本进度圈

10.3.3 在页面上动态显示下载进度

10.4 ContentProvider内容提供

10.4.1 内容提供器ContentProvider

10.4.2 内容解析器ContentResolver

10.4.3 内容观察器ContentObserver

10.5 实战项目: 电商App的自动升级

#### 10.5.1 需求描述

10.5.2 开始热身: 可变字符串SpannableString

10.5.3 控件设计

10.5.4 关键代码

10.6 小结

#### 图书在版编目 (CIP) 数据

Kotlin从零到精通Android开发/欧阳燊编著. 一北京: 清华大学出版社, 2018 (移动开发丛书)

ISBN 978-7-302-49814-8

I. ①K... II. ①欧... III. ①JAVA语言- 程序设计 IV. ①TP312.8

中国版本图书馆CIP数据核字 (2018) 第037614号

责任编辑:王金柱

封面设计:王翔

责任校对:闫秀华

责任印制: 李红英

出版发行: 清华大学出版社

网 址: http://www.tup.com.cn, http://www.wqbook.com

地 址: 北京清华大学学研大厦A座 邮编: 100084

社总机: 010-62770175 邮购: 010-62786544

投稿与读者服务: 010-62776969, c-service@tup.tsinghua.edu.cn

反 馈: 010-62772015, zhiliang@tup.tsinghua.edu.cn 质 量

印装者: 北京鑫海金澳胶印有限公司

- 经 销:全国新华书店
- 本: 190mm×260mm 印张: 21.75 字数: 557千字 开
- 版 次: 2018年4月第1版 印次: 2018年4月第1次印刷
- 印 数:  $1 \sim 3500$
- 价:79.00元 定

产品编号: 077880-01

# 内容简介

本书是一部讲解Kotlin语言的入门书籍, 从Kotlin语言的基本语法一直讲到如何将其运用 于Android开发。由浅入深、从理论到实战,帮助读者快速掌握Kotlin开发技巧。

全书共有10章内容, 可分为三大部分: 第一部分即第1章, 主要介绍Kotlin语言的开发环 境搭建;第二部分包含第2~5章,主要介绍Kotlin的基本语法知识,包括Kotlin的变量声 明、控制语句、函数定义、类与对象等;第三部分包含第6~10章,主要介绍如何使用 Kotlin进行实际的App开发工作,包括利用Kotlin操作简单控件、复杂控件、数据存储、 自定义控件、网络通信等。为增强学习Kotlin语言的趣味,本书在讲解Kotlin的用法时, 特别注意结合生活中的具体案例,并加以示范和运用。尤其是后面讲到利用Kotlin开发 App的时候, 精心设计了数个电商App的实战模块, 例如电商App的登录模块、频道模 块、购物车模块、团购模块、升级模块等。通过这些实战小项目,读者可迅速将Kotlin 应用于App开发工作中。

本书适用于Android开发的广大从业者、Kotlin语言的业余爱好者, 也可用作大中专院校 与培训机构的Kotlin课程教材。

本书封面贴有清华大学出版社防伪标签, 无标签者不得销售。

版权所有, 侵权必究。侵权举报电话: 010-62782989 13701121933

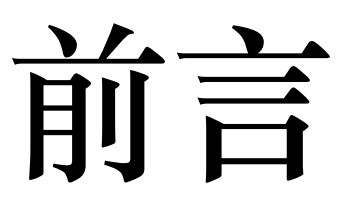

新技术的发展日新月异, 编程语言也不例外, 从早期的机器语言到汇编语言, 再到以C 语言为代表的高级语言, 一路衍生了C++、Java、Objective-C等庞大的编程语言家族。其 中, Java经过多年的发展已经是一枝独秀, 不但在服务端的开发中占据优势, 而且在客 户端的安卓开发上也形成垄断之势。不过, 由于Java语言诞生较早 (诞生于20世纪90年 代中期),使得它不可避免地存在一些先天不足,比如业务代码过于冗长、处理逻辑不 够灵活、安全隐患层出不穷等。鉴于此, 一方面Java语言不断更新换代, 到2017年已经 迭代到了Java 9版本;另一方面, 人们也试图设计新的语言以便更好地"填坑", 于是涌现 了Scala、Groovy、Clojure等新兴语言, 而Kotlin就是这些新兴语言中的佼佼者。

Kotlin问世于2011年,作为后起之秀的它虽然拥有代码简洁、函数式编程、更安全健 壮、百分百兼容Java等诸多特性,但是前有C++、Java等老语言根深叶茂,后有Python、 Go等新语言紧追不舍, Kotlin头几年的发展一直不温不火。直到这两年, 在JetBrains、 Google等公司的大力扶持之下, Kotlin的发展才驶上了快车道, 先是在2016年2月推出 Kotlin 1.0发布版, 再是谷歌公司在2017年5月宣布将Kotlin作为Android的官方开发语言, 然后在2017年10月推出的Android Studio 3.0正式集成了Kotlin开发环境, 紧接着更完善的 Kotlin 1.2正式版在2017年11月发布。正如当初Android Studio取代Eclipse成为Android开 发的主流开发工具一样, 在可预见的未来, Kotlin必将逐步取代Java成为主流的App开发 语言。

被寄予厚望的Kotlin在编程工作中给开发者带来的巨大便利毋庸置疑,大量的开发实践 表明, 实现同样功能的Kotlin代码往往只有对应Java代码的三分之一。并且Kotlin的语法 兼容并蓄、易懂易学,只要开发者拥有任何一门高级语言的编程基础,再配合一本合适 的Kotlin入门教程, 短时间内即可成为Kotlin熟练开发者。正因为Kotlin是如此的简单易 用,它的代码也是如此的简洁明了,所以倘若介绍Kotlin语法的教程还在长篇大论,那 它一定是在夸夸其谈地"耍流氓"。Kotlin的设计理念是尽可能的简易, 而不是抛出一堆令 人生畏的烦琐概念, 因此本书在介绍Kotlin用法的时候, 也秉承了与之相符的一贯理 念, 即凡是能够简单处理的事情, 决不拐弯抹角、拖泥带水。

本书既是一本Kotlin语法的入门教程, 也是讲述Kotlin开发App的教程, 一方面介绍Kotlin 语言的基本语法,另一方面介绍Kotlin在安卓开发中的实际应用,可谓是结合理论、联 系实战,方便读者迅速将Kotlin运用于日常的App开发工作之中,更好、更快地将学习成 果展现出来,起到立竿见影的工作成效。当然,本书的侧重点在于教会读者利用Kotlin 进行安卓开发工作,故而在有限的内容篇幅上有所取舍,比如服务端的Kotlin开发着墨 不多, 另外阐述了如何使用Kotlin实现常见的几种App开发技术, 其余的App开发涉及的 Kotlin技术即可触类旁通。如果读者想要了解更详细、更具体的App开发技能,可参见笔 者的另一部App开发专著《Android Studio开发实战: 从零基础到App上线》。

全书共有10章内容, 循序渐进, 可分为三大部分: 第一部分即第1章, 主要介绍Kotlin语 言的开发环境搭建;第二部分包含第2~5章,主要介绍Kotlin的基本语法知识,包括 Kotlin的变量声明、控制语句、函数定义、类与对象等;第三部分包含第6~10章,主要 介绍如何使用Kotlin进行实际的App开发工作,包括如何通过Kotlin使用简单控件、如何 通过Kotlin操纵复杂控件、如何通过Kotlin进行数据存储、如何通过Kotlin自定义控件、 如何通过Kotlin实现网络通信等。通过本书这10章的学习, 读者应该能够掌握Kotlin的大 部分常用语法,并将其得心应手地运用于App开发工作中,你会发现多了一门可供选择 的App开发语言是多么奇妙的事情。

从零开始学Kotlin其实指的是Kotlin零基础,并非编程零基础。在学习本书之前,读者应 当掌握至少一门高级开发语言。如果没有任何编程基础就来学习Kotlin, 这是不现实也 是不可取的, 因为短期之内各公司不会招聘只会Kotlin的程序员, 而且Kotlin在Android开 发中取代Java也必然是个缓慢的进程。所以学习Kotlin不提倡急于求成,但这并不意味着 App开发者可以对Kotlin熟视无睹, 任何一个新事物都有其发展壮大的过程, 同时机会都 是留给有准备的人。与其等Kotlin形成燎原之势才后知后觉地学习它,不如现在就未雨 绸缪地掌握它,技术投资得越早,未来的开发收益就越大。

本书的所有代码例子都基于Android Studio 3.0和Kotlin 1.2开发, 并使用API 27的 SDK (Android 8.1) 编译与调试通过。所有的附录源代码均可在网络上下载, 具体下载 方式可访问笔者的博客http://blog.csdn.net/aqi00。读者也可以从以下地址下载本书源代 码:

https://pan.baidu.com/s/1ceRZzDK4\_zT-uQHqy2WFHw (注意区分数字和英文字母大小 写)

如果下载有问题,请发送电子邮件至booksaga@126.com, 邮件标题为"Kotlin从零到精通 Android开发配书源代码"获得帮助。

读者在阅读本书时, 若对书中内容有疑问, 也可在该博客上留言。或者关注笔者的微信 公众号"老欧说安卓",更快更方便地阅读技术干货。

最后感谢王金柱编辑以及各位出版社同仁的热情指点和密切配合,感谢我的家人一直以 来的支持,如果没有大家的鼎力协助,就没有本书的顺利完成。

欧阳燊

2018年1月

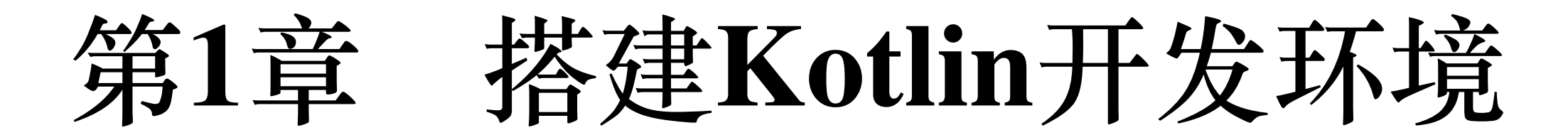

本章主要介绍Kotlin开发环境的搭建过程, 首先阐述Kotlin语言与Android开发之间的关 系, 接着描述Kotlin开发工具, 也就是Android Studio的安装和启动步骤, 然后说明SDK 及其相关插件的安装与升级方法,接着论述如何对Kotlin工程的编译配置进行调整,最 后演示Kotlin新技术带来哪些革命性的变化。

# Kotlin与Android开发的 1.1 关系

本节主要介绍Kotlin语言与Android开发之间的关系,包括Kotlin的基本概念及其特殊优 势, 以及Kotlin被谷歌钦定为Android Studio官方开发语言之后的发展大事。

## Kotlin语言简介 1.1.1

Kotlin是一种基于JVM的新型编程语言, 它完全兼容Java语言, Kotlin代码可以编译成 Java字节码, 也可以编译成JavaScript, 方便在没有JVM的设备上运行。与流行的Java语

言比较, Kotlin具备下列优势:

(1) Kotlin更简洁, 完成同样的业务功能, Kotlin代码通常只有对应Java代码的三分之  $\overline{\phantom{a}}$  o

(2) Kotlin更安全, 它能够在编码阶段就自动检测常见的BUG, 比如引用了空指针等。

(3) Kotlin更强大, 它提供了扩展函数、默认参数、接口委托、属性代理等Java所不具 备的高级特性, 从而可以完成更复杂的业务逻辑。

# **1.1.2 Android Studio** 开发语言

Kotlin很早就被运用到Android开发之中,之前一直作为Android Studio的插件提供下载, Android Studio只要安装了Kotlin插件, 就能用来开发Kotlin编码的App工程。

2017年5月,谷歌宣布将Kotlin纳入Android Studio开发的官方语言,这意味着Android Studio对Kotlin的编译支持会大大增强, 由此掀起了广大安卓开发者学习Kotlin编程的热 潮。

2017年10月, Android Studio推出3.0正式版, 从3.0版本开始, Android Studio自动集成 Kotlin插件, 在安装Android Studio 3.0时就连带配置了Kotlin的开发环境。

2017年11月, Kotlin语言推出1.2发布版, 该版本的Kotlin具备更好的跨平台特性, 编译性 能也比1.1版提高了25%左右,同时也更好地支持Android开发。

# 1.2 Kotlin开发工具

本节主要介绍Kotlin开发环境的搭建以及Kotlin工程的基本操作, 包括安装Android Studio 的具体步骤、启动Android Studio的详细配置、如何创建一个Kotlin工程、如何新建各种 Kotlin文件等。

# 1.2.1 安装Android Studio

Android Studio的官方下载页面是https://developer.android.google.cn/studio/index.html, 在 这里可以找到Android Studio的下载地址与使用教程。首先把最新版本的Android Studio下 载到电脑本地, 然后双击下载完成的Android Studio安装程序, 弹出安装欢迎对话框, 如 图1-1所示。单击该对话框右下方的"Next"按钮, 跳到下一页的许可同意对话框, 单 击"Agree"按钮, 进入下一页的组件选择对话框, 如图1-2所示。

# Android Studio Setup **Welcome to Android Studio Setup** Setup will guide you through the installation of Android Studio. It is recommended that you close all other applications before starting Setup. This will make it possible to update relevant system files without having to reboot your computer.

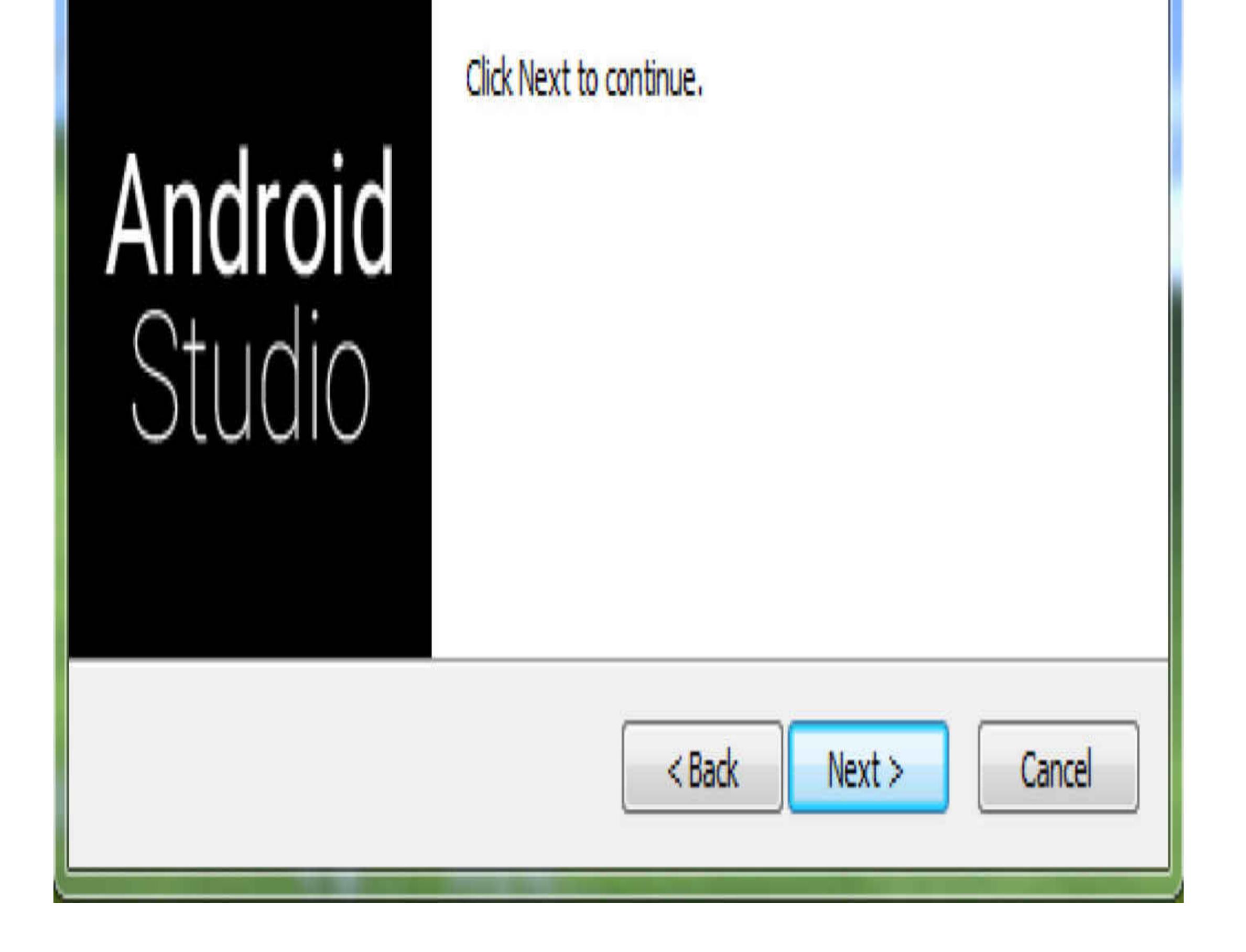

图1-1 Android Studio的安装欢迎对话框

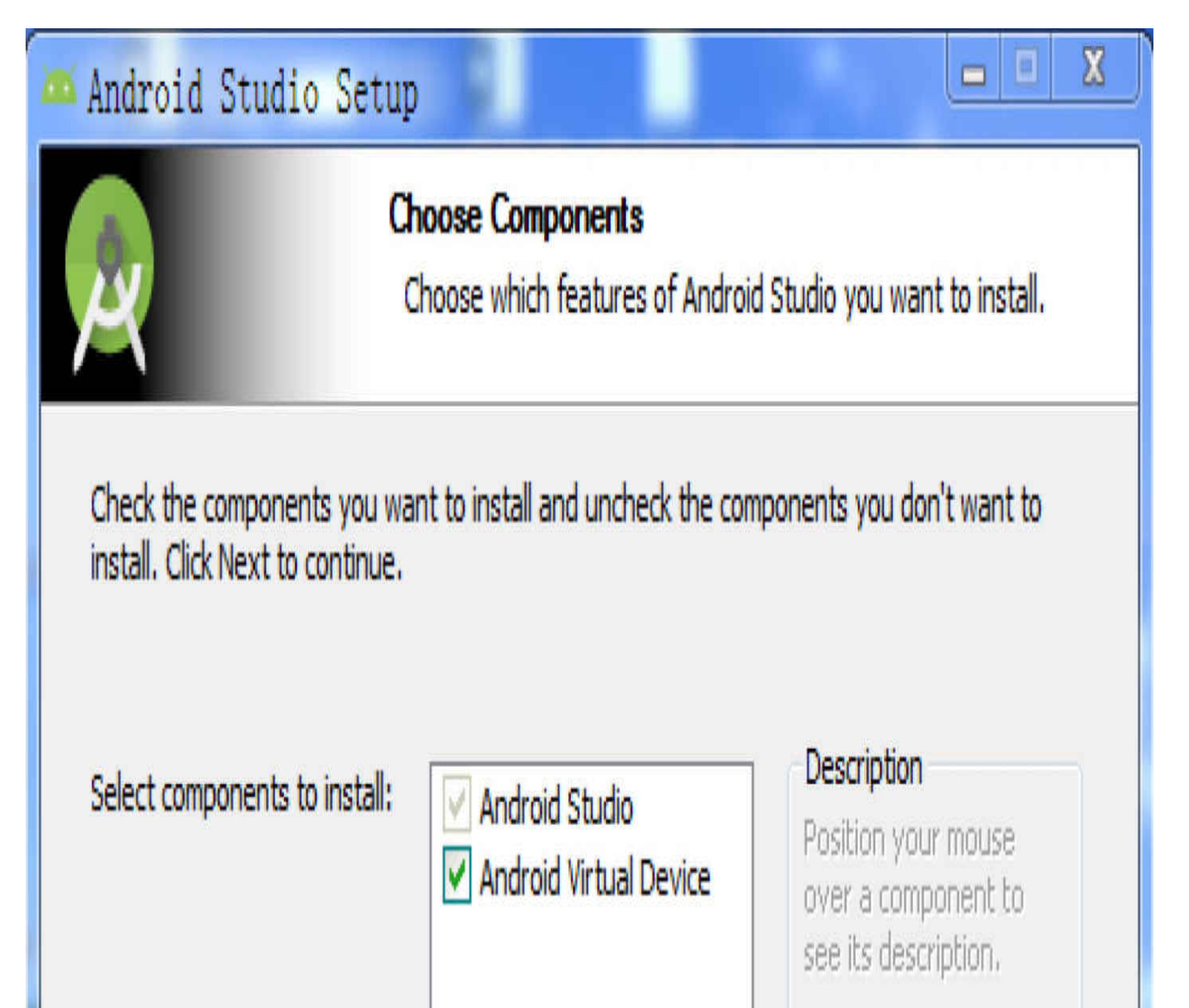

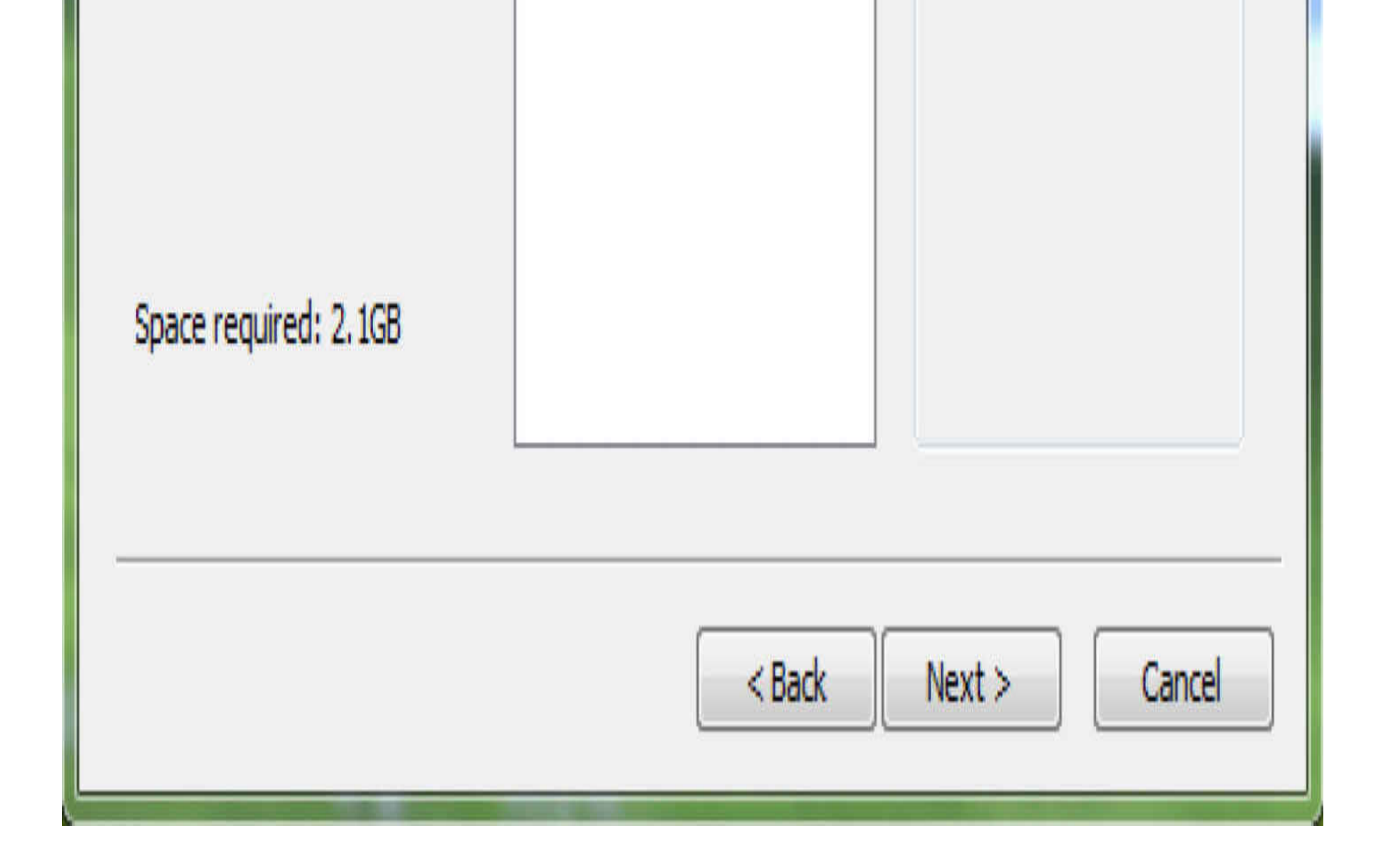

图1-2 Android Studio的组件选择对话框

全部勾选, 然后单击"Next"按钮, 跳转到安装路径配置对话框。建议将Android Studio安 装在除系统盘外的其他磁盘,比如D盘,如图1-3所示,然后单击"Next"按钮。在下一个 对话框中选择开始菜单的目录,这里使用默认的"Android Studio",如图1-4所示,然后单 击"Install"按钮, 等待安装过程进行。

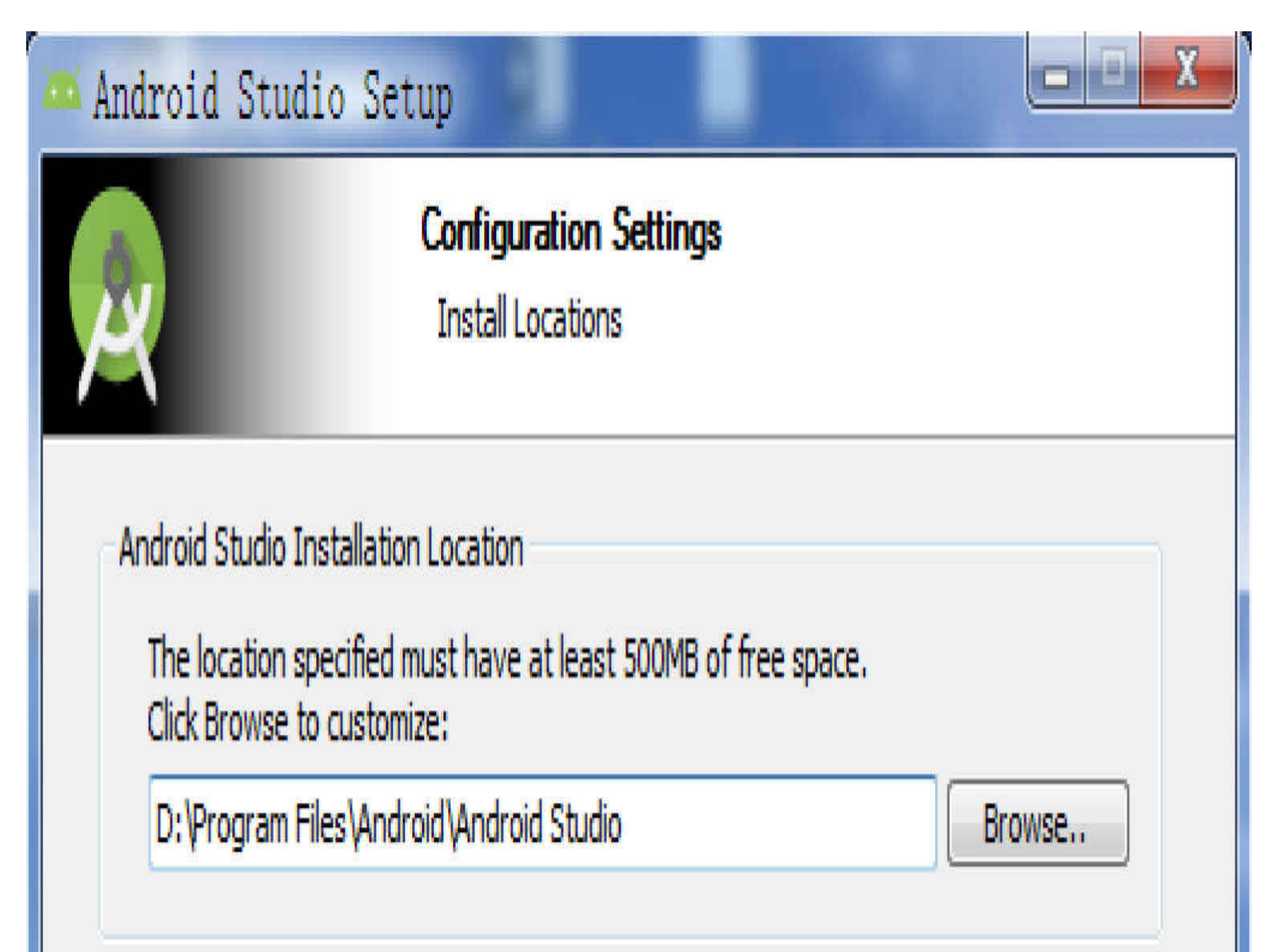

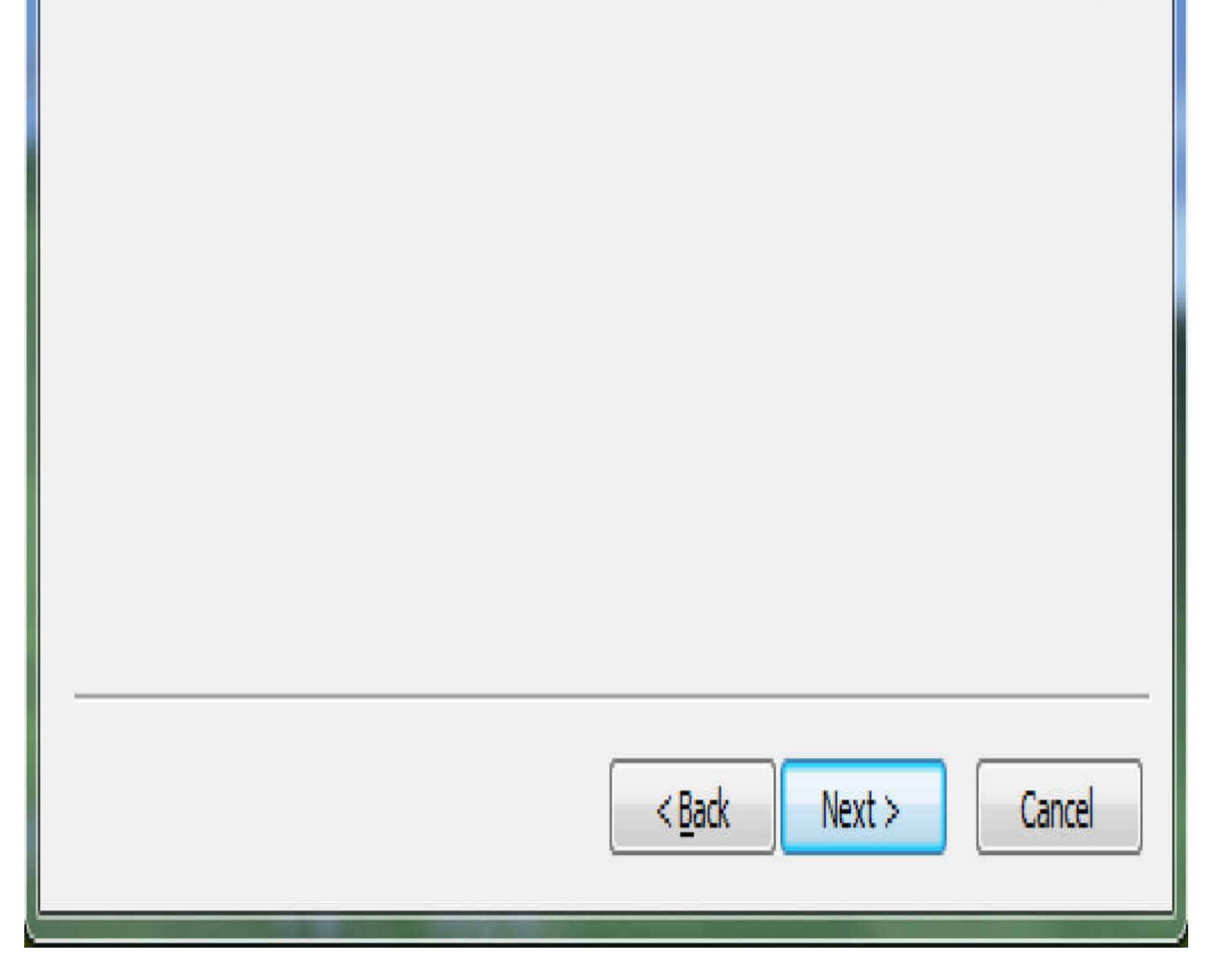

图1-3 Android Studio的安装目录对话框

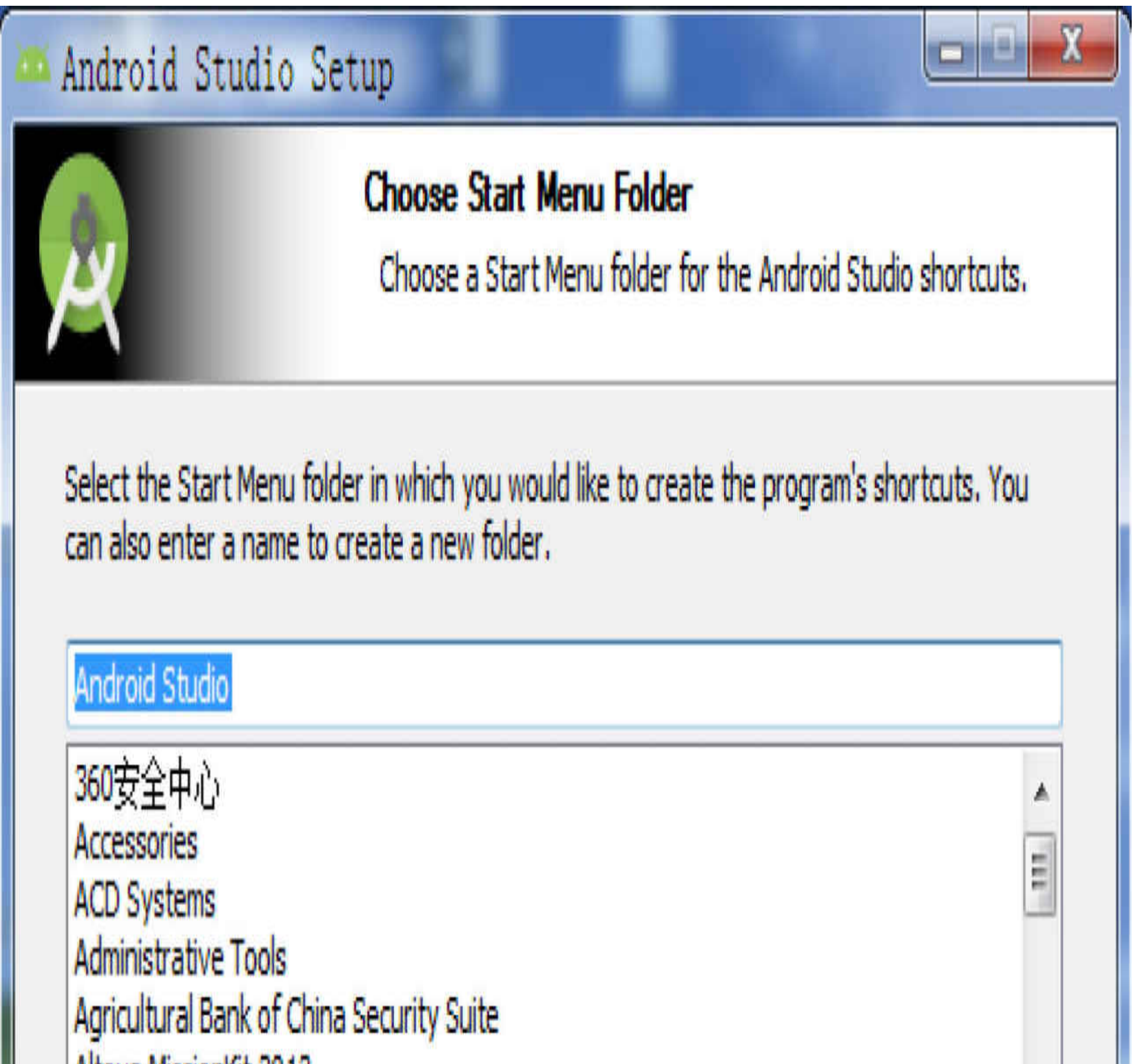

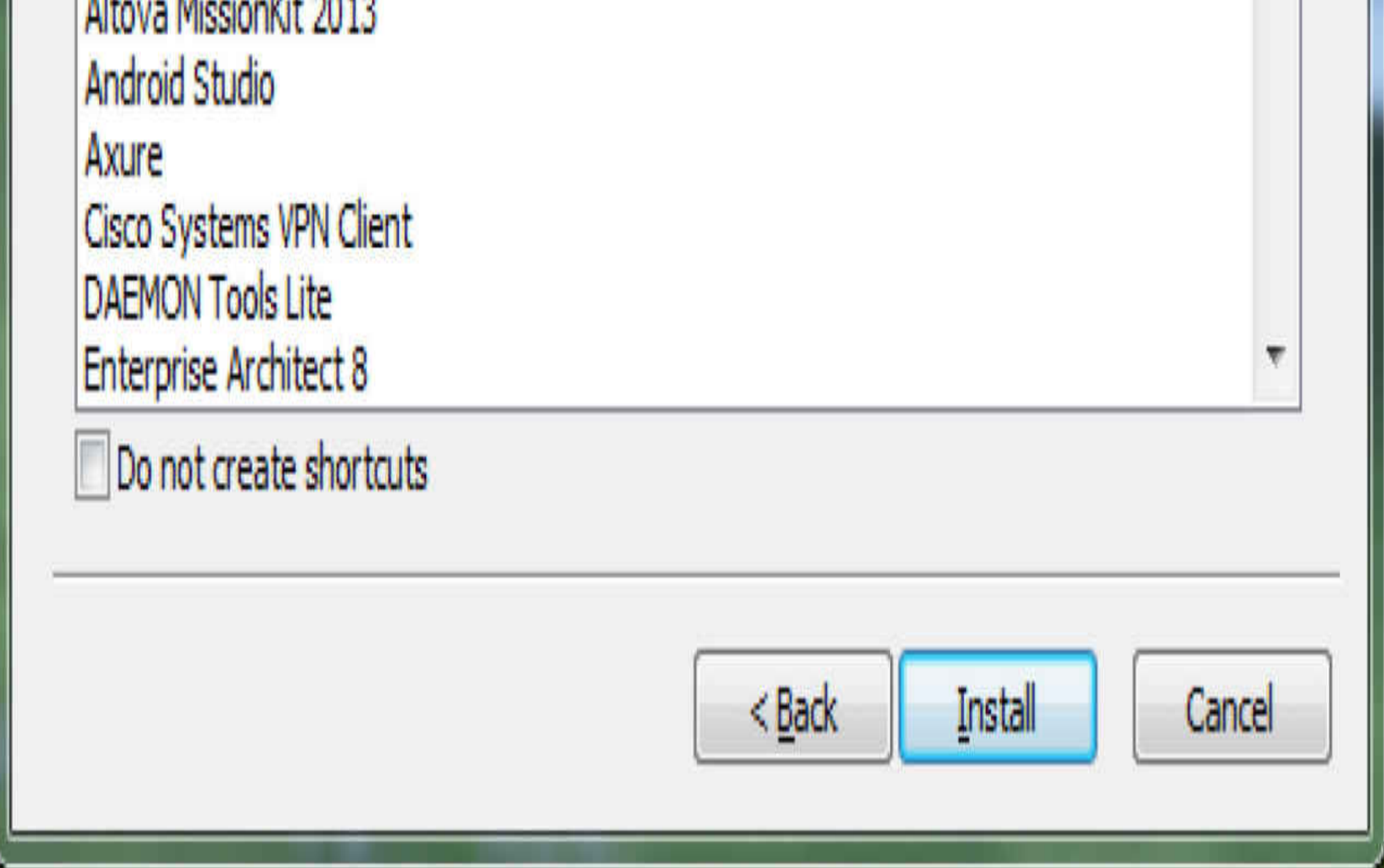

图1-4 Android Studio的安装设置对话框

安装过程的进度对话框如图1-5所示, 进度完成的结果对话框如图1-6所示, 单 击"Next"按钮结束安装操作。

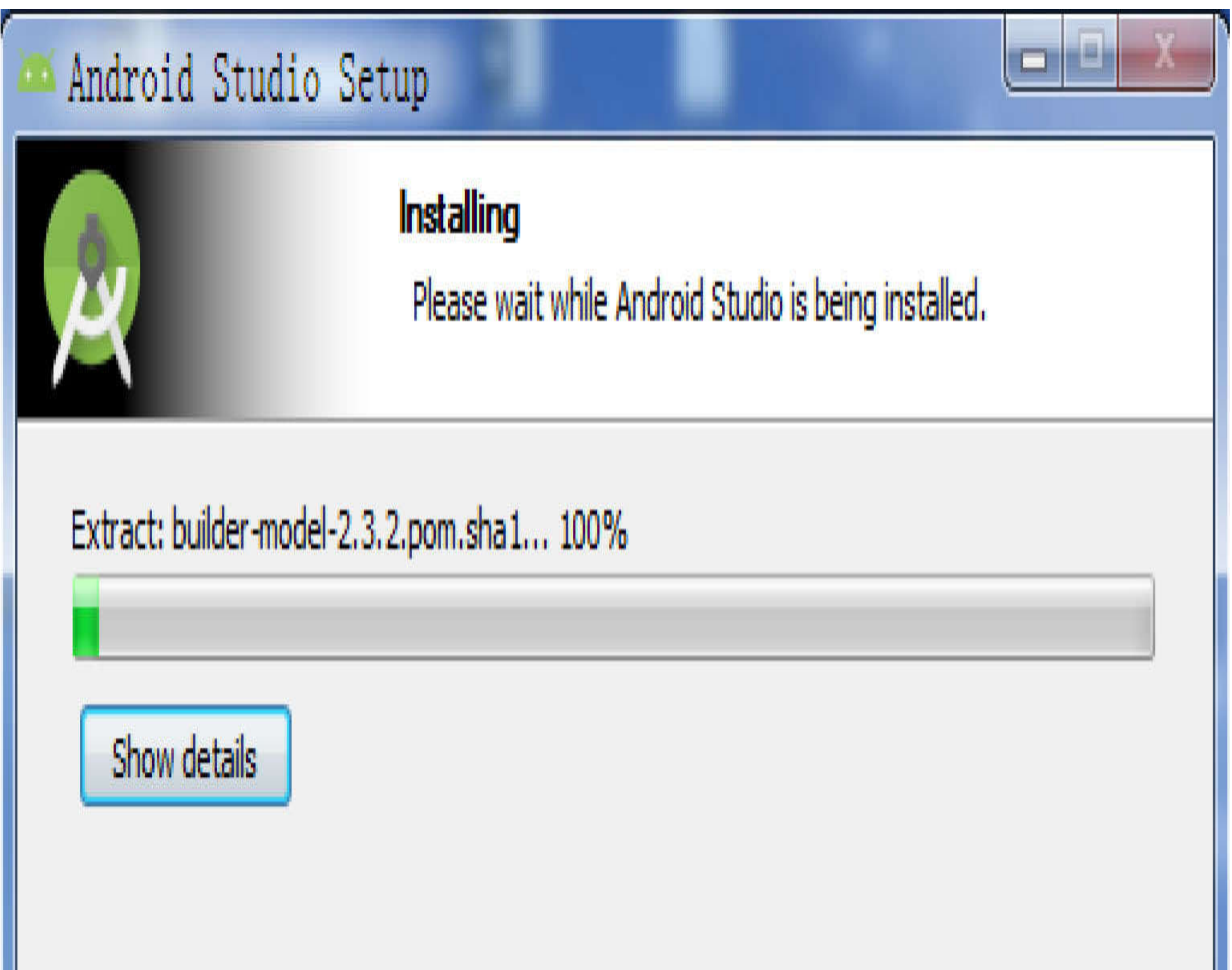

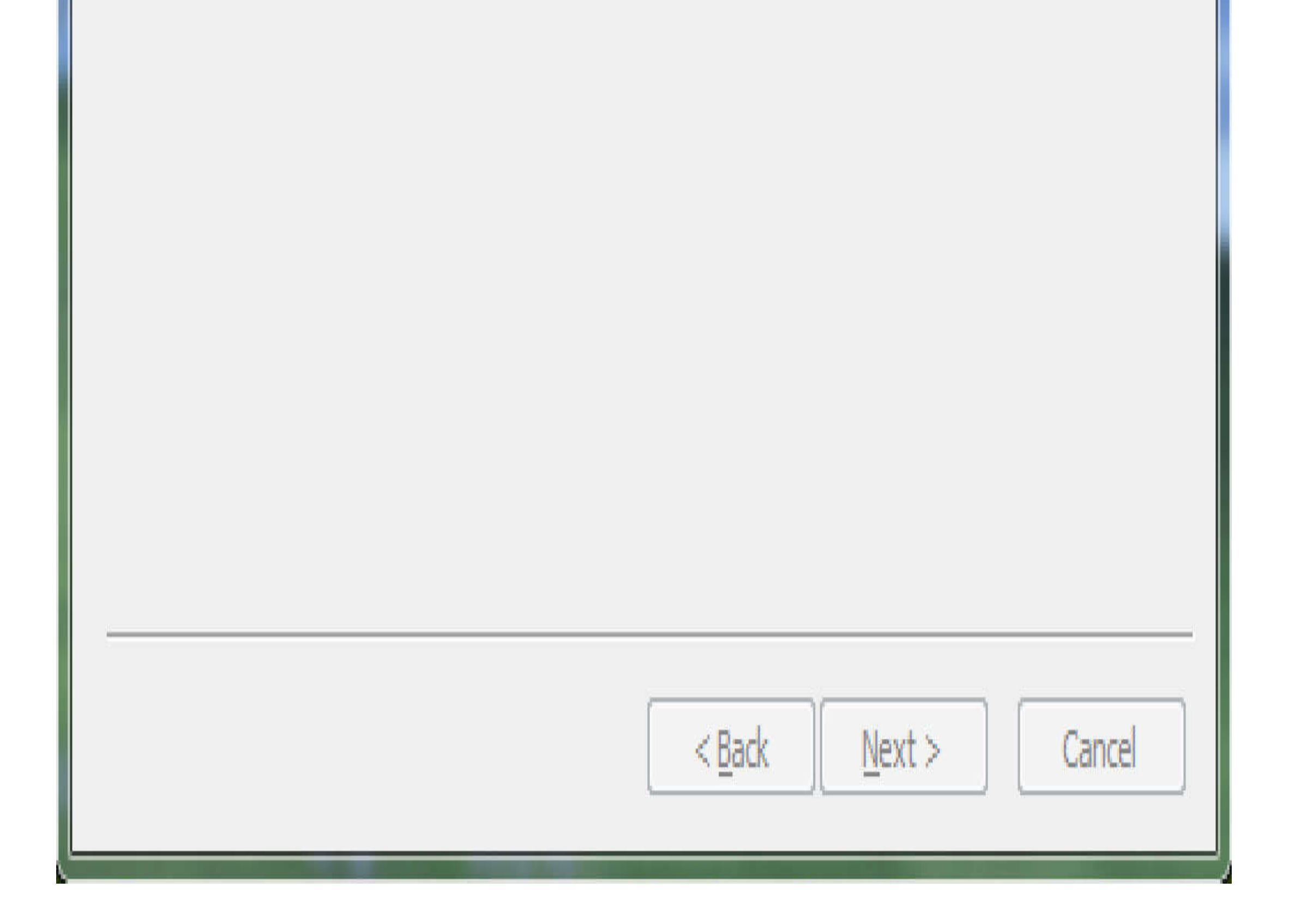

图1-5 Android Studio的安装进度对话框

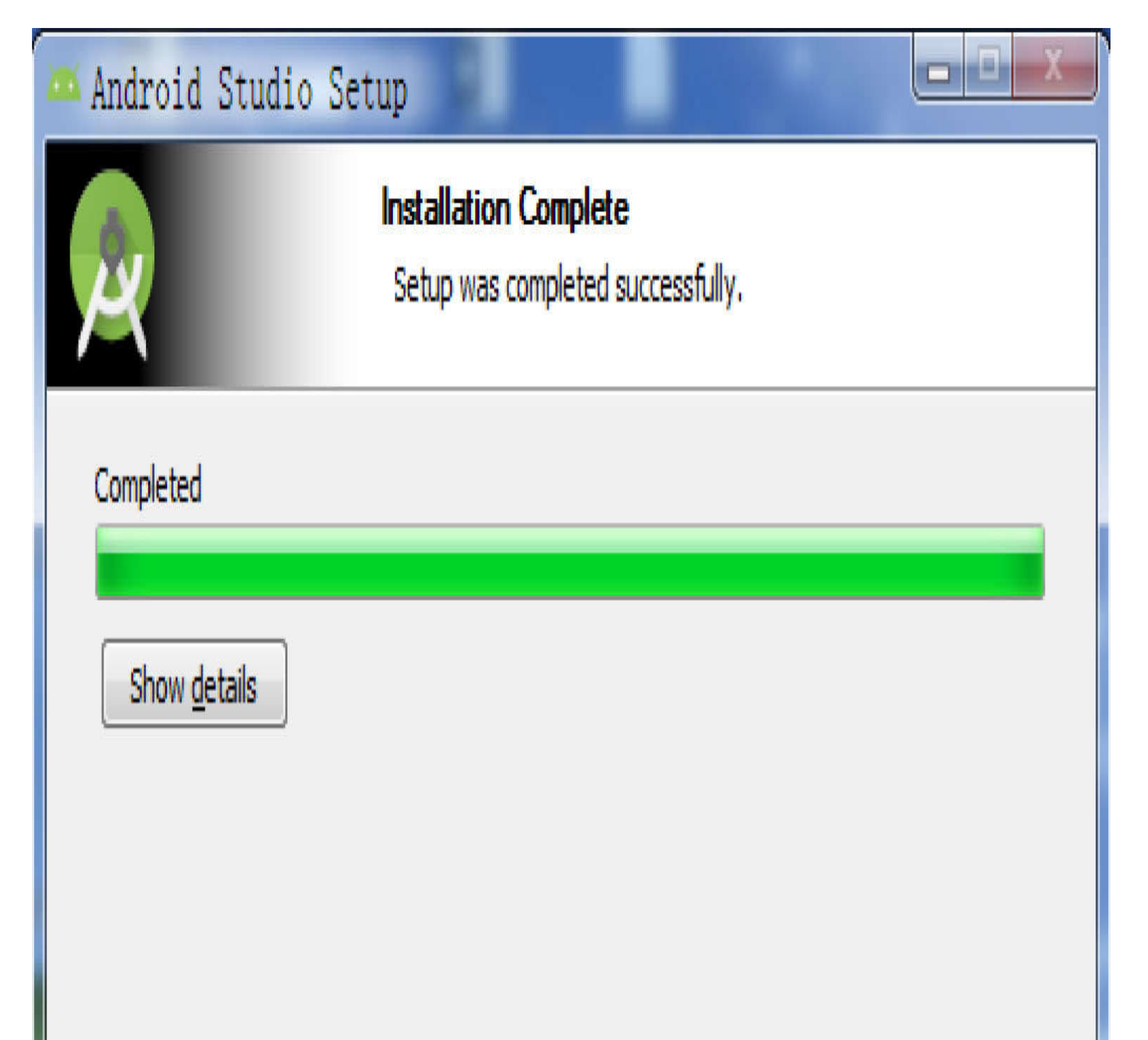

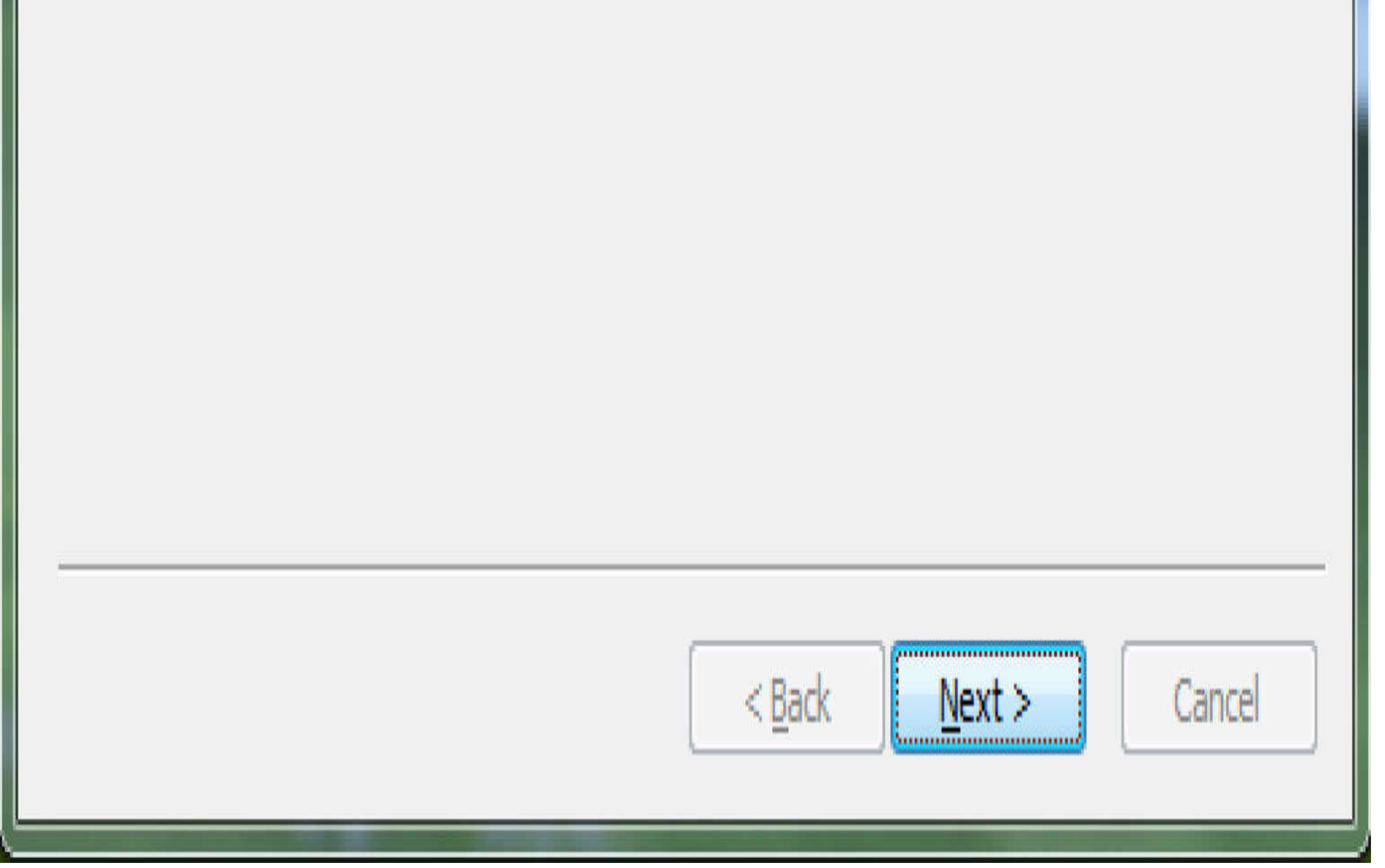

Android Studio的安装结果对话框 图1-6

安装完毕后弹出一个提示对话框,如图1-7所示,上面默认勾选了"Start Android Studio",单击右下角的"Finish"按钮即可启动Android Studio。

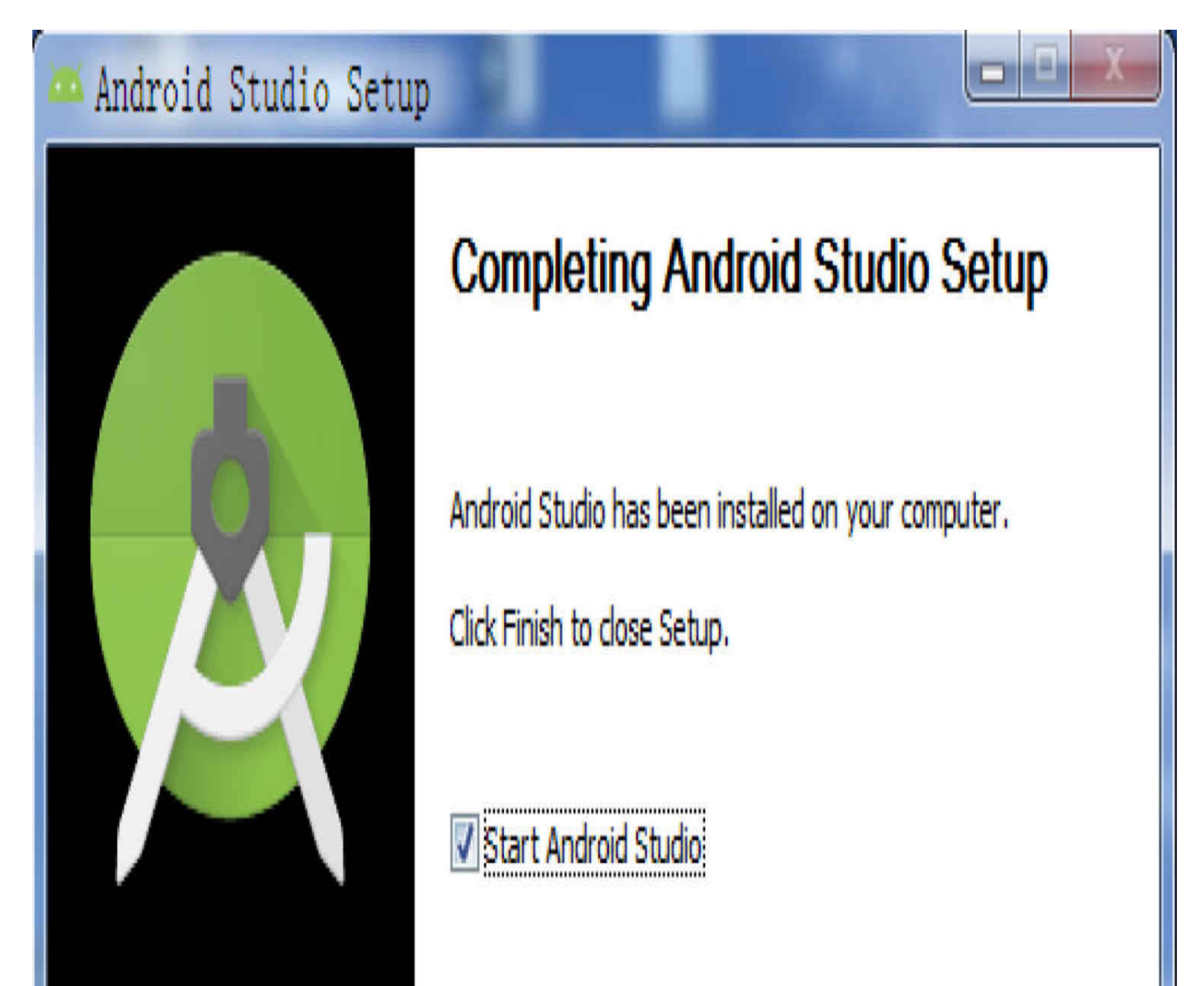

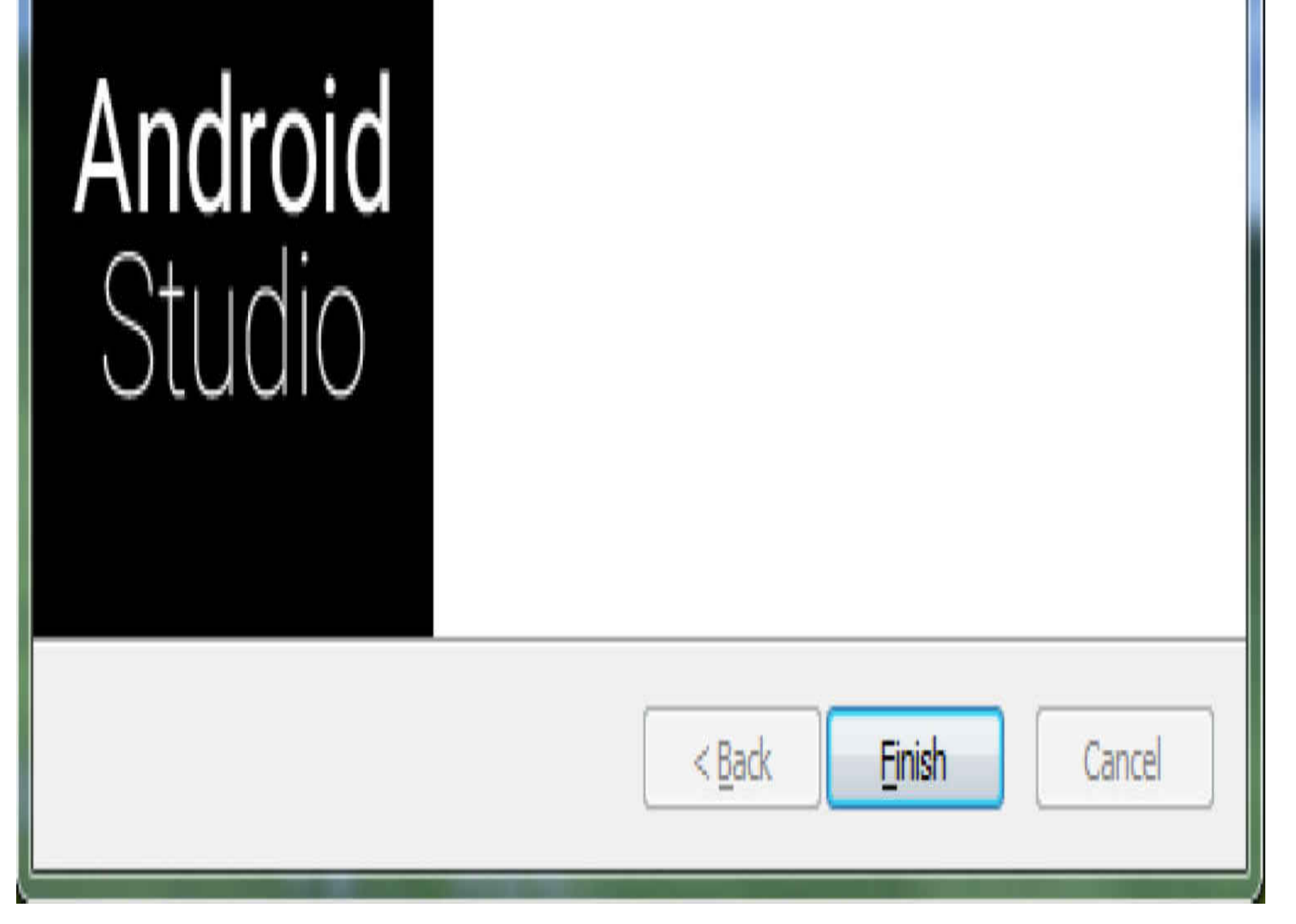

# **1.2.2-Android Studio**

首次安装Android Studio 3.0会弹出一个提示对话框,如图1-8所示,在此开发者可以选择 从哪个目录导入之前的Android Studio设置。为了更好地演示完整的启动过程,这里选择 最下面的选项"Do not import settings",表示不导入任何已有设置,完全重新开始进行设 置。

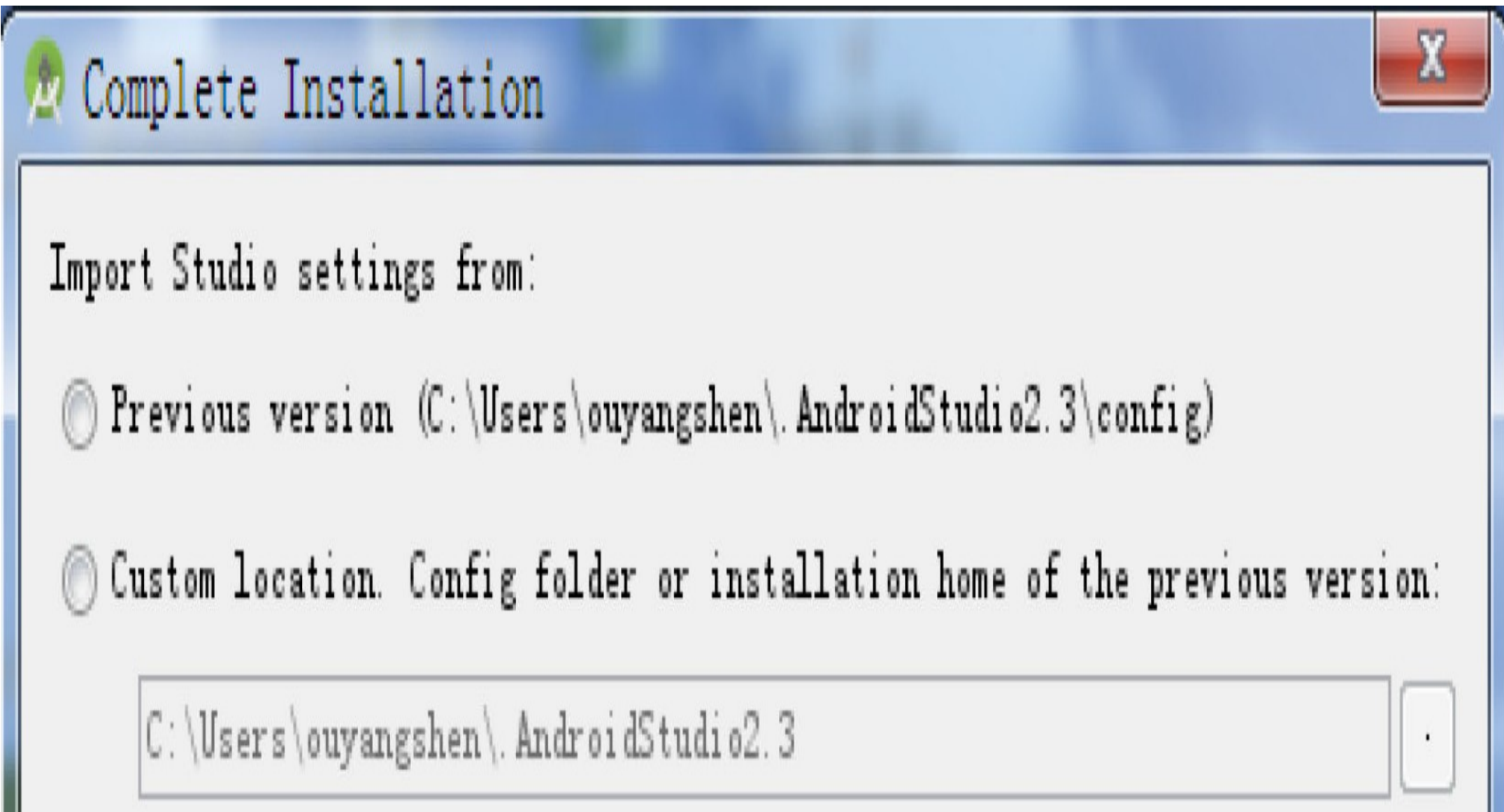

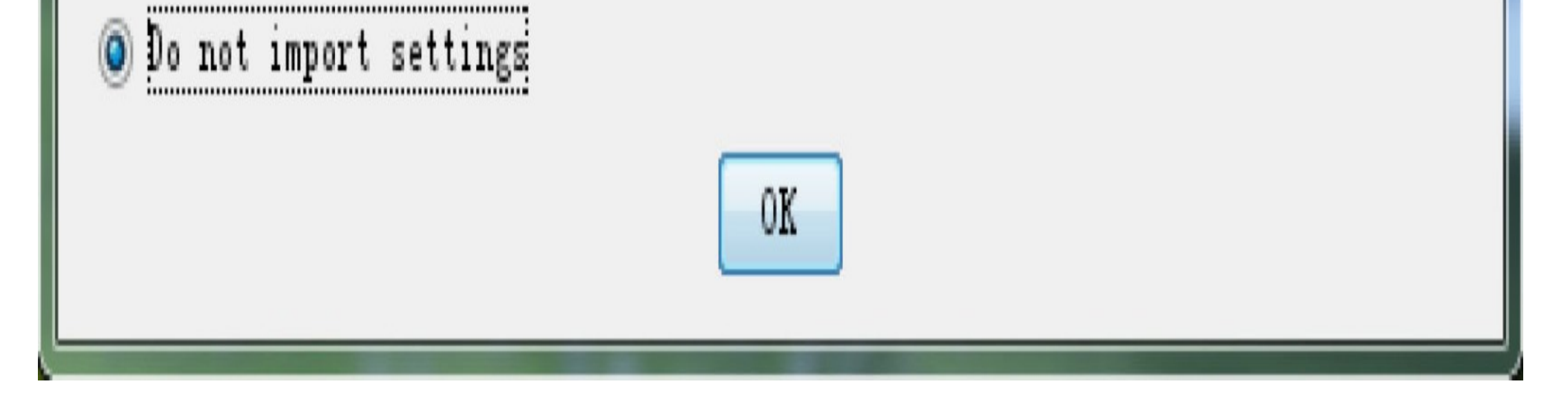

#### 图1-8 Android Studio首次安装后的设置导入提示对话框

选好之后,单击提示对话框下方的"OK"按钮, Android Studio便执行启动操作, 如图1-9 所示。

# androidstudio

Powered by the IntelliJ<sup>®</sup> Platform

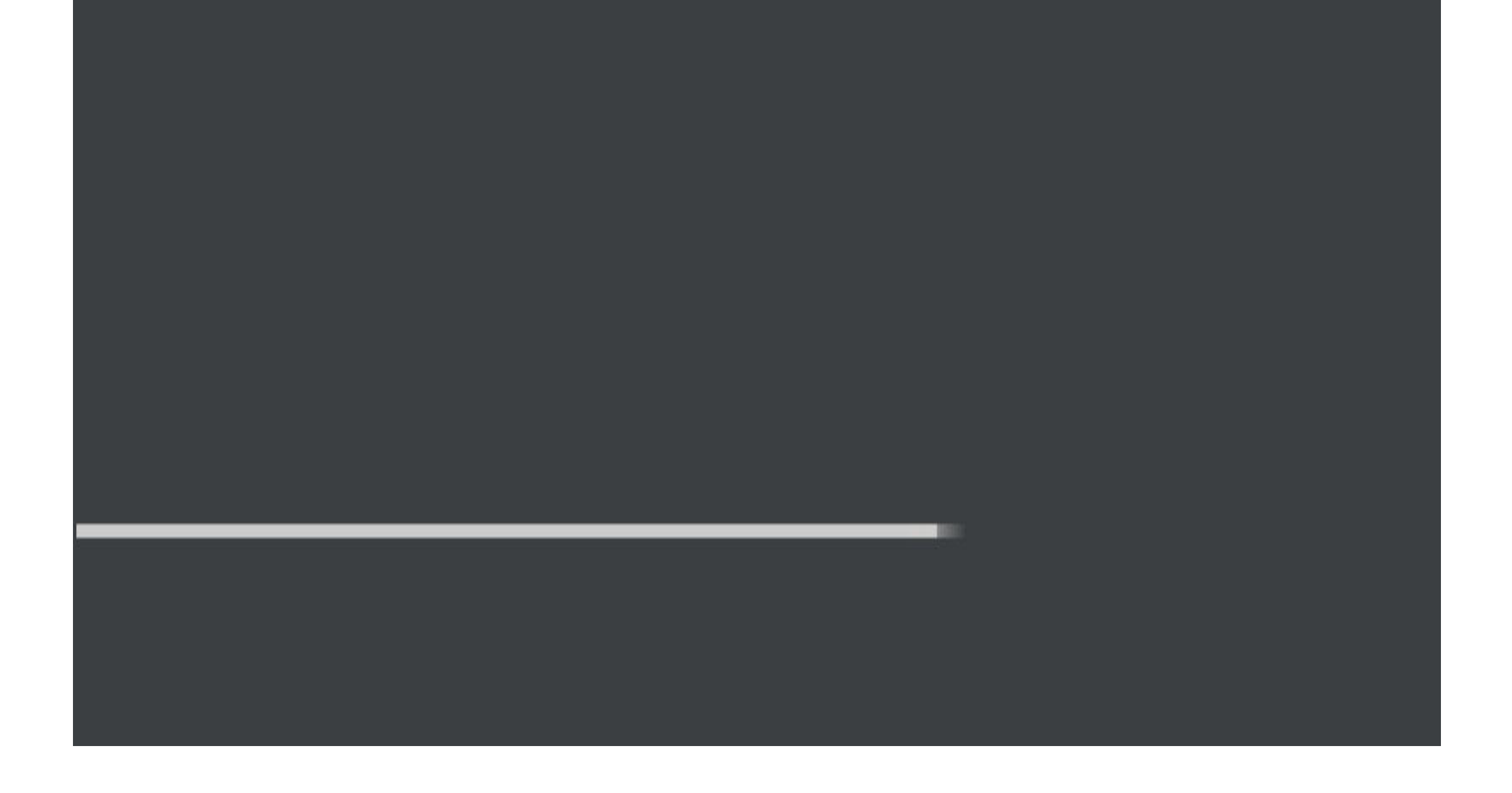

图1-9 Android Studio正在启动的提示对话框

因为前面选定了不导入任何设置重新开始, 所以Android Studio将不会导入任何工程, 而 是弹出一个向导对话框, 提示开发者去进行新的设置, 如图1-10所示。单击"Next"按 钮,进入下一页的安装类型对话框,如图1-11所示。

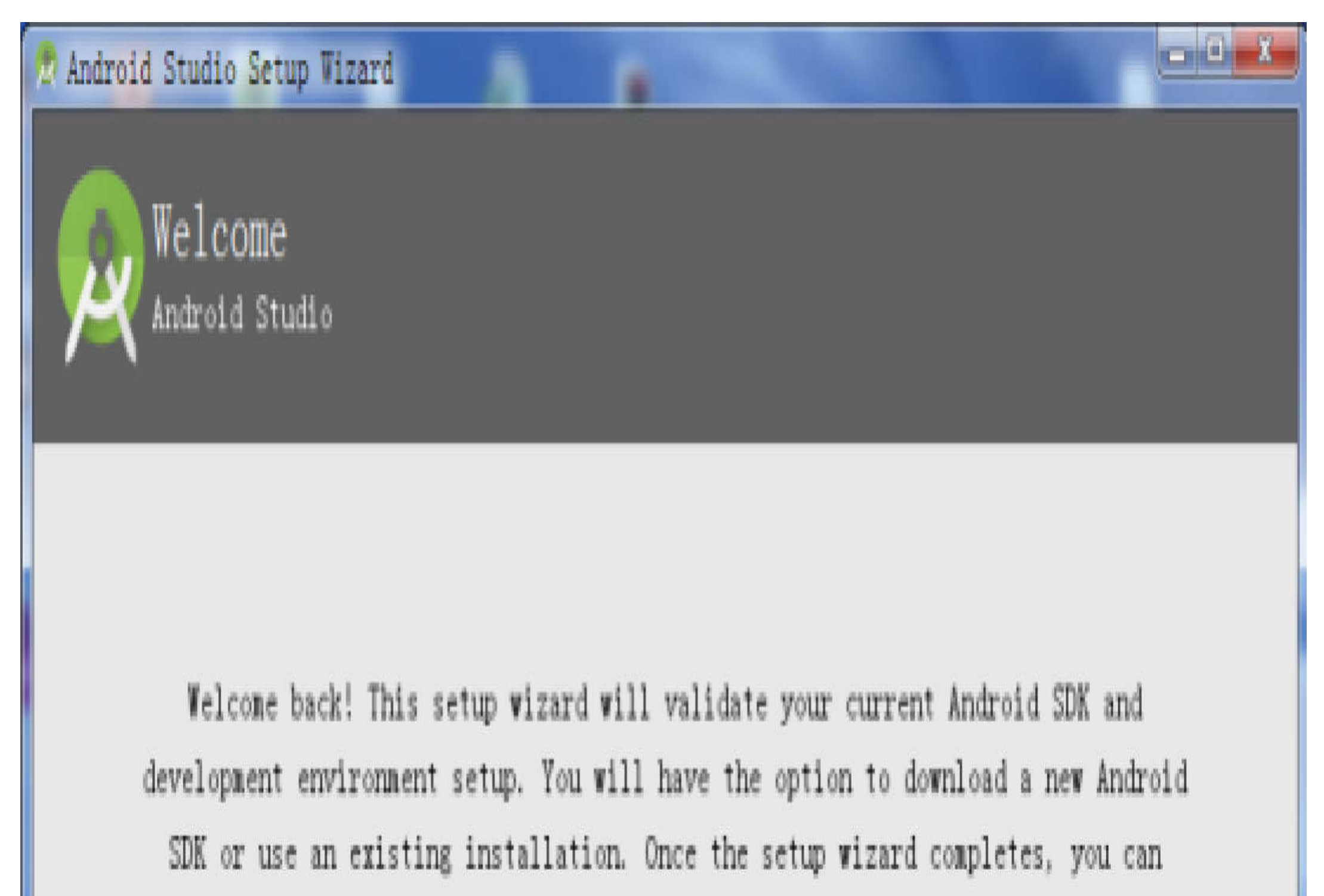

inport an existing Android app into Android Studio or start a new Android project.

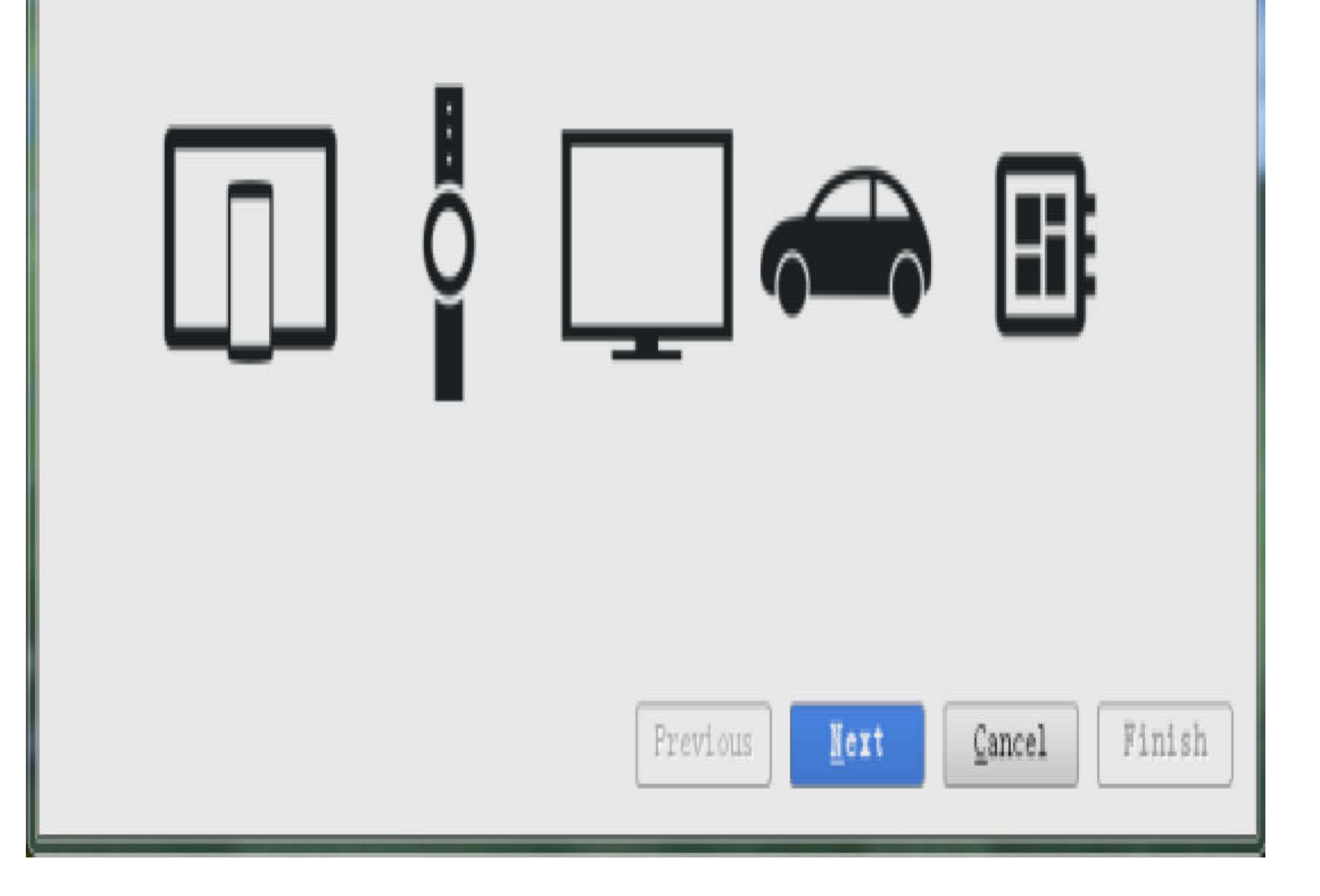

#### 图1-10 Android Studio的启动向导对话框1

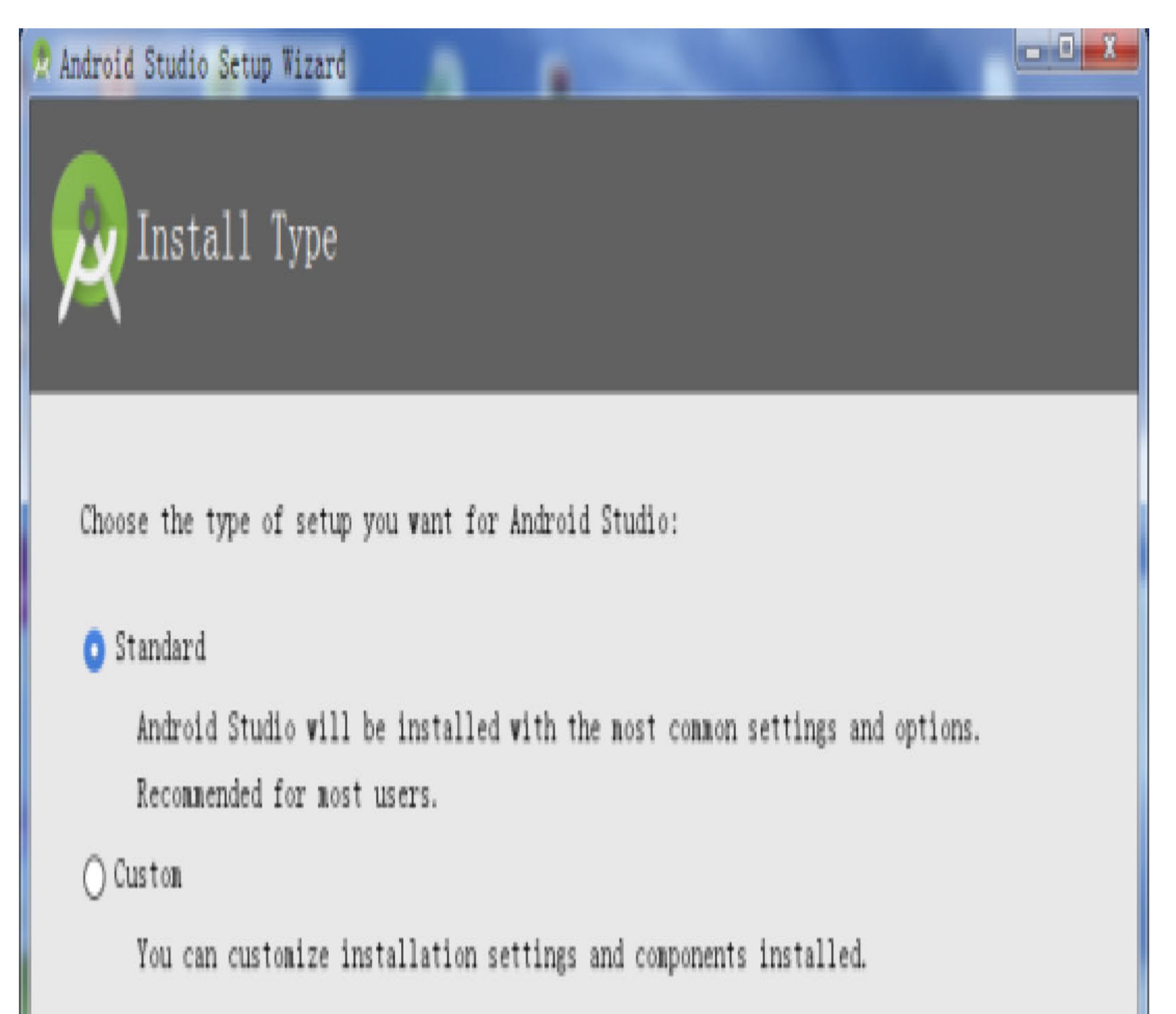

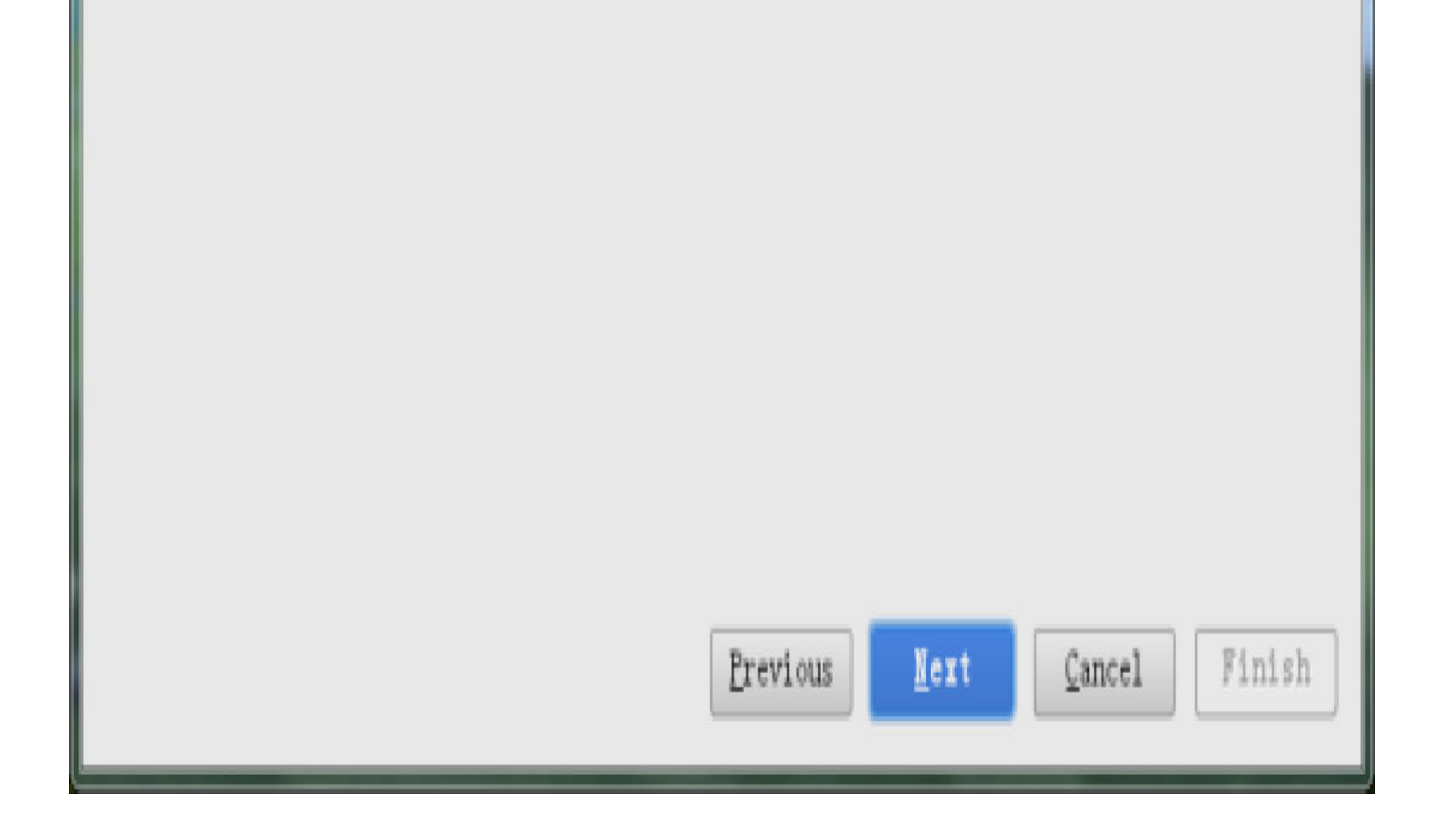

图1-11 Android Studio的启动向导对话框2

这里保持"Standard"选项,单击"Next"按钮,进入下一个对话框,如图1-12所示。继续单 击"Next"按钮, 进入向导的确认对话框, 如图1-13所示。在该对话框确认SDK的安装路 径是否正确, 确认完毕单击"Finish"按钮, 等待后续的SDK下载操作。

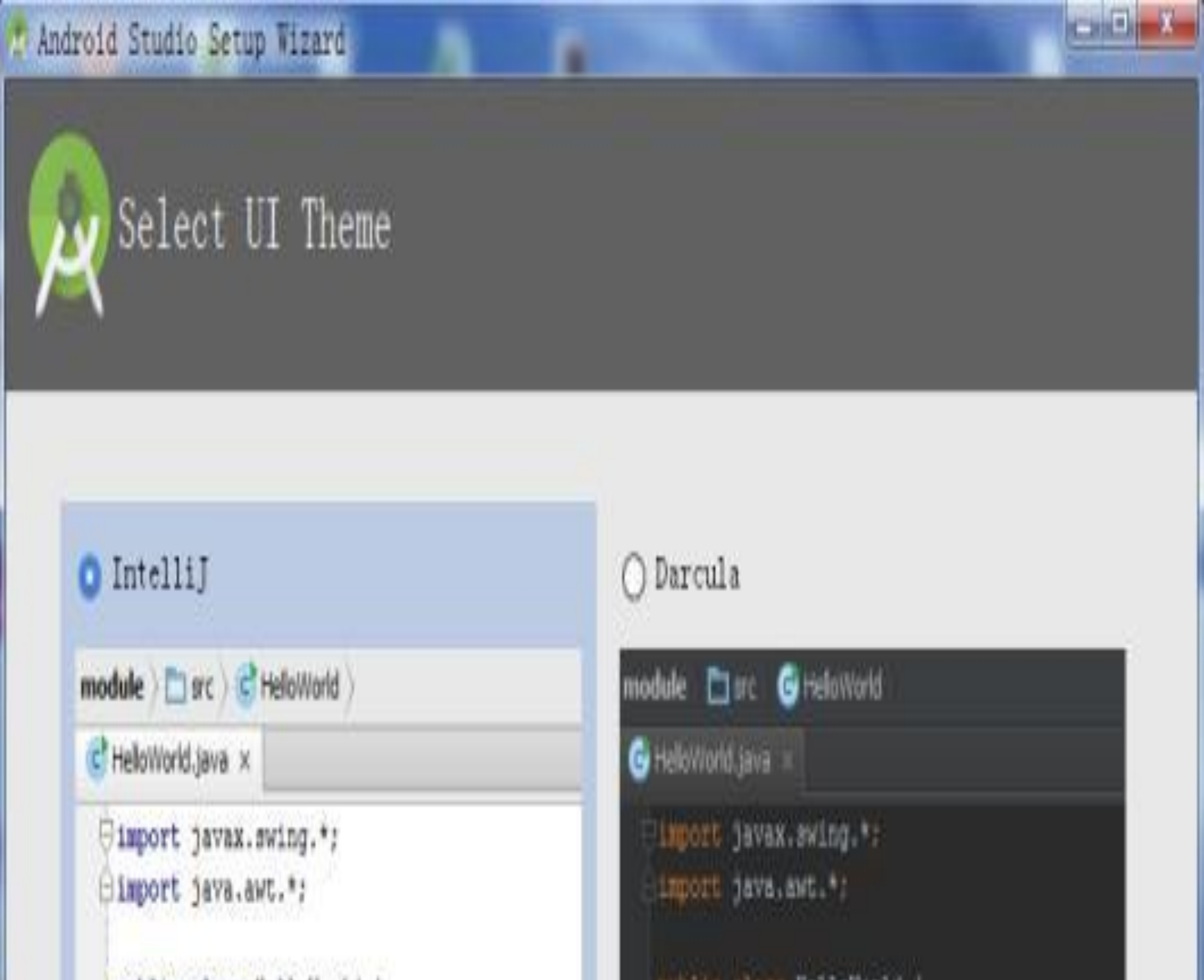

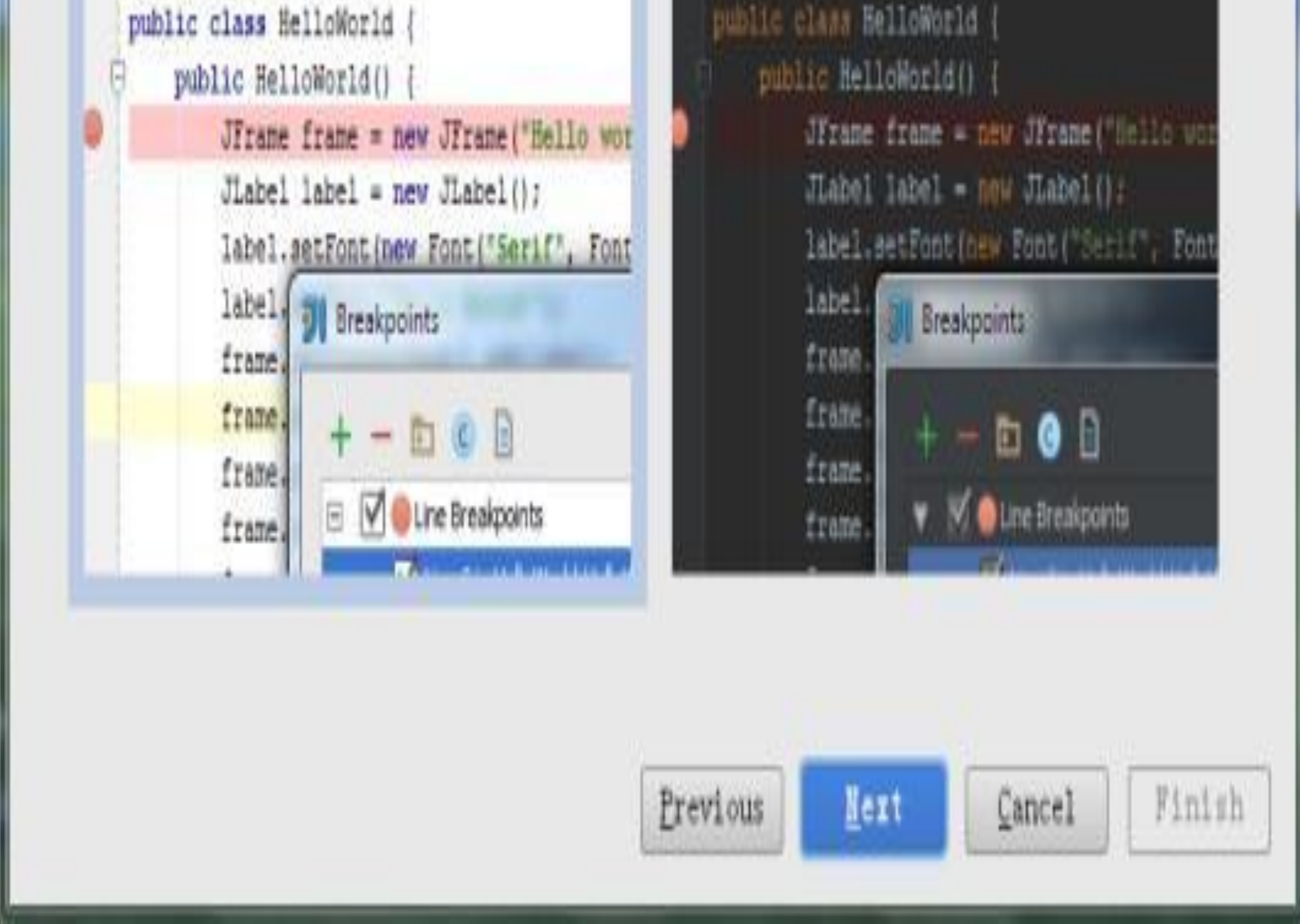

#### 图1-12 Android Studio的启动向导对话框3

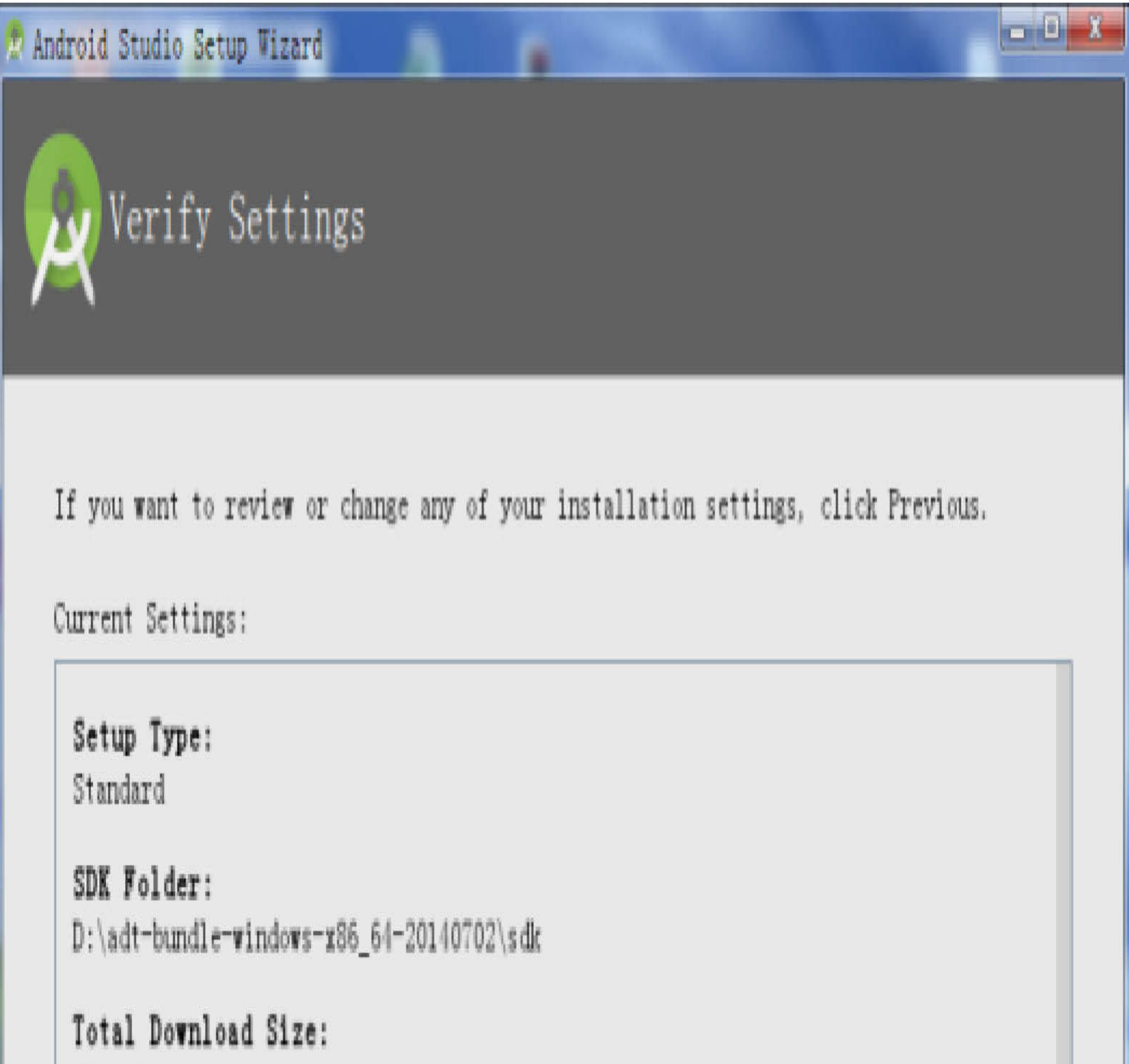

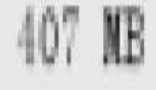

# SDK Components to Download:

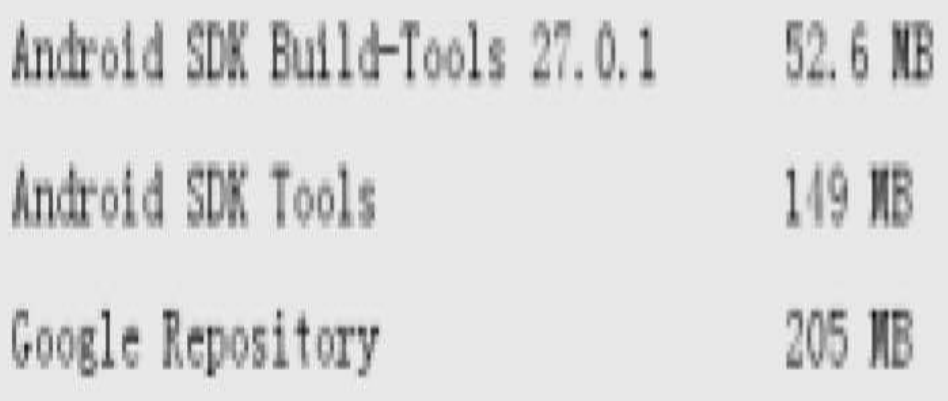

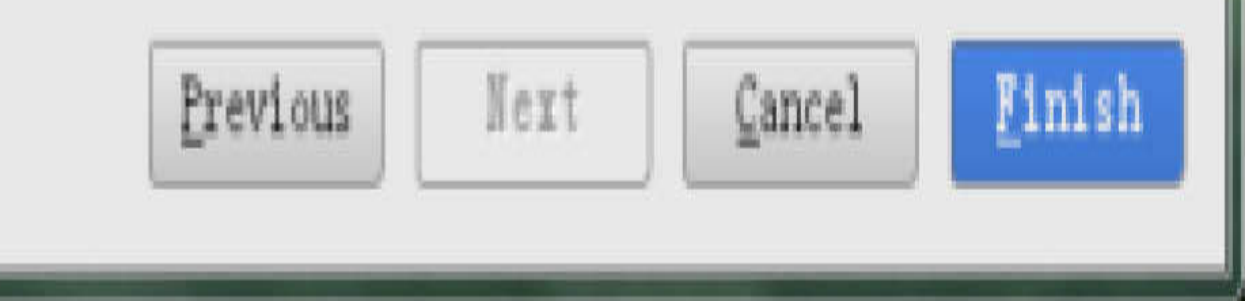

图1-13 Android Studio的启动向导对话框4

接下来的下载对话框会自动到谷歌网站更新组件,如图1-14所示。如果电脑本地没有 SDK, 就继续等待下载更新, 如果电脑本地已有现成的SDK, 就直接单击"Cancel"按钮 取消下载, 然后单击"Finish"按钮结束设置。最后弹出一个"Welcome to Android Studio"欢迎对话框,如图1-15所示。单击第一项的"Start a new Android Studio project"即 可开始你的Android开发之旅。

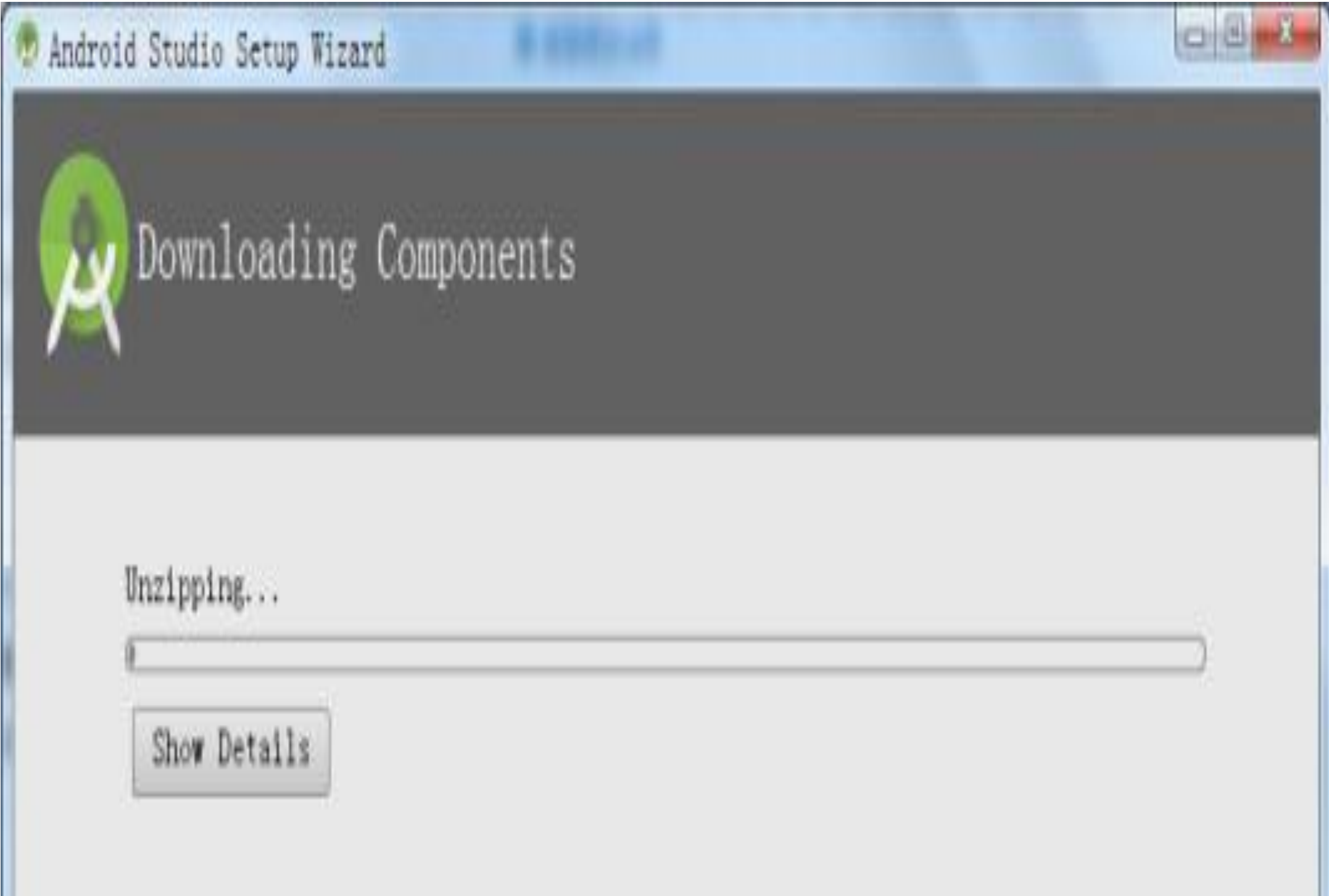

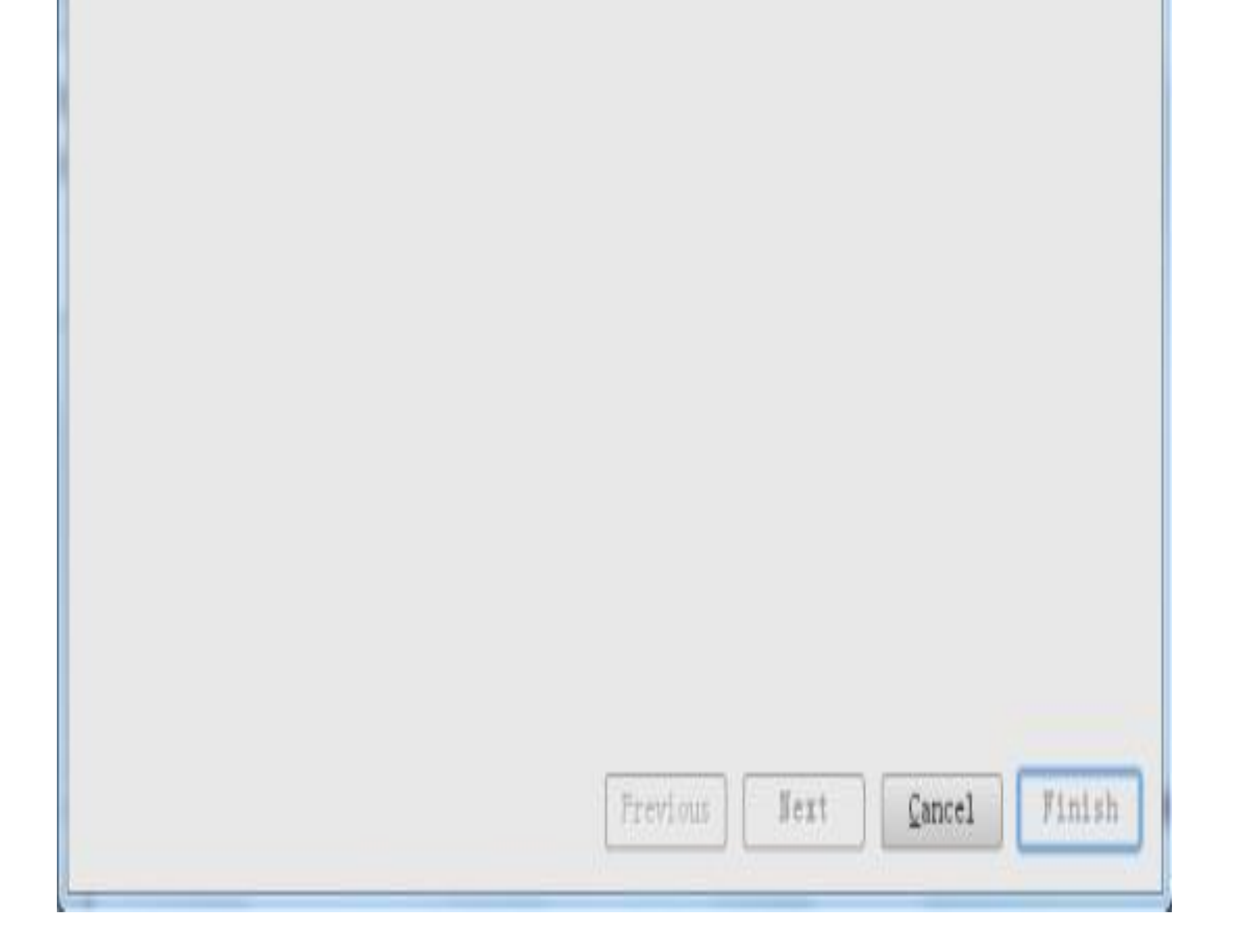

图1-14 Android Studio的启动向导对话框5

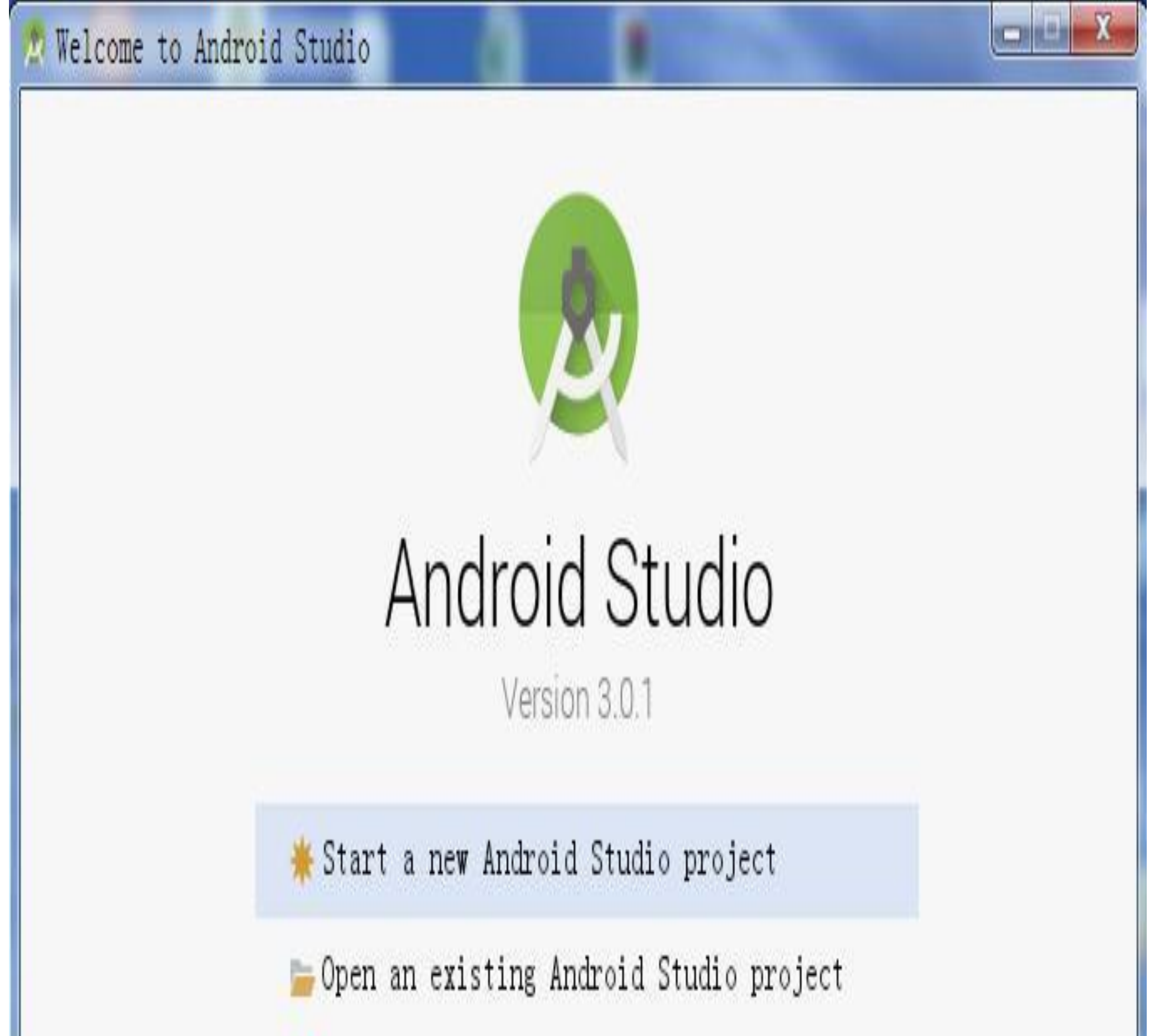

 $\bullet$  Check out project from Version Control  $\bullet$ F Profile or debug APK Import project (Gradle, Eclipse ADT, etc.) Import an Android code sample

泰 Configure 、 Get Help 、

# 1.2.3 创建Kotlin工程

1.2.2小节提到Android Studio启动设置完成之后,会弹出欢迎对话框提示创建新的 Android工程,此时单击第一项的"Start a new Android Studio project"打开工程创建对话 框,如图1-16所示。
## *D* Create New Project

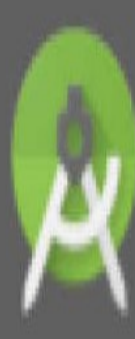

# Create Android Project

## Application name

StartKotlin

## Company domain

kotlin. example. com

### Project location

F:\StudioProjects\StartKotlin

 $\,$   $\,$   $\,$   $\,$ 

 $\mathbf{r}$ 

### Package nane

com. example. kotlin. startkotlin

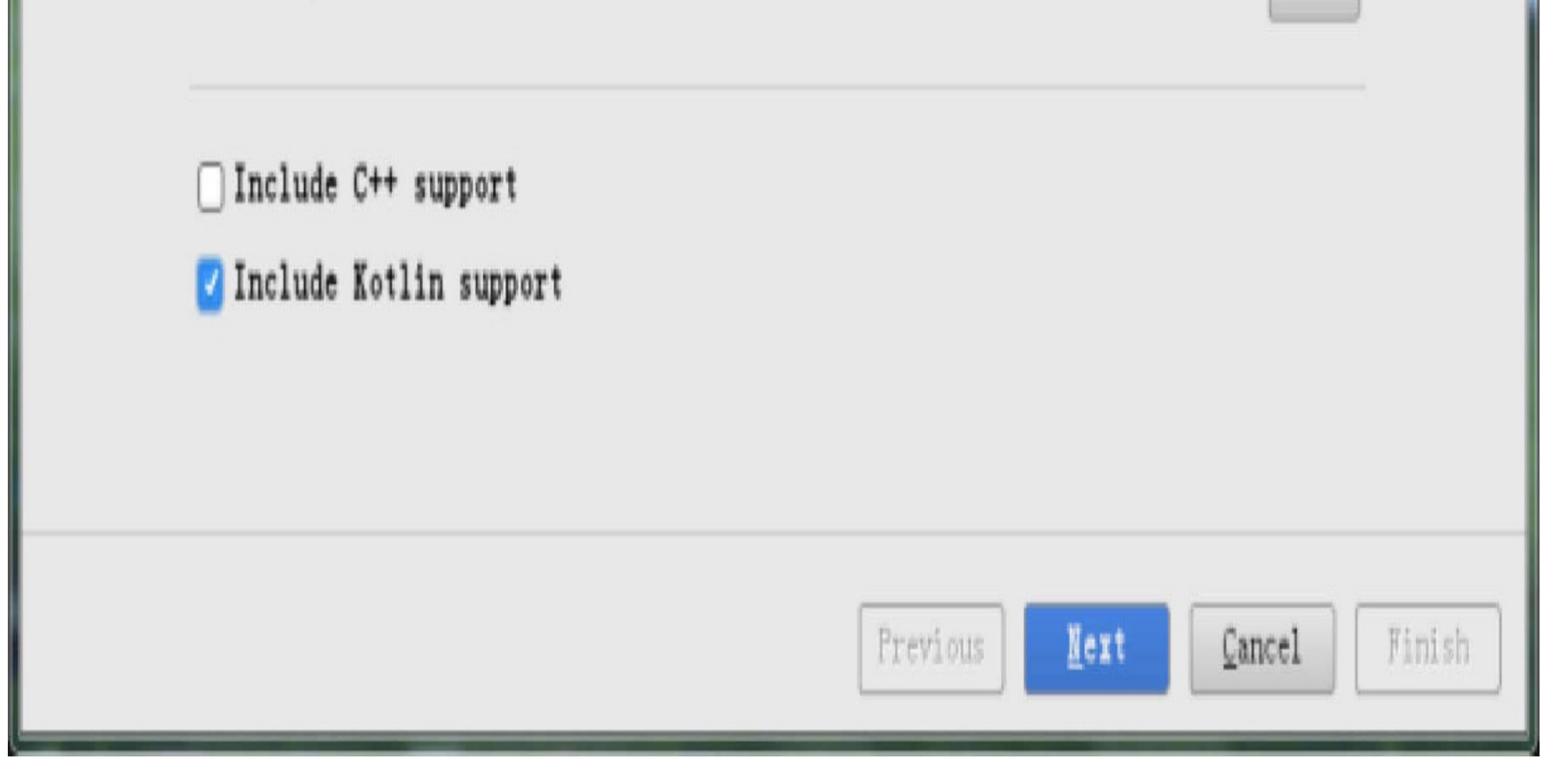

#### 图1-16 Android Studio的工程创建对话框

在工程创建对话框中填写应用名称"Application name"以及公司域名"Company domain", 并选择或填写Android工程的本地保存路径"Project location"。注意,创建页面下方有两 个选项"Include C++ support"和"Include Kotlin support",其中勾选"Include C++ support"表 示要进行NDK/JNI开发,但这不是本书的讲解范围,因此不必勾选该复选框;勾 选"Include Kotlin support"则表示要进行Kotlin开发,因此务必勾选该复选框,才能继续 后面的Kotlin开发学习。确认对话框中的各项信息都填写完毕,单击下方的"Next"按钮, 进入目标设备对话框,如图1-17所示。

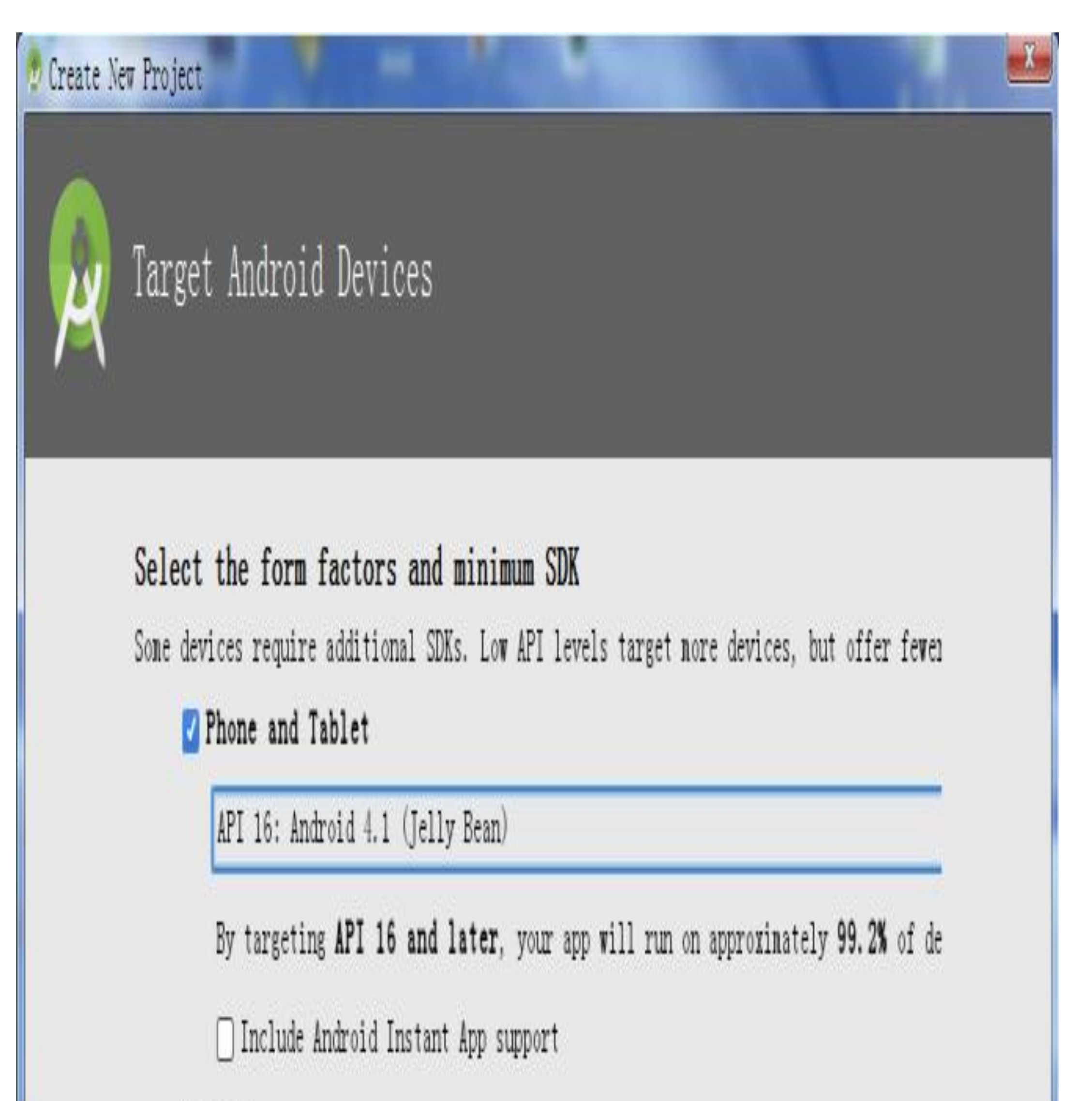

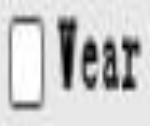

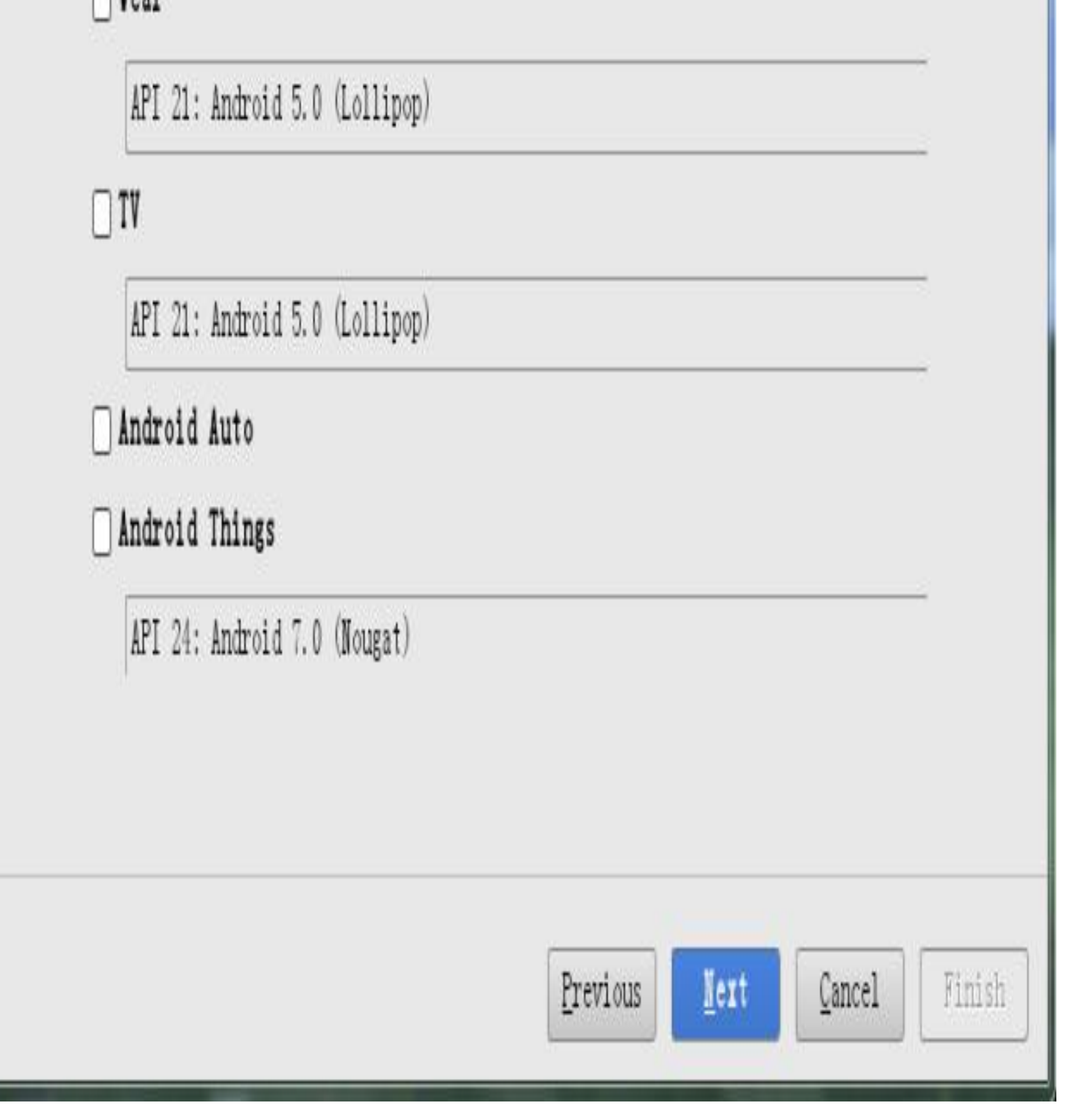

图1-17 Android Studio创建新工程时的目标设备对话框

在目标设备对话框中, Android Studio默认勾选了"Phone and Tablet", 表示进行手机/平板 应用开发,下面的API最低支持版本原本默认是API 15,不过因为如通知的新特性从API 16开始才支持, 所以这里建议把最低版本改为API 16, 接着单击"Next"按钮, 进入初始 风格对话框,如图1-18所示。

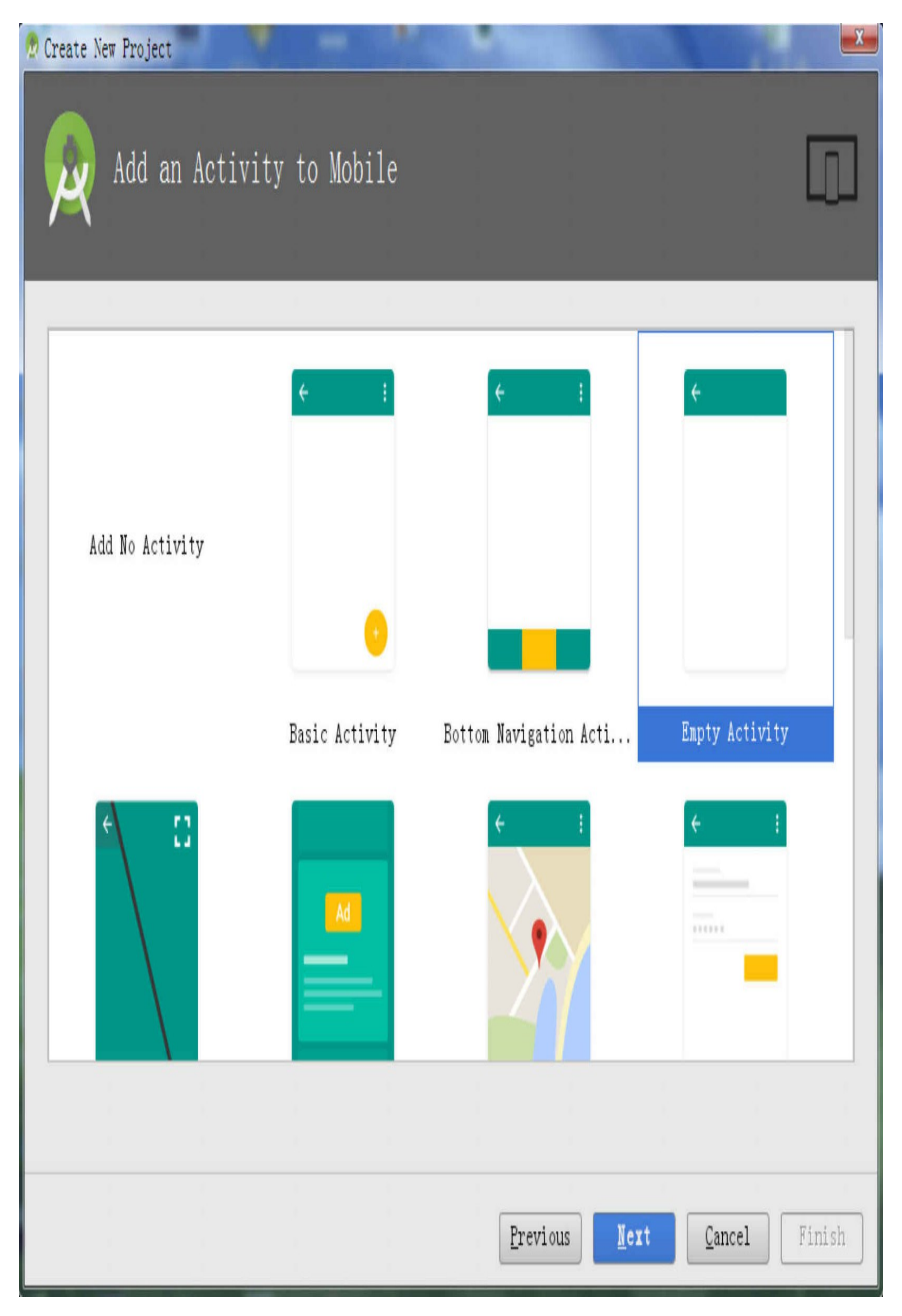

图1-18 Android Studio创建新工程时的初始风格对话框

在初始风格对话框中选择"Empty Activity", 然后单击下方的"Next"按钮, 进入名称配置 对话框,如图1-19所示。

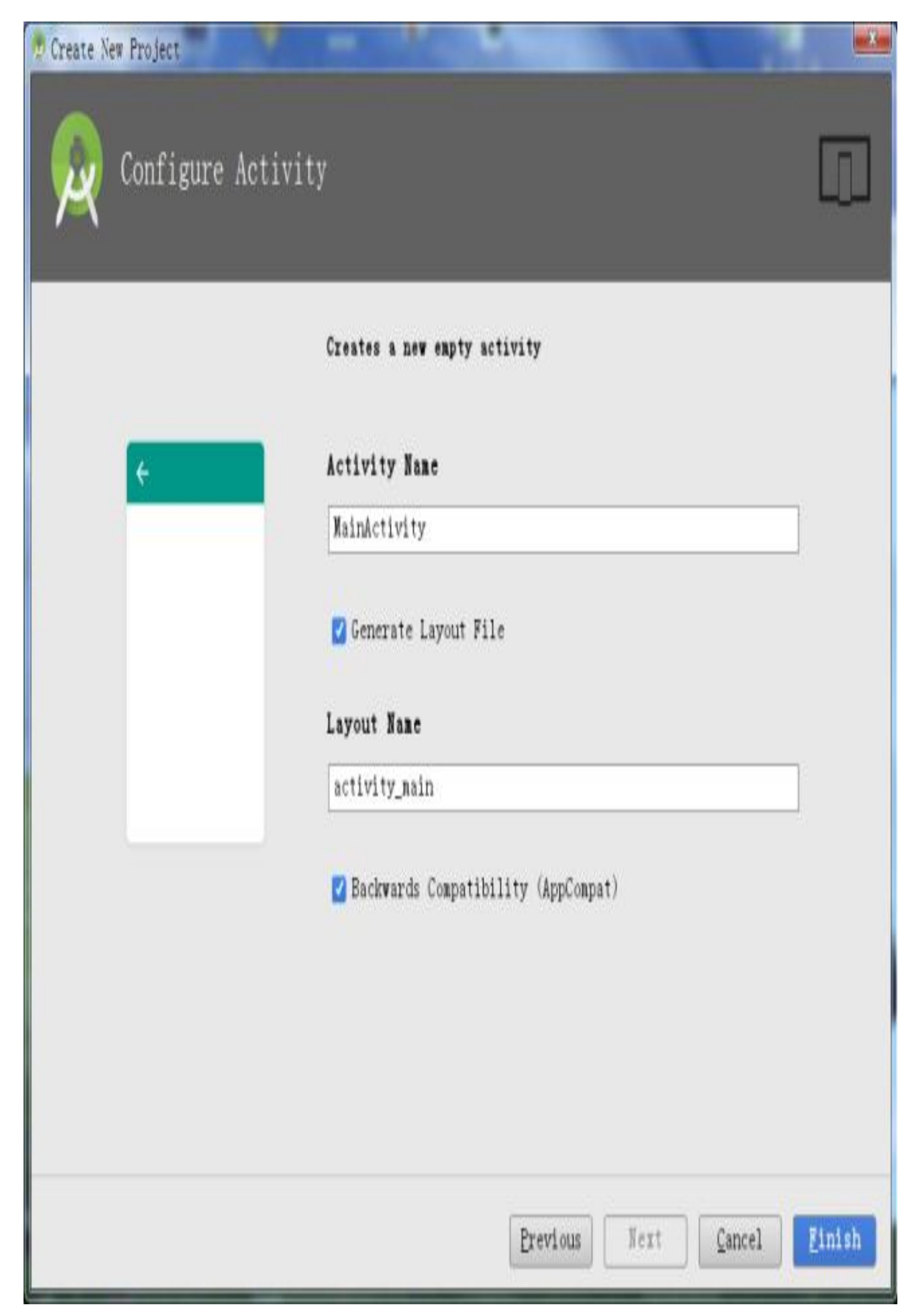

### 图1-19 Android Studio创建新工程时的名称配置对话框

在名称配置对话框保持默认设置, 即活动代码名称"Activity Name"仍然填 写"MainActivity", 布局文件名称"Layout Name"仍然填写"activity\_name", 然后单 击"Finish"按钮, 进入Android Studio的完整开发界面, 如图1-20所示。

A StartKotlin - [F:\StudioProjects\StartKotlin] - [app] - ... \app\src\main\java\com\example\kotlin\startkotlin\MainActivity.kt -File Edit View Navigate Code Analyze Refactor Build Run Tools VCS Window Help

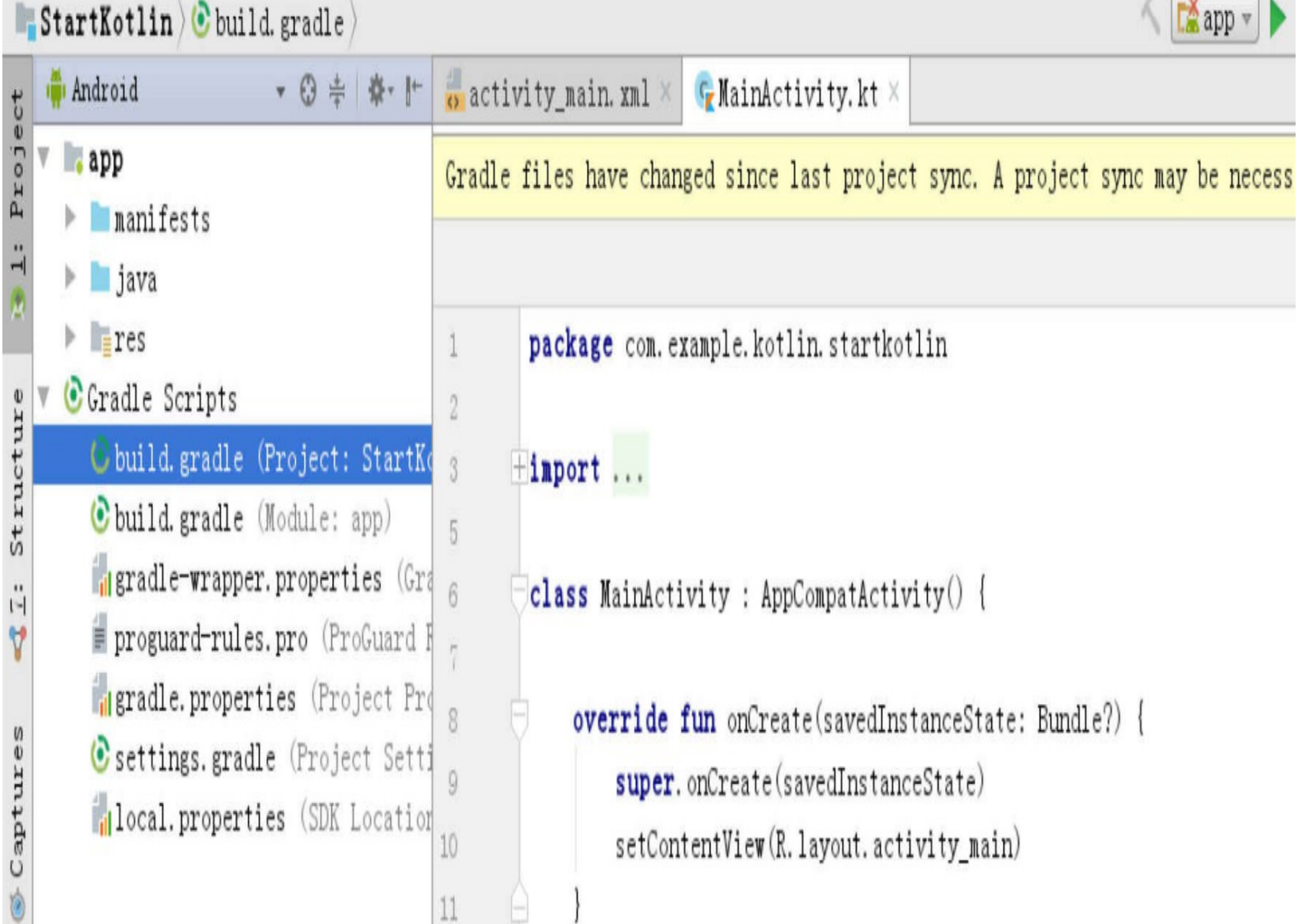

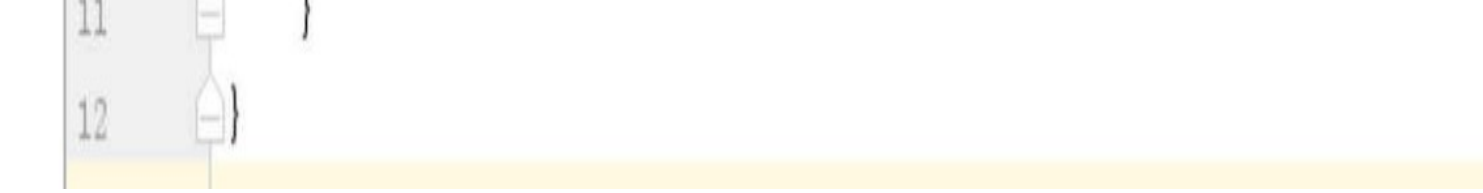

#### 图1-20 Android Studio创建新工程之后的开发界面

在编写代码的时候,Android Studio会自动编译。若开发者想手动重新编译,则有以下三 种编译方式:

(1)选择菜单"Build"→"Make Project",这个是编译整个项目下的所有模块。

(2)选择菜单"Build"→"Make Module \*\*\*",这个是编译指定名称的模块。

(3) 选择菜单"Build"→"Clean Project", 然后再选择菜单"Build"→"Rebuild Project", 这 个是先清理项目,再对整个项目重新编译。

前面新创建的工程当然不会出现编译错误,直接运行就好了。先把手机通过数据线接入 开发电脑的USB上,再依次选择菜单"Run"→"Run 'app'", 弹出目标设备选择对话框, 列 表中便会显示接入的手机设备,如图1-21所示。

单击"OK"按钮, 执行测试App的安装操作, 不出意外的话, 一会儿即可在手机上看到测 试应用的启动界面,具体效果如图1-22所示。

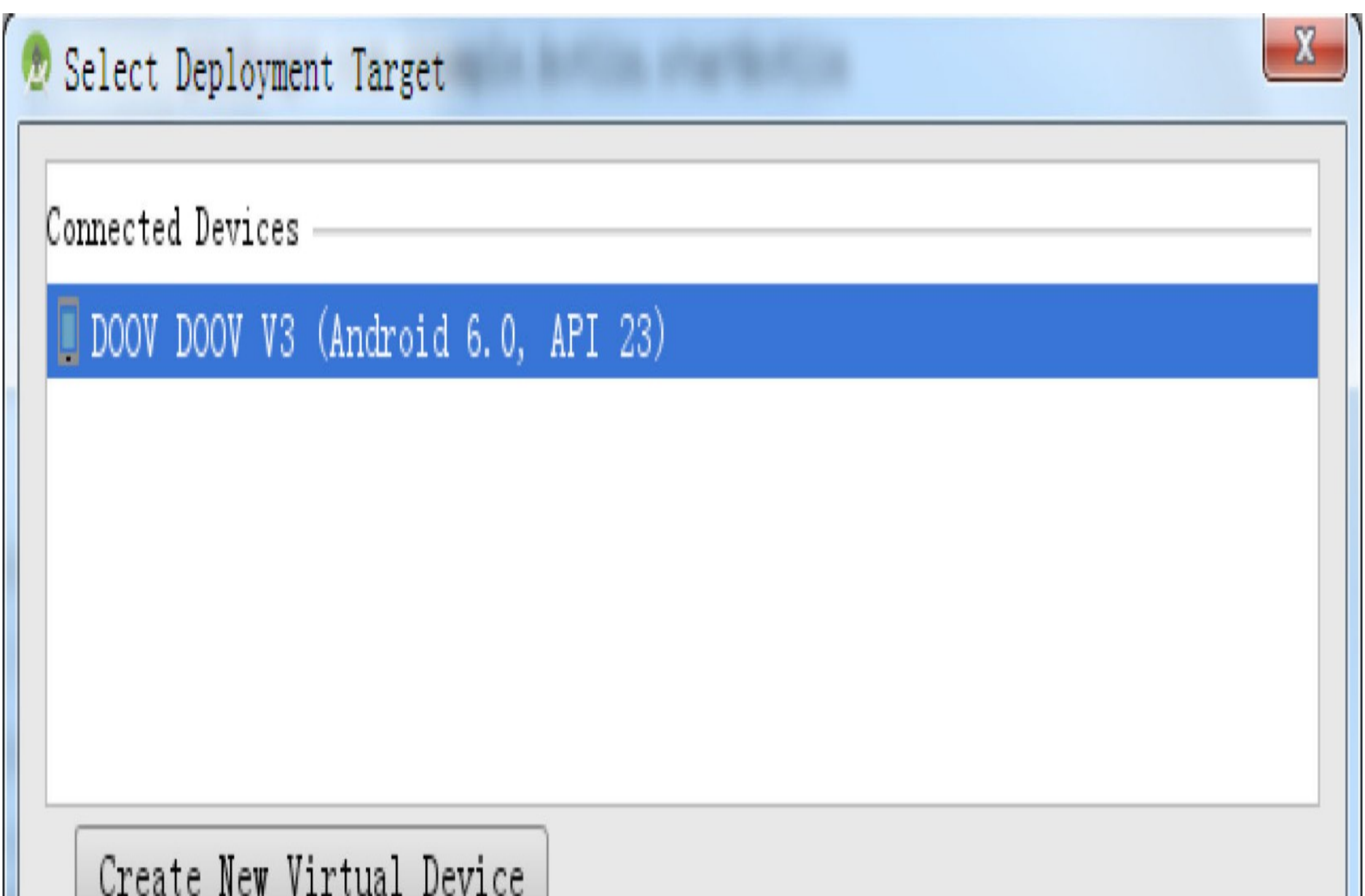

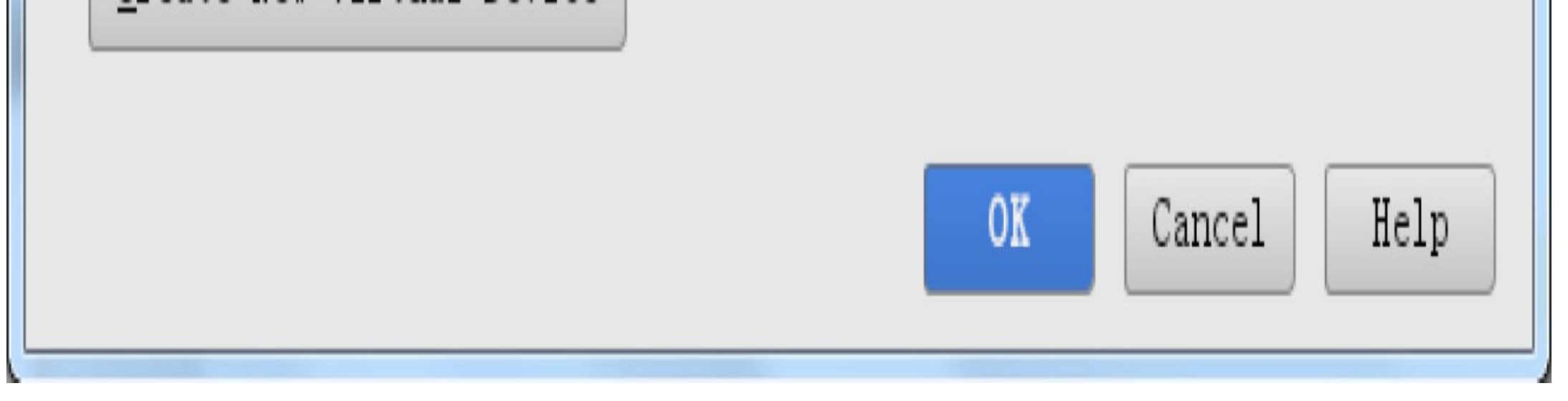

#### 运行测试应用时弹出的目标设备选择对话框 图1-21

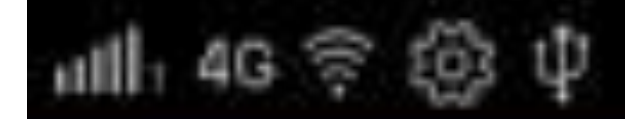

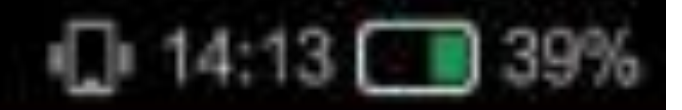

# StartKotlin

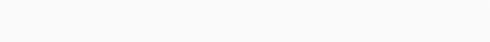

## Hello World!

### **1.2.4 -**新建Kotlin文件

上一小节创建Kotlin工程后主要生成两个文件,一个是Kotlin代码文件MainActivity.kt,另 一个是XML布局文件activity\_name.xml。其中,MainActivity.kt就是扩展名为kt的Kotlin格 式的代码文件,相对应地, Java代码文件的扩展名为java。这个MainActivity.kt是在创建 工程时自动生成的, 那么如何在已有工程中创建新的Kotlin文件呢? Kotlin代码文件可以 分为两类: 普通的Kotlin文件、用于页面Activity的文件, 这两类Kotlin文件拥有各自的创 建方式,具体说明如下。

### 1. 普通的Kotlin文件创建

右击待创建文件的包名, 在弹出的快捷菜单中依次选择"New"→"Kotlin File/Class", 菜单 界面如图1-23所示。

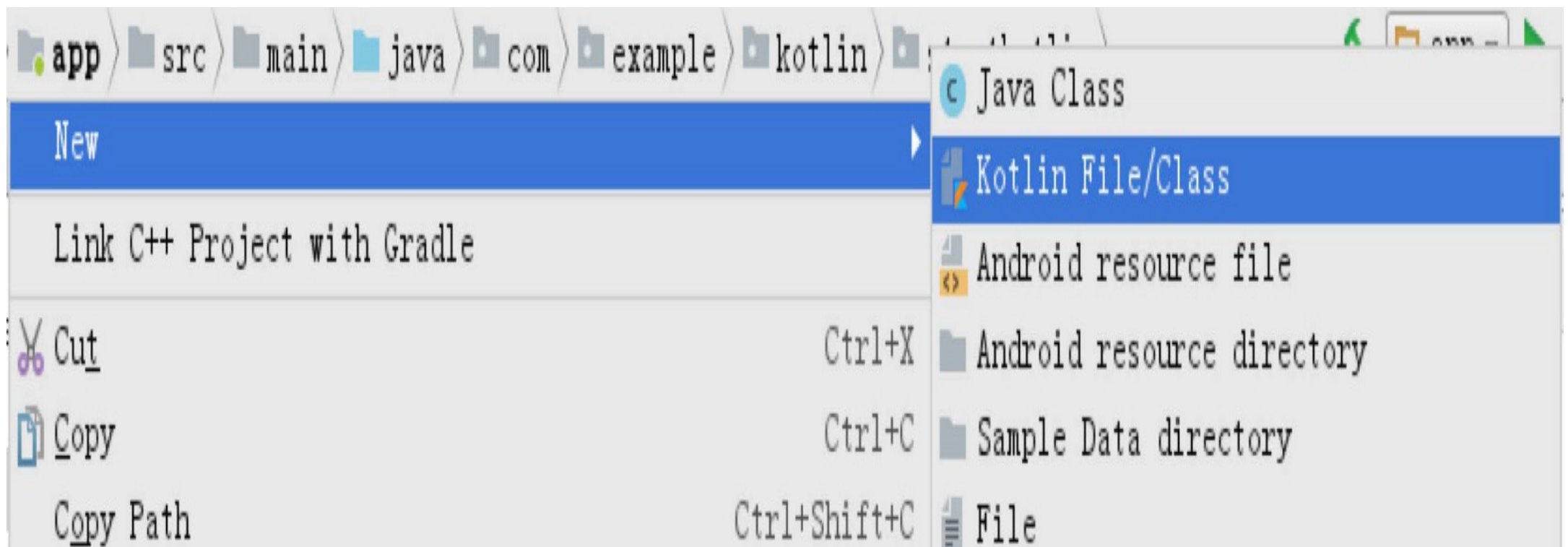

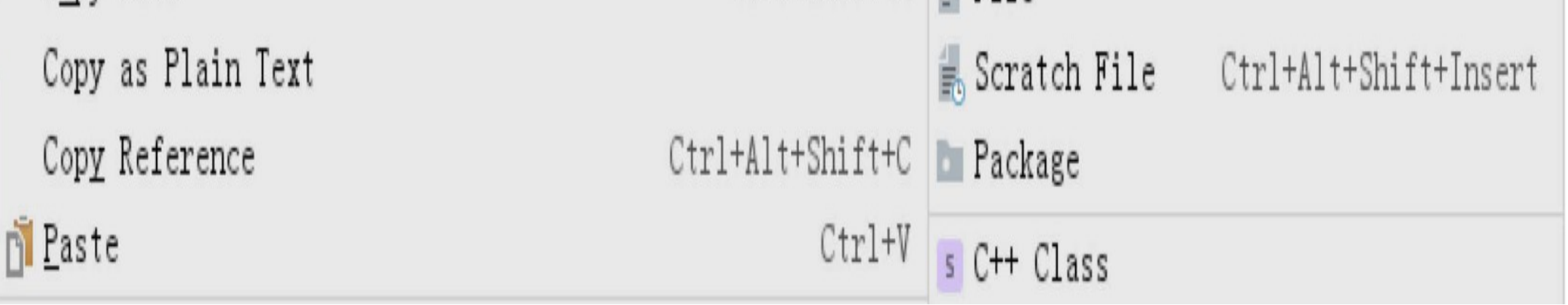

#### 图1-23 通过快捷菜单创建Kotlin文件

也可在顶部的主菜单栏上依次选择"New"→"Kotlin File/Class",菜单界面如图1-24所示。

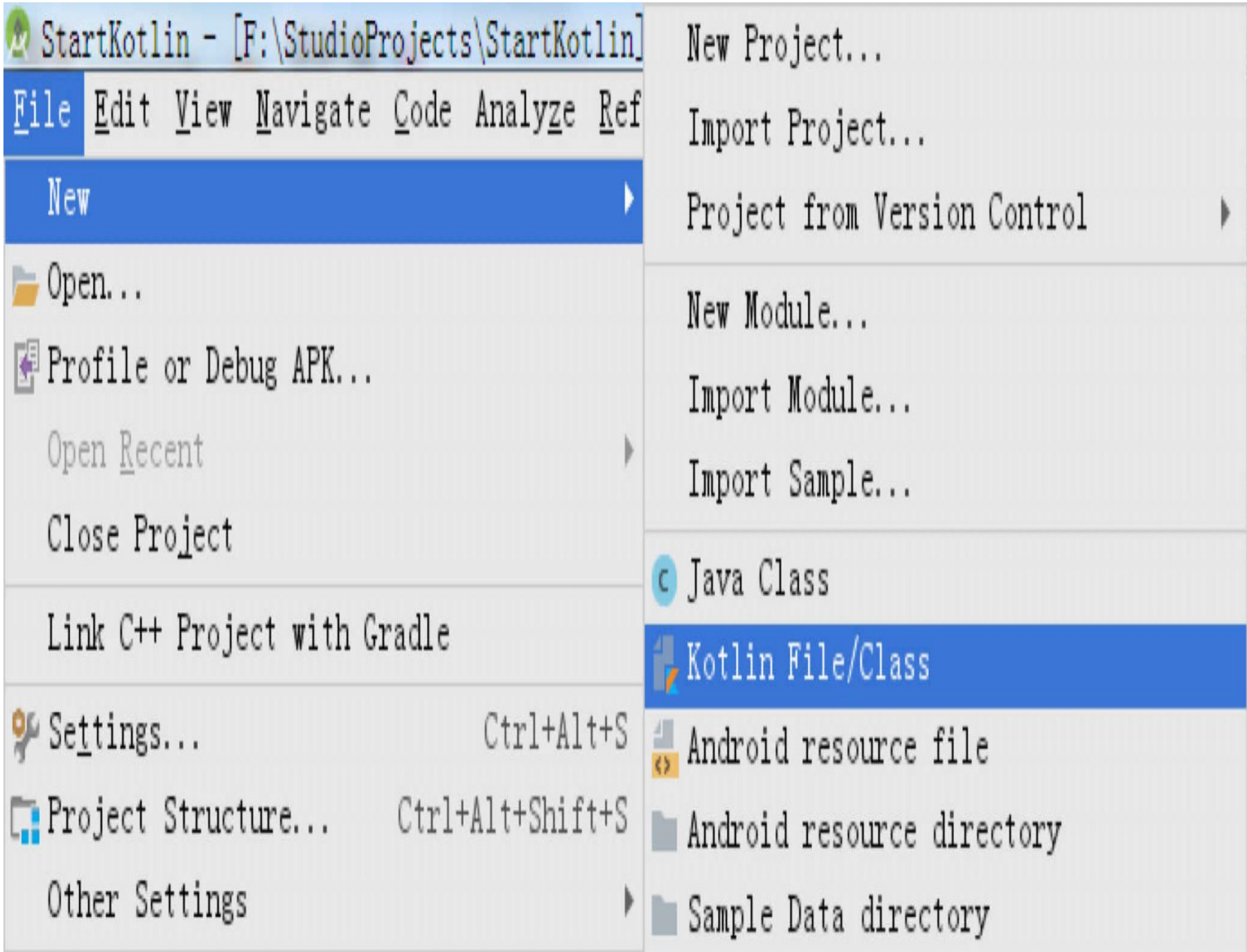

图1-24 通过主菜单栏创建Kotlin文件

上述两种方式都会打开Kotlin文件的创建对话框,如图1-25所示。这里在"Name"输入框 填写文件名称, 在"Kind"下拉框中可单击弹出下拉列表, 如图1-26所示, 根据要求可选 择对应的文件类型 (File表示普通文件, Class表示类文件, Interface表示接口文件, Enum class表示枚举文件, Object表示对象文件), 然后单击"OK"按钮完成文件创建操

作。

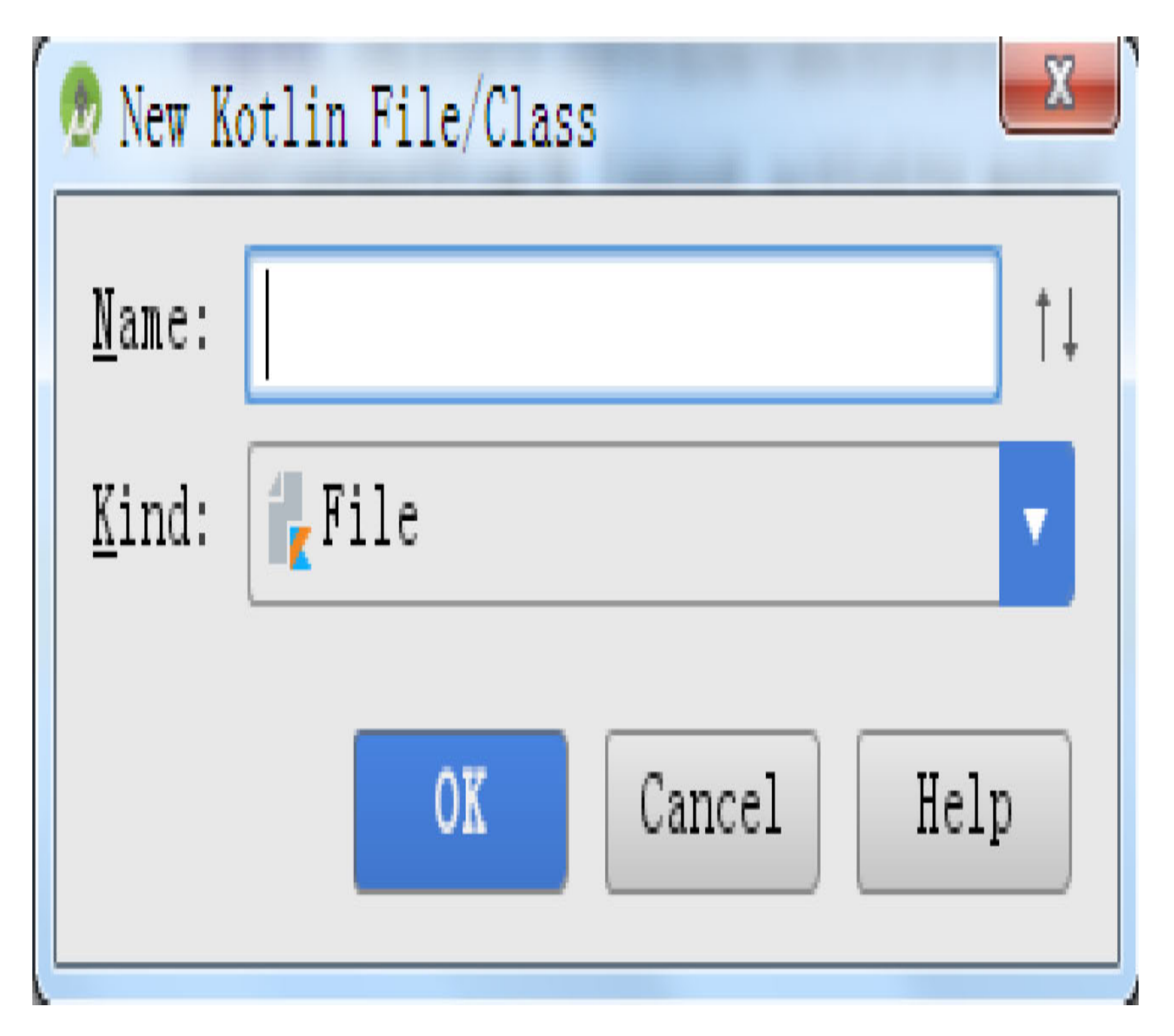

图1-25 Kotlin文件的创建对话框

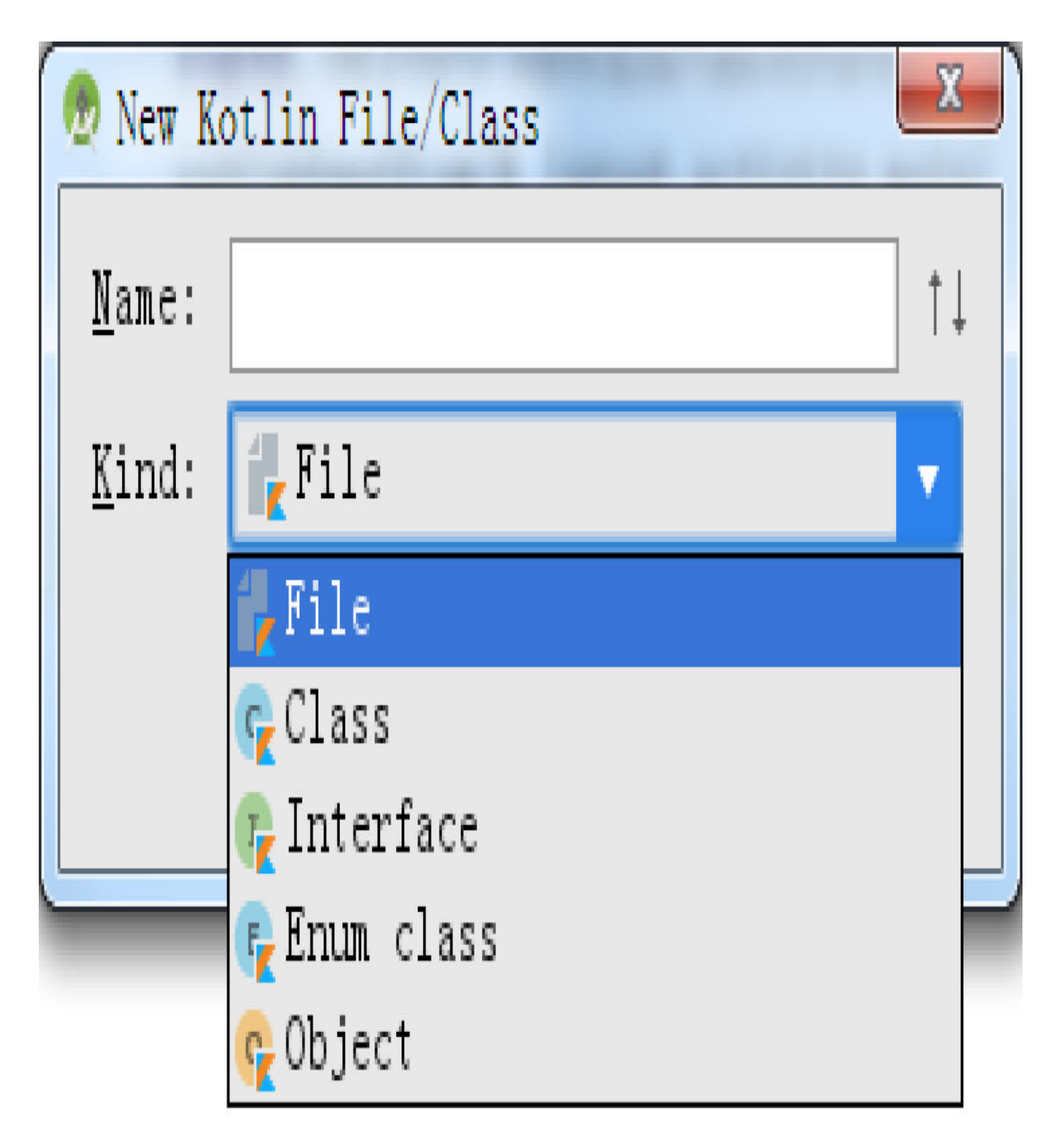

#### 图1-26 选择Kotlin文件的类型

### 2. 用于页面Activity的文件创建

选中待创建文件的包名,在顶部的主菜单栏上依次选择"New"→"Activity"→"Empty Activity",菜单界面如图1-27所示。

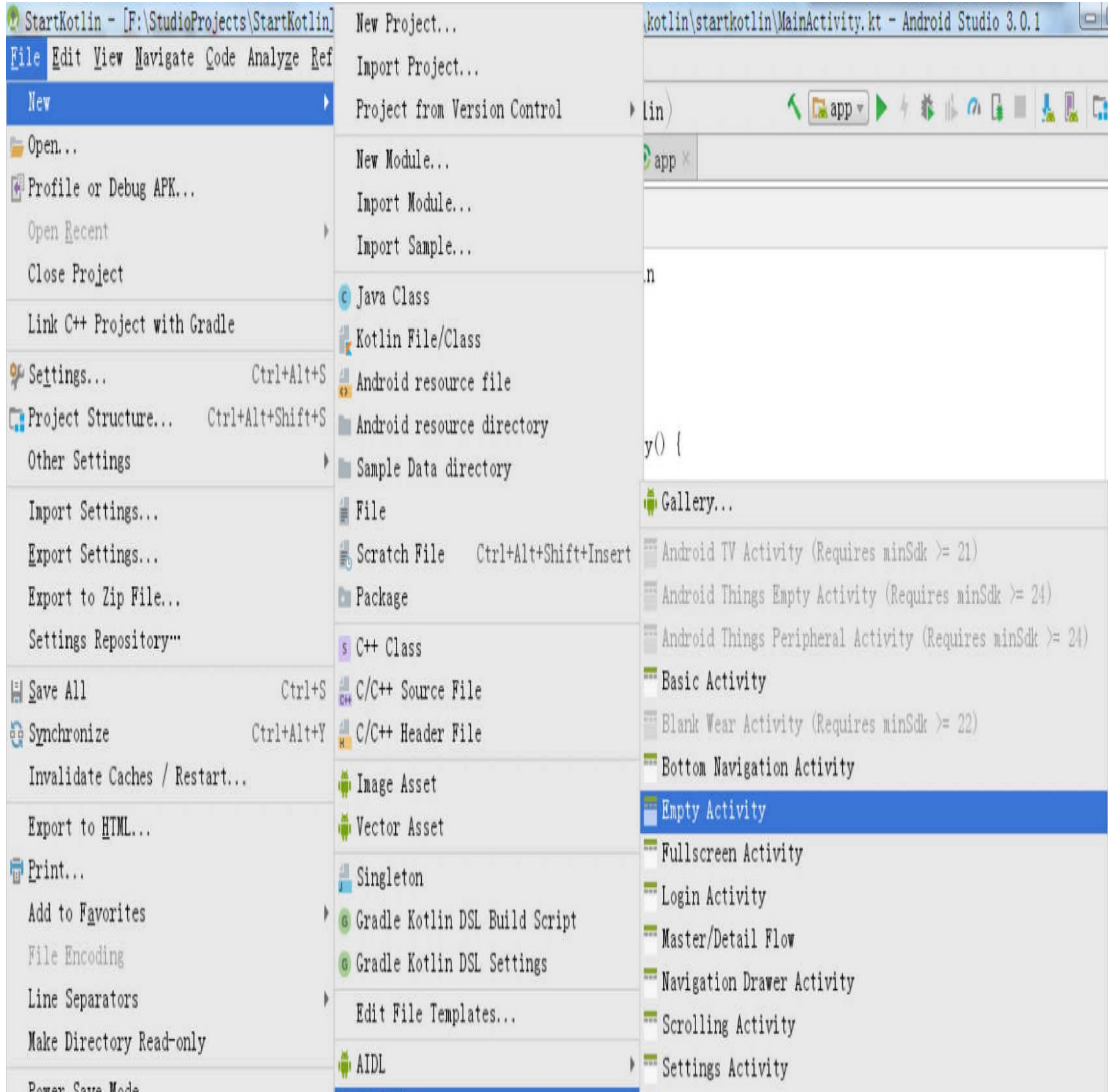

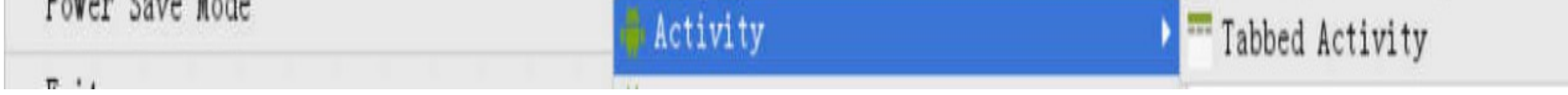

图1-27 创建用于页面Activity的文件

然后打开活动Activity的创建对话框,如图1-28所示,分别在"Activity Name"和"Layout Name"两个输入框中填写活动名称与布局名称,并在下方的源码语言"Source Language"的下拉列表中选择"Kotlin",表示新创建的Activity代码采用Kotlin编码。

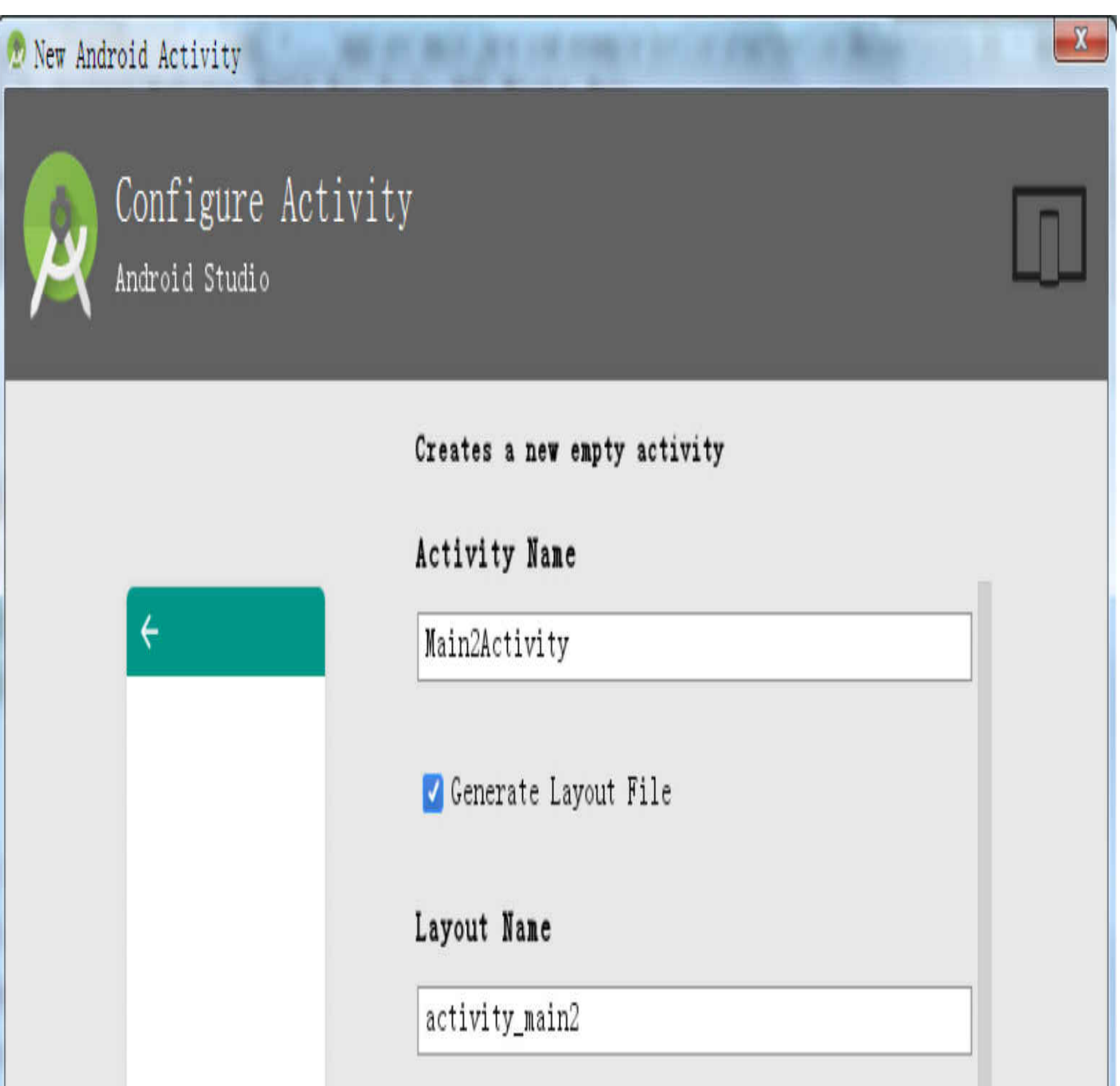

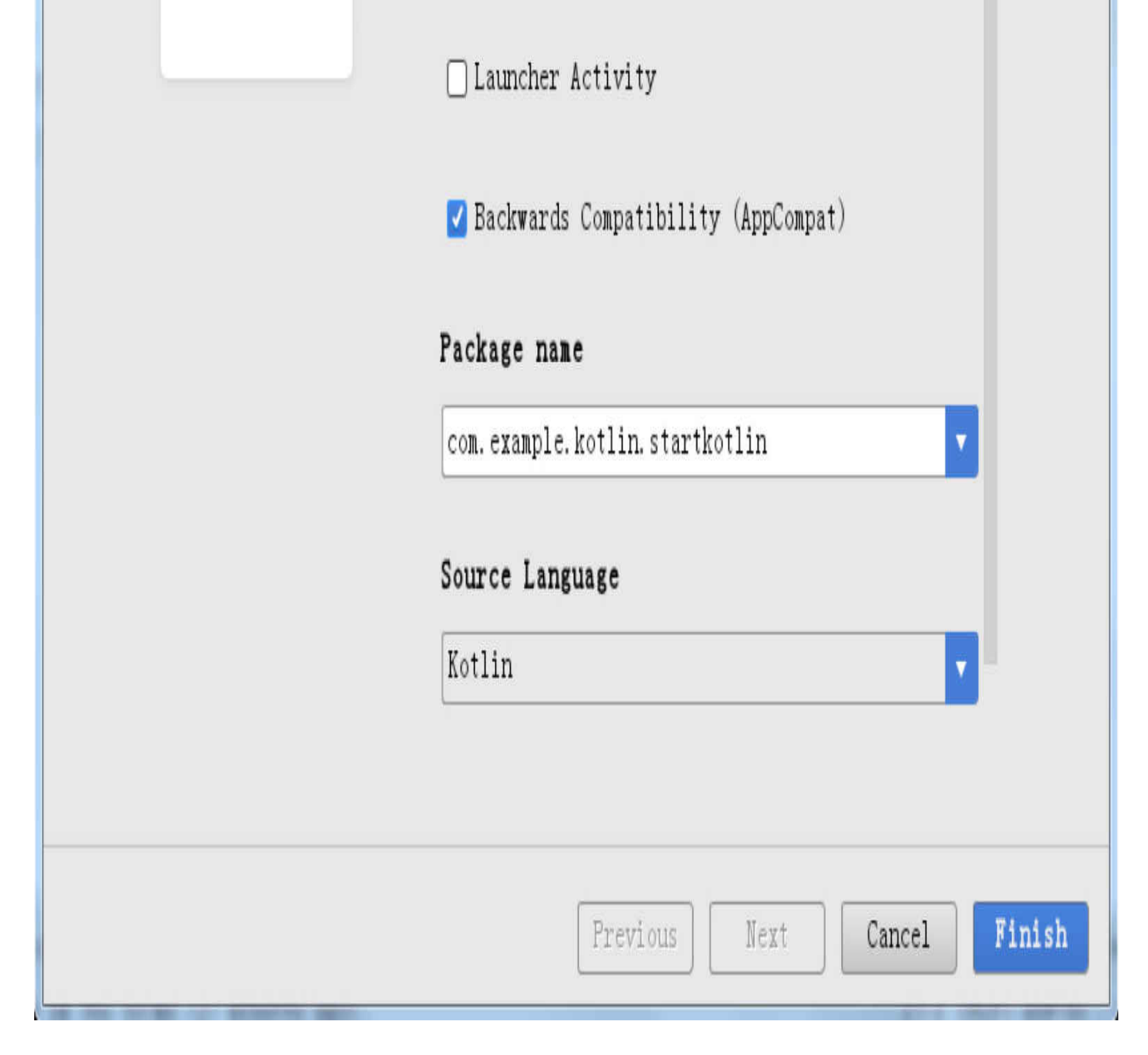

### 图1-28 Activity页面文件的创建对话框

确认好新Activity的创建信息,单击"Finish"按钮, Android Studio便会自动创建Kotlin代码 文件MainActivity2.kt, 以及与之对应的XML布局文件activity\_name2.xml。创建后的工程 文件结构如图1-29所示。

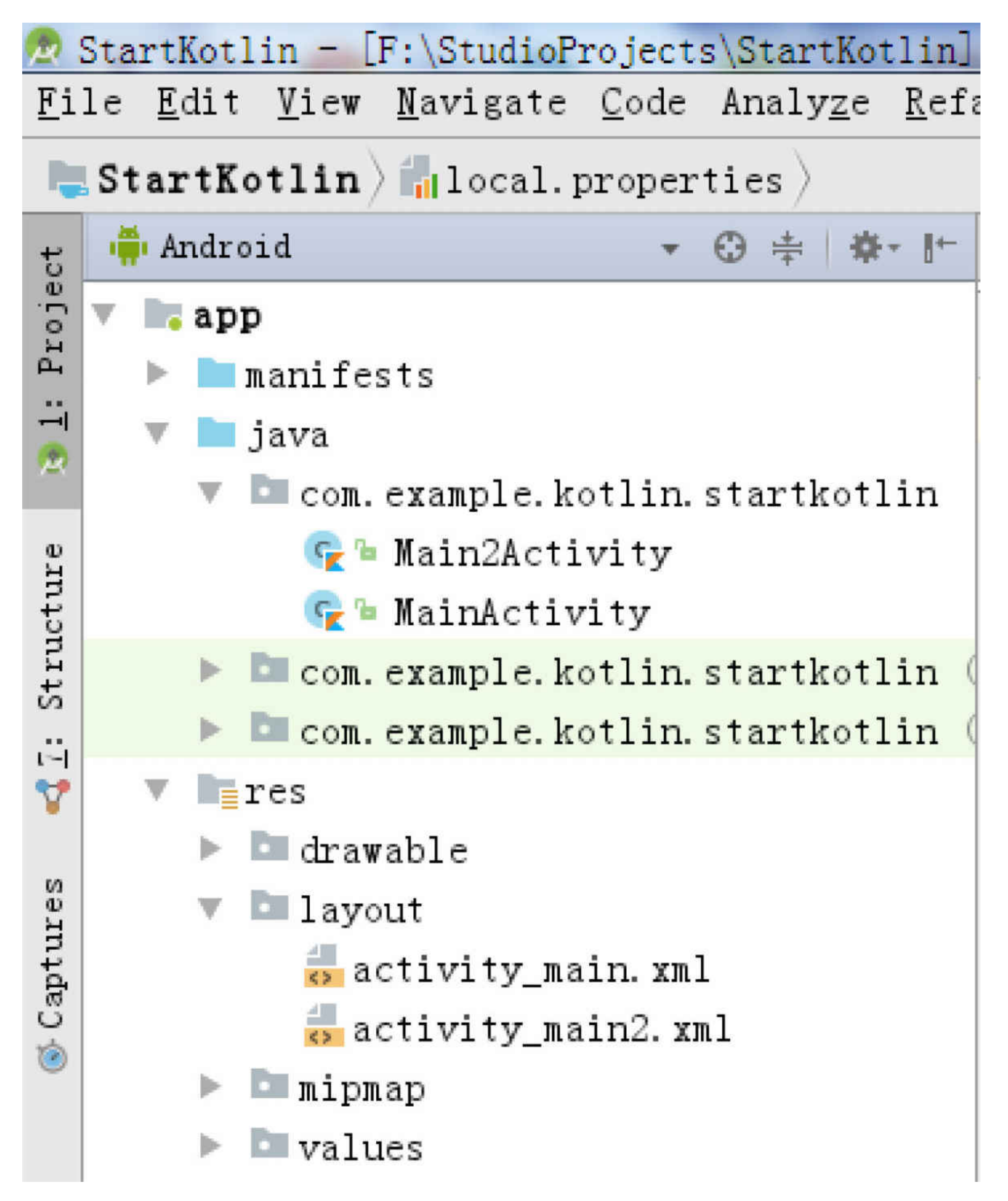

图1-29 创建新Activity文件后的工程目录结构

其实, Kotlin的文件创建还是很简单的, 掌握这些基本的文件操作可以为后面的工具使 用打好基础。

# 1.3 SDK安装与插件升级

本节主要介绍Android Studio 3.0环境对SDK和插件的安装升级说明, 包括如何安装最新 的SDK、如何升级Gradle插件、如何把Kotlin插件升级到最新版本等。

# 1.3.1 安装最新版SDK

由于目前官方的Android Studio 3.0安装包没有自带SDK, 安装过程也只会去下载Android 8.0的SDK(API 26),因此如果读者是第一次安装Android Studio,就得自己另外安装最 新版本的SDK。 首先打开 Android Studio ,在界面右上角的工具栏中找到"SDK Manager"的图标, 如图1-30所示。

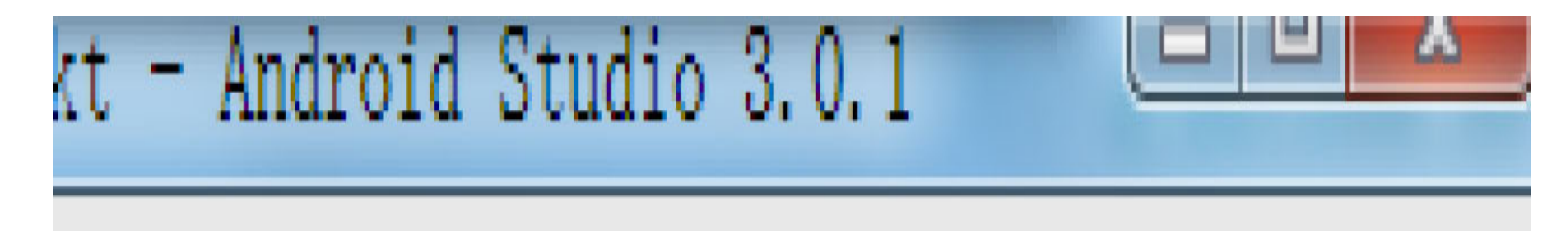

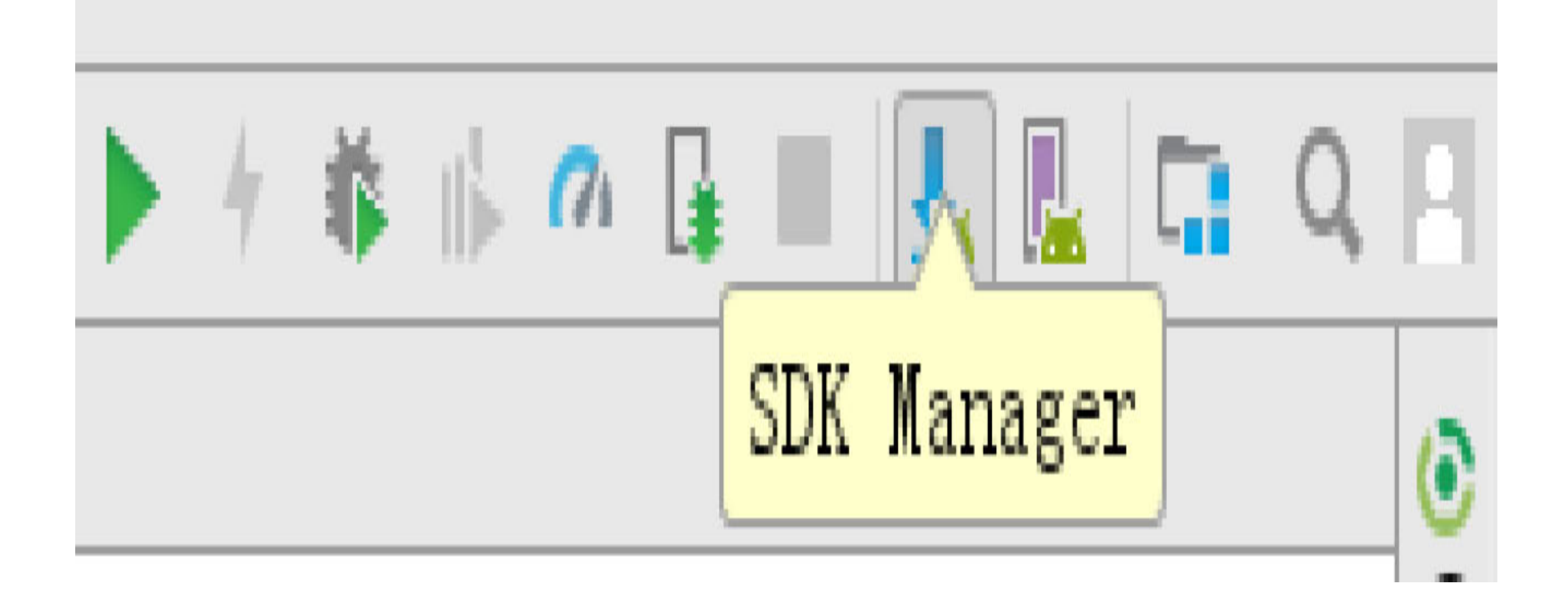

### 图1-30 在工具栏中找到"SDK Manager"

单击该图标, 打开Default Settings对话框, 如图1-31所示, 在对话框右侧的SDK列表中勾 选最上面的SDK版本,比如"Android API 27",然后单击右下角的"Apply"按钮,命令 Android Studio执行该版本SDK的下载操作。

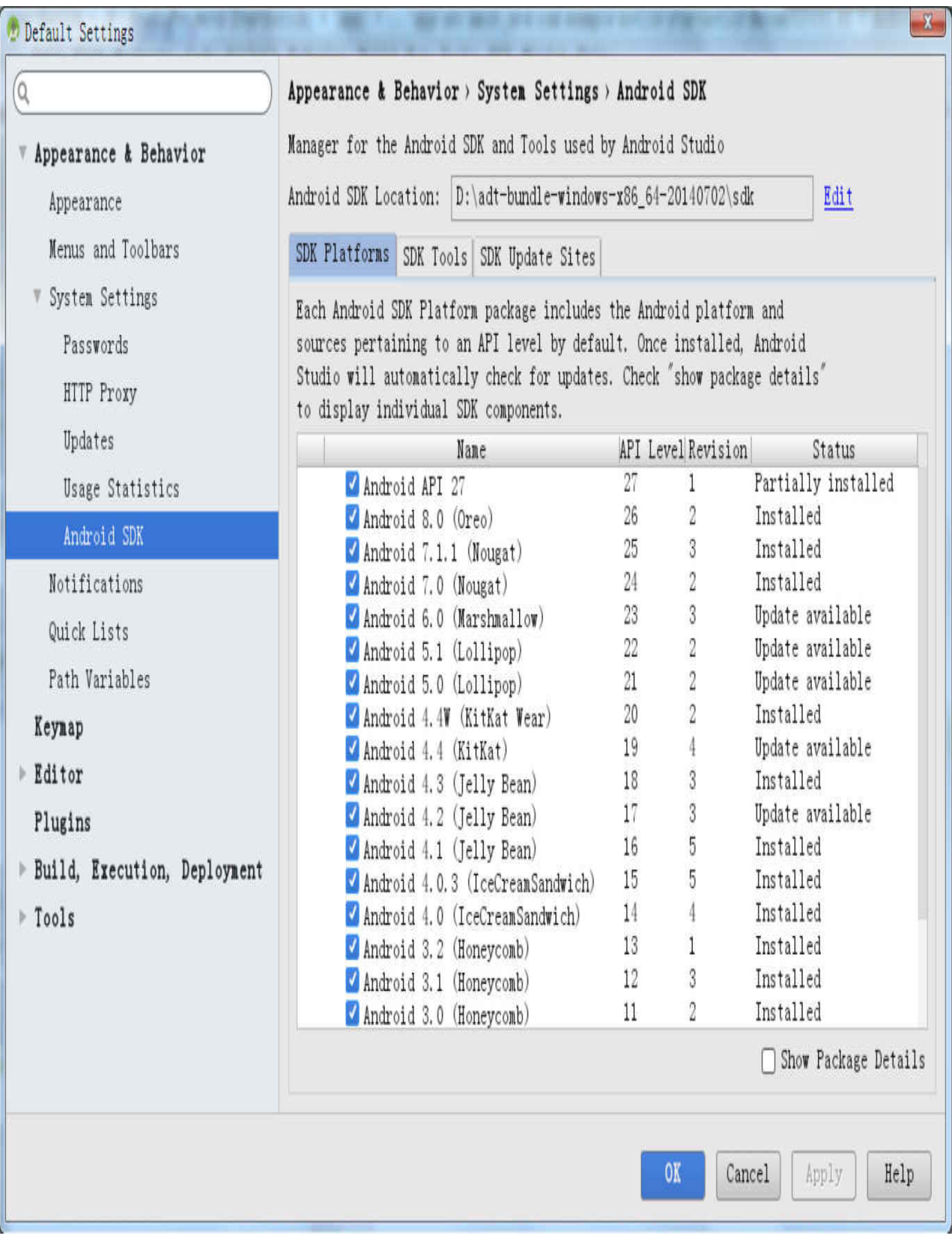

图1-31 SDK管理器的版本管理对话框

等待Android Studio下载并安装最新版本的SDK之后,重启Android Studio,即可正常使用 该版本的SDK编译工程。

# 1.3.2 升级Gradle插件

Android Studio 3.0支持的Gradle插件版本至少为4.1,然而通常App工程自带的插件版本不 能满足要求,使得Android Studio 3.0打开已有工程时往往要重新下载最新的Gradle插件, 造成漫长的等待时间。与其让Android Studio老牛破车般地下载Gradle,不如自己动手将 最新版的Gradle插件下载到本地,然后重新配置Gradle插件目录。具体步骤如下:

步 骤 01 打 开 电 脑 上 的 下 载 软 件 , 输 入 Gradle 4.1 的 下 载 地  $\frac{1}{2}$   $\frac{1}{2}$  载到电脑本地,并解压该压缩包到指定目录,比如"D:\Android\gradle-4.1"。

步骤02 打开Android Studio,依次选择菜单"File"→"Settings",打开设置对话框,在 对话框左侧的菜单列表再依次选择"Build, Execution, Deployment"→"Gradle", 此时对 话框右侧展示Gradle插件的配置界面, 如图1-32所示。

**步骤03**  $\bf{Gradle}$ 配置界面上选中"Use local gradle distribution",并在下方的"Gradle home:"输入框中填写前面gradle-4.1-all.zip的解压路径, 例如"D:\Android\gradle-4.1"。

步骤04 单击Gradle配置界面右下方的"OK"按钮,完成Gradle插件的路径配置。

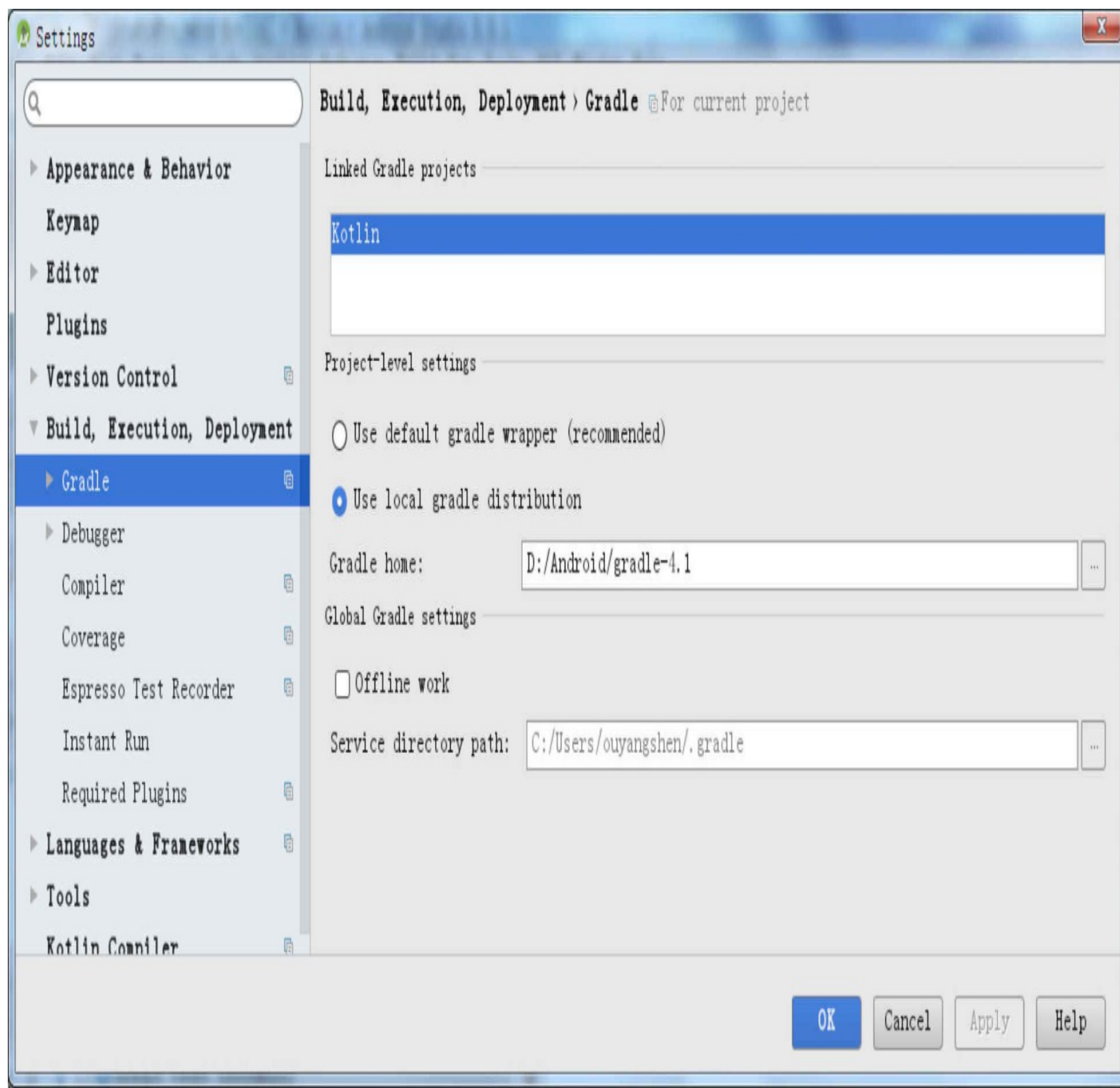

图1-32 Gradle插件的配置界面

### 1.3.3 升级Kotlin插件

Android Studio虽然从3.0开始集成了Kotlin开发环境,但只是内置了某个版本的Kotlin插 件。比如Android Studio 3.0.1集成的Kotlin插件版本为1.1.51, 随着Kotlin语言的更新换 代, 它的插件也得跟着升级。如何在Android Studio上手动升级Kotlin插件呢?且看下面 的具体步骤说明。

依次选择菜单"File"→"Settings", 在弹出窗口右边的输入框中填写"kotlin", 步骤01 从已安装插件里筛选出Kotlin插件, 如图1-33所示, 可见此时默认安装的Kotlin插件版本 为1.1.51。

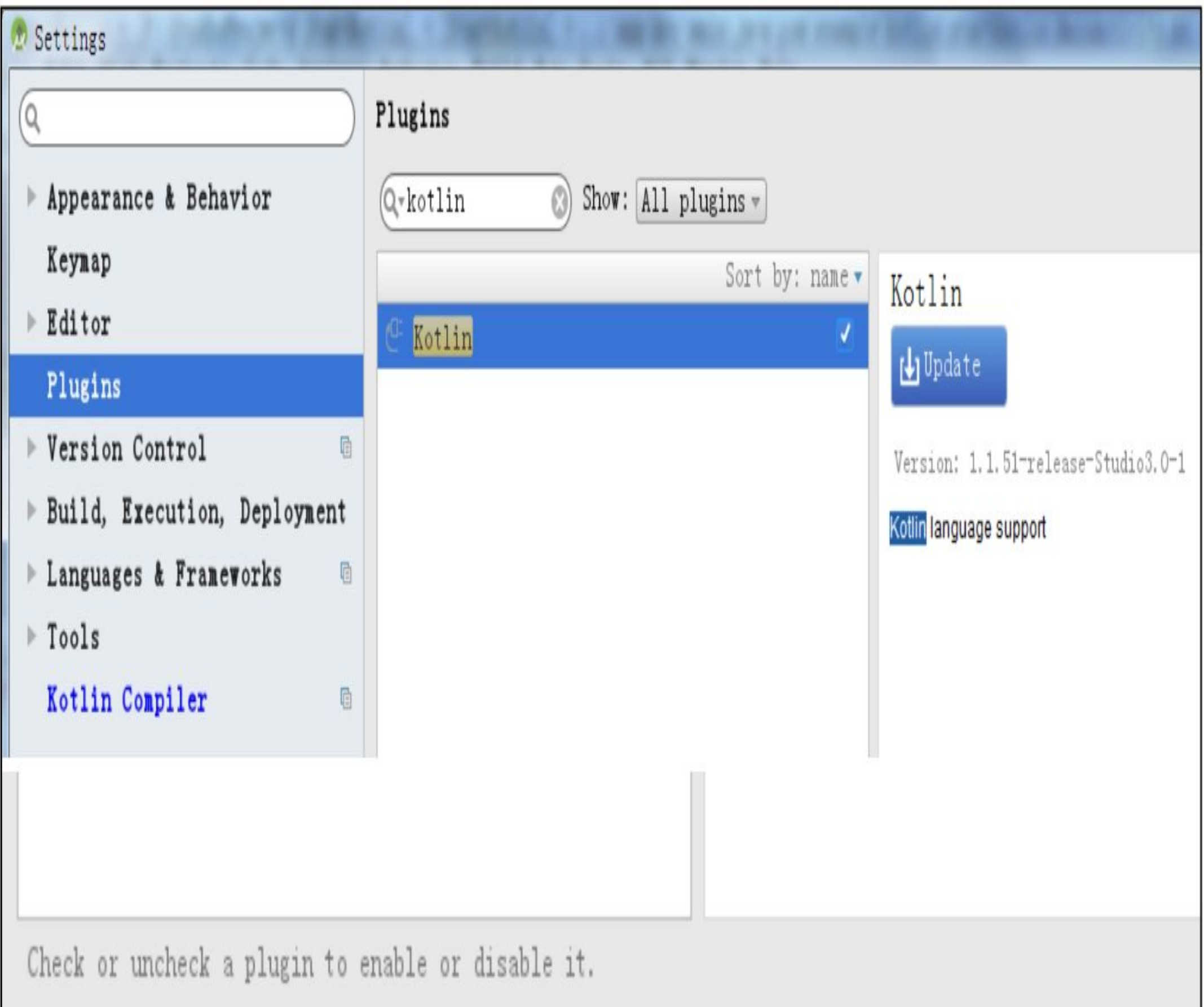

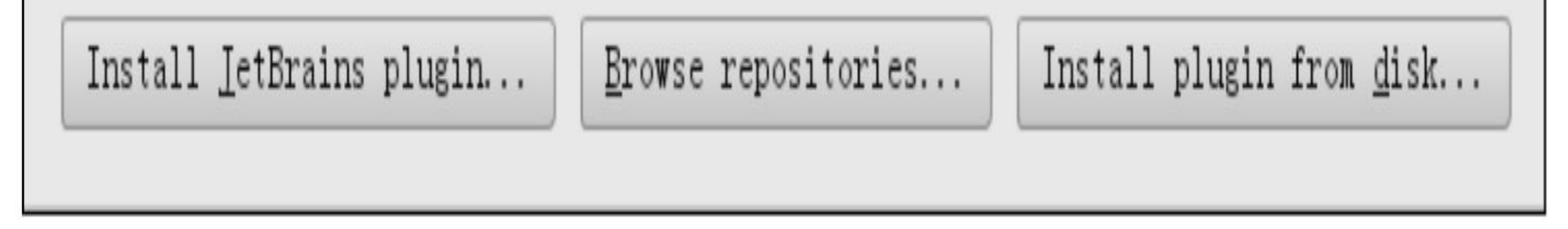

图1-33 在已安装插件库中找到Kotlin插件

插件设置下方有一排三个按钮,单击左边的"Install JetBrains plugin..."按钮, 步骤02 打开远程的插件资源窗口。在该窗口左上角的输入框中填写"Kotlin",筛选出符合条件 的插件列表,如图1-34所示。

## *D* Browse JetBrains Plugins

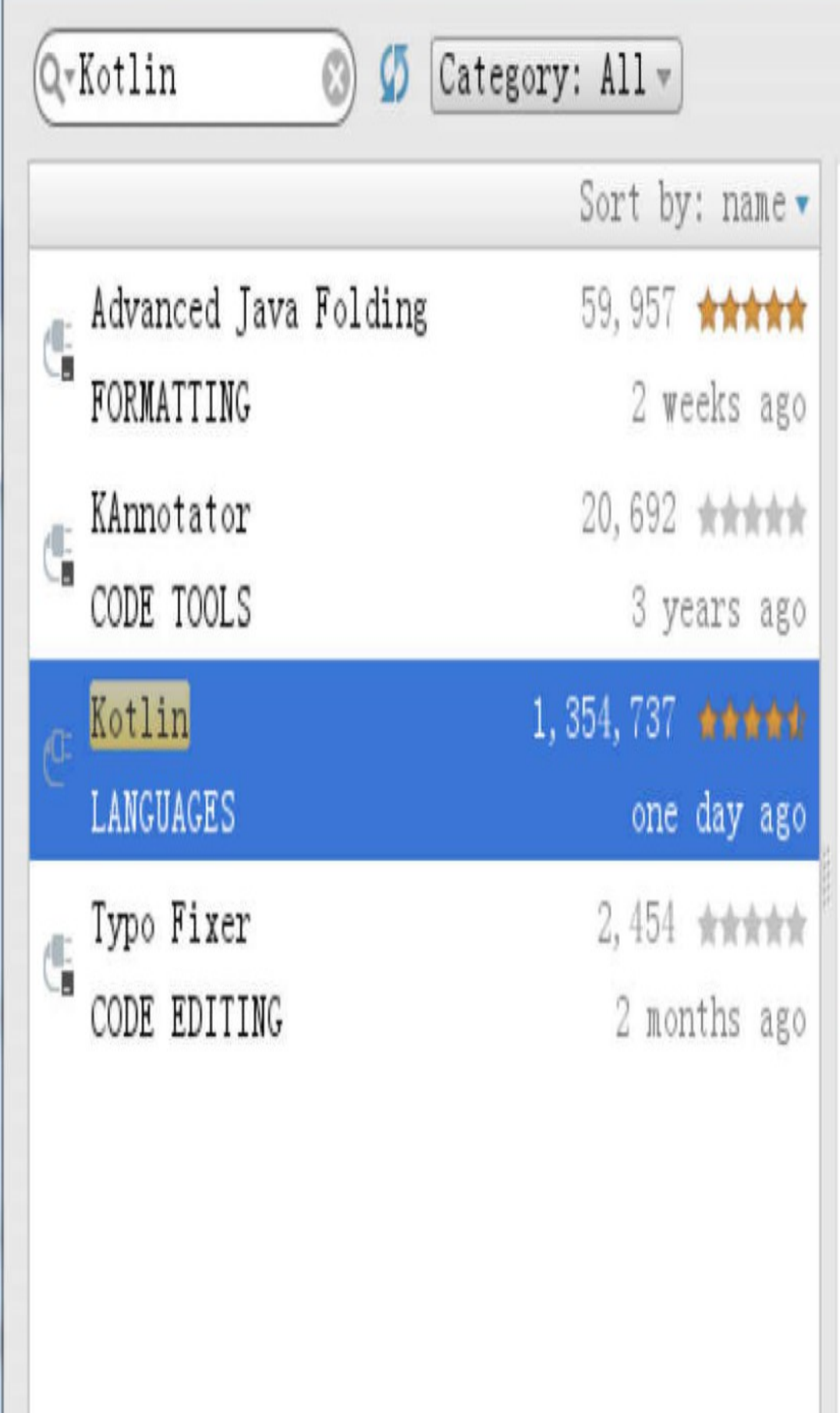

# Kotlin

**LANGUAGES** 

Box 30 shalls -

# $\biguplus \mathtt{Update}$

★★★★ 1354737 downloads Updated 2017/11/28 v1.2.0-release-Studio3.0-1

Kotlin language support

Vendor

JetBrains s.r.o. http://www.jetbrains.com

Plugin homepage

http://kotlin<mark>lang.org</mark>

Size

67.4M

 $\mathbf{X}$ 

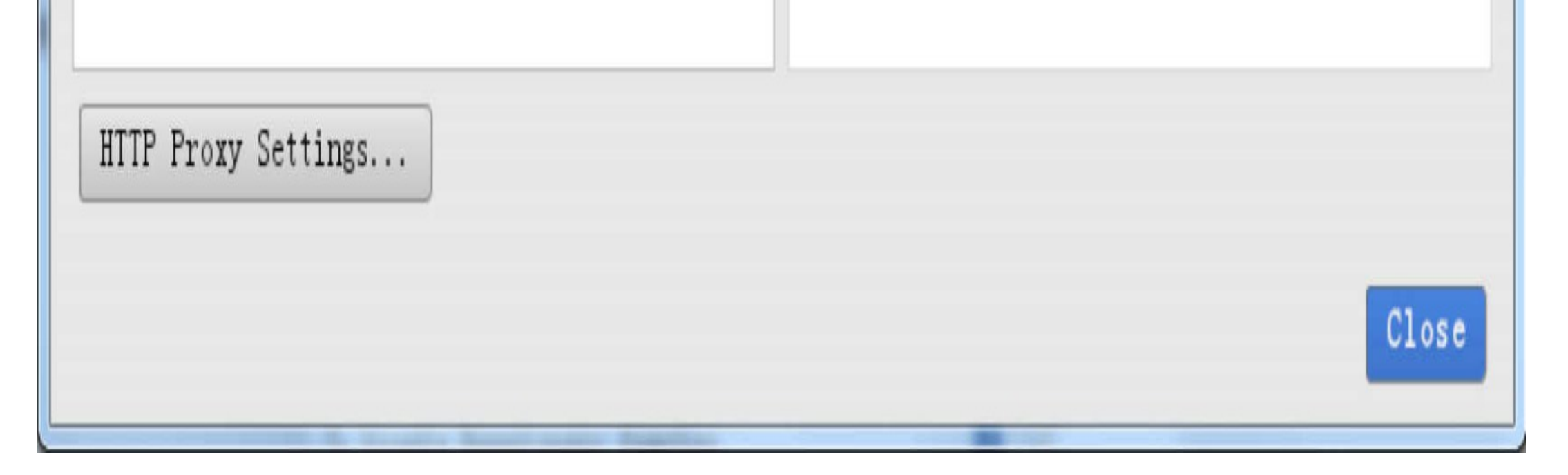

#### 在远程资源库中找到最新的Kotlin插件 图1-34

步骤03 可见下方的插件列表会定位到符合搜索条件的插件位置,单 击"Kotlin" (LANGUAGES), 窗口右侧就会展示Kotlin插件的详细信息。发现远程插 件库中的Kotlin最新版本为2017年11月28日推出的1.2版本,单击窗口右边的"Update"按 钮执行升级操作。接着Android Studio开始自动下载Kotlin插件, 下载过程如图1-35所 示。

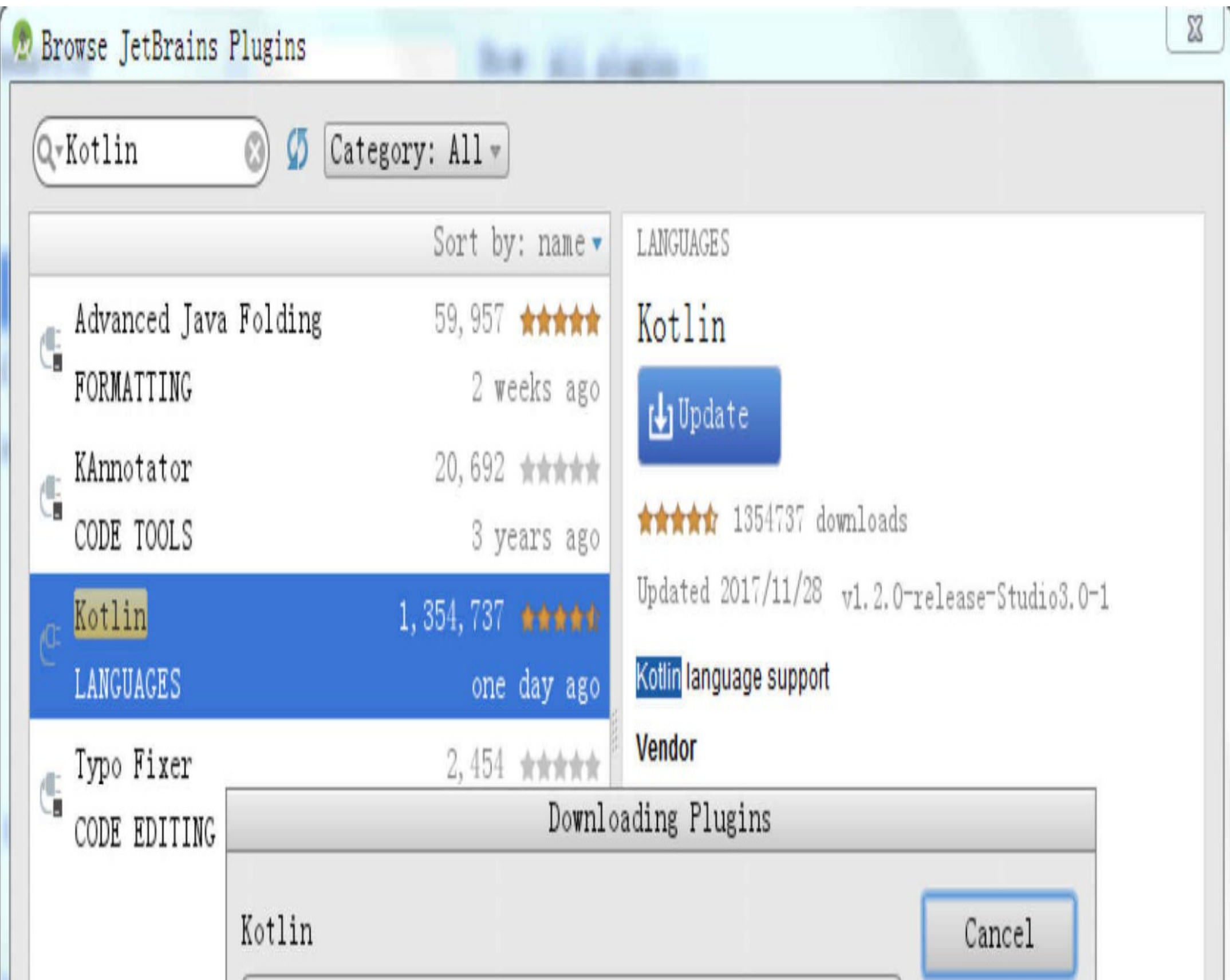

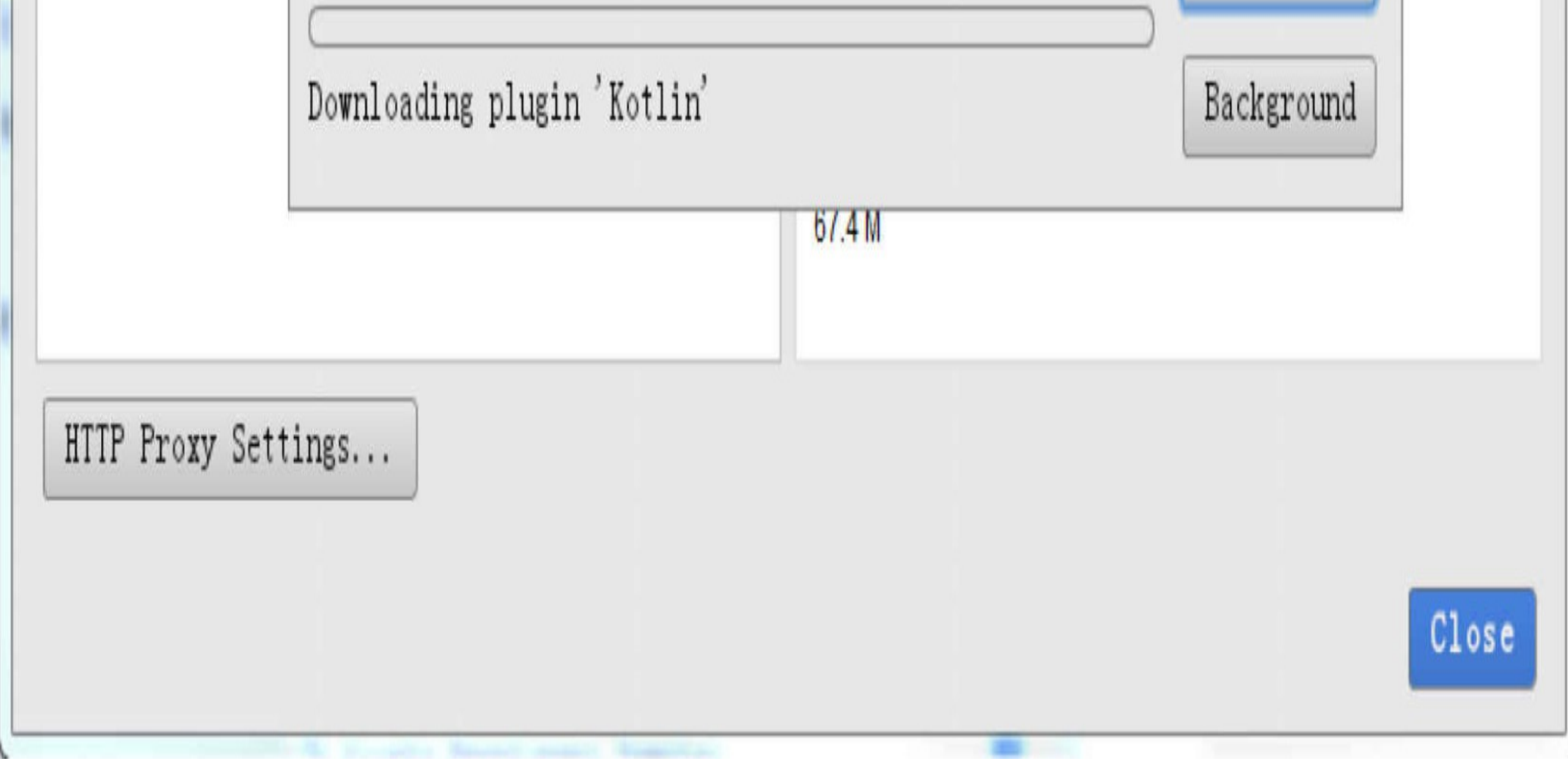

### 图1-35 升级Kotlin插件的下载弹窗

步骤04 等待Kotlin下载并更新完毕,此时原来的"Update"按钮变成了"Restart Android Studio"按钮, 提示需要重启Android Studio使新插件生效, 如图1-36所示。

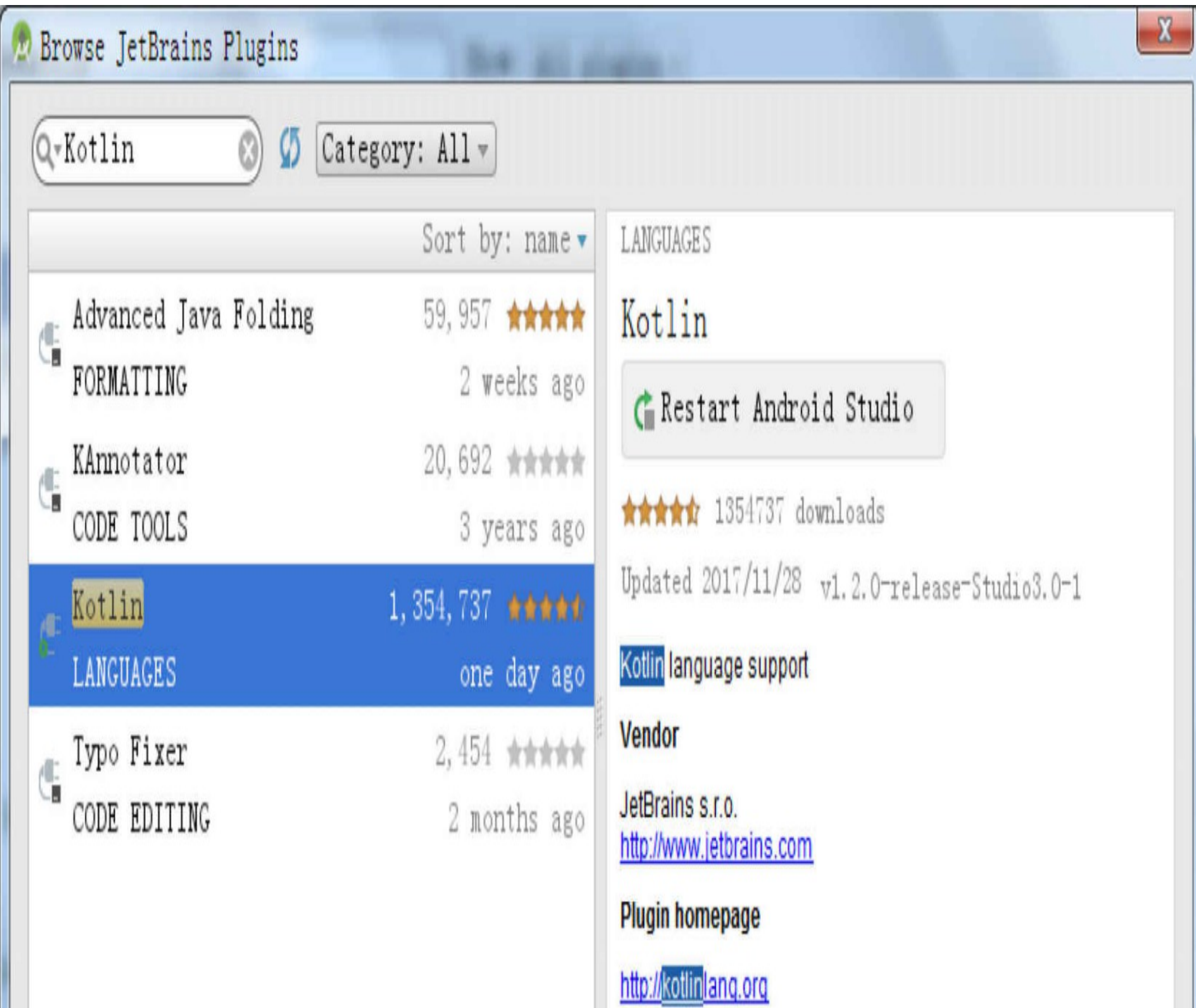

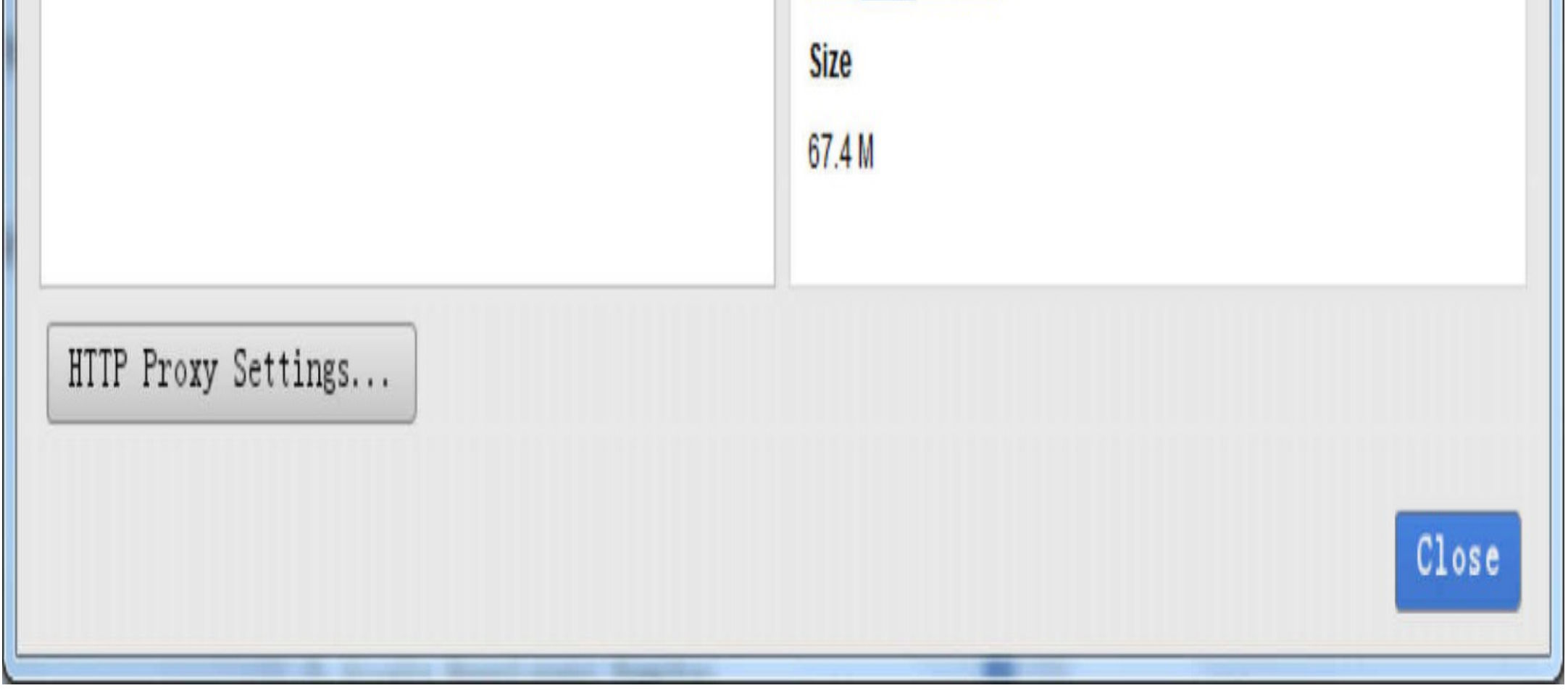

图1-36 Kotlin下载并更新完毕后的插件窗口

步骤05 根据提示关闭Android Studio,再次启动Android Studio,即可在Android Studio使用最新版本的Kotlin插件。

# 1.4 Kotlin简单配置

本节主要介绍Android Studio 3.0环境对Kotlin的编译配置说明, 包括如何通过菜单调整 Kotlin编译配置、如何手工修改编译配置文件、如何将Java代码转换成Kotlin代码等。

# 1.4.1 调整Kotlin编译配置

1.3.3小节介绍了如何将Kotlin插件升级到最新版本,不过App工程采取的Kotlin编译版本 不一定跟最新版本一致。因为Kotlin允许指定使用某个低版本来编译工程,就像Java即使 已经推出1.9版本,也能使用1.8、1.7甚至1.6来编译Java工程。

调整App工程的Kotlin编译版本很简单,依次选择菜单"File"→"Settings",在打开的窗口 左侧菜单列表选中"Kotlin Compiler",窗口右边便会打开Kotlin编译配置界面,如图1-37 所示。

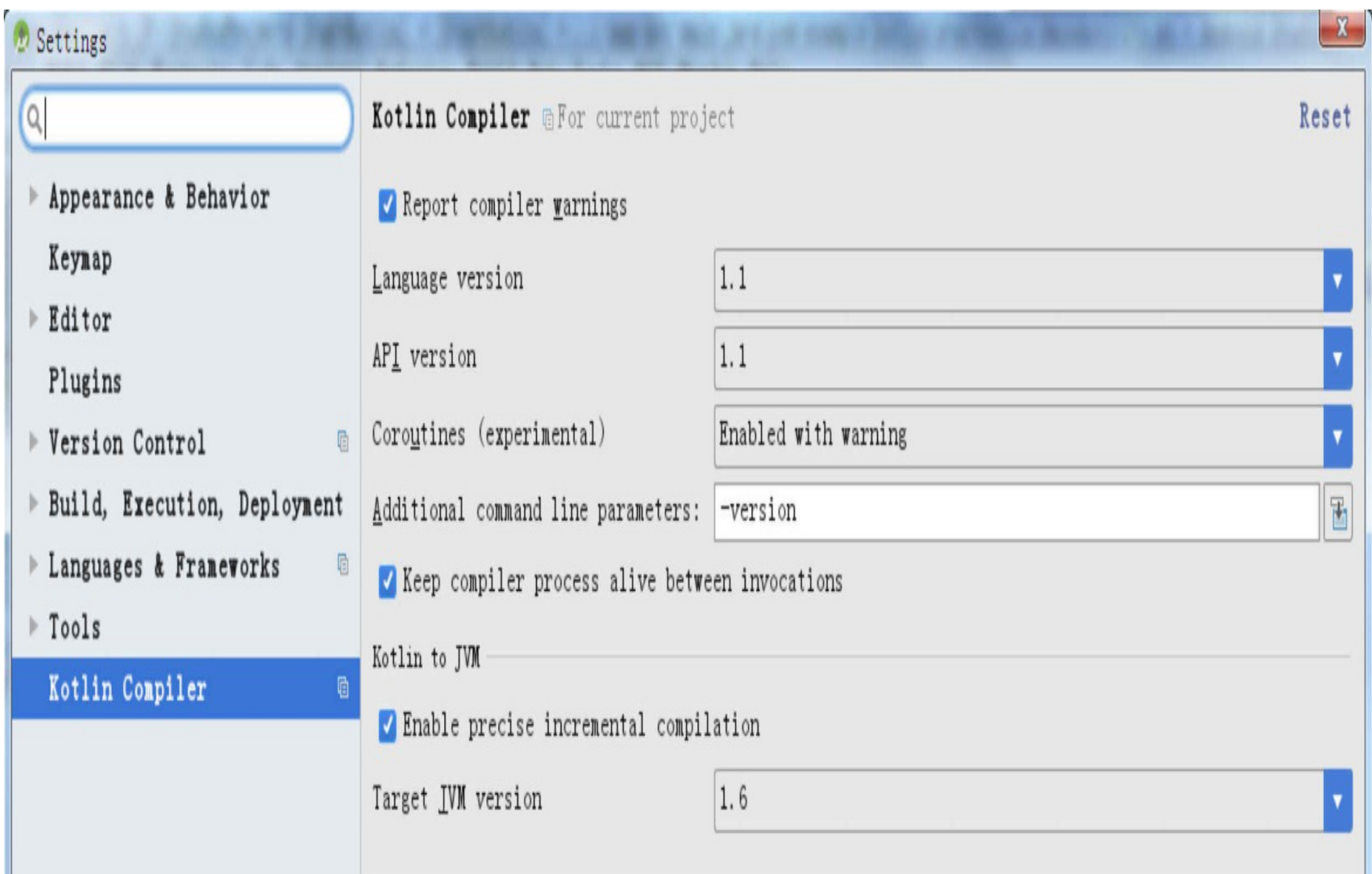

图1-37 Kotlin的编译配置界面

可以看到, "Language version"和"API version"目前选的都是1.1, 表示当前App工程采用 的Kotlin编译版本为1.1。

## 修改编译配置文件 1.4.2

只看菜单界面上的Kotlin编译配置还是不够直截了当,到底这个编译版本是在哪个文件 里面配置的呢?先打开工程的编译配置文件build.gradle看看,该文件内容如图1-38所 示。

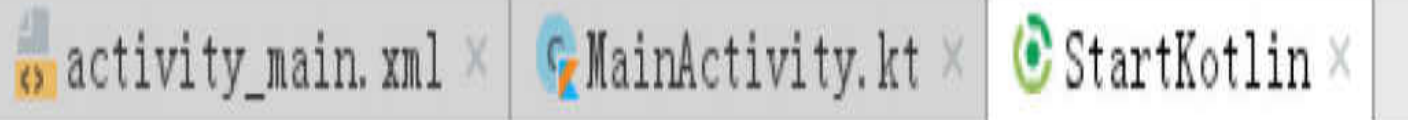

Gradle files have changed since last project sync. A project sync may be necessary for the IDE

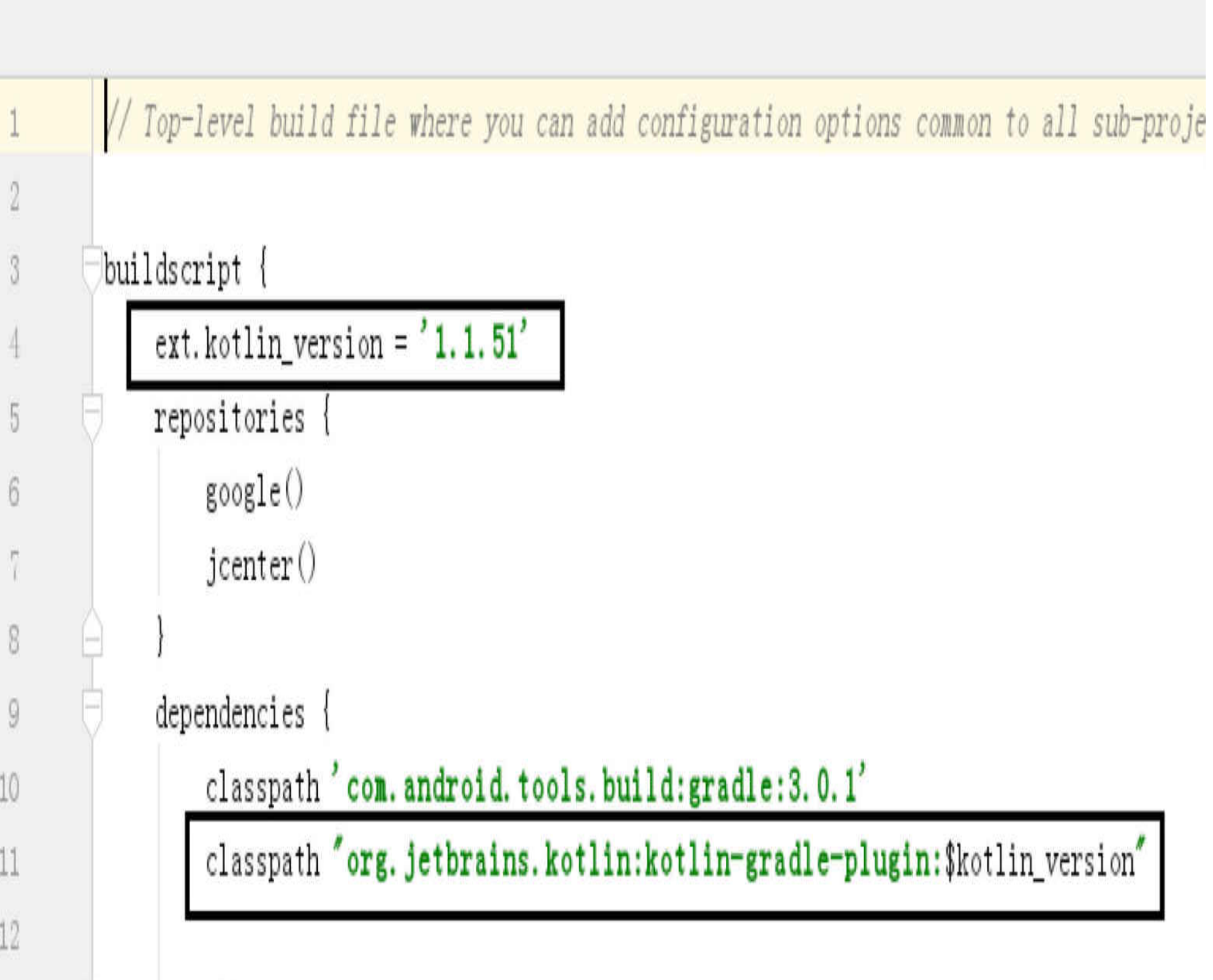

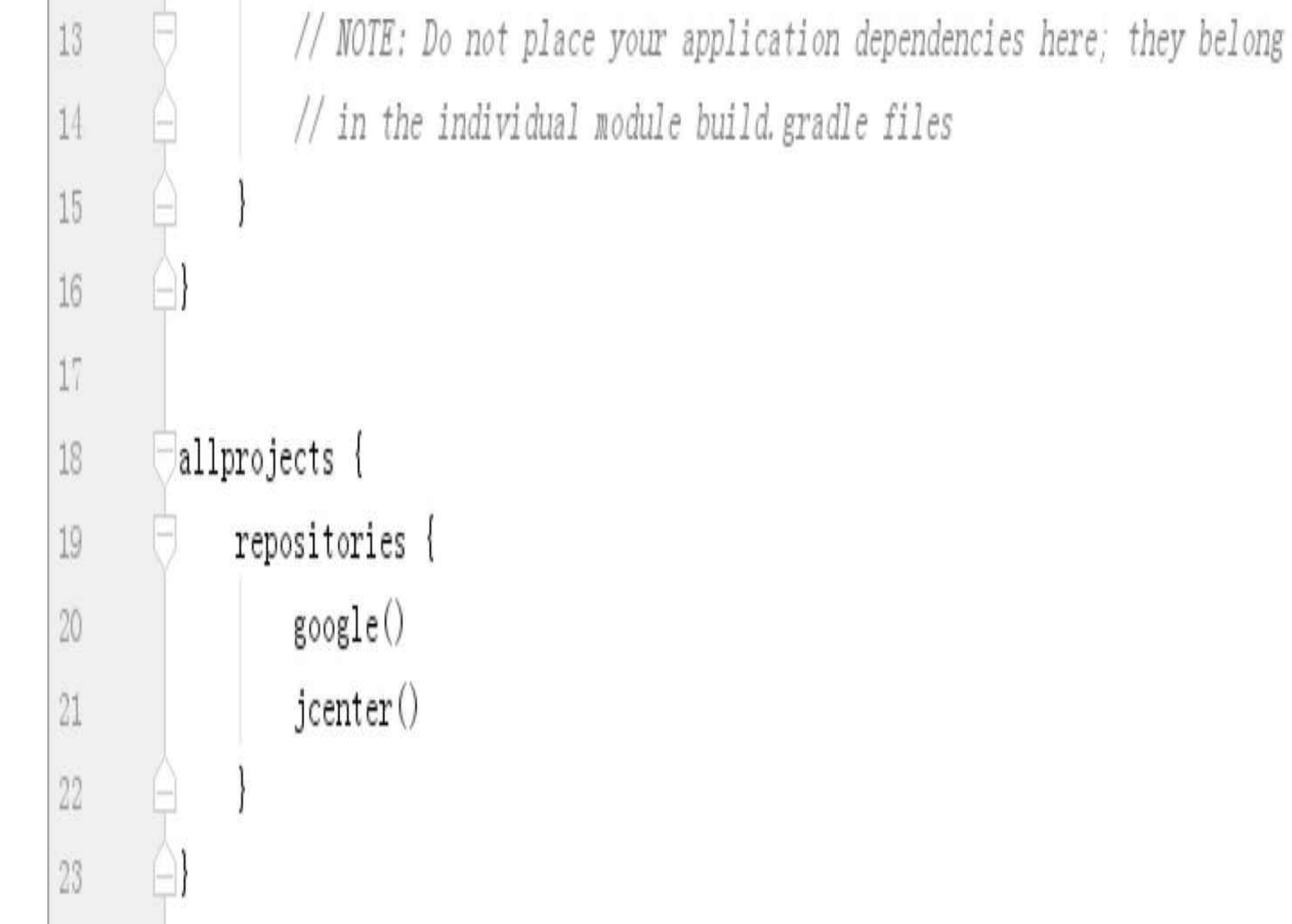

图1-38所示的build.gradle文件内容是下面这样的:

```
buildscript {
    //指定Kotlin插件的版本, 这里是Android Studio 3.0.1默认的1.1.51
   ext.kotlin version = '1.1.51'
    repositories {
        google()
         jcenter()
     }
    dependencies {
        classpath 'com.android.tools.build:gradle:3.0.1'
        //指定Kotlin插件的路径
                        classpath "org.jetbrains.kotlin:kotlin-gradle-
plugin: $kotlin_version"
```
 // NOTE: Do not place your application dependencies here; they belong

// in the individual module build.gradle files

}

}

正如图1-38框中标记的那样,Kotlin工程的编译配置文件比Java编写的App工程多了两处 修改, 说明如下:

(1)定义了一个外部变量ext.kotlin\_version,其值为Kotlin编译版本号"1.1.51"。

(2) 指定了Kotlin插件的编译路径, 即"org.jetbrains.kotlin:kotlin-gradle-plugin:\$kotlin\_ version".

可是仅仅修改工程级别的build.gradle是不够的。再看看模块级别的build.gradle,该文件 内容如图1-39和图1-40所示,其中图1-39所示为文件开头部分的截图,图1-40所示为文件 末尾dependencies块的截图。

Gradle files have changed since last project sync. A project sync may be necessary for

 $\bullet$  activity\_main.xml  $\times$   $\bullet$  MainActivity.kt  $\times$   $\bullet$  StartKotlin  $\times$   $\bullet$  app  $\times$ 

| apply plugin: 'com. android. application' |
|-------------------------------------------|
| apply plugin: 'kotlin-android'            |
| apply plugin: 'kotlin-android-extensions' |
|                                           |

图1-39 模块级别的编译配置文件build.gradle开头

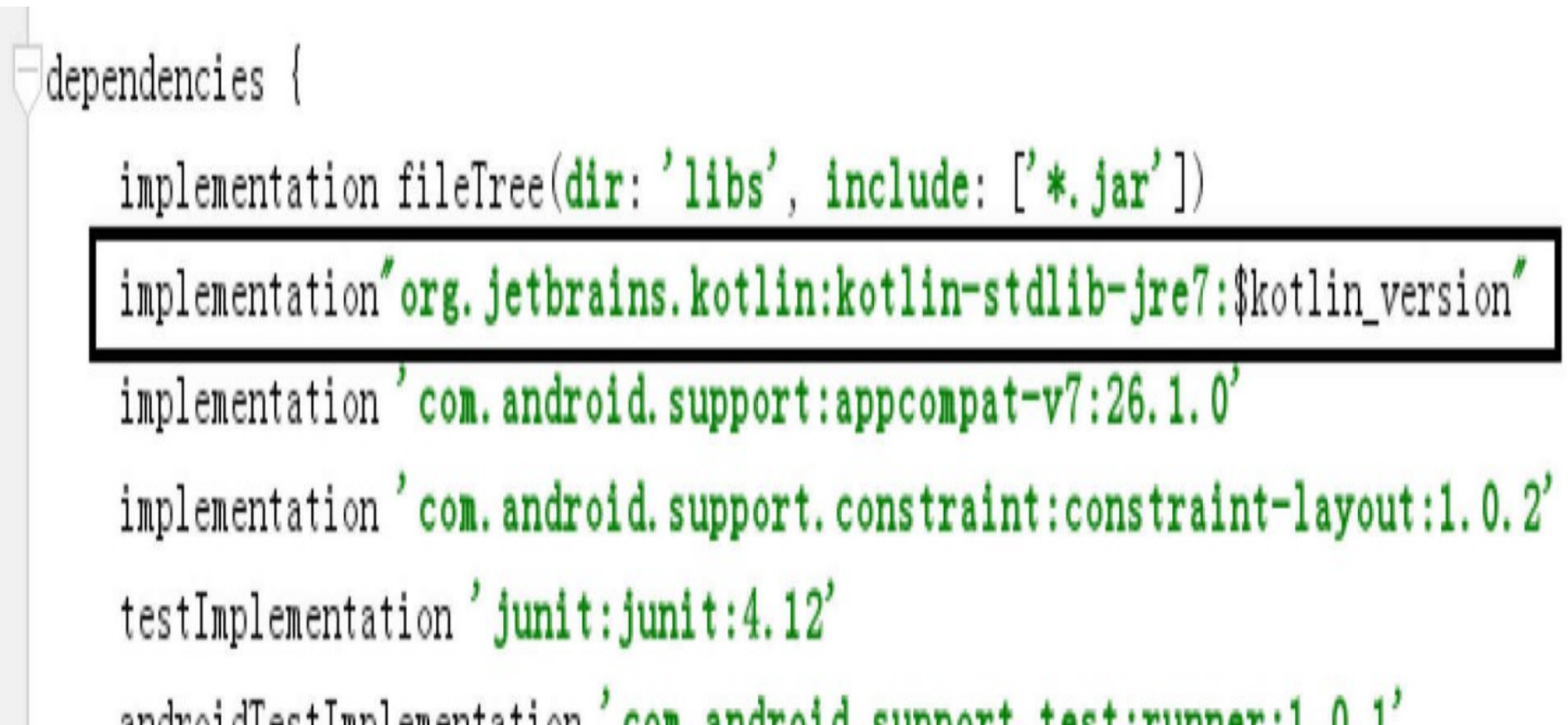

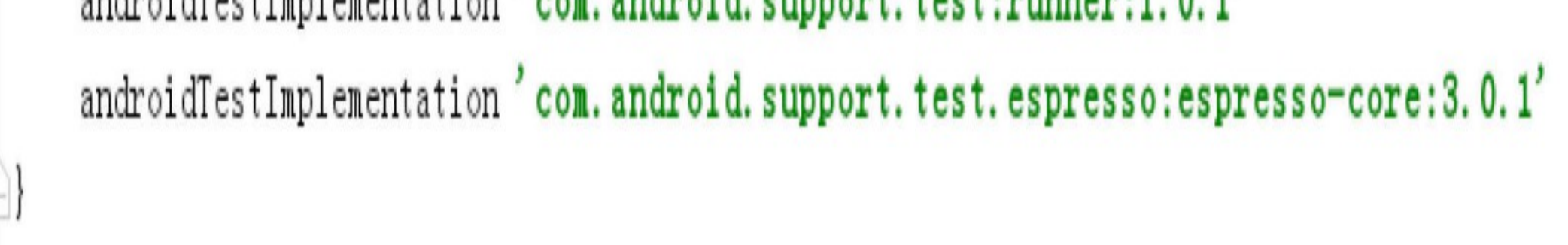

图1-40 模块级别的编译配置文件build.gradle末尾

注意图1-39和图1-40框中的部分,这里依然有两个地方与众不同,说明如下:

(1) 文件开头增加了两个插件, 即'kotlin-android'和'kotlin-android-extensions', 表示该模 块会运用Kotlin插件功能。补充Kotlin插件声明后的文件头部如下所示:

apply plugin: 'com.android.application'

apply plugin: 'kotlin-android'

apply plugin: 'kotlin-android-extensions'

(2) 文件末尾的dependencies块增加了Kotlin插件库的编译声明, 具体声明语句如下所 示:

implementation "org.jetbrains.kotlin:kotlin-stdlibjre7:\$kotlin\_version"

综上所述, Kotlin工程与Java编写的App工程相比, 一共要调整两个build.gradle的4处编译 配置,方能正常支持Kotlin代码的编译运行。

# 1.4.3 Java代码转Kotlin代码

前面介绍了Kotlin工程的编译配置说明,如果现在有一个Java编码的App工程,要如何将 其转换为Kotlin工程呢?

假设读者目前还没有Kotlin基础, 那么按照App开发的常规流程, 先创建一个新模块, 依 次选择菜单"File"→"New"→"New Module",然后一路单击"Next"按钮完成模块创建。再 按照"1.4.2修改编译配置文件"的说明, 给这个新模块添加Kotlin编译支持。接着打开 MainActivity.java,这个文件的内容再熟悉不过了,就是最简单的几行Java代码,如下所 示:

public class MainActivity extends AppCompatActivity {

@Override

protected void onCreate(Bundle savedInstanceState) {

```
 super.onCreate(savedInstanceState);
```

```
setContentView(R.layout.activity_main);
```
现在我们要移花接木,把Java代码转换为Kotlin代码。先选中MainActivity.java,再到主 界面上依次选择菜单"Code"→"Convert Java File to Kotlin File", 菜单位置如图1-41所示。

}

}

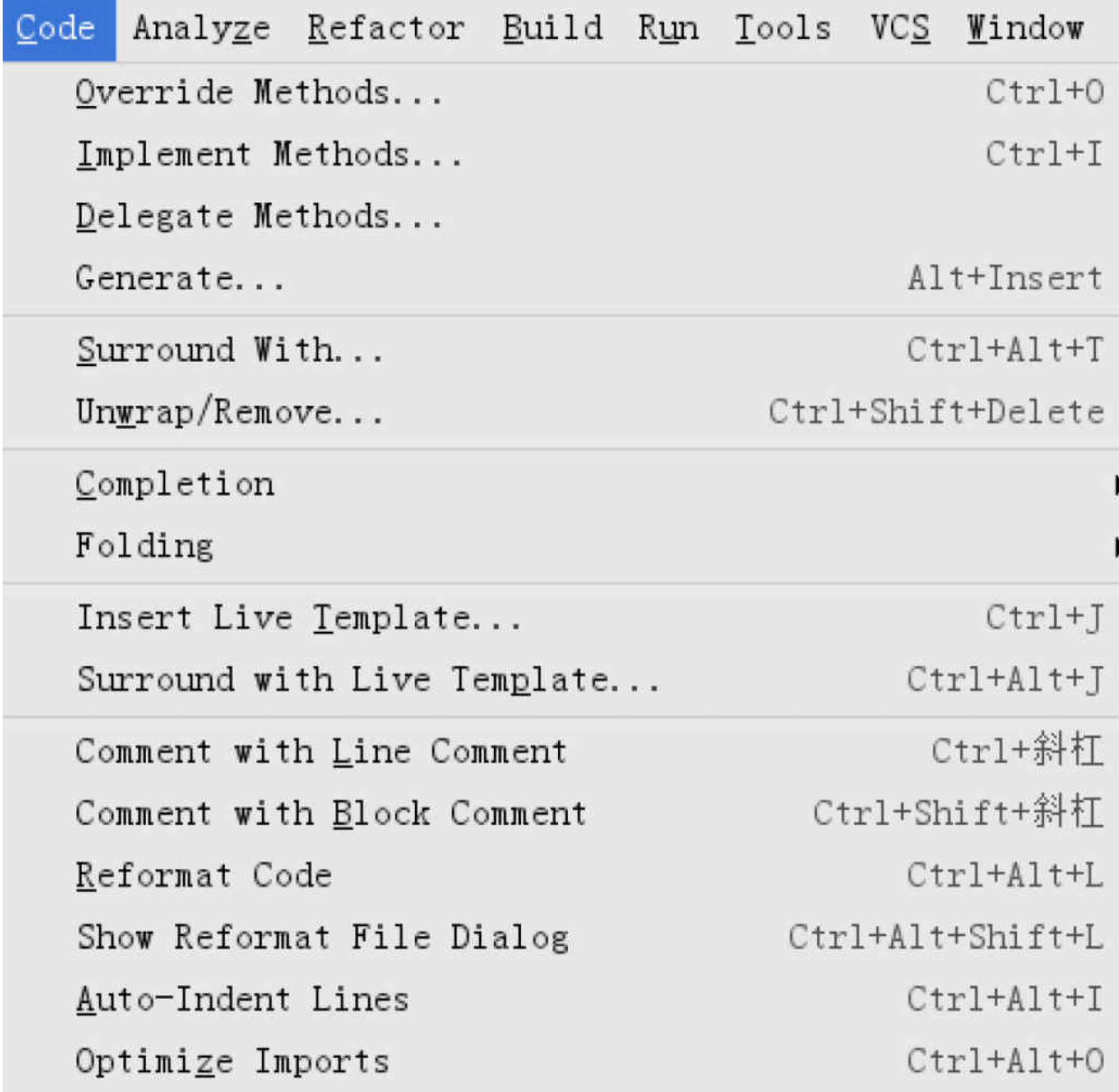

Rearrange Code

Ctrl+Shift+向下箭头 Move Statement Down Ctrl+Shift+向上箭头 Move Statement Up Ctrl+Alt+Shift+向左箭头 Move Element Left Ctrl+Alt+Shift+向右箭头 Move Element Right Alt+Shift+向下箭头 Move Line Down Alt+Shift+向上箭头 Move Line Up

Update Copyright...

Convert Java File to Kotlin File Ctrl+Alt+Shift+K 图1-41 将Java代码转换为Kotlin代码的菜单位置

代码转换完毕, 原来的MainActivity.java变成了MainActivity.kt, 文件内容也变成了如下 所示的Kotlin代码:

```
class MainActivity : AppCompatActivity() {
```
override fun onCreate(savedInstanceState: Bundle?) {

super.onCreate(savedInstanceState)

setContentView(R.layout.activity\_main)

}

}

看起来, 这个Kotlin的语法与Java似曾相识, 但又有所不同。若想解释Kotlin的详细语法 规则,可参见本书第2章到第5章的语法部分。这里先把DEMO跑起来再说,依次选择菜 单"Run"→"Run 'hello'"启动应用,正常的话,可在接入的模拟器或者真机上看到"Hello World !", 如图1-42所示。

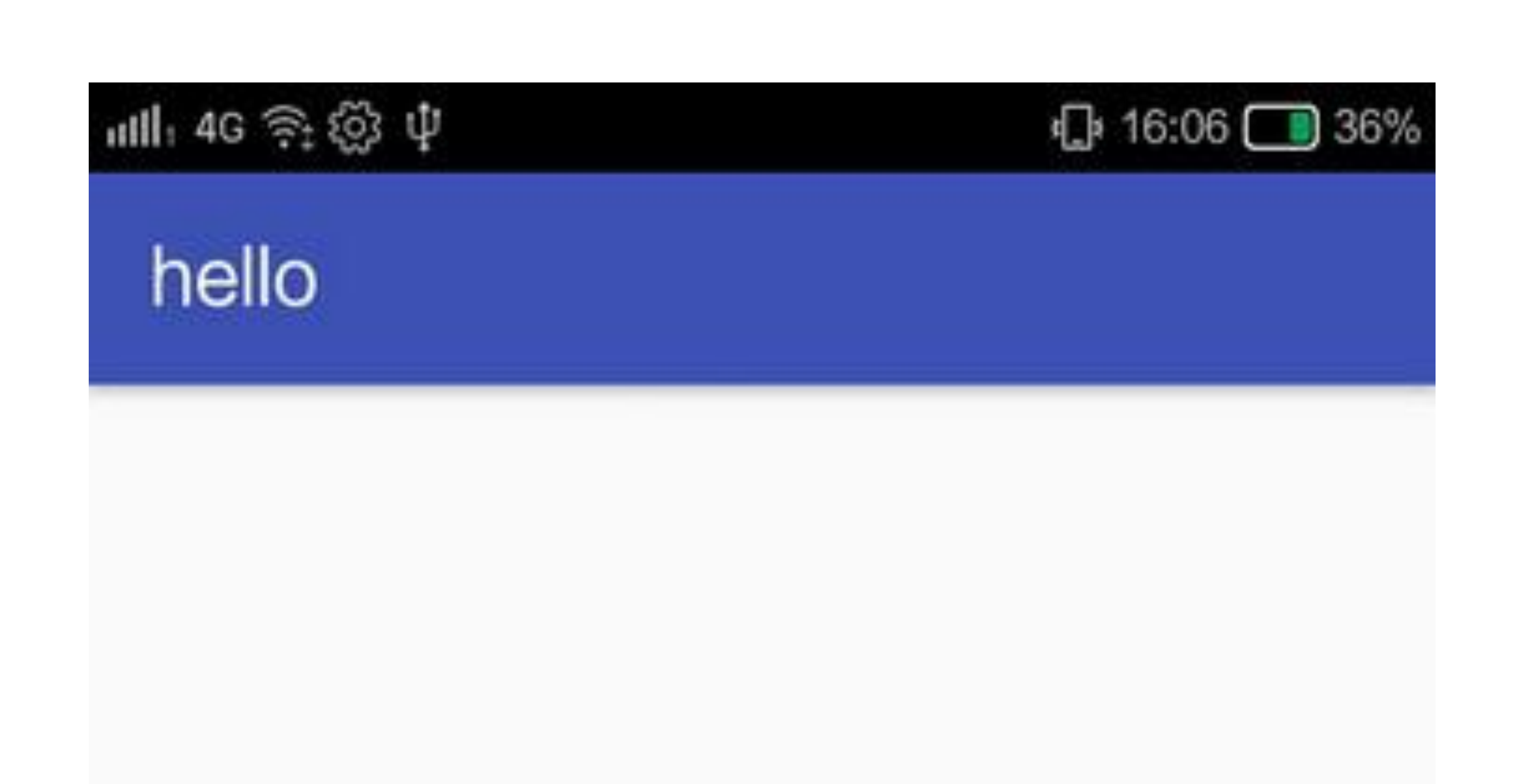

## Hello World!

图1-42 Java代码转换为Kotlin代码之后的测试应用运行界面

怎么样,这可是一个货真价实的用Kotlin开发的App,都说万事开头难,搭建好Kotlin的 开发环境, 只是万里长征的第一步, 在下面的章节中, 我们将继续学习如何使用Kotlin 讲行Android开发。

### Kotlin相关技术  $1.5$

本节主要介绍Kotlin语言在编码过程中运用的一些相关技术,首先对Kotlin代码与Java代 码进行编程效率的比较, 然后分别阐述Kotlin采用的Anko库以及Lambda表达式的相关概 念以及具体用法。

## Kotlin代码与Java代码  $1.5.1$ **PK**

前面介绍了如何搭建Kotlin的开发环境,可是这个开发环境依然基于Android Studio, 而 在Android Studio上使用Java进行编码本来就是理所应当的, 何必还要专门弄个Kotlin, 这个Kotlin相比Java到底有哪些好处呢?

我们可以把Kotlin看作是Java的升级版,它不但完全兼容Java,而且极大地精简了代码语 法, 从而使开发者专注于业务逻辑的编码, 无须在烦琐的代码框架之间周旋。当然, 若 想充分运用Kotlin的优异特性, 除了导入Kotlin的核心库外, 还得导入Kotlin的扩展库与 Anko库。具体到编译配置文件, 则要进行以下两处修改:

(1) 打开项目的build.gradle, 补充添加Anko库的版本号声明, 以及Kotlin扩展库的路 径,完整的编译配置如下所示:

```
buildscript {
       ext.kotlin_version = "1.2" //指定Kotlin的编译版本号
       ext.anko_version = "0.9" //指定Anko库的版本号
        repositories {
            google()
            jcenter()
        }
        dependencies {
            classpath 'com.android.tools.build:gradle:3.0.1'
                           classpath "org.jetbrains.kotlin:kotlin-gradle-
   plugin: $kotlin_version"
                          classpath "org.jetbrains.kotlin:kotlin-android-
   extensions: $kotlin_version"
        }
   }
 (2) 打开模块的build.gradle, 在文件开头补充添加Kotlin的扩展插件, 配置添加示例如
\overrightarrow{F}:
   apply plugin: 'kotlin-android'
   apply plugin: 'kotlin-android-extensions'
接着在dependencies节点下补充添加Kotlin与Anko插件的编译说明, 如下所示:
```
//Android Studio 3.0开始使用implementation, 2.\*版本使用compile

compile "org.jetbrains.kotlin:kotlin-stdlib:\$kotlin\_version"

compile "org.jetbrains.anko:anko-common:\$anko\_version"

编译配置修改完毕,接下来尝试进行简单的Kotlin编码,看看Kotlin的代码究竟有多么的 简练。

首 先 按 照 前 面 "1.2.4 新 建 Kotlin 文 件 " 小 节 的 描 述 , 给 该 模 块 创 建 一 个 名 称 为 EasyActivity.kt的Kotlin文件,对应的布局文件名则为activity\_easy.xml。然后给布局文件 activity\_easy.xml添加几个TextView和Button控件, 布局比较简单, 可参考本书下载资源 中的源代码。

接下来是本小节的重点, 以前开发者在操纵控件时, 都要先通过findViewById方法获得 控件对象,再调用相关函数设置对象属性。比如现在有一个名为tv\_hello的TextView控 件, 准备在代码中把tv\_hello的显示文本改为"你好呀", 如果用Java编码, 就是下面几行 代码:

```
TextView tv hello = (TextView) findViewById(R.id.tv hello);
```

```
tv_hello.setText("你好呀");
```
如果用Kotlin修改文本这个功能, 实现会是怎么样的呢? 下面就让我们实验一下。首先 在EasyActivity.kt代码开头补充下面一行:

```
import kotlinx.android.synthetic.main.activity_easy.*
```
这行导入语句的目的是引进Kotlin的控件变量自动映射功能,接下来的代码就无须再调 用findViewById方法, 直接把控件ID当作控件对象使用即可。比如修改TextView的显示 文本, 采用Kotlin编码只要下面一行:

```
tv hello.setText("你好呀")
```
如此一来,原来的两行代码精简到一行代码,去掉了原先获取控件对象的冗余代码。然 而Kotlin的便利性并不仅限于此,它对控件甚至都无须调用set\*\*\*/get\*\*\*方法,而允许直 接修改/获取控件的属性值,如设置文本这个功能,可以继续简化为下面这行代码:

tv\_hello.text = "你好呀"

进一步简化之后,原代码的"set"与两个括号都被去除,但是新代码反而更容易理解了。

也许有人说, Kotlin在这里只精简了一行代码, 不见得比Java有多大优势, 那就继续进行 其他常见功能的PK, 有道是五局三胜, 赢得多才足以服众。上面的第一局为修改控件文 本的PK,结果是Kotlin小胜;接下来再设四局PK,其中第二局为点击监听器的处理。 Button是Android的常用按钮控件,代码中经常要处理Button控件的点击事件,下面的 Java代码就是响应Button点击的一个例子:

```
final Button btn click = (Button) findViewById(R.id.btn_click);
btn click.setOnClickListener(new View.OnClickListener() {
```

```
 @Override
 public void onClick(View v) {
    btn click.setText("您点了一下下");
 }
```
});

其实这个响应功能很简单, 仅仅在点击按钮时修改按钮文本而已, 可是因为Java需要实 现点击监听器,所以无奈还得写好几行的匿名类代码。如果使用Kotlin实现相同的功 能, 又是怎样的呢? 且看下面的Kotlin代码:

btn click.setOnClickListener { btn click.text="您点了一下下" }

不得了了,Kotlin只需一行代码就完事,想不到吧,此局Kotlin完胜。

第三局换个Button控件的长按事件,下面的Java代码是响应Button长按的一个例子:

final Button btn click long = (Button) findViewById(R.id.btn click long );

btn\_click\_long.setOnLongClickListener(new View.OnLongClickListener() {

@Override

public boolean onLongClick(View v) {

```
btn_click_long.setText("您长按了一小会");
```
return true;

}

可以看到Java代码依旧冗长,再看看Kotlin代码如何接招:

btn\_click\_long.setOnLongClickListener { btn click long.text="您长按了一小  $\hat{\Xi}$ "; true }

Kotlin仍旧一行代码搞定,真是叫人刮目相看,此局Kotlin依然完胜。

第四局咱不比监听器了,Java在匿名类这块很吃亏,那来比另一种常用的Toast提示功 能,该功能的Java代码只有一行:

});
```
final Button btn_toast = (Button) findViewById(R.id.btn_toast);
```

```
btn toast.setOnClickListener(new View.OnClickListener() {
```

```
 @Override
 public void onClick(View v) {
       Toast.makeText(EasyJavaActivity.this, "小提示: 您点了一下
```

```
下", Toast.LENGTH SHORT).show();
```
}

});

上面外层的点击监听器请忽略,正宗的Toast代码真的只有一行,且看Kotlin怎么拆招:

btn toast.setOnClickListener { toast("小提示: 您点了一下下") }

哈哈, Kotlin连同监听器的代码, 比Java的一行Toast代码都要少, 此局Kotlin继续小胜。

可是为什么Kotlin的toast函数不区分显示时长呢? 原来toast方法默认为短时显示, 即 Toast.LENGTH\_SHORT。这下Java方窃喜,虽然我的代码比较长,但是足够灵活呀,想 要短一点就LENGTH\_SHORT, 想要长一点就LENGTH\_LONG。正好第五局比试Toast的 长时提示,该功能的Java代码也只有一行Toast:

final Button btn\_toast\_long = (Button) findViewById(R.id.btn\_toast\_long );

btn toast long.setOnLongClickListener(new View.OnLongClickListener() {

@Override

public boolean onLongClick(View v) {

Toast.makeText(EasyJavaActivity.this, "长提示: 您长按了一小

```
会", Toast.LENGTH LONG).show();
```

```
 return true;
      }
});
```
现在Kotlin没法调用toast函数了吧, Java洋洋自得总算能够扳回一局, 谁料Kotlin大喝一 声"看我来":

btn\_toast\_long.setOnLongClickListener { longToast("长提示: 您长按了一小 会"); true }

真是未曾想到, Kotlin另外有一个longToast招式, 仅仅多了4个字母而已, 于是此局 Kotlin理应小胜。

五局PK下来, Kotlin大获全胜, Java溃不成军, 直教人长吁短叹"长江后浪推前浪, 前浪 死在沙滩上"。

### $1.5.2$  Anko库

Anko是使用Kotlin语言编写的一个Android增强库, 它用于简化Android开发时的Kotlin代 码,使得开发者只用较少的Kotlin代码便能表达完整的编程含义,同时也让App代码变得 更加简洁易懂。

例如1.5.1小节的toast和longToast, 这两个函数就在Anko库中定义。对于toast函数, 它在 Anko库中的原始定义是下面这样的:

```
fun Context.toast(message: CharSequence) = Toast.makeText(this, message
, Toast.LENGTH_SHORT).show()
```
对于longToast函数, 它在Anko库中的原始定义是下面这样的:

fun Context.longToast(message: CharSequence) = Toast.makeText(this, mes sage, Toast.LENGTH LONG).show()

注意到Anko库的Toasts.kt文件是给Context类添加了扩展函数toast和longToast, 这意味着 凡是继承了Context的类 (包括Activity、Service等) , 均可在类内部代码直接调用toast和 longToast方法实现弹窗提示效果,而不必额外声明工具类对象。

为了正常地使用toast和longToast函数, 要在代码文件头部加上下面两行导入语句:

import org.jetbrains.anko.toast

import org.jetbrains.anko.longToast

另外, 修改项目的build.gradle, 在buildscript节点中补充下面一行的Anko库版本号定义:

ext.anko\_version = "0.9" //指定Anko库的版本号

同时, 修改模块的build.gradle, 在dependencies节点中补充下述的anko-common包编译配 置:

compile "org.jetbrains.anko:anko-common: \$anko version"

当然, 读者刚看到这里的时候, 应该还不具备多少Kotlin基础, 尚无法理解Kotlin的扩展 函数与类继承的用法。此处介绍Anko库的目的只是告诉读者有这么一种增强库,具体的 Kotlin语法在后续章节会进行详细和深入的介绍。

# 1.5.3 Lambda表达式

Lambda表达式其实是一个匿名函数, 匿名函数指的是: 它是一个没有名字的函数, 但函 数体的内部代码是完整的。可是常规的函数调用都必须指定函数名称, 既然匿名函数不 存在函数名称, 那么其他地方怎样调用它呢? 为解答这个问题, 先来看看Android处理按 钮点击事件的Java代码片段:

```
btn_click.setOnClickListener(new View.OnClickListener() {
```

```
@Override
public void onClick(View v) {
   btn click.setText("您点了一下下");
\}
```
 $\}$ ) ;

上面的代码段摘录于之前的"1.5.1 Kotlin代码与Java代码PK"小节, 显然Java的这种写法 太过啰嗦,既创建类实例又重写onClick函数。其实此处的业务逻辑很简单,仅仅是发生 点击事件时修改一下按钮文本就好了,监听代码何必要搞得这么复杂呢?出现该现象的 缘由是, Java是一个纯面向对象的语言, 因此它必须按照面向对象的完整写法老老实实 地继承类, 然后声明类实例, 最后重载函数。

Java设计人员为了保持Java代码的严谨性和连贯性, 对于上述代码的情况一直只能这么 处理。经过多年努力, Java的设计者终于找到了符合Java编程习惯的Lambda表达式, 也 就是简化后的Java编码, 其中把多余的实例声明与函数重载部分统统去掉, 只留下与业 务相关的核心代码, 从而形成了下面的Lambda表达式代码:

```
btn click.setOnClickListener((View v) -> {
```

```
btn click.setText("您点了一下下");
```
 $\}$ ) ;

初步精简后的Lambda表达式代码只保留了onClick函数的输入参数与函数内部代码(二者 之间通过"->"连接), 连函数名称也被省略掉了。注意到函数内部未使用输入参数v, 所 以完全可以把没用的输入参数去掉,于是上面的Lambda代码便进一步简化成下面这样:

btn click.setOnClickListener({

btn click.setText("您点了一下下");

 $\}$ ) ;

虽然以上的Lambda代码已经够短了,可是仍旧存在改进的空间。仔细观察发现 setOnClickListener函数在圆括号内部又包了一层花括号, 两层括号紧紧贴在一起纯属浪 费,因此完全可以把两层括号简写为一层花括号,简写后的Lambda代码如下所示:

btn click.setOnClickListener{

btn click.setText("您点了一下下");

 $};$ 

至此, 采取Lambda表达式的Java点击事件处理代码已经跟下面的Kotlin代码很接近了:

btn click.setOnClickListener { btn click.text="您点了一下下" }

Java从1.8开始支持Lambda表达式, 如果Android Studio采取JDK 1.7进行App开发, Java编 码是不能使用Lambda表达式的。由于Kotlin从一诞生就支持Lambda表达式, 因此并不在 乎JDK版本是1.7还是1.8, 只要采用最新版本的Kotlin编译, 都能正常使用Lambda表达 式。

### /J'ン口 L OU

本章主要介绍了Kotlin开发环境 (即Android Studio) 的环境搭建, 包括Kotlin与Android 开发的关系、如何安装与配置Android Studio、如何创建Kotlin工程与Kotlin文件、如何升 级和配置Android Studio上的Kotlin插件、如何调整Kotlin工程的编译配置, 并借此初步认 识到利用Kotlin开发App带来的巨大好处。

通过本章的学习, 读者应该学会基于Android Studio环境的Kotlin基本操作步骤, 能够正 确配置、编译和运行Kotlin编码的App工程,并具备进一步提高的学习基础。

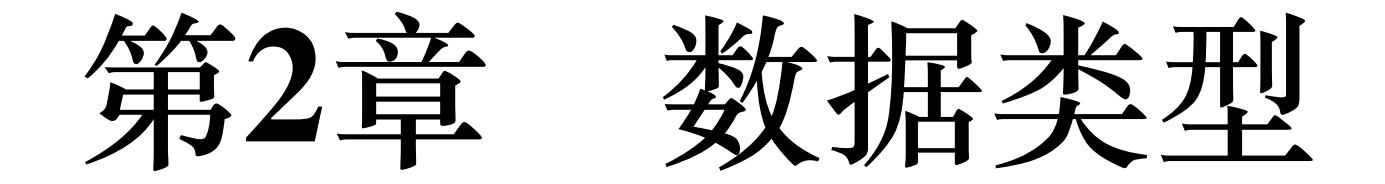

如果把写程序比喻成盖房子,那么各种变量相当于各种建筑材料,建材包括砖头、水 泥、沙子等,程序变量也分为不同的数据类型,例如整型数、浮点数、数组、字符串以 及更高级的各种容器等。建筑内容有诸如砌砖头、搅拌泥沙等处理操作,数据类型也拥 有自己的常见操作, 如转换、修改、查询等。下面就依次介绍如何使用Kotlin的各种数 据类型。

### 基本数据类型  $2.1$

每个编程语言都离不开基本的数据类型, 包括整型、浮点型、布尔型等, 当然Kotlin也 不例外。虽然基本数据类型的概念是老生常谈,但是Kotlin声明基本变量究竟有哪些特 别之处呢?本节从基本变量类型开始,逐步探讨这些数据类型的常见用法。

### 基本类型的变量声明  $2.1.1$

Kotlin的基本数据类型跟其他高级语言的分类一样,包括整型、长整型、浮点型、双精 度、布尔型、字符型、字符串这几种常见类型,具体的类型名称说明见表2-1。

表2-1 Kotlin与Java的基本数据类型对比

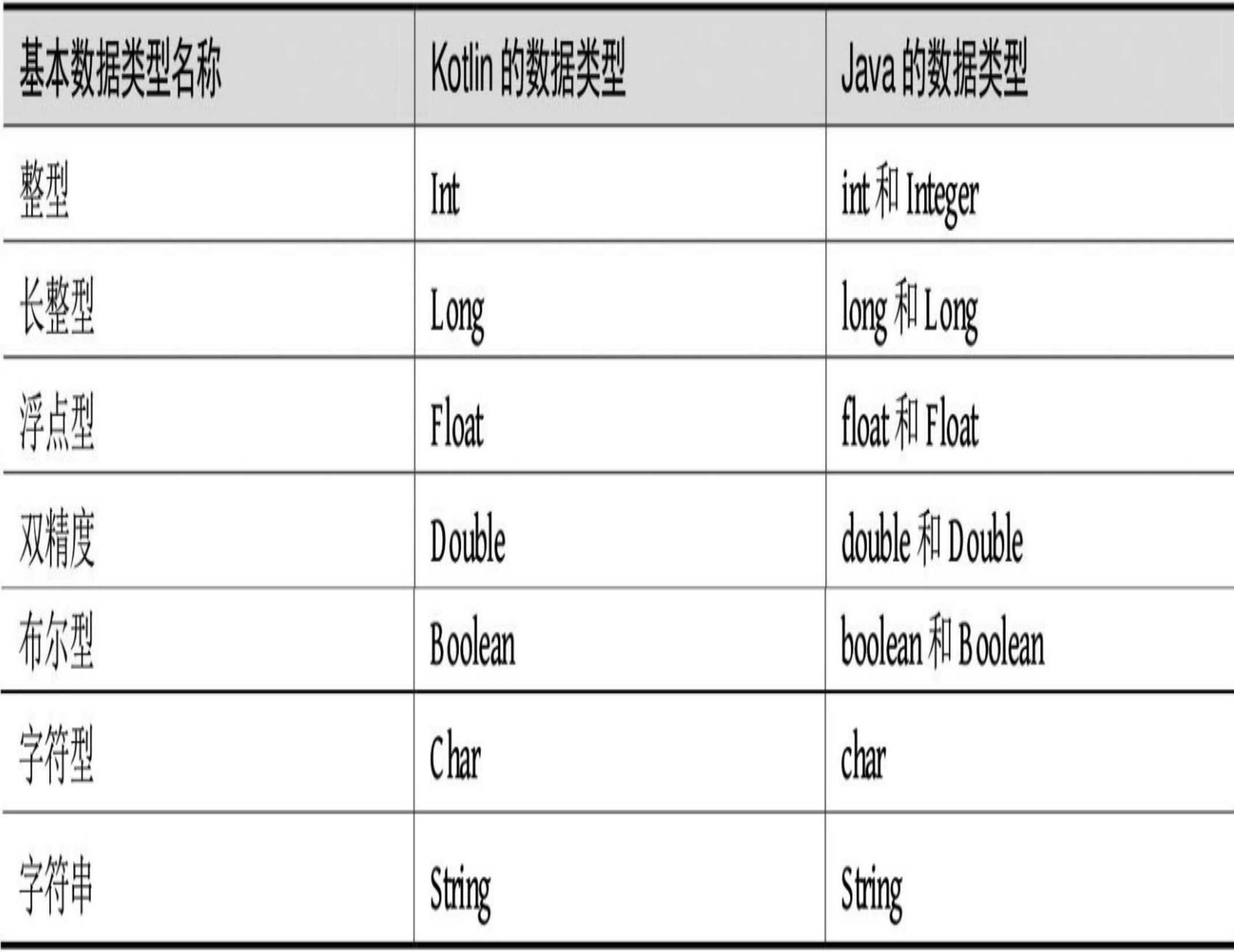

看起来很熟悉是不是, Kotlin原来这么简单。可是如果你马上敲出变量声明的代码, 便 会发现编译有问题。比如声明一个最简单的整型变量,按Java的写法是下面这样:

int i=0;

倘若按照Java的规则来书写Kotlin代码,就是下面这行代码:

Int i=0;

然而Android Studio立即提示编译不通过, 刚开始学Kotlin便掉到坑里, 看来要认真对待 Kotlin, 不能这么轻易让它坑蒙拐骗了。正确的Kotlin声明变量的代码是下面这样的:

var i:Int =  $0$ 

前面的var表示后面是一个变量声明语句,接着是"变量名:变量类型"的格式声明,而不是 常见的"变量类型 变量名"这种格式。至于后面的分号, 则看该代码行后面是否还有其他 语句, 如果变量声明完毕直接回车换行, 那么后面无须带分号; 如果没有回车换行, 而 是添加其他语句, 那么变量声明语句要带上分号。

### 简单变量之间的转换  $2.1.2$

Kotlin变量的另一个重要特点是类型转换, 在Java开发中, 如int、long、float、double类 型的变量可以直接在变量名前面加上诸如 (int)、 (long)、 (float)、 (double) 这种 表达式进行强制类型转换; 对于int (整型) 和char (字符型) 这两种类型, 甚至都无须 转换类型,直接互相赋值即可。但在Kotlin中,不允许通过Java的前缀表达式来强制转换 类型,只能调用类型转换函数输出其他类型的变量,表2-2是常见的几种类型转换函数的 说明。

| Kotlin 的数据类型转换函数 | 转换函数说明  |
|------------------|---------|
| toInt            | 转换为整型数  |
| toLong           | 转换为长整型  |
| toFloat          | 转换为浮点数  |
| toDouble         | 转换为双精度数 |

表2-2 Kotlin的数据类型转换函数的说明

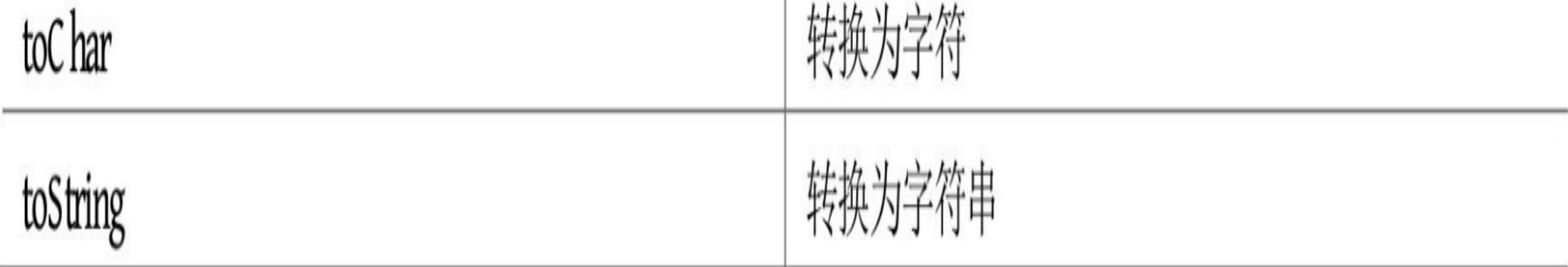

接下来通过实际代码观察一下类型转换的过程, 测试用到的类型转换的Kotlin代码片段 如下所示:

```
val origin: Float = 65.0f
tv_origin.text = origin.toString()
var int:Int
btn int.setOnClickListener { int=origin.toInt(); tv convert.text=int.to
String() }
var long:Long
btn_long.setOnClickListener { long=origin.toLong(); tv_convert.text=lon
g.toString() }
var float:Float
btn_float.setOnClickListener { float=origin.toDouble().toFloat(); tv_co
nvert.text=float.toString() }
var double:Double
btn_double.setOnClickListener { double=origin.toDouble(); tv_convert.te
xt=double.toString() }
var boolean:Boolean
btn boolean.setOnClickListener { boolean=origin.isNaN(); tv convert.tex
t=boolean.toString() }
var char:Char
btn_char.setOnClickListener { char=origin.toChar(); tv_convert.text=cha
r.toString() }
```
各种类型转换的操作结果如图2-1~图2-3所示,其中图2-1展示转换为整型的界面效果, 图2-2展示转换为双精度的界面效果,图2-3展示转换为字符型的界面效果。

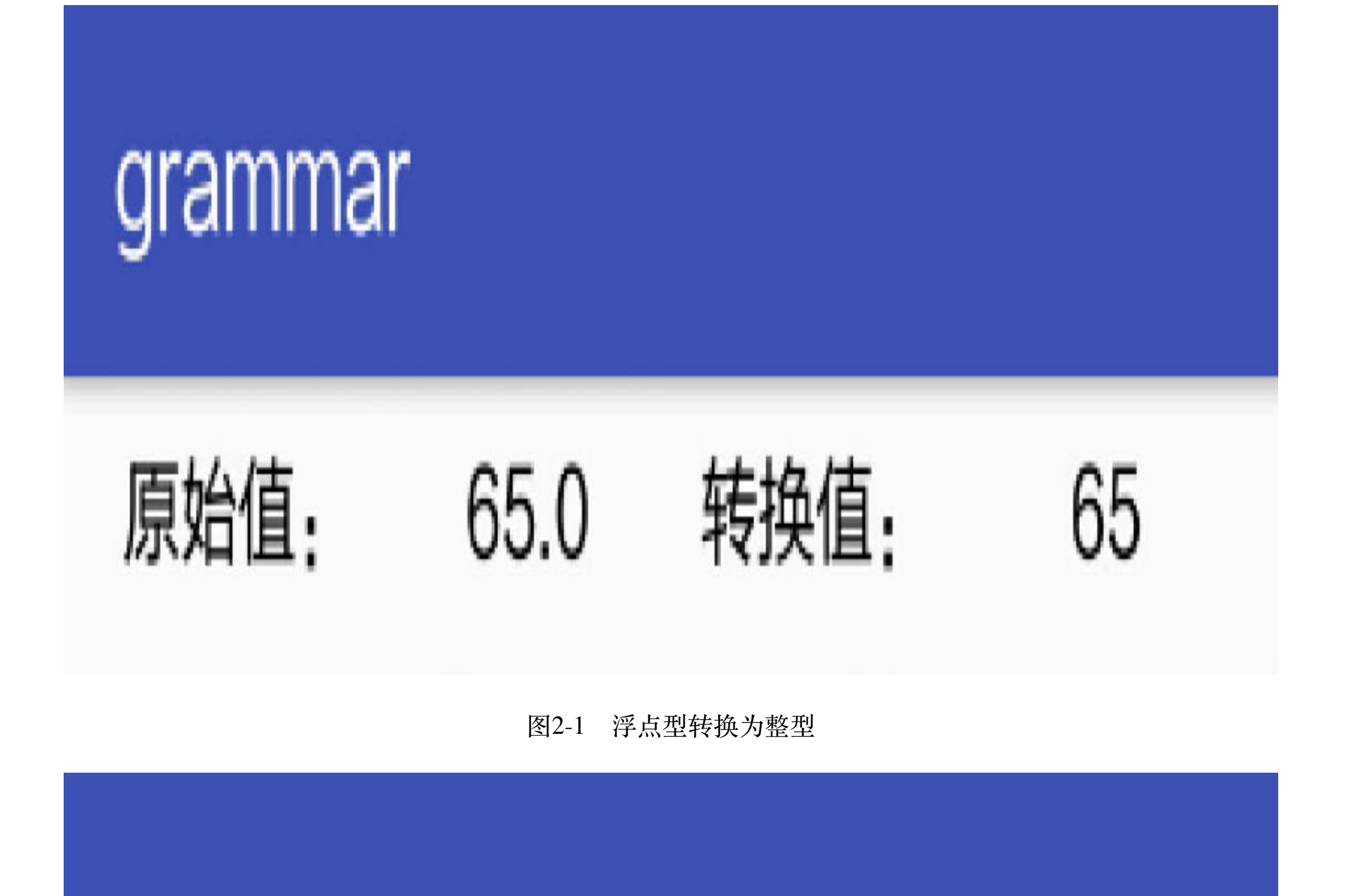

grammar

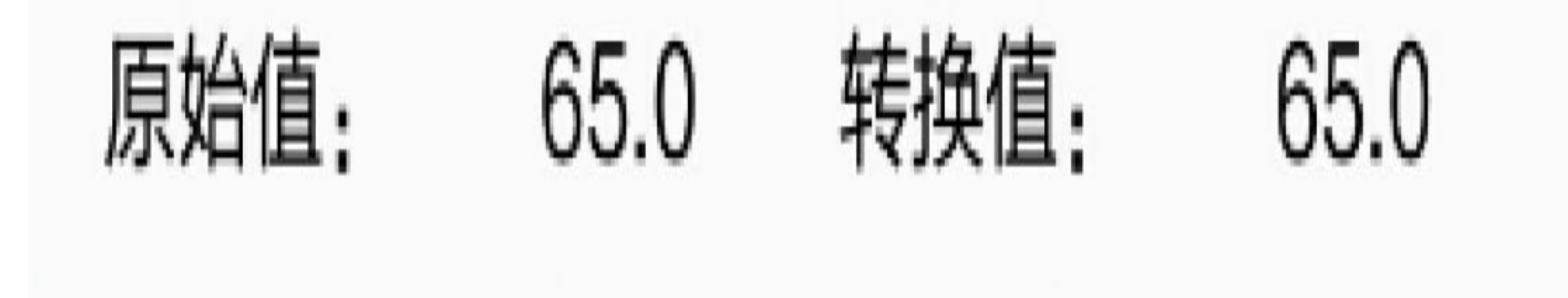

#### 图2-2 浮点型转换为双精度

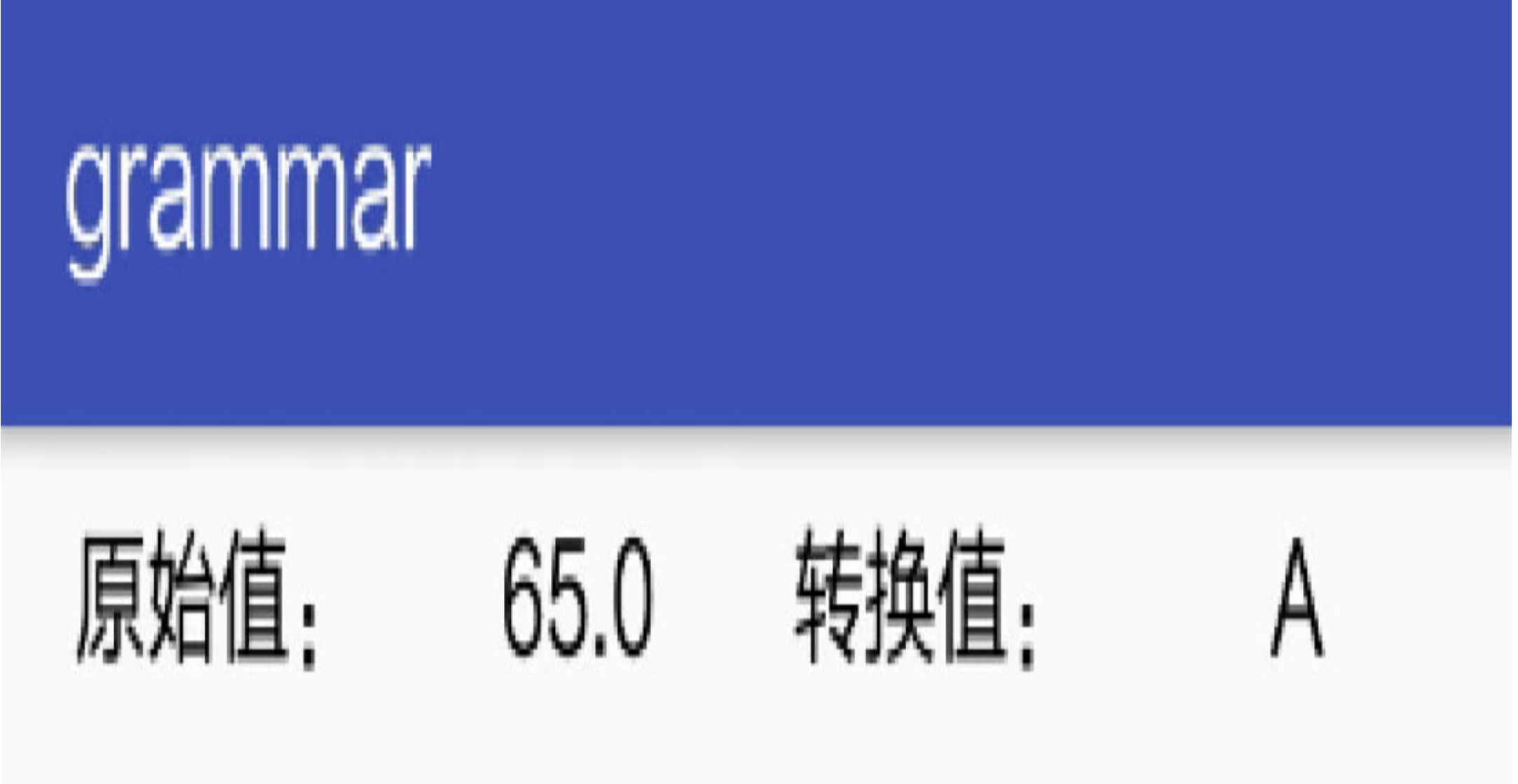

图2-3 浮点型转换为字符型

注意到上述类型转换代码的第一行变量声明语句以val开头,而其余的变量声明语句均以 var开头, 这是为什么呢? 其实val和var的区别在于, 前者修饰过的变量只能在第一次声 明时赋值,后续不能再赋值;而后者修饰过的变量在任何时候都允许赋值。方便记忆的 话, 可以把val看作是Java里的final关键字; 至于var, Java里面没有对应的关键字, 就当 它是例行公事好了。

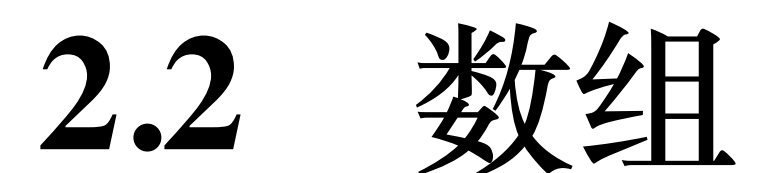

2.1节介绍了基本数据类型在Kotlin中的用法,不过这只针对单个变量,如果要求把一组 相同类型的变量排列起来,形成一个变量数组,那又该如何声明和操作呢?本节就来谈 谈Kotlin对数组的常见用法。

### 数组变量的声明  $2.2.1$

在Java中声明数组跟在C语言中声明是一样的,以整型数组为例,声明数组并加以初始化 的语句如下所示:

int[] int\_array = new int[]  $\{1, 2, 3\}$ ;

其他基本类型的数组声明与之类似,只要把int替换为long、float、double、boolean、char 其中之一即可。但在Kotlin中,声明并初始化一个整型数组的语句是下面这样的:

var int\_array:IntArray = intArrayOf(1, 2, 3)

两相对比, 对于整型数组的声明, Kotlin与Java之间有以下区别:

(1) Kotlin另外提供了新的整型数组类型, 即IntArray。

(2)分配一个常量数组,Kotlin调用的是intArrayOf方法,并不使用new关键字。

推而广之,其他基本类型的数组也各有自己的数组类型,以及对应分配常量数组的初始 化方法,详细的对应关系说明见表2-3。

表2-3 Kotlin基本数据类型名称及其初始化方法对应关系

| Kotlin 的基本数组类型 | 数组类型的名称           | 数组类型的初始化方法     |
|----------------|-------------------|----------------|
| 整型数组           | IntA rray         | intArrayOf     |
| 长整型数组          | LongArray         | longArrayOf    |
| 浮点数组           | <b>FloatArray</b> | floatA mayOf   |
| 双精度数组          | DoubleA may       | doubleArrayOf  |
| 布尔型数组          | BooleanA rray     | booleanArrayOf |
| 字符数组           | CharA may         | charArrayOf    |

下面是这些基本类型数组的初始化代码例子:

var long  $array:LongArray = longArrayOf(1, 2, 3)$ 

```
var float array:FloatArray = floatArrayOf(1.0f, 2.0f, 3.0f)
```

```
var double array:DoubleArray = doubleArrayOf(1.0, 2.0, 3.0)
```

```
var boolean array:BooleanArray = booleanArrayOf(true, false, true)
```

```
var char array:CharArray = charArrayOf('a', 'b', 'c')
```
不知读者有没有注意到, 上面的Kotlin数组类型不包括字符串数组, 而Java是允许使用字 符串数组的, 声明字符串数组的Java代码示例如下:

String[] string array = new String[] {"How", "Are", "You"};

但在Kotlin这里,并不存在名为StringArray的数组类型,因为String是一种特殊的基本数 据 类 型 。 要 想 在 Kotlin 中 声 明 字 符 串 数 组 , 得 使 用 Array<String> 类 型 , 也 就 是 把"String"用尖括号包起来。同时, 分配字符串数组的方法也相应变成了arrayOf, 下面是 声明字符串数组的Kotlin代码:

```
var string array:Array<String> = arrayOf("How", "Are", "You")
```
这种字符串数组的声明方式是不是很熟悉? 看起来就跟Java里面的ArrayList用法差不 多,都是在尖括号中间加入数据结构的类型。同理,其他类型的数组变量也能通 过"Array<数据类型>"的方式来声明,像前面介绍的整型数组,其实可以使用类型 Array<Int>, 以此类推, 改造之后的各类型数组变量的声明代码如下所示:

```
var int_array:Array<Int> = arrayOf(1, 2, 3)
```

```
var long array:Array<Long> > = arrayOf(1, 2, 3)
```

```
var float array:Array<Float> = arrayOf(1.0f, 2.0f, 3.0f)
```

```
var double array:Array<5Double> = arrayOf(1.0, 2.0, 3.0)
```

```
var boolean array:Array<Boolean> = arrayOf(true, false, true)
```

```
var char_array:Array<Char> = arrayOf('a', 'b', 'c')
```
# 2.2.2 数组元素的操作

现在声明数组和对数组初始化的代码都有了,接下来还需要对数组做进一步的处理,常 见的处理包括获取数组长度、获取指定位置的数组元素等, 这些操作在Kotlin与Java之间 的区别包括:

(1) 对于如何获取数组长度, Java使用.length, 而Kotlin使用.size。

(2) 对于如何获取指定位置的数组元素, Java通过方括号加下标来获取, 比 如"int\_array[0]"指的是得到该数组的第一个元素;Kotlin也能通过方括号加下标来获取指 定元素, 不过Kotlin还拥有get和set两个方法, 通过get方法获取元素值, 通过set方法修改 元素值,看起来就像在操作ArrayList队列。

下面是Kotlin操作字符串数组的示例代码:

//声明字符串数组

```
var string_array:Array<String> = arrayOf("How", "Are", "You")
btn_string.setOnClickListener {
    var str:String = ""
   var i:Int = 0 while (i<string_array.size) {
       str = str + string_array[i] + ", "
       //数组元素可以通过下标访问, 也可通过get方法访问
       //str = str + string_array.get(i) + ",i++ }
    tv_item_list.text = str
}
```
上述代码的演示效果如图2-4所示,可以看到字符串数组内部的各元素都被逗号分隔开

V

grammar 数组元素列表: How, Are, You,

图2-4 Kotlin操作字符串数组的演示界面

2.3 字符串

2.2节介绍了数组的声明和操作,其中包括字符串数组的用法。注意到Kotlin的字符串类 型名称跟Java一样都叫String,那么字符串在Kotlin和Java中的用法有哪些差异呢? 这便 是本节所要阐述的内容了。

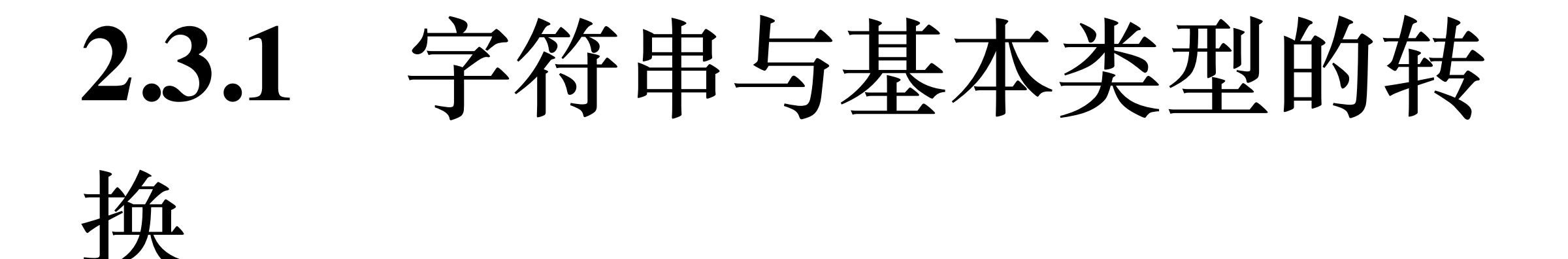

首先要说明的是字符串类型与基本变量类型之间的转换方式,在前面的"2.1.2 简单变量 之间的转换"中,提到基本数据类型的变量可以通过toString方法转换为字符串类型。反 过来, 字符串类型又该如何转换为基本变量类型呢? 表2-4展示使用Kotlin和Java编码将 字符串转换为基本数据类型的对照方式说明。

表2-4 字符串转换为其他数据类型的Kotlin与Java方式对比

| 字符串转换目标  | Kotlin 的转换方式            | Java 的转换方式                   |
|----------|-------------------------|------------------------------|
| 字符串转整型   | 字符串变量的 toInt 方法         | Integer.parseInt (字符串变量)     |
| 字符串转长整型  | 字符串变量的toLong方法          | Long.parseLong (字符串变量)       |
| 字符串转浮点数  | 字符串变量的 toFloat 方法       | Float.parseFloat (字符串变量)     |
| 字符串转双精度数 | 字符串变量的 toD ouble 方法     | Double.parseDouble (字符串变量)   |
| 字符串转布尔型  | 字符串变量的 toBoolean 方法     | Boolean.parseBoolean (字符串变量) |
| 字符串转字符数组 | 字符串变量的 toC harA rray 方法 | 字符串变量的 toC harA rray 方法      |

就表2-4的转换情况来看, Java的实现方式比较烦琐, 既需要其他类型的类名, 又需要该 类型的转换方法。而在Kotlin这边,转换类型相对简单,并且与基本数据类型之间的转 换形式保持一致, 即都是采取"to\*\*\*()"的形式。显而易见, Kotlin对字符串的类型转换方 式更友好, 也更方便记忆。

# 2.3.2 字符串的常用方法

当然, 转换类型只是字符串的基本用法, 还有更多处理字符串的其他用法, 比如查找子 串、替换子串、截取指定位置的子串、按特定字符分隔子串等, 在这方面Kotlin基本兼 容Java的相关方法。对于查找子串的操作, 二者都调用indexOf方法; 对于截取指定位置 子串的操作, 二者都调用substring方法; 对于替换子串的操作, 二者都调用replace方 法;对于按特定字符分隔子串的操作,二者都调用split方法。

下面是Kotlin使用indexOf和substring方法进行子串查找和截取字符串的代码例子:

```
//截取小数点之前的字符串, 即取整操作
```

```
val origin:String = tv_origin.text.toString()
var origin_trim:String = origin
if (origin trim.indexOf('.'') > 0) {
     origin_trim = origin_trim.substring(0, origin_trim.indexOf('.'))
}
```
在这些字符串处理方法里面,唯一区别是split方法的返回值,在Java中,split方法返回的 是String数组, 即String[]; 但在Kotlin中, split方法返回的是String队列, 即List<String>。 下面是Kotlin使用split方法的示例代码:

//根据点号将源串分割为字符串队列,并将分割结果显示在界面上

```
btn_split.setOnClickListener {
     var strList:List<String> = origin.split(".")
     var strResult:String = ""
     for (item in strList) {
        strResult = strResult + item + ", " }
     tv_convert.text = strResult
```
}

分割字符串的界面效果如图2-5所示,可以看到源字符串里面的点号都被替换为逗号,字 符串末尾也多了一个逗号。

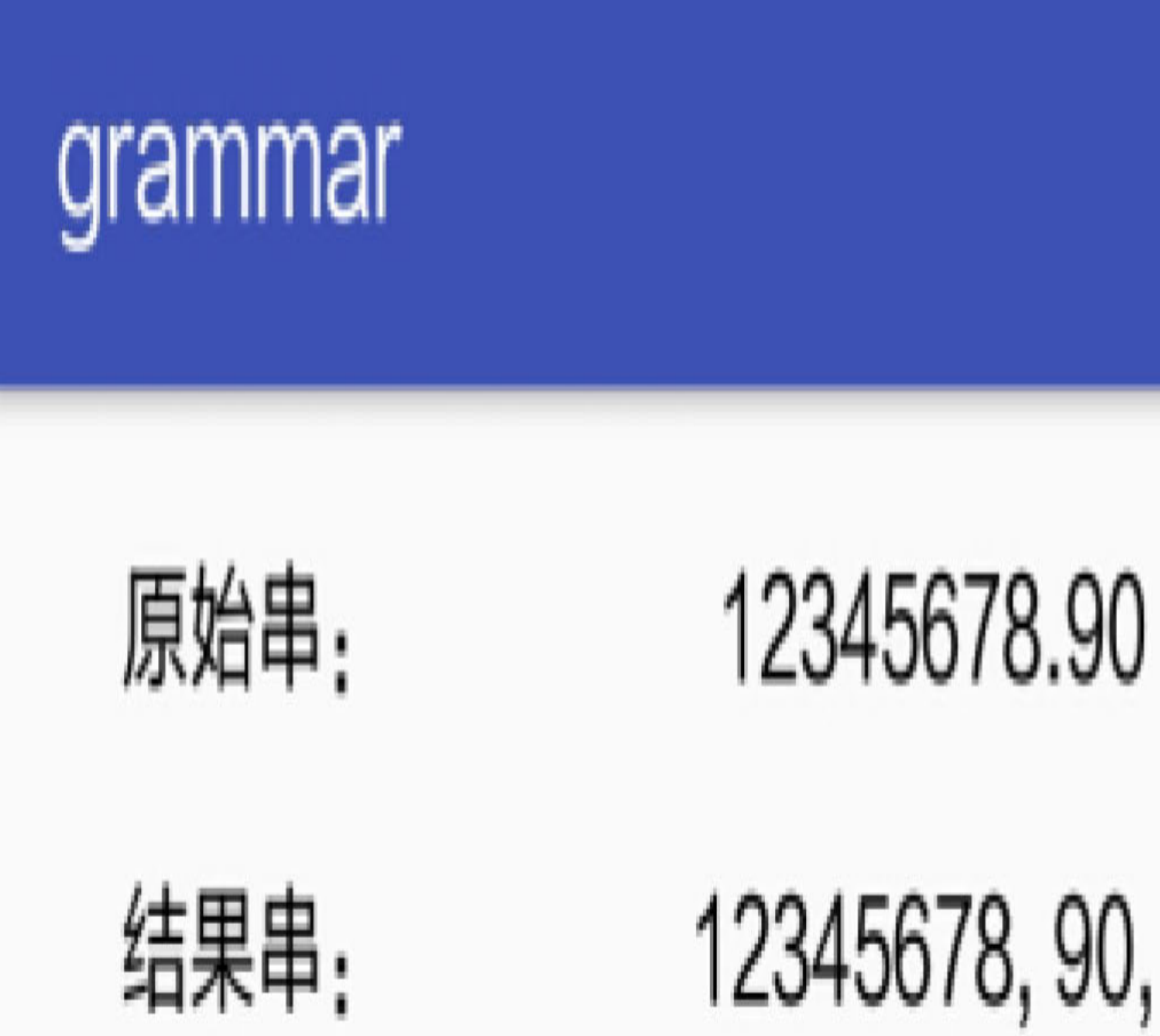

图2-5 Kotlin调用字符串方法的演示界面

若想获取字符串某个位置的字符,这个看似简单的需求,采取Java实现时却有点烦琐, 因为只能调用substring方法去截取指定位置的字符串, 具体的Java代码如下所示:

String result = origin.substring(number, number+1);

tv\_convert.setText(result);

通过Kotlin实现上述需求就简单多了, 因为Kotlin允许直接通过下标访问字符串指定位置 的字符,下面是访问字符串指定位置的Kotlin代码例子:

tv\_convert.text = origin[number].toString()

同时, Kotlin也支持字符串变量通过get方法获取指定位置上的字符, 代码如下:

tv convert.text = origin.get(number).toString()

如此一来, Kotlin的字符串定位代码不但更加精炼, 而且可读性也增强了。

### 字符串模板及其拼接 2.3.3

Kotlin对字符串带来的便利并不限于此,举个例子,若Java把几个变量拼接成字符串,则 要么用加号强行拼接, 要么用String.format函数进行格式化。可是前者的拼接加号时常会 跟数值相加的加号混淆;而后者的格式化还得开发者死记硬背,如%d、%f、%s、%c、 %b等格式转换符, 实在令人头痛。对于字符串格式化这个痛点, Kotlin恰如其分地进行 了优化, 何必引入这些麻烦的格式转换符呢? 直接在字符串中加入"\$变量名"即可表示此 处引用该变量的值,岂不妙哉!

心动不如行动, 赶紧动起手来, 看看Kotlin如何格式化字符串, 先来看一个示例代码:

btn format.setOnClickListener { tv convert.text = "字符串值为 \$origin" }

这里要注意,符号\$后面跟变量名,系统会自动匹配最长的变量名。比如下面这行代 码, 打印出来的是变量origin\_trim的值, 而不是origin的值:

」 『字 符 串 值 btn format.setOnClickListener { tv convert.text 为 \$origin trim" }

另外,有可能变量会先进行运算,再把运算结果拼接到字符串中。此时,需要用大括号 把运算表达式给括起来,具体代码如下所示:

btn length.setOnClickListener { tv convert.text = " 字 符 串 长 度 为 \${origin.length}" }

在上述的Kotlin格式化代码中,美元符号\$属于特殊字符,因此不能直接打印它,必须经 过转义才可以打印。转义的办法是使用"\${'\*\*\*'}"表达式,该表达式外层的"\${"}"为转义 声明,内层的"\*\*\*"为需要原样输出的字符串,所以通过表达式"\${'\$'}"即可打印一个美 元符号,示例代码如下:

btn\_dollar.setOnClickListener { tv\_convert.text = " 美 元 金 额 为 \${'\$'}\$origin" }

如果只是对单个美元符号做转义, 也可直接在符号\$前面加个反斜杆, 即变成"\\$", 修改 后的代码如下所示:

btn\_dollar.setOnClickListener { tv\_convert.text = " 美 元 金 额 为 \\$\$origin" }

然而一个反斜杆仅仅对一个字符进行转义,倘若要对一个字符串做转义,也就是把某个 字符串的所有字符原样输出, 那么只能采用形如"\${'\*\*\*'}"的表达式, 该表达式利用单引 号把待转义的字符串包起来,好处是能够保留该字符串内部的所有特殊字符。

### 容器  $2.4$

Kotlin号称全面兼容Java, 于是Java的容器类仍可在Kotlin中正常使用, 包括大家熟悉的 队列ArrayList、映射HashMap等。不过Kotlin作为一门全新的语言, 肯定要有自己的容器 类、不然哪天Java跟Kotlin划清界限,那麻烦就大了。本节就对Kotlin的几种容器类进行 详细的说明。

### 容器的基本操作 2.4.1

与Java类似, Kotlin也拥有三类基本的容器, 分别是集合Set、队列List、映射Map, 然后 每类容器又分作只读与可变两种类型,这是为了判断该容器能否进行增、删、改等变更 操作。Kotlin对变量的修改操作很慎重,每个变量在定义的时候就必须指定能否修改, 比如添加val修饰表示该变量不可修改,添加var修饰表示该变量允许修改。至于容器则 默认为只读容器,如果需要允许修改该容器变量,就需要加上Mutable前缀形成新的容 器, 比如MutableSet表示可变集合, MutableList表示可变队列, MutableMap表示可变映

射,只有可变的容器才能够对其内部元素进行增、删、改操作。

既然集合Set、队列List、映射Map三者都属于容器, 那么它们必定拥有相同的容器方 法,这些公共方法具体说明如下。

- isEmpty: 判断该容器是否为空。
- isNotEmpty: 判断该容器是否非空。
- · clear: 清空该容器。
- contains: 判断该容器是否包含指定元素。
- iterator: 获取该容器的迭代器。
- · count: 获取该容器包含的元素个数, 也可通过size属性获得元素数量。

另外,Kotlin允许在声明容器变量时就进行初始赋值,如同对数组变量进行初始化那 样。而Java的容器类是无法同时声明并初始化的, 由此可见Kotlin的这点特性给开发者带 来很大便利。下面是一个初始化List队列的Kotlin代码例子:

val satellites:List<String> = listOf("水星", "金星", "地球", "火星", "木 星", "土星")

当然,不同容器的初始化方法有所区别,各种容器与其初始化方法的对应关系见表2-5。

| Kotlin 的容器 | 容器名称        | 容器的初始化方法      |
|------------|-------------|---------------|
| 只读集合       | Set         | setOf         |
| 可变集合       | MutableSet  | mutableSetOf  |
| 只读队列       | List        | listOf        |
| 可变队列       | MutableList | mutableListOf |
| 只读映射       | Map         | mapOf         |
| 可亦血癿       | MutablaMan  | $mthh$ $M$    |

表2-5 Kotlin的容器及其初始化方法的对应关系

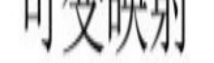

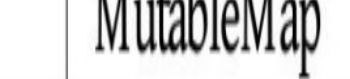

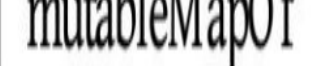

以上介绍了Kotlin容器的基本用法,更具体的增、删、改、查等操作则有所不同,接下 来分别说明这三类6种容器的详细使用。

### **2.4.2-**集合Set/MutableSet

集合是一种最简单的容器,它具有以下特性:

(1) 容器内部的元素不按顺序排列, 因此无法按照下标进行访问。

(2)容器内部的元素存在唯一性,通过哈希值校验是否存在相同的元素,若存在,则 将其覆盖。

因为Set是只读集合,初始化赋值后便不可更改,所以元素变更的方法只适用于可变集合 MutableSet, 但MutableSet的变更操作尚有以下限制:

(1) MutableSet的add方法仅仅往集合中添加元素, 由于集合是无序的, 因此不知道添 加的具体位置。

(2) MutableSet没有修改元素值的方法, 一个元素一旦被添加, 就不可被修改。

(3) MutableSet的remove方法用于删除指定元素, 但无法删除某个位置的元素, 这是因 为集合内的元素不是按顺序排列的。

对于集合的遍历操作, Kotlin提供了好几种方式, 有熟悉的for-in循环、迭代器遍历, 还 有新面孔forEach遍历,这三种集合遍历的用法说明如下。

### **1. for-in-**

var desc = ""

#### //使用for-in语句循环取出集合中的每条记录

```
 for (item in goodsMutSet) {
       desc = "\S{desc}名称: \S{item}\n"
    }
    tv_set_result.text = "手机畅销榜包含以下${goodsMutSet.size}款手机:
\n$desc"
```
}

与Java类似, 通过for语句加上in条件即可轻轻松松依次取出集合中的所有元素。下面是 运用for-in循环的代码例子:

```
val goodsMutSet:Set<String> = setOf("iPhone8", "Mate10", " 小 米
6", "OPPO R11", "vivo X9S", "魅族Pro6S")
```
btn set for.setOnClickListener {

上述代码对应的界面效果如图2-6所示,可见初始化时输入的6部手机都通过遍历操作打 印了出来。

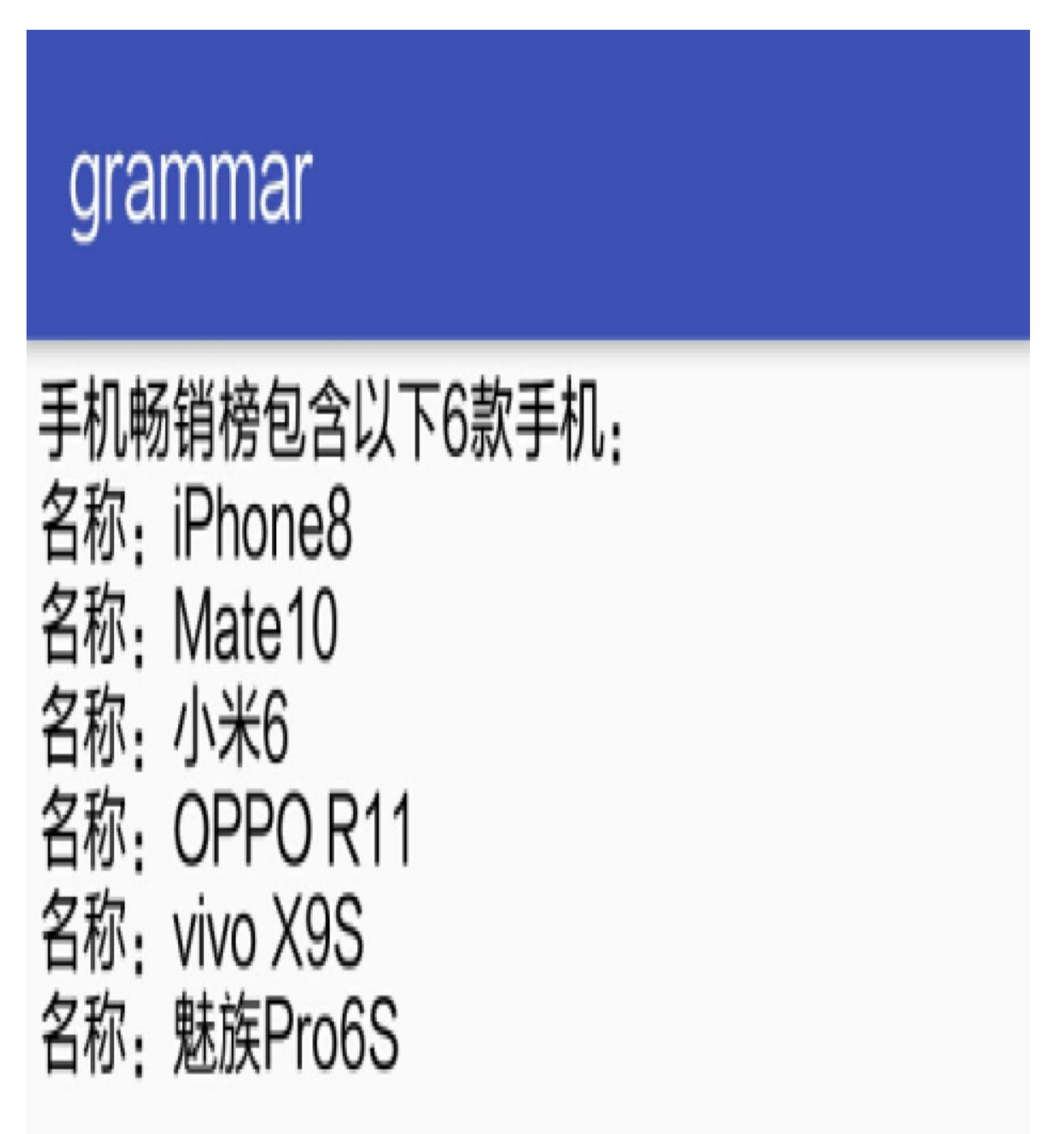

图2-6 Kotlin集合的遍历结果

2. 迭代器遍历

迭代器与指针的概念有点接近, 它自身并非具体的元素, 而是指向元素的存放地址, 所 以迭代器遍历其实是遍历所有元素的地址。迭代器通过hasNext方法判断是否还存在下一 个节点, 如果不存在下一节点, 就表示已经遍历完毕, 它通过next方法获得下一个节点 的元素,同时迭代器自身改为指向该元素的地址。下面是运用迭代器遍历的代码例子:

```
btn_set_iterator.setOnClickListener {
   var desc = "val iterator = goodsMutSet.iterator()
   //如果迭代器还存在下一个节点, 就继续取出下一个节点的记录
   while (iterator.hasNext()) {
       val item = iterator.next()
       desc = "§{desc} \hat{R}\ : §{item} \n\\}tv_set_result.text = "手机畅销榜包含以下${goodsMutSet.size}款手机:
\n$desc"
\}
```
### 3. forEach遍历

无论是for-in循环还是迭代器遍历, 其实都脱胎于Java已有的容器遍历操作, 代码书写上 不够精炼。为了将代码精简到极致, Kotlin给容器创造了forEach方法, 明确指定该方法 就是要依次遍历容器内部的元素。forEach方法在编码时采用匿名函数的形式, 内部使用 it代表每个元素, 下面是运用forEach遍历的代码例子:

```
btn set foreach.setOnClickListener {
```

```
var desc = "
```

```
//forEach内部使用it指代每条记录
```

```
goodsMutSet.forEach { desc = "\S{desc}名称: \S{it}\n" }
```

```
tv_set_result.text = "手机畅销榜包含以下${goodsMutSet.size}款手机:
\n$desc"
```
 $\}$ 

结合以上有关Set/MutableSet的用法说明,可以发现集合在实战中存在诸多不足,主要包 括以下几点:

- (1) 集合不允许修改内部元素的值。
- (2) 集合无法删除指定位置的元素。
- (3) 不能通过下标获取指定位置的元素。

鉴于集合的以上缺点难以克服,故而实际开发基本用不到集合,大多数场合用的是它的 两个兄弟——队列和映射。

### 队列List/MutableList  $2.4.3$

队列是一种元素之间按照顺序排列的容器,它与集合的最大区别在于多了次序管理。不 要小看这个有序性,正因为队列建立了秩序规则,所以它比集合多提供了如下功能(注 意,凡是涉及增、删、改的,都必须由MutableList来完成):

(1) 队列能够通过get方法获取指定位置的元素, 也可以直接通过下标获得该位置的元 素。

(2) MutableList的add方法每次都是把元素添加到队列末尾, 也可指定添加的位置。

- (3) MutableList的set方法允许替换或者修改指定位置的元素。
- (4) MutableList的removeAt方法允许删除指定位置的元素。

(5) 队列除了拥有跟集合一样的三种遍历方式 (for-in循环、迭代器遍历、forEach遍 历) 外, 还多了一种按元素下标循环遍历的方式, 具体的下标遍历代码例子如下:

```
val goodsMutList:List<String> = listOf("iPhone8", "Mate10", " \sqrt{ }) \frac{1}{K}6", "OPPO R11", "vivo X9S", "魅族Pro6S")
btn_for_index.setOnClickListener {
   var desc = "//indices是队列的下标数组。如果队列大小为10, 下标数组的取值就为0~9
   for (i in goodsMutList.indices) {
       val item = goodsMultist[i]desc = "\S{desc}名称: \S{item}\n"
   \}tv list result.text = "手机畅销榜包含以下${goodsMutList.size}款手机:
\n$desc"
```
 $\}$ 

上面按下标遍历队列的代码对应的运行界面如图2-7所示,可见队列中保存的6部手机都 通过遍历显示了出来。

# grammar

手机畅销榜包含以下6款手机: 名称: iPhone8 名称: Mate10 名称: 小米6 名称: OPPO R11 名称: vivo X9S 名称: 魅族Pro6S

图2-7 Kotlin队列的遍历结果

(6) MutableList提供了sort系列方法用于给队列中的元素重新排序, 其中sortBy方法表 示按照指定条件升序排列,sortByDescending方法表示按照指定条件降序排列。下面是一 个给队列排序的代码例子(含升序和降序):

```
var sortAsc = true
btn_sort_by.setOnClickListener {
    if (sortAsc) {
       //sortBy表示升序排列,后面跟的是排序条件
        goodsMutList.sortBy { it.length }
     } else {
       //sortByDescending表示降序排列,后面跟的是排序条件
        goodsMutList.sortByDescending { it.length }
    }
    var desc = ""
    for (item in goodsMutList) {
       desc = "\S{desc}名称: \S{item}\n }
    tv list result.text = "手机畅销榜已按照${if (sortAsc) "升序" else "降
序"}重新排列: \n$desc"
```
sortAsc = !sortAsc

队列进行排序操作后的演示效果如图2-8和图2-9所示,其中图2-8展示按升序排列后的手 机信息界面, 图2-9展示按降序排列后的手机信息界面。

#### }

# grammar

# 手机畅销榜已按照长度升序重新排列: 名称: 小米6 名称: Mate10 名称: iPhone8 名称: 魅族Pro6S 名称: OPPO R11

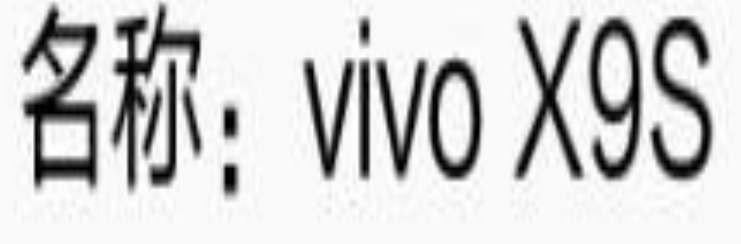

#### 图2-8 队列进行升序排列后的结果界面

# grammar

手机畅销榜已按照长度降序重新排列: 名称: OPPO R11 名称: vivo X9S 名称: iPhone8 名称: 魅族Pro6S 名称: Mate10

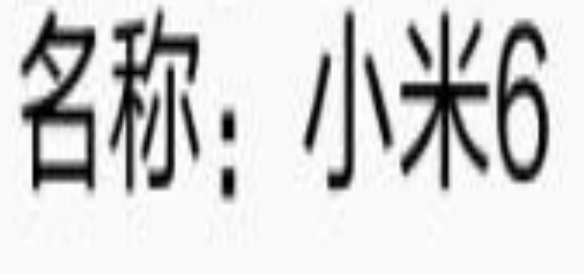

#### 图2-9 队列进行降序排列后的结果界面

# **2.4.4-Map/MutableMap**

映射内部保存的是一组键值对(Key-Value),也就是说,每个元素都由两部分构成,第 一部分是元素的键,相当于元素的名字;第二部分是元素的值,存放着元素的详细信 息。元素的键与值是一一对应的关系,相同键名指向的键值是唯一的,所以映射中每个 元素的键名各不相同,这个特性使得映射的变更操作与队列存在以下不同之处(注意, 增、删操作必须由MutableMap来完成):

(1) 映射的containsKey方法判断是否存在指定键名的元素, containsValue方法判断是否 存在指定键值的元素。

(2) MutableMap的put方法不单单是添加元素, 而是智能的数据存储。每次调用put方法 时, 映射会先根据键名寻找同名元素, 如果找不到就添加新元素, 如果找得到就用新元 素替换旧元素。

(3) MutableMap的remove方法是通过键名来删除元素的。

(4) 调用mapOf和mutableMapOf方法初始化映射时, 有两种方式可以表达单个键值对元 素, 其一是采取"键名 to 键值"的形式, 其二是采取Pair配对方式, 形如"Pair(键名,键 值)"。下面是这两种初始化方式的代码例子:

//to方式初始化映射

var goodsMap: Map<String, String> = mapOf("苹果" to "iPhone8", "华 为 " to "Mate10", " 小 米 " to " 小 米 6", " 欧 珀 " to "OPPO R11", " 步 步 高" to "vivo X9S", "魅族" to "魅族Pro6S")

//Pair方式初始化映射

var goodsMutMap: MutableMap<String, String> = mutableMapOf(Pair(" 苹 果", "iPhone8"), Pair("华为", "Mate10"), Pair("小米", "小米6"), Pair("欧 珀", "OPPO R11"), Pair("步步高", "vivo X9S"), Pair("魅族", "魅族Pro6S"))

映射的遍历与集合类似, 也有for-in循环、迭代器遍历、forEach遍历三种遍历手段。但是 由于映射的元素是一个键值对, 因此它的遍历方式与集合稍有不同, 详述如下:

**1. for-in**

for-in语句取出来的是映射的元素键值对, 若要获取该元素的键名, 还需访问元素的key 属性;若要获取该元素的键值, 还需访问元素的value属性。下面是在映射中运用for-in循 环的代码例子:

```
btn_map_for.setOnClickListener {
     var desc = ""
```
//使用for-in语句循环取出映射中的每条记录

tv\_map\_result.text = "手机畅销榜包含以下\${goodsMutMap.size}款手机: \n\$desc"

```
 for (item in goodsMutMap) {
```
//item.key表示该配对的键, 即厂家名称; item.value表示该配对的值, 即手机名 称

```
desc = "${desc}\lceil \bar{x} : \xi \cdot \text{item} \cdot \text{key} \rangle, 名称: ${item.value}\n"
```
}

}

上述通过for-in语句遍历映射的运行效果如图2-10所示,可见映射内部每个元素的键名与 键值都被获取到了。

# grammar

# 手机畅销榜包含以下6款手机: <sup>一</sup>家:苹果,名称:iPhone8 <sup>一</sup>家:华为,名称:Mate10 小米, 名称: 小米6 名称: OPPO R11 名称: vivo X9S

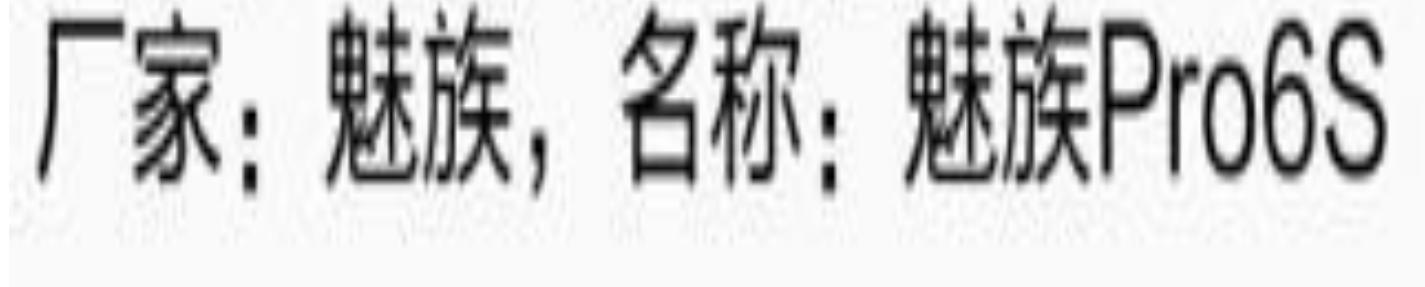

图2-10 Kotlin映射的遍历结果

### 2. 迭代器遍历

映射的迭代器通过next函数得到下一个元素,接着需访问该元素的key属性获取键名,访 问该元素的value属性获取键值。下面是在映射中运用迭代器遍历的代码例子:

```
btn map iterator.setOnClickListener {
     var desc = ""
     val iterator = goodsMutMap.iterator()
    //如果迭代器还存在下一个节点, 就继续取出下一个节点的记录
     while (iterator.hasNext()) {
         val item = iterator.next()
        desc = "${desc}\lceil \bar{x} : \xi \cdot \text{item} \cdot \text{key} \rangle, 名称: ${item.value}\n"
     }
     tv_map_result.text = "手机畅销榜包含以下${goodsMutMap.size}款手机:
\n$desc"
```

```
btn_map_foreach.setOnClickListener {
    var desc = ""
   //映射的forEach函数需要API 24及以上版本支持
   //forEach内部使用key指代每条记录的键, 使用value指代每条记录的值
```

```
goodsMap.forEach { key, value -> desc = "${desc}厂家: ${key}, 名称:
${value}\\n"}
```
}

### **3. forEach**

tv\_map\_result.text = "手机畅销榜包含以下\${goodsMutMap.size}款手机: \n\$desc"

//tv map result.text = "Map的forEach函数需要API 24及以上版本支持"

}

映射的forEach方法内部依旧采用匿名函数的形式,同时把元素的key和value作为匿名函 数的输入参数。不过映射的forEach函数需要API 24及以上版本支持,开发时注意修改编 译配置。下面是在映射中运用forEach遍历的代码例子:

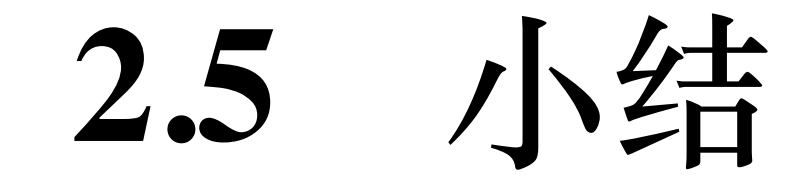

本章介绍了Kotlin开发涉及的几种常见数据类型,包括以整型、浮点型、布尔型、字符 型为代表的基本数据类型,还有这些基本数据类型数组的概念和运用,以及字符串的各 种常见用法, 最后是几种容器的常见操作方式。

通过本章的学习,读者应能掌握以下技能:

(1) 学会Kotlin对基本数据类型的变量定义以及变量之间的类型转换。

(2) 学会Kotlin对基本类型数组的声明方式以及数组变量的常见用法。

(3) 学会Kotlin对字符串的各种处理操作以及字符串模板的书写格式。

(4) 学会Kotlin对容器的声明方式及其增、删、改、查操作,包括集合、队列、映射三 种基本容器。

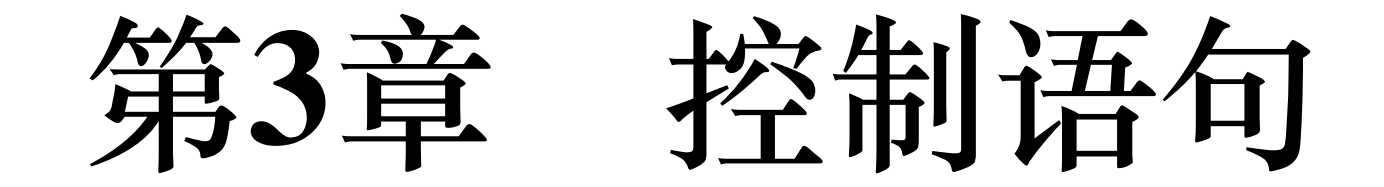

第2章在介绍字符串和容器时,示例代码多次用到if和for语句,表面上看, Kotlin对控制 语句的处理与Java很像,但实际上, Kotlin在这方面做了不少改进, 所以本章针对条件、 循环、空值判断、等式判断等控制语句进行详细的说明。

### 3.1 条件分支

条件分支是最简单的控制语句,主要包括非此即彼的两路分支以及如数家珍的多路分 支,下面一起来看看Kotlin给条件分支带来了哪些变化。

## 3.1.1 简单分支

说起条件判断, 最简单的莫过于人尽皆知的if...else...了, 这条语句从C语言延续到Java, 再进化到Kotlin, 基本用法仍是一样的, 看看下面的示例代码就知道了:

```
var is_odd: Boolean = true;tv_puzzle.text = "凉风有信, 秋月无边。打二字"
btn_if_simple.setOnClickListener {
   if (is\_odd == true) {
       tv_answer.text = "凉风有信的谜底是"讽""
    } else \{tv_answer.text = "秋月无边的谜底是"二""
    \}is odd = lis odd
```
 $\}$ 

以上代码的作用是,奇数次点击按钮时,界面展示凉风有信的谜底;偶数次点击按钮 时, 界面展示秋月无边的谜底。看似不能再简单的判断语句, 谁能料到Kotlin也要加以 简化?注意到两个谜底都是显示在控件tv\_answer上, 所以两个分支都出现 了"tv\_answer.text = \*\*\*"的语句。Kotin在这里要做的优化便是允许分支语句返回字符 串, 从而在条件语句外层直接对tv\_answer赋值, 优化后的代码如下所示:

```
btn if simple.setOnClickListener {
   tv answer.text = if (is odd == true) {
       "凉风有信的谜底是"讽""
   } else \{"秋月无边的谜底是"二" "
    \}is odd = lis odd
```
 $\}$ 

优化后的代码还可以进一步改进,因为每个分支内部只有一个字符串返回值,所以不妨 去掉大括号,并且把整个条件语句精简到一行代码,就像下面这样:

```
btn_if_value.setOnClickListener {
   tv answer.text = if (is odd==true) "凉风有信的谜底是"讽"" else "秋月无
边的谜底是"二""
   is\_odd = !is\_odd\}
```
精简了的代码是不是似曾相识? 仿佛脱胎于Java的三元运算符"变量名=条件语句?取值A: 取值B"。可是Kotlin并不提供这个三元运算符, 因为使用上述的if/else语句已经实现了同 样的功能,所以多余的三元运算符就被取消了。

以上一共实现了三种写法的Kotlin条件代码,这三种写法的运行效果完全一模一样,具 体结果如图3-1和图3-2所示, 其中图3-1所示为奇数次点击按钮的效果图, 此时界面显示 凉风有信的谜底, 图3-2所示为偶数次点击按钮的效果图, 此时界面显示秋月无边的谜 底。

### grammar

### 凉风有信, 秋月无边。打二字 谜题: 谜底: 凉风有信的谜底是"讽"

图3-1 进入奇数次点击分支的界面

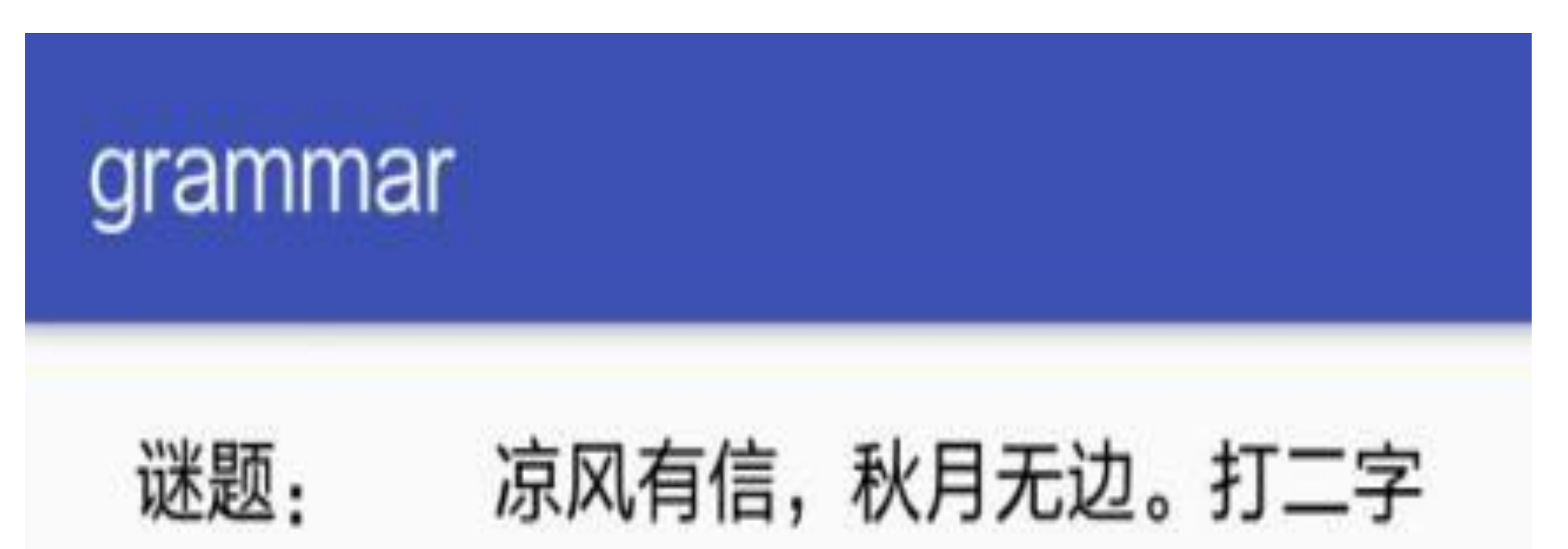

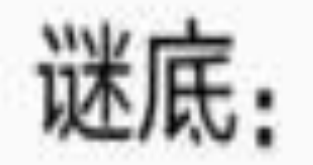

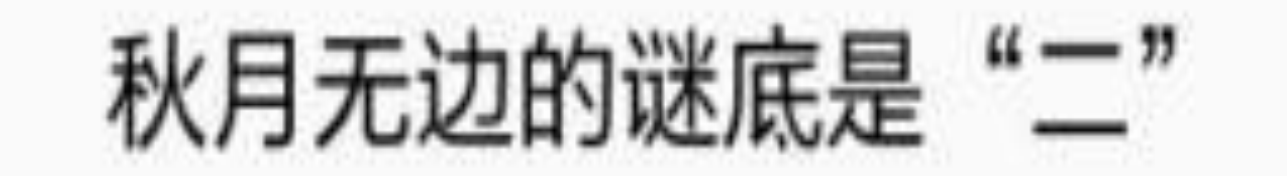

图3-2 进入偶数次点击分支的界面
# 3.1.2 多路分支

三元运算符既然已经被取消, 一旁的switch/case瑟瑟发抖, 嘴里嘟囔道: "俺这个多路分 支还在不在呀?"看官莫急, 虽然Kotlin对if/else进行了增强, 但是仍无法取代多路分支; 相反的是, Kotlin对多路分支的功能做了大幅扩充, 当然由于原来的switch/case机制存在 局限, 故而Kotlin推出新的关键字, 即用when/else来处理多路分支的条件判断。

下面来段多路分支用到的when/else语句的具体代码例子:

```
var count: Int = 0btn_when_simple.setOnClickListener {
    when (count) {
       0 -> tv_answer.text = "凉风有信的谜底是"讽""
       1 -> tv_answer.text = "秋月无边的谜底是"二""
       //if语句可以没有else, 但是when语句必须带上else
       else -> tv answer.text = "好诗, 这真是一首好诗"
    }
   count = (count+1) % 3
}
```
从以上代码可以看出when/else与switch/case有以下几点区别:

(1) 关键字switch被when取代。

(2) 判断语句"case 常量值:"被新语句"常量值 ->"取代。

(3)每个分支后面的break语句取消了,因为Kotlin默认一个分支处理完就直接跳出多路 语句,所以不再需要break。

(4) 关键字default被else取代。

跟优化后的if/else一样,Kotlin中的when/else也允许有返回值,所以上面的多路分支代码 可优化为如下代码:

```
btn when value.setOnClickListener {
   tv answer.text = when (count) {
       0 -> "凉风有信的谜底是"讽""
       1 -> "秋月无边的谜底是"二""
       else -> "好诗, 这真是一首好诗"
    }
   count = (count+1) % 3
}
```
以往Java在使用switch/case时有个限制, 就是case后面只能跟常量, 不能跟变量, 否则编 译不通过。现在Kotlin去掉了这个限制,进行分支处理时允许引入变量判断,当然引入 具体的运算表达式也是可以的。引入变量判断的演示代码如下:

```
var odd:Int = 0var even: Int = 1btn_when_variable.setOnClickListener {
   tv answer.text = when (count) {
       odd -> "凉风有信的谜底是"讽""
       even -> "秋月无边的谜底是"二""
       else -> "好诗, 这真是一首好诗"
    }
   count = (count+1) % 3
```
}

引入变量判断只是Kotlin牛刀小试,真正的功能扩充还在后面。原来的switch/case机制 中,每个case仅仅对应一个常量值,如果5个常量值都要进入某个分支,就只能并列写5 个case语句, 然后才跟上具体的分支处理语句。现在when/else机制中便无须如此麻烦 了,这5个常量值并排在一起用逗号隔开即可,如果几个常量值刚好是连续数字,可以 使用"in 开始值..结束值"指定区间范围;举一反三,若要求不在某个区间范围,则使用语 句"!in 开始值..结束值"。扩展功能后的多路分支代码举例如下:

```
btn_when_region.setOnClickListener {
   tv_answer.text = when (count) {
       1,3,5,7,9 -> "凉风有信的谜底是"讽""
       in 13..19 -> "秋月无边的谜底是"二""
       !in 6..10 -> "当里的当, 少侠你来猜猜"
       else -> "好诗, 这真是一首好诗"
    }
   count = (count+1) % 20
}
```
上述代码运行后的演示结果如图3-3~图3-6所示,其中图3-3所示为第一个分支的界面, 图3-4所示为第二个分支的界面,图3-5所示为第三个分支的界面,图3-6所示为最后一个 分支(即else分支)的界面。

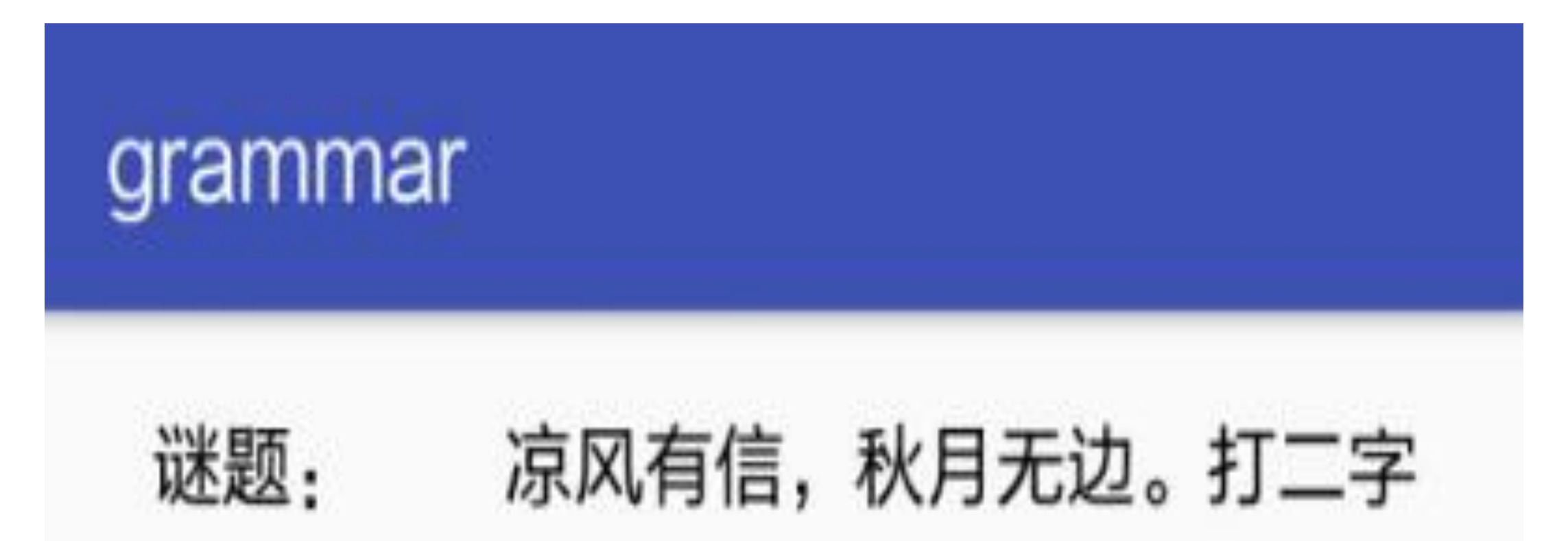

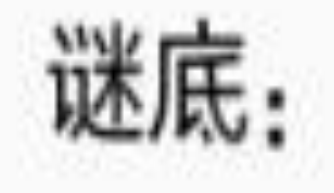

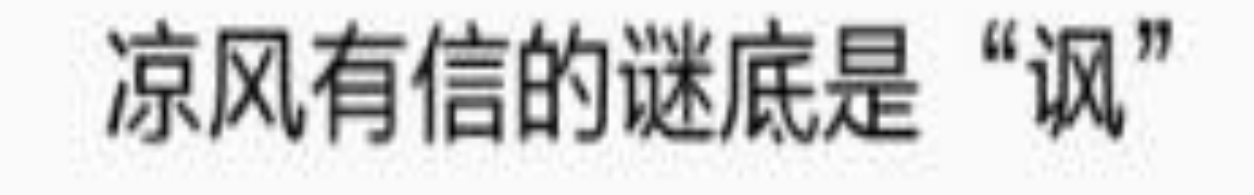

#### 图3-3 进入第一个点击分支的界面

## grammar

### 凉风有信, 秋月无边。打二字 谜题: 秋月无边的谜底是"二" 谜底:

图3-4 入第二个点击分支的界面

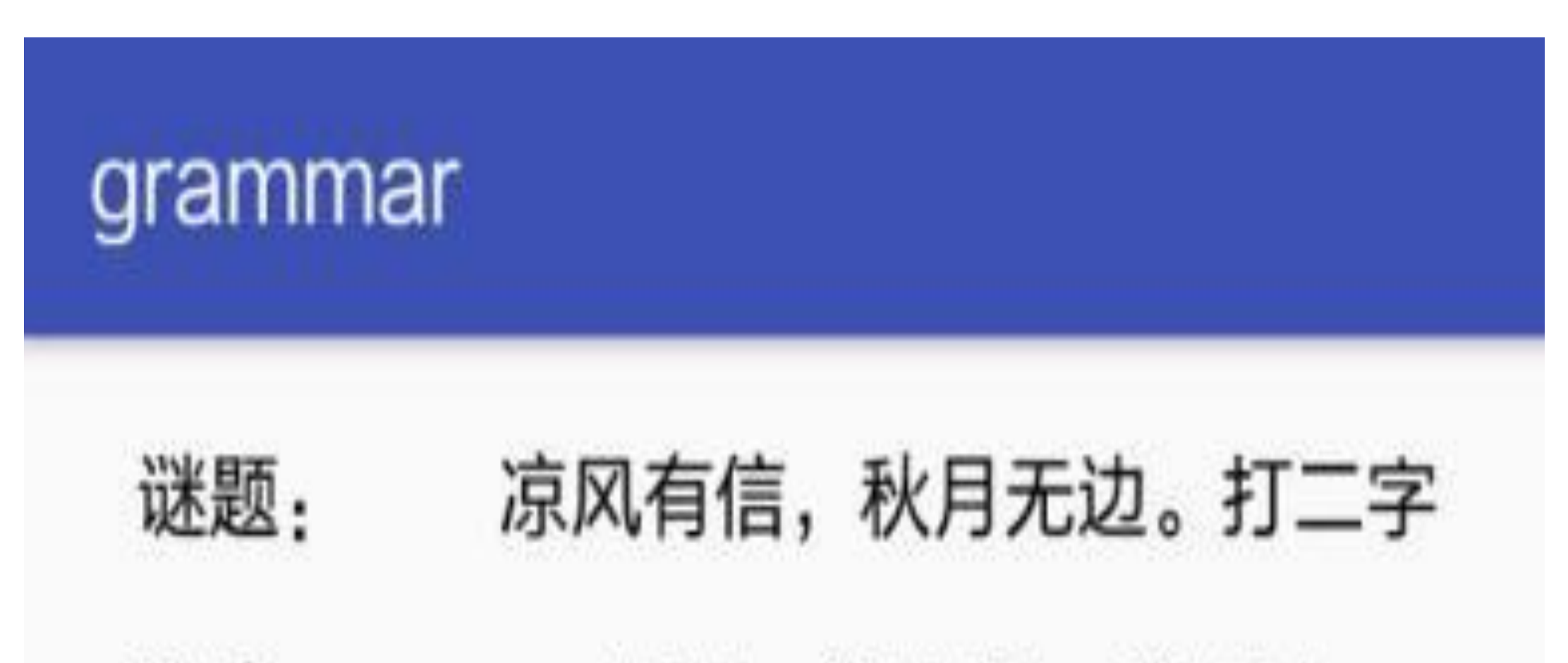

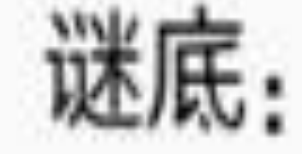

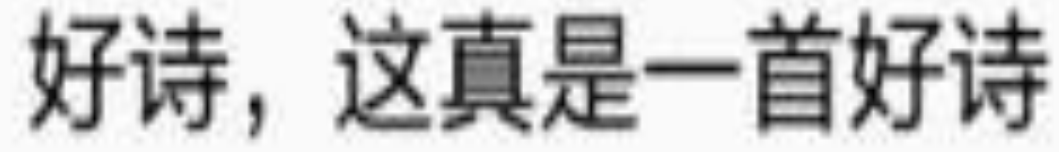

#### 图3-5 进入第三个点击分支的界面

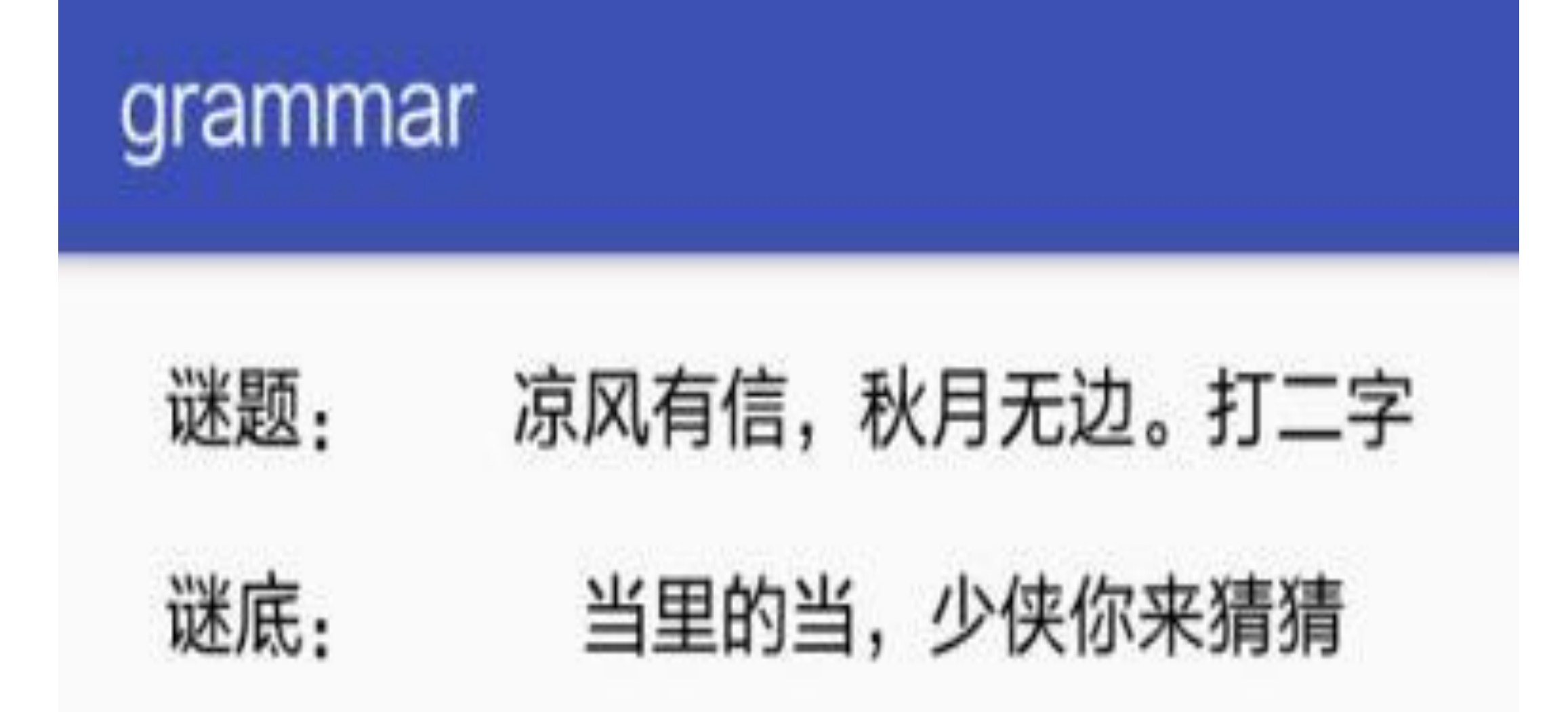

图3-6 进入第四个点击分支的界面

# 3.1.3 英型判断

条件分支的精彩还在继续, Kotlin设定了when/else语句不仅仅判断变量值, 也可以判断 变量的类型, 如同Java的关键字instanceof那样。比如Java代码若想知晓某个变量是否为 字符串类型, 则使用以下代码格式进行判断:

if (str instance of String) {

#### $\}$

那么在Kotlin中,关键字instanceof被is所取代,下面是类型判断的Kotlin代码格式:

if (str is String) {

 $\bullet\bullet\bullet$ 

 $\}$ 

同时,多路分支的when/else语句也支持类型判断,只不过在分支判断时采取"is 变量类 型->"这种形式。下面是演示类型判断的Kotlin代码,在变量countType为Long、Double、 Float三种类型时做多路判断处理:

```
var countType:Number;
btn_when_instance.setOnClickListener {
   count = (count+1) % 3
   countType = when (count) { } 0 -> count.toLong();
         1 -> count.toDouble()
         else -> count.toFloat()
     }
    tv_answer.text = when (countType) {
        is Long -> "此恨绵绵无绝期"
        is Double -> "树上的鸟儿成双对"
        else -> "门泊东吴万里船"
    }
}
```
上面类型判断代码的演示效果如图3-7~图3-9所示,其中图3-7展示类型为Long的界面, 图3-8展示类型为Double的界面, 图3-9展示其他类型的界面。

## grammar

### 谜题: 凉风有信, 秋月无边。打二字 谜底: 此恨绵绵无绝期

图3-7 类型为Long的分支界面

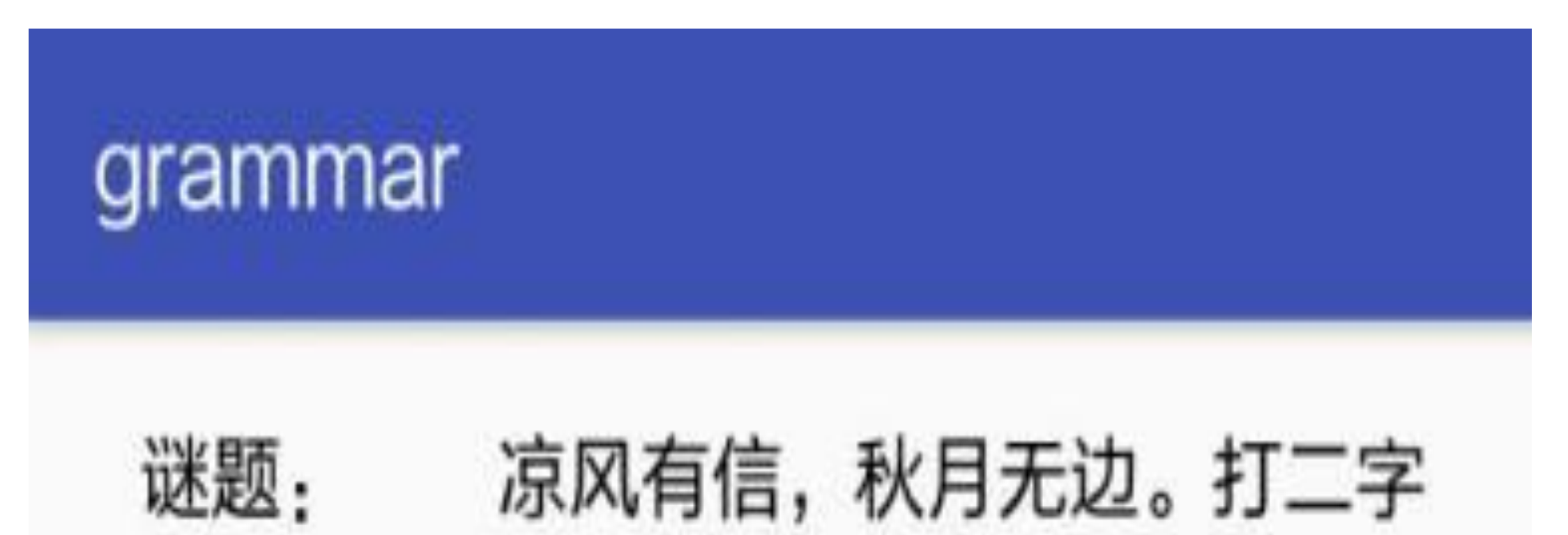

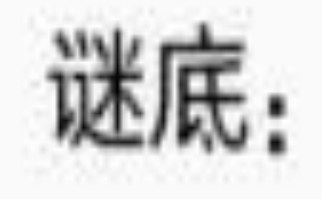

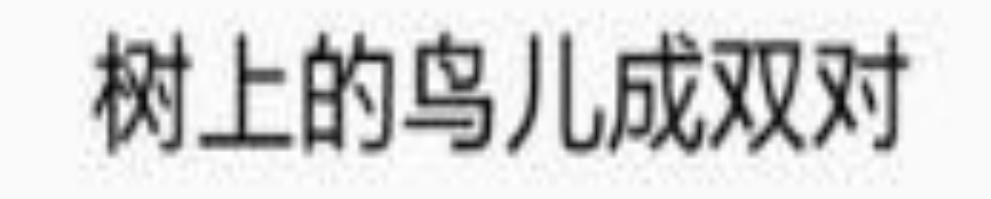

#### 图3-8 类型为Double的分支界面

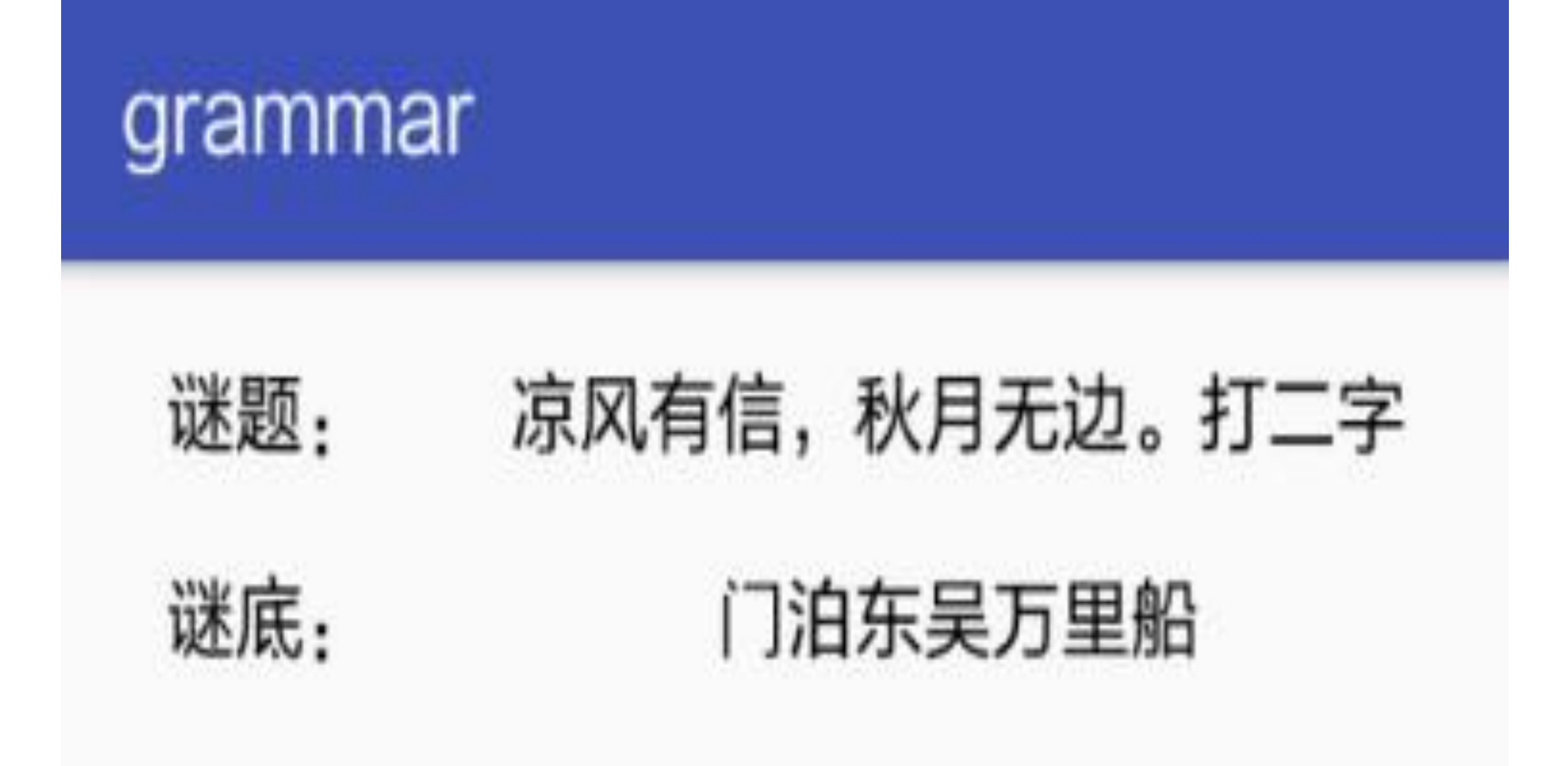

其他类型的分支界面 图3-9

总结一下, 对于条件分支的处理, Kotlin实现了简单分支和多路分支, 其中简单分支跟 Java一样都是if/else语句, 多路分支则由Java的switch/case语句升级为when/else语句。同 时, Kotlin的条件分支允许有返回值, 可算是一大改进。另外, Java的三元运算符"变量 名=条件语句?取值A:取值B"在Kotlin中取消了, 对应功能改为使用if/else实现; Java的关 键字instanceof也取消了,取而代之的是关键字is,并且多路分支也允许判断变量类型。

## $3.2$

3.1节介绍了简单分支与多路分支的实现, 控制语句除了这两种条件分支之外, 还有对循 环处理的控制,本节接下来继续阐述Kotlin如何对循环语句进行操作,看看Kotlin引入了 哪些新思维。

### 遍历循环 3.2.1

Koltin处理循环语句时依旧采纳了for和while关键字, 只是在具体用法上有所微调。首先 来看for循环, Java遍历某个队列, 可以通过"for (item: list)"形式的语句进行循环操作。 同样, Kotlin也能使用类似形式的循环, 区别在于把冒号":"换成了关键字"in", 具体语句 形如"for (item in list)"。下面是Kotlin对数组进行循环处理的代码例子:

```
val poemArray:Array<String> = arrayOf("朝辞白帝彩云间", "千里江陵一日
还", "两岸猿声啼不住", "轻舟已过万重山")
btn repeat item.setOnClickListener {
   var poem: String=""
   for (item in poemArray) {
       poem = "$poem$item, \n"
   \}tv_poem_content.text = poem
\}
```
上述代码的目的是将一个诗句数组用逗号与换行符拼接起来,以便在界面上展示完整的 诗歌内容。拼接后的诗歌显示界面如图3-10所示。

注意到图3-10中每行诗句都以逗号结尾,这里有个句号问题,因为每首绝句的第一、三 行末尾才是逗号, 第二、四行的末尾应该是句号, 所以这个循环代码得加以改进, 补充 对数组下标的判断, 如果当前是奇数行, 末尾就加逗号; 如果当前是偶数行, 末尾就加 句号。倘若使用Java编码, 要是涉及下标的循环, 基本采取"for (初始的赋值语句; 满足 循环的条件判断;每次循环之后的增减语句)"这般形式,具体实现可参考以下的示例代 码:

for (int i=0; i<array.length; i++) {

#### $\}$

出人意料的是, Kotlin废除了"for (初始; 条件; 增减)"这个规则, 若想实现上述功能, 取 而代之的是"for (i in 数组变量.indices)"语句, 其中indices表示该数组变量的下标数组, 每 次循环都从下标数组依次取出当前元素的下标。根据该规则判断下标的数值,再分别在 句尾添加逗号或者句号, 据此改造后的Kotlin代码如下所示:

btn\_repeat\_subscript.setOnClickListener { var poem:String="" //indices表示数组变量对应的下标数组 for (i in poemArray.indices) { if  $(i2i = 0)$  { poem = "\$poem\${poemArray[i]}, \n" } else { poem = " $\text{Spoem}\$  {poemArray[i]}. \n" } } tv\_poem\_content.text = poem }

代码修正完毕,重新运行测试应用,正确补充标点的诗歌显示界面如图3-11所示。

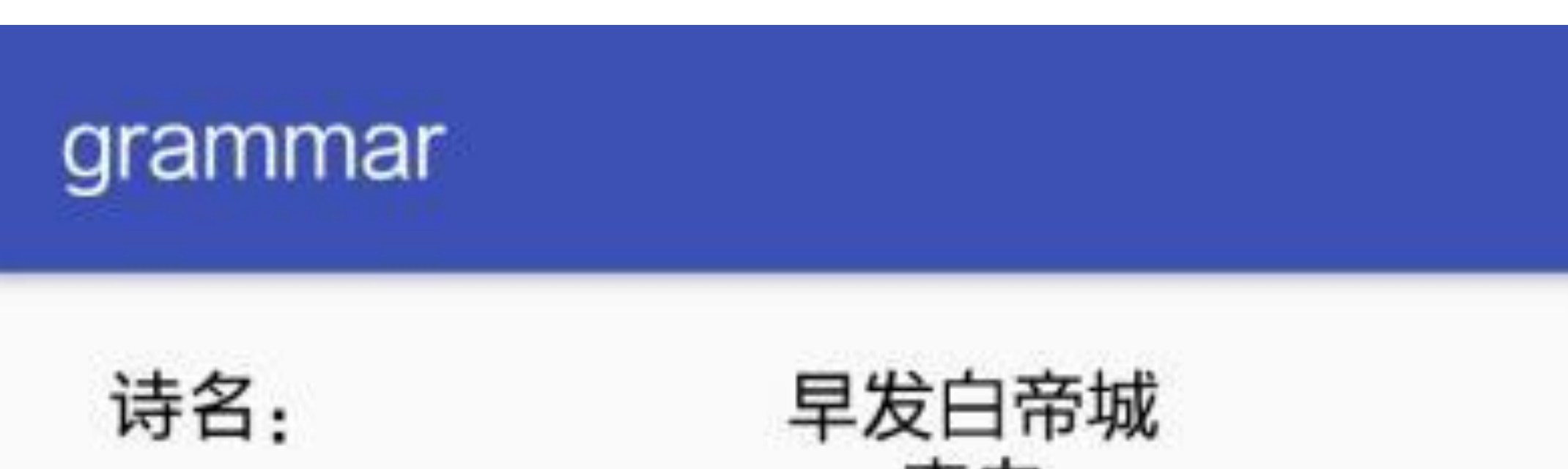

诗句:

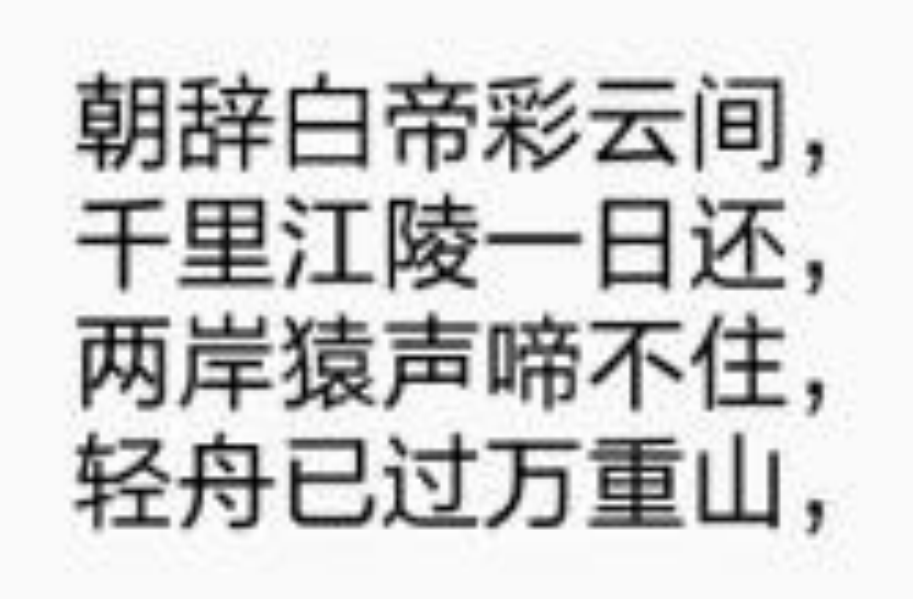

图3-10 使用逗号简单拼接后的诗歌界面

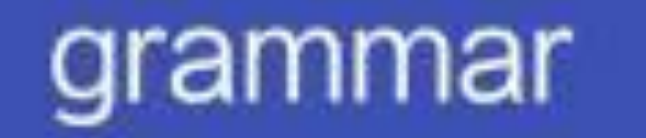

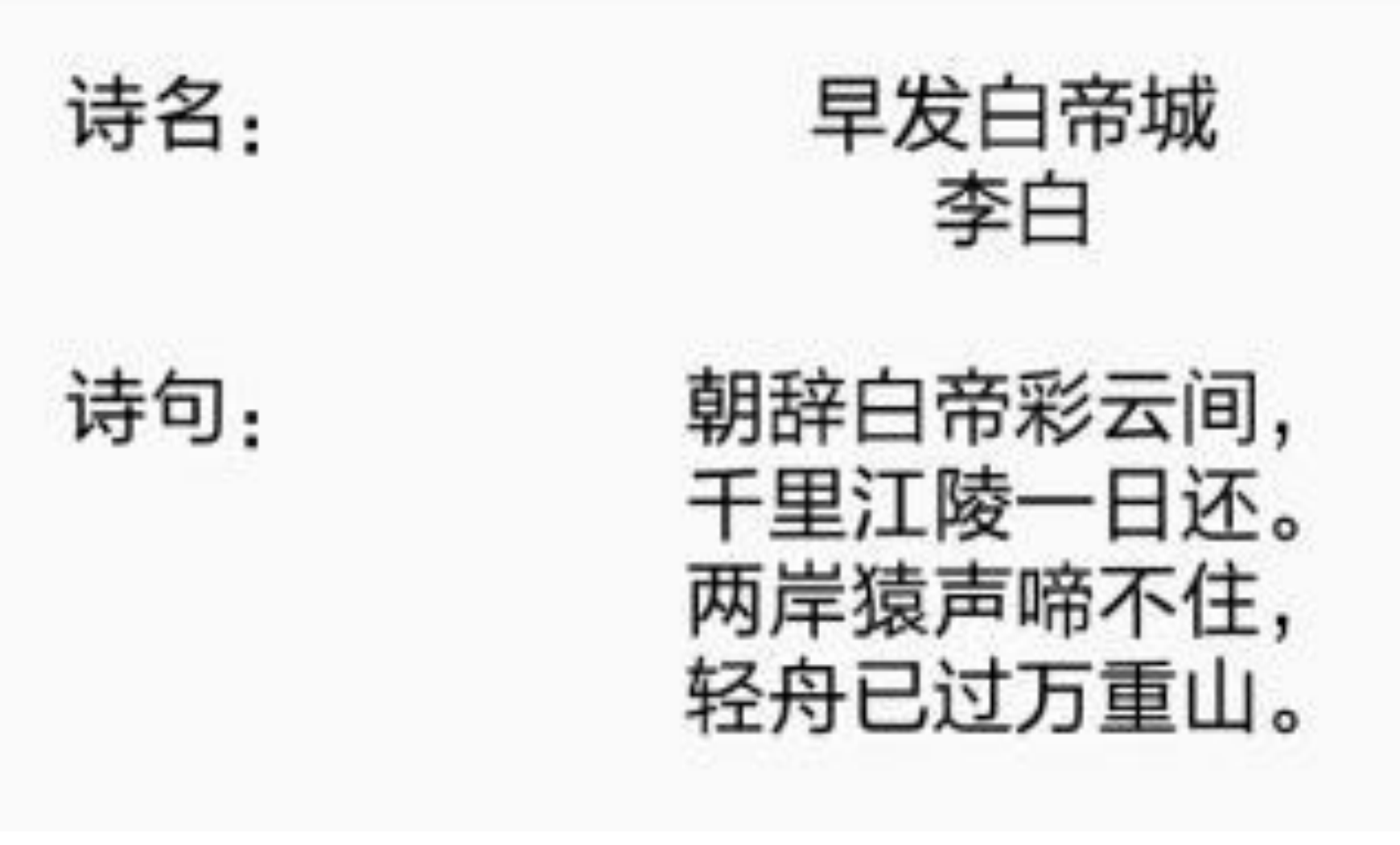

图3-11 根据下标补充标点的诗歌界面

# 3.2.2 条件循环

然而3.2.1小节取消"for (初始;条件; 增减)"这个规则是有代价的, 因为实际开发中往往存 在非同一般的需求,比如对于以下几种情况, Kotlin的"for (i in数组变量.indices)"语句就 无法很好地处理:

(1) 如何设定条件判断的起始值和终止值?

(2) 每次循环之后的递增值不是1的时候怎么办?

(3) 循环方向不是递增而是递减, 又如何是好?

(4) 与条件判断有关的变量不止一个, 怎么办?

(5) 循环过程中的变量, 在循环结束后还能不能使用?

针对以上情况, 其实Kotlin也给出了几个解决办法, 代价是多了几个诸如until、step、 downTo这样的关键字,具体的用法例子参见下列代码:

// 左闭右开区间, 合法值包括11, 但不包括66

for (i in 11 until 66) { ... }

// 每次默认递增1, 这里改为每次递增4

for (i in 23..89 step 4) { ... }

// for循环默认递增, 这里使用downTo表示递减

for (i in 50 downTo 7) { ... }

可是这些解决办法并不完美,因为业务需求是千变万化的,并非限定在几种固定模式。 同时,以上规则容易使人混淆,一旦没搞清楚until和downTo的开闭区间,在判断边界值 时就会产生问题。所以更灵活的解决方案是,起止数值、条件判断、循环方向与递增值 都应当在代码中明确指定,"for (初始; 条件; 增减)"这个规则固然废除了,但是开发者依 旧能够使用while语句实现相关功能, 所幸Kotlin的while循环与Java的处理是一致的, 下 面是使用while进行循环判断的代码例子:

btn\_repeat\_begin.setOnClickListener {

```
 var poem:String=""
var i:Int = 0 while (i < poemArray.size) {
    if (i§2 == 0) {
         poem = "\text{Spoem}\ {poemArray[i]}, \n"
     } else {
```

```
poem = "$poem${group1]}_o 'n"
    }
   i++ }
poem = "${poem}该诗歌一共有${i}句。"
```
tv\_poem\_content.text = poem

}

既然while语句保留了下来, do/while语句继续保留, 写法跟Java相比也没什么变化, 采 用do/while写法的代码如下所示:

```
btn repeat end.setOnClickListener {
     var poem:String=""
    var i:Int = 0 do {
        if (i%2 ==0) {
            poem = "$poem${poemArray[i]}, \n\n" } else {
            poem = "\text{spoem}\{poemArray[i]}. \n"
         }
        i++ } while (i < poemArray.size)
    poem = "${poem}该诗歌一共有${i}句。"
     tv_poem_content.text = poem
}
```
### **3.2.3-**跳出多重循环

前面的循环处理其实都还中规中矩,只有内忧没有外患,但要是数组里的诗句本身就不 完善,比如有空指针、空串、空格串、多余串等,此时就得进行诗句的合法性判断,如 此方可输出正常的诗歌文字。前述诗歌例子的合法性判断主要由以下两块代码组成:

(1)如果发现有空指针、空串、空格串,就忽略此行,即使用关键字continue继续下一 个循环。

(2) 如果合法诗句达到4句, 那么无论是否遍历完成, 直接拼好绝句并结束循环, 即使 用关键字break跳出循环。

加入合法性判断的Kotlin代码如下, 其中主要演示continue和break的用法:

val poem2Array:Array<String?> = arrayOf("朝辞白帝彩云间", null, "千里江陵一 日还", "", "两岸猿声啼不住", " ", "轻舟已过万重山", "送孟浩然之广陵")

btn repeat continue.setOnClickListener {

```
 var poem:String=""
```

```
 var pos:Int=-1
```
var count:Int=0

```
 while (pos <= poem2Array.size) {
```
pos++

```
//若发现该行是空串或者空格串, 则忽略该行
```
if (poem2Array[pos].isNullOrBlank())

continue

```
if (count 2 = 0) {
```

```
poem = "Spoem${poem2Array[pos]}, \n\n\
```

```
 } else {
```

```
poem = "Spoem${poem2Array}pos]<sub>。</sub> \n"
```
}

count++

```
//若合法行数达到4行, 则结束循环
```

```
if (count == 4)
```
break

}

```
 tv_poem_content.text = poem
```
看来合法性判断用到的continue和break, Kotlin并没有做什么改进呀?这是真的吗? 如果 是真的,那真是"图样图森破"。以往使用Java操作多层循环的时候,有时在内层循环发 现某种状况,就得跳出包括外层循环在内的整个循环。例如遍历诗歌数组,一旦在某个 诗句中找到"一"字,便迅速告知外界"我中奖啦"之类的欢呼。可是这里有两层循环, 如 果使用Java编码, 只能先跳出内层循环, 然后外层循环通过判断标志位再决定是否跳 出,而不能从内层循环直接跳出外层循环。

}

现在Kotlin大笔一挥,不用这么麻烦,咱想跳到哪里就跳到哪里,只消给外层循环加个 @标记,接着遇到情况便直接跳出到这个标记,犹如孙悟空蹦上筋斗云,想去哪儿就去 哪儿,多方便。这个创意真好,省事省力省心, 赶紧看看下面的Kotlin代码是怎么实现 的:

```
 btn_repeat_break.setOnClickListener {
```

```
var i:Int = 0var is found = false//给外层循环加个名叫outside的标记
       outside@ while (i < poemArray.size) {
         var j:Int = 0var item = poemArray[i];
          while ( j < item.length) {
             if (item[j] == ' ) {
                 is_found = true
                //发现情况,直接跳出outside循环
                 break@outside
 }
             j++ }
// 7000 77 如果内层循环直接跳出两层循环, 那么下面的判断语句就不需要了
```
// if (is\_found) // break  $i++$ }

}

tv\_poem\_content.text = if (is\_found) "我找到'-'字啦" else "没有找 到'一'字呀"

总结一下, 对于循环语句的操作, Kotlin仍然保留for和while两种循环, 主要区别在于: Kotlin取消了"for (初始;条件; 增减)"这个规则, 同时新增了对跳出多重循环的支持(通 过"break@标记位"实现)。

## 3.3 空安全

3.2.3小节末尾介绍多重循环的跳出操作时, 演示了发现空串则直接继续下一循环, 当时 初始化字符串数组使用了表达式"val poem2Array:Array<String?> = \*\*\*", 该表达式不免 令人疑惑,为何这里要在String后面加个问号? 由此,本节就Kotlin如何判断和处理空值 再做进一步的深入探讨。

# 3.3.1 字符串的有效性判断

以往的开发工作中少不了要跟各种异常做斗争,常见的异常种类包括空指针异常 NullPointerException、数组越界异常IndexOutOfBoundsException、类型转换异常 ClassCastException等。其中, 最让人头痛的当数空指针异常, 该异常频繁发生却又隐藏 很深。一旦调用某个空对象的方法, 就会产生空指针异常。可是Java编码的时候编译器 不会报错,开发者通常也意识不到问题,只有App运行之时发生闪退,查看崩溃日志才 会恍然大悟,"原来这里得加上变量非空的判断"。

问题的症结在于, Java编译器不会检查空值, 只能由开发者在代码中手工增加"if (\*\*\* != null)"的分支判断。但是业务代码里面的方法调用浩若繁星, 倘若在每个方法调用之前都

加上非空判断, 势必大量代码都充满了"if (\*\*\* != null)"。这样做的后果不仅降低了代码 的可读性, 而且给开发者带来不少的额外工作量。

此外, 空指针只是狭义上的空值, 广义上的空值除了空指针外, 还包括其他开发者认可 的情况。比如说String类型,字符串的长度为0时也可算是空值;如果字符串的内容全部 由空格组成,某种意义上也是空值。那么对于字符串的非空判断,用Java书写见下面的 示例代码:

if (str!=null && str.length()>0 && str.trim().length()>0) {

. . . . . .

 $\}$ 

可以看到,以上的非空判断语句有点冗长了,因此作为开发者,必须把会被多次调用的 代码封装成工具类。既然大家都这么想, Android系统的研发工程师也不例外, 所以安卓 的SDK已经提供了"TextUtils.isEmpty(\*\*\*)"这个公共方法,专门用于校验某个字符串是否 为空值。Kotlin的研发人员当然不会放过这点,就像读者在上一节看到的那样, Kotlin通 过isNullOrBlank函数对字符串进行空值校验。

下面列出Kotlin校验字符串空值的几个方法。

- isNullOrEmpty: 为空指针或者字串长度为0时返回true, 非空串与可空串均可调用。
- · isNullOrBlank: 为空指针、字串长度为0或者全为空格时返回true, 非空串与可空串 均可调用。
- · isEmpty: 字串长度为0时返回true, 只有非空串可调用。
- · isBlank: 字串长度为0或者全为空格时返回true, 只有非空串可调用。
- isNotEmpty: 字串长度大于0时返回true, 只有非空串可调用。
- · isNotBlank: 字串长度大于0且不是全空格串时返回true, 只有非空串可调用。

## 3.3.2 声明可空变量

3.3.1小节的字符串空值校验方法有区分非空串与可空串,这是缘于Kotlin引入了空安全 的概念,每个类型的变量都分作不可为空和可以为空两种。前面的文章中,正常声明的 变量默认都是非空(不可为null),比如下面声明字符串变量的代码:

var strNotNull:String = ""

非空变量要么在声明时就赋值,要么在方法调用前赋值;否则未经初始化就调用该变量 的方法, Kotlin会像语法错误那样标红提示: "Variable \*\*\* must be initialized"。至于可以

为空的变量,可于声明之时在类型后面加个问号,如同"3.2.3 跳出多重循环"声明可空字 符串数组的代码"val poem2Array:Array<String?> = \*\*\*"。若只声明一个可空字符串变 量, 则具体的代码例子如下所示:

var strCanNull: String?

现在定义了两个字符串, 其中strNotNull为非空串, strCanNull为可空串。按照前面几个 字符串空值校验方法的规则, strNotNull允许调用全部6个方法, 但strCanNull只允许调用 isNullOrEmpty和isNullOrBlank两个方法。因为变量strCanNull可能为空, 若去访问一个空 字符串的length属性, 毫无疑问会扔出空指针异常, 所以Kotlin对可空串增加编译检查, 一旦发现某个可空的字符串变量调用了非空方法, 比如isEmpty、isBlank、isNotEmpty、 isNotBlank等, 则Android Studio立刻标红提示此处存在语法错误: "Only \*\*\* calls are allowed on a nullable receiver of type String".

可是上述的几个is\*\*\*方法局限于判断字符串是否为空串, 如果要求获得字符串的长度, 或者调用其他的字符串方法, 此时仍然要判断空指针。以获取字符串长度为例, 下面声 明三个字符串变量, 其中strA为非空串, strB和strC都是可空串, 不过strB为空而strC实际 有值,字符串变量的声明代码如下:

```
val strA:String = "非空"
```

```
val strB: String? = null
```

```
val strC:String? = "可空串"
```
对于strA, 因为它是非空串, 所以可直接获取length长度属性。对于strB和strC必须进行 非空判断,否则编译器会提示该行代码存在错误。这三个字符串的长度获取代码如下所 示:

```
var length: Int = 0
```
 $\}$ 

 $\}$ 

```
btn_length_a.setOnClickListener { length=strA.length; tv_check result.t
ext="字符串A的长度为$length" }
```
btn\_length\_b.setOnClickListener {

//length=strB.length //这种写法是不行的,因为strB可能为空,会扔出空指针异常

length = if (strB!=null) strB.length else  $-1$ 

tv check result.text="字符串B的长度为\$length"

btn length c.setOnClickListener {

//即使strc有值, 也必须做非空判断, 谁叫它号称可空呢? 编译器宁可错杀一千, 不可放 过一个

length = if (strC!=null) strC.length else -1

tv\_check\_result.text = "字符串C的长度为\$length"

以上代码获取字符串长度的运行界面如图3-12~图3-14所示,其中图3-12展示字符串A的 长度计算结果, 图3-13展示字符串B的长度计算结果, 图3-14展示字符串C的长度计算结 果。

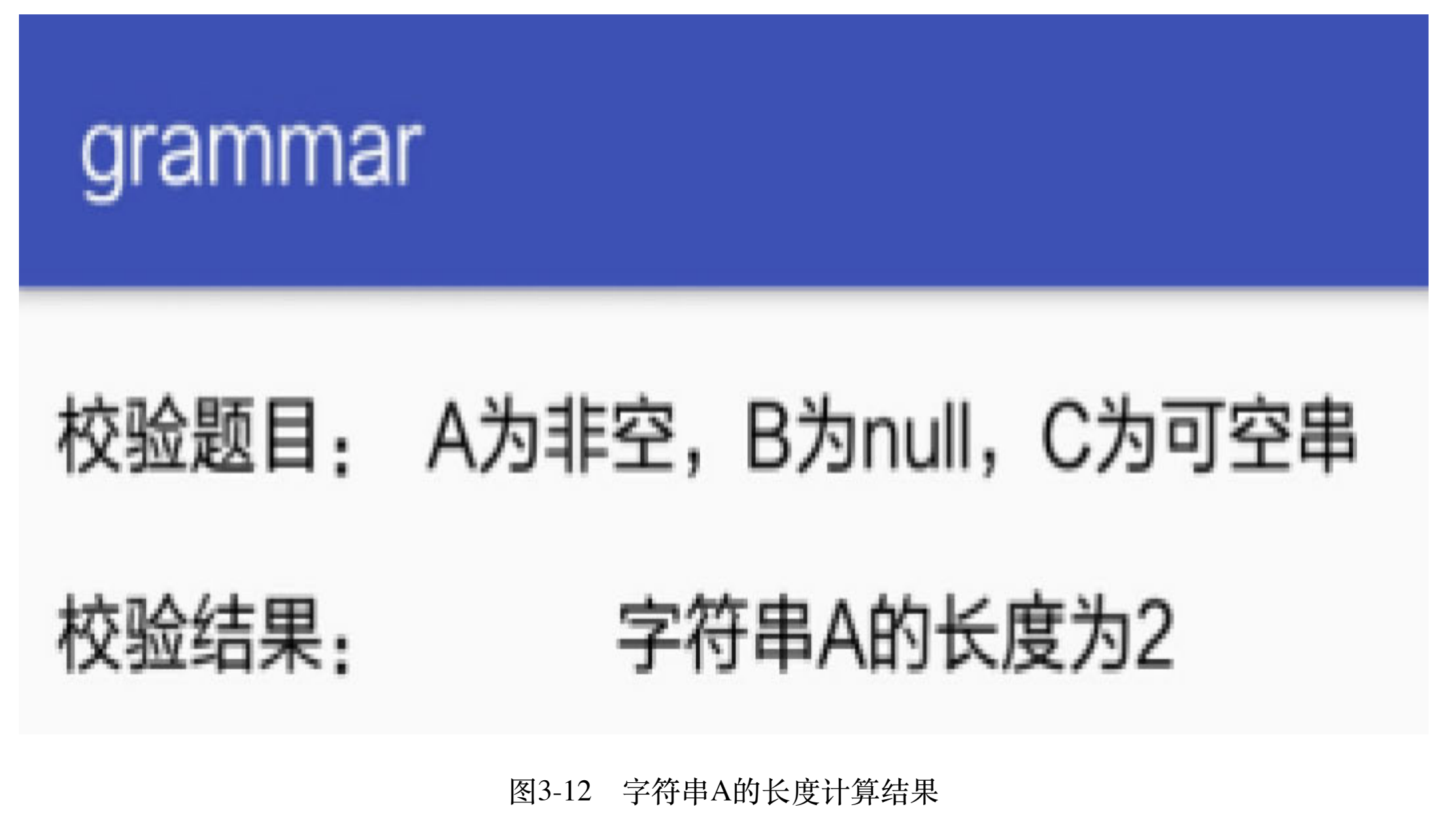

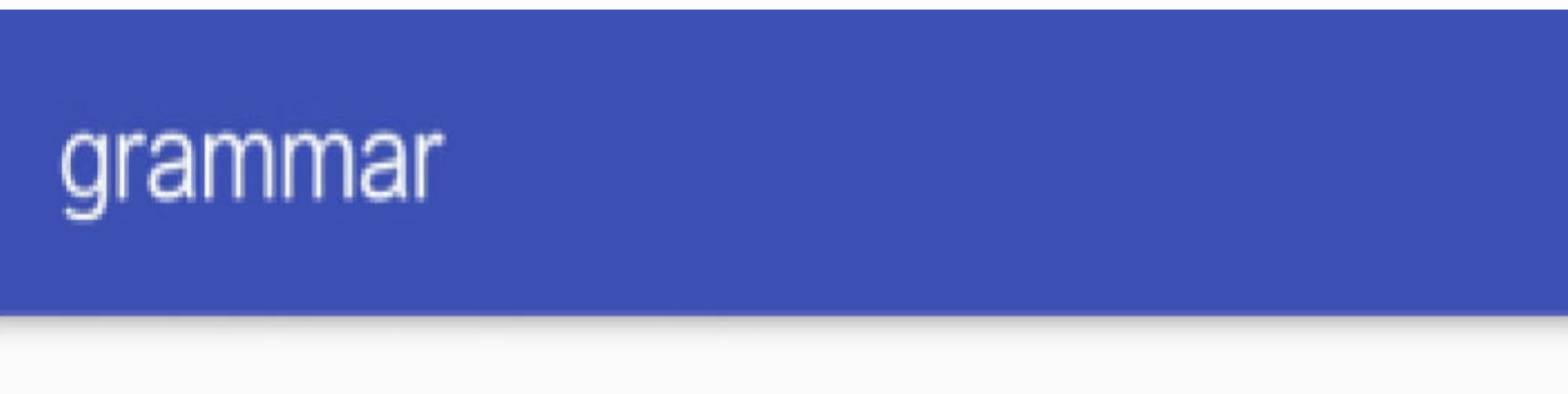

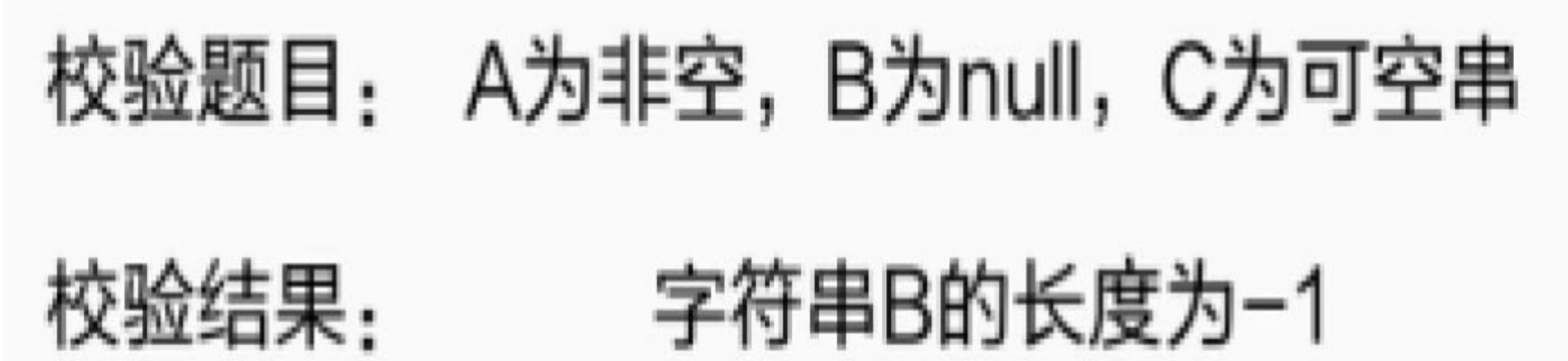

图3-13 字符串B的长度计算结果

## grammar

# 校验题目: A为非空,B为null,C为可空串

### 校验结果: 字符串C的长度为3

图3-14 字符串C的长度计算结果

### 校验空值的运算符  $3.3.3$

虽然使用条件分支可以完成非空判断的功能,可是Kotlin仍旧嫌它太啰唆,中国人把繁 体字简化为简体字, 外国人也想办法简化编程语言, 中外人士果然所见略同。既然访问 空串的length属性会扔出空指针异常,那就加个标记,告诉编译器遇到空指针别扔异 常,直接返回空指针就好了,至少避免了处理异常的麻烦。对应的Kotlin标记代码如下 所示:

var length null: Int?

 $\}$ 

btn question dot.setOnClickListener {

//?. 表示变量为空时直接返回null, 所以返回值的变量必须被声明为可空类型

```
length\_null = strB?.length
```
tv\_check\_result.text = "使用?.得到字符串B的长度为\$length\_null"

从以上代码可以看到,这个多出来的标记是个问号,语句"strB?.length"其实等价 于"length\_null = if (strB!=null) strB.length else null"。但是,该语句意味着返回值仍然可能 为空,如果不想在界面上展示"null",还得另外判断length\_null是否为空;也就是说,这 个做法并未实现与原代码完全一致的功能。

没有完成任务, Kotlin当然不会罢休, 所以它又引入了一个新的运算符"?:", 学名叫 作"Elvis 操作符",叫起来有点拗口,读者可以把它当作是Java的三元运算符"变量名=条 件语句?取值A:取值B"的缩写。引入运算符"?:"的实现代码如下所示:

```
btn_question_colon.setOnClickListener {
```

```
//?:表示为空时就返回右边的值, 即(x!=null)?x.**:y
```

```
length = strB?.length?: -1
```
tv\_check\_result.text = "使用?:得到字符串B的长度为\$length"

 $\}$ 

这样总该完事了吧? 然而执拗的Kotlin工程师觉得还是啰嗦, 因为经常上一行代码就对 字符串strB赋值了, 所以此时可以百分之百保证strB非空, 那又何必浪费口舌呢? 于是 Kotlin引入了另一种运算符"!!", 表示甭管那么多, 前方没有地雷, 弟兄们赶紧上。把双 感叹号加在变量名称后面表示强行把该变量从可空类型转为非空类型,从而避免变量是 否非空的校验。下面是运算符"!!"的使用代码例子:

```
btn_exclamation_two.setOnClickListener {
```

```
strB = "排雷完毕"
length = strB!!.lengthtv check result.text = "使用!!得到字符串B的长度为$length"
```
#### $\}$

既然运算符"!!"强行放弃了非空判断,开发者就得自己注意排雷了。否则的话,一旦出 现空指针,App运行时依然会抛出异常。以下的演示代码在运行时会扔出空指针异常, 故而增加了异常捕获处理:

btn exclamation two.setOnClickListener {

//!!表示不做非空判断, 强制执行后面的表达式, 如果变量为空, 就会扔出空异常 //所以只有在确保为非空时, 才能使用!!

try {

//即使返回给可空变量1ength\_nu11, 也会扔出异常

 $length = strB!!.length$ 

tv\_check\_result.text = "使用!!得到字符串B的长度为\$length"

```
} catch(e:Exception) {
```
tv\_check\_result.text = "发现空指针异常"

```
\}
```
 $\}$ 

总结一下, Kotlin引入了空安全的概念, 并在编译时开展变量是否为空的校验。相关的 操作符说明概括如下:

(1) 声明变量实例时, 在类型名称后面加问号, 表示该变量可以为空。

(2) 调用变量方法时, 在变量名称后面加问号, 表示一旦变量为空就返回null。

(3) 新引入运算符" ?: ", 表示一旦变量为空, 就返回该运算符右边的表达式。

(4) 新引入运算符"!!", 通知编译器不做非空校验。如果运行时发现变量为空, 就扔出 异常。

等式判断  $3.4$ 

等式是编程语言基本的表达式之一,无论哪种高级语言,无一例外都采用双等号"=="判 断两个变量是否相等; 就算是复杂的变量, 在Java中也可通过equals函数判断两个变量是 否相等。按理说这些能够满足绝大多数场合的要求了,那么Kotlin又给等式判断加入了 哪些新概念呢? 下面好好探讨一下各种场合中的等式判断。

# 3.4.1 结构相等

基本数据类型如整型、长整型、浮点型、双精度、布尔型, 无论是在C/C++还是在Java 抑或是在Kotlin,都使用双等号"=="进行两个变量的相等性判断。至于字符串类型则比 较特殊,因为最早C语言是在内存中开辟一块区域,利用这块区域存储字符串,并返回 一个字符指针指向该区域的首地址。此时,如果对两个字符指针进行"=="运算,结果是 比较两个指针指向的地址是否相等,而非比较两个地址存储的字符串是否相等。所以C 语言判断两个字符串是否相等用到了比较字符串专用的strcmp函数。

Java参考了C++, 虽然不再使用字符指针, 而使用String类型表示字符串, 但是Java判断 两个字符串是否相等依旧采用equals函数。从一个函数换成另一个函数,仍然是换汤不 换药,没有本质上的改变。

现在Kotlin痛定思痛,决心要革除这种沿袭已久的积弊,反正都把字符串当作跟整型一 样的基本数据类型,何不直接统一相关的运算操作符呢? 因此,既然整型变量之间使用 双等号"=="进行等式判断,同理字符串变量之间也能使用双等号"=="来判断。以此类 推, 判断两个字符串是否不相等通过不等运算符"!="即可直接辨别。从Java到Kotlin, 改 变前后的等式判断表达式对照关系见表3-1。

表3-1 字符串等值性的Java与Kotlin判断方式对照关系

字符串的等值性判断要求  **Java Kotlin的判断方式** 判断两个字符串是否相等 strA.equals(strB) strA == strB 判断两个字符串是否不等 !strA.equals(strB) strA != strB

接下来,通过代码观察一下等式判断的过程。下面是一个Kotlin判断字符串相等性的代 码例子:

```
val helloHe:String = "你好"
```

```
val helloShe: String = "妳好"
```

```
 if (isEqual) {
   tv_check_title.text = "比较 $helloHe 和 $helloShe 是否相等"
   //比较两个字符串是否相等的Java写法是 helloHe.equals(helloShe)
    val result = helloHe == helloShe
   tv_check_result.text = "==的比较结果是$result"
 } else {
   tv_check_title.text = "比较 $helloHe 和 $helloShe 是否不等"
   //比较两个字符串是否不等的Java写法是 !helloHe.equals(helloShe)
    val result = helloHe != helloShe
   tv_check_result.text = "!=的比较结果是$result"
 }
 isEqual = !isEqual
```
上述代码的字符串相等判断运行界面如图3-15和图3-16所示,其中图3-15展示helloHe与 helloShe是否相等的判断结果,图3-16展示helloHe与helloShe是否不等的判断结果。

}

btn\_equal\_struct.setOnClickListener {

## grammar

## 比较 你好 和 妳好 是否相等 判断条件:

### 判断结果: ==的比较结果是false

两个字符串是否相等的判断结果 图3-15

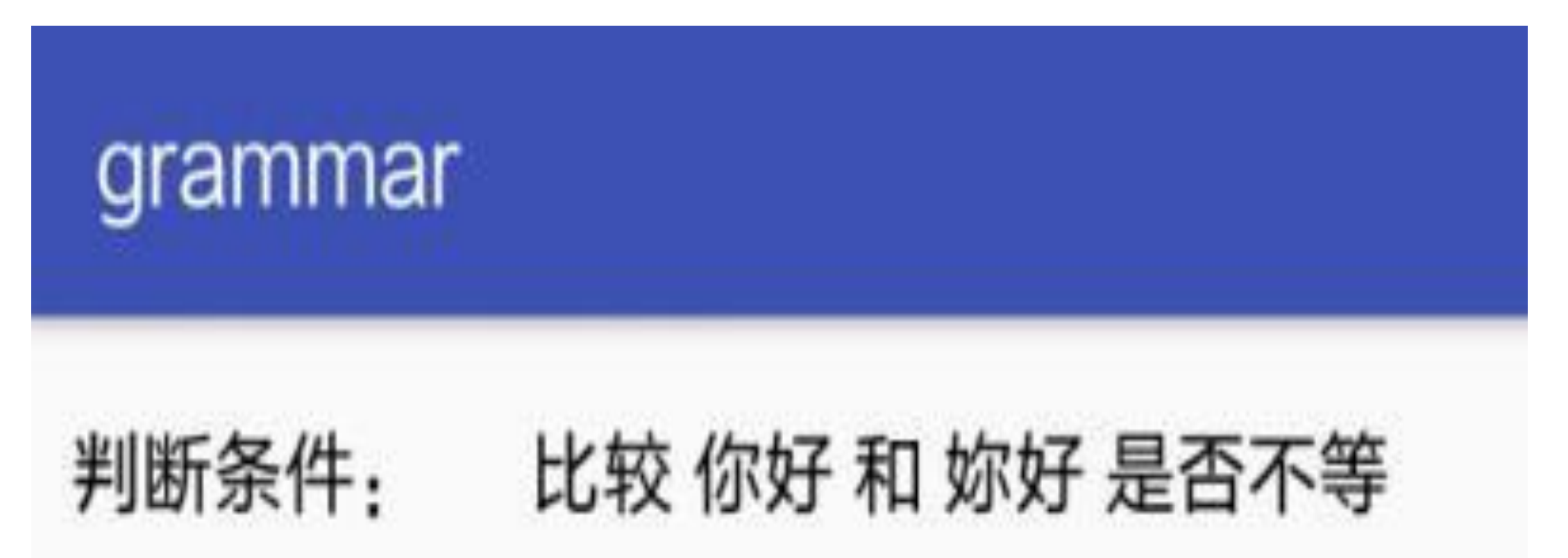

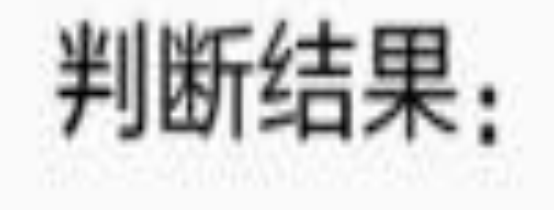

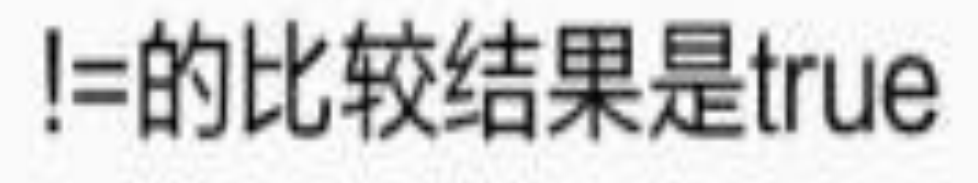

图3-16 两个字符串是否不等的判断结果

推而广之, 不单单字符串String类型, 凡是Java中实现了equals函数的类, 其变量均可在 Kotlin中通过运算符"=="和"!="进行等式判断。这种不比较存储地址,而是比较变量结构 内部值的行为, Kotlin称之为结构相等, 即模样相等, 通俗地说就是一模一样。

# 3.4.2 引用相等

有时候仅仅判断两个变量值是否相等并不足以完成某种一致性判断,现实生活中还有更 严格的真伪鉴定需求,比如真假美猴王、文物的真品与赝品、兰亭集序的真迹与摹本 等。倘若按照结构相等的判断标准,复制品和真品在外观上没有区别,毫无疑问就是相 等的。但这个相等的比较结果明显与大众的认知相悖,因为真品是唯一的,复制品再怎 么逼真也不可能与真品等价, 所以结构相等并不适用于真伪鉴定。判断真伪需要另一种 由内而外全部相等的判断准则,该准则叫作引用相等,意思是除了值相等以外,还要求 引用的地址 (即存储地址) 也必须相等。

在Kotlin中, 结构相等的运算符是双等号"==", 那么引用相等的运算符便是三个等 号"===",多出来的一个等号表示连地址都要相等;结构不等的运算符是"!=",相对应 地, 引用不等的运算符是"!=="。不过在大多数场合, 结构相等和引用相等的判断结果是 一致的。下面列出几种常见的等式判断情景。

(1) 对于基本数据类型, 包括整型、浮点型、布尔型、字符串, 结构相等和引用相等 没有区别。

(2) 同一个类声明的不同变量, 只要有一个属性不相等, 则其既是结构不等, 也是引 用不等。

(3) 同一个类声明的不同变量, 若equals方法校验的每个属性都相等(譬如通过clone方 法克隆而来的变量复制品),则其结构相等,但引用不等。

为了详细说明以上的等式判断过程,下面给出具体的代码例子,利用系统自带的时间 Date类演示一下结构相等和引用相等的区别:

```
val result = date1 === date2
   tv_check_result.text = "===的比较结果是$result"
 }
 else -> {
   tv_check_title.text = "比较 date1 和 date2 是否引用不等"
   //引用相等倒过来便是引用不等
   val result = date1 != date2
   tv_check_result.text = "!==的比较结果是$result"
 }
```

```
val date1:Date = Date()
val date2:Any = date1.clone() //从date1原样克隆一份到date2
btn_equal_refer.setOnClickListener {
   when (count++%4) {
       0 \rightarrow \{tv_check_title.text = "比较 date1 和 date2 是否结构相等"
           //结构相等比较的是二者的值
           val result = date1 == date2
           tv_check_result.text = "==的比较结果是$result"
        }
       1 - > \{tv_check_title.text = "比较 date1 和 date2 是否结构不等"
           //结构不等比较的是二者的值
           val result = date1 != date2
           tv_check_result.text = "!=的比较结果是$result"
        }
       2 \rightarrow \{tv_check_title.text = "比较 date1 和 date2 是否引用相等"
           //引用相等比较的是二者是不是同一个东西, 即使克隆地一模一样也不是一个东
```
ᥜ

}

}

上述代码中的日期变量date2从date1克隆而来, 所以二者的值是完全一样的, 区别仅仅是 存储的地址不同。接着使用双等号"=="以及"!="进行结构相等判断,运算结果为相等, 具体如图3-17和图3-18所示, 其中图3-17展示"=="的判断结果, 图3-18展示"!="的判断结 果。

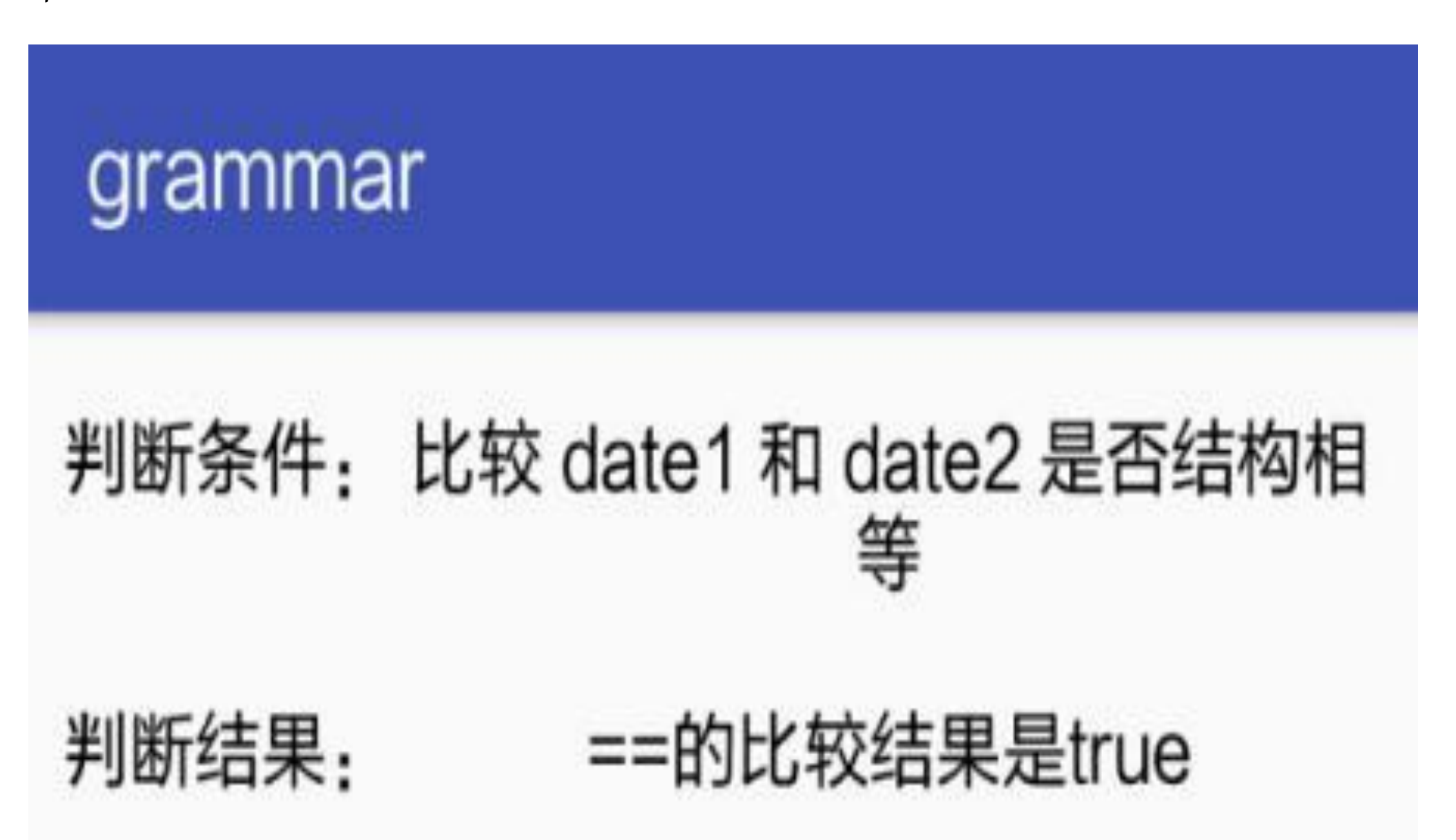

图3-17 结构相等的判断结果

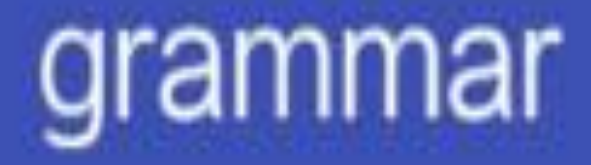

# 判断条件:比较 date1 和 date2 是否结构不 等

## 判断结果:

## !=的比较结果是false

图3-18 结构不等的判断结果

继续使用三等号"==="以及"!=="进行两个日期变量的引用相等判断,运算结果却是不 等, 具体如图3-19和图3-20所示, 其中图3-19展示"==="的判断结果, 图3-20展示"!=="的 判断结果。

# grammar 判断条件: 比较 date1 和 date2 是否引用相 等 判断结果: ===的比较结果是false

图3-19 引用相等的判断结果

grammar

判断结果:

## 判断条件:比较 date1 和 date2 是否引用不 等

!==的比较结果是true

#### 图3-20 引用不等的判断结果

以上的实验结果证明引用相等校验的是变量的唯一性,而结构相等校验的是变量的等值 性。

#### s和in  $3.4.3$

除了判断两个变量是否相等之外, 还有其他维度的等式判断, 例如校验变量是否为某种 类型、校验数组中是否存在某个元素等,对于这些特殊的等式判断,还得具体问题具体 分析。下面对这里举例的两种特殊等式判断进行说明。

1. 运算符is和!is

譬如校验变量是否为某种类型, 按照Java的写法自然采用instanceof, 具体判断语句形 如"变量名称 instanceof 类型名称";如果校验变量是否非某种类型, 就需在instanceof外 层再加上"!"这个非运算符, 具体语句形如"!(变量名称 instanceof 类型名称)"。由此可 见, Java的类型判断方式不是太精简, 尤其是校验不为某种类型的表达式有点啰唆。

在Kotlin中, 若要校验变量是否为某种类型, 使用的关键字是is, 具体写法形如"变量名 称 is 类型名称"; 若要校验变量是否不为某种类型, 使用的关键字是!is, 具体写法形 如"变量名称 !is 类型名称"。与Java相比, Kotlin的类型判断足够精炼, 表达起来也更加 方便。下面来看看Kotlin判断变量类型的一个代码例子:

```
val oneLong:Long = 1L
```

```
btn_equal_type.setOnClickListener {
    if (isEqual) {
       tv_check_title.text = "比较 oneLong 是否为长整型"
       //is用于判断是否等于某种类型, 对应的Java关键字是instanceof
        val result = oneLong is Long
       tv_check_result.text = "is的比较结果是$result"
    } else {
       tv_check_title.text = "比较 oneLong 是否非长整型"
       //!is用于判断是否不等于某种类型
        val result = oneLong !is Long
       tv_check_result.text = "!is的比较结果是$result"
    }
   isEqual = lisEqual
```
}

这个例子校验了变量oneLong是否为Long长整型数,校验结果分别如图3-21和图3-22所 示, 其中图3-21展示"is"的判断结果, 图3-22展示"!is"的判断结果。

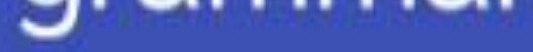

### 判断条件: 比较 oneLong 是否为长整型

## 判断结果:

## is的比较结果是true

图3-21 "is"的判断结果

# grammar 判断条件: 比较 oneLong 是否非长整型

#### 判断结果: !is的比较结果是false

图3-22 "!is"的判断结果

#### 2. 运算符in和!in

还有另一种特殊的等式判断,是校验数组中是否存在某个元素。倘若由Java来实现,并 没有现成的可用运算符,只能循环遍历该数组,逐个进行数组元素的等式判断,无疑是 大费周章。现在有了Kotlin, 则可直接使用关键字in来校验, 通过"变量名 in 数组名"即 可判断数组是否存在等值元素, 通过"变量名 !in 数组名"即可判断数组是否不存在等值 元素。

照例给出数组判断代码, 观察一下Kotlin如何实现数组内部的等式判断, 具体的判断代 码示例如下:

```
val oneArray:IntArray = intArrayOf(1, 2, 3, 4, 5)
val four: Int = 4val nine: Int = 9btn_equal_item.setOnClickListener {
   when (count++\$4) {
       0 \rightarrow \}tv_check_title.text = "比较 $four 是否存在数组oneArray中"
           //in用于判断变量是否位于数组或容器中, Java判断数组中是否存在某元素只
能采取循环遍历的方式
            val result = four in oneArray
           tv_check_result.text = "in的比较结果是$result"
        }
       1 - > \{tv_check_title.text = "比较 $four 是否不在数组oneArray中"
           //!in用于判断变量是否不在数组或容器中
            val result = four !in oneArray
           tv_check_result.text = "!in的比较结果是$result"
        }
       2 \rightarrow \{
```
tv\_check\_title.text = "比较 \$nine 是否存在数组oneArray中"

#### //in用于判断变量是否位于数组或容器中

```
 val result = nine in oneArray
   tv_check_result.text = "in的比较结果是$result"
 }
 else -> {
   tv_check_title.text = "比较 $nine 是否不在数组oneArray中"
   //!in用于判断变量是否不在数组或容器中
    val result = nine !in oneArray
   tv_check_result.text = "!in的比较结果是$result"
 }
```
}

}

以上数组校验代码的实验结果如图3-23~图3-26所示,其中图3-23展示数组对four变量值 进行"in"操作的校验结果, 图3-24展示数组对four变量值进行"!in"操作的校验结果, 图3-25展示数组对nine变量值进行"in"操作的校验结果, 图3-26展示数组对nine变量值进 行"!in"操作的校验结果。

# grammar 判断条件: 比较 4 是否存在数组oneArray中 判断结果: in的比较结果是true

图3-23 对4进行"in"操作的校验结果

## grammar

## 判断条件: 比较 4 是否不在数组oneArray中

## 判断结果:

!in的比较结果是false

图3-24 对4进行"!in"操作的校验结果

## grammar

## 判断条件: 比较9是否存在数组oneArray中

### 判断结果: in的比较结果是false

 $\mathbb{R}$ 3-25 9进行"in"操作的校验结果

grammar 判断条件: 比较9是否不在数组oneArray中

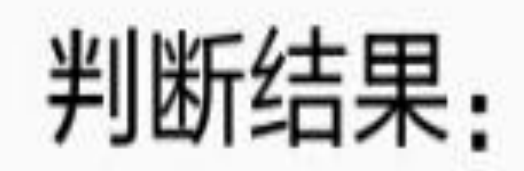

## !in的比较结果是true

图3-26 对9进行"!in"操作的校验结果

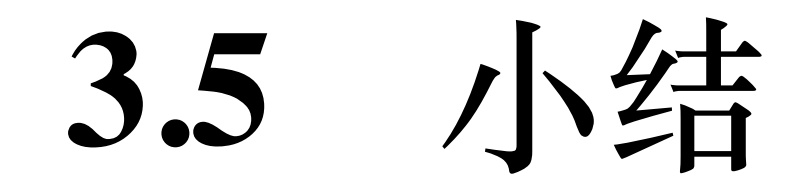

本章介绍了Kotlin常见的几种控制语句的具体用法,包括条件分支的两种处理方式、循 环处理的几个新特性、空值的校验及相关操作符、等式判断的两类判断方式等。

通过本章的学习,读者应能掌握以下技能:

(1) 学会运用Kotlin的简单分支和多路分支语句。

(2) 学会运用Kotlin的遍历循环和条件循环语句。

(3) 学会声明可空变量, 并对可空变量进行各种处理操作。

(4) 学会进行Kotlin的结构相等和引用相等判断, 以及变量类型判断、数组存在等值元 素判断。
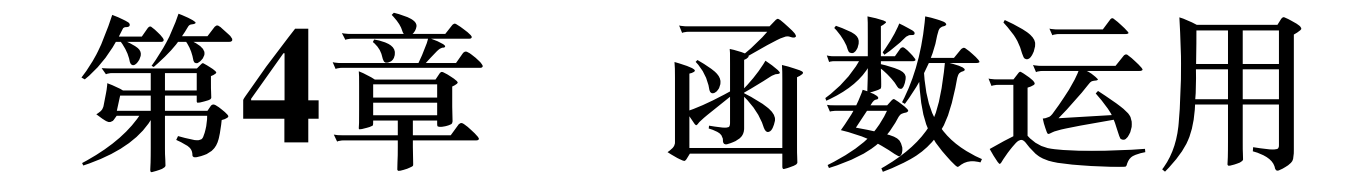

第3章介绍了Kotlin的各种控制语句,发现if和when语句允许有返回值,可是在编程世界 里面, 原本是函数才有返回值。Kotlin这么一搞, 难不成函数没有用武之地了? 恰恰相 反, Kotlin不但没有削弱函数的功能, 还给函数带来了不少新理念。本章从函数的基本 用法、输入参数变化、特殊函数以及如何增强系统函数等几个方面逐次阐述Kotlin为函 数提供了哪些新功能。

## 函数的基本用法 4.1

一段相对独立的代码块通过大括号包起来,再给这段代码块起个名字,便形成了函数的 雏形。当然一个完整的函数定义还包括输入参数与输出参数两大要素,加上已有的函数 名称,从而构成有名有姓、能吃能拉的数据加工单位。下面就对函数的基本定义、输入 参数以及输出参数的类型定义做个概要的说明。

# 4.1.1 与Java声明方式的区别

第3章介绍控制语句时, 在setOnClickListener大括号里面写了大段的代码, 这不但导致 onCreate方法变得很臃肿, 而且代码的可读性也变差了。对于此种情况, 通常的解决办

法是把某段代码挪到一个独立的函数中,然后在原位置调用该函数。这样做的好处很 多,不仅增强了代码的可读性,还能多次重复调用函数。

那么Kotlin对函数的使用跟Java相比, 有哪些区别呢? 先从最常见的onCreate方法入手, 看看二者都有哪些区别, 下面是Java编写的onCreate函数代码:

@Override

public void onCreate(Bundle savedInstanceState) {

...

}

而使用Kotlin编写的onCreate函数代码如下所示:

override fun onCreate(savedInstanceState: Bundle?) { ... }

两相对比,可以看到二者主要有以下几点区别:

(1) Java使用"@Override"表示该函数重载父类的方法, 而Kotlin使用小写的"override"在 同一行表达重载操作。

(2) Java使用"public"表示该函数是公共方法, 而Kotlin默认函数就是公开的, 所以省略 了关键字"public"。

(3) Java使用"void"表示该函数没有返回参数, 而Kotlin不存在关键字"void", 若无返回 参数, 则不用特别说明。

(4) Kotlin新增了关键字"fun", 表示这里是函数定义, 其格式类似于Java的关键 字"class", 而Java不存在关键字"fun"。

(5) Java声明输入参数的格式为"变量类型 变量名称", 而Kotlin声明输入参数的格式 为"变量名称: 变量类型"。

(6)Kotlin引入了空安全机制,如果某个变量允许为空,就需要在变量类型后面加个问 号"?"。

其中第5点区别的说明参见第2章的"2.1.1 基本类型的变量声明",第6点区别的说明参见 第3章的"3.3.2 声明可空变量"。

由此看来, Kotlin与Java的函数定义之间还有蛮多差异的, 其实不但差异不少, 而且 Kotlin增加了不少新功能,有待我们接下来仔细探索。

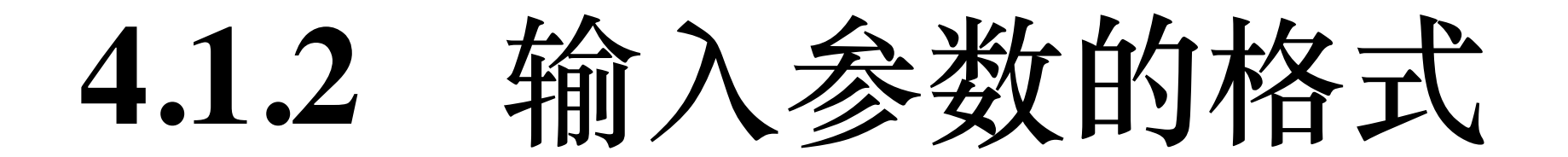

Kotlin的函数写法与Java的传统写法颇为不同,接下来还是从简单的函数声明开始循序渐 进地学习。下面是一个简单的函数定义代码,既没有输入参数也没有输出参数:

//没有输入参数,也没有输出参数

```
fun getDinnerEmpty() {
   tv process.text = "只有空盘子哟"
    tv_result.text = ""
}
```
这个既无入参也无出参的函数看起来比较容易理解。下面再给出一个增加了输入参数的 函数定义:

//只有输入参数

```
fun getDinnerCanNull(egg:Int, leek:Double, water:String?, shell:Float) 
\{
```
tv\_process.text = if (water!=null) "食材包括: 两个鸡蛋、一把韭菜、几瓢清 水" else "没有水没法做汤啦"

```
fun getDinnerInput(egg:Int, leek:Double, water:String, shell:Float) {
   tv_process.text = "食材包括: 两个鸡蛋、一把韭菜、几瓢清水"
    tv_result.text = ""
}
```
只要学习了第2章的基本数据类型的用法,这个存在入参的函数也就易于接受。在上面 代码的基础上, 增加允许第三个入参为空, 则相应的Kotlin代码改写如下:

//输入参数存在空值

```
 tv_result.text = ""
```
}

补充的代码修改是在变量类型后面加上问号,表示该参数可以为空。现在有了定义好的 函数,若要在Kotlin代码中调用它们,那可一点都没变化,原来在Java中怎么调用,在 Kotlin中一样采取"函数名称(参数列表)"的形式进行调用。调用上述三个函数的Kotlin代 码举例如下:

```
btn_input_empty.setOnClickListener { getDinnerEmpty() }
```

```
btn_input_param.setOnClickListener { getDinnerInput(2, 1111.1111, "水沝
淼", 10000f) }
```

```
btn input null.setOnClickListener { getDinnerCanNull(2, 1111.1111, null
, 10000f) }
```
以上通过三个按钮的点击事件分别调用三个函数,函数调用效果分别如图4-1~图4-3所 示, 其中图4-1展示调用函数getDinnerEmpty的结果, 图4-2展示调用函数getDinnerInput的 结果,图4-3展示调用函数getDinnerCanNull的结果。

```
grammar
            只有空盘子哟
函数过程:
函数结果:
```
## grammar

## 函数过程: 食材包括: 两个鸡蛋、一把韭菜、 几瓢清水

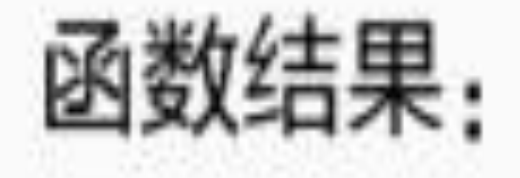

图4-2 存在输入参数的界面

## grammar

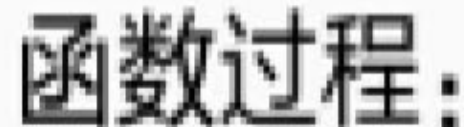

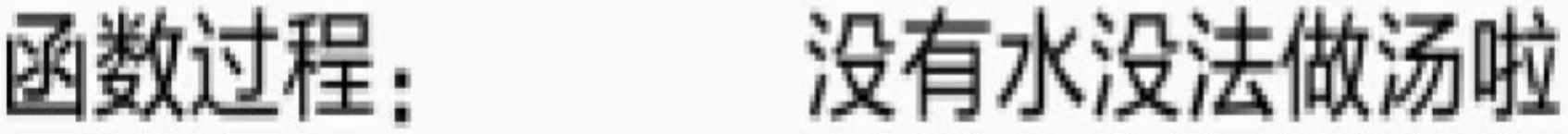

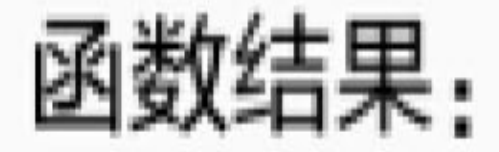

图4-3 输入参数存在空值的界面

### 输出参数的格式 4.1.3

4.1.2小节讨论了存在输入参数的情况,如果函数需要返回输出参数,又该如何是好?在 Java代码中,函数的返回参数类型在函数名称前面指定,形如"public int main(...)",但在 Kotlin中, 返回参数类型却在右括号后面指定, 形如"fun main( ...):Int"。对于习惯了Java 的开发者而言, Kotlin的这种写法着实别扭, 为了方便记忆, 我们姑且把函数当作一种 特殊的变量, 那么定义函数就跟定义变量是同一种写法。

比如Kotlin定义一个整型变量, 声明代码如下所示:

var i: Int

再看看Kotlin如何定义一个函数, 具体的函数声明代码如下:

fun main():Int

如此一来, 功能定义var对fun, 参数类型Int对Int, 唯一的区别便是函数定义多了一对括 号以及括号内部的输入参数。也许这只是巧合,但是偶然中有必然, Kotlin设计师的初 衷正是把函数作为一个特殊的变量,关于这点在本书后面还会再次提到。

既然函数被当作一种特殊的变量,同时每个变量都有变量类型,假如函数存在返回参 数,那么自然把返回参数的类型作为该函数的变量类型;要是函数不存在返回参数,也 就是Java中的返回void, 那该怎么办? 这里得澄清一下, Java使用void表示不存在返回参 数, 然而Kotlin的返回参数是一定存在的, 即使开发者不声明任何返回参数, Kotlin函数 也会默认返回一个Unit类型的对象。

比如前面的函数定义getDinnerEmpty(), 表面上看没有返回任何参数, 其实它的真正写法 是下面的代码:

 $\}$ 

//Unit类型表示没有返回参数,也可直接省略Unit声明

fun getDinnerUnit():Unit {

```
tv process.text = "只有空盘子哟"
tv result.text = "
```
因为Unit类型的参数无须开发者返回具体的值, 所以Kotlin代码往往把函数名称后面 的":Unit"直接省略掉了。增加Unit类型的目的是让函数定义完全符合变量定义的形式。 若函数需要具体的输出参数,则一样要在函数末尾使用关键字"return"来返回参数值。下 面的代码演示如何在函数中返回一个字符串对象:

//只有输出参数

fun getDinnerOutput():String {

tv process.text = "只有空盘子哟"

var dinner:String = "巧妇难为无米之炊, 汝速去买菜"

return dinner

}

btn output param.setOnClickListener { tv result.text=getDinnerOutput() }

btn full param.setOnClickListener { tv result.text=getDinnerFull(2, 111 1.1111, "水沝淼", 10000f) }

上述三个按钮的点击事件分别调用三个包含返回参数的函数, 函数调用效果分别如图4-4  $\sim$  图4-6所示, 其中图4-4展示调用函数 getDinnerUnit的结果, 图4-5展示调用函数 getDinnerOutput的结果, 图4-6展示调用函数getDinnerFull的结果。

fun getDinnerFull(egg:Int, leek:Double, water:String?, shell:Float):Str ing {

tv\_process.text = if (water!=null) "食材包括: 两个鸡蛋、一把韭菜、几瓢清 水" else "没有水没法做汤啦"

var dinner:String = "两个黄鹂鸣翠柳, \n一行白鹭上青天。\n窗含西岭千秋雪, \n 门泊东吴万里船。"

return dinner

存在具体返回参数的函数,调用方式与原来相比并无区别,以下直接给出示例代码:

btn\_output\_empty.setOnClickListener { getDinnerUnit() }

}

有了以上的各种说明铺垫,现在定义一个同时包含入参和出参的函数,写起代码便顺理 成章了。如下所示的代码通过判断各种输入食材, 从而输出一道色香味俱全的菜肴:

//同时具备输入参数和输出参数

## grammar

### 函数过程: 没有水没法做汤啦

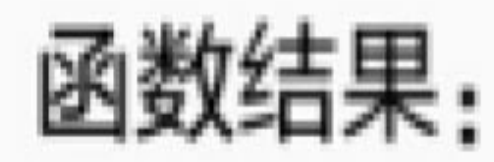

图4-4 没有输出参数的界面

grammar 只有空盘子哟 函数过程:

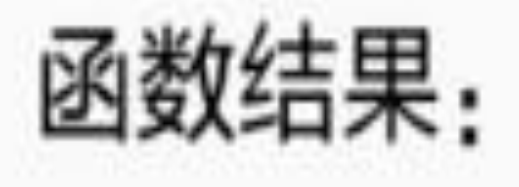

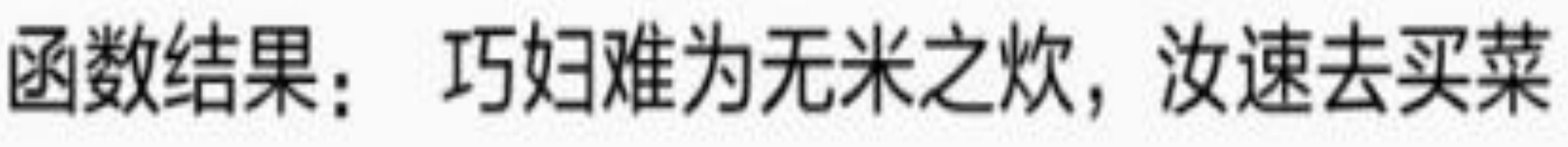

图4-5 输出参数的界面

## grammar

## 函数过程:食材包括:两个鸡蛋、一把韭菜、 几瓢清水

函数结果:

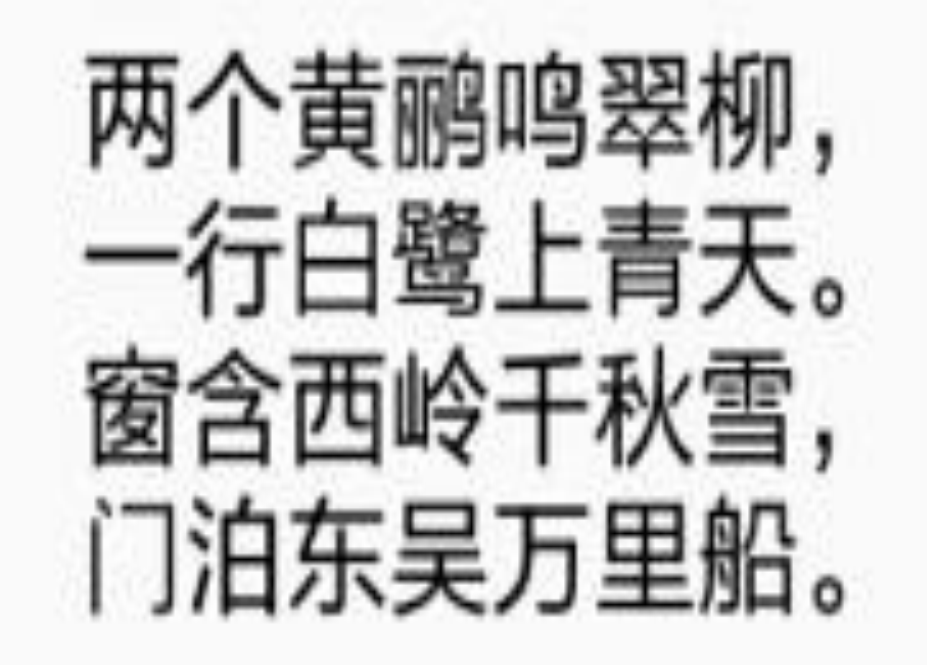

图4-6 输入参数和输出参数齐全的界面

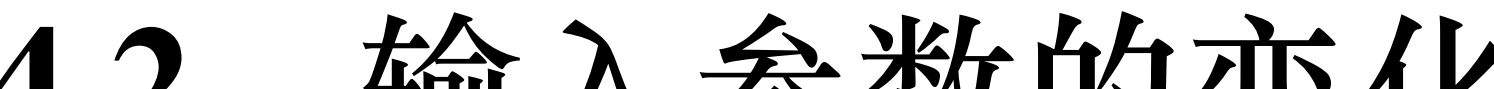

### **4.2** 输入参数的变化

前面介绍了Kotlin对函数的基本用法,包括函数的定义、输入参数的声明、输出参数的 声明等,这些足够应付简单的场合了。当然,倘若一门新语言仅仅满足于这些雕虫小 技,那也实在没什么前途。既然Kotlin志在取代Java,就必须练成Java所不具备的功夫。 本节便从函数的输入参数着手,谈谈Kotlin对输入参数的改进与增强之处。

### **4.2.1** 默认参数

首先复习一下如何声明函数的输入参数,比如回答"中国的伟大发明有哪些?"这个问题 需要定义一个函数,根据输入的几个发明名称将这几个发明拼接成完整的答案。具体的 函数定义举例如下:

```
fun getFourBig(general:String, first:String, second:String, third:Strin
g, fourth: String): String {
```

```
var answer: String = "$general: $first, $second, $third, $fourth"
return answer
```
 $\}$ 

该函数的目的是获取中国四大发明的回答,你可以输入中国古代的四大发明,也可以输 入外国留学生票选的中国现代四大发明。两种输入对应的函数调用都很简单,只要按照 参数顺序依次输入四大发明的名称即可,调用代码如下所示:

```
var isOdd = true //如果从初始赋值中能够知道变量类型, 就无须显式指定该变量的类型
```

```
btn_input_manual.setOnClickListener {
```
tv four answer.text = if (isOdd) getFourBig("古代的四大发明","造纸 术","印刷术", "火药","指南针") else getFourBig("现代的四大发明","高铁","网 购","移动支付","共享单车")

```
isOdd = lisOdd
```
 $\}$ 

以上演示代码的运行结果如图4-7和图4-8所示,其中图4-7所示为奇数次点击时显示古代 四大发明的界面, 图4-8所示为偶数次点击时显示现代四大发明的界面。

# grammar

## 中国的伟大发明有哪些? 题目: 古代的四大发明: 造纸术, 印刷<br>术, 火药, 指南针 答案:

图4-7 示古代的四大发明

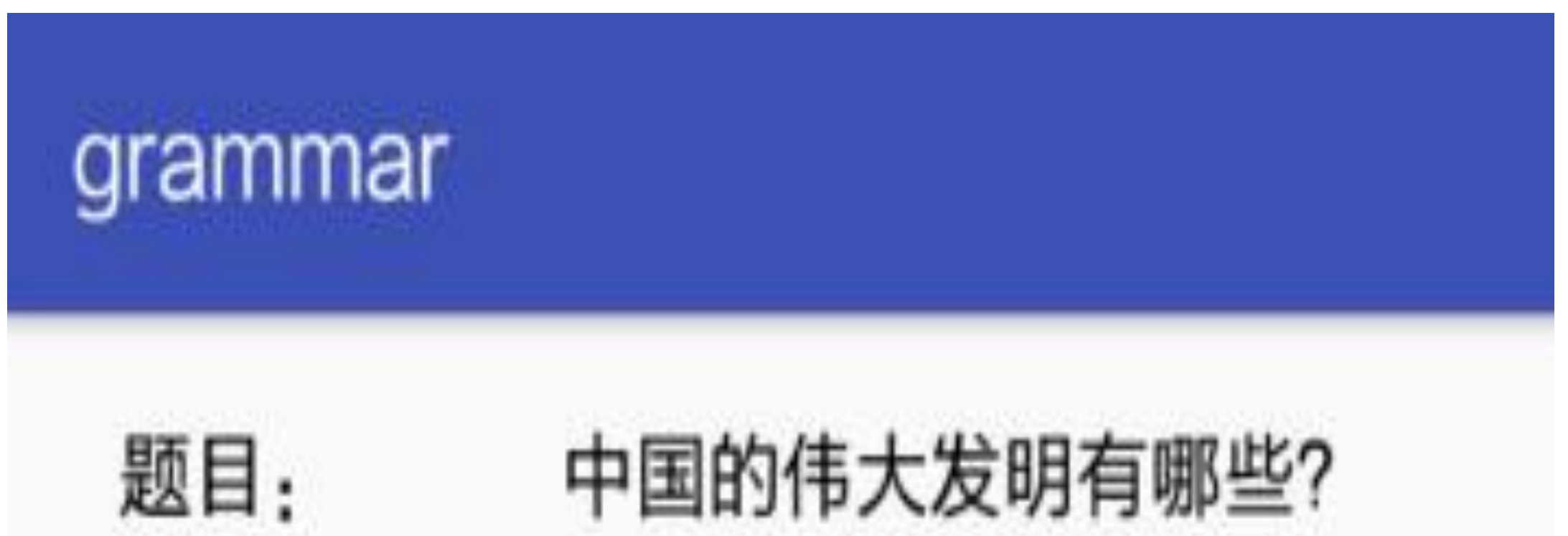

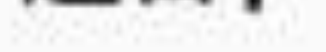

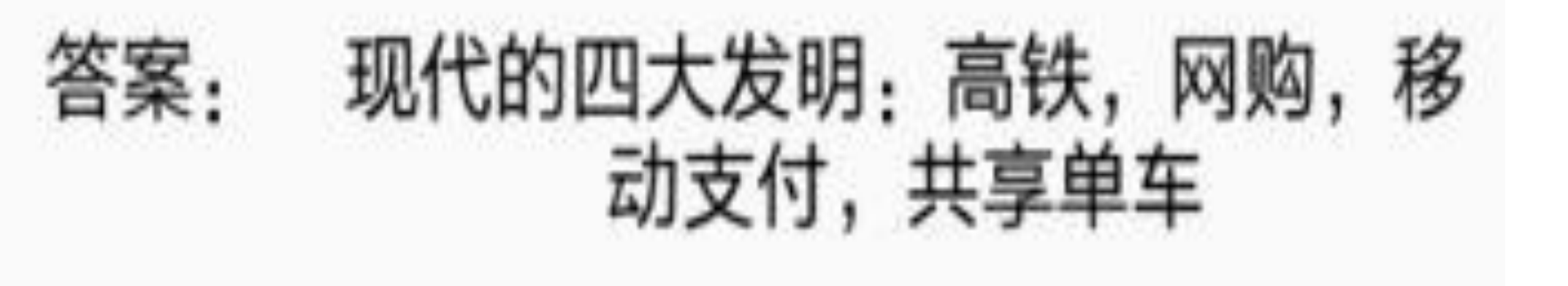

图4-8 展示现代的四大发明

可是这么调用函数不够智能, 因为中国古代的四大发明人尽皆知, 小学生都知道, 何必 还得每次都手工输入呢?于是Kotlin引入了默认参数的概念,允许在定义函数时直接指 定输入参数的默认值。如果调用函数时没有给出某参数的具体值,系统就自动对该参数 赋予默认值,从而免去每次都要手工赋值的麻烦。默认参数的写法也很简单,只需在声 明输入参数时在其后面加上等号及其默认值,详细的函数定义代码如下所示:

诰 getFourBigDefault(general:String, first:String=" 纸 fun 术", second:String="印刷术", third:String="火药", fourth:String="指南 针"):String {

var answer: String = "\$general: \$first, \$second, \$third, \$fourth"

return answer

 $\}$ 

自从有了默认参数,这下函数调用简单多了,就算开发者一时脑袋糊涂想不起来四大发 明,也能毫无压力地敲写代码。不信请看下面的调用代码:

btn input default.setOnClickListener { tv four answer.text= getFourBigD efault("古代的四大发明") }

简化后的代码运行界面如图4-9所示,可见默认参数已经派上用场了。

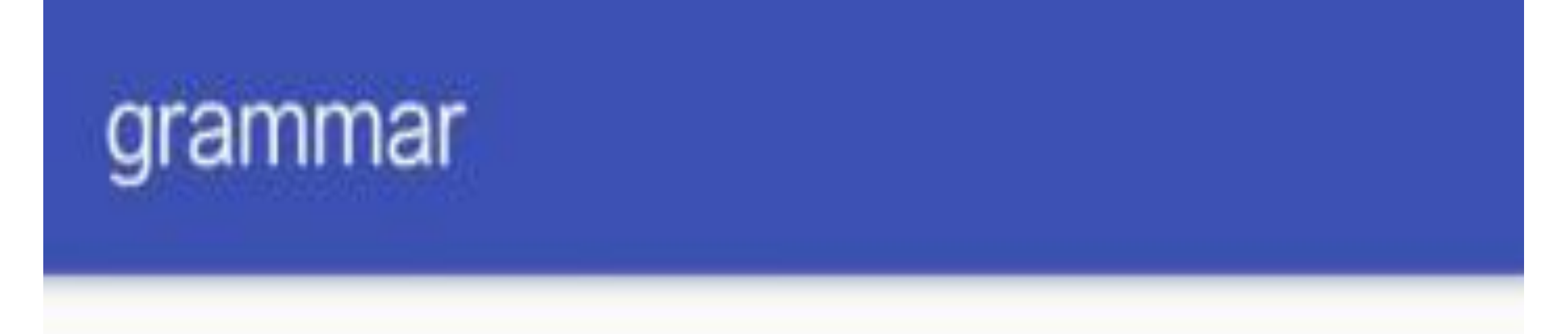

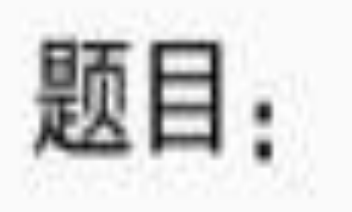

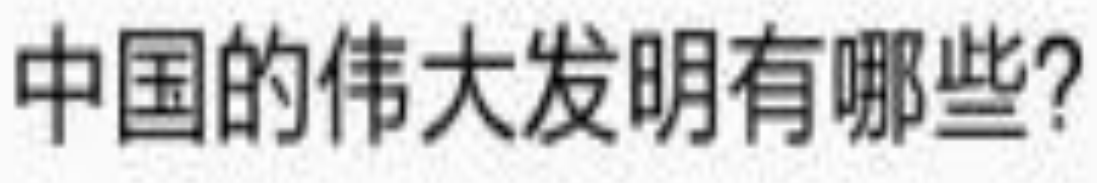

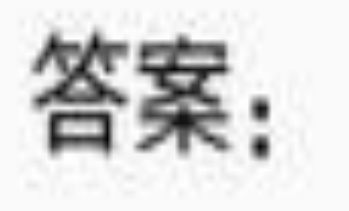

古代的四大发明: 造纸术, 印刷 术, 火药, 指南针

运用默认参数的效果图 图4-9

## 前名参数  $4.2.2$

如果不满意参数的默认值, 也可在调用函数时输入新的值, 例如四大发明的默认值不包 含它们的发明者,现在想增加显示造纸术的发明者蔡伦,则调用getFourBigDefault函数 时, 注意给第二个参数填写指定的描述文字, 代码示例如下:

1t("古代的四大发明","蔡伦发明的造纸术") }

使用新值替换默认值的函数调用效果如图4-10所示,可见第一个发明的描述从"造纸 术"变成了"蔡伦发明的造纸术"。

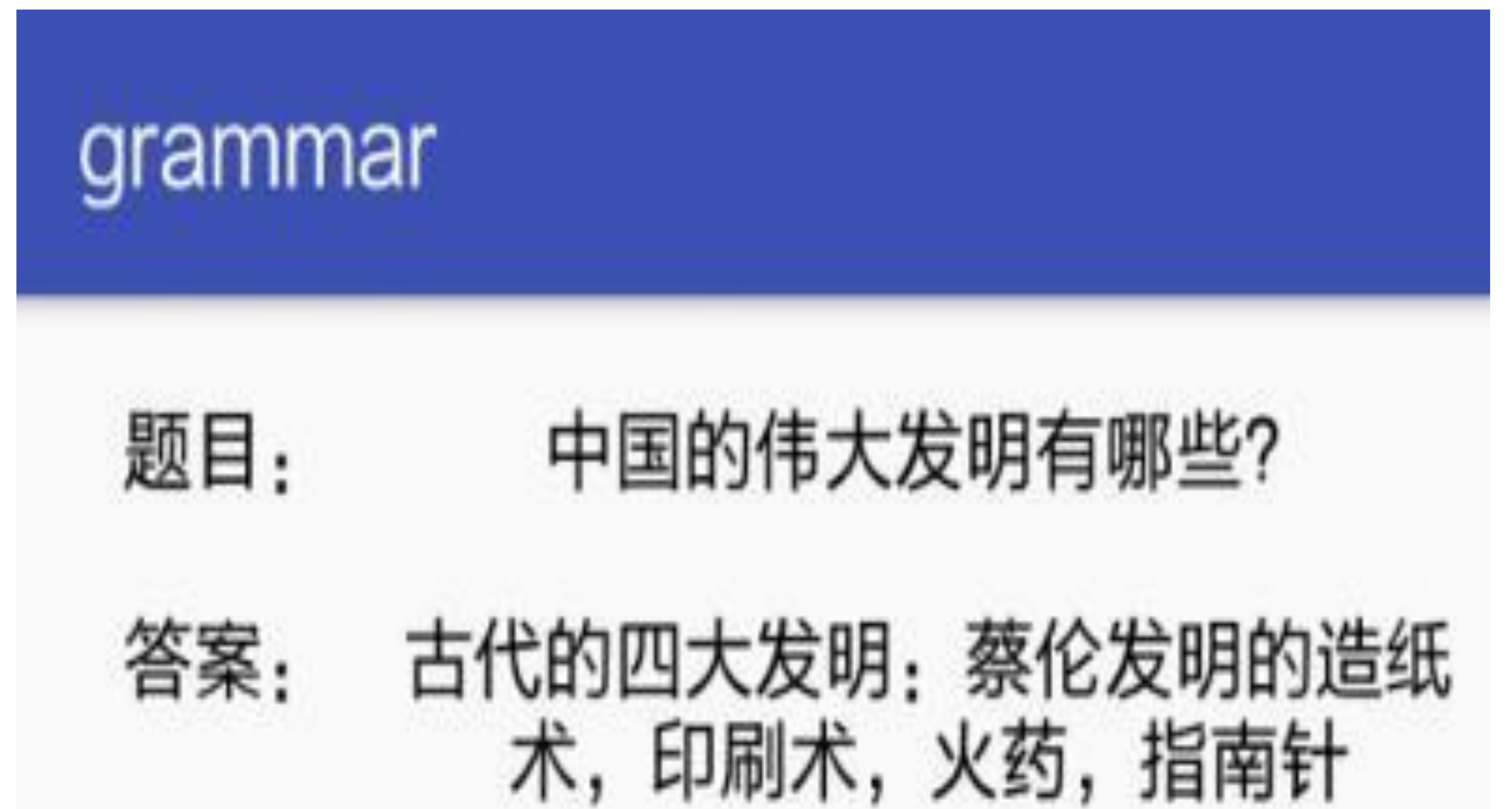

图4-10 使用新值替换默认值的效果图

有时想要变更的参数并非第一个默认参数,比如第二个默认参数的"印刷术",虽然印刷 术起源于中国是毫无疑义的, 但是韩国声称是他们的古人发明了金属活字印刷, 德国也 有确凿证据证明是古腾堡发明了活字印刷机,这些言论容易误导外人以为中国只是发明 了雕版印刷术而已。事实上不光雕版印刷的发明属于中国,就连活字印刷都是北宋的毕 昇发明的,所以为了正本清源,"印刷术"的名称可改为影响力更大的"活字印刷"。然 而"印刷术"在函数声明里面排在"造纸术"后面,莫非为了给"印刷术"改名,还得把前面 的"浩纸术"照抄一遍?

为了解决这个不合理的地方, Kotlin又引进了命名参数的概念, 说的是调用函数时可以 指定某个参数的名称及其数值, 具体格式形如"参数名=参数值"这样。就前述的给"印刷 术"改名而言,具体到Kotlin编码上面,可参见以下的示例代码:

btn\_input\_name.setOnClickListener { tv\_four\_answer.text=getFourBigDefau 1t("古代的四大发明", second="活字印刷") }

由此可见, 上面代码使用了命名参数的表达式"second="活字印刷"", 该表达式实现了给 指定参数赋值的功能, 图4-11展示运用命名参数的演示界面。

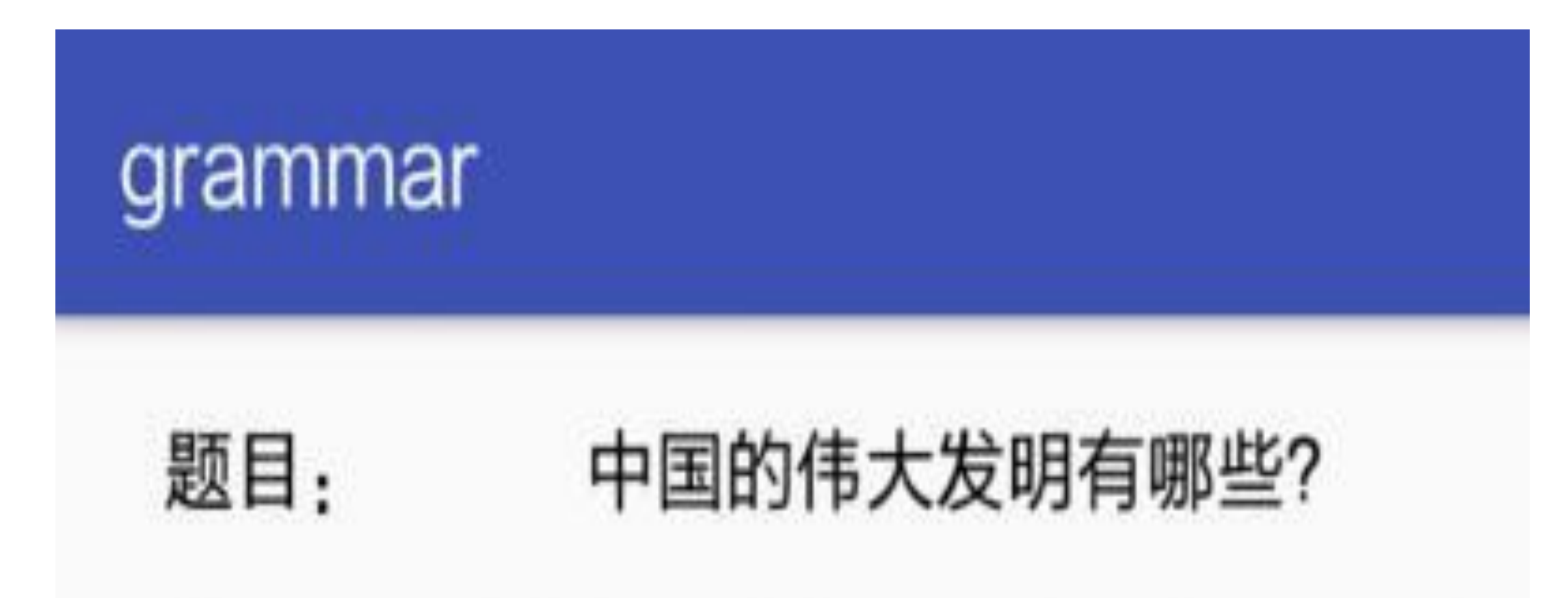

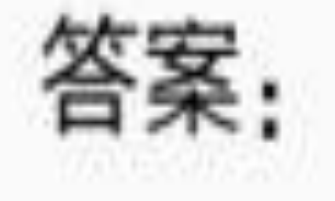

## 古代的四大发明: 造纸术, 活字印 刷, 火药, 指南针

图4-11 运用命名参数的效果图

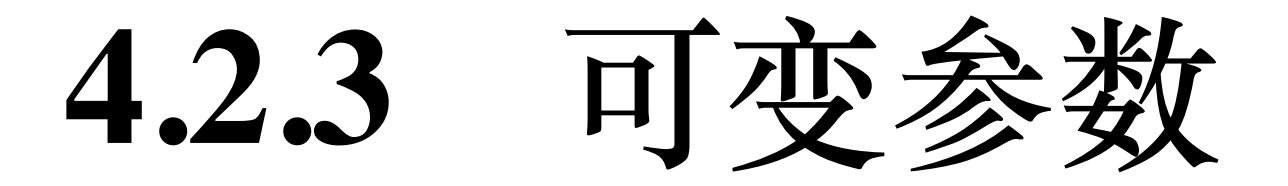

默认参数结合命名参数的写法至此告一段落。不料吃瓜群众有话说,咱们中国历史悠 久、地大物博, 伟大发明何止四大发明呢? 譬如丝绸、瓷器、茶叶, 每个拎出来都是响 当当的物件,其地位在古代西方人眼里,好比现代中国人爱买的LV、劳力士、欧莱雅。 所以中国的伟大发明可不能只限于四大发明,必须改成允许随时添加的,想加几个就加 几个。

这种随时添加的概念对应于函数定义里面的可变参数, 在Java体系中, 可变参数采 用"Object... args"的形式; 在Kotlin体系中, 新增了关键字vararg, 表示其后的参数个数是 不确定的。以可变的字符串参数为例, Java的写法为"String... args", 而Kotlin的写法 为"vararg args: String?"。函数内部在解析的时候, Kotlin会把可变参数当作一个数组, 开 发者需要循环取出每个参数值进行处理, 对应的Kotlin演示代码如下所示:

```
getFourBigVararg(general:String, first:String=" 造
                                                             纸
fun
术", second:String="印刷术", third:String="火药", fourth:String="指南
针", vararg otherArray: String?):String {
```

```
var answer: String = "$general: $first, $second, $third, $fourth"
```
//循环取出可变参数包含的所有字段

```
for (item in otherArray) {
```

```
answer = "$answer, $item"
```

```
\}
```
return answer

 $\}$ 

这下好了,同一个函数既可以输入四大发明,又可以输出七大发明,哪天你给弄个十大 发明也是允许的。下面是带有可变参数的函数调用代码:

btn param vararg.setOnClickListener {

//可变参数输入了三个字符串, 即"丝绸","瓷器","茶叶"

tv four answer.text = if (isOdd) getFourBigVararg("古代的四大发 明") else qetFourBiqVararq("古代的七大发明","造纸术","印刷术","火药","指南 针","丝绸","瓷器","茶叶")

 $isOdd = lisOdd$ 

 $\}$ 

引入可变参数的函数调用结果如图4-12所示,可见四大发明变成了七大发明。

## grammar

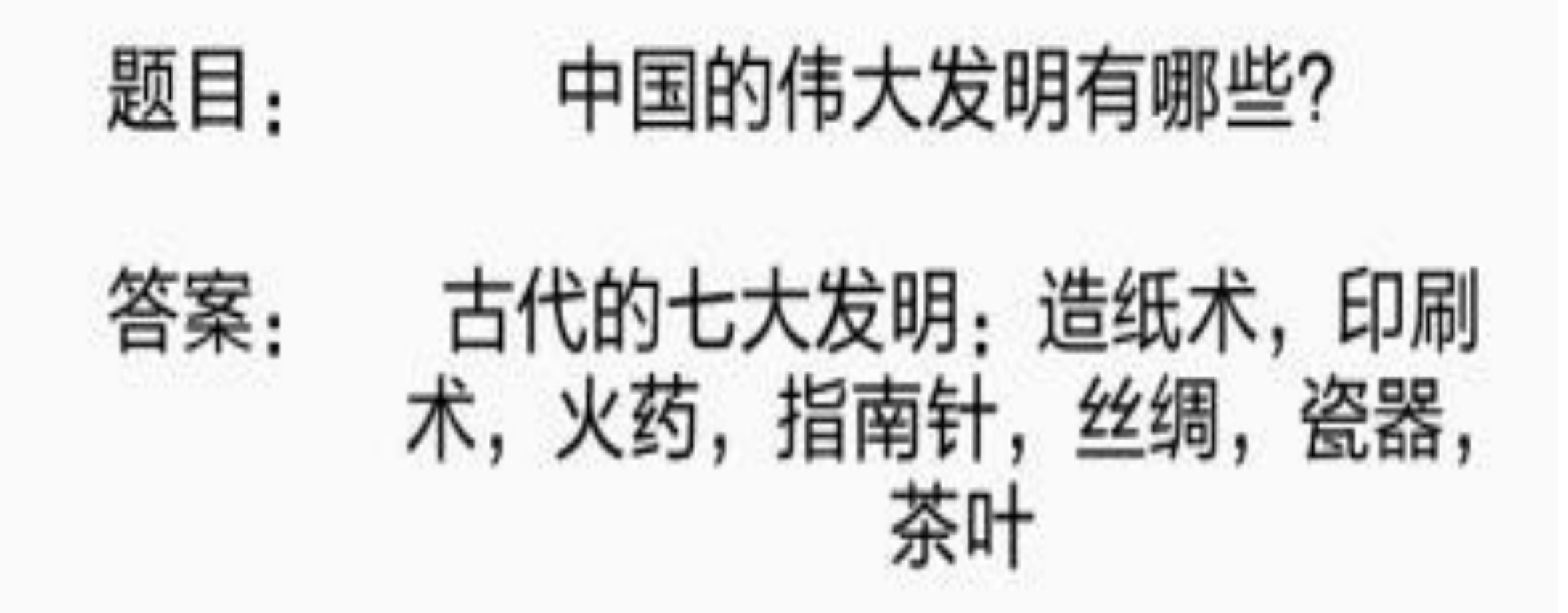

图4-12 引入可变参数的效果图

话说中国文化博大精深,除了物质上的发明外,另有不少技艺上的发明,例如国画、中 医、武术等, 哪个不是国之瑰宝? 因此, 可变参数也要支持输入这些技巧性的发明, 当 然为了跟物质性的发明区分开,最好分门别类,把物质性的发明分为一组,技巧性的发 明分为一组。

如此一来,可变参数就成了可变的数组参数,同样声明数组参数时也要加上vararg前 缀,告诉编译器后面的数组个数是变化的。对应的函数声明代码修改如下:

```
fun getFourBigArray(general:String, first:String=" 造 纸
术", second:String="印刷术", third:String="火药", fourth:String="指南
ᰒ", vararg otherArray: Array<String>):String {
```

```
var answer:String = "$general: $first, $second, $third, $fourth"
//先遍历每个数组
 for (array in otherArray) {
    //再遍历某个数组中的所有元素
     for (item in array) {
        answer = "\text{Sanswer}, \text{Sitem}"
     }
```
}

对于数组形式的可变参数,进行函数调用时得按照数组参数输入,示例代码如下:

btn param\_array.setOnClickListener {

//可变参数输入了两个数组变量, 每个数组都使用arrayOf定义

```
tv_four_answer.text = if (isOdd) getFourBigArray(" 古代的四大发
明") else getFourBigArray("古代的N大发明","造纸术","印刷术","火药","指南
针", arrayOf("丝绸","瓷器","茶叶"), arrayOf("国画","中医","武术"))
```

```
isOdd = !isOdd
```

```
 return answer
```
}

}

采取数组变量作为可变参数的函数调用结果如图4-13所示,可见根据输入信息一共展示 了中国古代的10个重要发明。

## grammar

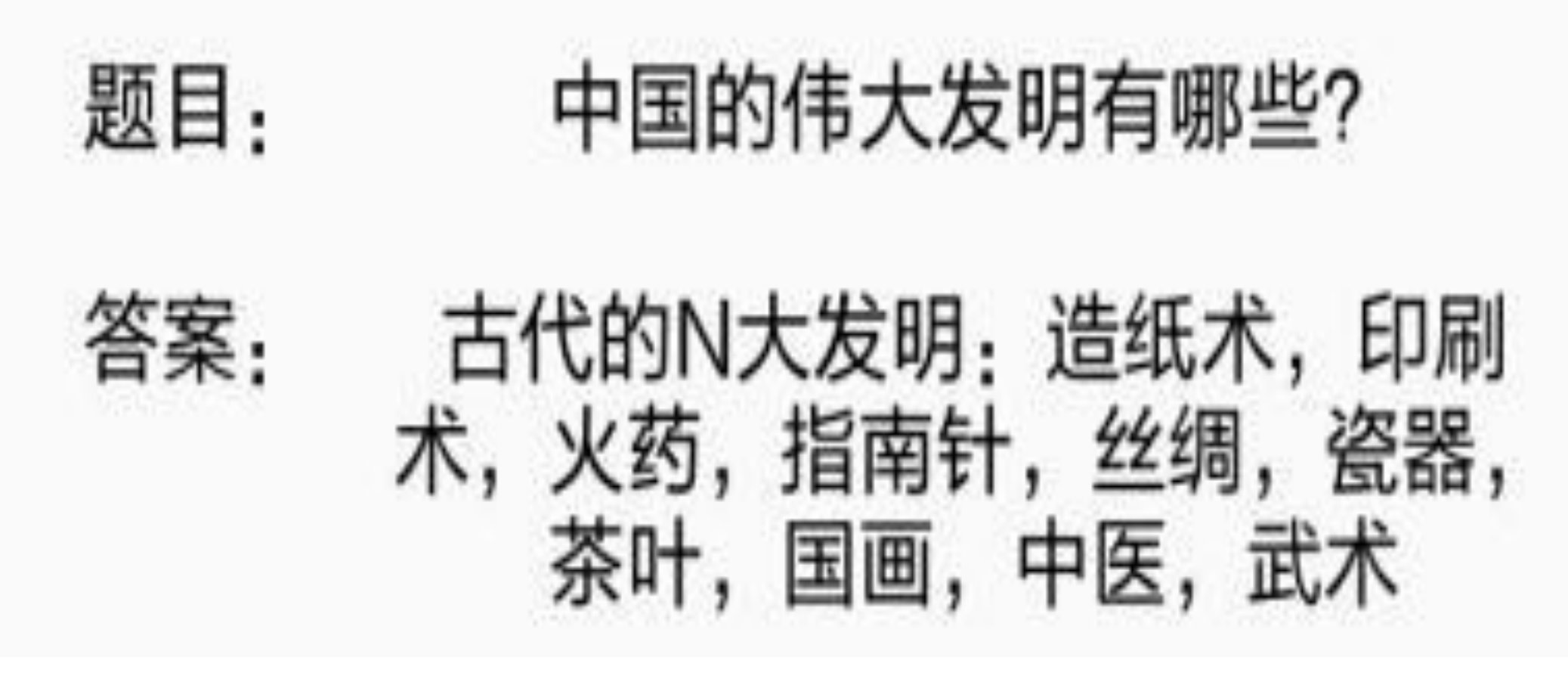

使用数组变量作为可变参数的效果图 图4-13

总结一下, Kotlin引入了默认参数的概念, 并加以扩展允许通过命名参数指定修改某个 参数值, 而Java是不存在默认参数概念的。另外, Kotlin对Java的可变参数功能进行了增 强,不但支持普通类型的可变参数,而且支持数组类型的可变参数。

# 几种特殊函数

4.2节介绍了Kotlin对函数的输入参数所做的增强之处, 其实函数这块Kotlin还有好些重大 改进,集中体现在几类特殊函数,比如泛型函数、内联函数、简化函数、尾递归函数、 高阶函数等, 因此本节就对这几种特殊函数进行详细说明。

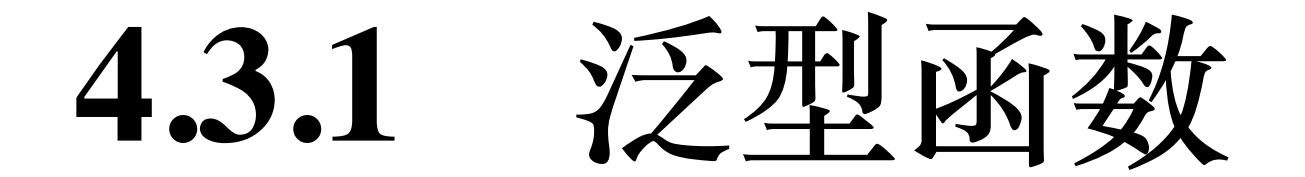

按照之前的例子, 函数的输入参数类型必须在定义函数时就要指定, 可是有时候参数类 型是不确定的,只有在调用函数时方能知晓具体类型,如此一来要怎样声明函数呢?其 实在第2章的"2.2.1 数组变量的声明"里面就遇到了类似的情况, 当时为了采取统一的格 式声明基本类型的数组变量, 使用"Array<变量类型>"来声明数组变量, 并通过arrayOf函 数获得数组变量的初始值,具体代码如下所示:

```
var int array: Array<Int> = arrayOf<Int>(1, 2, 3)
```

```
var long array:Array<Long> > = arrayOf<Long>(1, 2, 3)
```

```
var float array:Array<>Float> = arrayOf<Float>(1.0f, 2.0f, 3.0f)
```
注意到尖括号内部指定了数组元素的类型,这正是泛型的写法"<\*\*\*>"。由"Array<变量 类型>"声明而来的变量可称作泛型变量,至于等号后面的arrayOf便是本小节要说的泛型 函数。

定义泛型函数时, 得在函数名称前面添加"<T>", 表示以T声明的参数 (包括输入参数和 输出参数), 其参数类型必须在函数调用时指定。下面举个泛型函数的定义例子, 目的 是把输入的可变参数逐个拼接起来,并返回拼接后的字符串,示例代码如下:

//Kotlin允许定义全局函数, 即函数可在单独的kt文件中定义, 然后其他地方也能直接调用

fun <T> appendString(tag:String, vararg otherInfo: T?):String {

```
var str:String = "$tag: "
```
//遍历可变参数中的泛型变量, 将其转换为字符串再拼接到一起

for (item in otherInfo) {

 $str = "SstrS\{item.toString() \}, "$ 

 $\}$ 

return str

### $\}$

调用上面的泛型函数appendString, 就跟调用arrayOf方法一样, 只需在函数名称后面添 加"<变量类型>"即可, 然后输入参数照原样填写。以下是appendString函数的调用代码例  $\overrightarrow{f}$ :

```
var count = 0
```

```
btn_vararg_generic.setOnClickListener {
```

```
 tv_function_result.text = when (count%3) {
```

```
0 -> appendString<String>("古代的四大发明","造纸术","印刷术","火
药","指南针")
```

```
1 -> appendString<Int>("小于10的素数",2,3,5,7)
```

```
else -> appendString<Double>("烧钱的日子",5.20,6.18,11.11,12.12)
```

```
 }
```
count++

}

泛型函数appendString的演示结果如图4-14~图4-16所示,其中图4-14展示输入字符串变 量的结果界面,图4-15展示输入整型变量的结果界面,图4-16展示输入双精度变量的结 果界面。

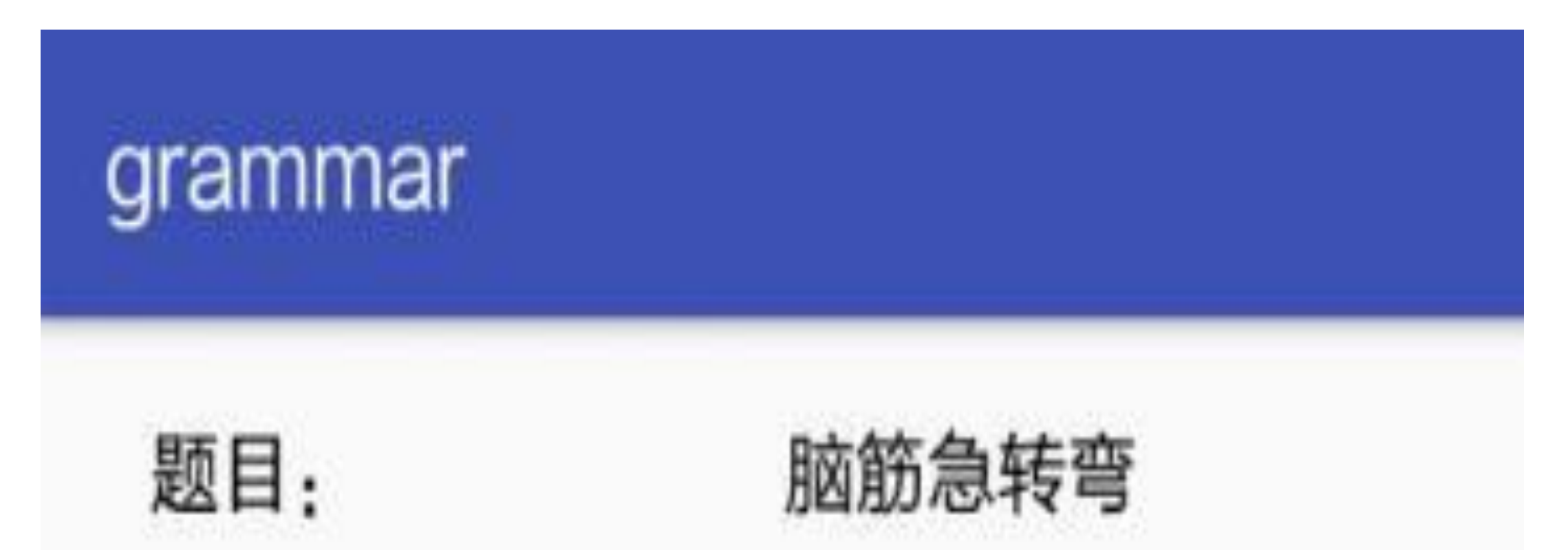

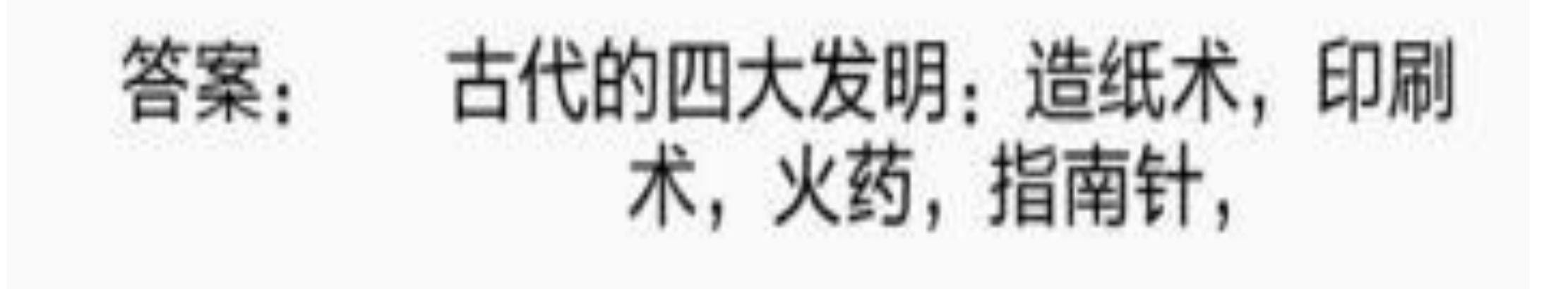

图4-14 泛型函数输入字符串的效果

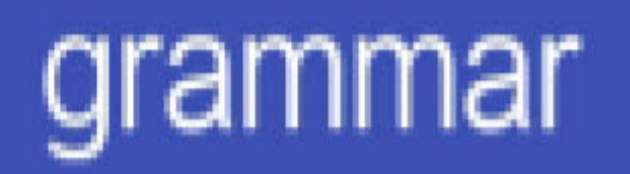

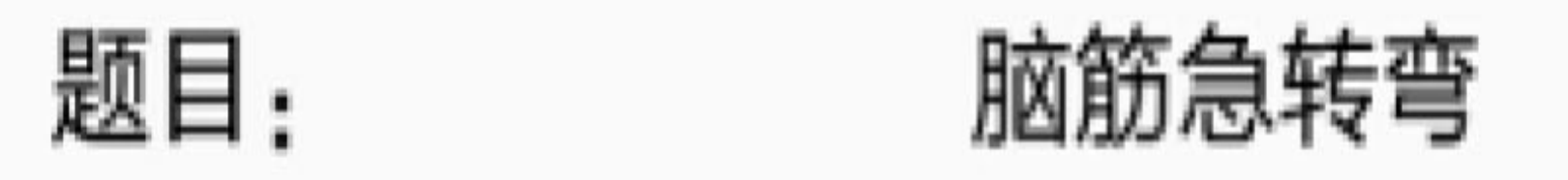

## 小于10的素数: 2, 3, 5, 7, 答案:

图4-15 泛型函数输入整型数的效果

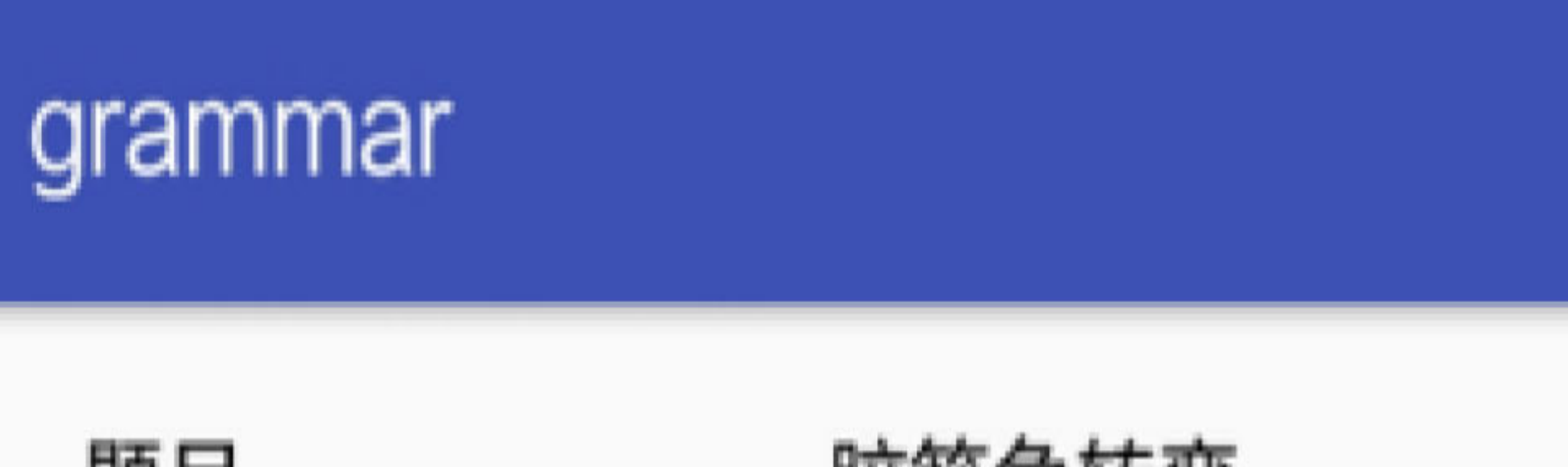

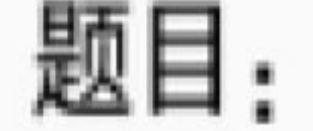

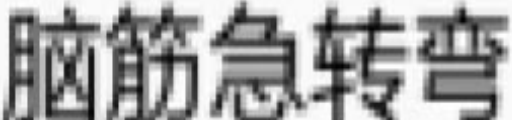

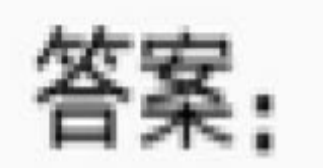

## 烧钱的日子: 5.2, 6.18, 11.11, 12.12,

图4-16 泛型函数输入双精度数的效果

# 4.3.2 内联函数

注意到前面定义泛型函数appendString时,是把它作为一个全局函数,也就是在类外面定 义,而不在类内部定义。因为类的成员函数依赖于类,只有泛型类(又称模板类)才能 拥有成员泛型函数,而普通类是不允许定义泛型函数的,否则编译器会直接报错。不过 有个例外情况, 如果参数类型都是继承自某种类型, 那么允许在定义函数时指定从这个 基类泛化开,凡是继承自该基类的子类,都可以作为输入参数进行函数调用,反之则无 法调用函数。

举个例子,Int、Float和Double都继承自Number类,但是假如定义一个输入参数形式为 setArrayNumber(array:Array<Number>)的函数, 它并不接受Array<Int>或者Array<Double> 的入参。如果要让该方法同时接收整型和双精度的数组入参,就得指定泛型变量T来自 于基类Number, 即将"<T>"改为"<reified T : Number>", 同时在fun前面添加关键字 inline, 表示该函数属于内联函数。

内联函数在编译的时候会在调用处把该函数的内部代码直接复制一份,调用10次就会复 制10份, 而非普通函数那样仅仅提供一个函数的访问地址。下面是上述例子的内联函数 定义代码:

//该函数既不接收Array<Int>, 也不接收Array<Double>, 只好沦为孤家寡人

```
inline fun <reified T : Number> setArrayStr(array:Array<T>) {
   var str:String = "数组元素依次排列: "
    for (item in array) {
       str = str + item.toString() + ", }
   tv function result.text = str
}
```
fun setArrayNumber(array:Array<Number>) {

```
var str:String = "数组元素依次排列: "
```
for (item in array) {

str =  $str + item.toString() + ",$ 

```
tv function result.text = str
```
}

### //只有内联函数才可以被具体化

}

以上的泛型函数兼内联函数setArrayStr在定义的时候稍显麻烦,不过外部的调用方式没 有变化,依旧在函数名称后面补充表达式"<变量类型>"。该内联函数的调用代码示例如  $\overline{\Gamma}$ :

```
var int array:Array<Int> = arrayOf(1, 2, 3)
```

```
var float array:Array<>Float> = arrayOf(1.0f, 2.0f, 3.0f)
```

```
var double_array:Array<Double> = arrayOf(11.11, 22.22, 33.33)
```
//Kotlin进行函数调用时, 要求参数类型完全匹配。所以即使Int继承自Number类, 也不能调 用setArrayNumber方法传送Int类型

**4.3.3-**简化函数

```
//btn_generic_number.setOnClickListener { setArrayNumber(int_array) }
```

```
btn_generic_number.setOnClickListener {
```

```
 when (count%3) {
     0 -> setArrayStr<Int>(int_array)
     1 -> setArrayStr<Float>(float_array)
     else -> setArrayStr<Double>(double_array)
 }
 count++
```
}

fun factorial(n:Int):Int {

```
if (n \leq 1) n
```

```
 else n*factorial(n-1)
```
}

在"4.1.3 输出参数的格式"中提到了可将函数当作一种特殊的变量,既然变量通过等号赋 值,那么函数也允许使用等号对输出参数赋值。具体地说,如果一个函数的表达式比较 简单,一两行代码就可以搞定,那么Kotlin允许使用等号代替大括号。

例如, 数学上存在计算n!的阶乘函数, 大家都知道5!=5\*4\*3\*2\*1, 这个阶乘函数使用 Kotlin书写的代码格式如下所示:

可以看到, 阶乘函数类似Java中的"判断条件?取值A:取值B"三元表达式, 只不过内部递 归调用函数自身而已。既然Kotlin把函数当作一种特殊变量, 则允许通过等号给函数这 个变量进行赋值,据此可将阶乘函数代码使用等号改写如下:

fun factorial(n:Int):Int = if (n <= 1) n else  $n*factorial(n-1)$ 

### 尾递归函数 4.3.4

4.3.3小节的阶乘函数只是一个普通的递归函数, Kotlin体系还存在一种特殊的递归函 数,名叫尾递归函数,它指的是函数末尾的返回值重复调用了自身函数。此时要在fun前 面加上关键字tailrec, 告诉编译器这是一个尾递归函数, 则编译器会相应进行优化, 从 而提高程序性能。

比如求余弦不动点, 即可通过尾递归函数来实现, 下面是具体的实现代码例子:

//如果函数尾部递归调用自身,那么可加上关键字tailrec表示这是一个尾递归函数

//此时编译器会自动优化递归, 即用循环方式代替递归, 从而避免栈溢出的情况

//比如下面这个求余弦不动点的函数就是尾递归函数

tailrec fun findFixPoint(x: Double =  $1.0$ ): Double

 $=$  if (x == Math.cos(x)) x else findFixPoint(Math.cos(x))

### 高阶函数 T est est

前面多次提到函数被Kotlin当作特殊变量,包括函数声明采取跟变量声明一样的形式"名 称:类型",以及简化函数允许直接用等号连接函数体等,本节最后讲述的内容则是把A函 数作为B函数的输入参数, 就像普通变量一样参与B函数的表达式计算。此时, 因为B函 数的入参内嵌了A函数,故而B函数被称作高阶函数,对应的A函数则为高阶函数的函数 参数,又称函数变量。

为了解释地更加清楚些,接下来看一个例子。对于一个数组变量,若想求得该数组元素 的 最 大 值 , 则 可 以 调 用 该 数 组 的 max 方 法 。 现 在 有 一 个 字 符 串 数 组 , 类 型 为 Array<String>, 倘若调用该数组的max方法, 返回的并非最长的字符串, 而是按首字母 排序在字母表最靠后的那个字符串。比如有个字符串数组为arrayOf("How", "do", "you", "do", "I'm ", "Fine"), 调用max方法获得的字符串为"you", 而不是长度最长的那个字符 串"I'm "。

当然,也可以写一个单独的函数专门判断字符串长度,然而要是哪天需要其他比较大小 的算法,难道又得再写一个全新的比较函数? 显然这么做的代价不菲,所以Kotlin引入 了高阶函数这个秘密武器, 直接把这个比较算法作为参数传进来, 由开发者在调用高阶 函数时再指定具体的算法函数。就获取字符串数组内部的最大值而言,实现该功能框架 的高阶函数代码如下所示:

//允许将函数表达式作为输入参数传进来, 就形成了高阶函数, 这里的greater函数就像是个变 量

//greater函数有两个输入参数, 返回布尔型的输出参数

//如果第一个参数大于第二个参数, 就认为greater返回true, 否则返回false

```
fun <T> maxCustom(array: Array<T>, greater: (T, T) -> Boolean): T? {
```

```
var max: T? = null
```
for (item in array)

if (max ==  $null ||$  greater(item, max))

 $max = item$ 

return max

}

上面高阶函数的第二个参数就是一个函数变量,其中变量名称为greater,冒号后面的"(T, T)"表示greater函数有两个类型为T的输入参数,该函数的返回值是Boolean类型。现在有 了高阶函数的定义,再来看看外部如何调用这个高阶函数,调用的示例代码如下:

var string\_array:Array<String> = arrayOf("How", "do", "you", "do", "I'm ", "Fine")

btn\_function\_higher.setOnClickListener {

 $1/$ 因为高阶函数maxCustom同时也是泛型函数, 所以要在函数名称后面加上 <String>

1 -> "字符串数组按长度比较的最大值为 \${maxCustom<String> (string\_array, {  $a$ ,  $b \rightarrow a$ .length >  $b$ .length })}"

tv\_function\_result.text = when (count%4) {

//string\_array.max() 对 应 的 高 阶 函 数 是  $maxCustomer(String_array, { a, b > a > b } )$ 

//string\_array.max()返回的是you

2 -> "字符串数组的默认最大值(使用高阶函数)为  $${maxCustomer}(string array, { a, b -> a > b } )$ "

0 -> "字符串数组的默认最大值为\${string array.max()}"

//因为系统可以根据string\_array判断泛型函数采用了String类型,故而函数名称 后面的<String>也可以省略掉

```
else -> "字符串数组按去掉空格再比较长度的最大值为
${maxCustom (string_array, \{ a, b
> a.trim().length > b.trim().length })}"
```

```
 }
```
count++

}

以上代码在调用maxCustom函数时, 第二个参数被大括号包了起来, 这是Lambda表达式 的匿名函数写法,中间的"->"把匿名函数分为两部分,前半部分表示函数的输入参数, 后半部分表示函数体。"{ a, b -> a.length > b.length }"按照规范的函数写法是下面这样的 代码:

```
fun anonymous(a:String, b:String):Boolean {
```

```
 var result:Boolean = a.length > b.length
```

```
 return result
```

```
}
```
最后演示一下字符串数组获取最大值的高阶函数调用结果,具体如图4-17~图4-20所 示。其中图4-17展示字符串数组默认的max方法比较结果, 此时最大值为"you"; 图4-18 展示依据字符串长度的比较结果, 此时最大值为"I'm"; 图4-19展示直接使用大于号比较 字符串的结果, 此时最大值也为"you", 可见该方式的结果就跟max方法一样; 图4-20展 示先将字符串去掉末尾空格,再比较字符串长度的结果,此时最大值为"Fine"。

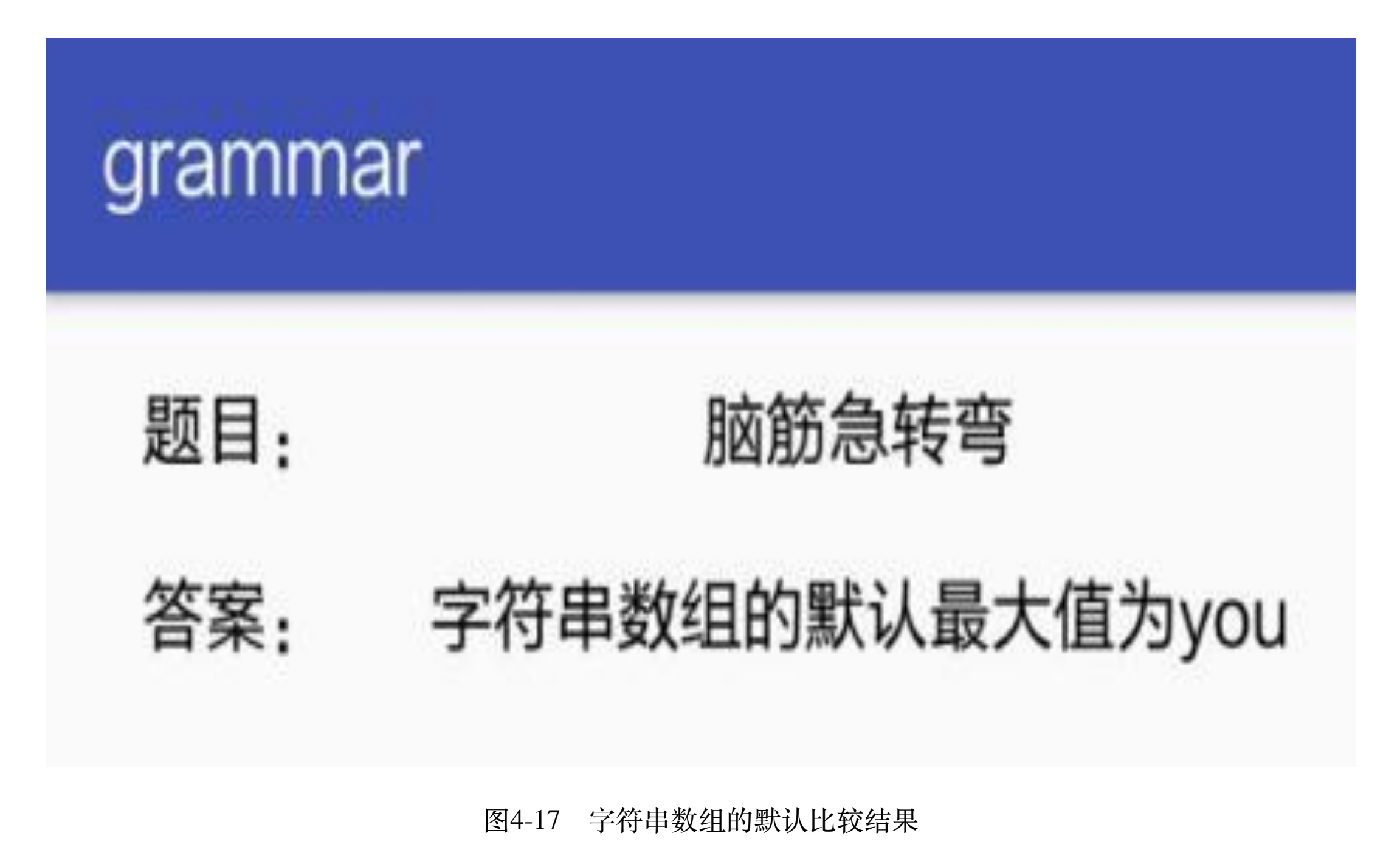

grammar

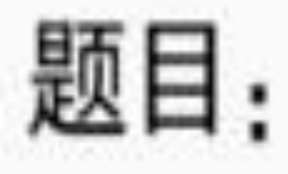

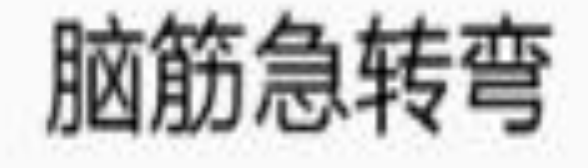

## 字符串数组按长度比较的最大值为 答案: l'm

图4-18 高阶函数按长度的比较结果

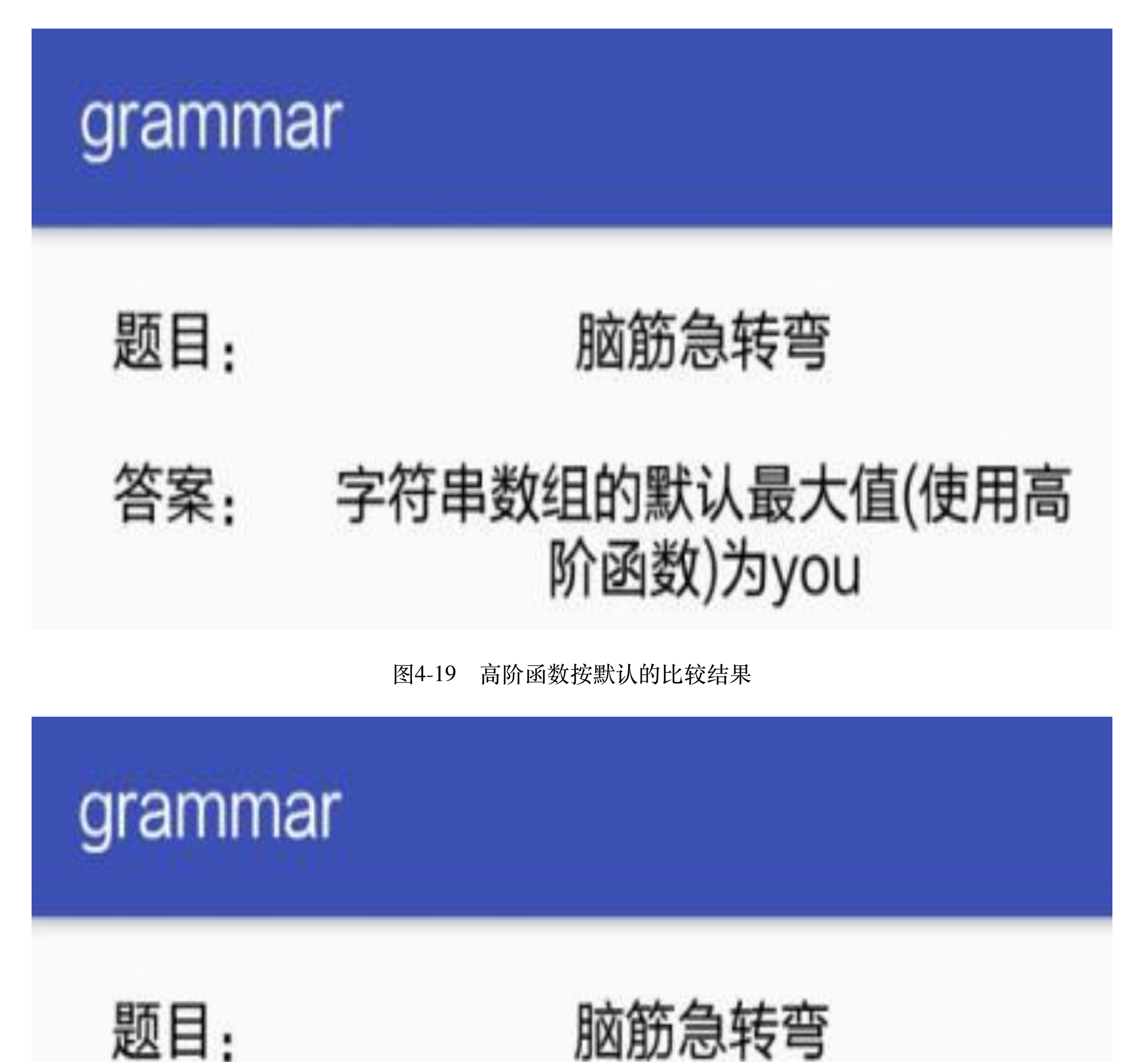

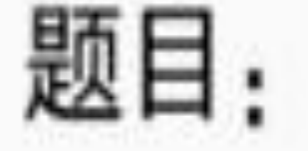

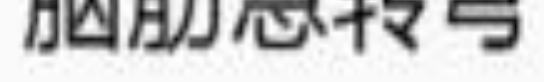

字符串数组按去掉空格再比较长度 答案: 的最大值为Fine

图4-20 高阶函数修整子串再比较长度的结果

## 增强系统函数 4,4

前几节主要介绍了Kotlin函数的各种概念,并未进行真正的实战演练,假如把Kotlin函数 应用于实战当中,又有哪些地方需要加以注意呢?本节通过几个具体的实战案例进一步 阐述Kotlin在函数增强实战中的具体表现。

# 4.4.1 扩展函数

使用Java开发时, 虽然系统自带的类已经提供了许多方法, 然而经常还是无法完全满足 业务需求,此时开发者往往要写一个工具类(比如字符串工具类StringUtil、日期工具类 DateUtil等)来补充相关的处理功能,长此以往,工具类越来越多,也越来越难以管理。

基于以上情况, Kotlin推出了扩展函数的概念, 扩展函数允许开发者给系统类补写新的 方法,而无须另外编写额外的工具类。比如系统自带的数组Array提供了求最大值的max 方法, 也提供了进行排序的sort方法, 可是并未提供交换数组元素的方法。于是我们打 算给Array数组类增加新的交换方法, 也就是添加一个扩展函数swap。与普通函数定义不 同的是, 要在swap函数名称前面加上前缀"Array<Int>.", 表示该函数扩展自系统类 Array<Int>。下面是用于交换数组元素的swap函数定义代码:

```
fun Array<Int>.swap(pos1: Int, pos2: Int) {
```

```
val tmp = this[pos1] //this表示数组自身
```

```
this [pos1] = this [pos2]
```
 $\}$ 

不过该函数的缺点是显而易见的, 因为它声明了扩展自Array<Int>, 也就意味着只能用 于整型数组,不能用于包括浮点数组、双精度数组在内的其他数组。所以,为了增强交 换函数的通用性, 必须把swap改写为泛型函数, 即尖括号内部使用T代替Int。将swap方 法改写为泛型函数的代码如下:

```
//扩展函数结合泛型函数能够更好地扩展函数功能
```

```
fun <T> Array<T>.swap(pos1: Int, pos2: Int) {
   val tmp = this[pos1] //this表示数组变量自身
   this [pos1] = this [pos2]this pos2] = tmp
\}
```
有了扩展函数之后, 数组变量可以直接调用新增的swap方法, 仿佛该函数是系统自带的 方法, 用起来毫不费劲, 真是开发者的福音。以下是swap函数调用的代码例子, 每调用 一次swap方法, 就把该数组的第一个元素和第四个元素进行交换:

```
//val array:Array<Int> = arrayOf(1, 2, 3, 4, 5)
```

```
val array: Array<Double> = arrayOf(1.0, 2.0, 3.0, 4.0, 5.0)
```
btn\_function\_extend.setOnClickListener {

//下标为0和3的两个数组元素进行交换

//array可以是整型数组,也可以是双精度数组

```
array.sum(0, 3)
```

```
setArrayStr<Double>(array)
```
 $\}$ 

swap函数交换数组元素的运行效果如图4-21和图4-22所示, 其中图4-21所示为交换前的 界面截图, 图4-22所为交换后的界面截图, 可以看到第一个元素"1.0"与第四个元 素"4.0"被交换了过来。

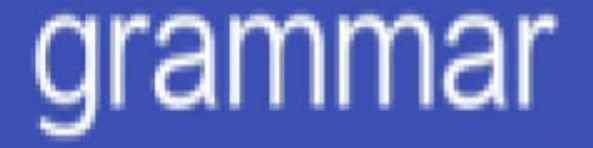

运算结果:

## 数组元素依次排列: 1.0,2.0,  $3.0, 4.0, 5.0,$

图4-21 数组元素交换前的界面

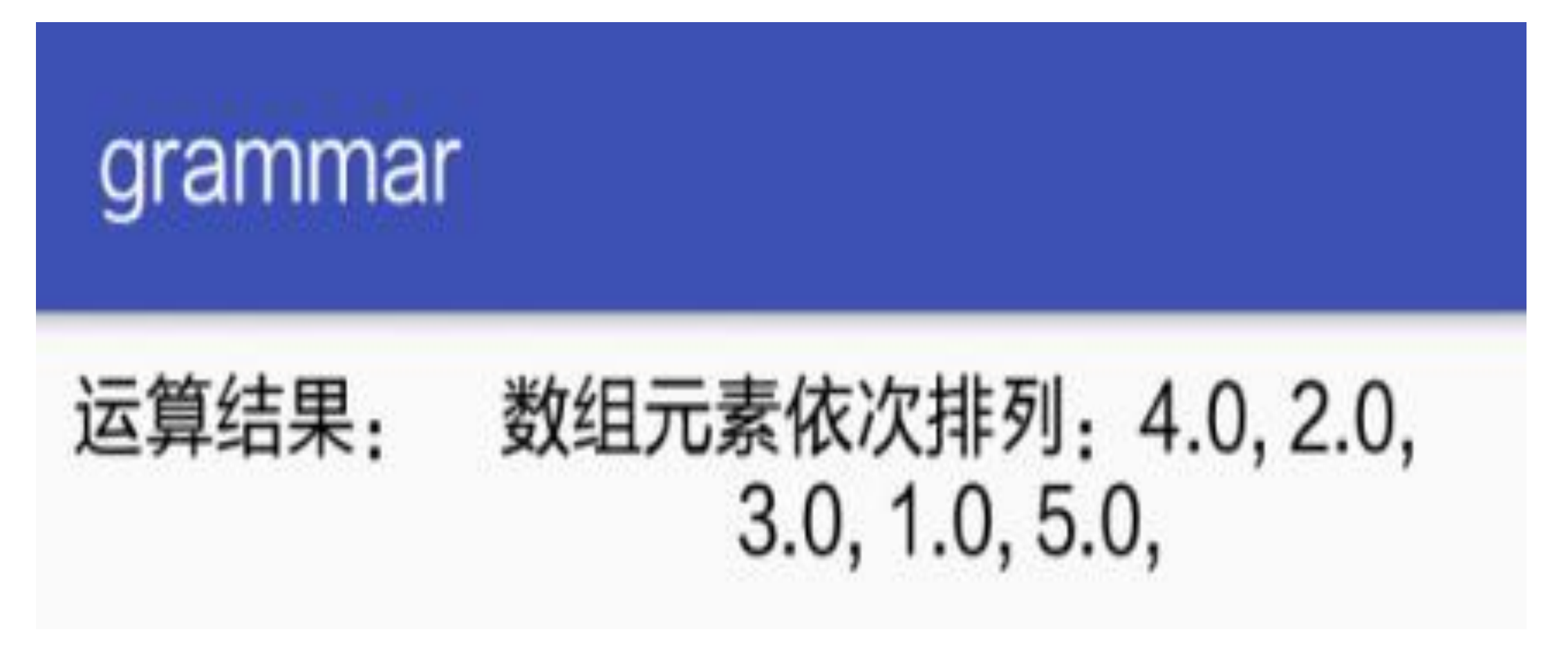

图4-22 数组元素交换后的界面

# 4.4.2 扩展高阶函数

"4.3.5 高阶函数"小节中提到的maxCustom同时结合了高阶函数和泛型函数的写法, 其实 还可以给它加上扩展函数的功能。由于该函数的目的是求数组元素的最大值,因此不妨 将该函数扩展到Array<T>中去, 扩展后的高阶函数代码示例如下:

```
fun <T> Array<T>.maxCustomize(greater: (T, T) -> Boolean): T? {
```
var  $max: T? = null$ 

for (item in this)

if (max ==  $null ||$  greater(item, max))

 $max = item$ 

return max

}

相对应地,新的maxCustomize将作为数组变量的方法进行调用,而非前面的maxCustom 那样把数组变量作为入参。下面是改写后的扩展函数调用代码:

btn\_function\_higher.setOnClickListener {

tv\_function\_result.text = when (count%4) {

0 -> "字符串数组的默认最大值为\${string array.max()}"

//下面是结合高阶函数与扩展函数的调用代码

1 -> "字 符 串 数 组 按 长 度 比 较 的 最 大 值 为 \${string\_array.maxCustomize({ a, b -> a.length > b.length })}"

2 -> "字符串数组的默认最大值(使用高阶函数)为  $$ {string array.maxCustomer}( { a, b -> a > b } )$ "

else -> "字符串数组按去掉空格再比较长度的最大值为 \${string\_array.maxCustomize({  $a, b$ > a.trim().length > b.trim().length })}"

## **4.4.3-**日期时间函数

通过前面两个小节的介绍, 使用扩展函数可以很方便地扩充数组Array的功能, 例如交换 两个数组元素、求数组的最大元素等。那么除了数组之外,日期和时间的相关操作也是 很常见的,比如获取当前日期、获取当前时间、获取指定格式的日期时间等。因此,基 本上每个采取Java编码的Android工程都需要一个类似DateUtil.java的工具类,用于获得不 同格式的时间字符串。

下面的Java代码便是一个实现日期时间格式化的工具类例子:

}

count++

}

```
public class DateUtil {
    //获取当前完整的日期和时间
    public static String getNowDateTime() {
               SimpleDateFormat sdf = new SimpleDateFormat("yyyy-MM-
dd HH:mm:ss");
        return sdf.format(new Date());
     }
    //获取当前时间
    public static String getNowTime() {
         SimpleDateFormat sdf = new SimpleDateFormat("HH:mm:ss");
        return sdf.format(new Date());
     }
    //获取当前时间 (精确到毫秒)
    public static String getNowTimeDetail() {
         SimpleDateFormat sdf = new SimpleDateFormat("HH:mm:ss.SSS");
        return sdf.format(new Date());
```
}

注意到上述代码的时间格式存在大小写字母糅合的情况,为了避免混淆,有必要对这些 日期时间格式的定义进行补充说明,具体的时间格式对应关系见表4-1。

表4-1 日期时间格式的定义说明

```
}
```
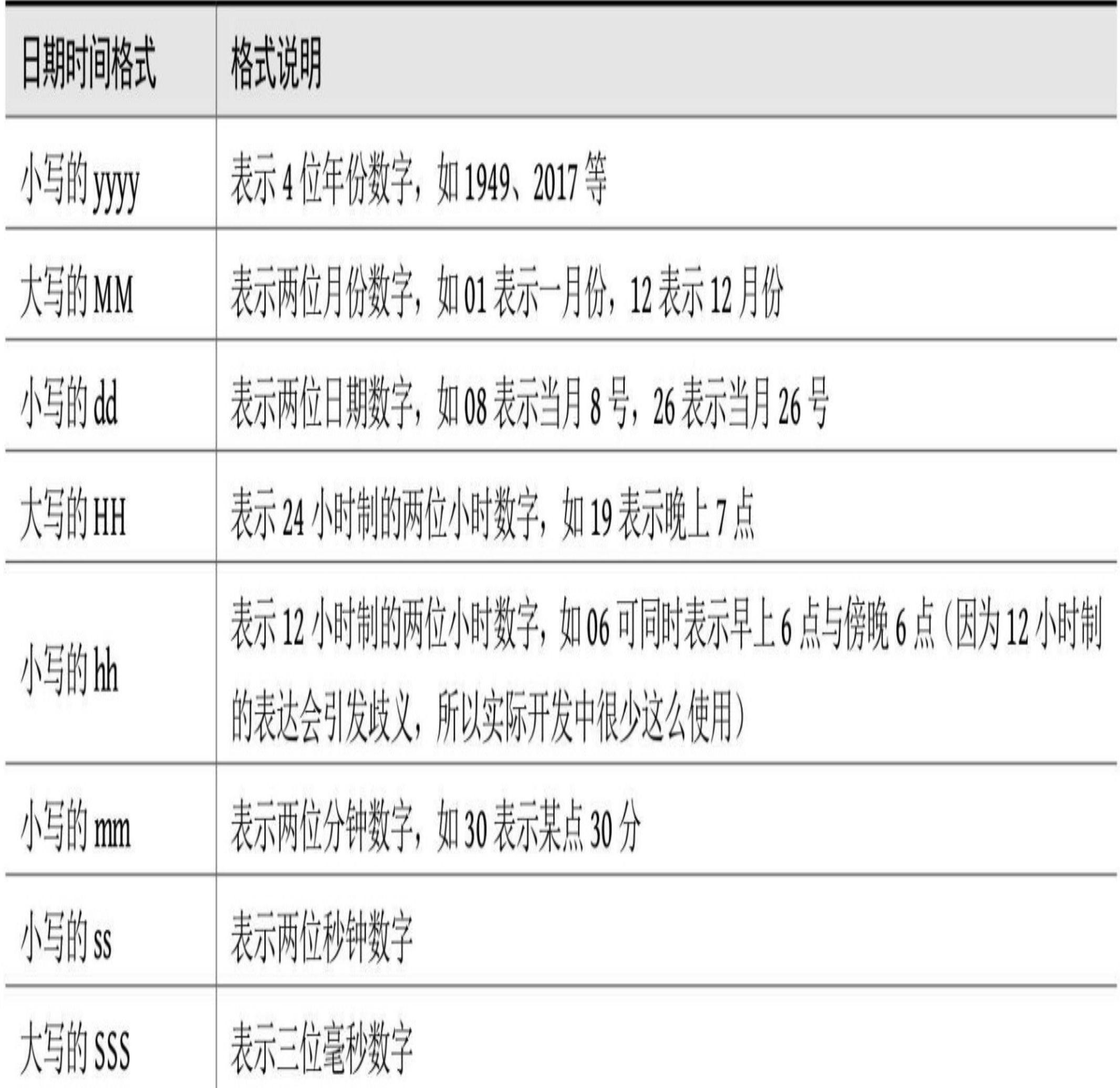

时间格式内部其余的横线"-"、空格""、冒号":"、点号"."等字符仅仅是连接符,方便观 看各种单位的时间数字而已;在中国,也可采用形如"yyyy年MM月dd日HH时mm分ss 秒"的时间格式。

现在利用Kotlin的扩展函数就无须书写专门的DateUtil工具类,直接写几个系统日期类 Date的扩展函数即可实现日期时间格式转换的功能。改写后的Date类扩展函数举例如  $\top$ :

//方法名称前面的Date.表示该方法扩展自Date类

```
//返回的日期时间格式形如2017-10-01 10:00:00
```

```
fun Date.getNowDateTime(): String {
    val sdf = SimpleDateFormat("yyyy-MM-dd HH:mm:ss")
     return sdf.format(this)
}
```
### //只返回日期字符串

```
fun Date.getNowDate(): String {
     val sdf = SimpleDateFormat("yyyy-MM-dd")
     return sdf.format(this)
}
```
### //只返回时间字符串

```
fun Date.getNowTime(): String {
     val sdf = SimpleDateFormat("HH:mm:ss")
     return sdf.format(this)
}
```

```
fun Date.getNowTimeDetail(): String {
```

```
 val sdf = SimpleDateFormat("HH:mm:ss.SSS")
```

```
 return sdf.format(this)
```

```
//返回开发者指定格式的日期时间字符串
```
}

```
fun Date.getFormatTime(format: String=""): String {
```

```
 var ft: String = format
 val sdf = if (!ft.isEmpty()) SimpleDateFormat(ft)
 else SimpleDateFormat("yyyyMMddHHmmss")
 return sdf.format(this)
```
}

外部调用这些日期类的扩展函数也不会很复杂,以下代码通 过"Date().getNowDate()""Date().getNowTime()"等方法就能获取相应格式的日期和时间字 符串:

btn\_extend\_date.setOnClickListener {

//以下方法调用自ExtendDate.kt, 采取了扩展函数的方式

tv\_function\_result.text = "扩展函数: " + when (count++%5) {

0 -> "当前日期时间为\${Date().getNowDateTime()}"

1 -> "当前日期为\${Date().getNowDate()}"

2 -> "当前时间为\${Date().getNowTime()}"

3 -> "当前毫秒时间为\${Date().getNowTimeDetail()}"

else -> "当前中文日期时间为\${Date().getFormatTime("yyyy年MM月dd日HH 时mm分ss秒")}"

 $\}$ 

 $\}$ 

通过扩展函数获取日期时间的效果如图4-23和图4-24所示, 其中图4-23展示以标点分隔 的日期时间字符串, 图4-24展示以中文分隔的日期时间字符串。

## grammar

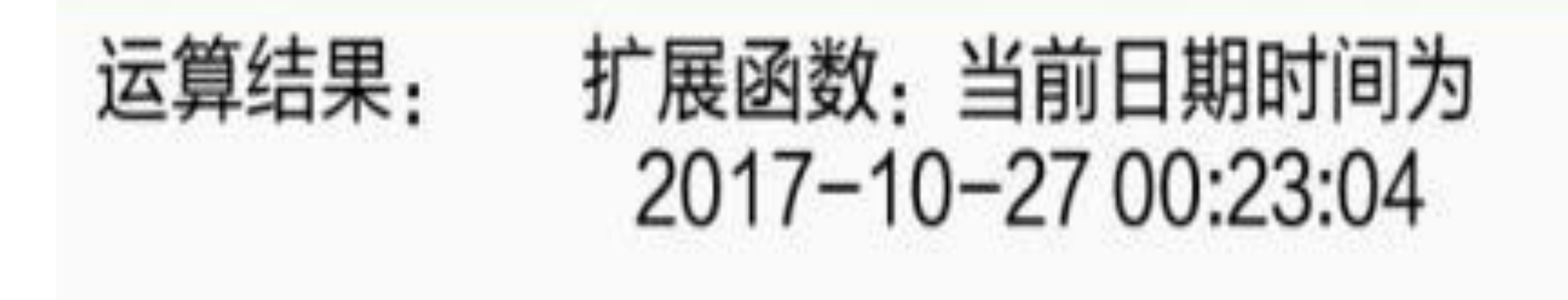

以标点分隔的日期时间 图4-23
### grammar

### 运算结果: 扩展函数:当前中文日期时间为 2017年10月27日00时23分22秒

图4-24 以中文分隔的日期时间

### 单例对象 4.4.4

虽然扩展函数已经实现日期信息的获取,但是它的调用方式稍显烦琐,比 如"Date().getNowDate()"这个日期方法一共占了4个括号, 容易使人产生密集恐惧症。况 且这些函数必须从某个已存在的类扩展而来,倘若没有可依赖的具体类,也就无法书写 扩展函数。所以, Java编码常见的 \*\*\* Util工具类, 某种程度上反而更灵活、适应面更 广,那么Kotlin有没有专门的工具类写法呢?

作为一个后起之秀, Kotlin的设计者显然考虑到了这种情况, 并且给出了有针对性的解 决方案。在Java中, 无论是工具类还是实体类抑或是业务类, 统统采用class关键字, 如 果是工具类, 其内部的方法都加上static修饰符, 表示这种方法是静态方法, 无须对类进

行构造操作即可调用。如此这般, 搞得Java的class像个万金油, 什么都能做, 却什么都 要特殊处理。鉴于此, Kotlin将工具类的用法提炼了出来, 既然这个东西仅仅是作为工 具,那么一旦制定了规格就不会再改变了,不能构造也不能修改。故而Kotlin使用对象 关键字object加以修饰,并称之为"单例对象",其实就相当于Java的工具类。

单例对象的用法跟传统的类比较,像是一种阉割了的简化类,倘若把普通类比做App, 则单例对象好比小程序,用完即走,不留下一抹痕迹。譬如前面提到的getNowDateTime 方法, 在单例对象中会分解成两个部分, 第一个部分是字符串nowDateTime的变量声 明,第二个部分是紧跟着的获取变量值的get方法。外部访问单例对象的内部变量时,系 统会自动调用该变量的get方法。

下面是采取单例对象改写后的日期时间工具代码:

//关键字object用来声明单例对象, 就像Java中开发者自己定义的Utils工具类 //其内部的属性等同于Java中的static静态属性, 外部可直接获取属性值 object DateUtil {

//声明一个当前日期时间的属性

//返回的日期时间格式形如2017-10-01 10:00:00

val nowDateTime: String

//外部访问DateUtil.nowDateTime时, 会自动调用nowDateTime附属的get方法 得到它的值

```
//只返回日期字符串
 val nowDate: String
     get() {
         val sdf = SimpleDateFormat("yyyy-MM-dd")
         return sdf.format(Date())
     }
```

```
//只返回时间字符串
```

```
 get() {
     val sdf = SimpleDateFormat("yyyy-MM-dd HH:mm:ss")
     return sdf.format(Date())
 }
```

```
 val nowTime: String
     get() {
         val sdf = SimpleDateFormat("HH:mm:ss")
         return sdf.format(Date())
     }
//返回详细的时间字符串, 精确到毫秒
 val nowTimeDetail: String
     get() {
         val sdf = SimpleDateFormat("HH:mm:ss.SSS")
         return sdf.format(Date())
     }
//返回开发者指定格式的日期时间字符串
 fun getFormatTime(format: String=""): String {
    val ft: String = format
    val sdf = if (!ft.isEmpty()) SimpleDateFormat(ft)
                 else SimpleDateFormat("yyyyMMddHHmmss")
     return sdf.format(Date())
```

```
 }
```
}

外部若要访问单例对象的变量值,直接调用"对象名称.变量名称"即可,此时晃瞎眼的括 号都不见踪影, 一下子干净了许多。调用单例对象的代码例子如下所示, 看起来变得更 加简洁了:

btn object date.setOnClickListener {

//以下方法调用自DateUtil.kt, 采取单例对象的方式

tv\_function\_result.text = "单例对象: " + when (count++%5) {

0 -> "当前日期时间为\${DateUtil.nowDateTime}"

1 -> "当前日期为\${DateUtil.nowDate}"

2 -> "当前时间为\${DateUtil.nowTime}"

3 -> "当前毫秒时间为\${DateUtil.nowTimeDetail}"

else -> "当前中文日期时间为\${DateUtil.getFormatTime("yyyy年MM月dd日 HH时mm分ss秒")}"

 $\}$ 

 $\}$ 

# 4.5 小结

本章介绍了Kotlin对函数的几个常见运用方式, 包括如何定义一个简单的函数、如何灵 活地使用函数的输入参数、几种特殊函数的概念及其用法、如何利用Kotlin特性对系统 函数进行增强等。

通过本章的学习,读者应能掌握以下技能:

(1) 学会定义一个包括输入参数和输出参数在内的完整函数形态。

(2) 学会输入参数的几种特殊定义, 包括默认参数、命名参数、可变参数, 以及如何 在外部传送这些特殊的输入参数。

(3) 学会常见的几种特殊函数的定义与使用, 包括泛型函数、单例函数、简化函数、 尾递归函数、高阶函数等。

(4) 学会合理利用扩展函数、单例对象等新特性对系统函数进行功能增强。

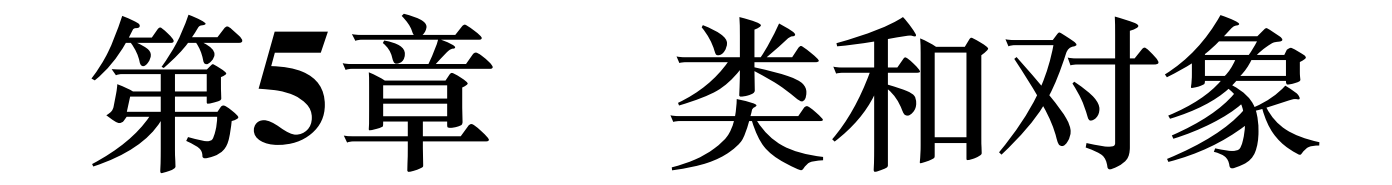

第4章末尾提到单例对象可用于实现形态简单的工具类,那么形态各异、血肉丰满的普 通类又是怎么实现的呢?为解答这个疑问,本章将好好描述一下Kotlin对类和对象的具 体用法,并分别从构造、成员、继承、特殊类等几个维度进行详细的分析和介绍。

### 5.1 类的构造

正所谓高楼大厦平地起,无论是简单的类,还是极其复杂的类,一开头都是从零开始 的,再由简单到复杂、由基础到高级。对于类来说,一开始只做一件事:弄块场地搞个 开工仪式,表示这事就这么定了,接下来要捋起袖子开干了。类的开工仪式即为"挨踢民 工"熟知的构造函数,接下来就阐述类里面构造函数的具体用法。

# 5.1.1 类的简单定义

先来看看在Android开发中多次见过的类MainActivity, 在Java代码中该类的写法如下所 示:

public class MainActivity extends AppCompatActivity {

#### //此处省略类的内部代码

#### 而对应的Kotlin代码是下面这样的:

 $\}$ 

 $\}$ 

```
class MainActivity : AppCompatActivity() {
```

```
//此处省略类的内部代码
```
#### 根据上述代码简单地比较, Kotlin对类的写法与Java之间有以下几点区别:

- (1) Kotlin省略了关键字public, 缘于它默认就是开放的。
- $(2)$  Kotlin用冒号":"代替extends, 也就是通过冒号表示继承关系。
- (3) Kotlin进行继承时, 父类后面多了括号"()"。

表面上二者区别不大,其实类这部分大有玄机,真正用Kotlin实现让人出乎意料;接下 来要层层剖析,逐步认识Kotlin类的真面目。从简单的类定义开始,下面是名为Animal 的动物类定义的代码:

class Animal {

```
//类的初始化函数
```
init {

```
//Kotlin使用println替换Java的System.out.println
```

```
println("Animal: 这是个动物的类")
```
}

}

对应在外部为Animal类创建实例的代码如下所示:

```
btn_class_simple.setOnClickListener {
```

```
//var animal: Animal = Animal()
```
//因为根据等号后面的构造函数已经明确知道这是个Animal的实例

//所以声明对象时可以不用指定它的类型

```
var animal = Animal()
```
#### tv class init.text = "简单类的初始化结果见日志"

}

然后继续给Kotlin找茬,不费多少工夫又发现了它跟Java的三点不同之处:

(1)Kotlin对类进行初始化的函数名称叫init,不像Java那样把类名作为构造函数的名 称。

(2) Kotlin打印日志使用类似C语言的println方法, 而非Java的System.out.println。

(3) Kotlin在创建实例时省略了关键字new。

其中, 初始化函数init看似是Kotlin对类的构造函数, 但它只是构造函数的一部分, 并非 完整的构造函数。init方法只定义了初始化操作, 却无法直接定义输入参数, 因为管理入 参定义的另有其人。

# 5.1.2 类的构造函数

第4章介绍函数的时候, 提到Kotlin把函数看成是一种特殊的变量, 那么类在某种意义上 算是一种特殊的函数。所以构造函数的输入参数得直接加到类名后面,而init方法仅仅表 示创建类实例时的初始化动作。下面是添加了入参的类定义代码:

//如果主构造函数没有带@符号的注解说明,类名后面的constructor就可以省略

```
//class AnimalMain (context:Context, name:String) {
```
class AnimalMain constructor (context: Context, name: String) {

init {

```
context.toast("这是只$name")
```

```
\}
```
 $\}$ 

然而以上代码似乎存在问题,因为一个类可能会有多个构造函数,像自定义视图常常需 要定义三个构造函数, 例如下面是某个自定义视图的Java代码:

```
public class CustomView extends View {
     public CustomView(Context context) {
         super(context);
     }
     public CustomView(Context context,AttributeSet attrs) {
         super(context, attrs);
     }
```

```
super(context, attrs, defStyleAttr);
 }
```
 public CustomView(Context context, AttributeSet attrs, int defStyle Attr) {

}

对于上述这种存在多个构造函数的情况,Java可以通过覆写带不同参数的构造函数来实 现,那么Kotlin已经在类名后面指明了固定数量的入参,又该如何表示拥有其他参数的 构造函数? 针对这个疑点,Kotlin引入了主构造函数与二级构造函数的概念。之前代码 演示的只是主构造函数, 分为两部分: 跟在类名后面的参数是主构造函数的入参, 同时 init方法是主构造函数的内部代码。至于二级构造函数, 则可以在类内部直接书写完整的 函数表达式。

为了让读者有更直观的认识,下面先贴出一段包含二级构造函数的Kotlin类定义代码:

```
class AnimalMain constructor(context:Context, name:String) {
     init {
        context.toast("这是只$name")
     }
     constructor(context:Context, name:String, sex:Int) : this(context, 
name) {
        var sexName: String = if(sex==0) "\Delta" else "\boxplus"
        context.toast("这只${name}是${sexName}的")
     }
```
}

从以上代码可以看出,二级构造函数和普通函数相比有两个区别:

(1)二级构造函数没有函数名称,只用关键字constructor表示这是一个构造函数。

(2)二级构造函数需要调用主构造函数。"this(context, name)"这句代码在Java中要 以"super(context, name)"的形式写在函数体内部, 在Kotlin中则以冒号开头补充到输入参 数后面,这意味着二级构造函数实际上是从主构造函数派生而来的,也可看作二级构造 函数的返回值是主构造函数。

由此看来, 二级构造函数从属于主构造函数, 如果使用二级构造函数声明该类的实例, 系统就会先调用主构造函数的init代码,再调用二级构造函数的自身代码。现在若想声明 AnimalMain类的实例, 既可通过主构造函数声明, 也可通过二级构造函数声明, 具体的 声明代码如下所示:

```
btn_class_main.setOnClickListener {
```

```
 setAnimalInfo()
```

```
when (count%2) {
```
- else -
- > { var animal = AnimalMain(this, animalName, animalSex) }

}

}

```
0 \rightarrow { var animal = AnimalMain(this, animalName) }
```
不过在测试过程中发现, 通过二级构造函数声明实例有一个问题, 就是toast会弹窗两 次。原因是主构造函数的init方法已经弹窗,然后二级构造函数自身再次弹窗,看来这么 做并不完美,能否不要强制调用主构造函数呢?为了解决该问题, Kotlin设定了主构造 函数不是必需的, 也就是说, 类可以把几个构造函数都放在类内部定义, 从而都变成二 级构造函数,如此就去掉了主构造函数。据此修改之后的类定义代码如下所示:

```
class AnimalSeparate {
    constructor(context:Context, name:String) {
        context.toast("这是只$name")
    \}constructor(context: Context, name: String, sex: Int) {
        var sexName: String = if (sex == 0) "公" else "母"
        context.toast("这只${name}是${sexName}的")
    \}
```
 $\}$ 

这样一来, 新类AnimalSeparate便不存在主构造函数了, 两个二级构造函数之间没有从属 关系,它们各自的函数代码是互相独立的。无论通过哪个构造函数声明类的实例,都只 会调用这个构造函数的代码,而不会像之前那样去调用主构造函数的代码了。

### 了的称作的  $\frac{1}{2}$   $\frac{1}{2}$   $\frac{1}{2}$   $\frac{1}{2}$   $\frac{1}{2}$   $\frac{1}{2}$   $\frac{1}{2}$   $\frac{1}{2}$   $\frac{1}{2}$

未料如此折腾一番, 隐隐感觉哪里不对劲, 猛然发现改来改去, AnimalSeparate类依旧完 整写着两个构造函数, 这么做跟Java的构造函数写法又有什么区别呢? 无非是把类名换 成了关键字constructor, 其他地方仍然换汤不换药。Kotlin的宗旨是化繁为简, 没想到结 果却返璞归真了, 真是令人吓出一身冷汗。莫急莫急, 倘若Kotlin黔驴技穷, 那么它根 本没资格挑战Java, 所以肯定是有办法的。读者是否还记得第4章介绍函数时说到的默认 参数?类的构造函数同样也能添加默认参数。

注意到AnimalSeparate类的两个构造函数只是相差一个输入参数,所以完全可以把它们合 并成一个带默认参数的主构造函数,新的主构造函数既能输入两个参数,又能输入三个 参数。如果利用带两个入参的主构造函数创建实例,就形同调用了原来的第一个构造函 数"constructor(context: Context, name:String)"; 如果利用带三个入参的主构造函数创建实 例, 就形同调用了原来的第二个构造函数"constructor(context: Context, name:String,  $sex:Int)$ ".

下面为主构造函数采取默认参数的类定义代码:

//类的主构造函数使用了默认参数

```
 setAnimalInfo()
when (count@2) {
    0 \rightarrow { var animal = AnimalDefault(this, animalName) }
```

```
class AnimalDefault (context: Context, name:String, sex:Int = 0) {
```
init {

```
var sexName: String = if(sex==0) "\Delta" else "\boxplus"
```

```
context.toast("这只${name}是${sexName}的")
```
}

}

这下看起来简洁了许多,新类AnimalDefault用起来也毫不费事,之前的实例创建代码只 要换个类名就好,完全无缝对接。具体的外部调用代码如下所示:

btn\_class\_default.setOnClickListener {

> { var animal = AnimalDefault(this, animalName, animalSex) } } }

构造函数使用默认参数,在Kotlin代码中完全运行正常,然而一个项目往往是多人协作 开发,"码农"甲写了一个Kotlin的类AnimalDefault,"码农"乙没学过Kotlin仍旧用Java声 明该类的实例, 声明该类实例的Java代码如下所示:

AnimalDefault animal = new AnimalDefault(this, animalName);

原本司空见惯的代码,未曾想编译器居然报错,说什么参数不匹配,这可傻眼了,为什 么Kotlin用得好好的默认参数,到Java那边就不行了呢? 这是因为Java并不会直接支持默 认参数,若想让Java也能识别构造函数的默认参数,得往该类的构造函数添加注 解"@JvmOverloads",告知编译器这个类是给Java重载用的,好比配备了一个同声翻译 机, 既能听得懂Kotlin代码, 又能听得懂Java代码。

下面是添加了注解说明的AnimalDefault类代码:

//加上@JvmOverloads的目的是让Java代码也能识别默认参数

//因为添加了注解标记, 所以必须补上关键字constructor

```
class AnimalDefault @JvmOverloads constructor(context: Context, name:St
ring, sex:Int = 0) {
```
//若想让Java代码识别默认参数, 则需给该类的构造函数添加注解 @JvmOverloads

init {

```
var sexName: String = if(sex==0) "\Delta" else "\boxplus"
```

```
context.toast("这只${name}是${sexName}的")
```

```
AnimalDefault animal = new AnimalDefault(this, animalNa
me, animalSex);
```
}

改写后的AnimalDefault类通过注解增加了Java的接入支持, 现在Java代码也能够像Kotlin 那样声明该类的实例了。具体的Java声明代码如下所示:

}

```
@Override
    public void onClick(View v) {
         if (v.getId() == R.id.btn_class_seperate) {
             setAnimalInfo();
```
if (count%2 ==  $0)$  {

//Java代码不允许直接支持默认参数

```
 AnimalDefault animal = new AnimalDefault(this, animalNa
me);
```

```
 } else {
```
}

}

#### //Java代码必须调用参数完整的构造函数

}

总结一下, Kotlin给类的构造函数引进了关键字constructor, 并且区分了主构造函数和二 级构造函数。主构造函数的入参在类名后面声明, 函数体则位于init方法中; 二级构造函 数从属于主构造函数,它不但由主构造函数派生而来,而且必定先调用主构造函数的实 现代码。另外, Kotlin的构造函数也支持默认参数, 从而避免了冗余的构造函数定义。

# 5.2 类的成员

5.1节介绍了类的简单定义及其构造方式, 当时为了方便观察演示结果, 在示例代码的构 造函数中直接调用toast提示方法, 但实际开发是不能这么干的。合理的做法是外部访问 类的成员属性或者成员方法,从而获得处理之后的返回值,然后外部再根据返回信息判 断对应的处理方式。鉴于此,本节就来谈谈Kotlin如何声明成员属性和成员方法,以及 外部如何访问类的成员。

### 成员属性 5.2.1

接上一节动物类的例子,每只动物都有名称和性别两个属性,所以必然要在构造函数中 输入这两个参数, 对应的类代码如下所示:

class WildAnimal (name: String, sex: Int = 0) {

 $\}$ 

这下有了输入参数, 还得声明对应的属性字段, 用来保存入参的数值。假如按照Java的

#### 编码思路, Kotlin给WildAnimal类添加两个属性后的代码应该是下面这样的:

```
class WildAnimal (name: String, sex: Int = 0) {
   var name: String //var表示动物名称可以修改
   val sex:Int //val表示动物性别不可修改
   init {
       this.name = namethis \text{.} = sex =\}
```
 $\}$ 

 $\}$ 

要是用惯了Java语言,可能觉得上面的写法理所当然,没有什么地方不妥。但你是否想 过,以上代码至少有两个冗余之处?

(1) 属性字段跟构造函数的入参, 二者不但名称一样, 并且变量类型也是一样的。

(2) 初始化函数中给属性字段赋值, 为了区别同名的属性与入参, 特意给属性字段添 加了前缀"this."。

你一拍脑袋, 嘀咕道: "说的也是"。啰唆是啰唆了一些, 可大家都这么写, 难不成Kotlin 还有更短的写法?正所谓细微处见差别,这种看似平常的代码,无意中给程序员带来了 不少重复劳动。其实此处的代码逻辑很简单,仅仅是把构造函数的输入参数保存到类的 属性中,无论输入参数有几个,该类都依样画瓢地声明同样数量的属性字段并加以赋 值。

既然属性字段和构造函数的入参存在一一对应关系,那么可以通过某种机制让编译器自 动对其命名与赋值。Kotlin正是遵循了类似的设计思路,且看下面的Kotlin代码是怎样实 现的:

class WildAnimal (var name: String, val sex: Int = 0) {

看到Kotlin的属性声明代码, 会不会觉得很不可思议? 与本节开头的类代码相比, 只有 两个改动之处: 其一是给名称参数前面增加了关键字"var", 表示同时声明与该参数同名 的可变属性并自动赋值;其二是给性别参数前面增加了关键字"val",表示同时声明与该 参数同名的不可变属性并自动赋值。而改动后的代码的运行结果和手工添加属性声明并 赋值的代码是一样的。

比如下面的演示代码,只要声明WildAnimal类的对象实例,即可直接访问该对象的名称 和性别字段:

```
btn_member_default.setOnClickListener {
         setAnimalInfo()
        var animal = when (count%2) {
             0 -> WildAnimal(animalName)
             else -> WildAnimal(animalName, animalSex)
         }
                   tv_class_member.text = " 这 只 ${animal.name} 是
${if (animal.sex == 0) "公" else "母"}的"
     }
```
倘若WildAnimal类使用Java编码实现,按常规还得补充形如"get\*\*\*"的属性获取方法,以 及形如"set\*\*\*"的属性设置方法,对应的完整Java实现代码如下所示:

```
public class WildAnimal {
     private String name;
     private int sex;
     public WildAnimal(String name, int sex) {
         this.name = namme;
         this.sex = sex;
     }
```

```
 public String getName() {
     return this.name;
 }
 public void setName(String name) {
    this.name = name; }
 public int getSex() {
     return this.sex;
 }
 public void setSex(int sex) {
     this.sex = sex;
 }
```
}

不比不知道,比一比才发现原来Kotlin大幅精简了代码,包括:

(1) 冗余的同名属性声明语句。

(2) 冗余的同名属性赋值语句。

(3) 冗余的属性获取方法与设置方法。

看到这里,还有什么理由不好好学习Kotlin呢?它既为程序员减少了大量的重复劳动, 还有效增强了代码的可读性。

如果某个字段并非入参的同名属性, 就需在类内部显式声明该属性字段。例如, 前面 WildAnimal类的性别只是一个整型的类型字段,而界面上展示的是性别的中文名称,所 以应当给该类补充一个性别名称的属性字段sexName, 这样每次访问sexName字段即可获 得动物的性别名称。下面是补充了新属性之后的类定义代码:

```
class WildAnimalMember (var name:String, val sex:Int = 0) {
```
//非空的成员属性必须在声明时赋值或者在构造函数中赋值

//否则编译器会报错"Property must be initialized or be abstract"

```
 var sexName:String
```
init {

```
sexName = if(sex==0) "\Delta" else "\boxplus"
```

```
 }
```
}

现在外部的调用代码可以直接访问新增字段sexName了,对应的外部调用代码如下所 示:

```
btn_member_custom.setOnClickListener {
        setAnimalInfo()var animal = when (count%2) {
            0 -> WildAnimalMember(animalName)
            else -> WildAnimalMember(animalName, animalSex)
        \}tv_class_member.text = "这只${animal.name}是${animal.sexName}的"
    \}
```
# 5.2.2 成员方法

类的成员除了成员属性还有成员方法,在类内部定义成员方法的过程类似于第4章提到 的普通函数定义, 具体参见"4.1 函数的基本用法"和"4.2 输入参数的变化", 这里不再赘 述。下面给出在动物类中定义成员方法的代码例子,主要增加一个获取动物描述信息的 成员方法getDesc:

```
class WildAnimalFunction (var name:String, val sex:Int = 0) {
   var sexName: String
    init {
        sexName = if(sex==0) "公" else "母"
```

```
\}
```
 $\}$ 

 $\}$ 

fun getDesc(tag:String):String {

return "欢迎来到\$tag: 这只\${name}是\${sexName}的。"

至于外部调用成员方法的过程,一样是先声明该类的实例,然后通过"实例名称.方法名 称(输入参数)"的格式进行函数调用,这种形式跟Java相比没什么区别。以上面的 WildAnimalFunction类为例, 外部调用成员方法getDesc的具体代码如下所示:

```
btn_member_function.setOnClickListener {
```

```
setAnimalInfo()
   var animal = when (count%2) {
       0 -> WildAnimalFunction(animalName)
       else -> WildAnimalFunction(animalName, animalSex)
   \}tv_class_member.text = animal.getDesc("动物园")
\}
```
改为通过成员方法获得加工后的返回信息, Activity代码就无须自行拼接动物信息字符串 了,直接把成员方法的返回值拿来使用即可。上述调用成员方法的演示效果如图5-1和图 5-2所示, 其中图5-1展示只有一个构造入参的动物描述信息, 图5-2展示有两个构造入参 的动物描述信息。

图5-1 只有一个构造入参的动物信息

### grammar

### 类成员信 欢迎来到动物园: 这只斑马是母 息: 的。

图5-2 有两个构造入参的动物信息

# 5.2.3 伴生对象

前面介绍了Kotlin对成员属性和成员方法的处理方式, 外部无论是访问成员属性还是访 问成员方法,都得先声明类的对象,再通过对象访问类的成员。可是Java还有静态成员 的概念,静态成员使用关键字static来修饰,且外部是通过"类名.静态成员名称"的形式访 问静态成员 (包括静态属性和静态方法) 的。

然而Kotlin取消了关键字static, 也就无法直接声明静态成员。为了弥补这方面的功能缺 陷, Kotlin引入了伴生对象的概念, 可以把它理解为"影子", 伴生对象之于它所在的类仿 佛是如影随形。打个比方,类的实例犹如这个类的孩子,一个类可以拥有很多个孩子;

而影子只有一个,并且孩子需要繁衍而来,但影子天生就有、无须繁衍。利用伴生对象 的技术可间接实现静态成员的功能, 在"5.2.1 成员属性"小节有一个从性别类型获得性别 名称的例子, 反过来也可以从性别名称获得性别类型, 要想实现该功能, 可在伴生对象 中定义一个静态方法judgeSex来判断性别类型。

下面给出使用伴生对象扩充类定义的代码例子:

```
class WildAnimalCompanion (var name:String, val sex:Int = 0) {
     var sexName:String
     init {
        sexName = if(sex==0) "\Delta" else "\boxplus"
     }
     fun getDesc(tag:String):String {
        return "欢迎来到$tag: 这只${name}是${sexName}的。"
     }
```
//在类加载时就运行伴生对象的代码块,其作用相当于Java里面的static { ... }代码 块

//关键字companion表示伴随, object表示对象, WildAnimal表示伴生对象的名称 companion object WildAnimal{

```
 fun judgeSex(sexName:String):Int {
    var sex: Int = when (sexName) {
        "公","雄" -> 0
        "母", "雌" -> 1
        else \rightarrow -1
```
}

return sex

}

以上代码的judgeSex方法在输入"公"或者"雄"时, 将返回0; 输入"母"或者"雌"时, 将返 回1。外部若要调用该方法,则既可使用完整的表达式,形 如"WildAnimalCompanion.WildAnimal.judgeSex(名称)",也可使用简化后的表达式,形 如"WildAnimalCompanion.judgeSex(名称)",后一种方式看起来就等同于Java的静态方法 调用。下面是外部调用judgeSex方法的示例代码:

}

}

```
val sexArray:Array<String> = arrayOf("公","母","雄","雌")
```
btn\_companion\_object.setOnClickListener {

var sexName:String = sexArray[count++%4]

//伴生对象的WildAnimal名称可以省略掉

```
//tv_class_member.text = "\"$sexName\" 对 应 的 类 型 是
${WildAnimalCompanion.WildAnimal.judgeSex(sexName)}"
```

```
tv_class_member.text = "\"$sexName\" 对 应 的 类 型 是
${WildAnimalCompanion.judgeSex(sexName)}"
```
}

以上利用伴生对象间接实现了Kotlin的静态方法, 演示代码的运行结果如图5-3和图5-4所 示, 其中图5-3所示为判断"公"对应性别类型的结果界面, 图5-4所示为判断"雌"对应性别 类型的结果界面。

```
grammar
          "公"对应的类型是0
类成员信
```
#### 图5-3 静态方法判断"公"的类型取值

### grammar

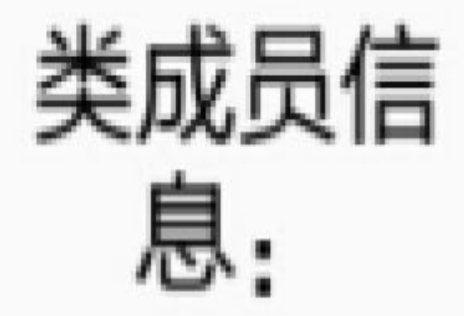

"雌"对应的类型是1

图5-4 静态方法判断"雌"的类型取值

### 静态属性 5.2.4

既然伴生对象能够实现静态函数,那么以此类推,同样也能实现静态属性,只要在伴生 对象内部增加几个字段定义就行。譬如, judgeSex方法通过数字0表示雄性, 通过数字1 表示雌性,但是只有一个0或1,压根没法联想到是雄性还是雌性,只能凭开发者脑袋的 记忆,当然记忆往往会搞混掉。像这种有特定含义的类型数值,更好的办法是采取有实 际意义的常量名称,比如在Android中存在Color.RED、Color.GREEN、Color.BLUE等颜 色常量, 从它们的名称能够直接联想到颜色含义。

于是动物类表示雄性/雌性的0和1, 也可通过静态常量的形式来表达, 比如用整型常量

MALE表示雄性的0, 用FEMALE表示雌性的1。具体到Kotlin编码上面, 就是在伴生对象 中增加这两个常量字段的整型数定义,增加字段定义后的代码示例如下:

```
class WildAnimalConstant(var name:String, val sex:Int = MALE) {
    var sexName:String
     init {
        sexName = if(sex==MALE) "\Delta" else "\boxplus"
     }
     fun getDesc(tag:String):String {
       return "欢迎来到$tag: 这只${name}是${sexName}的。"
     }
     companion object WildAnimal{
       //静态常量的值是不可变的, 所以要使用关键字val修饰
       val MALE = 0val FEMALE = 1
       val UNKNOWN = -1 fun judgeSex(sexName:String):Int {
            var sex:Int = when (sexName) {
                "公", "雄" -> MALE
                "母", "雌" -> FEMALE
```

```
 else -> UNKNOWN
```
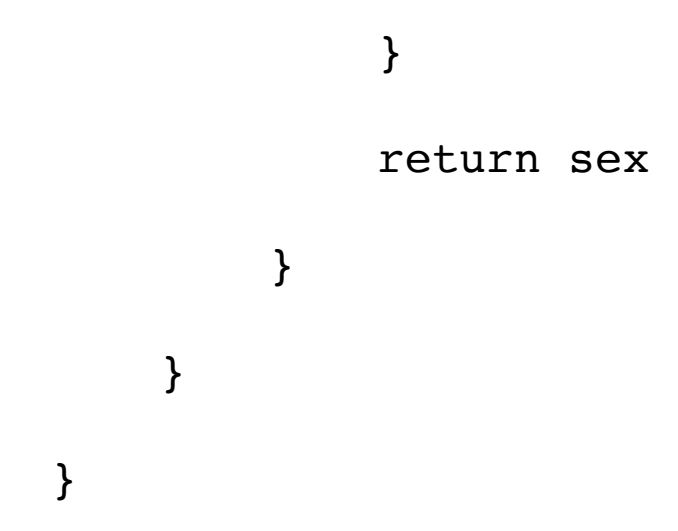

从以上代码看到,表示性别的数值0都被MALE代替,数值1被FEMALE代替,从而提高 了代码的可读性。外部若想进行动物性别判断,则可以使用表达式 WildAnimalConstant.MALE表示雄性,使用WildAnimalConstant.FEMALE表示雌性。

总结一下, Kotlin的类成员分为实例成员与静态成员两种, 实例成员包括成员属性和成 员方法,其中与入参同名的成员属性可以在构造函数中直接声明,外部必须通过类的实 例才能访问类的成员属性和成员方法。类的静态成员包括静态属性与静态方法,它们都 在类的伴生对象中定义, 外部可以通过类名直接访问该类的静态成员。

### 5.3 类的继承

5.2节介绍了类对成员的声明方式与使用过程,从而让读者初步了解了类的成员及其运 用。不过在"5.1.1 类的简单定义"中, 提到MainActivity继承自AppCompatActivity, 而 Kotlin对于类继承的写法是"class MainActivity: AppCompatActivity() {}", 这跟Java对比 有明显差异, 那么Kotlin究竟是如何定义基类并由基类派生出子类呢? 为了廓清这些迷 雾,本节就对类继承的相关用法进行深入探讨。

### 开放性修饰符 5.3.1

5.2节的"5.2.1 成员属性"在演示类成员时多次重写了WildAnimal类, 这下心急的朋友兴冲 冲地准备按照MainActivity的继承方式从WildAnimal派生出一个子类Tiger,于是写好构 造函数的两个输入参数,并补上基类的完整声明,敲了以下代码,不禁窃喜这么快就大 功告成了:

```
class Tiger(name:String="老虎", sex:Int = 0) : WildAnimal(name, sex) {
```
 $\}$ 

谁料编译器无情地蹦出错误提示"The type is final, so it cannot be inherited from", 意思是 WildAnimal类是final类型, 所以它不允许被继承。原来Java默认每个类都能被继承, 除 非加了关键字final表示终态, 才不能被其他类继承。Kotlin恰恰相反, 它默认每个类都不 能被继承(相当于Java类被final修饰了), 如果要让某个类成为基类, 就需把该类开放 出来,也就是添加关键字open作为修饰符。

因此,接下来还是按照Kotlin的规矩办事,重新写个采取open修饰的基类。下面以鸟类 Bird进行演示, 改写后的基类代码框架如下:

open class Bird (var name: String, val sex: Int = 0) {

//此处暂时省略基类内部的成员属性和方法

 $\}$ 

现在有了基类框架, 还得往里面补充成员属性和成员方法, 然后给这些成员添加开放性 修饰符。就像读者在Java世界中熟知的几个关键字, 包括public、protected、private, 分 别表示公开、只对子类开放、私有。那么Kotlin体系参照Java也给出了4个开放性修饰 符,这些修饰符的取值说明参见表5-1。

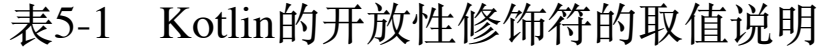

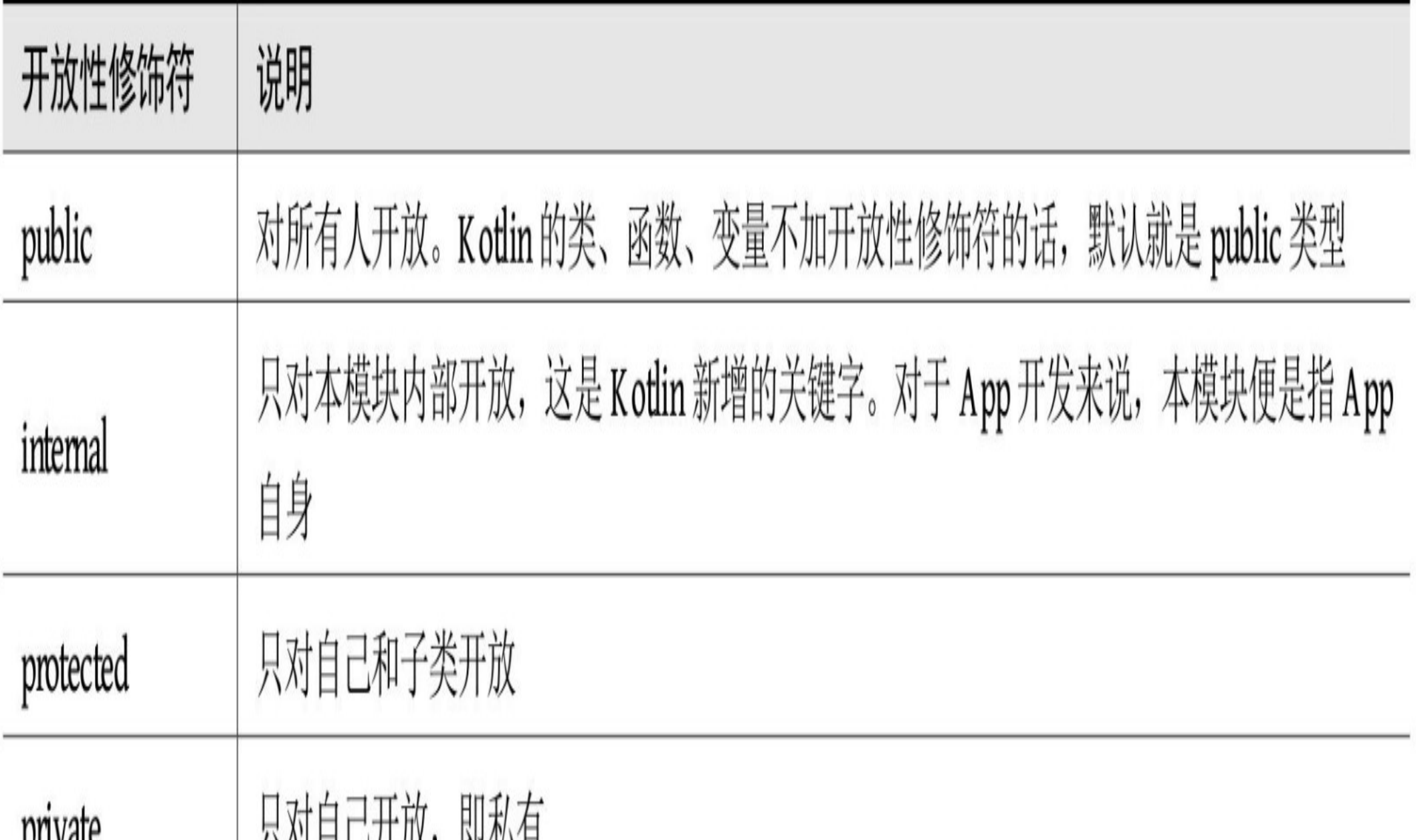

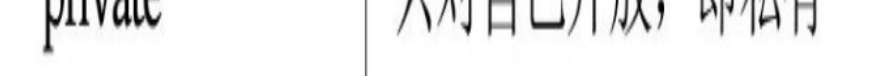

注意到这几个修饰符与open一样都加在类和函数前面,并且都包含"开放"的意思, 乍看 过去还真有点扑朔迷离, 到底open跟这4个开放性修饰符是什么关系? 其实很简单, open 不控制某个对象的访问权限, 只决定该对象能否繁衍开来, 说白了, 就是公告这个家伙 有没有资格生儿育女。只有头戴open帽子的类,才允许作为基类派生出子类来;而头戴 open帽子的函数,表示它允许在子类中进行重写。如果没戴上open帽子,该类就只好打 光棍了,无儿无女;函数没戴open帽子的话,类的孩子就没法修改它。

至于那4个开放性修饰符, 则是用来限定允许访问某对象的外部范围, 通俗地说, 就是 哪里的帅哥可以跟这个美女交朋友。头戴public的,表示全世界的帅哥都能跟她交朋 友;头戴internal的,表示只有本国的帅哥可以跟她交朋友;头戴protected的,表示只有 本单位以及下属单位的帅哥可以跟她交朋友;头戴private的,表示肥水不流外人田,只 有本单位的帅哥才能跟这个美女交朋友。

因为private的限制太严厉了,只对自己开放,甚至都不允许子类染指,所以它跟关键字 open势同水火。open表示这个对象可以被继承, 或者函数可以被重载, 然而private却坚 决斩断该对象与其子类的任何关系,因此二者不能并存。倘若在代码中强行给某个方法 同时加上open和private, 编译器只能无奈地报错"Modifier 'open' is incompatible with 'private", 意思是open与private二者不兼容。

### 5.3.2 普通类继承

按照5.3.1小节的开放性相关说明, 接下来分别给Bird类的类名、函数名、变量名加上修 饰符,改写之后的基类代码如下所示:

//Kotlin的类默认是不能继承的(即final类型), 如果需要继承某类, 该父类就应当声明为 open类型

//否则编译器会报错"The type is final, so it cannot be inherited from" open class Bird (var name:String, val sex:Int = MALE) {

//变量、方法、类默认都是public, 所以一般都把public省略掉了

//public var sexName:String

```
 var sexName:String
```
init {

```
 sexName = getSexName(sex)
```
}

```
//私有的方法既不能被外部访问, 也不能被子类继承, 因此open与private不能共存
//否则编译器会报错: Modifier 'open' is incompatible with 'private'
 //open private fun getSexName(sex:Int):String {
 open protected fun getSexName(sex:Int):String {
   return if(sex == MALE) "\Delta" else "母"
```

```
val MALE = 0 val FEMALE = 1
       val UNKNOWN = -1 fun judgeSex(sexName:String):Int {
           var sex:Int = when (sexName) {
               "公","雄" -> MALE
               "母","雌" -> FEMALE
                else -> UNKNOWN
 }
            return sex
        }
```

```
 }
```

```
 fun getDesc(tag:String):String {
```

```
return "欢迎来到$tag: 这只${name}是${sexName}的。"
```
}

companion object BirdStatic{

}

}

好不容易鼓捣出来一个正儿八经的鸟儿基类,再来声明一个它的子类试试,例如鸭子是 鸟类的一种,于是下面有了鸭子的类定义代码:

```
//注意父类Bird已经在构造函数声明了属性,故而子类Duck无须重复声明属性
```

```
//也就是说,子类的构造函数在输入参数前面不需要再加val和var
```

```
class Duck(name:String="鸭子", sex:Int = Bird.MALE) : Bird(name, sex) {
```
 $\}$ 

```
回到Activity页面代码, 按以下代码调用新定义的鸭子类试试:
```

```
btn_class_duck.setOnClickListener {
```

```
var sexBird = if (count++%3==0) Bird. MALE else Bird. FEMALE
```

```
var duck = Duck(sex=sexBird)
```

```
tv_class_inherit.text = duck.getDesc("鸟语林")
```
 $\}$ 

鸭子类调用之后的运行效果如图5-5和图5-6所示,其中图5-5展示公鸭信息,图5-6展示母 鸭信息。

### grammar

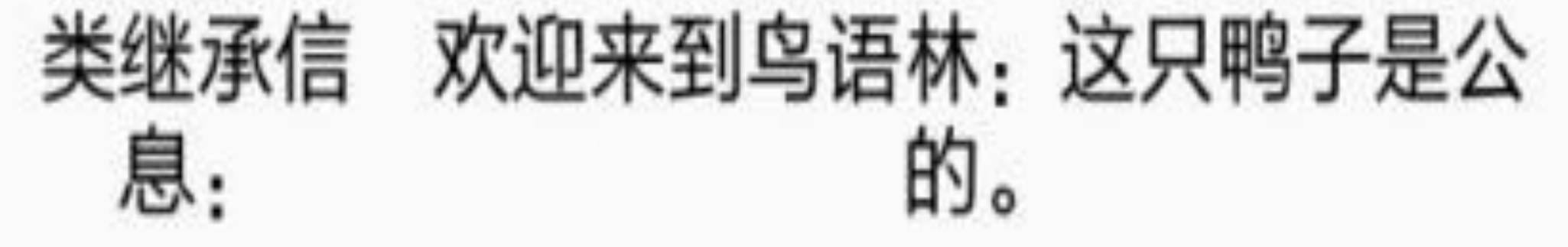

继承自鸟类的公鸭信息 图5-5

### grammar

# 类继承信 欢迎来到鸟语林:这只鸭子是母

#### 图5-6 继承自鸟类的母鸭信息

子类也可以定义新的成员属性和成员方法,或者重写被声明为open的父类方法。比方说 性别名称"公"和"母"一般用于家禽,像公鸡、母鸡、公鸭、母鸭等;而指代野生鸟类的 性别则通常使用"雄"和"雌"。所以定义野生鸟类的时候,就得重写获取性别名称的 getSexName方法,把"公"和"母"的返回值改为"雄"和"雌"。

重写getSexName方法之后,另外定义一个鸵鸟类的代码如下所示:

class Ostrich(name:String=" 鸵 ề", sex:Int = Bird.MALE) : Bird(name, sex) {

//继承protected的方法,标准写法是"override protected"

```
//protected的方法继承之后允许将可见性升级为public,但不能降级为private
    override public fun getSexName(sex:Int):String {
       return if(sex == MALE) "雄" else "雌"
    }
}
```
然后在Activity代码中补充鸵鸟类的方法调用,具体的调用代码如下所示:

//override protected fun getSexName(sex:Int):String {

//不过protected的方法继承过来默认就是protected,所以也可直接省略protected

//override fun getSexName(sex:Int):String {

btn\_class\_ostrich.setOnClickListener {

```
 var sexBird = if (count++%3==0) Bird.MALE else Bird.FEMALE
    var ostrich = Ostrich(sex=sexBird)
   tv_class_inherit.text = ostrich.getDesc("鸟语林")
 }
```
保存代码重新编译运行,可见鸵鸟类的演示结果如图5-7和图5-8所示,其中图5-7展示雄 鸵鸟的资料, 图5-8展示雌鸵鸟的资料。

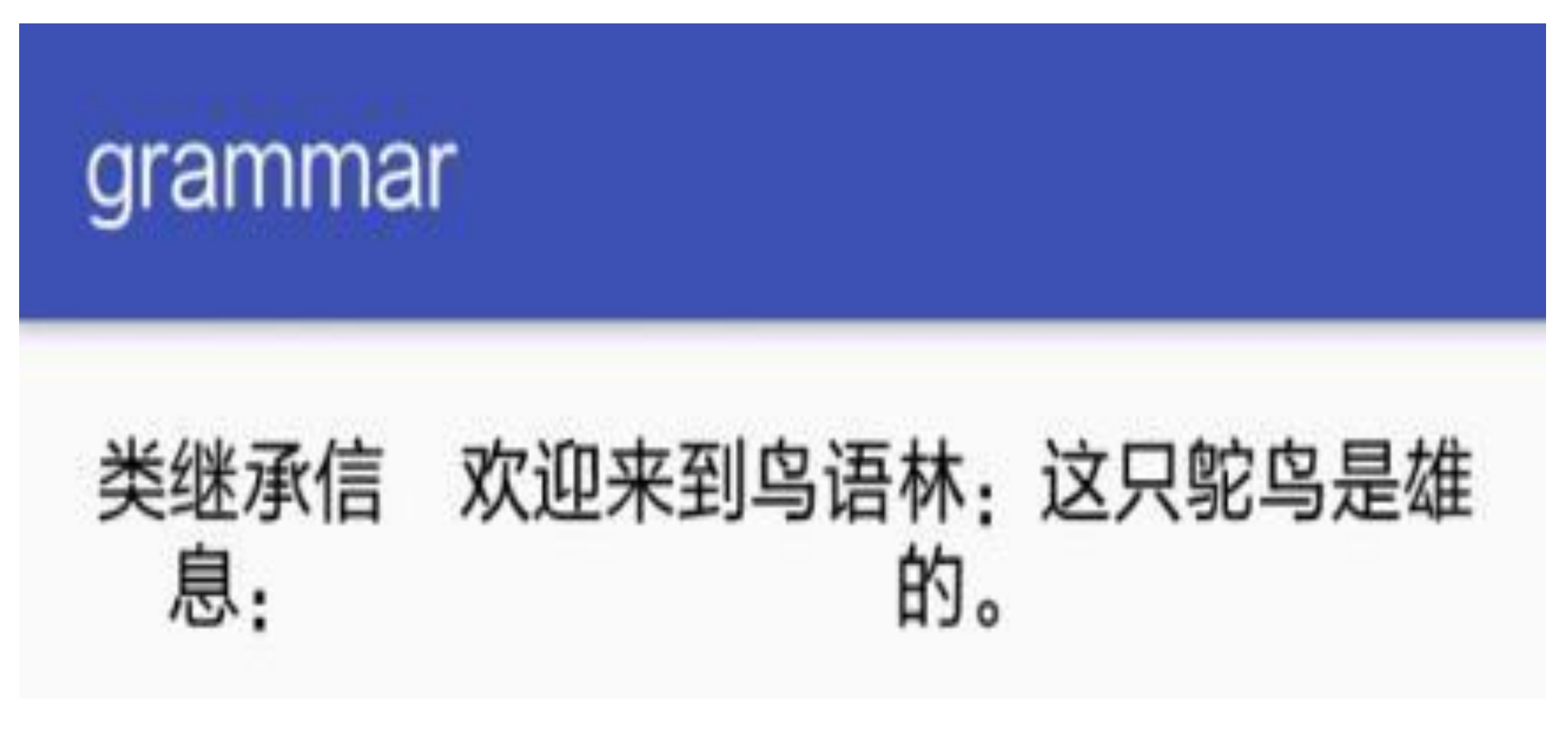

图5-7 继承自鸟类的雄鸵鸟资料

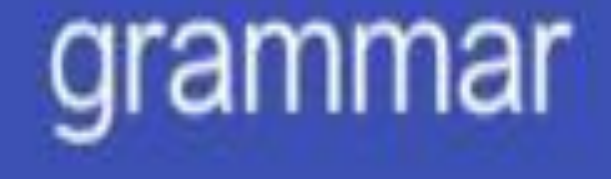

### 类继承信 欢迎来到鸟语林: 这只鸵鸟是雌 息: 的。

图5-8 继承自鸟类的雌鸵鸟资料

# 5.3.3 抽象类

除了5.3.2小节讲的普通类继承, Kotlin也存在与Java类似的抽象类, 抽象类之所以存在, 是因为其内部拥有被关键字abstract修饰的抽象方法。抽象方法没有具体的函数体,故而 外部无法直接声明抽象类的实例;只有在子类继承时重写抽象方法,方可使用该子类正 常声明对象实例。

举个例子,鸡属于鸟类,可公鸡和母鸡的叫声是不一样的,公鸡是"喔喔喔"地叫,而母 鸡是"咯咯咯"地叫。所以鸡这个类的叫唤方法"callOut"发出什么声音并不确定, 只能先 声明为抽象方法, 连带着鸡类"Chicken"也变成抽象类了。

根据鸡类的叫声抽象方案定义一个抽象的Chicken类,代码示例如下:

//子类的构造函数, 原来的输入参数不用加var和val, 新增的输入参数必须加var或者val

//因为抽象类不能直接使用, 所以构造函数不必给默认参数赋值

abstract class Chicken(name:String, sex:Int, var voice:String) : Bird(n ame, sex) {

val numberArray:Array<String> = arrayOf("-","二","三","四","五","六" ,"七","八","九","十");

//抽象方法必须在子类进行重写, 所以可以省略关键字open, 因为abstract方法默认就是 open类型

//open abstract fun callOut(times:Int):String

abstract fun callOut(times:Int):String

#### }

接着从Chicken类派生出公鸡类Cock, 指定公鸡的声音为"喔喔喔", 同时还要重写callOut 方法, 明确公鸡的叫唤行为。具体的Cock类代码如下所示:

```
class Cock(name:String="鸡", sex:Int = Bird.MALE, voice:String="喔喔
\mathbb{E}') : Chicken(name, sex, voice) {
    override fun callOut(times: Int): String {
       var count = when \{//when语句判断大于和小于时,要把完整的判断条件写到每个分支中
           times<=0 -> 0
           times>=10 -> 9
            else -> times
        }
       return "$sexName$name${voice}叫了${numberArray[count]}声, 原来它在
报晓呀。"
     }
```
}

同样派生而来的母鸡类"Hen"也需指定母鸡的声音"咯咯咯",并重写callOut叫唤方法。具 体的Hen类代码如下所示:

```
class Hen(name:String="鸡", sex:Int = Bird.FEMALE, voice:String="咯咯
ߔ (": Chicken(name, sex, voice) {
     override fun callOut(times: Int): String {
        var count = when \{\tt times < = 0 \to 0
            \tt times>=10 -> 9
```
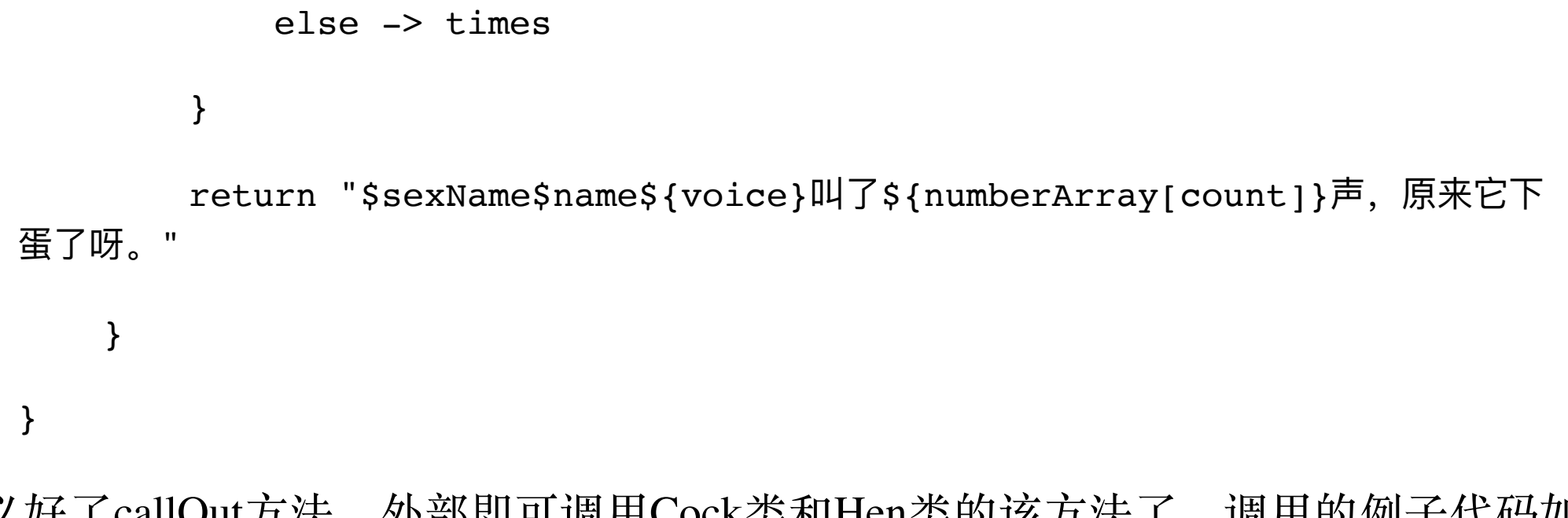

定义好了callOut方法,外部即可调用Cock类和Hen类的该方法了,调用的例子代码如下 所示:

```
btn_abstract_cock.setOnClickListener {
       //调用公鸡类的叫唤方法
        tv_class_inherit.text = Cock().callOut(count++%10)
     }
    btn_abstract_hen.setOnClickListener {
       //调用母鸡类的叫唤方法
        tv_class_inherit.text = Hen().callOut(count++%10)
     }
```
梳理一下上面的例子,首先定义了一个包含抽象方法callOut的抽象类Chicken;然后由该 类派生出两个子类,分别是公鸡类Cock和母鸡类Hen,两个子类都重新实现了自己的 callOut方法; 最后由外部调用重写之后的callOut方法。该例子的演示界面如图5-9和图5-10所示,其中图5-9显示公鸡的叫唤行为,图5-10显示母鸡的叫唤行为。

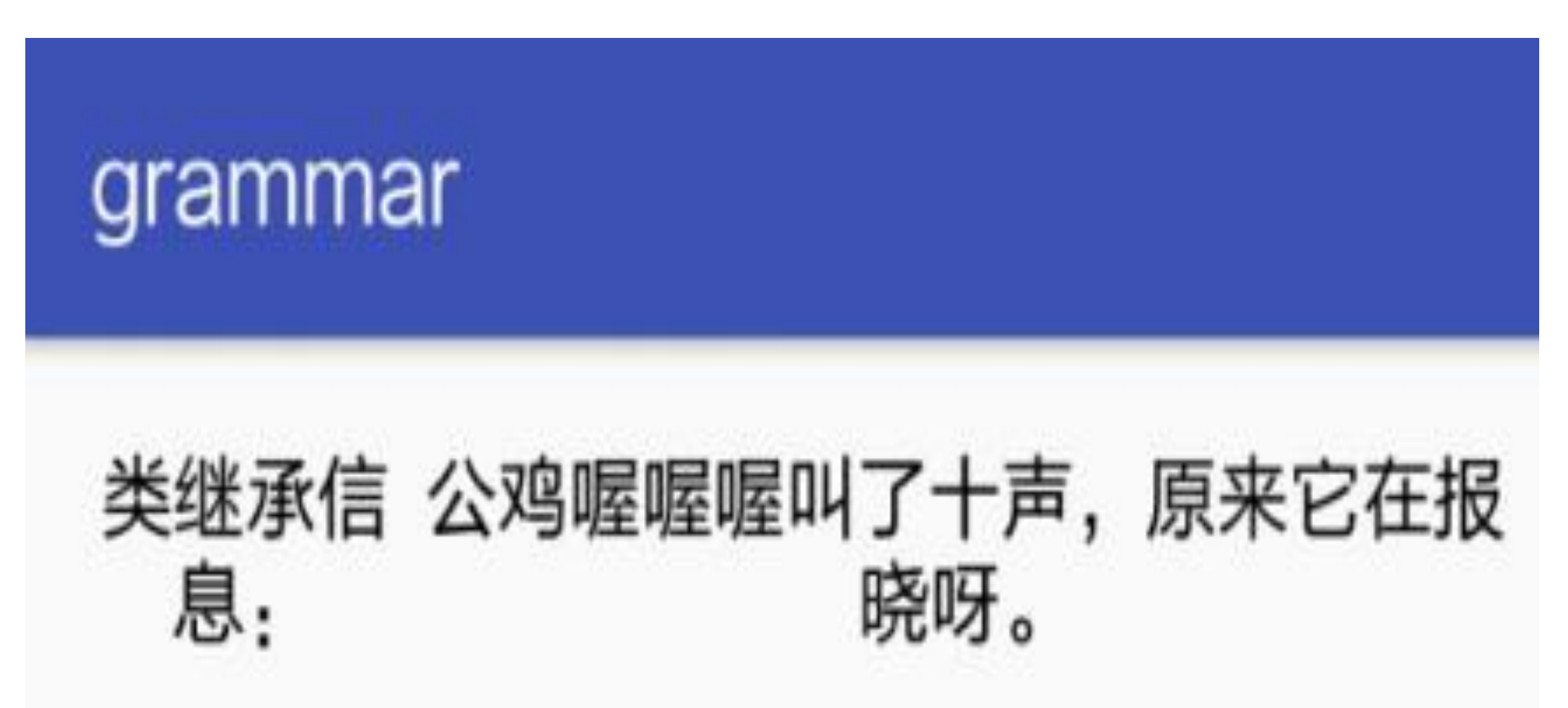

图5-9 继承自抽象鸡类的公鸡叫声

### grammar

### 类继承信 母鸡咯咯咯叫了九声, 原来它下蛋 了呀。

图5-10 继承自抽象鸡类的母鸡叫声

# 5.3.4 接口

既然提到了抽象类,就不得不提接口interface。Kotlin的接口与Java一样是为了间接实现 多重继承,由于直接继承多个类可能存在方法冲突等问题,因此Kotlin在编译阶段就不 允许某个类同时继承多个基类, 否则会报错"Only one class may appear in a supertype list",意思是继承列表中只允许出现一个类。于是乎,只能通过接口定义几个抽象方 法, 然后在实现该接口的具体类中重写这几个方法, 从而间接实现类似C++多重继承的 功能。

在Kotlin中定义接口需要注意以下几点:

(1) 接口不能定义构造函数, 否则编译器会报错"An interface may not have a constructor".

(2)接口的内部方法通常要被实现它的类进行重写,所以这些方法默认为抽象类型。

(3) 与Java不同的是, Kotlin允许在接口内部实现某个方法, 而Java接口的所有内部方 法都必须是抽象方法。

Android开发最常见的接口是控件的点击监听器View.OnClickListener, 其内部定义了控件 的点击动作onClick, 类似的还有长按监听器View.OnLongClickListener、选择监听器 CompoundButton.OnCheckedChangeListener等,它们无一例外都定义了某种行为的事件处 理过程。对于本节的鸟类例子而言,也可通过一个接口定义鸟儿的常见动作行为,譬如 鸟儿除了叫唤动作外,还有飞翔、游泳、奔跑等动作,有的鸟类擅长飞翔(如大雁、老 鹰),有的鸟类擅长游泳(如鸳鸯、鸬鹚),有的鸟类擅长奔跑(如鸵鸟、鸸鹋)。因 此针对鸟类的飞翔、游泳、奔跑等动作, 即可声明Behavior接口, 并在该接口中定义几 个行为方法, 如fly、swim、run等。

下面是一个定义好的行为接口的代码例子: |

//Kotlin与Java一样不允许多重继承, 即不能同时继承两个及两个以上类

//否则编译器报错"Only one class may appear in a supertype list"

//所以仍然需要接口interface来间接实现多重继承的功能

// 接口不能带构造函数(那样就变成一个类了), 否则编译器报 错"An interface may not have a constructor"

//interface Behavior(val action:String) {

interface Behavior {

//接口内部的方法默认就是抽象的,所以不加abstract也可以,当然open也可以不加

open abstract fun fly():String

//比如下面这个swim方法就没加关键字abstract, 也无须在此处实现方法

fun swim():String

//Kotlin的接口与Java的区别在于, Kotlin接口内部允许实现方法

//此时该方法不是抽象方法, 就不能加上abstract

//不过该方法依然是open类型,接口内部的所有方法都默认是open类型

fun run():String {

return "大多数鸟儿跑得并不像样,只有鸵鸟、鸸鹋等少数鸟类才擅长奔跑。"

}

//Kotlin的接口允许声明抽象属性, 实现该接口的类必须重载该属性

//与接口内部方法一样,抽象属性前面的open和abstract也可省略掉

//open abstract var skilledSports:String

var skilledSports:String

}

那么其他类在实现Behavior接口时,跟类继承一样把接口名称放在冒号后面,也就是 说, Java的extends和implement这两个关键字在Kotlin中都被冒号取代了。然后就像重写 抽象类的抽象方法一样重写该接口的抽象方法,以定义鹅的Goose类为例,重写接口方 法之后的代码如下所示:

```
class Goose(name:String="鹅", sex:Int = Bird.MALE) : Bird(name, sex), B
ehavior {
    override fun fly():String {
      return "鹅能飞一点点, 但飞不高, 也飞不远。"
    }
    override fun swim():String {
      return "鹅, 鹅, 鹅, 曲项向天歌。白毛浮绿水, 红掌拨清波。"
    }
   //因为接口已经实现了run方法, 所以此处可以不用实现该方法, 当然你要实现它也行
```

```
 override fun run():String {
```
//super用来调用父类的属性或方法,由于Kotlin的接口允许实现方法,因此super 所指的对象也可以是interface

```
 return super.run()
```
}

#### //重载了来自接口的抽象属性

override var skilledSports: String = "游泳"

这下大功告成,Goose类声明的鹅不但具备鸟类的基本功能,而且能飞、能游、能跑, 活脱脱一只栩栩如生的大白鹅呀。且看下面群鹅千姿百态的调用代码:

btn\_interface\_behavior.setOnClickListener {

```
 tv_class_inherit.text = when (count++%3) {
          0 \rightarrow Goose().fly()
          1 \rightarrow Goose().swim()
          else -> Goose().run()
     }
 }
```
上述群鹅乱舞的界面如图5-11~图5-13所示,其中5-11展示鹅展翅扑腾的效果,图5-12展 示鹅游来游去的效果, 图5-13展示鹅步履蹒跚的效果。

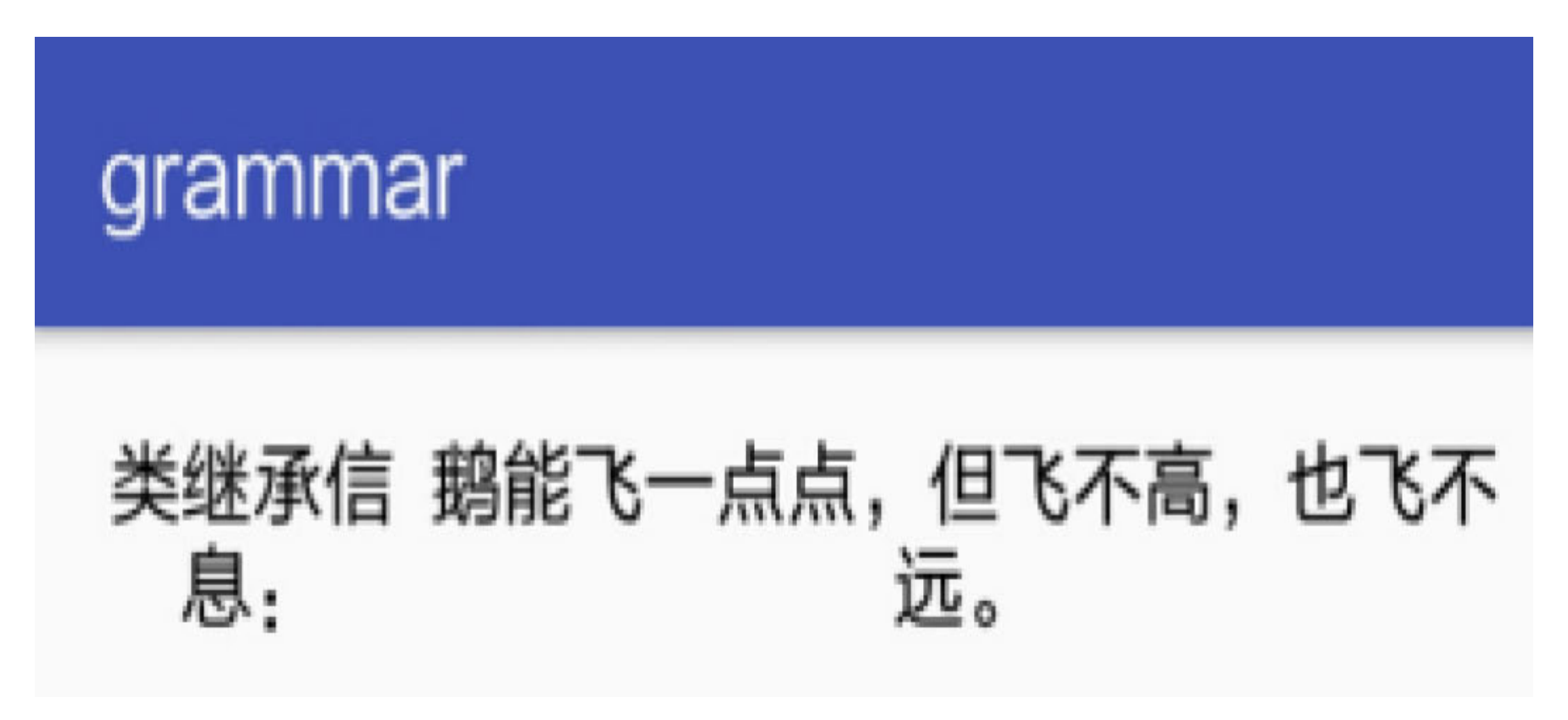

图5-11 鹅类实现了飞翔接口

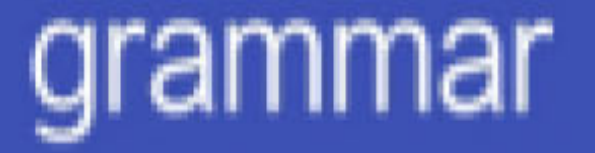

### 类继承信 鹅,鹅,鹅,曲项向天歌。白毛浮 绿水,红掌拨清波。 息:
图5-12 鹅类实现了游泳接口

# grammar 类继承信 大多数鸟儿跑得并不像样,只有鸵 鸟、鸸鹋等少数鸟类才擅长奔跑。

鹅类实现了奔跑接口 图5-13

# 5.3.5 接口代理

通过实现接口固然完成了相应行为,但是鸟类这个家族非常庞大,如果每种鸟都要实现 Behavior接口, 可想而知工作量是多么巨大。其实鸟类的行为并不繁多, 按照习性区 分,主要分为擅长飞翔的飞禽、擅长游泳的水禽、擅长奔跑的走禽三类。倘若依照通常 的处理方式, 可从Bird类与Behavior接口联合派生出三个抽象类, 包括飞禽类、水禽类、 走禽类, 如此貌似解决了重复实现接口的问题。然而处于不同的环境之中, 同一只鸟儿 可能表现出不同的行为,比如大雁既擅长飞翔又擅长游泳,火鸡既擅长奔跑也能短距离

#### 飞翔, 这时抽象类的办法就不管用了。

为了让各种鸟类适应上述不同场景的行为要求, Kotlin引入了接口代理的技术, 即一个 类先声明继承自某个接口,但并不直接实现该接口的方法,而是把已经实现该接口的代 理类作为参数传给前面的类,相当于告诉前面的类:"该接口的方法我已经代替你实现 了,你直接拿去用便是"。这样做的好处是,输入参数可以按照具体的业务场景传送相应 的代理类,也就是说,一只鸟儿怎么飞、怎么游、怎么跑并不是一成不变的,而是由实 际情况决定的。譬如,大雁越冬时往南迁移,此时大雁的行为表现是飞禽;迁徙到目的 地留下来觅食, 此时大雁的行为表现是水禽。

接口代理具体到Kotlin编码上, 首先要分别定义飞禽、水禽、走禽的三个行为类, 下面 是飞禽的行为类代码例子:

}

```
class BehaviorFly : Behavior {
        override fun fly():String {
          return "翱翔天空"
        }
        override fun swim():String {
          return "落水凤凰不如鸡"
        }
        override fun run():String {
          return "能飞干嘛还要走"
        }
      override var skilledSports: String = "飞翔"
   }
下面是水禽的行为类代码例子:
   class BehaviorSwim : Behavior {
        override fun fly():String {
          return "看情况, 大雁能展翅高飞, 企鹅却欲飞还休"
```
 override fun swim():String { return "怡然戏水" } override fun run():String { return "赶鸭子上树" }

}

override var skilledSports: String = "游泳"

```
下面是走禽的行为类代码例子:
   class BehaviorRun : Behavior {
        override fun fly():String {
           return "飞不起来"
        }
        override fun swim():String {
           return "望洋兴叹"
        }
        override fun run():String {
            return super.run()
        }
       override var skilledSports:String = "奔跑"
```
}

接着定义一个引用了代理类的野禽基类,通过关键字by表示该接口将由入参中的代理类 实现, 野禽基类WildFowl的定义代码如下所示:

//只有接口才能够使用关键字by进行代理操作

//如果by的对象是个类, 编译器就会报错"Only interfaces can be delegated to"

class WildFowl(name:String, sex:Int=MALE, behavior:Behavior) : Bird(nam e, sex), Behavior by behavior {

}

最后介绍外部正常构造野禽类的实例, 注意代理类的入参要传送具体的行为对象, 之后 这只野禽实例就能很自如地按设定好的行为来飞呀、游呀、跑呀。下面是外部调用野禽 类WildFowl的具体行为代码例子:

btn\_delegate\_behavior.setOnClickListener {

 $\big\}$ 

```
var fowl = when (count++%6) {
```
//把代理类作为输入参数来创建实例

```
0 -> WildFowl("老鹰", Bird.MALE, BehaviorFly())
    //由于sex字段是个默认参数,因此可通过命名参数给behavior赋值
    1 -> WildFowl("凤凰", behavior=BehaviorFly())
    2 -> WildFowl("大雁", Bird.FEMALE, BehaviorSwim())
    3 -> WildFowl("企鹅", behavior=BehaviorSwim())
    4 -> WildFowl("鸵鸟", Bird.MALE, BehaviorRun())
    else -> WildFowl("鸸鹋", behavior=BehaviorRun())
\}var action = when (count 811) {
    in 0..3 -> fowl.fly()
    4, 7, 10 \rightarrow 10 -> fowl.swim()
    else -> four fowl.run()
\}tv class inherit.text = "${fowl.name}: $action"
```
以上接口代理(或称类代理)代码的运行结果如图5-14~图5-19所示, 其中图5-14表示 老鹰的飞翔行为, 图5-15表示凤凰的游泳行为, 图5-16表示大雁的飞翔行为, 图5-17表 示企鹅的游泳行为, 图5-18表示鸵鸟的飞翔效果, 图5-19表示鸸鹋的奔跑效果。

类继承信 息:

老鹰: 翱翔天空

图5-14 代理老鹰的飞翔行为

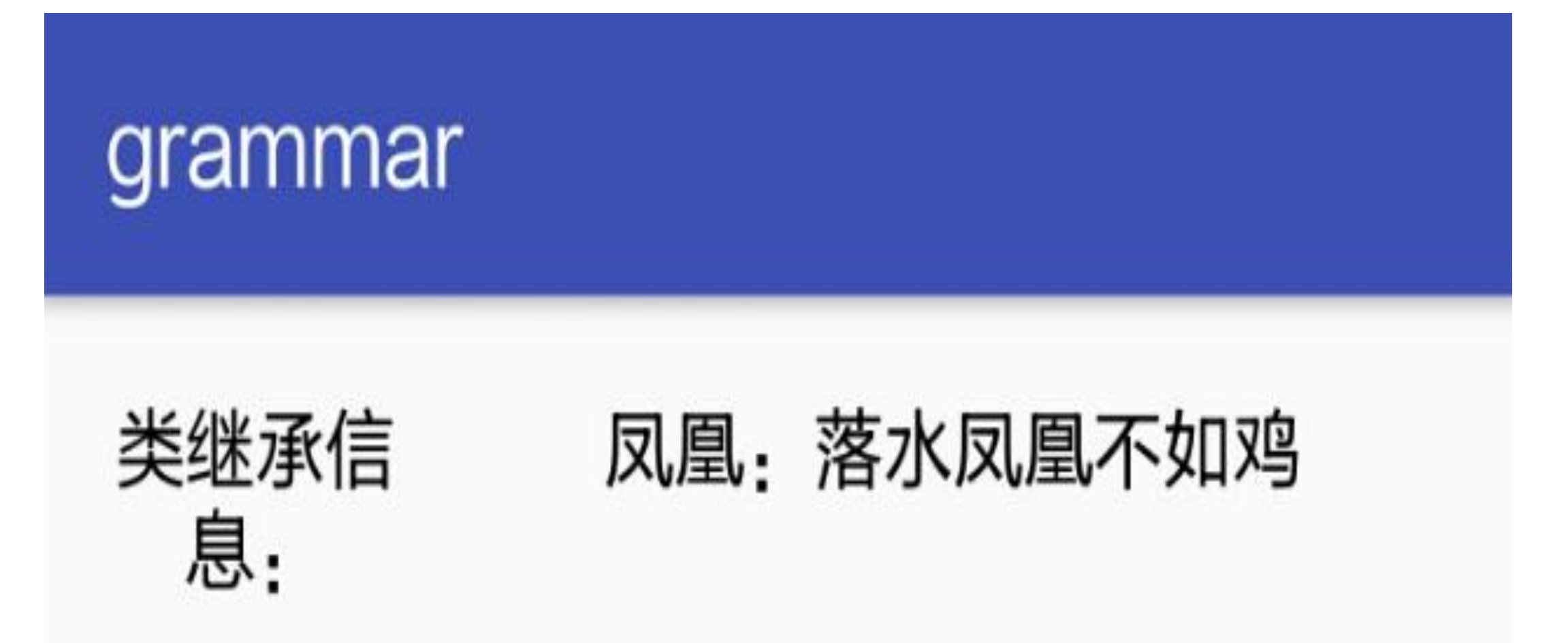

#### 图5-15 代理凤凰的游泳行为

### 类继承信 大雁: 看情况, 大雁能展翅高飞, 企鹅却欲飞还休 息:

图5-16 代理大雁的飞翔行为

grammar

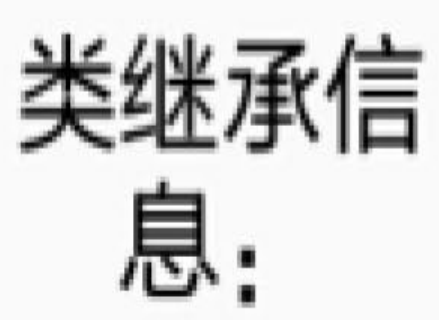

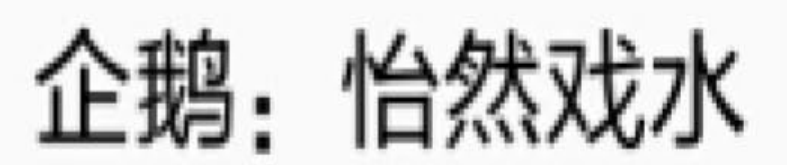

#### 图5-17 代理企鹅的游泳行为

类继承信 息:

鸵鸟,飞不起来

图5-18 代理鸵鸟的飞翔行为

grammar

### 类继承信 鸸鹋:大多数鸟儿跑得并不像样, 息: 只有鸵鸟、鸸鹋等少数鸟类才擅长 奎跑

#### 图5-19 代理鸸鹋的奔跑行为

总结一下, Kotlin的类继承与Java相比有所不同, 主要体现在以下几点:

(1) Kotlin的类默认不可被继承, 若需继承, 则要添加open声明; 而Java的类默认是允 许被继承的, 只有添加final声明才表示不能被继承。

(2) Kotlin除了常规的三个开放性修饰符public、protected、private外,另外增加了修饰 符internal, 表示只对本模块开放。

(3)Java的类继承关键字extends以及接口实现关键字implement在Kotlin中都被冒号所取 代。

(4) Kotlin允许在接口内部实现某个方法, 而Java接口的内部方法只能是抽象方法。

(5) Kotlin引入了接口代理(类代理)的概念, 而Java不存在代理的写法。

# 5.4 几种特殊类

5.3节介绍了Kotlin的几种开放性修饰符以及如何从基类派生出子类, 其中提到了被 abstract修饰的抽象类。除了与Java共有的抽象类外, Kotlin还新增了好几种特殊类, 这些 特殊类分别适应不同的使用场景,极大地方便了开发者的编码工作。下面就来看看 Kotlin在特殊类方面究竟提供了哪些独门秘笈。

## 5.4.1 嵌套类

一个类可以在单独的代码文件中定义,也可以在另一个类内部定义,后一种情况叫作嵌 套类,即A类嵌套在B类之中。乍看过去,这个嵌套类的定义似乎与Java的嵌套类是一样 的, 但其实有所差别。Java的嵌套类允许访问外部类的成员, 而Kotlin的嵌套类不允许访 问外部类的成员。倘若Kotlin的嵌套类内部强行访问外部类的成员, 则编译器会报 错"Unresolved reference: \*\*\*", 意思是找不到这个东西。

下面是Kotlin在外部类中定义嵌套类的代码例子:

```
class Tree(var treeName:String) {
```

```
//在类内部再定义一个类,这个新类称作嵌套类
    class Flower (var flowerName:String) {
        fun getName():String {
          return "这是一朵$flowerName"
          //普通的嵌套类不能访问外部类的成员, 如treeName
          //否则编译器报错"Unresolved reference: ***"
          //return "这是${treeName}上的一朵$flowerName"
        }
    }
}
```
调用嵌套类时,得在嵌套类的类名前面添加外部类的类名,相当于把这个嵌套类作为外 部类的静态对象使用。嵌套类Flower的调用代码如下所示:

```
btn_class_nest.setOnClickListener {
       //使用嵌套类时, 只能引用外部类的类名, 不能调用外部类的构造函数
       val peachBlossom = Tree.Flower("桃花");
        tv_class_secret.text = peachBlossom.getName()
```
因为嵌套类无法访问外部类的成员, 所以其方法只能返回自身的信息, 该例子中的嵌套 类调用结果如图5-20所示,只看到了花儿类的花朵名称。|

}

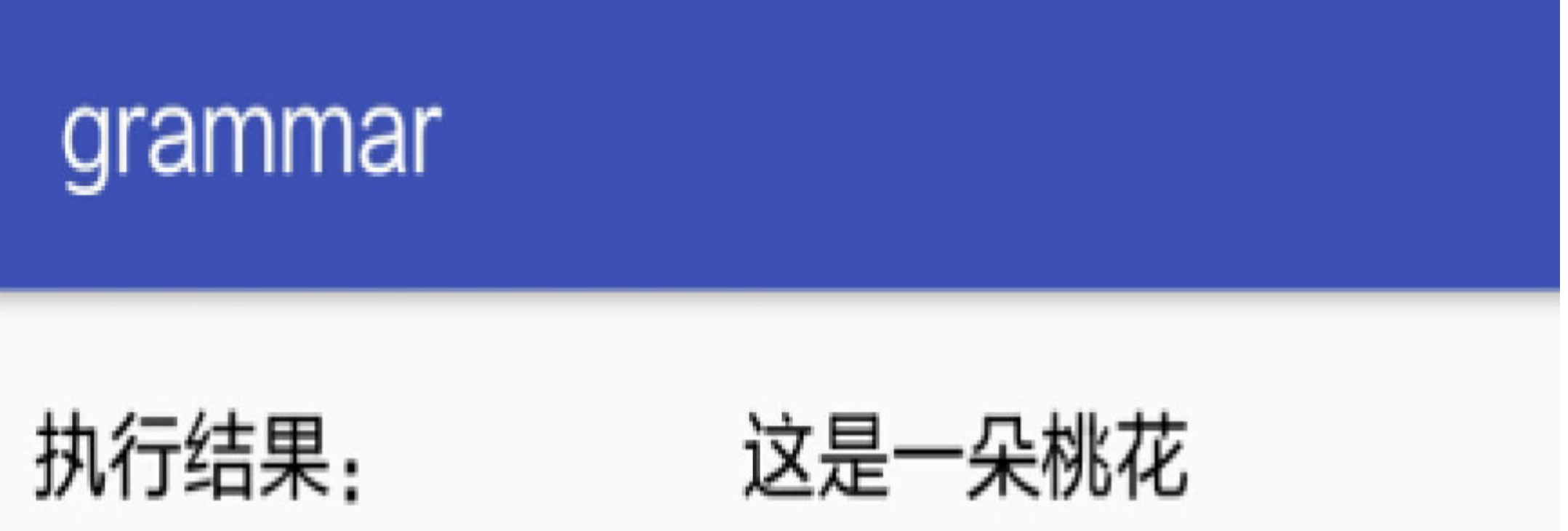

# 5.4.2 内部类

既然Kotlin限制了嵌套类不能访问外部类的成员,那还有什么办法可以实现此功能呢? 针对该问题, Kotlin另外增加了关键字inner表示内部, 把inner加在嵌套类的class前面, 于是嵌套类华丽地转变为了内部类,这个内部类比起嵌套类的好处是能够访问外部类的 成员。所以, Kotlin的内部类就相当于Java的嵌套类, 而Kotlin的嵌套类则是加了访问限 制的内部类。

仍旧利用前面演示嵌套类的树木类Tree,给它补充内部类Fruit的定义,具体代码如下所 示:

class Tree(var treeName:String) {

//在类内部再定义一个类,这个新类称作嵌套类

class Flower (var flowerName:String) {

fun getName():String {

return "这是一朵\$flowerName"

//普通的嵌套类不能访问外部类的成员, 如treeName

//否则编译器报错"Unresolved reference: \*\*\*"

//return "这是\${treeName}上的一朵\$flowerName"

//嵌套类加上inner前缀, 就成为内部类

}

}

```
 inner class Fruit (var fruitName:String) {
```
fun getName():String {

//只有声明为内部类(添加了关键字inner), 才能访问外部类的成员

return "这是\${treeName}长出来的\$fruitName"

}

}

}

调用内部类时, 要先实例化外部类, 再通过外部类的实例调用内部类的构造函数, 也就 是把内部类作为外部类的一个成员对象来使用,这与成员属性、成员方法的调用方法类 似。外部调用内部类Fruit的代码如下所示:

```
btn class inner.setOnClickListener {
       //使用内部类时, 必须调用外部类的构造函数, 否则编译器会报错
       val peach = Tree("桃树").Fruit("桃子");
       tv_class_secret.text = peach.getName()
\}
```
调用内部类Fruit的演示结果如图5-21所示, 此时水果类的返回信息不但包含自身的果实 名称, 而且包含树木类的树木名称。

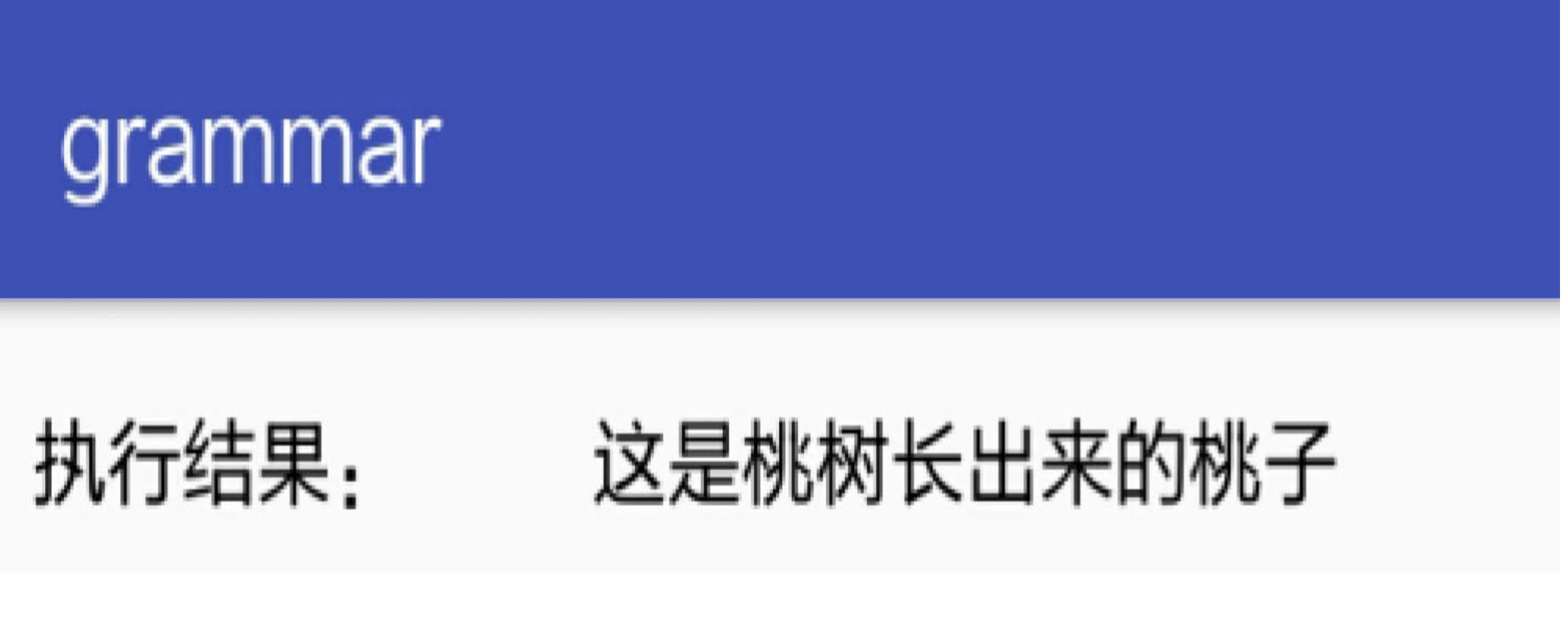

图5-21 内部类的演示界面

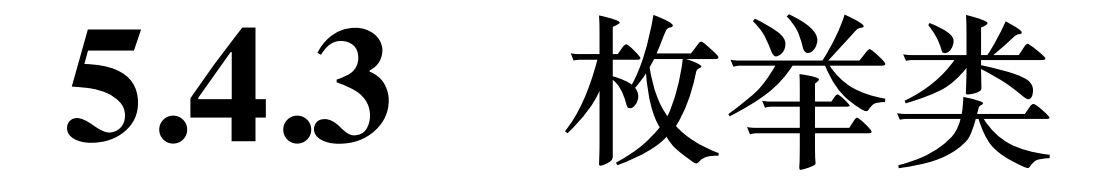

Java有一种枚举类型, 它采用关键字enum来表达, 其内部定义了一系列名称, 通过有意 义的名字比0、1、2这些数字能够更有效地表达语义。下面是一个Java定义枚举类型的代 码例子:

enum Season { SPRING, SUMMER, AUTUMN, WINTER }

上面的枚举类型定义代码看起来仿佛是一种新的数据类型,特别像枚举数组。可是枚举 类型实际上是一种类, 开发者在代码中创建enum类型时, Java编译器会自动生成一个对 应的类,并且该类继承自java.lang.Enum。因此, Kotlin拨乱反正, 摒弃了"枚举类型"那 种模糊不清的说法,转而采取"枚举类"这种正本清源的提法。具体到编码上,是将关键 字enum作为class的修饰符, 使之名正言顺地成为一种类——枚举类。

按此思路将前面Java的枚举类型Season改写为Kotlin的枚举类, 改写后的枚举类代码如下 所示:

```
enum class SeasonType {
```
SPRING, SUMMER, AUTUMN, WINTER

 $\}$ 

枚举类内部的枚举变量除了可以直接拿来赋值之外,还可以通过枚举值的几个属性获得 对应的信息, 例如ordinal属性用于获取该枚举值的序号, name属性用于获取该枚举值的 名称。枚举变量本质上还是该类的一个实例,所以如果枚举类存在构造函数,枚举变量 也必须调用对应的构造函数。这样做的好处是,每个枚举值不但携带唯一的名称,还可 以拥有更加个性化的特征描述。

比如下面的枚举类SeasonName, 其代码通过构造函数能够给枚举值赋予更加丰富的含 义:

enum class SeasonName (val seasonName: String) {

SPRING("春天"),

SUMMER("夏天"),

AUTUMN("秋天"),

WINTER("冬天")

```
\}
```
下面的代码分别演示如何使用枚举类SeasonType和SeasonName:

btn class enum.setOnClickListener {

```
if (count%2 == 0) {
```
//ordinal表示枚举类型的序号, name表示枚举类型的名称

```
tv class secret.text = when (count++%4) {
```
 SeasonType.SPRING.ordinal -> SeasonType.SPRING.name SeasonType.SUMMER.ordinal -> SeasonType.SUMMER.name SeasonType.AUTUMN.ordinal -> SeasonType.AUTUMN.name SeasonType.WINTER.ordinal -> SeasonType.WINTER.name else -> "未知"

SeasonName.SPRING.ordinal -> SeasonName.SPRING.seasonName SeasonName.SUMMER.ordinal -> SeasonName.SUMMER.seasonName SeasonName.AUTUMN.ordinal - > SeasonName.AUTUMN.seasonName SeasonName.WINTER.ordinal -> SeasonName.WINTER.seasonName

else  $\rightarrow$  "未知"

//枚举类的构造函数是给枚举类型使用的, 外部不能直接调用枚举类的构造

}

} else {

tv\_class\_secret.text = when (count++%4) {

//使用自定义属性seasonName表示更个性化的描述

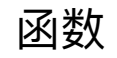

}

}

//else -> SeasonName("未知").name

}

### 密封类 5.4.4

5.4.3小节演示外部代码判断枚举值的时候, when语句末尾例行公事加了else分支。可是 枚举类SeasonType内部一共有4个枚举变量,照理when语句有4个分支就行了,最后的 else分支纯粹是多此一举。出现此情况的缘故是, when语句不晓得SeasonType有4种枚举 值,因此以防万一,必须要有else分支,除非编译器认为现有的几个分支已经足够。

为解决枚举值判断的多余分支问题, Kotlin提出了"密封类"的概念, 密封类就像是一种更 加严格的枚举类,它内部有且仅有自身的实例对象,所以是一个有限的自身实例集合。 或者说,密封类采用了嵌套类的手段,它的嵌套类全部由自身派生而来,仿佛一个家 谱, 明明白白地列出某人有长子、次子、三子、幺子。定义密封类的时候, 需要在该类 的class前面加上关键字sealed作为标记。

还是以5.4.3小节的四季为例, 对应的密封类定义代码例子如下所示:

sealed class SeasonSealed {

//密封类内部的每个嵌套类都必须继承该类

class Spring (var name: String) : Season Sealed()

class Summer (var name: String) : SeasonSealed()

class Autumn (var name: String) : SeasonSealed()

class Winter (var name: String) : SeasonSealed()

 $\}$ 

这下有了密封类, 外部使用when语句便无须指定else分支了。下面是判断密封类对象的

#### 代码例子:

btn class sealed.setOnClickListener {

```
var season = when (count++84) {
   0 -> SeasonSealed.Spring("春天")
   1 -> SeasonSealed.Summer("夏天")
   2 -> SeasonSealed.Autumn("秋天")
   else -> SeasonSealed.Winter("冬天")
\}//密封类是一种严格的枚举类,它的值是一个有限的集合
//密封类确保条件分支覆盖了所有的枚举类型, 因此不再需要else分支
tv_class_secret.text = when (season) {
   is SeasonSealed.Spring -> season.name
```
is SeasonSealed.Summer -> season.name

is SeasonSealed.Autumn -> season.name

is SeasonSealed. Winter -> season. name

5.4.5

 $\}$ 

 $\}$ 

在Android开发中, 免不了经常定义一些存放数据的实体类, 比如用户信息、商品信息 等,每逢定义实体类之时,开发者基本要手工完成以下编码工作:

(1) 定义实体类的每个字段, 以及对字段进行初始赋值的构造函数。

(2) 定义每个字段的get/set方法。

(3) 在判断两个数据对象是否相等时, 通常每个字段都要比较一遍。

(4) 在复制数据对象时, 如果想另外修改某几个字段的值, 得再补充对应数量的赋值 语句。

(5) 在调试程序时, 为获知数据对象里保存的字段值, 得手工把每个字段值都打印出 来。

如此折腾一番, 仅仅是定义一个实体类, 开发者就必须完成这些烦琐的任务。然而这些 任务其实毫无技术含量可言, 假设每天都在周而复始地敲实体类的相关编码, 毫无疑问 跟工地上搬砖的民工差不多,活生生把程序员弄成一个拼时间、拼体力的职业。鉴于 此, Kotlin再次不负众望地推出了名为"数据类"的大兵器, 直接戳中程序员事多、腰酸、 睡眠少的痛点,极大程度上将程序员从无涯苦海中拯救出来。

数据类说神秘也不神秘, 它的类定义代码极其简单, 只要开发者在class前面增加关键 字"data",并声明拥有完整输入参数的构造函数,即可无缝实现以下功能:

(1) 自动声明与构造函数入参同名的属性字段。

(2) 自动实现每个属性字段的get/set方法。

(3) 自动提供equals方法, 用于比较两个数据对象是否相等。

(4)自动提供copy方法,允许完整复制某个数据对象,也可在复制后单独修改某几个字 段的值。

(5) 自动提供toString方法, 用于打印数据对象中保存的所有字段值。

功能如此强大的数据类, 犹如步枪界的AK47, 持有该款自动步枪的战士无疑战斗力倍 增。见识了数据类的深厚功力,再来看看它的类代码是怎么定义的:

//数据类必须有主构造函数, 且至少有一个输入参数

//并且要声明与输入参数同名的属性, 即输入参数前面添加关键字val或者var

//数据类不能是基类也不能是子类,不能是抽象类,也不能是内部类,更不能是密封类

data class Plant(var name: String, var stem: String, var leaf: String, var flower: String, var fruit: String, var seed: String) {

 $\}$ 

想不到吧,原来数据类的定义代码竟然如此简单,当真是此时无招胜有招。当然,为了 达到这个代码精简的效果, 数据类也得遵循几个规则, 或者说是约束条件, 毕竟不以规 矩不成方圆,正如类定义代码所注释的那样:

(1) 数据类必须有主构造函数, 且至少有一个输入参数, 因为它的属性字段要跟输入 参数一一对应,如果没有属性字段,这个数据类保存不了数据,也就失去存在的意义。

(2)主构造函数的输入参数前面必须添加关键字val或者var,这保证每个入参都会自动 声明同名的属性字段。

(3)数据类有自己的一套行事规则,所以它只能是个独立的类,不能是其他类型的 类, 否则不同规则之间会产生冲突。

现在利用上面定义好的数据类——植物类Plant, 演示看看外部如何操作数据类。下面是 外部调用植物类的具体代码:

var lotus = Plant("莲", "莲藕", "莲叶", "莲花", "莲蓬", "莲子")

//数据类的copy方法不带参数,表示复制一模一样的对象

var  $lotus2 = lotus.copy()$ 

```
btn_class_data.setOnClickListener {
```

```
lotus2 = when (count++82) {
```
//copy方法带参数, 表示指定参数另外赋值

0 -> lotus.copy(flower="荷花")

else -> lotus.copy(flower="莲花")

}

//数据类自带equals方法, 用于判断两个对象是否一样

var result = if (lotus2.equals(lotus)) "相等" else "不等"

tv\_class\_secret.text = "两个植物的比较结果是\${result}\n" +

"第一个植物的描述是\${lotus.toString()}\n" +

#### "第二个植物的描述是\${lotus2.toString()}"

#### }

由此可见, 上述代码一口气调用了Plant对象的copy、equals、toString等方法, 并且这些 方法都是数据类自动提供的,实实在在提高了开发者的编码效率。演示代码的运行结果 如图5-22和图5-23所示, 其中图5-22所示为两个实例都是莲花时的比较结果, 图5-23所示 为一个是荷花一个是莲花时的比较结果。

执行结果: 两个植物的比较结果是相等 第一个植物的描述是 Plant(name=莲, stem=莲藕, leaf=莲叶, flower=莲花, fruit=莲 蓬, seed=莲子) 第二个植物的描述是 Plant(name=莲, stem=莲藕, leaf=莲叶, flower=莲花, fruit=莲 蓬, seed=莲子)

执行结果:

两个植物的比较结果是不等 第一个植物的描述是 Plant(name=莲, stem=莲藕, leaf=莲叶, flower=莲花, fruit=莲 蓬, seed=莲子) 第二个植物的描述是 Plant(name=莲, stem=莲藕, leaf=莲叶, flower=荷花, fruit=莲 蓬, seed=莲子)

### 5.4.6 模板类

在第4章的"4.3.1 泛型函数"一节提到泛型函数的用法,当时把泛型函数作为全局函数定 义,从而在别的地方也能调用它。那么如果某个泛型函数在类内部定义,即变成了这个 类的成员方法, 又该如何定义它呢? 这个问题在Java中是通过模板类 (也叫作泛型类) 来解决的, 例如常见的容器类ArrayList、HashMap均是模板类, Android开发中的异步任 务AsyncTask也是模板类。

模板类的应用如此广泛,Kotlin自然而然保留了它,并且写法与Java类似,一样在类名后 面补充形如"<T>"或者"<A,B>"这样的表达式,表示此处的参数类型待定,要等创建类 实例时再确定具体的参数类型。待定的类型可以有一个,如ArrayList<T>;可以有两 个, 如 HashMap<K,V>; 也可以有三个或者更多, 如 AsyncTask<Params, Progress,  $Result$ 

举个例子,森林里有一条小河,小河的长度可能以数字形式输入(包括Int、Long、 Float、Double), 也可能以字符串形式输入(String类型)。如果输入的是阿拉伯数字, 长度单位就采取"m";如果输入的是中文数字, 长度单位就采取"米"。按照以上需求编 写名为River的模板类,具体的河流类定义代码如下:

//在类名后面添加"<T>",表示这是一个模板类

```
class River<T> (var name:String, var length:T) {
```

```
 fun getInfo():String {
```

```
 var unit:String = when (length) {
```

```
is String \rightarrow "\#"
```
//Int、Long、Float、Double都是数字类型Number

```
 is Number -> "m"
```

```
 else -> ""
```
}

```
return "${name}的长度是$length$unit。"
```
}

外部调用模板类构造函数的时候,要在类名后面补充"<参数类型>",从而动态指定实际 的参数类型。不过正如声明变量那样,如果编译器能够根据初始值判断该变量的类型, 就无须显式指定该变量的类型。模板类也存在类似的偷懒写法,若编译器根据输入参数 就能知晓参数类型,则调用模板类的构造函数也不必显式指定参数类型。

以下是外部使用河流模板类的代码例子:

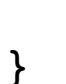

btn class generic.setOnClickListener {

```
var river = when (count++%4) {
```
//模板类(泛型类)声明对象时,要在模板类的类名后面加上"<参数类型>"

 $0 \rightarrow$  River<Int>("小溪", 100)

//如果编译器根据输入参数就能知晓参数类型, 也可直接省略"<参数类型>"

1 -> River("瀑布", 99.9f)

//当然保守起见, 新手最好按规矩添加"<参数类型>"

2 -> River<Double>("山涧",  $50.5$ )

//如果你已经是老手了,怎么方便怎么来, Kotlin的设计初衷就是偷懒

```
else \rightarrow River("大河", "一千")
```
}

```
 tv_class_secret.text = river.getInfo()
```
}

最后看看河流类River的几种调用情况,分别如图5-24~图5-27所示,其中图5-24展示小 溪的长度描述文字, 图5-25展示瀑布的长度描述文字, 图5-26展示山涧的长度描述文 字,图5-27展示大河的长度描述文字。可见只有大河的长度单位是中文的"米",其他河 流的长度单位都是"m"。

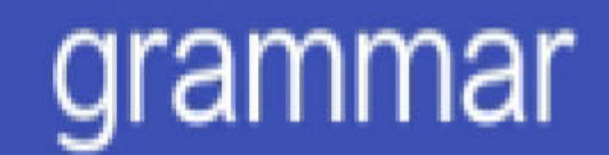

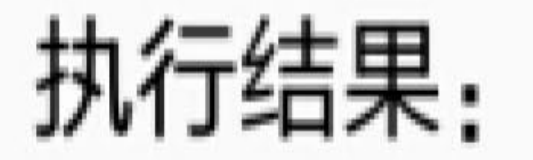

### 小溪的长度是100m。

图5-24 小溪的长度信息

### 执行结果:

### 瀑布的长度是99.9m。

图5-25 瀑布的长度信息

grammar

#### 执行结果: 山涧的长度是50.5m。

图5-26 山涧的长度信息

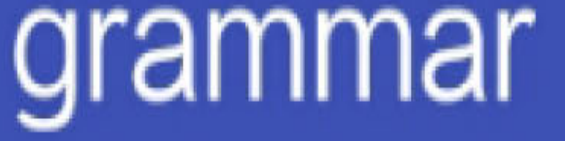

执行结果:

大河的长度是一千米。

图5-27 河的长度信息

# 5.5 小结

本章介绍了Kotlin对类由基础到高级的定义及实现过程,包括如何运用类的几种构造方 式、如何在类内部定义成员属性和成员方法、如何在类内部正确使用伴生对象、如何实 现类的几种继承方式(包括普通类、抽象类、接口、代理等)、如何在不同场合选用合 适的特殊类等。

通过本章的学习,读者应能掌握以下技能:

(1) 学会类的简单定义以及主构造函数和二级构造函数的用法。

(2) 学会在类内部定义成员属性和成员方法, 并借助伴生对象定义静态属性和静态方 法。

(3) 学会几种开放性修饰符的用法,并掌握普通类继承以及抽象类、接口、接口代理 的实现。

(4) 掌握常见的几种特殊类的定义和调用, 包括嵌套类、内部类、枚举类、密封类、 数据类、模板类等。

# 第6章 Kotlin使用简单控件

Android中的视图分为两大类, 一类是布局, 另一类是控件。布局与控件的区别在于, 布 局本质上是个容器, 内部还可以放其他视图(包括子布局和子控件); 而控件是个单一 的实体,已经是最后一级,下面不能再挂其他视图。布局和控件是Android初学者经常接 触的东西,本章就从基本的视图开始,详细介绍如何使用Kotlin操作这些简单的布局和 控件。

# 6.1 使用按钮控件

前面几章在演示Kotlin语法的时候,多次使用Button按钮控件来触发某项动作。不要小看 这个小小的按钮,里面可大有玄机,比方说按钮事件不止点击一种,还有长按、选中、 取消选中等事件;再比如按钮事件的实现代码,又有匿名函数、内部类、接口实现等方 式;另外, 按钮家族除了常见的Button控件外, 还有复选框CheckBox、单选按钮 RadioButton等其他特殊按钮。原来看似简单的按钮,竟然存在这么多的学问, 赶紧来看 看Kotlin是如何使用各种按钮控件的。

### 按钥Button 6.1.1

Button是Android常用的控件之一,事实上按钮也是各大平台通用的基本控件,无论打开 一个电脑程序还是手机App, 都会遇到"确定""取消""注册""登录"等按钮, 这些按钮的用 途也很直白,都是用户点击一下触发某项动作。比如下面这行Kotlin代码便是一个简单 的按钮点击事件的例子:

btn click.setOnClickListener { btn click.text="您点了一下下" }

按钮的长按事件处理与点击事件大同小异,区别在于长按代码末尾多了返回true,长按 事件具体的Kotlin代码示例如下:

btn\_click\_long.setOnLongClickListener { btn\_click long.text="您长按了一小 会"; true }

上面的两种按钮事件代码其实是简化最彻底的表达形式。因为点击事件和长按事件本来 存在输入参数,它们的入参是发生了点击和长按动作的视图对象,所以完整的事件处理 代码应当保留视图对象这个输入参数。只不过由于多数情况用不到视图对象,因此在 Kotlin中把冗余的视图入参给省略了。但是为了弄清楚按钮事件的来龙去脉,还是有必 要观察一下它的本来面貌,接下来依次介绍按钮事件的三种Kotlin编码方式: 匿名函 数、内部类、接口实现。

1. 匿名函数方式

譬如,现在准备响应按钮的点击事件,在点击按钮的同时提示该按钮的名称,此时点击 事件的内部代码就得获取视图对象的文本。下面是补充了视图入参的Kotlin代码例子:

//点击事件第一种: 匿名函数方式

btn click anonymos.setOnClickListener { v ->

//Kotlin对变量进行类型转换的关键字是as

toast("您点击了控件: \${(v as Button).text}")

 $\}$ 

由此可见, 点击事件的函数代码被符号"->"分成了两部分: 前一部分的"v"表示发生了点 击动作的视图入参,其类型为View;后一部分则为处理点击事件的具体函数体代码。此 处的函数体代码中还有两个值得注意的地方:

(1) 因为视图View是基本的视图类型, 并不存在文本属性, 所以需要把这个视图对象 的变量类型转换为按钮Button, 然后才能得到按钮对象的文本。Kotlin中的类型转换是通 过关键字as实现的, 具体的转换格式形如"待转换的变量名称 as 转换后的类型名称"。

(2) 由于待显示的字符串需要拼接按钮文本, 因此需要通过字符串模板表达 式"\${\*\*\*}"将按钮文本置入该字符串。

#### 这下有了包含输入参数的点击事件代码,书写包含入参的长按事件代码即可依样画葫 芦, 完整的Kotlin长按代码示例如下:

#### //点击事件第一种: 匿名函数方式

btn\_click\_anonymos.setOnLongClickListener { v ->

//Kotlin对变量进行类型转换的关键字是as

longToast("您长按了控件: \${(v as Button).text}")

true

}

以上带入参的函数处理代码构成了按钮事件的第一种写法——匿名函数方式, 当然也是 编码最简洁的一种方式。

2. 内部类方式

匿名函数方式直接把事件代码写在setOnClickListener方法后面, 如果代码不多倒还凑 合,要是代码很多那就尴尬了,只一个方法调用就会占去大量篇幅,着实显得大腹便 便。故而对于包含较多行代码的事件处理,往往给它单独定义一个内部类,这样该事件 的处理代码被完全封装在内部类之中,能够有效增强代码的可读性。

就前面的点击事件和长按事件而言,可以给它们分别定义对应的监听器内部类,下面便 是点击监听器内部类以及长按监听器内部类的Kotlin定义代码例子:

//点击事件第二种: 内部类方式

private inner class MyClickListener : View.OnClickListener {

```
 override fun onClick(v: View) {
```
toast("您点击了控件: \${(v as Button).text}")

}

}

private inner class MyLongClickListener : View.OnLongClickListener {

```
 override fun onLongClick(v: View): Boolean {
```
longToast("您长按了控件: \${(v as Button).text}")

return true

}

}

定义了事件处理的内部类之后, 按钮控件在调用setOnClickListener方法或者调用 setOnLongClickListener方法之时, 即可直接传入相应内部类的对象实例, 具体调用的 Kotlin代码如下所示:

//点击事件第二种: 内部类方式

btn\_click\_inner.setOnClickListener(MyClickListener())

btn\_click\_inner.setOnLongClickListener(MyLongClickListener())

从上面的调用代码看到,方法内部的输入参数为内部类定义的监听器实例。既然对象实 例可以多次构造,这也就意味着内部类方式允许被不同控件多次调用,因此很大程度上 提高了事件处理代码的复用性。

3. 接口实现方式

内部类方式固然使事件代码更加灵活,可如果每个事件都定义新的内部类,要是某个页 面上多个控件都需要监听对应的事件处理,该页面的活动代码势必得定义一大堆监听器 内部类,仍会造成拥挤不堪的代码局面。所以处理监听事件的第三种方式——接口实现 方式便应运而生,该方式让页面的Activity类实现事件监听器的接口,并重写监听器的接 口方法, 使得这些接口方法就像是Activity类的成员方法一样, 并且可以毫无障碍地访问 该Activity类的所有成员属性和成员方法。

接口的概念及其具体实现参见第5章的"5.3.4 接口"。下面是在Activity类采取接口方式实 现点击事件和长按事件的代码例子:

class ButtonClickActivity : AppCompatActivity(), OnClickListener, OnLon gClickListener {

```
 override fun onCreate(savedInstanceState: Bundle?) {
     super.onCreate(savedInstanceState)
     setContentView(R.layout.activity_button_click)
    //点击事件第三种: Activity实现接口
    btn_click_interface.setOnClickListener(this)
    btn_click_interface.setOnLongClickListener(this)
 }
```

```
//点击事件第三种: Activity实现接口
 override fun onClick(v: View) {
    if (v.id == R.id.btn_click_interface) {
       toast("您点击了控件: ${(v as Button).text}")
    }
 }
 override fun onLongClick(v: View): Boolean {
```

```
 if (v.id == R.id.btn_click_interface) {
```
longToast("您长按了控件: \${(v as Button).text}")

}

return true

}

}

当然,接口实现方式更适用于事件代码较多、较复杂的情况。总之,处理按钮控件的点 击和长按事件具体采取哪种Kotlin编码方式,还是由实际的业务情况来决定。

### 复选框CheckBox  $6.1.2$

复选框用于检查有没有选中的控件,该控件要么是选中状态,要么是取消选中状态,因 此常常用于判断"是否\*\*\*"的场合,比如"是否记住密码""是否同意条款""是否选择全 部"等情况。

在学习复选框的用法之前,先了解一下复合按钮CompoundButton的概念。在Android体 系中, CompoundButton类是抽象的复合按钮, 因为是抽象类, 所以并不能直接使用。实 际开发中用的是它的几个派生类,主要有复选框CheckBox、单选按钮RadioButton以及开 关按钮Switch, 这些派生类均可使用CompoundButton的属性和方法。

Android处理复合按钮的勾选状态有两个Java方法: setChecked和isChecked, 其中 setChecked方法用于设置按钮的勾选状态,而isChecked方法用于判断按钮是否勾选。但 在Kotlin编码中, 这两个方法被统一成isChecked属性, 修改isChecked的属性值即为设置 按钮的勾选状态, 而获取isChecked的属性值即为判断按钮是否勾选。对于这种将两个方 法合二为一的按钮状态属性, Kotlin还有好些类似的情况, 具体的对应方法与属性说明 参见表6-1。

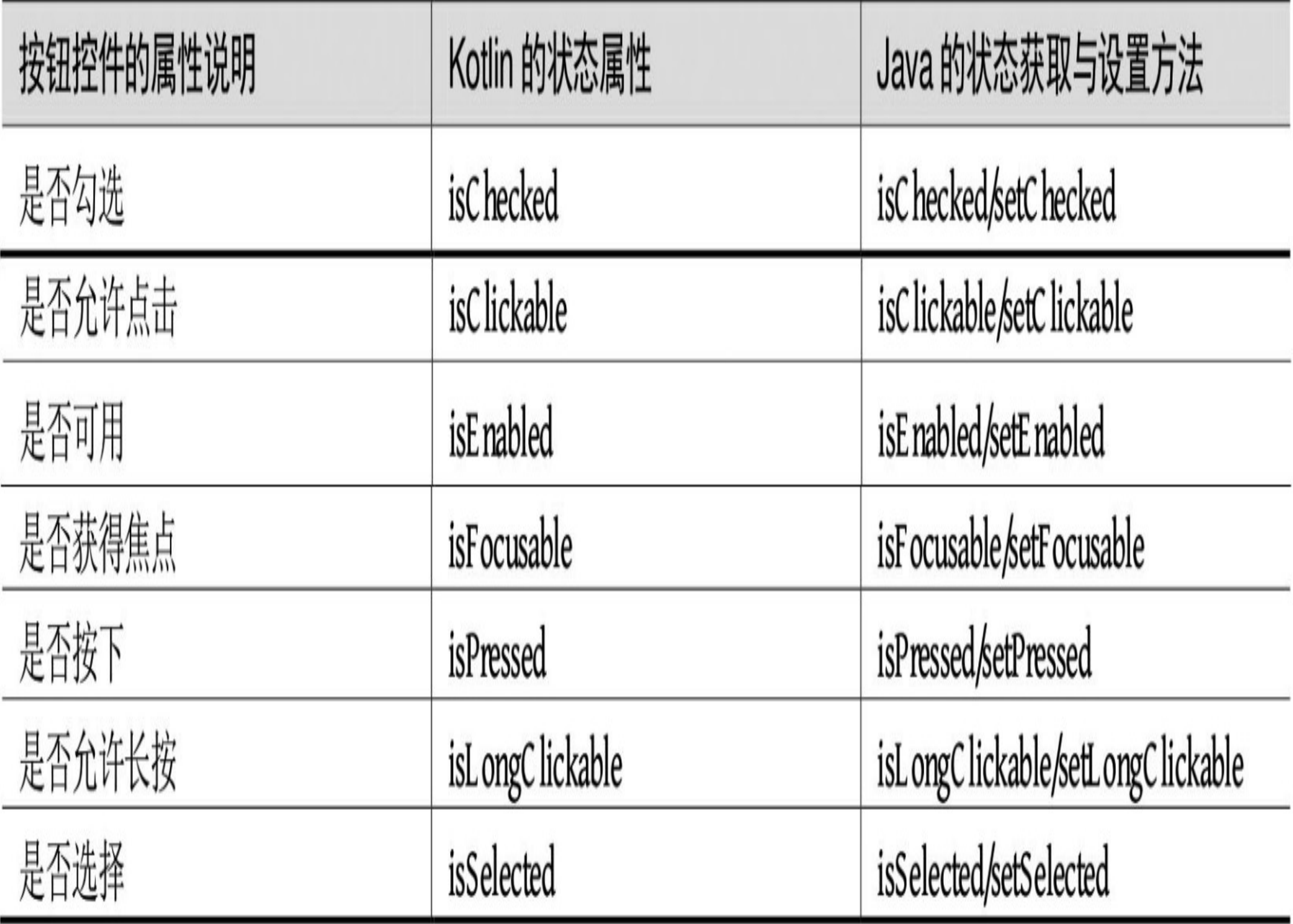

表6-1 两个状态方法合并为一个状态属性的Kotlin与Java对照

复选框CheckBox是复合按钮的一个简单实现,点击复选框则勾选,再次点击则取消勾 选。CheckBox通过setOnCheckedChangeListener方法设置勾选监听器,下面是使用复选框 自定义勾选监听器的Kotlin代码例子:

```
class CheckboxActivity : AppCompatActivity() {
```

```
 override fun onCreate(savedInstanceState: Bundle?) {
```

```
 super.onCreate(savedInstanceState)
```
setContentView(R.layout.activity\_checkbox)

ck\_select.isChecked = false //默认是未选中状态

ck\_select.setOnCheckedChangeListener { buttonView, isChecked ->

```
tv select.text = "您${ if (isChecked) "勾选" else "取消勾选"}了
```
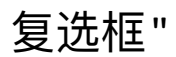

```
 }
 }
```
这里的复选框演示代码主要运用了匿名函数、简单分支的if语句以及字符串模板等Kotlin 基本语法。对应的复选框演示效果如图6-1和图6-2所示,其中图6-1所示为勾选后的界 面, 图6-2所示为取消勾选后的界面。

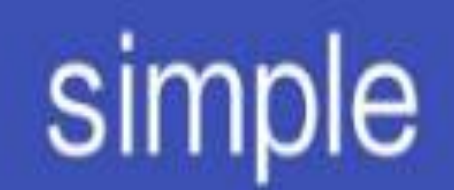

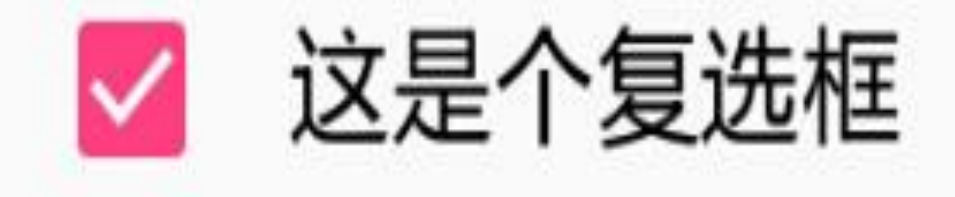

### 您勾选了复选框

}

图6-1 勾选了复选框的效果

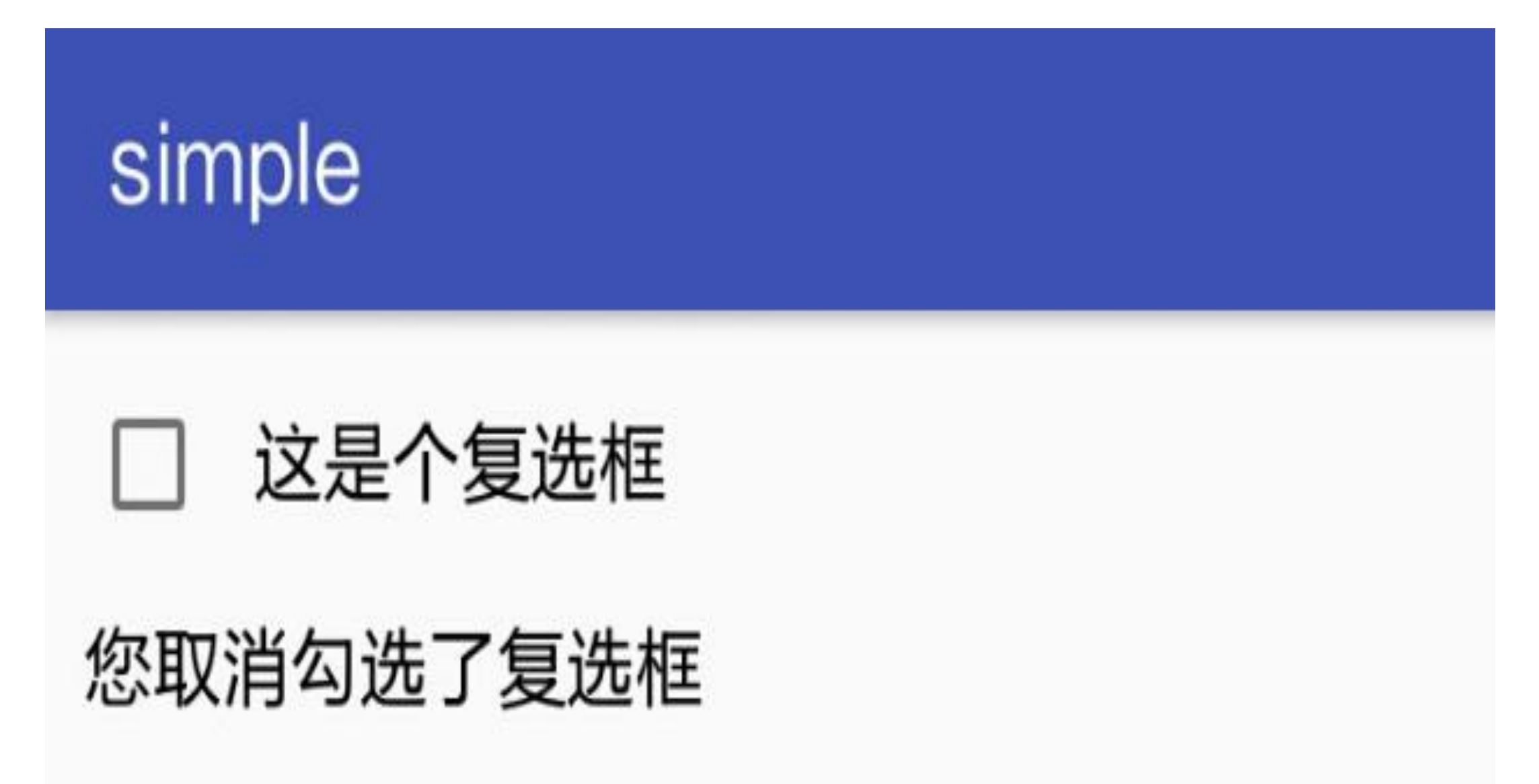

图6-2 取消勾选之后的效果

### 单选按钮RadioButton 6.1.3

单选按钮要在一组按钮中选择其中一项,并且不能多选,这要求有个容器确定这组按钮 的范围, 这个容器便是单选组RadioGroup。单选组RadioGroup实质上是一个布局, 同一 组的RadioButton都要放在同一个RadioGroup节点之下。RadioGroup拥有orientation属性, 可指定下级控件的排列方向,该属性为horizontal时,单选按钮就在水平方向上排列;该 属性为vertical时, 单选按钮就在垂直方向上排列。并且RadioGroup下面除了RadioButton 外, 也可以挂载其他子控件, 如TextView、ImageView等, 这样看来, 它就是一个特殊的 线性布局,只不过多了一个管理单选按钮的功能。

单选按钮RadioButton默认是未选中状态, 点击它则显示选中状态, 但是再次点击并不会 取消选中。只有点击同组的其他单选按钮,原来选中的单选按钮才会被取消选中。另 外,单选按钮的选中事件一般不由RadioButton响应,而是由RadioGroup来响应。单选按 钮的选中事件在实现的时候,首先写一个选中监听器实现接口 RadioGroup.OnCheckedChangeListener, 然后调用 RadioGroup 对象的 setOnCheckedChangeListener方法来注册该监听器。

class RadioButtonActivity : AppCompatActivity() {

```
 override fun onCreate(savedInstanceState: Bundle?) {
        super.onCreate(savedInstanceState)
        setContentView(R.layout.activity_radio_button)
        rg_sex.setOnCheckedChangeListener { group, checkedId ->
            tv_sex.text = when (checkedId) {
               R.id.rb_male -> "哇哦, 你是个帅气的男孩"
               R.id.rb female -> "哇哦, 你是个漂亮的女孩"
                else -> ""
 }
        }
    }
```
由此可见, 单选按钮的演示代码运用了匿名函数以及多路分支的when语句。对应的单选 演示效果如图6-3和图6-4所示, 其中图6-3所示为选中左侧按钮后的界面, 图6-4所示为选 中右侧按钮后的界面。

下面是一个RadioGroup实现选中监听器的Kotlin代码例子:

}

# simple

# 请选择您的性别

### ◎男 ○女 哇哦, 你是个帅气的男孩

选中左侧按钮的效果 图6-3

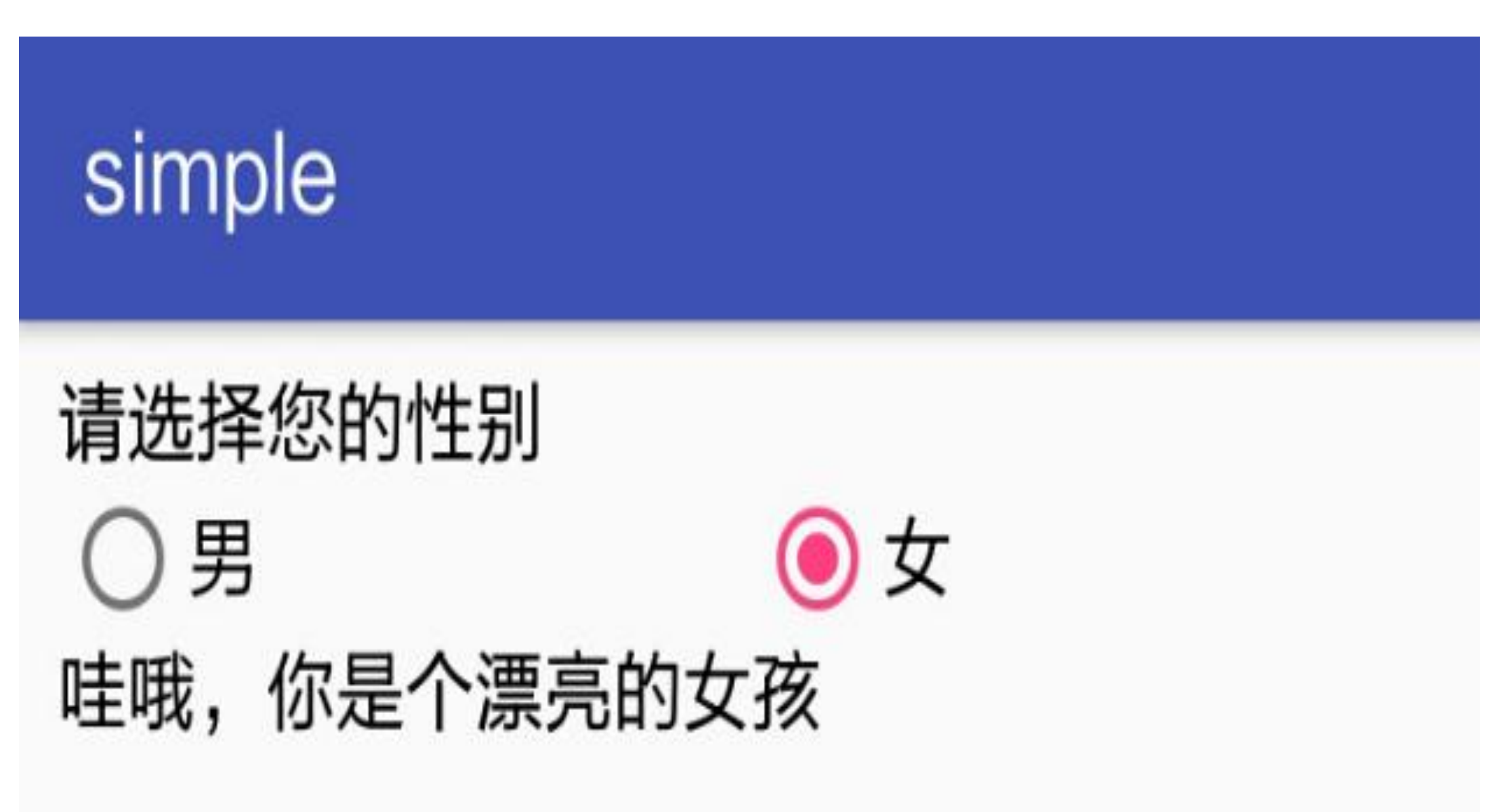

#### 图6-4 选中右侧按钮的效果

总结一下,本节介绍了常见的三种按钮控件的用法,并复习了Kotlin的一些基本语法知 识,包括:

(1) Kotlin的匿名函数用法。

- (2) Kotlin的内部类用法。
- (3) Kotlin的接口实现办法。
- (4) Kotlin的字符串模板写法。
- (5) Kotlin简单分支与多路分支的表达式。
- 另外, 学习了Kotlin的类型转换关键字as的用法。

### 使用页面布局 6.2

布局视图有很多种,各自规定了内部下级视图的排列与对齐方式,包括线性布局 LinearLayout、相对布局RelativeLayout、框架布局FrameLayout等, 以及后起之秀约束布 局ConstraintLayout。本节对常用的两种布局——线性布局和相对布局进行说明,另外介 绍使用约束布局的一些注意事项。

### 线性布局LinearLayout 6.2.1

顾名思义,线性布局下面的子视图像是用一根线串起来,所以其内部视图的排列是有顺 序的, 要么从上到下垂直排列, 要么从左到右水平排列。不过排列顺序只能指定一维方 向的视图次序,可手机屏幕是一个二维的平面,这意味着还剩另一维方向需要指定视图 的对齐方式。故而线性布局主要有以下两种属性设置方法。

(1) setOrientation: 设置内部视图的排列方向。LinearLayout.HORIZONTAL表示水平布 局, LinearLayout.VERTICAL表示垂直布局。

(2) setGravity: 设置内部视图的对齐方式, 对齐方式的取值说明见表6-2。

表6-2 对齐方式的取值说明

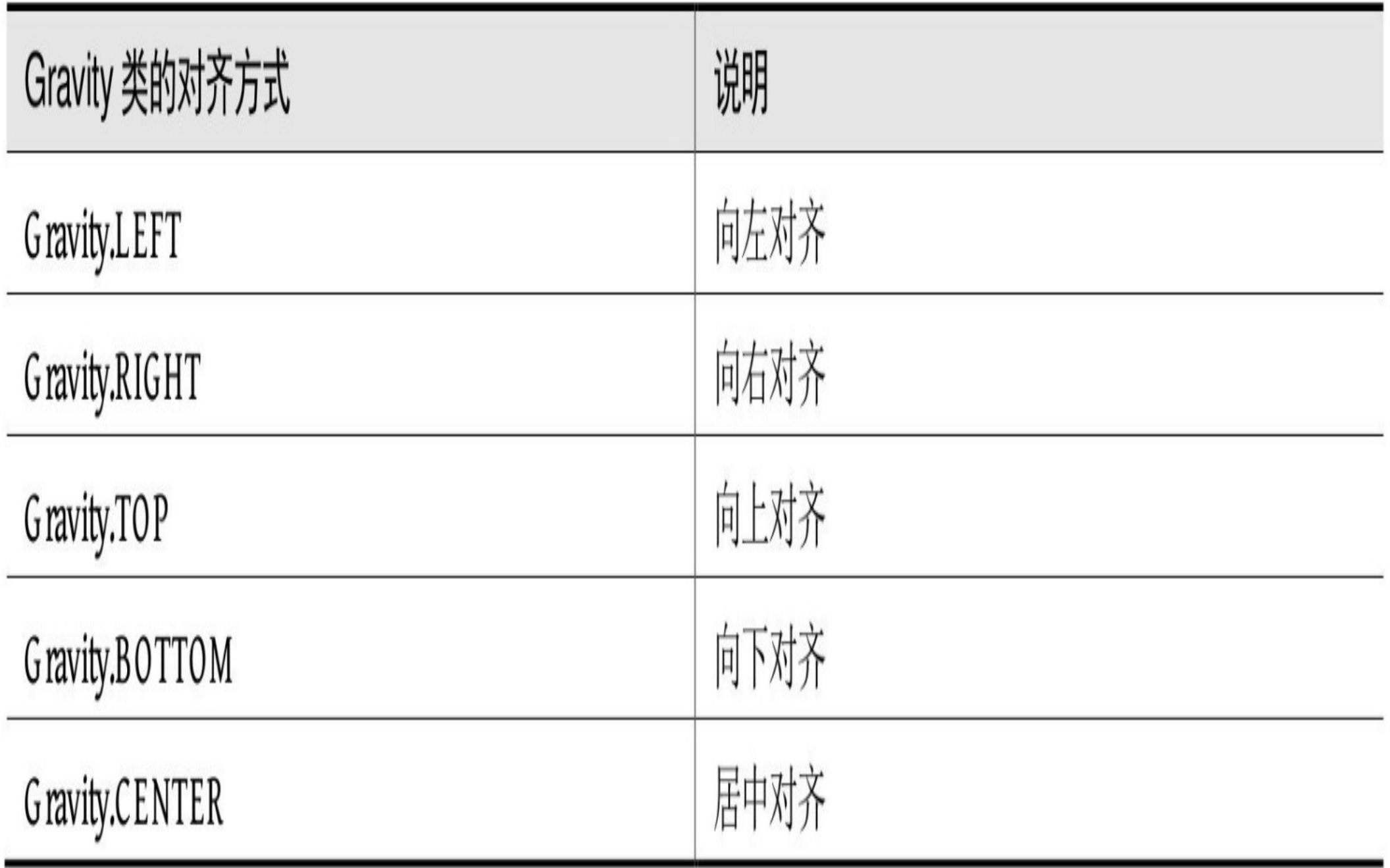

空白距离margin和间隔距离padding是另外两个常见的视图概念, margin指的是当前视图 与周围视图的距离, 而padding指的是当前视图与内部视图的距离。这么说可能有些抽 象,接下来还是做个实验,看看它们的显示效果到底有什么不同。下面是一个实验用的 布局文件内容,通过背景色观察每个视图的区域范围:

<LinearLayout xmlns:android="http://schemas.android.com/apk/res/android "

```
 android:layout_width="match_parent"
```
android: layout\_height="match\_parent"

android:orientation="vertical" >

<!-- 外层布局的背景色是蓝色 -->

<LinearLayout

android:layout\_width="match\_parent"

 android:layout\_width="match\_parent" android: layout height="match parent"

android:layout\_height="300dp"

android:background="#00aaff" >

<!-- 中间布局的背景色是黄色 -->

<LinearLayout

```
android: id="@+id/ll margin"
```
android:layout\_width="match\_parent"

android:layout\_height="match\_parent"

android:background="#ffff99" >

<!-- 内层视图的背景色是红色 -->

<View

android:background="#ff0000" />

</LinearLayout>

</LinearLayout>

</LinearLayout>

与上述布局文件对应的页面Kotlin代码如下所示,目的是根据不同的按钮分别设置不同 方向上的margin和padding数值:
#### //该页面用于演示margin和padding的区别

class LinearLayoutActivity : AppCompatActivity() {

override fun onCreate(savedInstanceState: Bundle?) {

super.onCreate(savedInstanceState)

setContentView(R.layout.activity\_linear\_layout)

//设置11\_margin内部视图的排列方式为水平排列

ll\_margin.orientation = LinearLayout.HORIZONTAL

//设置11\_margin内部视图的对齐方式为居中对齐

ll\_margin.gravity = Gravity.CENTER

btn\_margin\_vertical.setOnClickListener {

//Kotlin对变量进行类型转换的关键字是as

 val params = ll\_margin.layoutParams as LinearLayout.LayoutP arams

```
//setMargins方法为设置该视图与外部视图的空白距离
   //此处设置左边和右边的margin空白距离为50dp
    params.setMargins(0, dip(50), 0, dip(50))
    ll_margin.layoutParams = params
btn margin horizontal.setOnClickListener {
```
val params = 11 margin.layoutParams as LinearLayout.LayoutP

```
//此处设置顶部和底部的margin空白距离为50dp
    params.setMargins(dip(50), 0, dip(50), 0)
    ll_margin.layoutParams = params
 }
//setPadding方法为设置该视图与内部视图的间隔距离
 btn_padding_vertical.setOnClickListener {
   //此处设置左边和右边的padding间隔距离为50dp
    ll_margin.setPadding(0, dip(50), 0, dip(50))
 }
 btn_padding_horizontal.setOnClickListener {
   //此处设置顶部和底部的padding间隔距离为50dp
    ll_margin.setPadding(dip(50), 0, dip(50), 0)
 }
```
}

arams

}

}

演示过程中,一开始整个视图是红色的,先按下第一个按钮,视图顶部和底部各出现一 段蓝色区域,如图6-5所示。接着按下第二个按钮,视图顶部和底部的蓝色消失,取而代 之出现了左边和右边的蓝色区域,如图6-6所示。前面这两种情况表明setMargins方法控 制着当前视图与外层视图的间隔距离。

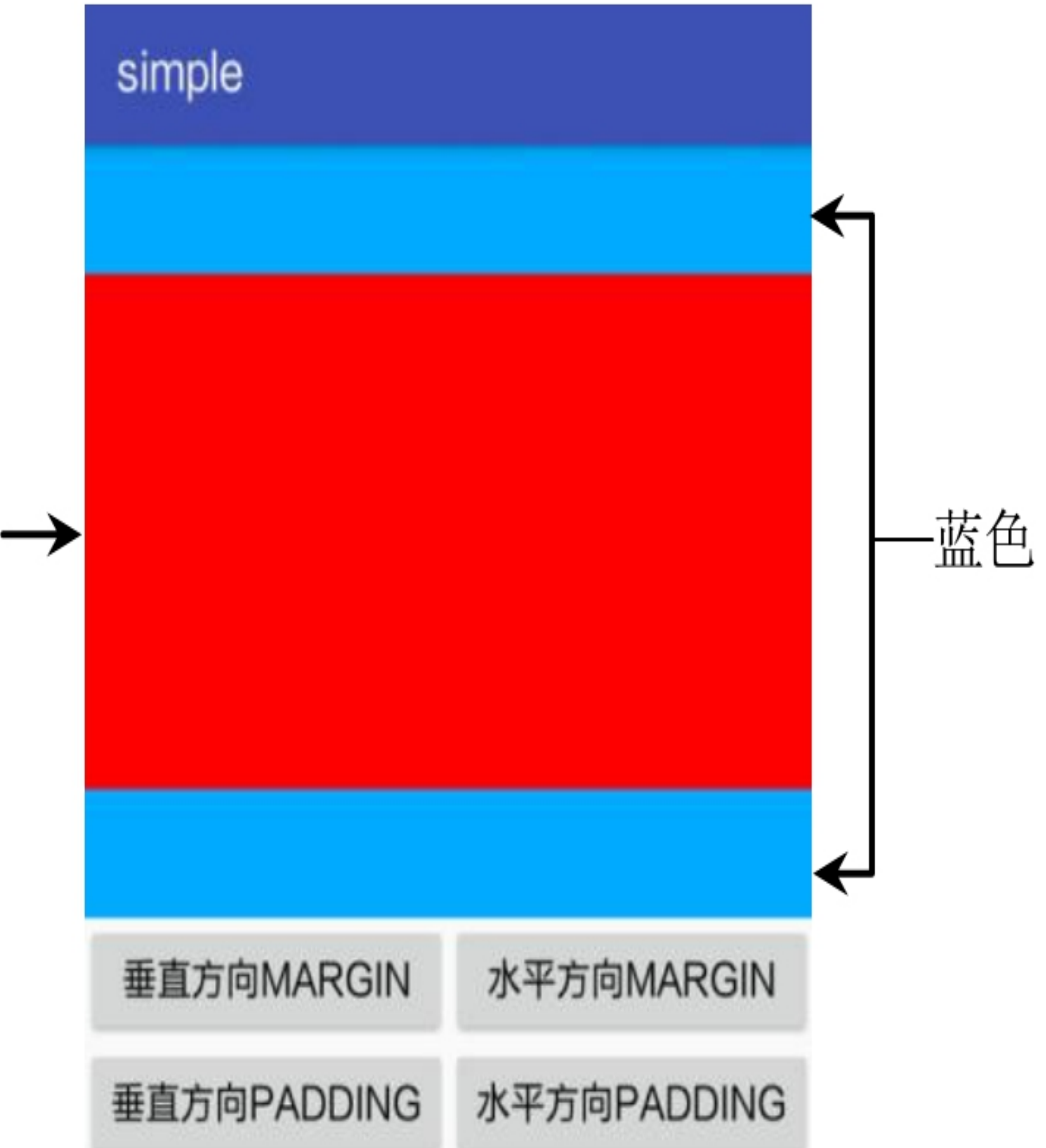

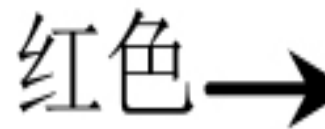

#### 图6-5 按下第一个按钮的线性布局效果

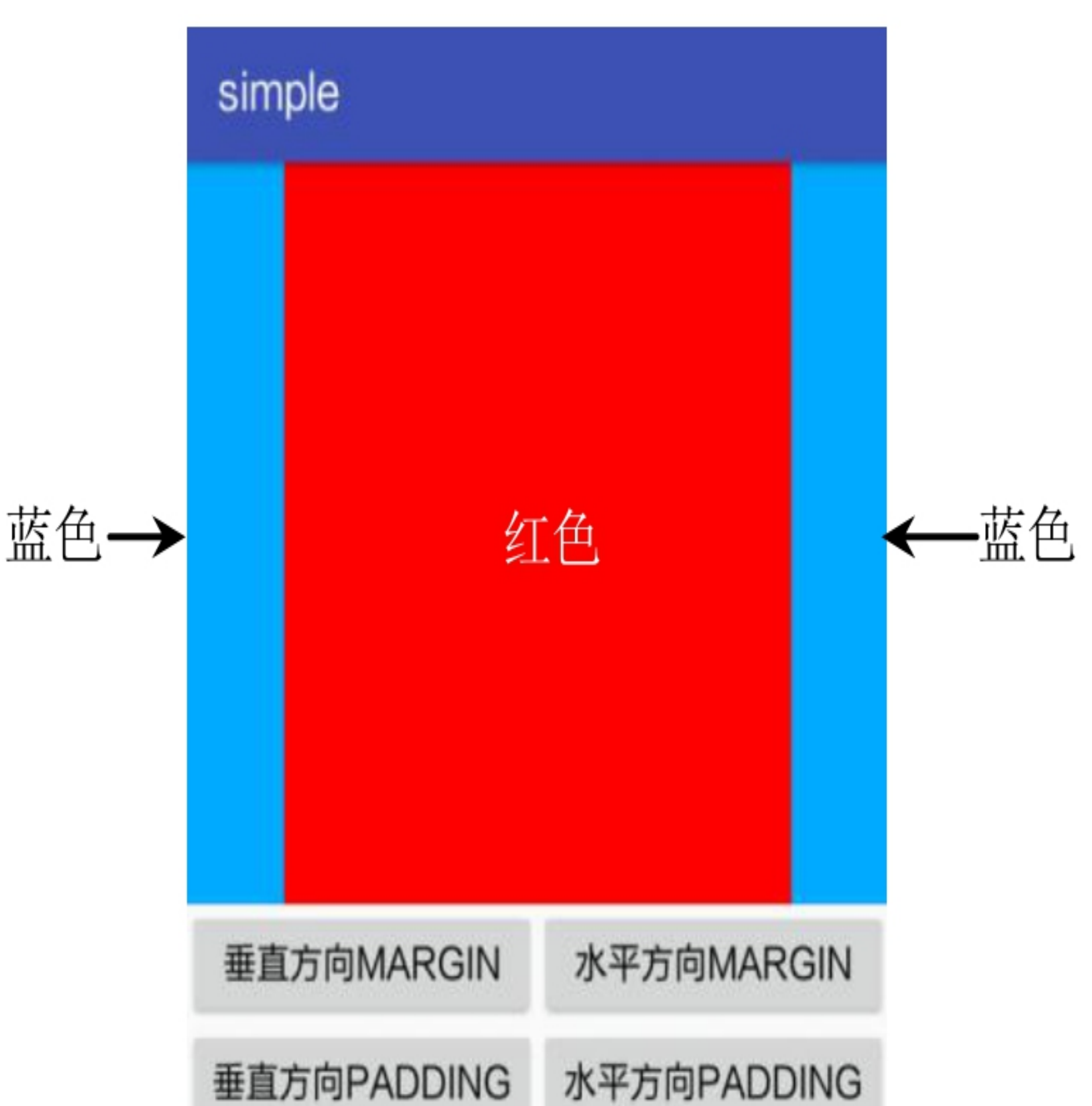

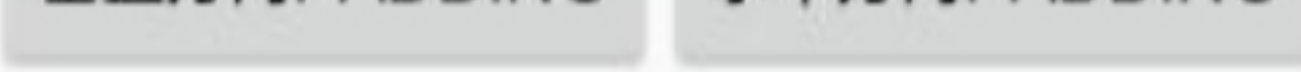

#### 图6-6 按下第二个按钮的线性布局效果

再按下第三个按钮, 此时左右两边的蓝色区域不变, 但中间的红色区域上方和下方各出 现一段黄色, 如图6-7所示。最后按下第四个按钮, 可见上方和下方的黄色消失, 改到了 在蓝色和红色区域之间出现黄色,如图6-8所示。后面两种情况表明setPadding方法控制 着当前视图与内层视图的间隔距离。

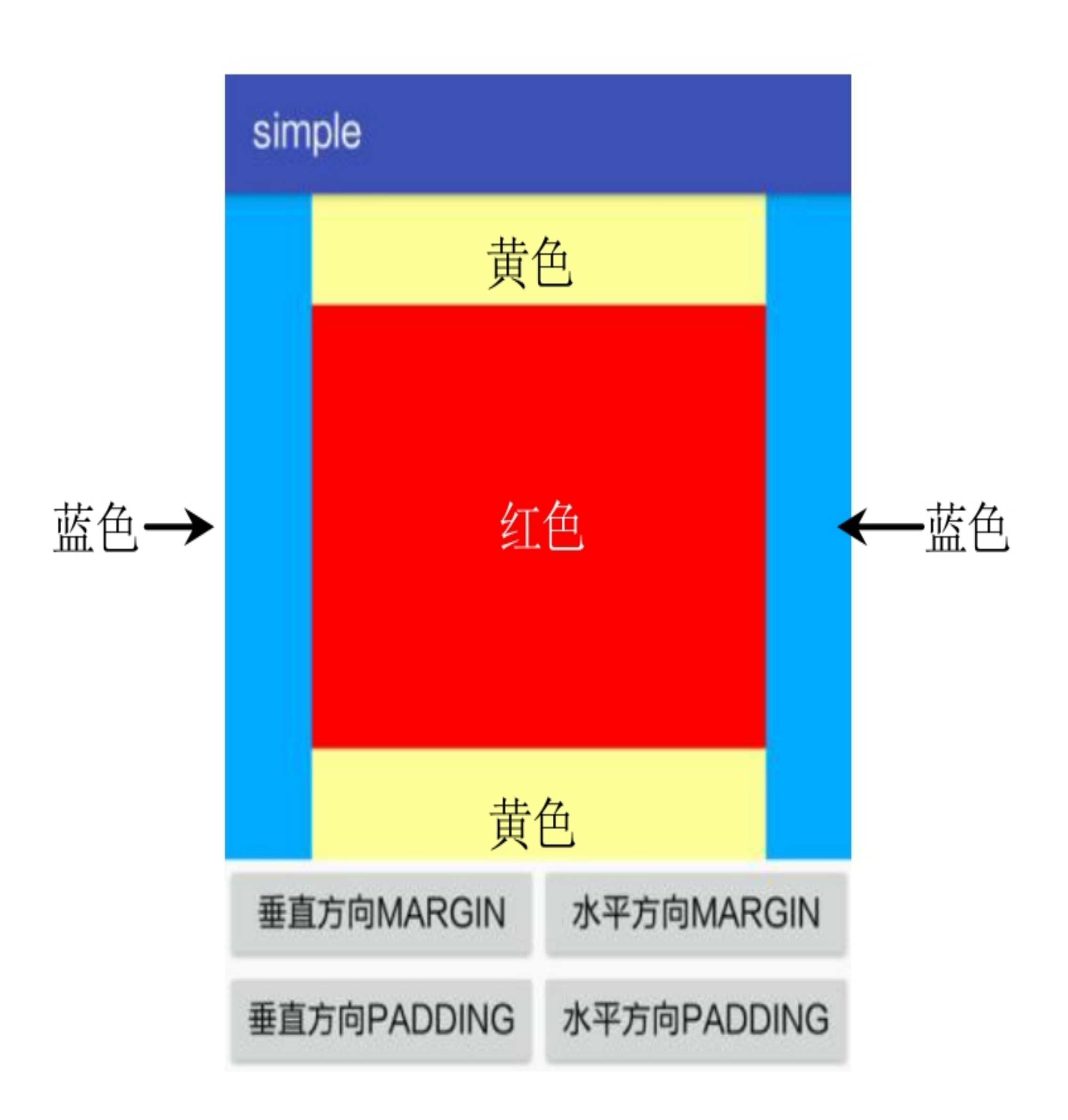

#### 图6-7 按下第三个按钮的线性布局效果

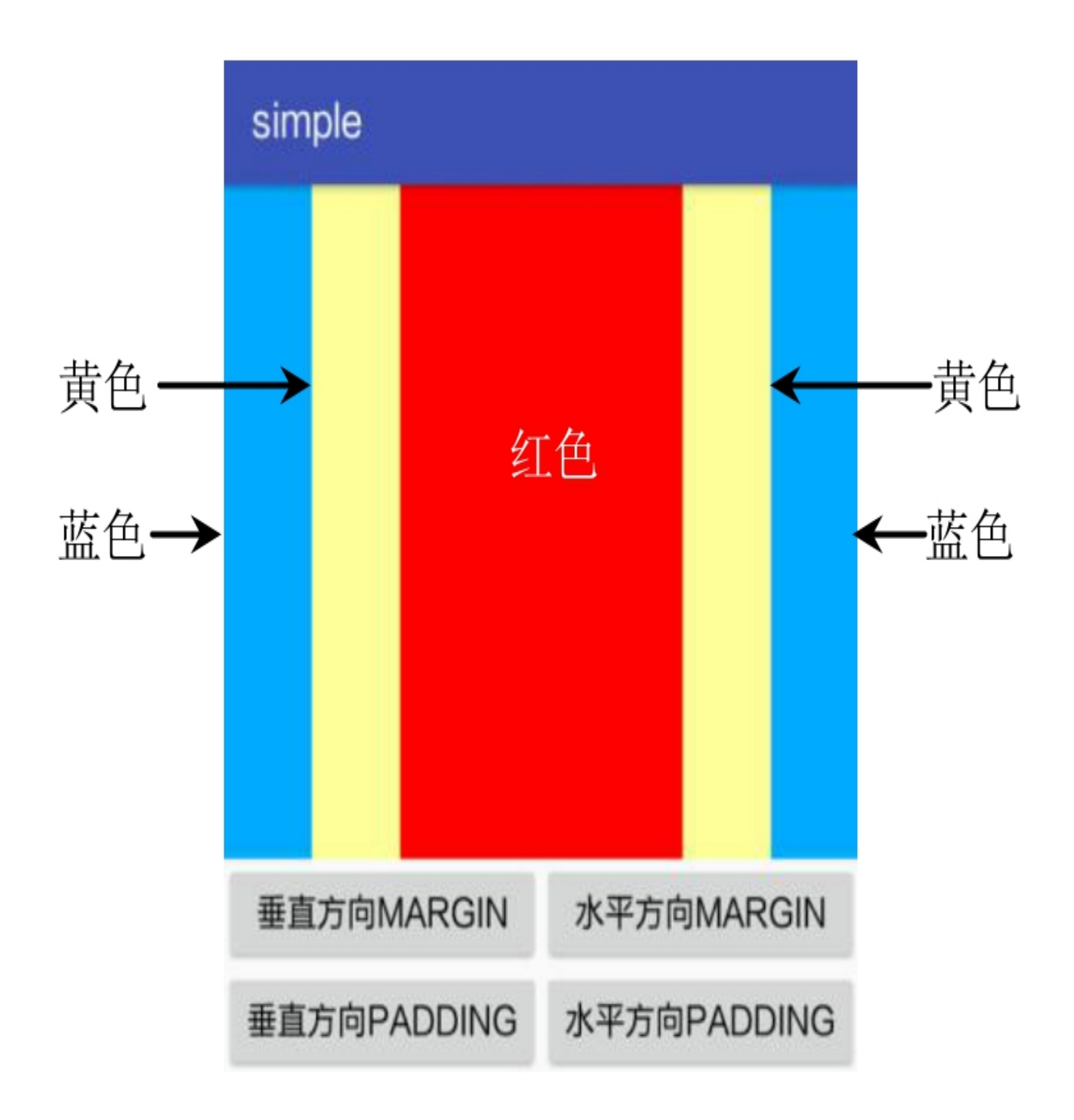

#### 图6-8 按下第四个按钮的线性布局效果

依据前面的页面代码演示的例子, Kotlin代码与Java代码的写法有以下三点区别:

(1) Kotlin允许对属性orientation直接赋值, 从而取代了setOrientation方法; 类似的还有 属性gravity取代了setGravity方法。

(2) Kotlin使用关键字as进行变量的类型转换操作。

(3) Kolin支持调用dip方法将dip数值转换为px数值, 倘若由Java编码, 则需开发者自己 实现一个像素转换的工具类。下面是实现像素转换的Java工具类代码例子:

public class Utils {

//根据手机的分辨率从 dp 的单位转成为px(像素)

public static int dip2px(Context context, float dpValue) {

 final float scale = context.getResources().getDisplayMetrics(). density;

```
 return (int) (dpValue * scale + 0.5f);
```
}

//根据手机的分辨率从 px(像素)的单位转成为 dp

public static int px2dip(Context context, float pxValue) {

 final float scale = context.getResources().getDisplayMetri cs().density;

```
 return (int) (pxValue / scale + 0.5f);
```
}

因为演示代码里的dip方法来自于Kotlin扩展的Anko库,所以需要在Activity代码头部加入 下面一行导入语句: -

}

import org.jetbrains.anko.dip

既然用到了Anko库, 自然要修改模块的build.gradle, 在dependencies节点中补充下述的 anko-common包编译配置:

compile "org.jetbrains.anko:anko-common:\$anko\_version"

Anko库除了提供dip方法外, 还提供了sp、px2dip、px2sp、dimen等像素单位的转换方 法,具体的方法说明见表6-3。

表6-3 Anko库的像素单位转换方法说明

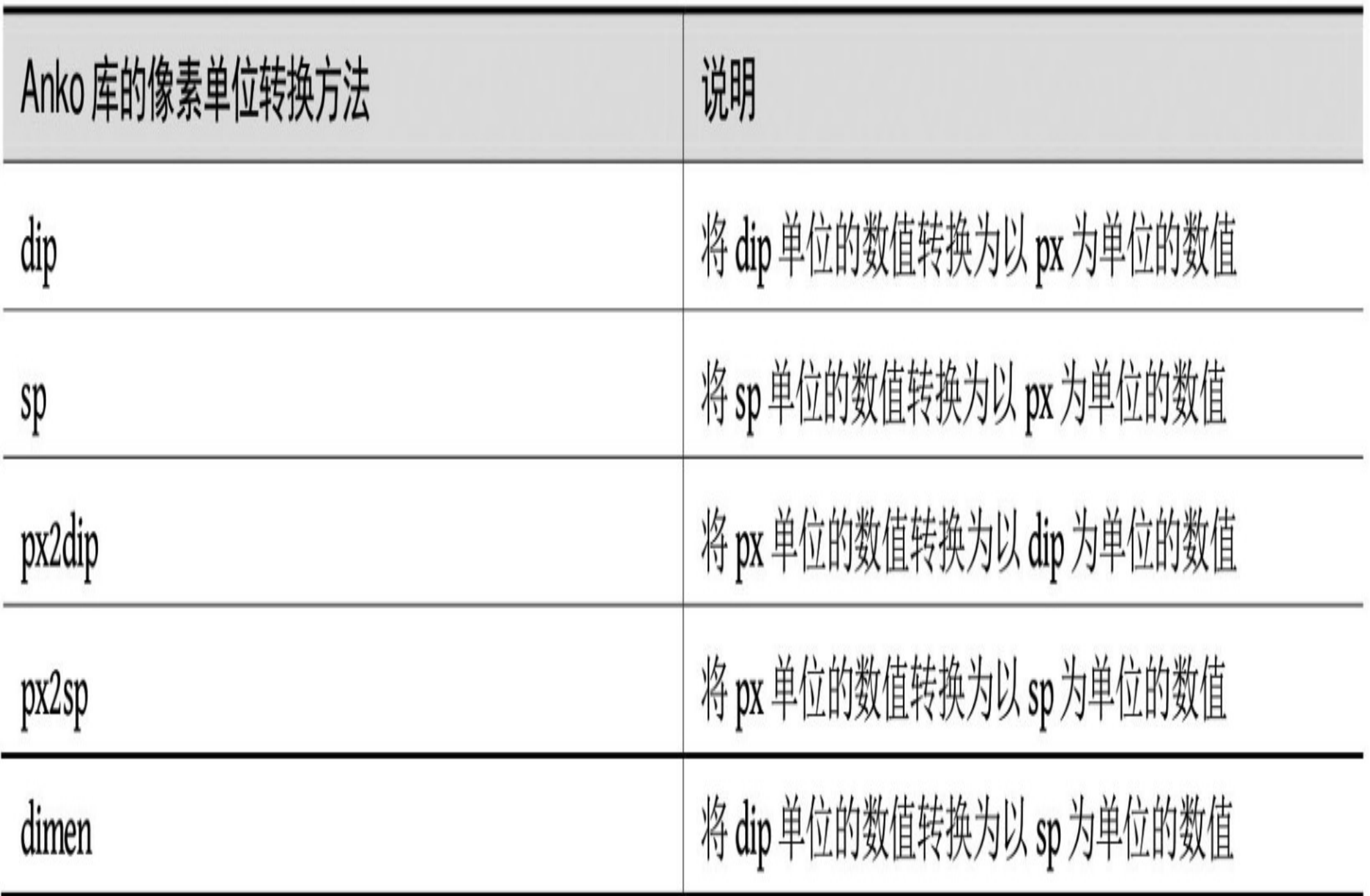

### 相对  $6.2.2$ 布 局 RelativeLayout

由于线性布局的视图排列方式比较固定,既不能重叠显示也不能灵活布局,因此复杂一 些的界面往往用到相对布局RelativeLayout。相对布局内部的视图位置不依赖于排列规 则,而依赖于指定的参照物,这个参照物可以是与该视图平级的视图,也可以是该视图 的上级视图(上级视图即相对布局自身)。有了参照物之后,还得指定当前视图位于参 照物的哪个方向,才能确定该视图的具体位置。

在代码中指定参照物及其所处方位,调用的是布局参数对象的addRule方法,方法格式形 如"addRule(方位类型,参照物的资源ID)"。下面是一个给相对布局添加下级视图的Kotlin 代码例子:

#### //根据参照物与方位类型添加下级视图

```
private fun addNewView(align: Int, referId: Int) {
   var v = View(this)
   v.setBackgroundColor(Color.GREEN)
   val rl params = RelativeLayout.LayoutParams(100, 100)
   rl params.addRule(align, referId)
   v. layout Params = r1 params
   v.setOnLongClickListener { vv -> rl content.removeView(vv); true}
   rl content.addView(v)
```
 $\}$ 

相对布局代码里的方位类型有多种取值,比如RelativeLayout.LEFT\_OF表示位于指定视 图 的 左 边, RelativeLayout.ALIGN\_RIGHT 表 示 与 指 定 视 图 右 侧 对 齐, RelativeLayout.CENTER\_IN\_PARENT表示位于上级视图中央等。举个例子,要让某视图 位于指定视图上方,并且与上级视图的左侧对齐,则调用addRule方法的Kotlin代码如下 所示:

rl params.addRule(RelativeLayout.ABOVE, 指定视图的资源ID)

rl\_params.addRule(RelativeLayout.ALIGN\_PARENT\_LEFT, 上级视图的资源ID)

由此可见, 常规的addRule调用代码有点冗长, 因此Kotlin利用Anko库将相对位置的写法 进行了简化,具体办法是引入扩展函数实现相对位置的设定,譬如above方法表示当前视 图位于指定视图上方, 而alignParentLeft方法表示当前视图与上级视图的左侧对齐。于是 原来指定相对位置的Kotlin代码简化如下:

rl params.above(指定视图的资源ID)

rl params.alignParentLeft()

因为这几个新方法都来自于Anko库, 所以要在代码头部加入下面一行导入语句:

import org.jetbrains.anko.\*

另外,要修改模块的build.gradle, 在dependencies节点中补充下述的anko-common包编译 配置:

compile "org.jetbrains.anko:anko-common:\$anko\_version"

除了above和alignParentLeft之外, Anko还提供了其余的相对位置设定方法, 它们与原来 写法的对应关系说明见表6-4。

| 相对位置说明        | Anko 库的相对位置        | RelativeLayout 类的相对位置 |
|---------------|--------------------|-----------------------|
| 位于指定视图左边      | leftOf             | LEFT_OF               |
| 与指定视图头部对齐     | sameTop            | ALIGN_TOP             |
| 位于指定视图上方      | Above              | ABOVE                 |
| 与指定视图左侧对齐     | sameL eft          | ALIGN_LEFT            |
| 位于指定视图右边      | rightOf            | RIGHT_OF              |
| 与指定视图底部对齐     | sameB ottom        | ALIGN_BOTTOM          |
| 位于指定视图下方      | <b>Below</b>       | BELOW                 |
| 与指定视图右侧对齐     | sameRight          | ALIGN_RIGHT           |
| 位于上级视图中央      | centerInParent     | CENTER_IN_PARENT      |
| 与上级视图左侧对齐     | alignParentLeft    | ALIGN_PARENT_LEFT     |
| 位于上级视图垂直方向的中部 | centerVertically   | CENTER_VERTICAL       |
| 与上级视图顶部对齐     | alignParentTop     | ALIGN_PARENT_TOP      |
| 位于上级视图水平方向的中部 | centerHorizontally | CENTER_HORIZONTAL     |
| 与上级视图右侧对齐     | alignParentRight   | ALIGN_PARENT_RIGHT    |
| 与上级视图底部对齐     | alignParentB ottom | ALIGN_PARENT_BOTTOM   |

表6-4 相对位置的Anko方法与RelativeLayout类的对应关系

### 6.2.3 束 约 ConstraintLayout

约束布局ConstraintLayout是Android Studio 2.2开始推出的新布局,并从Android Studio 2.3 开始成为默认布局文件的根布局,由此可见Android官方对其寄予厚望,那么约束布局究 竟具备哪些激动人心的特性呢?

传统的布局如线性布局LinearLayout、相对布局RelativeLayout等, 若要描绘不规则的复 杂界面,往往需要进行多重的布局嵌套,不但僵硬死板、缺乏灵活性,并且嵌套过多拖 慢页面渲染速度。约束布局的出现正是为了解决这些问题,它兼顾灵活性和高效率,可 以看作是相对布局的升级版,在很大程度上改善了Android的用户体验。开发者使用约束 布局时,有多种手段往该布局内添加和拖动控件,既能像原型设计软件AxureRP那样在 画板上任意拖曳控件, 也能像传统布局那样在XML文件中调整控件布局, 还能在代码中 动态修改控件对象的位置状态。下面分别介绍约束布局的这几种使用方式。

1. 在画板上拖曳控件

设计师通过工具软件三两下就勾勒出界面原型,程序员却得一个控件一个控件地小心布 局,并对控件位置不断微调以符合原型上的尺寸比例。Android原先的这种界面手工编码 方式一直为人所诟病, 因为"所见即所得"才是界面编码的理想方式, 比如iOS很早就在 Xcode中集成了故事板, 使得iOS程序员能够像设计师那样在画板上拖动控件, 从而加快 了界面编码的工作效率。所幸自从约束布局ConstraintLayout诞生之后, Android程序员终 于跟上时代步伐, 也能在约束布局内部随意拖曳控件, 同时存在主从关系的控件之间, 附庸控件会跟随目标控件一起移动,从而省却了界面微调的大量劳动。

### 画板上的约束布局控件拖动效果如图6-9和图6-10所示,其中图6-9所示为拖动前的画板 界面, 图6-10所示为拖动后的画板界面。

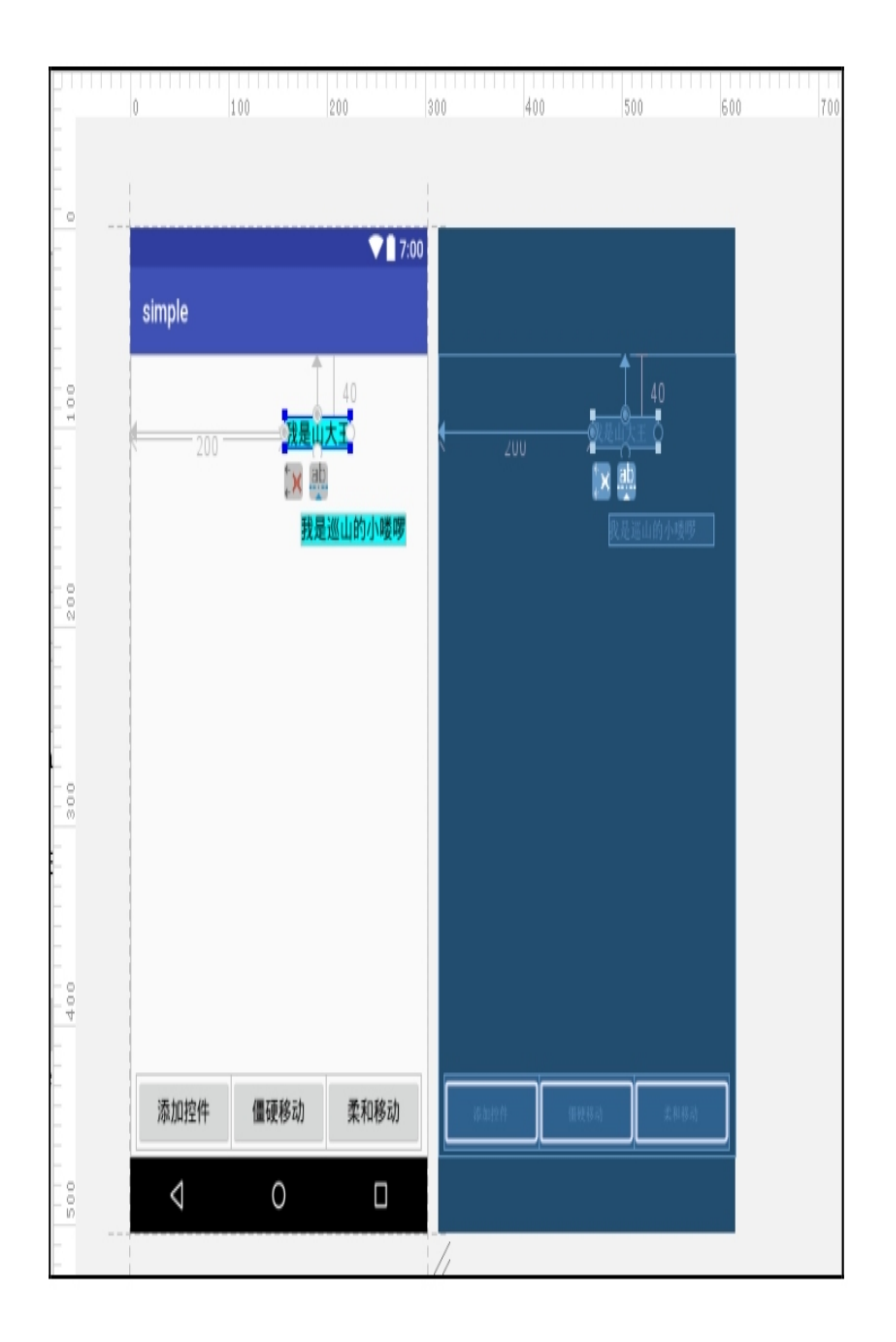

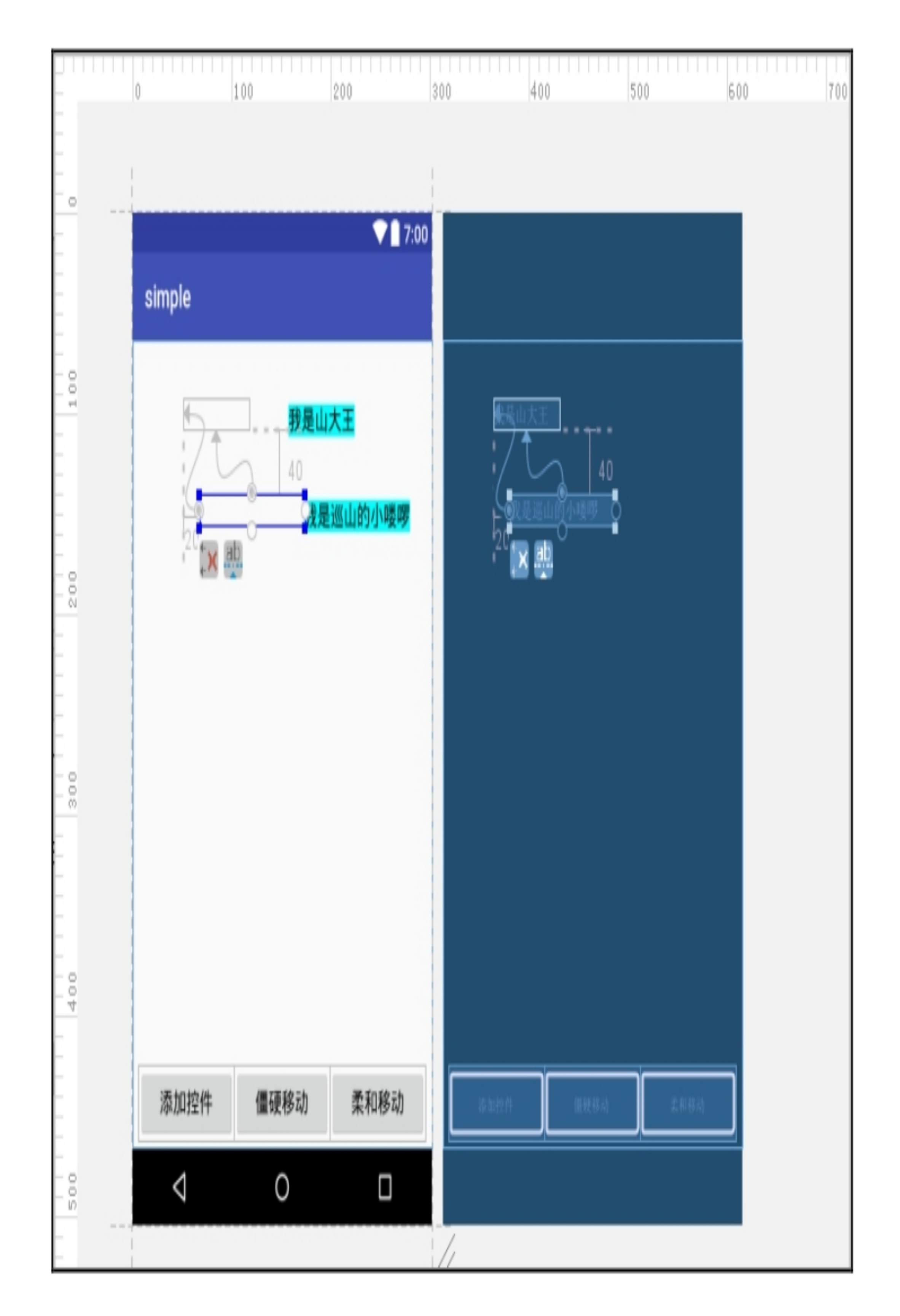

#### 图6-10 拖动后的约束布局面板

#### 2. 在XML文件中调整控件布局

传统布局如线性布局、相对布局基本是在XML文件中手工添加控件节点,约束布局当然 也允许在布局文件中指定控件的相对位置,这跟相对布局内部的控件位置调整类似,只 不过用来表示位置的属性换了个名字罢了。与控制方位有关的属性说明如下所示:

- layout\_constraintTop\_toTopOf:该控件的顶部与另一个控件的顶部对齐。
- layout\_constraintTop\_toBottompOf:该控件的顶部与另一个控件的底部对齐。
- layout\_constraintBottom\_toTopOf: 该控件的底部与另一个控件的顶部对齐。
- layout\_constraintBottom\_toBottomOf:该控件的底部与另一个控件的底部对齐。
- layout\_constraintLeft\_toLeftOf: 该控件的左侧与另一个控件的左侧对齐。
- layout\_constraintLeft\_toRightOf: 该控件的左侧与另一个控件的右侧对齐。
- layout\_constraintRight\_toLeftOf: 该控件的右侧与另一个控件的左侧对齐。
- layout\_constraintRight\_toRightOf: 该控件的右侧与另一个控件的右侧对齐。-

下面是一个运用约束布局的XML文件例子:

<android.support.constraint.ConstraintLayout xmlns:android="http://sche mas.android.com/apk/res/android"

```
 xmlns:app="http://schemas.android.com/apk/res-auto"
```

```
android: id="@+id/cl_content"
```

```
 android:layout_width="match_parent"
```

```
android: layout height="match parent">
```

```
 <TextView
```

```
 android:id="@+id/tv_first"
```
android: layout width="wrap content"

```
 android:layout_height="wrap_content"
```
app:layout\_constraintTop\_toTopOf="parent"

android: layout marginTop="40dp"

app:layout\_constraintLeft\_toLeftOf="parent"

android:layout\_marginLeft="200dp"

android:background="@color/blue"

android:text="我是山大王"

android:textSize="17sp"

```
 android:textColor="@color/black" />
```

```
 android:id="@+id/tv_second"
 android:layout_width="wrap_content"
 android:layout_height="wrap_content"
 android:layout_marginTop="40dp"
app:layout constraintTop_toBottomOf="@+id/tv_first"
android: layout marginLeft="20dp"
 app:layout_constraintLeft_toLeftOf="@+id/tv_first"
 android:background="@color/blue"
android:text="我是巡山的小喽啰"
 android:textSize="17sp"
 android:textColor="@color/black" />
```
</android.support.constraint.ConstraintLayout>

与该布局文件对应的效果界面如图6-11所示,可见第二个文本视图的位置由第一个文本 视图的位置决定。

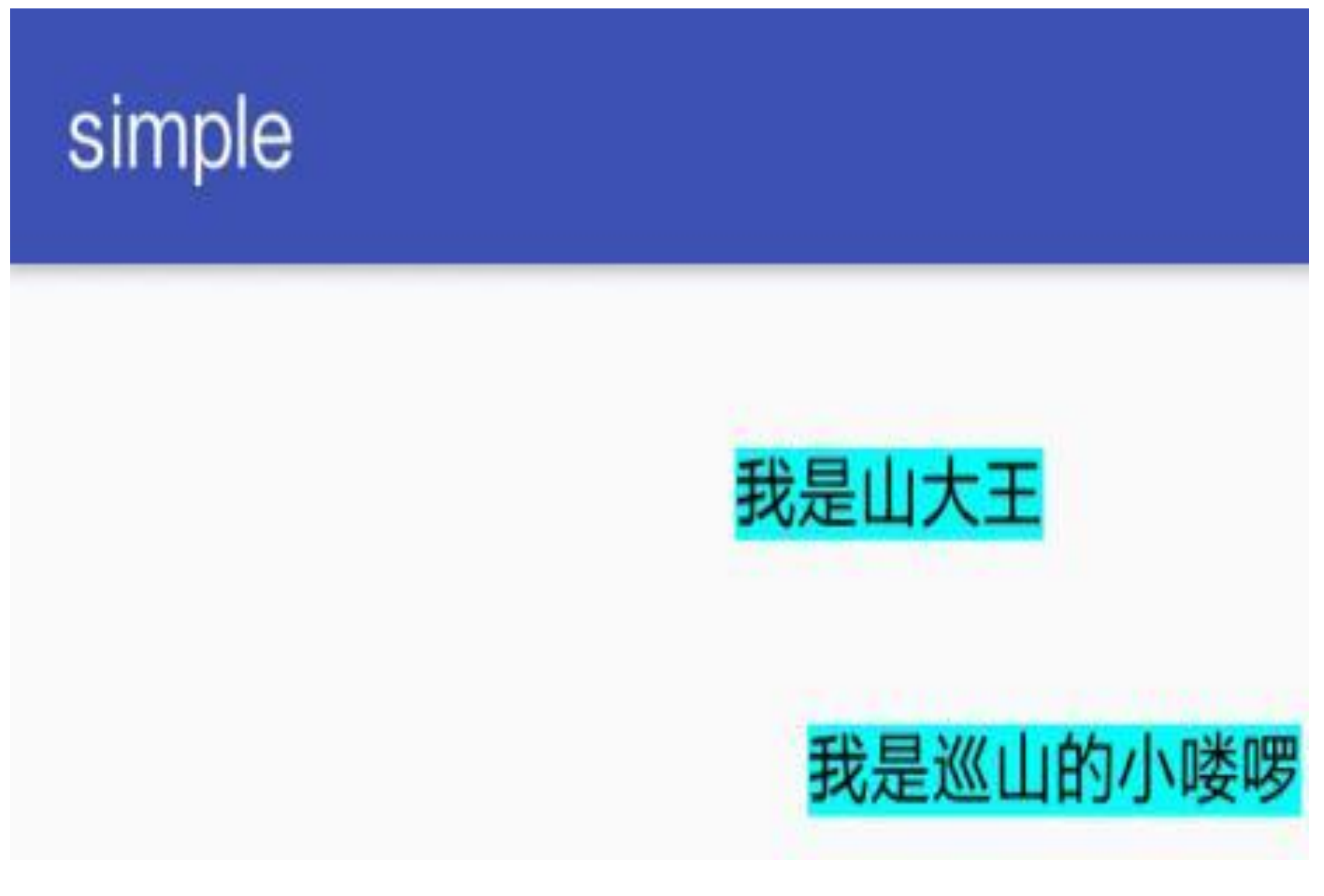

图6-11 在XML布局中添加约束布局

3. 在代码中添加控件

若要利用代码给约束布局动态添加控件,则可照常调用addView方法。不同之处在于, 新控件的布局参数必须使用约束布局的布局参数, 即ConstraintLayout.LayoutParams, 该 参数通过setMargins/setMarginStart/setMarginEnd方法设置新控件与周围控件的间距。至 于新控件与周围控件的位置约束关系,则参照ConstraintLayout.LayoutParams的下列属性 说明。

- topToTop: 当前控件的顶部与指定ID的控件顶部对齐。
- · topToBottom: 当前控件的顶部与指定ID的控件底部对齐。
- bottomToTop: 当前控件的底部与指定ID的控件顶部对齐。
- bottomToBottom: 当前控件的底部与指定ID的控件底部对齐。
- · startToStart: 当前控件的左侧与指定ID的控件左侧对齐。
- startToEnd: 当前控件的左侧与指定ID的控件右侧对齐。
- endToStart: 当前控件的右侧与指定ID的控件左侧对齐。
- endToEnd: 当前控件的右侧与指定ID的控件右侧对齐。

下面是在约束布局中添加新控件的Kotlin代码例子:

```
private fun addNewView() {
   val tv = TextView(this)tv.text = "长按删除该文本"
    val container = ConstraintLayout.LayoutParams(
            ConstraintLayout.LayoutParams.WRAP_CONTENT,
            ConstraintLayout.LayoutParams.WRAP_CONTENT
     )
    //设置控件左侧与另一个控件的左侧对齐
    //水平方向上只能使用start和end,因为left和right可能无法奏效
     container.startToStart = lastViewId
```
//设置控件顶部与另一个控件的底部对齐

container.topToBottom = lastViewId

container.topMargin = dip(30)

//左侧间距要使用Start, 不能用Left, 因为set.applyTo方法会清空Left的间距。 marginStart需要API17支持

```
container.marginStart = dip(10)
```

```
 tv.layoutParams = container
```

```
 tv.setOnLongClickListener { vv -> cl_content.removeView(vv); true }
```

```
 lastViewId += 1000
```
tv.id = lastViewId

cl\_content.addView(tv)

添加新控件的效果如图6-12和图6-13所示,其中图6-12所示为添加左边的第一个文本视 图后的界面, 图6-13所示为添加左边的第二个文本视图后的界面。

}

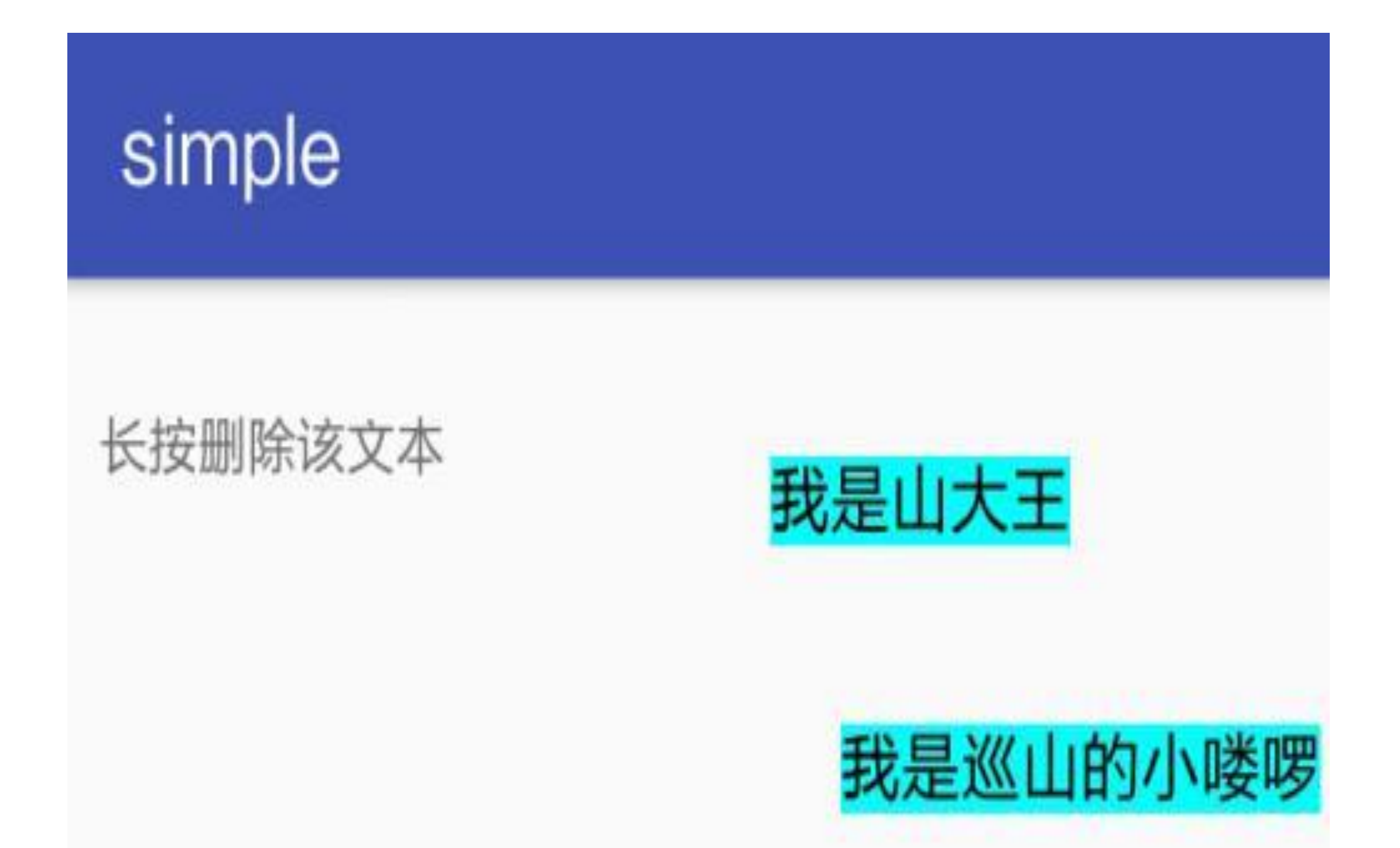

图6-12 添加第一个约束关系的TextView

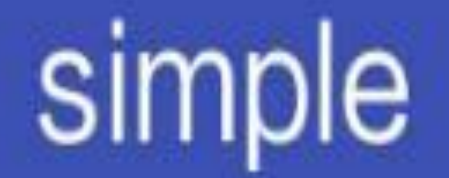

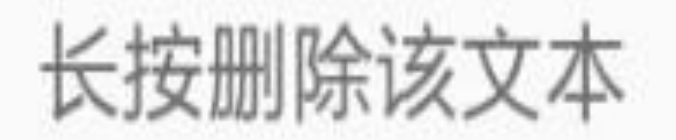

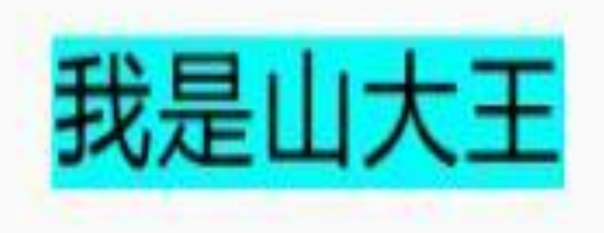

## 长按删除该文本

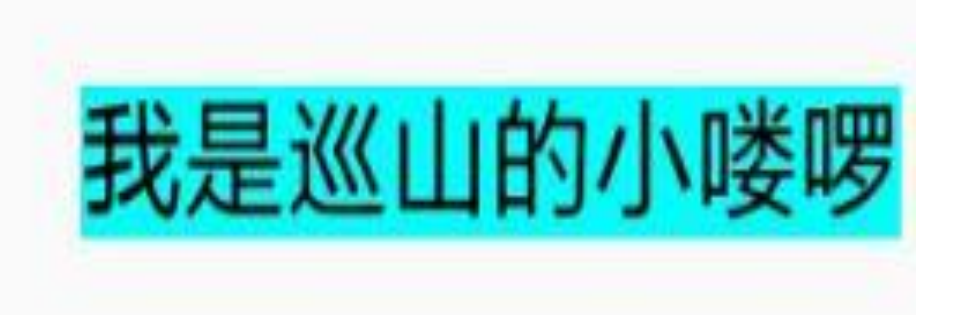

图6-13 代码添加第二个约束关系的TextView

4. 在代码中动态调整控件位置

有时根据用户在界面上的操作需要立即调整相关控件的显示位置,这要在代码中修改控 件的位置参数。既然添加控件时可以通过布局参数指定控件位置,那么调整控件位置一 样也可以通过布局参数来实现, 基本流程依次为: 先调用getLayoutParams方法获得当前 的布局参数,再指定新的控件约束关系及间距,最后调用setLayoutParams启用新的布局 参数。

可是按照传统的布局参数方式存在诸多不便之处,比如以下几点就很不合理:

(1) 控件约束关系的目标指定与间距设定是分开的, 其他人难以找到二者之间的对应 关系。

(2) setMargins方法同时设置上下左右四个方向的间距, 无法单独设置某个方向的间 距。

(3) 布局参数在启用时立即生效, 也就是说控件位置一瞬间挪动, 没有渐变的过程, 让用户觉得很突兀。控件位置的整个移动过程只有两个界面,分别如图6-14和图6-15所 示,其中图6-14所示为移动之前的界面,图6-15所示为移动之后的界面。

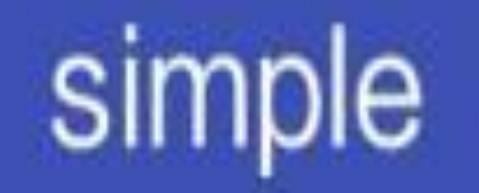

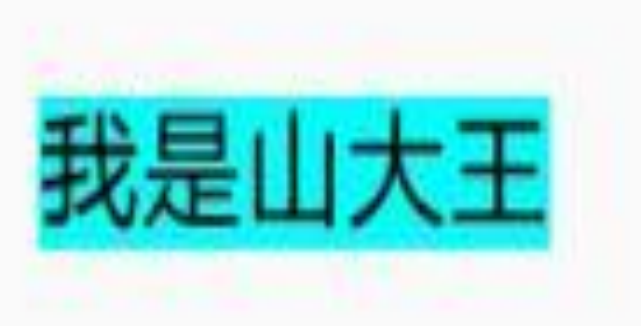

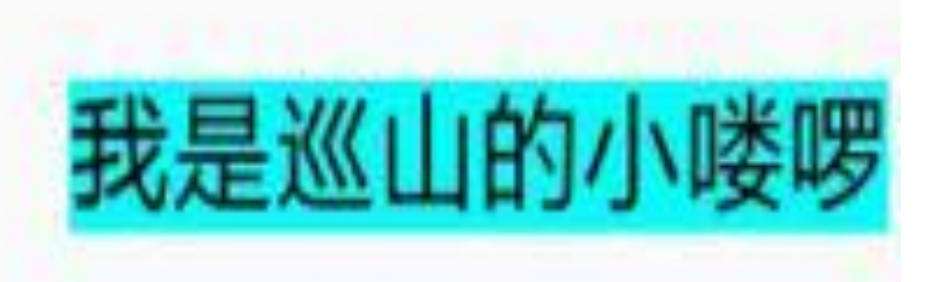

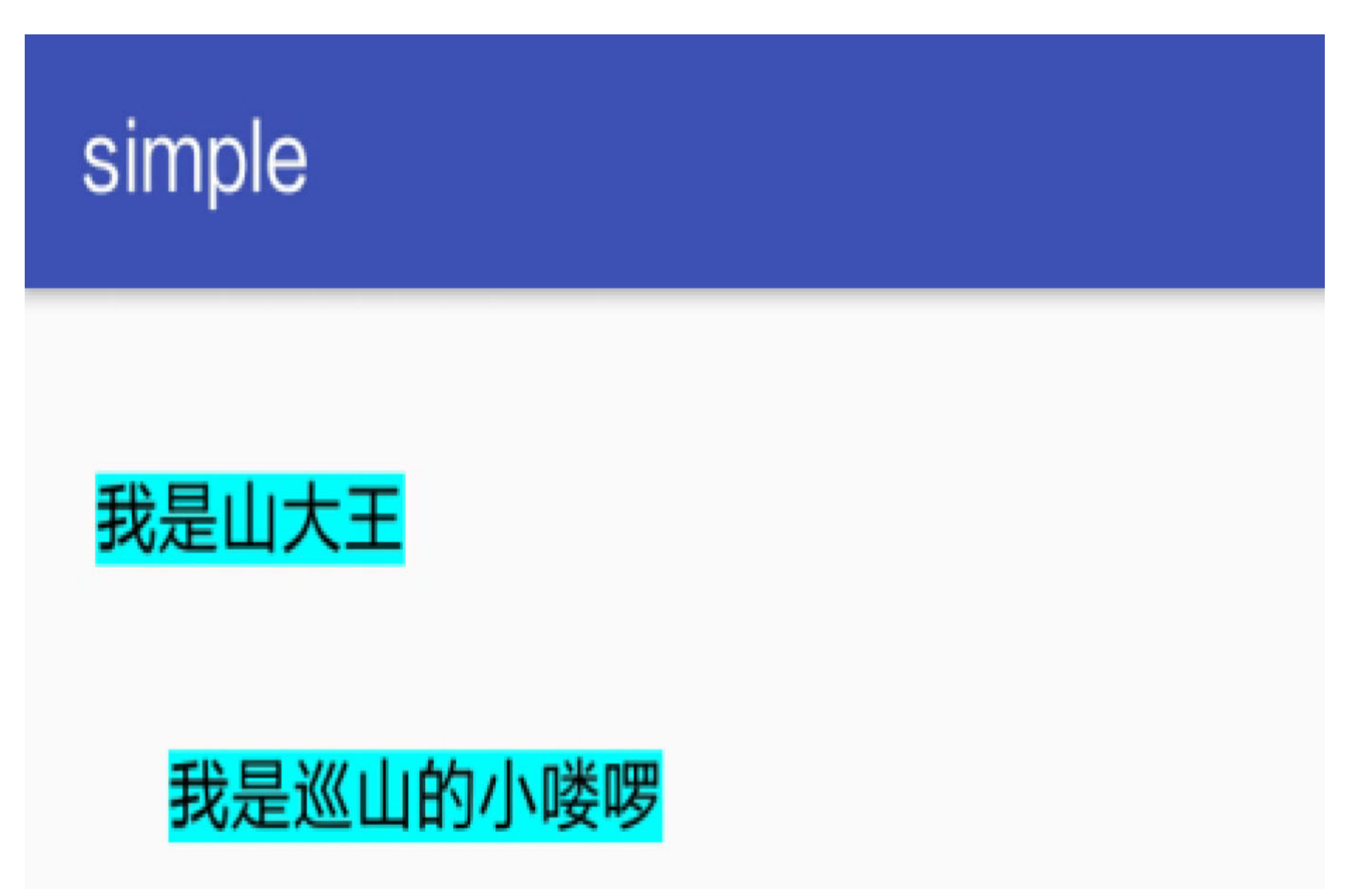

图6-15 约束控件移动之后的界面

为了改进以上几个问题, constraint-layout开发包从1.0.1本版开始增加了新的约束设置类 ConstraintSet, 该工具针对这几个问题分别给出了相应的解决方案:

- (1) 提供connect方法, 一次性指定存在约束关系的两个控件以及它们的间距。
- (2) 提供setMargin方法, 通过指定方向参数, 从而允许单独设置上下左右某个方向的

(3) 提供渐变管理类TransitionManager, 以支持展示空间位置变化的切换动画。

下面是使用ConstraintSet修改控件位置的具体Kotlin代码:

private fun moveView() {

val margin =  $dip((if (isMoved) 200 else 20).toFload())$ 

//需要下载最新的constraint-layout才能使用ConstraintSet

val set = ConstraintSet()

//复制原有的约束关系

set.clone(cl\_content)

//清空该控件的约束关系

//set.clear(tv\_first.getId());

//设置该控件的约束宽度

 //set.constrainWidth(tv\_first.getId(), ConstraintLayout.LayoutParam s. WRAP\_CONTENT);

//设置该控件的约束高度

 //set.constrainHeight(tv\_first.getId(),ConstraintLayout.LayoutParam s. WRAP\_CONTENT);

//设置该控件的顶部约束关系与间距

//set.connect(tv\_first.getId(), ConstraintSet.END, cl\_content.getId (), ConstraintSet.END, margin);

//LEFT和RIGHT的margin不管用, 只有START和END的margin才管用

 //set.connect(tv\_first.getId(), ConstraintSet.TOP, cl\_content.getId (), ConstraintSet.BOTTOM, margin);

//设置该控件的底部约束关系与间距

 //set.connect(tv\_first.getId(), ConstraintSet.BOTTOM, cl\_content.ge tId(), ConstraintSet.BOTTOM, margin);

//设置该控件的左侧约束关系与间距

 set.connect(tv\_first.id, ConstraintSet.START, cl\_content.id, Constr aintSet.START, margin)

//设置该控件的右侧约束关系与间距

//set.setMargin(tv\_init.getId(), ConstraintSet.START, 200);

//启用新的约束关系

set.applyTo(cl\_content)

isMoved = !isMoved

}

为了能够显示位置变化的动画, 在移动控件之前要先通过管理工具TransitionManager开 启渐变动画效果。设定动画功能的Kotlin代码如下所示:

btn\_move\_soft.setOnClickListener {

//使用动画展示新旧约束关系的切换过程。若删掉这行, 则不展示切换动画。该方法需要 API19支持

TransitionManager.beginDelayedTransition(cl\_content)

moveView()

 $\}$ 

上述变更控件位置代码的对应效果如图6-16和图6-17所示, 其中图6-16展示移动开始不 久的界面, 图6-17展示移动将要结束的界面, 可见有了切换动画看起来就比较柔和了。

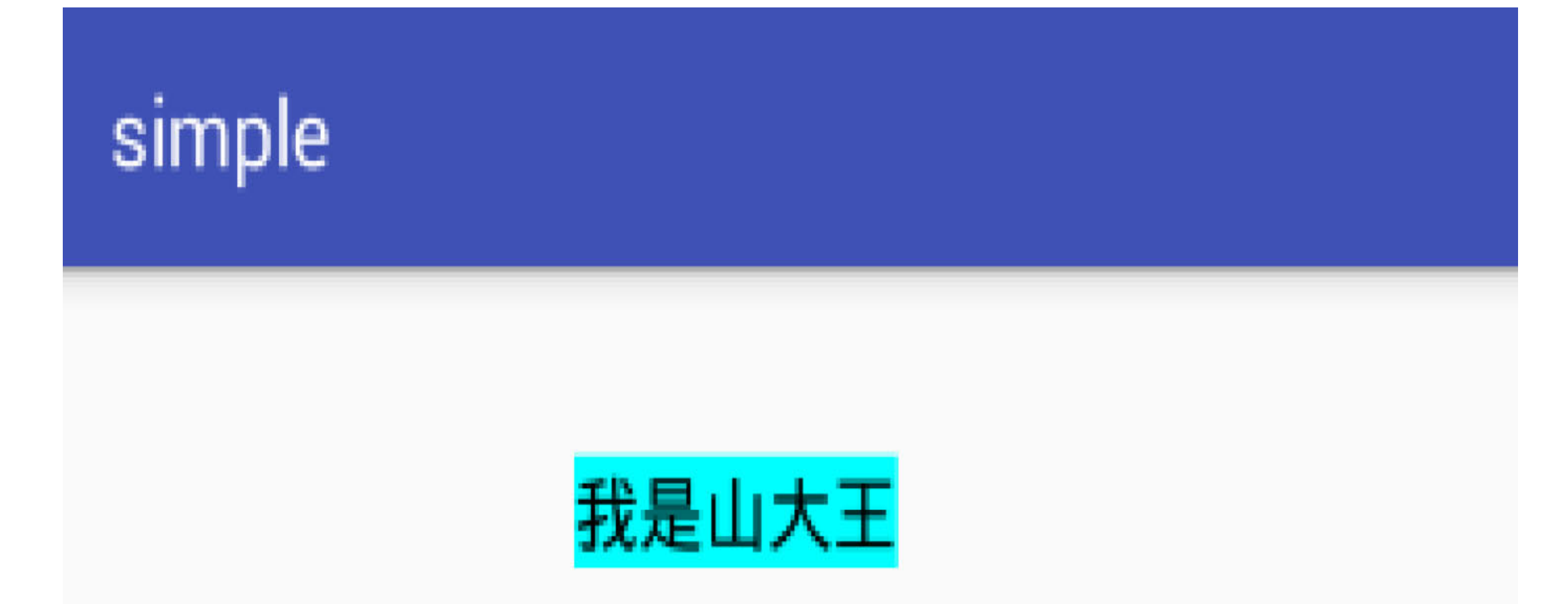

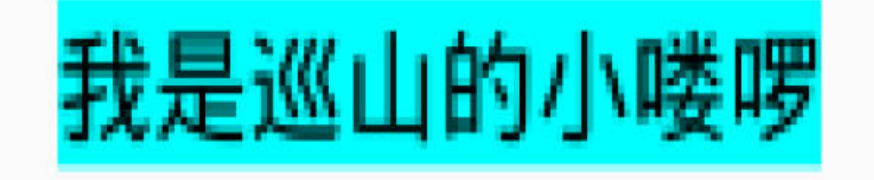

#### 图6-16 约束布局移动动画正在开始播放

# simple

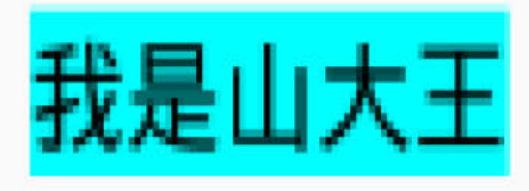

# 我是巡山的小喽啰

图6-17 约束布局移动动画即将结束播放

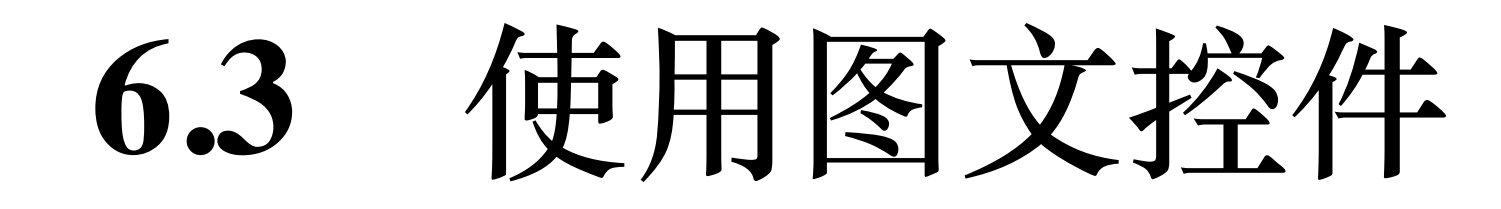

手机App的酷炫界面其实是由大量文本和图片以及各种特效堆砌出来的,这里面的基础 控件无非就是文本视图与图像视图, 前者专门用于显示文字, 而后者专门用于显示图 片, 因而两者构成了多彩界面的基石。当然手机作为一种智能终端, 需要方便接收用户 的输入信息,这又用到了另一种基础控件——文本编辑框。编辑框与文本视图、图像视 图一同组成Android三种常用的图文控件,接下来就对这三种图文控件分别进行介绍。

# 6.3.1 文本视图TextView

6.2.3小节介绍约束布局时, 通过动态添加文本视图演示布局效果, 当时只用到了text属 性填写文本内容。但是文本视图TextView并不仅限于显示简单的文本,还能用来展示某 些特效文字效果,比如常见的跑马灯动画。当一行文本的内容太多,导致无法全部显 示, 但也不想分行展示时, 只能让文字从左向右滚动显示, 类似于跑马灯效果。像电视 在播报突发新闻时,就经常在屏幕下方轮播消息文字,譬如"快讯:我国选手\*\*\*在刚刚 结束的\*\*比赛中为中国代表团夺得第\*\*枚金牌"等。

若要通过代码实现跑马灯滚动文字的特效,则需联合设置文本的多个属性值,包括省略 方式ellipsize设定为TextUtils.TruncateAt.MARQUEE, 还要设定单行显示并获得焦点等。 实现跑马灯效果的Kotlin代码例子如下所示:

```
class TextMarqueeActivity : AppCompatActivity() {
```
private var bPause = false

override fun onCreate(savedInstanceState: Bundle?) {

super.onCreate(savedInstanceState)

setContentView(R.layout.activity\_text\_marquee)

tv\_marquee.text = "快讯: 红色预警, 超强台风"泰利"即将登陆, 请居民关紧门 窗、备足粮油, 做好防汛救灾准备! "

```
 tv_marquee.textSize = 17f
```
tv\_marquee.setTextColor(Color.BLACK)

tv\_marquee.setBackgroundColor(Color.WHITE)

tv marquee.gravity = Gravity.LEFT or Gravity.CENTER //左对齐且垂

示

```
 tv_marquee.setOnClickListener {
```
bPause = !bPause

```
tv marquee.isFocusable = if (bPause) false else true
```

```
tv marquee.isFocusableInTouchMode = if (bPause) false else
```
true

}

tv marquee.ellipsize = TextUtils.TruncateAt.MARQUEE //从右向左滚 动的跑马灯

tv\_marquee.setSingleLine(true) //跑马灯效果务必设置SingleLine单行显

}

}

跑马灯滚动的效果界面如图6-18和图6-19所示,其中图6-18表示跑马灯文字在滚动之 中, 图6-19表示跑马灯文字停止滚动。

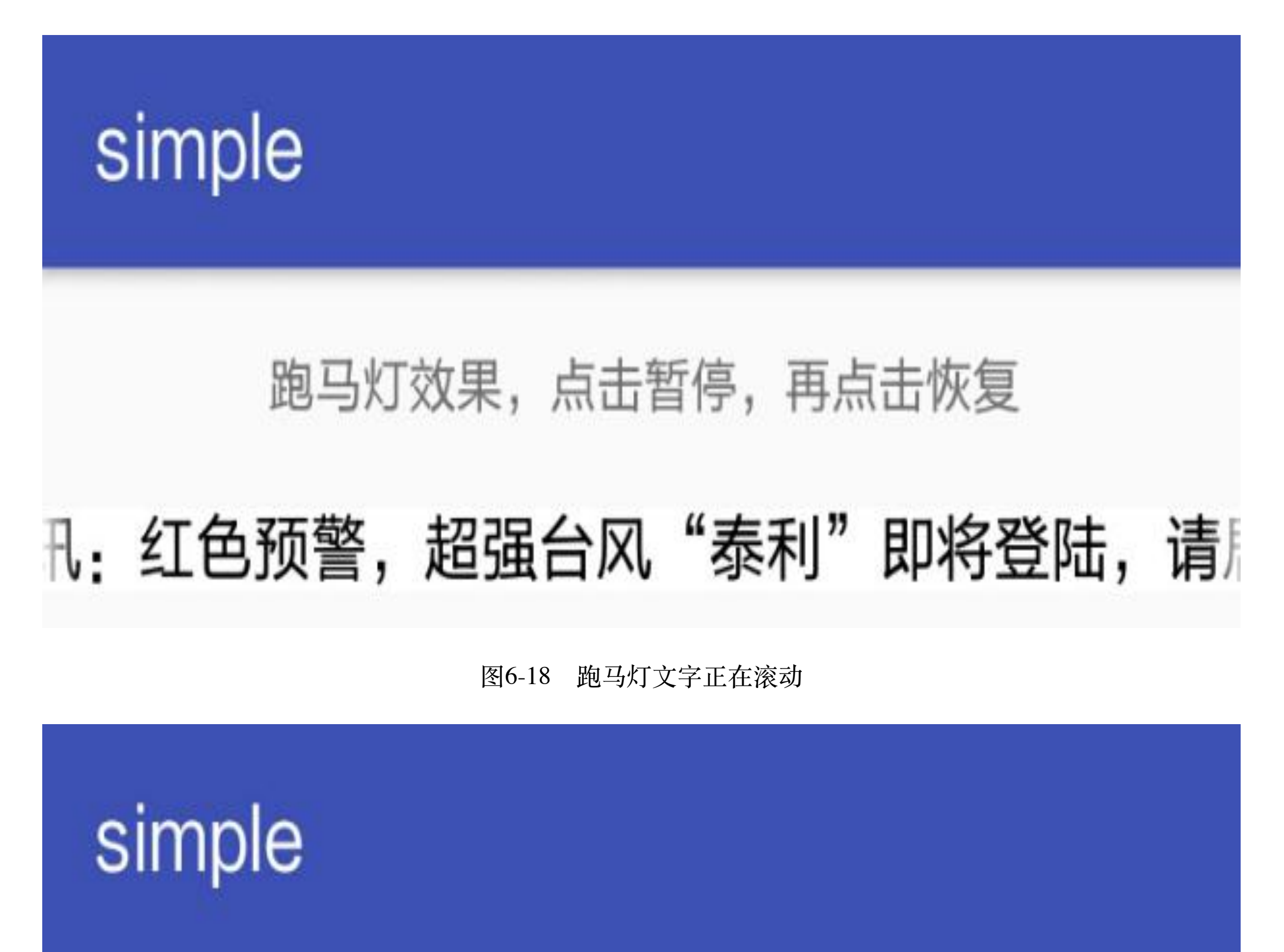

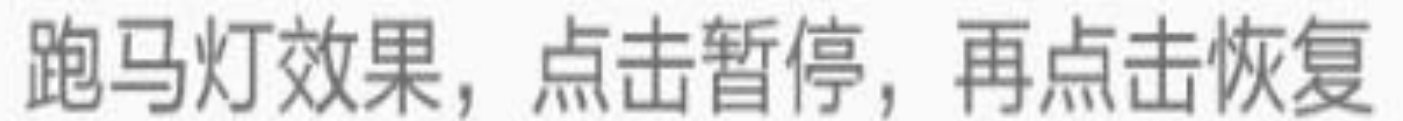

快讯:红色预警,超强台风"泰利"即将登陆…

图6-19 跑马灯文字停止滚动

看过了跑马灯的效果图,再回头浏览实现该功能的Kotlin代码,发现TextView的部分属性 允许直接赋值, 而另一部分属性仍需通过方法设置。这些属性设置的Kotlin和Java实现方 式对比见表6-5。

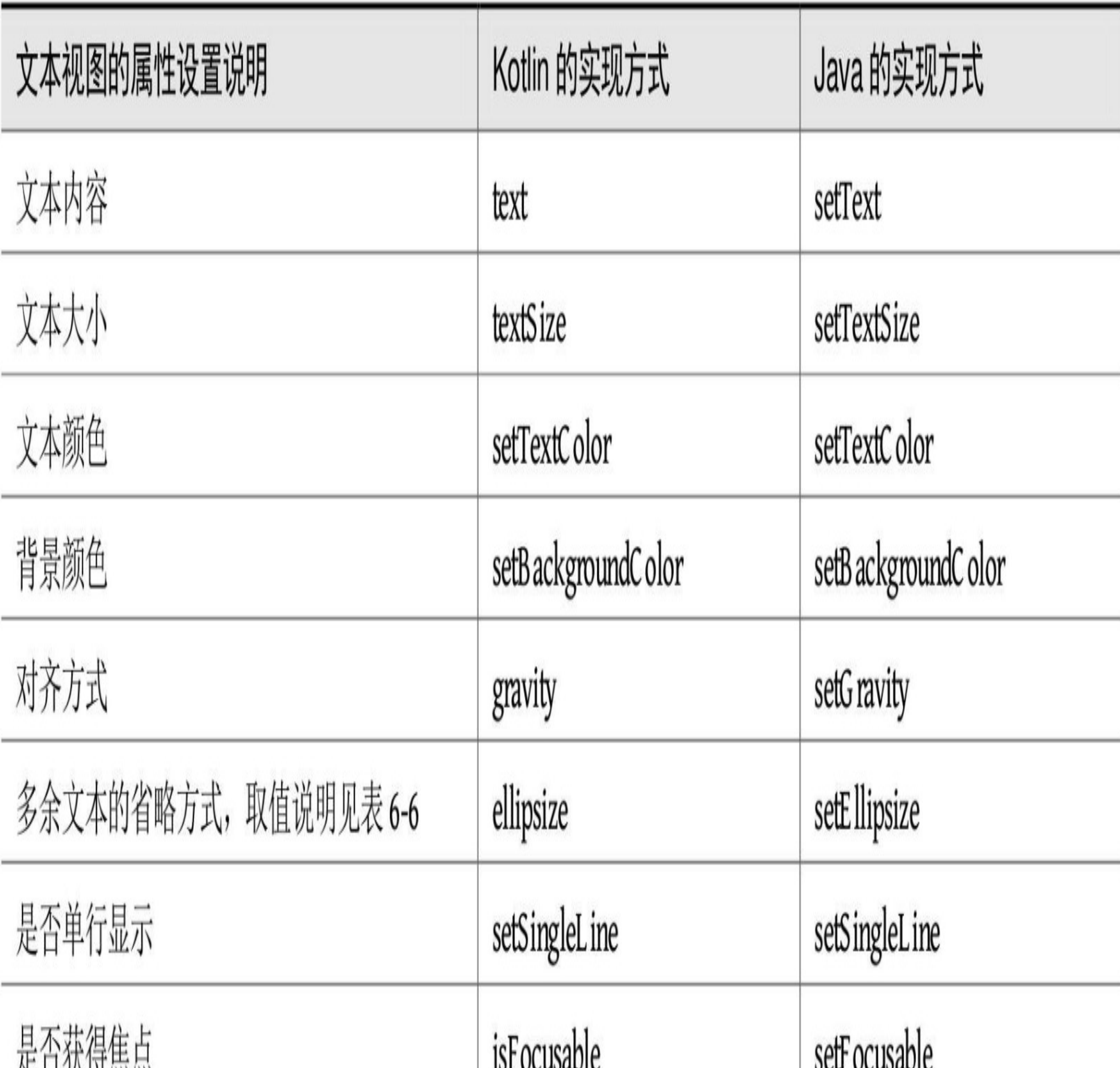

#### 表6-5 文本视图属性设置的Kotlin和Java实现方式对比

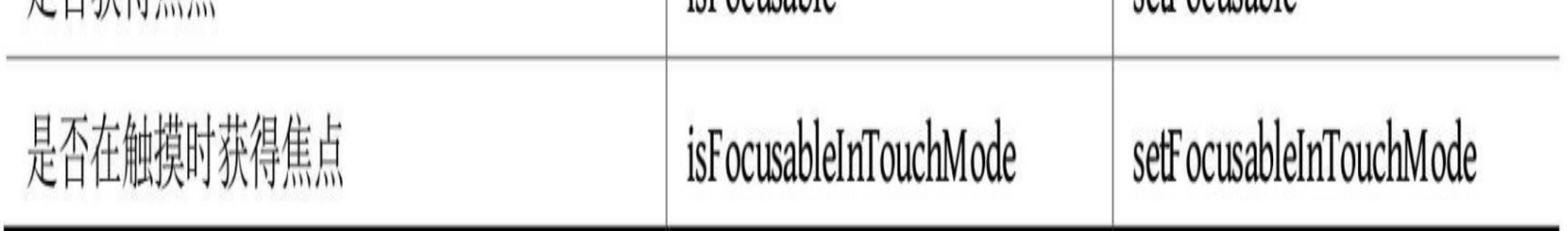

表6-6 多余文本的省略方式

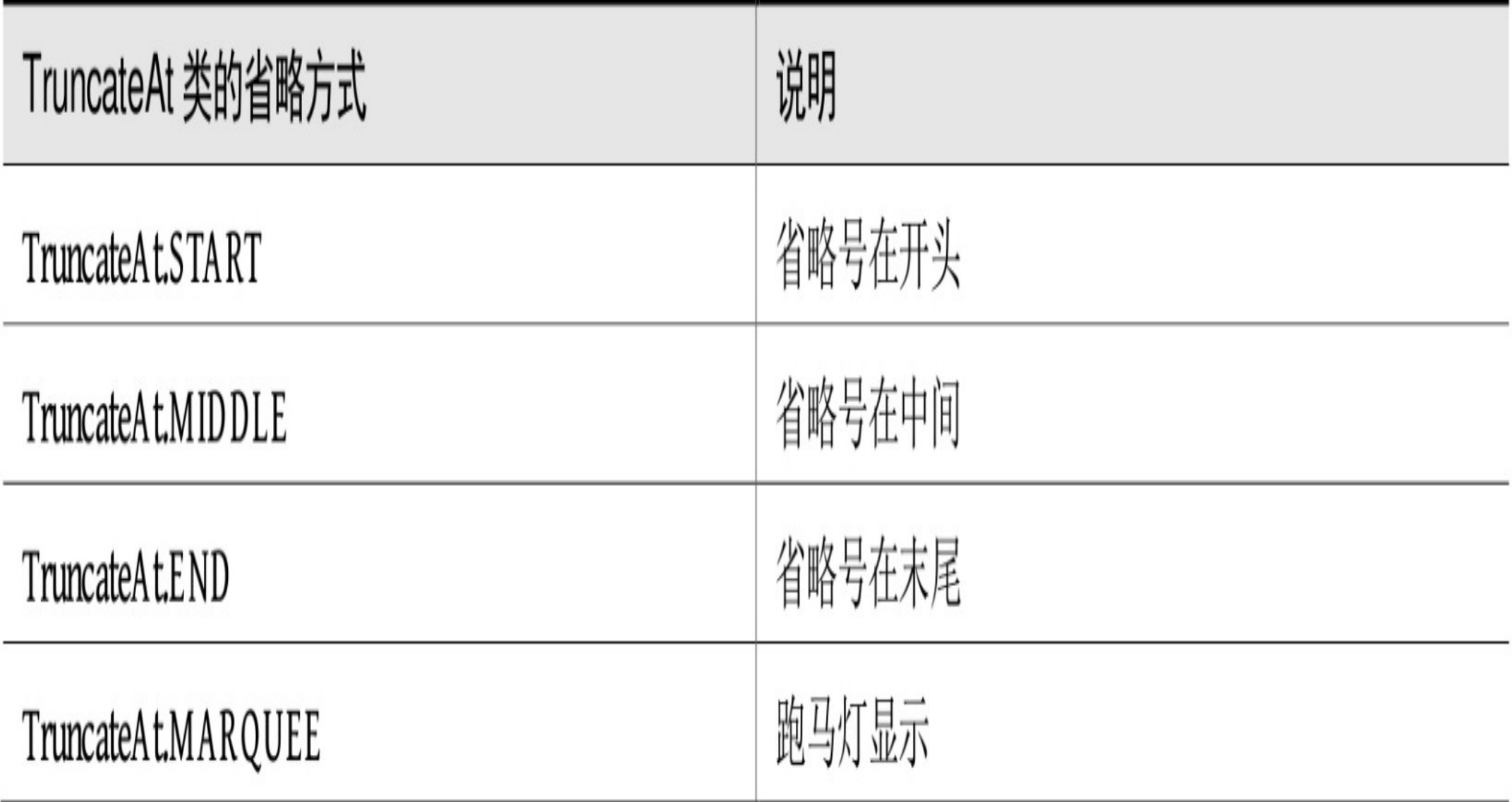

除了以上的属性设置方式产生变动外,另外注意到文本对齐方式的赋值情况也有变化, 原来Java设置文本对齐方式的代码是下面这样的:

```
tv_marquee.setGravity(Gravity.LEFT | Gravity.CENTER);
```
然而Kotlin对应的对齐设置代码却是以下格式:

tv\_marquee.gravity = Gravity.LEFT or Gravity.CENTER

由此可见, 对齐方式的或操作外在Java中采取竖线"l"表示, 但在Kotlin中采取关键 字"or"表示。不只是这个或运算, 所有的位运算都被Kotlin定义了新的关键字, 表6-7列 举了常用的几种位运算符在Kotlin和Java中的展现形式。

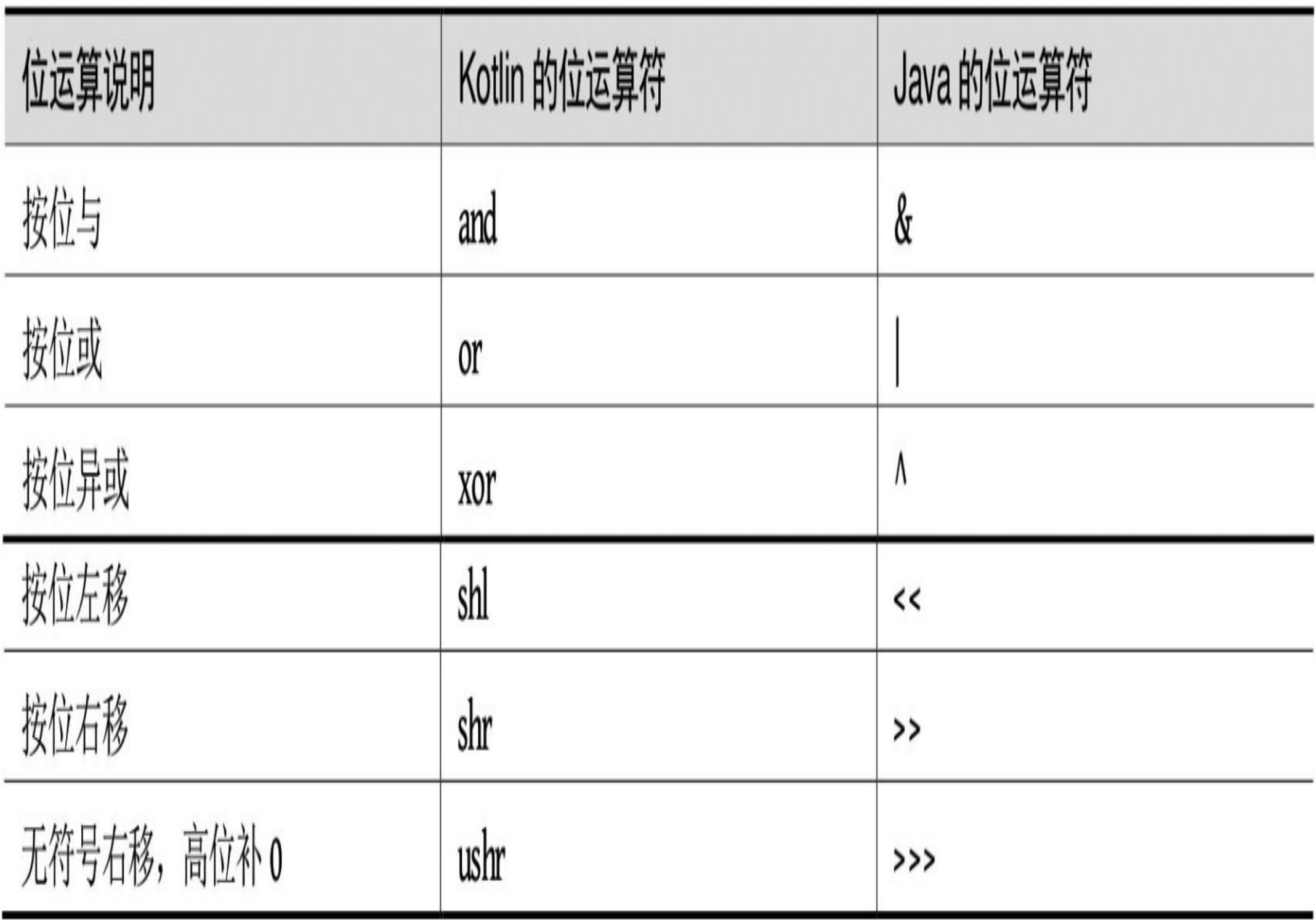

### 图像视图ImageView 6.3.2

图像视图是另一种常用的基本控件, 在基本的图文控件之中, TextView用于显示文本内

容, 而ImageView用于显示图像信息。

图像视图ImageView在代码中调用的方法说明如下。

- setImageDrawable: 设置图形的Drawable对象。
- setImageResource: 设置图形的资源ID。
- setImageBitmap: 设置图形的位图对象。
- setScaleType: 设置图形的拉伸类型, 在Kotlin中可直接给属性scaleType赋值。拉伸 类型的取值说明见表6-8。

#### 表6-8 拉伸类型的取值说明

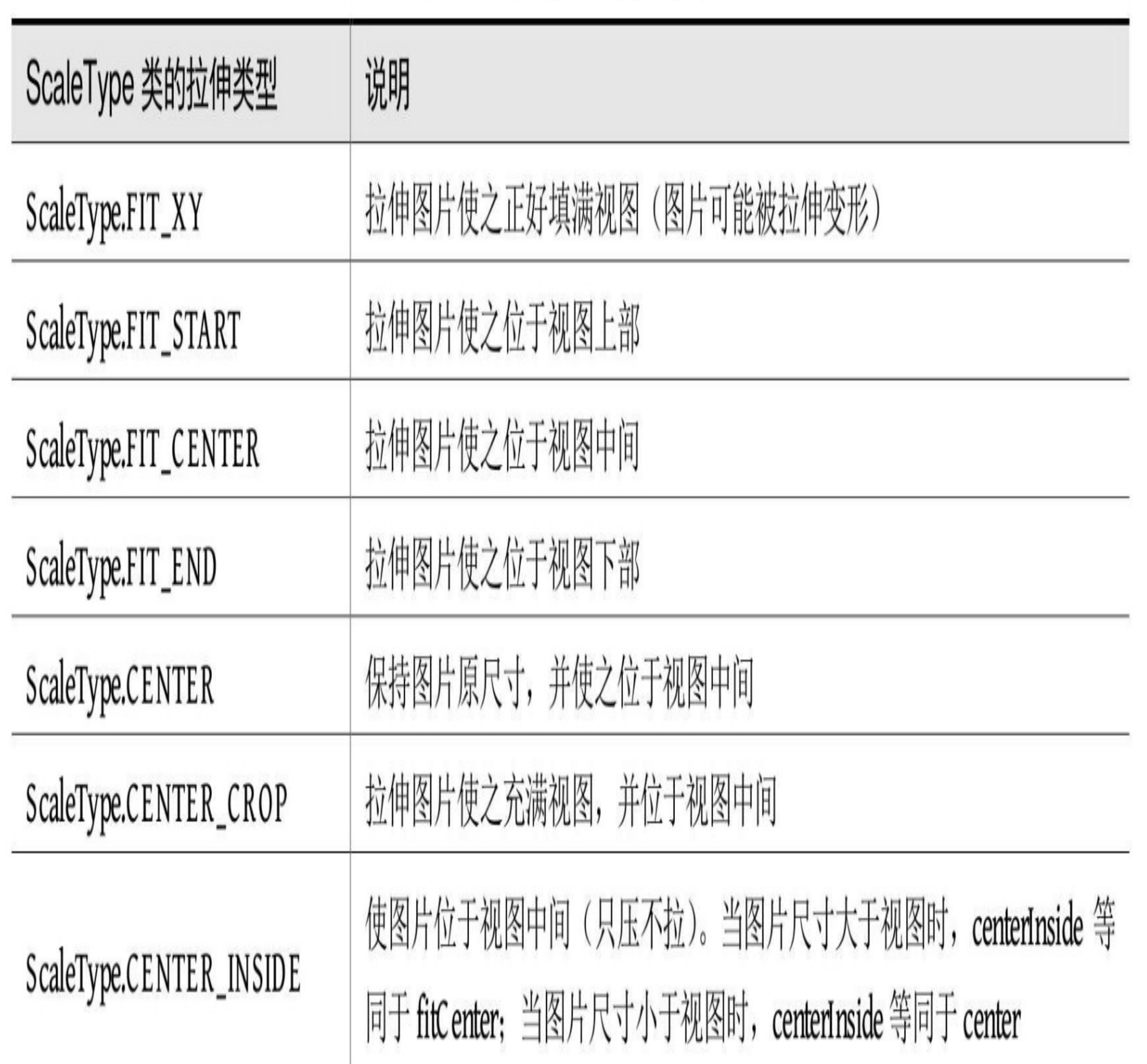

读者应该注意到了, ImageView的拉伸类型种类繁多, 且文字说明不易理解, 特别是与 center相关的类型就有4种: fitCenter、center、centerCrop、centerInside, 真是要把人搞晕 了。接下来还是进行实验,把一张图片放入图像视图,然后尝试运用不同的拉伸类型, 看看它们之间究竟有什么区别。下面是图片拉伸演示用到的Kotlin代码例子:

class ImageScaleActivity : AppCompatActivity() {

override fun onCreate(savedInstanceState: Bundle?) {

super.onCreate(savedInstanceState)

setContentView(R.layout.activity image scale)

iv\_scale.setImageResource(R.drawable.apple1)

 btn\_center.setOnClickListener { iv\_scale.scaleType = ScaleType. CENTER }

 btn\_fitCenter.setOnClickListener { iv\_scale.scaleType = ScaleTy pe.FIT\_CENTER }

 btn\_centerCrop.setOnClickListener { iv\_scale.scaleType = ScaleT ype.CENTER\_CROP }

 btn\_centerInside.setOnClickListener { iv\_scale.scaleType = Scal eType.CENTER\_INSIDE }

 btn\_fitXY.setOnClickListener { iv\_scale.scaleType = ScaleType.F IT\_XY }

 btn\_fitStart.setOnClickListener { iv\_scale.scaleType = ScaleTyp e.FIT\_START }

 btn\_fitEnd.setOnClickListener { iv\_scale.scaleType = ScaleType. FIT\_END }

}

#### }

运行上述演示代码,可见图像拉伸的效果如图6-20~图6-23所示。其中图6-20展示 fitCenter效果,此时图片被拉伸但未超出控件范围;图6-21展示center效果,此时图片没

### 有拉伸;图6-22展示centerCrop效果,此时图片被拉伸且已超出控件范围;图6-23展示 centerInside效果,此时图片没有拉伸。

# simple

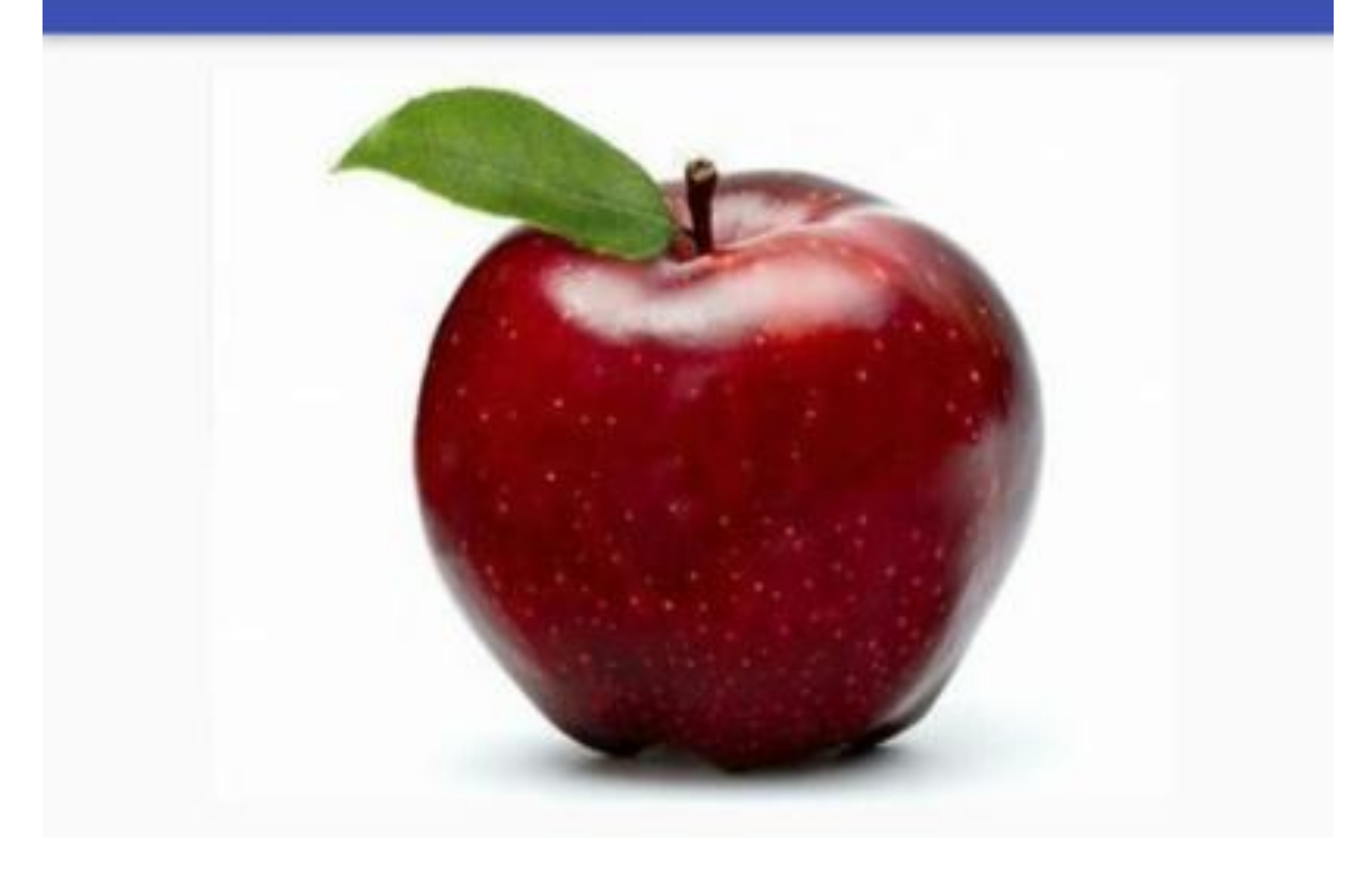

图片的fitCenter拉伸效果 图6-20

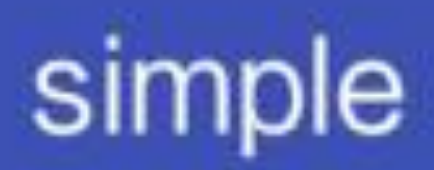

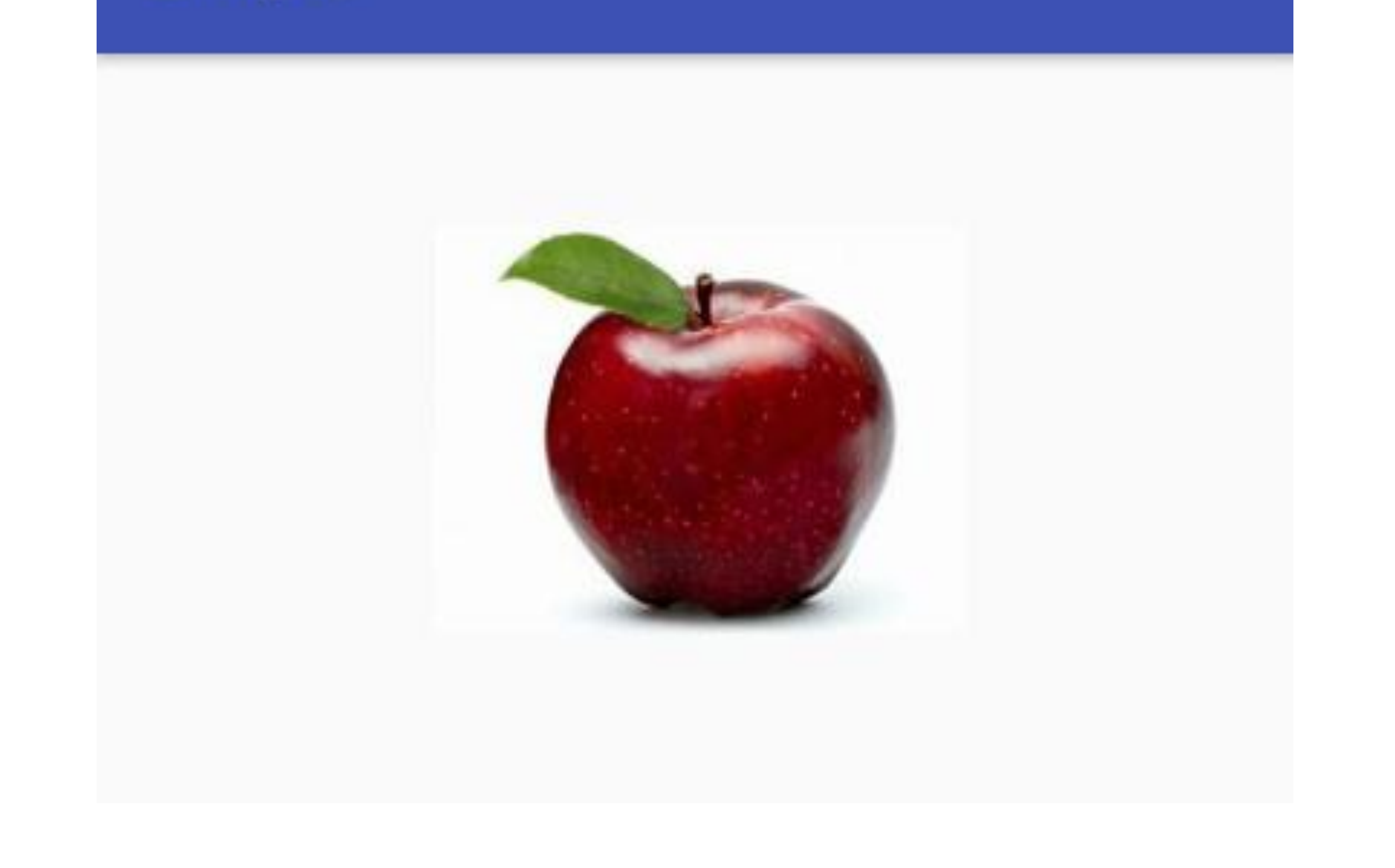

图6-21 图片的center拉伸效果

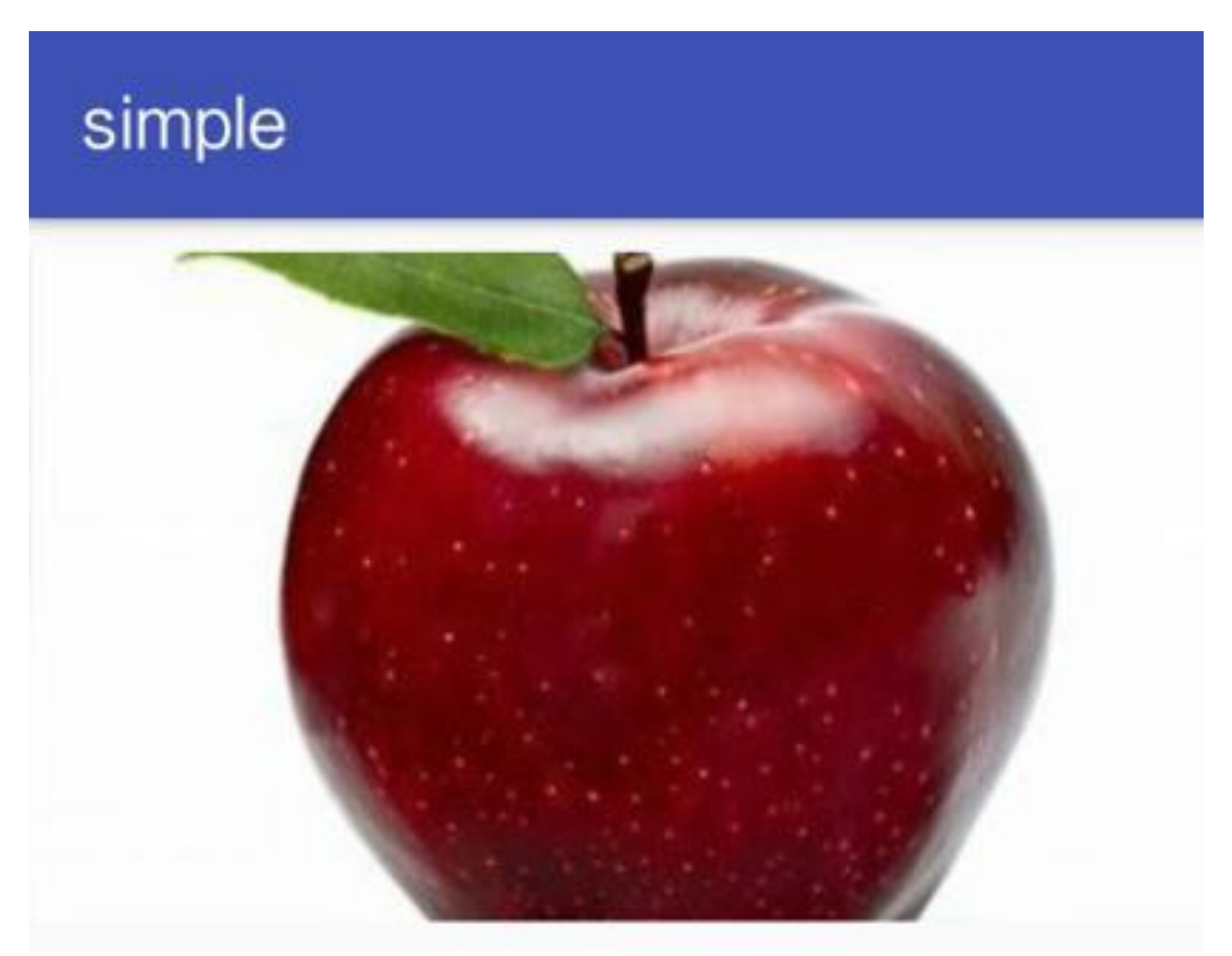

图6-22 图片的centerCrop拉伸效果

## simple

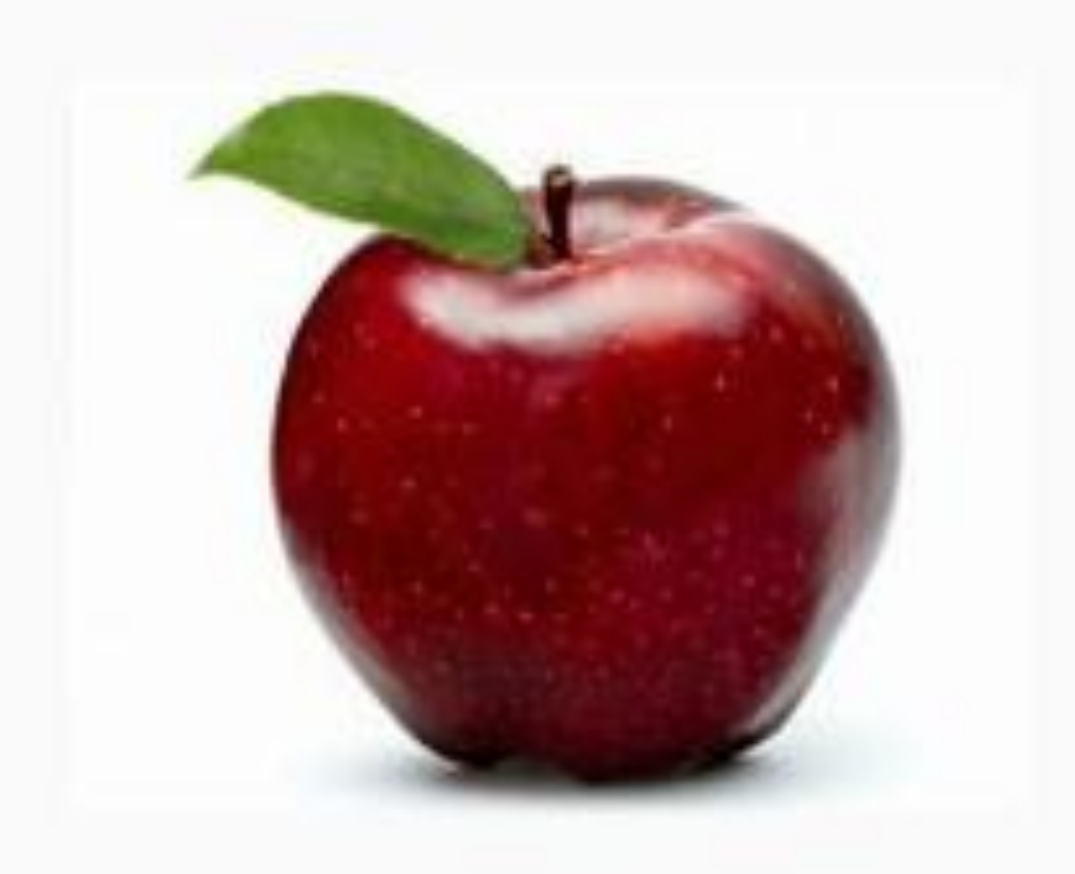

图6-23 图片的centerInside拉伸效果

#### 文本编辑框EditText  $\boldsymbol{3}$  $6.3.3$

前面介绍的文本视图只能显示事先设定好的文本,也就是说,TextView能够输出文本但 不能输入文本。要想监听用户输入的文本,就要用到文本编辑框EditText,用户可在编辑 框里面输入包括文字、数字、标点在内的文本信息。

为了规范用户的输入信息, EditText提供了setInputType方法, 用于过滤合法的输入字 符,只有符合输入类型的字符,才允许接收并显示出来。Kotlin可直接给inputType属性 设置输入类型, 从而取代setInputType的方法调用, 常见的输入类型取值说明见表6-9。

表6-9 常见输入类型的取值说明

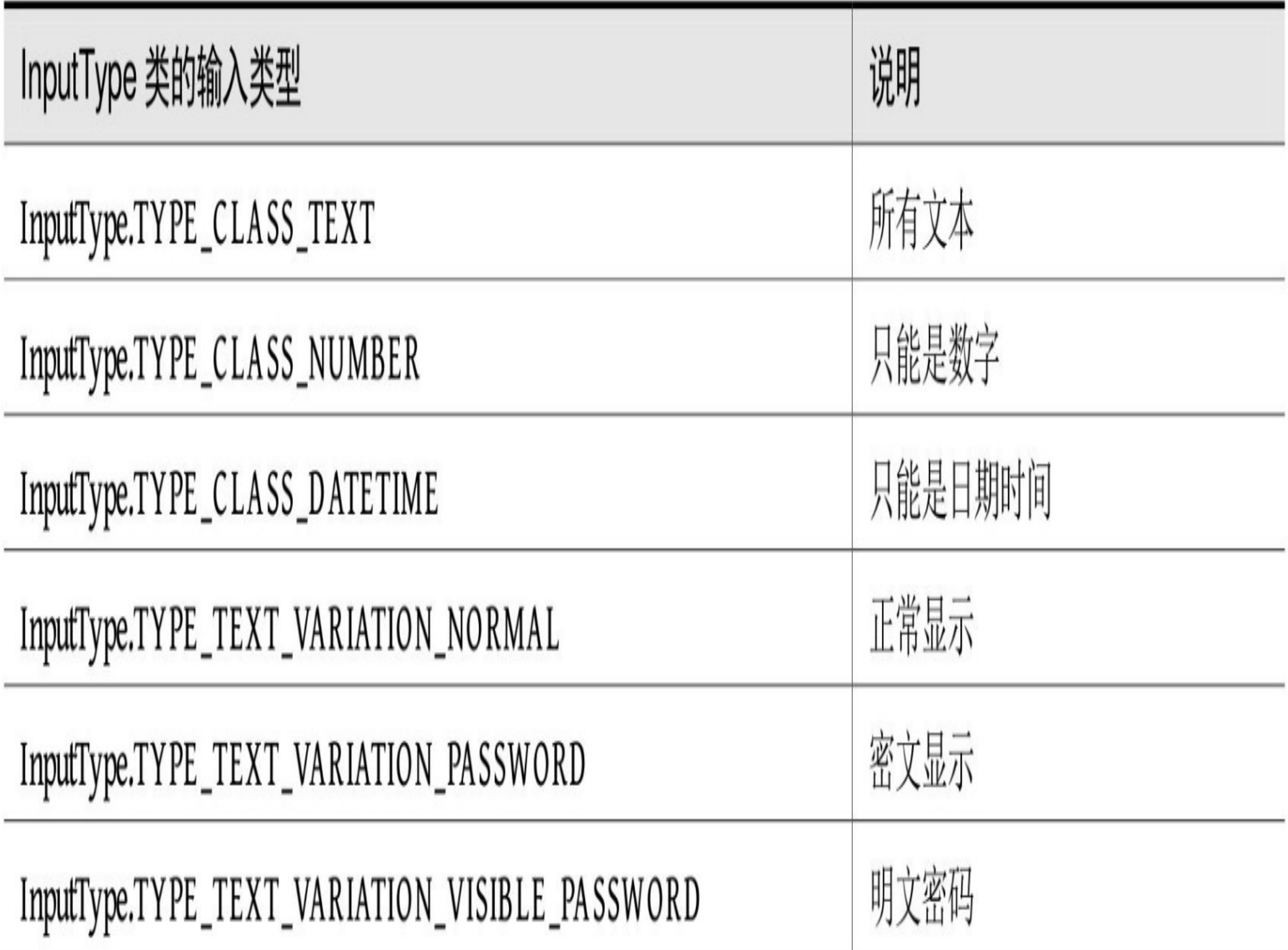

可是输入类型仅仅检验字符的有效性,尚缺少更灵活的加工处理。比如用户输入11位的 手机号码的时候,能否在输完11位数字后自动触发某项动作?又比如有时希望输入的文 本不包含回车符和换行符,能否自动屏蔽用户不小心输入的回车和换行符?为了解决以 上问题, EditText内置了一个编辑观察器EditWatcher, 它可以实时监控用户的输入字符, 并且支持在输入每个字符时由开发者进行手工干预,从而实现随时校验、随时加工的功

能。

下面是演示编辑观察器处理的Kotlin代码例子:

class EditTextActivity : AppCompatActivity() {

override fun onCreate(savedInstanceState: Bundle?) {

super.onCreate(savedInstanceState)

setContentView(R.layout.activity\_edit\_text)

//注意不能直接给EdiText控件的text属性赋值

//否则会报错Editable与String类型不匹配

//只能调用setText方法对EdiText控件设置文本

et\_phone.setText("");

//显示明文数字

et\_phone.inputType = InputType.TYPE\_CLASS\_NUMBER

//显示明文密码

 et\_phone.inputType = InputType.TYPE\_TEXT\_VARIATION\_VISIBLE\_PASS WORD

#### //隐藏密码

 et\_phone.inputType = InputType.TYPE\_CLASS\_TEXT or InputType.TYP E\_TEXT\_VARIATION\_PASSWORD

//给编辑框添加文本变化的监听器

et\_phone.addTextChangedListener(EditWatcher())

}

private inner class EditWatcher : TextWatcher {

 override fun beforeTextChanged(s: CharSequence, start: Int, cou nt: Int, after: Int) {}

 override fun onTextChanged(s: CharSequence, start: Int, before: Int, count: Int) {}

```
 override fun afterTextChanged(s: Editable) {
```

```
var str = s.toString()
```
//发现输入回车符或换行符

```
if (str.indexOf("\r") >= 0 || str.indexOf("\n") >= 0) {
```
//去掉回车符和换行符

```
str = str.replace("\r", "").replace("\n", "")
```

```
 }
```

```
if (str.length >= 11) {
```

```
tv_phone.text = "您输入的手机号码是: $str"
```
}

}

}

```
}
```
编辑观察器TextWatcher的运行结果如图6-24和图6-25所示, 其中图6-24所示为输入10位 手机号码时的界面, 图6-25所示为输入第11位手机号码时的界面, 可见输满11位手机号 就会触发输入完成动作。

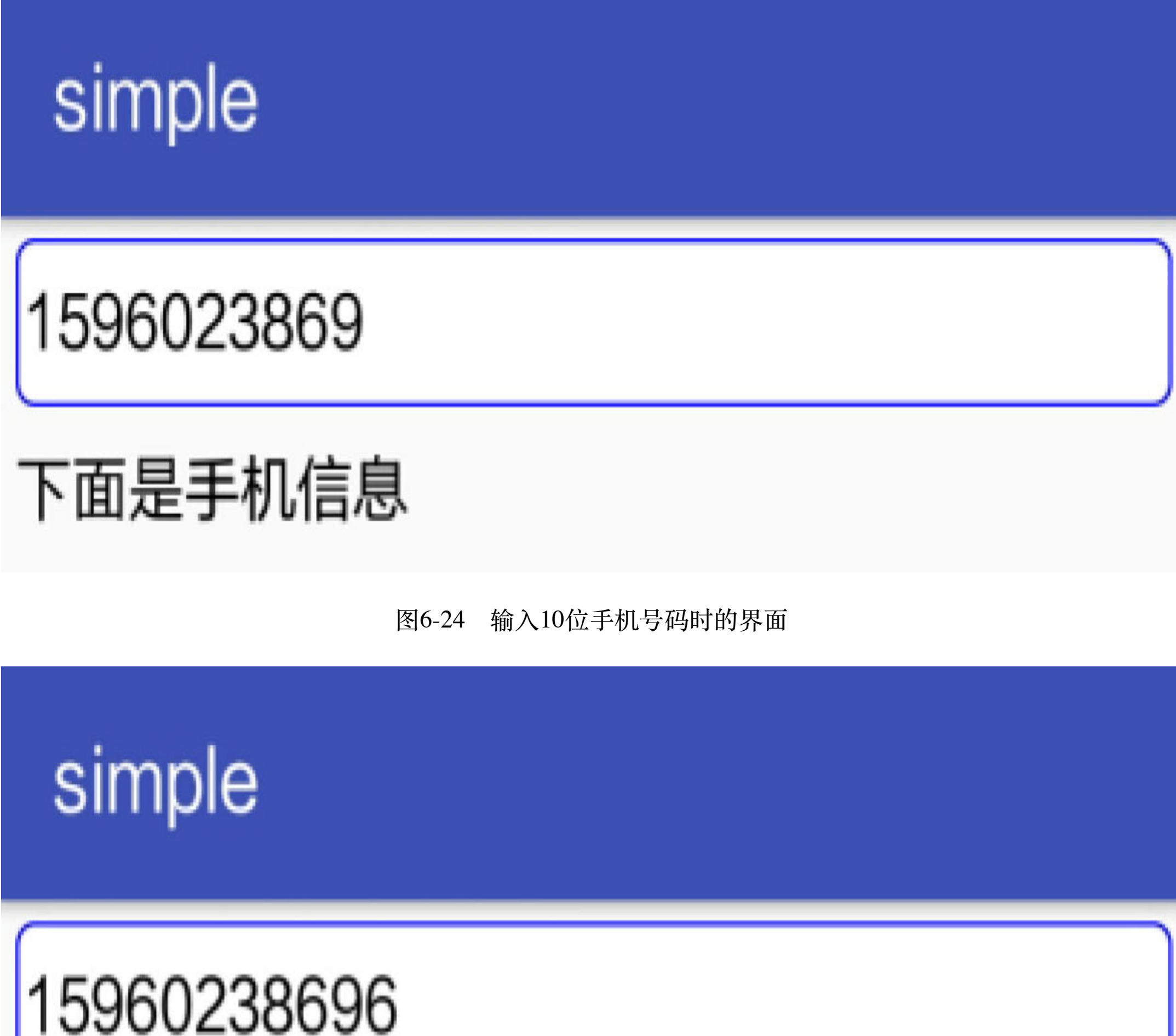

# 您输入的手机号码是:15960238696

图6-25 输入11位手机号码时的界面

### Activity活动跳转 6.4

活动Activity是Android最常用的组件, 一般来说, 一个Activity就代表一个页面, 所以活 动的用法就围绕着页面的运行过程而展开,包括活动的生命周期、活动是如何启动的、 活动页面之间是如何传递信息的(包括发送数据和返回数据),等等。本节就对各种 Activity用法对应的Kotlin实现方式进行逐步的阐述。

### 传送配对字段数据 6.4.1

Activity的活动页面跳转是App常用的功能之一, 在前几章的DEMO源码中便多次见到, 常常是点击界面上的某个按钮,然后跳转到与之对应的下一个页面。对于App开发者来 说,该功能的实现非常普通,使用Java编码不过以下两行代码而已:

Intent intent = new Intent(MainActivity.this, LinearLayoutActivity.clas  $S)$  ;

startActivity(intent);

上面代码的关键之处在于Intent的构造函数,其中第一个参数指定了页面跳转动作的来 源, 即MainActivity这个源页面, MainActivity.this通常简写为this; 构造Intent的第二个参 数则表示页面跳转动作的目的地, 即LinearLayoutActivity这个目标页面。倘若把这两行 Java代码转换为Kotlin代码 (复制这两行然后粘贴到kt文件中, Android Studio就会自动完 成转换), 则可看到活动跳转的Kotlin代码如下所示:

```
val intent = Intent(this@MainActivity, LinearLayoutActivity::class.java
```

```
startActivity(intent)
```
对比之下, 这里的Kotlin代码与Java代码主要有两点不同之处:

(1) 在类内部指代自身的this关键字, Java的完整写法是"类名.this", 而Kotlin的完整写 法是"this@类名", 当然二者均可简写为"this"。

(2) 获取某个类的class对象, Java的写法是"类名.class", 而Kotlin的写法是"类 名::class.java", 一看便知带有浓浓的Java风味。
看起来, Kotlin代码与Java代码半斤八两, 未有明显的简化, 令人产生小小的失望。但细 心的读者也许已经注意到了, 前几章附录源码里的活动跳转并非上述的Kotlin正宗写 法,而是下面这种简化版的写法:

```
startActivity<LinearLayoutActivity>()
```
究其原因, 乃是Anko库利用Kotlin的扩展函数给Context类新增了名为startActivity的新方 法。故而使用简化版的写法之前, 必须先导入Anko库的指定代码, 即在kt文件头部添加 下面一行导入语句:

import org.jetbrains.anko.startActivity

另外, 要修改模块的build.gradle, 在dependencies节点中补充下述的anko-common包编译 配置:

```
compile "org.jetbrains.anko:anko-common: $anko version"
```
活动页面跳转的时候,往往还要携带一些请求参数,如果使用Java编码,可以很轻松地 调用Intent对象的putExtra方法, 通过"putExtra(参数名,参数值)"的方式传递消息, 就像下 面的代码那样:

```
Intent intent = new Intent(this, ActSecondActivity.class);
```

```
intent.putExtra("request_time", DateUtil.getNowTime());
```

```
intent.putExtra("request_content", et_request.getText().toString());
```

```
startActivity(intent);
```
如果使用Anko的简化写法, 其实也很容易, 只要在startActivity后面的括号中依次填上每 个参数字段的字段名和字段值, 传送跳转参数的具体Kotlin代码如下所示:

```
//第一种写法,参数名和参数值使用关键字to隔开
```
startActivity<ActSecondActivity>(

"request time" to DateUtil.nowTime,

"request content" to et request.text.toString())

注意到上面的写法使用关键字to隔开参数名和参数值,感觉不够美观,而且容易使人迷 惑, to后面究竟要跟着字段名还是字段值呢? 所以Anko库提供了另一种符合习惯的写 法,也就是利用Pair类把参数名和参数值进行配对, Pair的第一个参数为字段名, 第二个 参数为字段值。据此改写后的Kotlin跳转代码如下所示:

//第二种写法, 利用Pair把参数名和参数值进行配对

startActivity<ActSecondActivity>(

Pair("request\_time", DateUtil.nowTime),

Pair("request\_content", et\_request.text.toString()))

无论哪种写法,在下一个活动中解析请求参数的方式都一样,都得先获取Bundle对象, 然后分别根据字段名称获取对应的字段值。解析请求参数的具体Kotlin代码如下所示:

class ActSecondActivity : AppCompatActivity() {

override fun onCreate(savedInstanceState: Bundle?) {

super.onCreate(savedInstanceState)

setContentView(R.layout.activity\_act\_second)

//获得请求参数的包裹

val bundle = intent.extras

val request\_time = bundle.getString("request\_time")

val request\_content = bundle.getString("request\_content")

tv\_response.text = "收到请求消息: \n请求时间为\${request\_time}\n请求 内容为\${request content}"

}

}

下面通过测试界面观察一下消息数据发送之前和发送之后的效果,如图6-26所示,这时 第一个界面准备跳转到第二个界面;如图6-27所示,这是跳转后的第二个界面,此时界 面上展示第一个界面传递过来的参数信息。

# simple

你吃饭了吗?

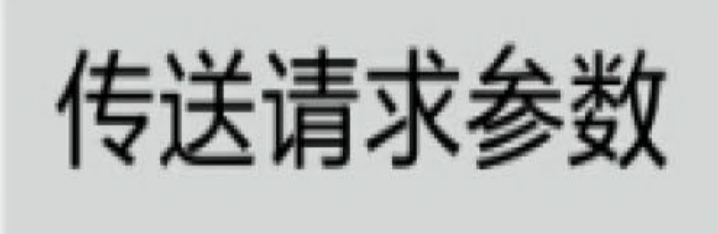

图6-26 第一个界面准备跳转

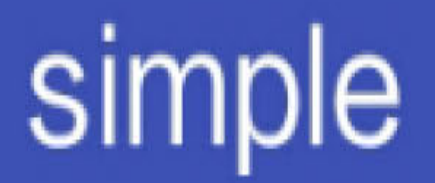

收到请求消息:

## 请求时间为09:24:01 请求内容为你吃饭了吗?

图6-27 第二个界面接收请求

### 传送序列化数据  $6.4.2$

Activity之间传递的参数类型除了整型、浮点型、字符串等基本数据类型外,还允许传递 序列化结构, 如Parcelable对象。这个Parcelable对象可不是简单的实体类, 而是实现了 Parcelable接口的实体类, 实现接口意味着该类必须重写接口定义的所有方法, 无论你愿 不愿意都得老老实实地依样画葫芦。譬如, 前面的活动跳转传递了两个字段数据, 如果 把这两个字段放到Parcelable对象中,仅仅包含两个字段的Parcelable类对应的Java代码也 如下面这般冗长:

public class MessageInfo implements Parcelable {

public String content;

public String send\_time;

// 写数据

@Override

```
 public void writeToParcel(Parcel out, int flags) {
```
out.writeString(content);

out.writeString(send\_time);

}

// 例行公事实现createFromParcel和newArray

public static final Parcelable.Creator<MessageInfo> CREATOR

= new Parcelable.Creator<MessageInfo>() {

// 读数据

public MessageInfo createFromParcel(Parcel in) {

MessageInfo info = new MessageInfo();

info.content = in.readString();

info.send\_time = in.readString();

return info;

}

```
 public MessageInfo[] newArray(int size) {
         return new MessageInfo[size];
     }
 };
 @Override
 public int describeContents() {
     return 0;
 }
```
}

看看这架势, 如此简单的自定义Parcelable序列化结构类, 就得重写包括writeToParcel、 createFromParcel、newArray、describeContents在内的4个方法,可谓是兴师动众。由此可 见, 这里又是Java的一个痛点, 正适合Kotlin施展拳脚、好好改进。在第5章的类和对象 中介绍了Kotlin对数据类的写法, 只要在类名前面加入关键字data, Kotlin即可自动提供 get/set、equals、copy、toString等诸多方法。那么序列化对象的改造也相当简单, 仅需在 类名之前增加一行注解"@Parcelize"就好了,于是整个类的Kotlin代码只有下面寥寥几 行:

//@Parcelize注解表示自动实现Parcelable接口的相关方法

**@Parcelize** 

```
data class MessageInfo(val content: String, val send time: String) : Pa
rcelable {
```
 $\}$ 

不过若想正常编译, 还需修改模块的编译文件build.gradle, 在文件末尾添加下面几行, 表示增加对安卓插件的编译支持:

```
//@Parcelize标记需要设置experimental = true
```

```
androidExtensions {
```

```
experimental = true
```
 $\}$ 

编译文件修改完毕, 现在能在Kotlin中使用序列化对象的注解了。虽然自定义的 MessageInfo类内部没有任何一行代码,但是它除了具备数据类的所有方法外,也自动实 现了Parcelable接口的几个方法。接下来就可以利用该类传输活动跳转的序列化数据了, 下面是改写后的Kotlin跳转代码:

val request = MessageInfo(et\_request.text.toString(), DateUtil.nowTime)

startActivity<ParcelableSecondActivity>("message" to request)

跳转后的下一个页面调用getParcelable即可正常获得原始的序列化数据,具体的数据解析 Kotlin代码如下所示:

class ParcelableSecondActivity : AppCompatActivity() {

```
 override fun onCreate(savedInstanceState: Bundle?) {
```
super.onCreate(savedInstanceState)

setContentView(R.layout.activity parcelable second)

//获得Parcelable格式的请求参数

```
 val request = intent.extras.getParcelable<MessageInfo>
("message")
```

```
tv_response.text = " 收 到 打 包 好 的 请 求 消 息 : \n 请 求 时 间 为
${request.send_time}\n请求内容为${request.content}"
```
}

}

同样通过测试界面观察序列化对象的打包和解包效果, 如图6-28所示, 这时第一个页面 准备携带序列化数据跳转到第二个页面;如图6-29所示,这是跳转后的第二个页面,此 时界面上展示第一个页面传递过来的序列化数据。

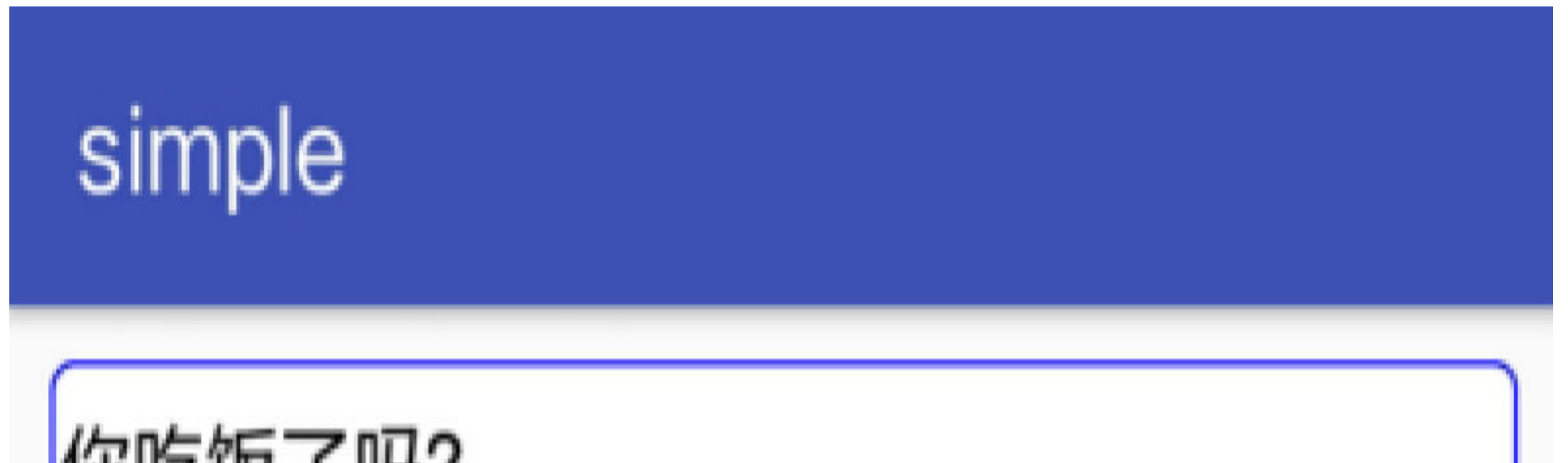

你忆收了吗?

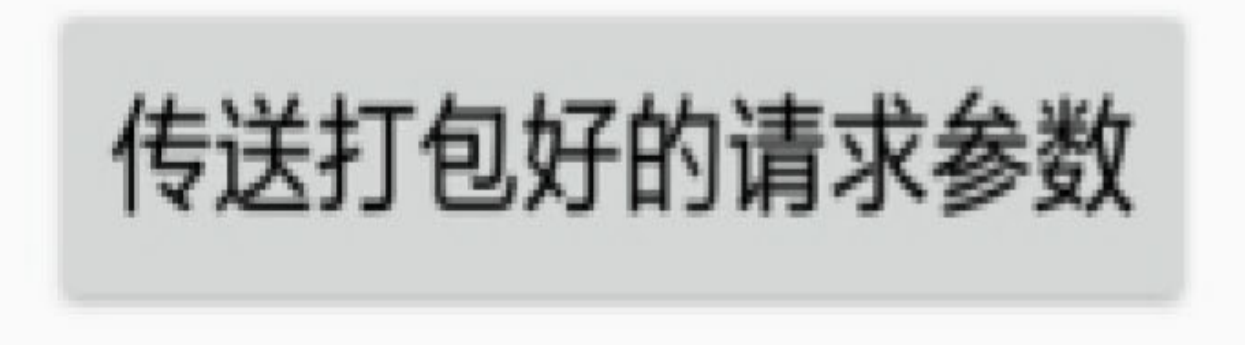

#### 图6-28 第一个页面传送序列化数据

# simple

## 收到打包好的请求消息: 请求时间为09:24:37 请求内容为你吃饭了吗?

图6-29 第二个页面接收序列化数据

### 跳转时指定启动模式 6.4.3

前面提到Anko库的startActivity方法取消了Intent意图对象, 这个做法有利有弊, 弊端是 Intent对象还有其他的设置方法,比如setAction方法用来设置动作、setData方法用来设置 路径、addCategory方法用来设置动作类别、setType方法用来设置数据类型、setFlags方 法用来设置启动模式等。所以对于复杂一点的活动跳转, 必须要保留Intent对象, 为此 Anko 库额外提供了intentFor 方法, 用于简单生成Intent 对象, 其书写格式类似于 startActivity方法, 举个例子:

val intent = intentFor<ActSecondActivity>(

"request\_time" to DateUtil.nowTime,

"request\_content" to et\_request.text.toString())

这下通过intentFor方法得到了Intent对象, 再去设置其他参数就方便了, 活动跳转时也只 需调用"startActivity(intent)"即可。

intentFor方法的作用并不仅限于得到一个意图对象,还可以用来设置新活动的启动模 式。启动模式是Android用来控制Activity活动栈行为的一种标志, 在App运行期间, 打开 的页面会被逐个加入一个活动栈。一般来说, 位于栈顶的是App首页, 其后打开的页面 依次加到栈尾, 返回时从栈尾依次出栈。但是出于效率考虑, 有时我们希望对栈的操作 能够不按顺序处理, 所以也就有了活动页面的启动模式。

Android有两种方式用来设置Activity的启动模式, 其一是修改AndroidManifest.xml, 在指 定的activity节点添加属性launchMode, 表示本活动以该启动模式来运行; 其二是在代码 中给Intent对象调用setFlags方法,从而表明接下来打开的页面运用该启动标志。下面分 别详细说明启动模式的两种设置方法。

1. 在配置文件中指定启动模式

第一种设置办法是在AndroidManifest.xml里的activity节点添加属性launchMode, 具体的 activity节点配置内容示例如下:

```
<activity android:name=".ActSecondActivity" android:launchMode= "standa
rd" />
```
其中, launchMode属性的几种取值说明见表6-10。

表6-10 launchMode属性的取值说明

| launchMode 属性值 | 说明                                                                                  |
|----------------|-------------------------------------------------------------------------------------|
| standard       | 标准模式, 无论何时启动哪个 activity, 都是重新创建该页面的实例并放入栈尾。如果<br>不指定 launchMode 属性, 就默认为标准模式        |
| singleTop      | 启动 activity 时, 判断栈顶正好是该 Activity 的实例, 就重用该实例; 否则创建新的实<br>例并放入栈顶, 否则的情况与 standard 类似 |
| singleTask     | 启动 activity 时, 判断栈中存在该 Activity 的实例, 就重用该实例, 并清除位于该实例<br>上面的所有实例;否则的情况处理同 standard  |
| singleInstance | 启动 activity 时, 将该 Activity 的实例放入一个新栈中, 原栈的实例列表保持不变                                  |

2. 在代码里面设置启动标志

第二种设置办法是在代码中给Intent对象调用setFlags方法,具体的方法调用代码如下所 示:

intent.setFlags(Intent.FLAG\_ACTIVITY\_NEW\_TASK);

之所以要在代码中动态指定活动页面的启动模式,是因为AndroidManifest.xml中对每个 Activity只能指定唯一的启动模式。如果想在不同时候对同一个Activity运用不同的启动 模式,显然固定的launchMode属性无法满足这个要求。于是Android允许在代码中手动设 置启动标志,这样在不同时候调用startActivity方法就能运行特定的启动模式。

适用于setFlags方法的几种启动标志的取值说明见表6-11。

表6-11 代码中的启动标志取值说明

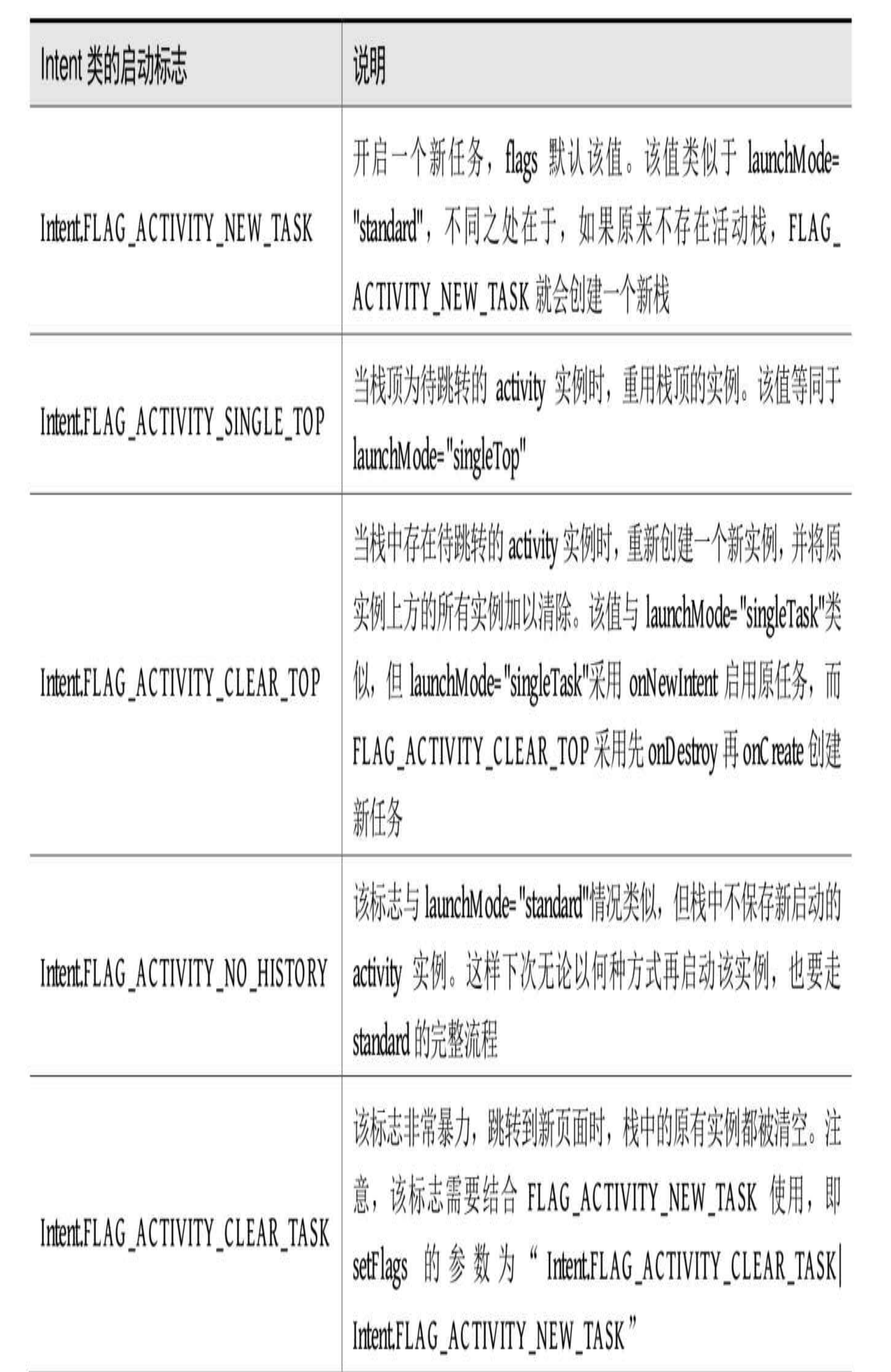

讲了这么多的启动模式,可见其概念很是琐碎,并且设置启动标志的代码也较啰嗦,所 以Kotlin利用Anko库扩展出来的intentFor函数简化启动标志的设置方式。例如, 启动标志 FLAG ACTIVITY\_NEW\_TASK对应的Anko写法, 连同页面跳转动作也只需下面短短的 一行Kotlin代码:

```
startActivity(intent.newTask())
```
优化后的启动标志设置函数newTask延续了Kotlin一贯的简洁风格,至于其他的启动标 志, 则可将"newTask"替换为对应的设置方法。Java的启动标志与Anko的标志设置函数对 应关系见表6-12。

| Intent 类的启动标志                   | Anko 库的标志设置函数           |
|---------------------------------|-------------------------|
| Intent.FLAG_ACTIVITY_NEW_TASK   | newTask()               |
| Intent.FLAG_ACTIVITY_SINGLE_TOP | singleTop()             |
| Intent.FLAG_ACTIVITY_CLEAR_TOP  | clearTop()              |
| Intent.FLAG_ACTIVITY_NO_HISTORY | noHistory()             |
| I LITILA LATUITUI AITLO TILOI   | $T_{\rm L}$ $1/\Lambda$ |

表6-12 启动标志的Anko方法与Java的对应关系

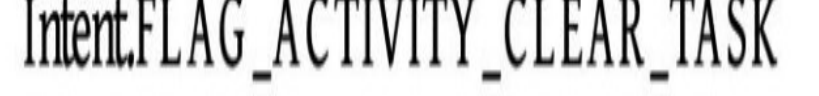

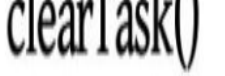

### 处理返回数据 6.4.4

页面跳转的多数情况是上一个页面传递请求参数给下一个页面,当然也有少数情况是上 一个页面需要接收下一个页面的返回数据。此时Kotlin跟Java一样都采取 startActivityForResult方法,表示这次活动跳转要求处理返回信息,具体的Kotlin代码举 例如下:

val info = MessageInfo(et request.text.toString(), DateUtil.nowTime)

//ForResult表示需要返回参数

val response = MessageInfo(et response.text.toString(), DateUtil.no wTime)

```
val intent = Internet()
```
startActivityForResult<ActResponseActivity>(0, "message" to info)

那么下一个页面返回应答参数的Kotlin代码也跟Java的做法类似,一样要调用setResult方 法将应答参数返回给上一个页面: -

btn\_act\_response.setOnClickListener {

intent.putExtra("message", response)

```
//调用setResult方法表示携带应答参数返回到上一个页面
```

```
 setResult(Activity.RESULT_OK, intent)
```
finish()

}

上一个页面接收到了返回的应答数据,将它解包获得原始的字段信息,再做进一步的处 理。下面是上一个页面处理返回数据的Kotlin代码例子:

//从下一个页面返回到本页面时回调onActivityResult方法

override fun onActivityResult(requestCode: Int, resultCode: Int, data: Intent?) {

```
if (data != null) {
```
//获得下一个页面的应答参数

 val response = data.extras.getParcelable<MessageInfo> ("message")

```
tv_request.text = " 收 到 返 回 消 息 : \n 应 答 时 间 为
${response.send time}\n应答内容为${response.content}"
```
}

}

以上页面跳转与返回的数据处理结果如图6-30和图6-31所示,其中图6-30所示为跳到下 一个页面时的界面截图,图6-31所示为返回到上一个页面时的界面截图。

## simple

## 收到打包好的请求消息: 请求时间为09:25:01 请求内容为你吃饭了吗?

吃过了。你呢?

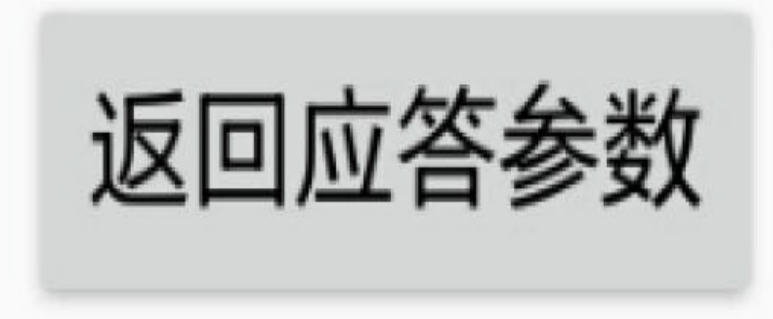

图6-30 下一个页面准备返回应答消息

simple 你吃饭了吗? 传送打包好的请求参数

收到返回消息: 应答时间为09:25:25 应答内容为吃过了。你呢?

图6-31 上一个页面接收返回的消息

# 6.5 实战项目: 电商App的

登录页面

在这个移动互联网时代,用户是每家IT企业最宝贵的资源,但凡一个数得上号的App, 无不坐拥几千万乃至数亿的用户,只有掌握了足够多的用户,开发App的公司才会被资 本青睐,才有可能在激烈的市场竞争中生存下去。那么对于用户来说,首次打开一个电 商App又会做什么事呢?浏览商品固然是必做的功课,但对于App而言,吸引用户注册并 登录才是紧要之事, 因为用户登录之后才有机会产生商品交易。于是登录功能必然是电 商App的一个重要模块,本节的实战项目就来谈谈如何利用Kotlin开发一个功能完备的登 录页面。

# 6.5.1 需求描述

各家电商App的登录页面大同小异,要么是用户名与密码组合登录,要么是手机号与验 证码组合登录, 若是做好一点的, 则会提供忘记密码与记住密码等功能。当然做需求只 有文字描述肯定是不行的, 一定要有界面效果图配合讲解才可以。下面先来看看登录页 面的效果图,因为有两种组合登录方式,所以登录页面也分成两个效果图。如图6-32所 示,这是选中密码登录方式时的界面;如图6-33所示,这是选中验证码登录时的界面。

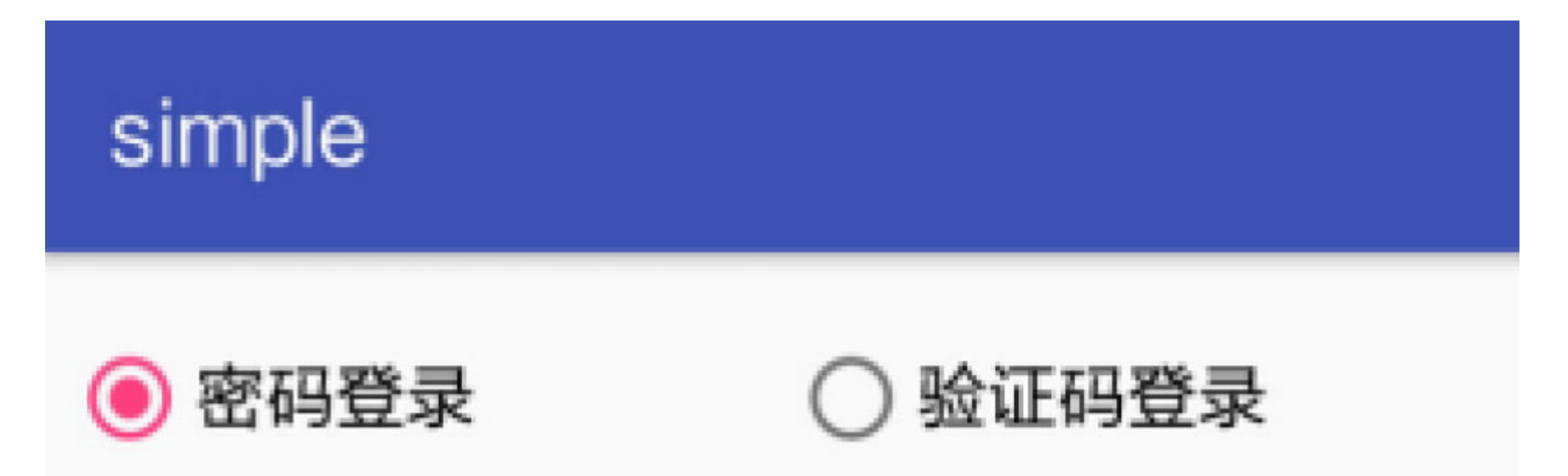

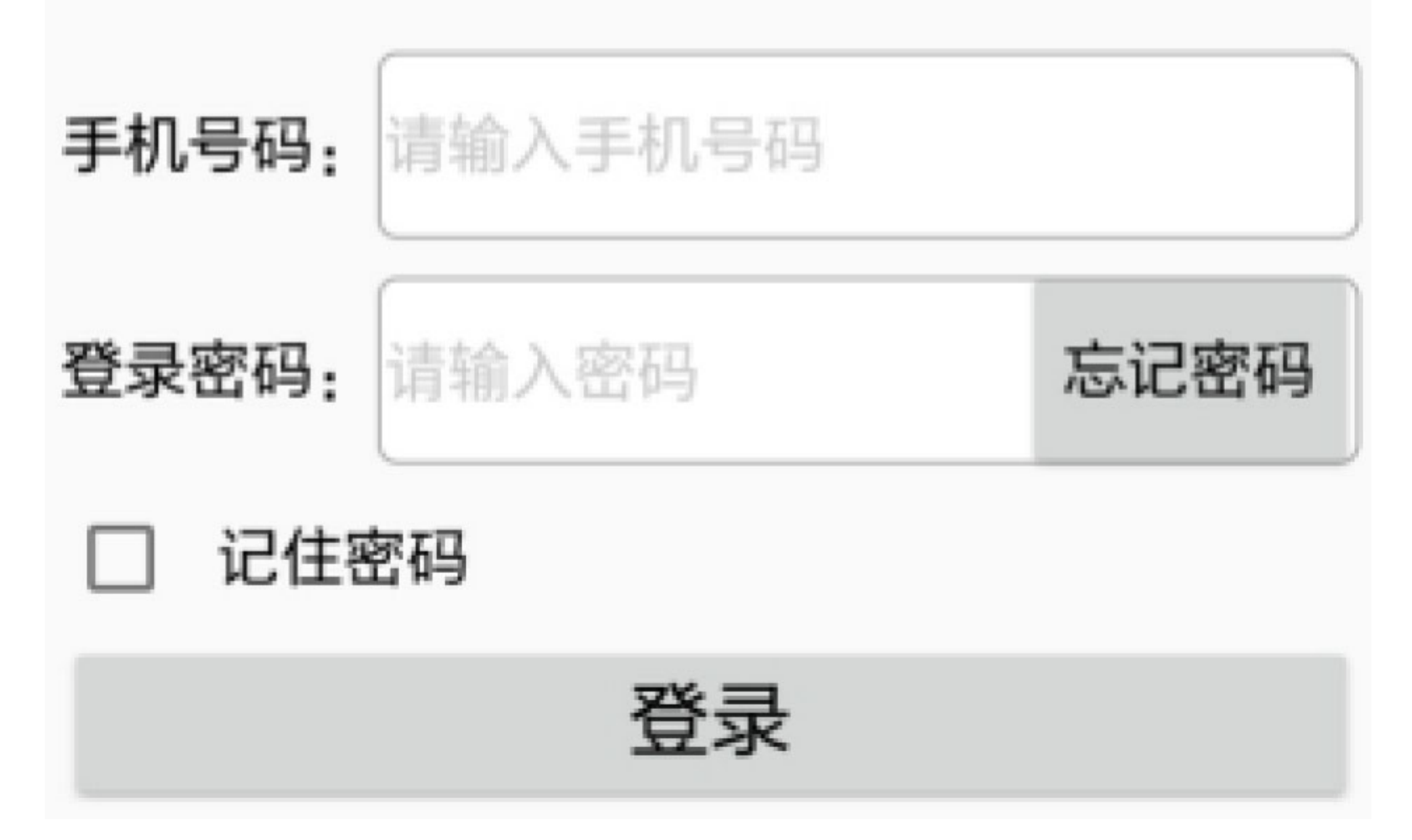

图6-32 选中密码登录方式时的界面

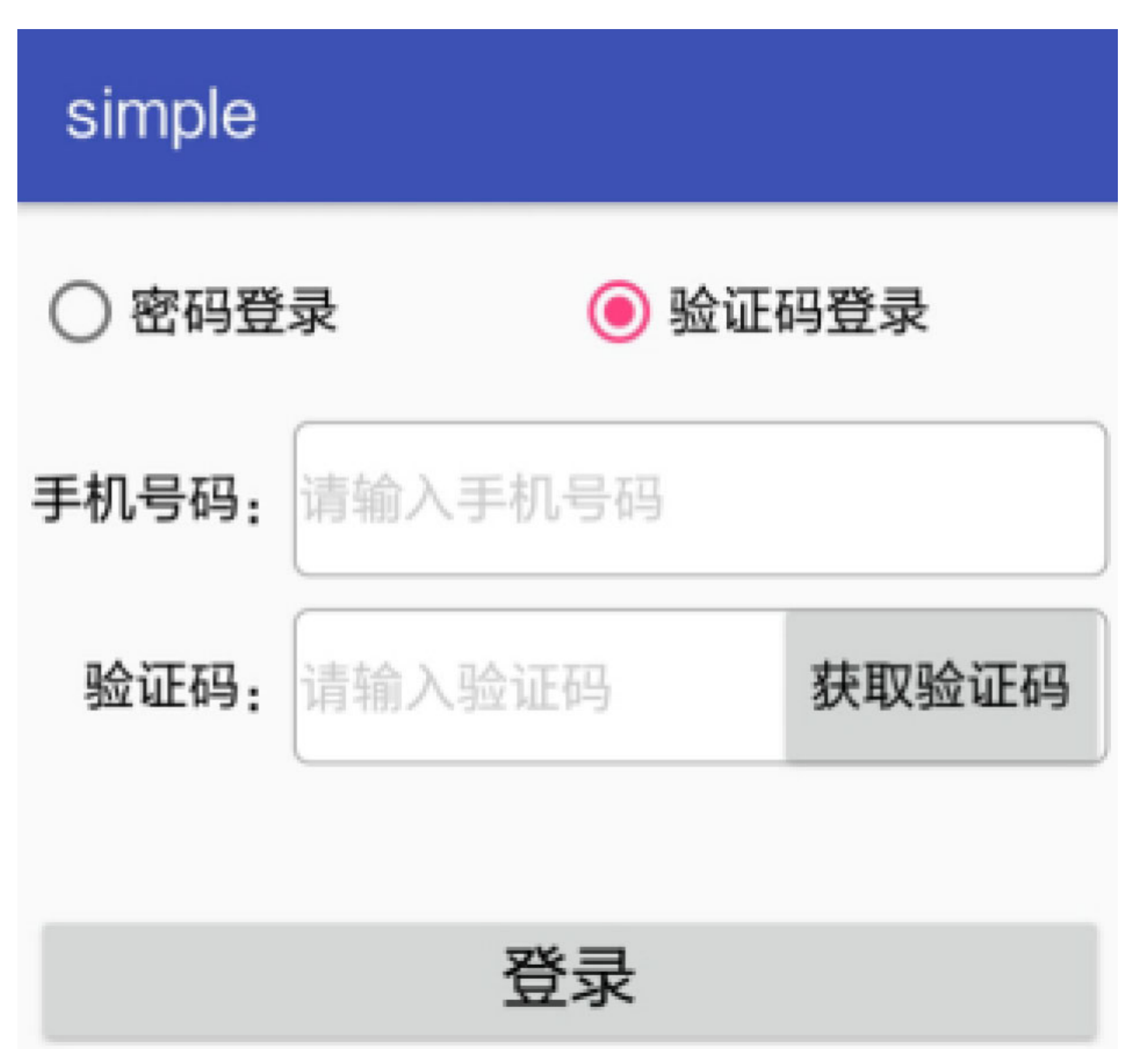

#### 图6-33 选中验证码登录时的界面

从以上两个登录效果图看到,密码登录与验证码登录的界面主要存在以下几点区别:

(1) 密码/验证码输入框的左侧标题以及输入框内部的提示语各不相同。

(2) 如果是密码登录, 就需要支持找回密码; 如果是验证码登录, 就需要支持向用户 手机发送验证码。

(3)密码登录可以提供记住密码功能,而验证码的数值每次都不一样,无须记住,也 没法记住。

对于找回密码功能,一般是跳到单独的找回密码页面,在该页面输入和确认新密码,并 校验找回密码的合法性(通过短信验证码检查),据此勾勒出密码找回页面的轮廓概 貌,如图6-34所示。

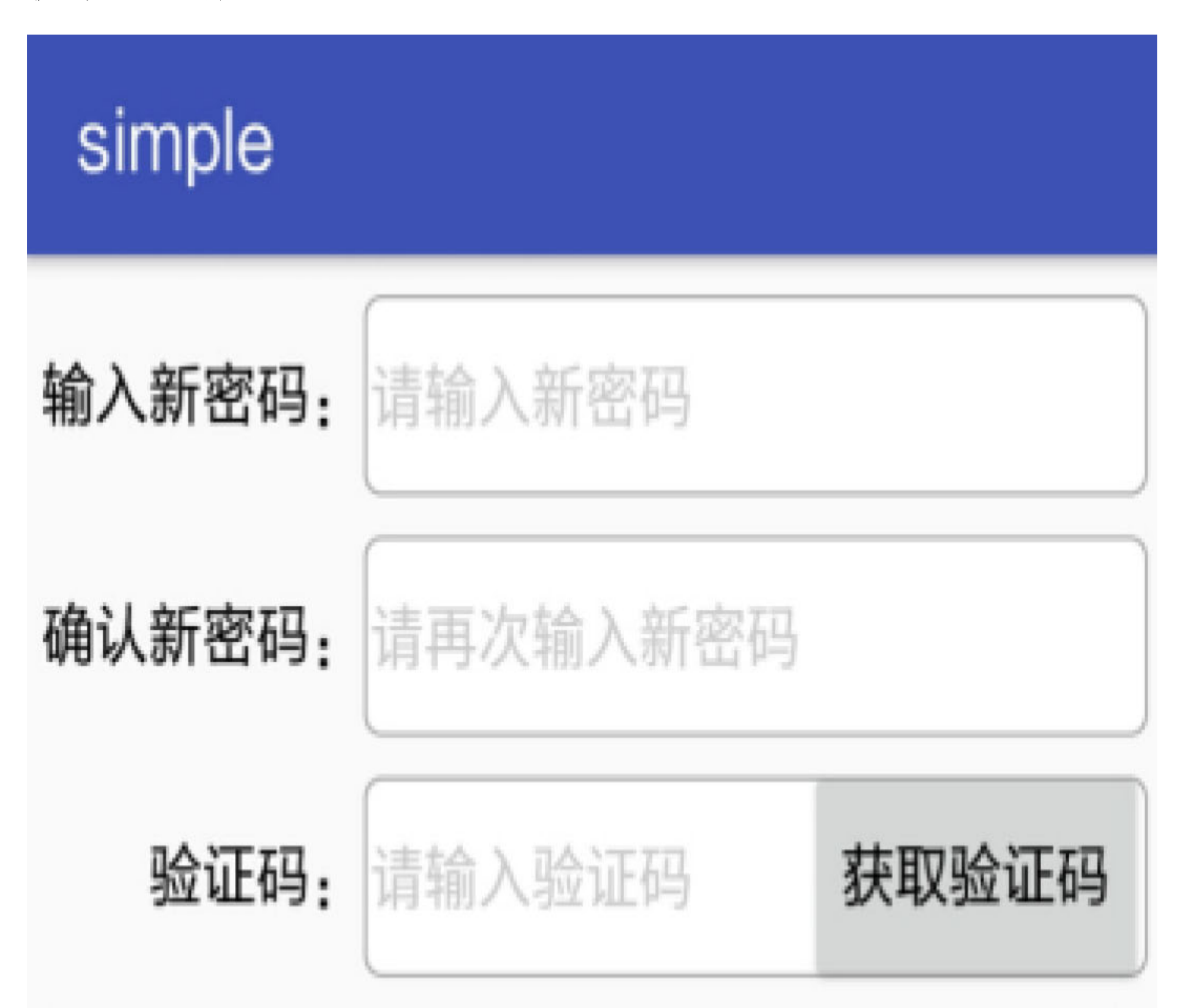

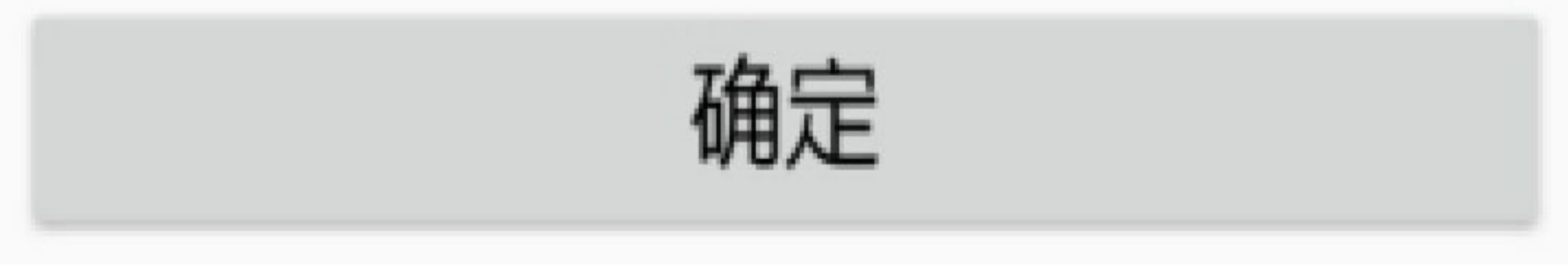

图6-34 找回密码页面的界面效果

在找回密码的操作过程当中, 为了更好地增强用户体验, 有必要在几个关键节点处提醒 用户。比如成功发送验证码之后,要及时提示用户注意查收短信,这里暂且做成提示对 话框的形式,如图6-35所示。又比如密码登录成功之后,也要告知用户已经成功登录, 注意继续后面的操作,登录成功的提示信息如图6-36所示。

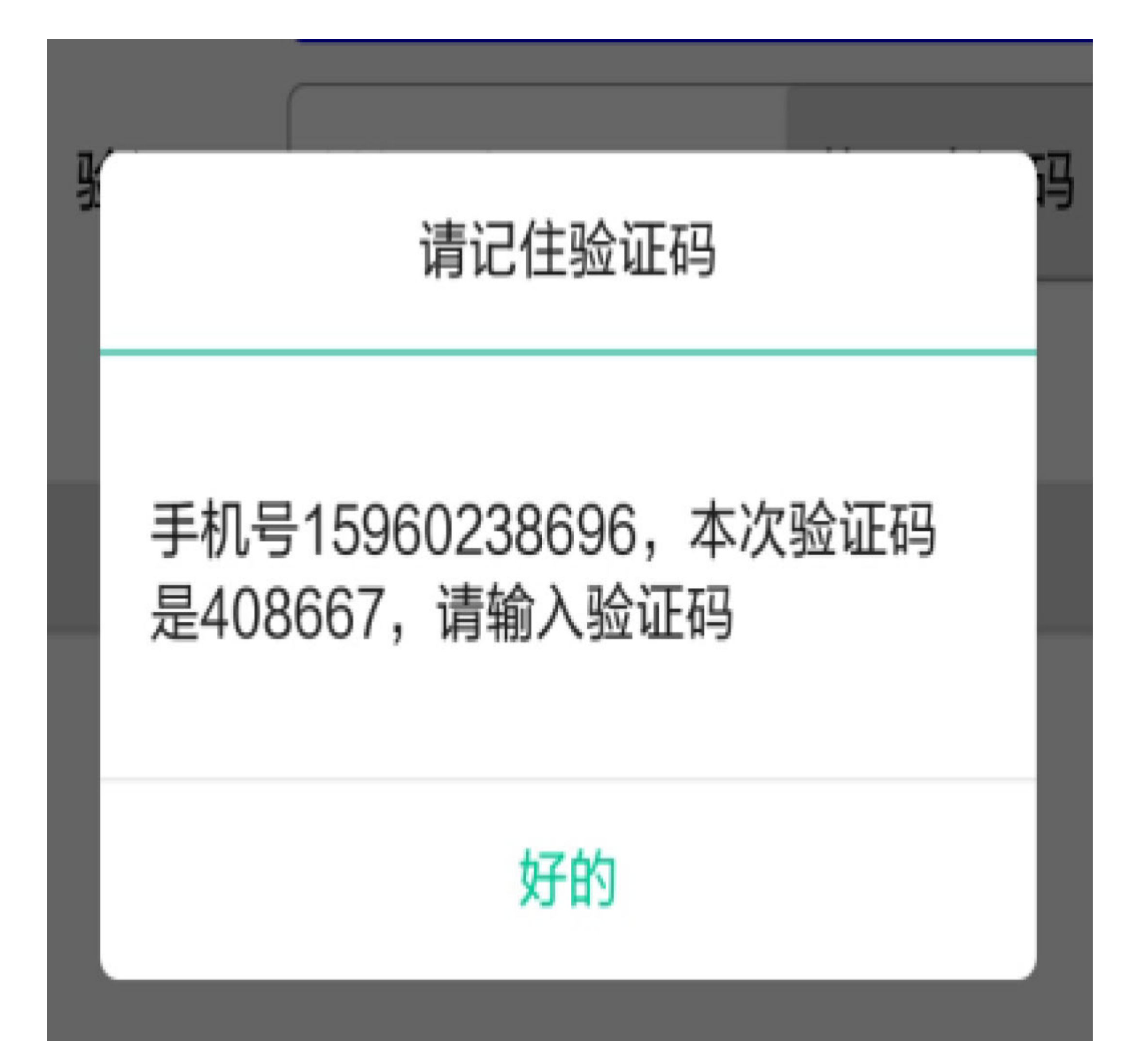

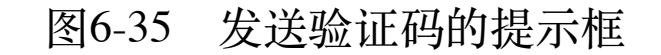

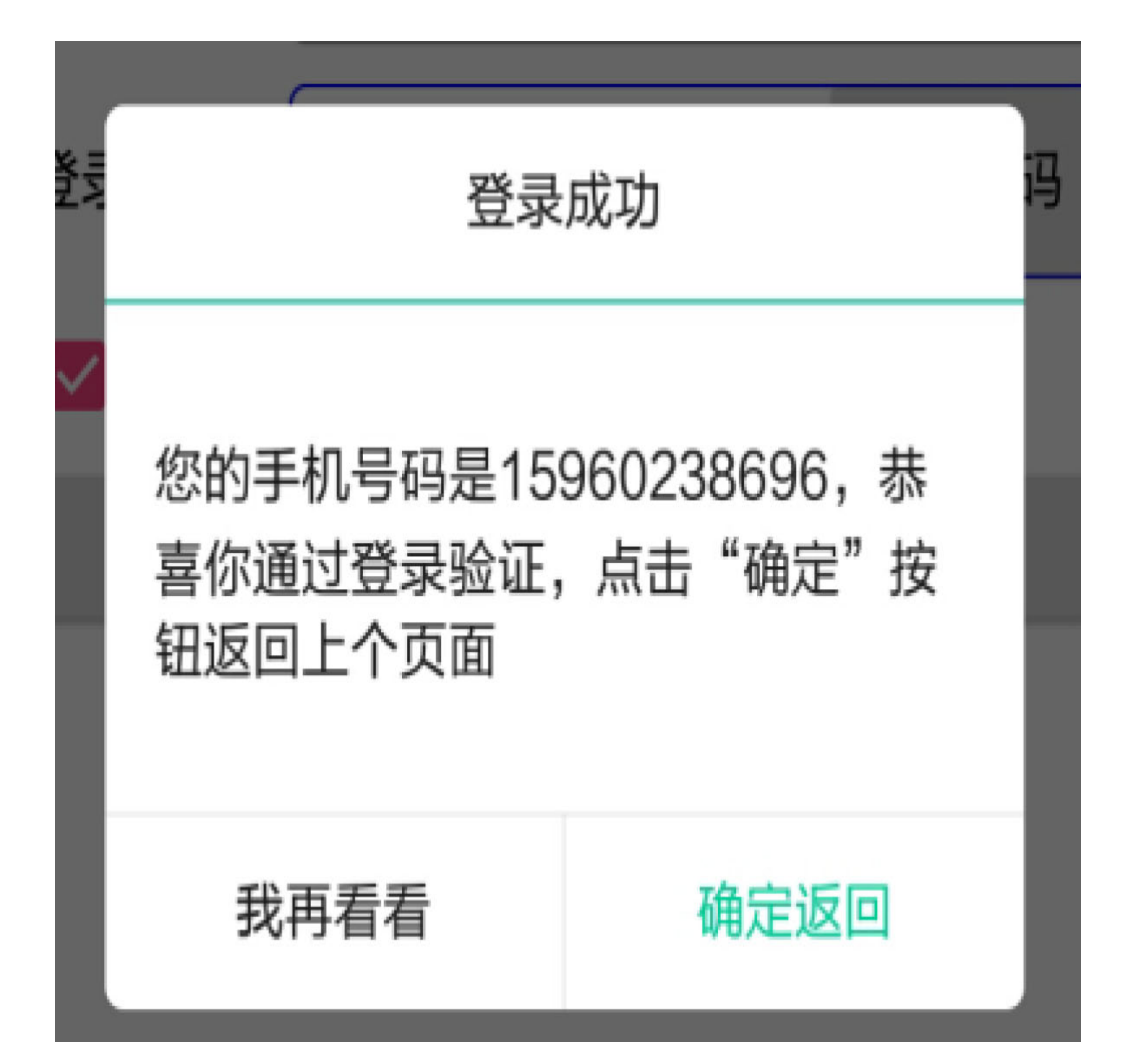

#### 图6-36 登录成功后的提示框

真是想不到,原来简简单单的一个登录功能就得考虑这么多需求场景。可是仔细想想, 这些需求场景都是必要的,其目的是为了让用户能够更加便捷地顺利登录。正所谓"台上 十分钟, 台下十年功", 每个好用的App都离不开程序员数十年如一日的辛勤工作。

# 6.5.2 开始热身: 提醒对话框 **AlertDialog**

手机上的App极大地方便了人们的生活,很多业务只需用户拇指一点即可轻松办理,然 而这也带来了一定的风险,因为有时候用户并非真的想这么做,只是不小心点了一下而 已, 如果App不做任何提示的话, 继续吭哧吭哧兀自办完业务, 比如转错钱了、误删资 料了、密码输错了,造成不可挽回的后果往往令用户追悔莫及。所以对于部分关键业 务, App为了避免用户的误操作, 很有必要弹出消息对话框, 提醒用户是否真的要进行 此项操作。

这个提醒对话框便是App开发常见的AlertDialog, 说起这个AlertDialog, 安卓开发者都有 所耳闻,该对话框不外乎消息标题、消息内容、确定按钮、取消按钮这4个要素,若是 使用Java编码显示提醒对话框, 基本跟下面的示例代码大同小异:

```
builder.setTitle("尊敬的用户");
builder.setMessage("你真的要卸载我吗?");
builder.setPositiveButton("       残        忍        卸
载", new DialogInterface.OnClickListener() {
    @Override
    public void onClick(DialogInterface dialog, int which) {
```
tv\_alert.setText("虽然依依不舍,但是只能离开了");

```
AlertDialog.Builder builder = new AlertDialog.Builder(this);
```

```
builder.setNegativeButton("        我                想
మ", new DialogInterface.OnClickListener() {
    @Override
    public void onClick(DialogInterface dialog, int which) {
       tv_alert.setText("让我再陪你三百六十五个日夜");
    }
});
AlertDialog alert = builder.create();
alert.show();
```

```
 }
```
});

显而易见,上述的Java代码非常冗长,特别是两个按钮的点击事件,既有匿名类又有函 数重载, 令人不堪卒读。现在尝试将以上的Java代码转换为Kotlin代码, 转换后的Kotlin 代码如下所示:

```
val builder = Alternatively = After
```

```
builder.setTitle("尊敬的用户")
```
builder.setMessage("你真的要卸载我吗?")

```
builder.setPositiveButton(" 残 忍 卸 载 ") {
                                           dialog,
                                                   which
> tv_alert.text = "虽然依依不舍, 还是只能离开了" }
```

```
builder.setNegativeButton("我再想想") {
                                        dialog,
                                                which
> tv alert.text = "让我再陪你三百六十五个日夜" }
```

```
val alert = buider.create()
```

```
alert.show()
```
这下看来点击事件的代码在很大程度上简化了,不过除此之外,整块代码依然显得有些 臃肿,尤其是运用了建造者模式的Builder类, 虽然表面上增强了安全性, 但对于编码来 说其实是累赘。因此, Anko库将其做了进一步的封装, 其实就是给Context类添加了一个 扩展函数alert, 具体格式如"alert(消息内容,消息标题){几个按钮及其点击事件}", 简化 后的Kotlin弹窗代码如下所示:

```
alert("你真的要卸载我吗? ", "尊敬的用户") {
```
了" }

夜"}

 $\}$ .show()

现在的Kotlin代码相比之下更方便阅读了,并且代码量还不到原来Java代码的三分之一。 当然,为了正常使用这么好的扩展函数,不要忘了在代码文件头部加入下面一行导入语 句:

import org.jetbrains.anko.alert

另外, 要修改模块的build.gradle, 在dependencies节点中补充下述的anko-common包编译 配置:

compile "org.jetbrains.anko:anko-common:\$anko\_version"

这么精简的Kotlin代码, 功能上可是一点都没有偷工减料, 它的提醒对话框效果与Java编 码一模一样,都如图6-37所示。

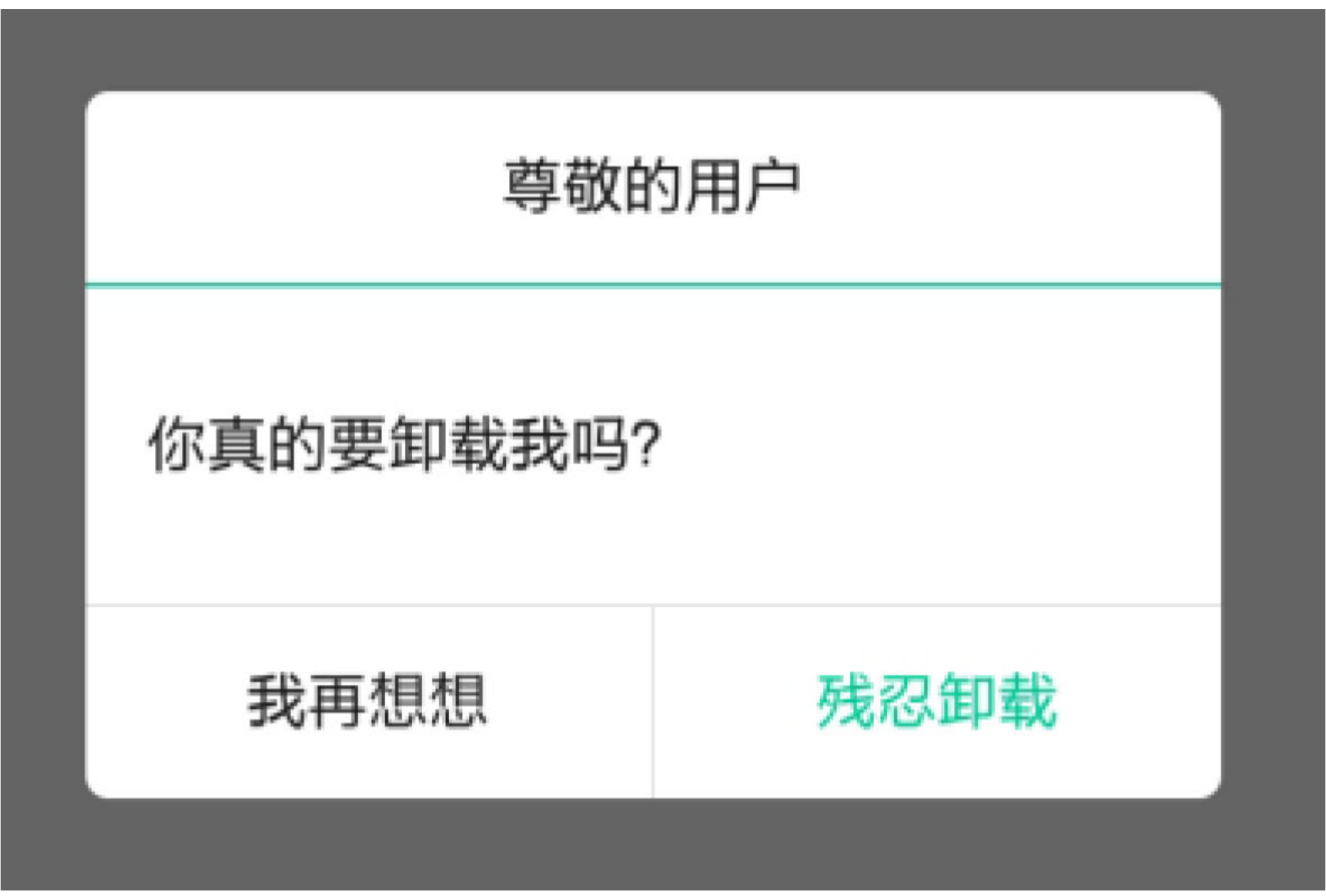

图6-37 提醒对话框的例子效果

点击提醒对话框两个按钮之后的界面分别如图6-38和图6-39所示, 其中图6-38所示为点 击"残忍卸载"之后的界面, 图6-39所示为点击"我再想想"之后的界面。

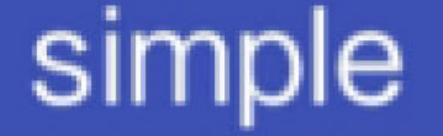

### 弹出提醒对话框

### 虽然依依不舍, 但是只能离开了

图6-38 点击"残忍卸载"之后的界面

## simple

弹出提醒对话框

## 让我再陪你三百六十五个日夜

图6-39 点击"我再想想"之后的界面

# 6.5.3 控件设计

用户登录界面看似简单,用到的控件却不少。按照之前登录界面的效果图,大致从上到 下、从左到右分布着下列Android控件。

- 单选按钮RadioButton: 用来区分是密码登录还是验证码登录。
- 文本视图TextView: 输入框左侧要显示此处应该输入什么信息。
- 编辑框EditText: 用来输入手机号码和密码。
- 复选框CheckBox: 用于判断是否记住密码。
- 按钮Button: 除了"登录"按钮之外, 还有"忘记密码"和"获取验证码"两个按钮。
- 线性布局LinearLayout: 指定手机号码的文本视图与手机号码的编辑框从左到右依次 排列。
- 相对布局RelativeLayout: 忘记密码的按钮与密码输入框是叠加的, 且"忘记密码"与 上级视图右对齐。
- 单选组RadioGroup: 密码登录和验证码登录这两个单选按钮需要放在单选组布局之 中。

另外,由于整个登录模块由登录页面和找回密码页面组成,因此这两个页面之间需要进 行数据交互,也就是在页面跳转时传递参数。譬如,从登录页面跳到找回密码页面要携 带唯一标识的手机号码作为请求参数,不然密码找回页面不知道要给哪个手机号修改密 码。同时,从找回密码页面回到登录页面,也要将修改之后的新密码作为应答参数传回 去, 否则登录页面不知道密码被改成什么了。

### 6.5.4 关键代码

为了方便读者更好、更快地使用Kotlin编码完成登录页面项目,下面列举几个重要功能 的Kotlin代码片段。

1. 关于自动清空错误的密码

这里有个细微的用户体验问题:用户会去找回密码,肯定是发现输入的密码不对,那么 修改密码完回到登录页面, 密码输入框里还是刚才的错误密码, 此时用户只能先清空错 误密码,然后才能输入新密码。一个App要想让用户觉得好用,就得急用户之所急,想 用户之所想,像刚才那个错误密码的情况,应当由App在返回登录页面时自动清空原来 的错误密码。

自动清空密码框的操作放在onActivityResult方法中处理是个办法,但这样有个问题, 如 果用户直接按返回键回到登录页面, 那么onActivityResult方法发现数据为空便不做处 理。因此应该这么处理: 判断当前是否为返回页面动作, 只要是从找回密码页面返回到 当前页面, 无论是否携带应答参数, 均需自动清空密码输入框。对应的Kotlin代码则为 重写登录页面的onRestart方法, 在该方法中强制清空密码。这样一来, 无论用户是修改 密码完成回到登录页, 还是点击返回键回到登录页, App都会自动清空密码框。

下面是重写onRestart函数之后的Kotlin代码示例:

//从修改密码页面返回登录页面, 要清空密码的输入框

```
override fun onRestart() {
```

```
et_password.setText("")
```

```
super.onRestart()
```

```
\}
```
2. 关于自动隐藏输入法面板

在输入手机号码或者密码的时候, 屏幕下方都会弹出输入法面板, 供用户按键输入数字 和字母。但是输入法面板往往占据屏幕下方大块空间,很是碍手碍脚,用户输完11位的 手机号码时,还得再按一下返回键来关闭输入法面板,接着才能继续输入密码。这里按 返回键纯属庸人自扰,理想的做法是:一旦用户输完11位手机号码,App就要自动隐藏 输入法。同理,一旦用户输完6位密码或者6位验证码,App也要自动隐藏输入法。要想 让App具备这种智能的判断功能,就需给文本编辑框添加监听器,只要当前编辑框输入 文本长度达到11位或者6位,App就自动将输入法面板隐藏。

下面是实现智能隐藏功能的Kotlin监听器代码例子:

private inner class HideTextWatcher(private val mView: EditText) : Text Watcher {

```
 private val mMaxLength: Int = ViewUtil.getMaxLength(mView)
```
private var mStr: CharSequence? = null

 override fun beforeTextChanged(s: CharSequence, start: Int, count: Int, after: Int) {}

 override fun onTextChanged(s: CharSequence, start: Int, before: Int , count: Int) {

```
mStr = s
```
}

override fun afterTextChanged(s: Editable) {

```
 if (mStr.isNullOrEmpty())
```
ViewUtil.hideOneInputMethod(this@LoginPageActivity, mView)

}

}

}

#### if  $(mStr! \ldots length == 11 \& mMaxLength == 11 || mStr! \ldots length ==$ 6 && mMaxLength ==  $6$ ) {

//隐藏输入法面板, ViewUtil类参见本书下载资源中的源代码

### **3.** 关于找回密码的跳转事件

因为"找回密码"与"获取验证码"共用一个按钮,所以点击事件需要区分当前是要找回密 码还是获取验证码。如果是找回密码, 就携带手机号码跳到密码找回页面; 如果是获取 验证码, 就在界面上提示用户注意接收验证码。

下面是"找回密码"/"获取验证码"两个按钮事件合并后的Kotlin代码示例:

```
private fun doForget() {
   val phone = et_phone.text.toString()
   if (phone.isBlank() || phone.length < 11) {
       toast("请输入正确的手机号")
        return
    }
    if (rb_password.isChecked) {
       //携带手机号码跳到密码找回页面
                            startActivityForResult<LoginForgetActivity>
(mRequestCode, "phone" to phone)
    } else if (rb_verifycode.isChecked) {
        mVerifyCode = String.format("%06d", (Math.random() * 1000000 % 
1000000).toInt())
        alert("手机号$phone, 本次验证码是$mVerifyCode, 请输入验证码", "请记住
验证码") {
```

```
positiveButton("好的") { }
```
### }.show()

}

}

密码修改完毕,在登录页面获取新密码的Kotlin代码如下所示:-

override fun onActivityResult(requestCode: Int, resultCode: Int, data: Intent?) {

```
 if (requestCode == mRequestCode && data != null) {
   //用户密码已改为新密码
```

```
 mPassword = data.getStringExtra("new_password")
```
}

}

### 4. 关于密码修改的校验操作

由于密码对于用户来说是很重要的信息,因此必须认真校验新密码的合法性,务必做到 万无一失才行。具体的密码修改校验可分为下列4个步骤:

(1) 新密码和确认输入的新密码都要是6位数字。

- (2)新密码和确认输入的新密码必须保持一致。
- (3)用户输入的验证码必须和系统下发的验证码一致。
- (4)密码修改成功之后,携带修改后的新密码返回登录页面。

根据以上的校验步骤, 对应书写的Kotlin代码例子如下所示:

```
private fun doConfirm() {
```

```
 val password_first = et_password_first.text.toString()
```

```
 val password_second = et_password_second.text.toString()
```

```
if (password first.isBlank() || password first.length < 6 ||
```

```
 password_second.isBlank() || password_second.length < 6) {
```
toast("请输入正确的新密码")

#### return

```
 } else if (password_first != password_second) {
```

```
toast("两次输入的新密码不一致")
```
#### return

```
 } else if (et_verifycode.text.toString() != mVerifyCode) {
```

```
toast("请输入正确的验证码")
```
return

} else {

```
toast("密码修改成功")
```
#### //携带修改后的新密码返回登录页面

```
 val intent = Intent().putExtra("new_password", password_first)
 setResult(Activity.RESULT_OK, intent)
```

```
 finish()
```

```
 }
```
}

## 6.6 小结

本章主要介绍了Kotlin如何实现几种简单控件的调用,包括常见的按钮控件(文本按 钮、复选框、单选按钮)、主要的布局视图(线性布局、相对布局、约束布局)、基本 的图文控件(文本视图、图像视图、文本编辑框)以及Activity活动组件的控制操作(携 带参数、启动模式、返回参数)。最后设计了一个实战项目"电商App的登录页面",在 该项目的Kotlin编码中采用了前面介绍的大部分布局和控件,以及Activity跳转与返回时 的消息请求与应答,另外还介绍了Kotlin对提醒对话框的用法。

通过本章的学习,读者应能掌握以下5种开发技能:

(1) 学会使用Kotlin操作常见的按钮控件, 除了复习匿名函数、内部类、接口、字符串 模板、分支语句等基础语法知识之外,还需掌握Kotlin的类型转换办法。

(2) 学会使用Kotlin操作主要的布局视图, 除了掌握这些布局的自身功能实现之外, 还 需掌握Anko库的像素转换方法、相对视图的相对位置设置方法。

(3) 学会使用Kotlin操作基本的图文控件, 除了掌握图文信息的各种特效处理之外, 还 需重点掌握Kotlin位运算符的概念及其用法。

(4) 学会使用Kotlin操作Activity组件的跳转过程, 包括携带配对参数跳转、携带序列化 参数跳转、跳转时指定启动标志、携带应答参数返回上个页面等。

(5) 学会使用Anko库简化提醒对话框的调用代码。

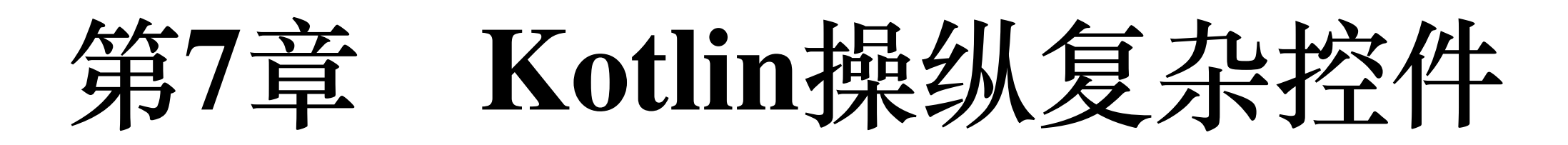

第6章介绍的简单控件只是Android界面开发的基础, 若想让App界面真正活泼起来, 变 得熠熠生辉,还需要各式各样的复杂控件来组合运用。这些复杂控件既有常见的视图排 列控件, 又有来自MaterialDesign库的新颖布局, 更有横向滑动的页面切换控件。本章就 从这些常用的复杂控件着手,一边介绍它们的常规用法,一边介绍如何使用Kotlin更 好、更方便地操作这些控件。

### 使用视图排列 7.1

虽然Android提供了很多控件,但是这些控件不能随意堆砌,因为任何事物都要讲究章 法, 有章可循才不会乱套, 所以Android还提供了遵循某种展现规则的视图排列控件, 包 括下拉框Spinner、列表视图ListView、网格视图GridView、循环视图RecyclerView等。本 节就对这几种视图排列控件进行详细的说明,特别阐述如何使用Kotlin实现它们各自的 适配器编码。

# 7.1.1 下拉框Spinner

对于某些固定值的条件选择,比如红、绿、蓝三原色选择其一,一月份到十二月份选择

其中一个月份等, 这些情况在Android中用到了下拉框Spinner。界面上的Spinner控件一 开始是一个右侧带向下箭头的文本,点击该文本会弹出一个选择对话框,选中某一项之 后, 对话框消失, 同时界面上的文本替换为刚才选中的文本内容。只看下拉框的功能其 实挺简单的,可是如果用Java代码实现,就得费一番功夫了。

下面便是调用Spinner控件的Java代码例子:

```
private void initSpinner() {
```

```
 ArrayAdapter<String> starAdapter = new ArrayAdapter<String>(this,
             R.layout.item_select, starArray);
    starAdapter.setDropDownViewResource(R.layout.item dropdown);
    Spinner sp = (Spinner) findViewById(R.id.sp dialog);
   sp.setPrompt("请选择行星");
     sp.setAdapter(starAdapter);
    sp.setSelection(0);
     sp.setOnItemSelectedListener(new MySelectedListener());
}
```

```
private String[] starArray = \{\n"水星", "金星", "地球", "火星", "木星", "土
星"};
```
class MySelectedListener implements OnItemSelectedListener {

```
 public void onItemSelected(AdapterView<?
> arg0, View arg1, int arg2, long arg3) {
```

```
Toast.makeText(SpinnerDialogActivity.this, "你选择的行星
是"+starArray[arg2], Toast.LENGTH_LONG).show();
```

```
 }
```
public void onNothingSelected(AdapterView<?> arg0) {}

### }

不出所料, 这里再次体现了Java编码的尾大不掉, 简简单单的功能在Java代码中被分解 为以下几个专门的处理:

(1)定义一个数组适配器ArrayAdapter,指定待选择的字符串数组以及每项文本的布局 文件。

(2)定义一个选择监听器OnItemSelectedListener,它在用户选中某项时触发,并响应文 本项的选中事件。

(3) Spinner控件依次设置选择对话框的标题、数组适配器、选择监听器、默认选项 等。

我的天,这也太专业了吧,在产品经理看来,这只是个下拉框而已,有必要搞这么复杂 吗? 然而Java代码就是这么错综复杂,要想开发Android,只能这么做,不然还有更好的 法子吗? 不信换成Kotlin试试? 说时迟那时快, 在Android Studio上面把Spinner上述的 Java代码转换为Kotlin, 不一会儿就生成了如下的Kotlin代码:

```
private fun initSpinner() {
    val starAdapter = ArrayAdapter(this, R.layout.item select, starArra
y)
     starAdapter.setDropDownViewResource(R.layout.item_dropdown)
    //Android 8.0之后的findViewById方法要求后面添加"<View>"才能进行类型转换操
作
    val sp = findViewById<View>(R.id.sp_dialog) as Spinner
    sp.prompt = "请选择行星"
     sp.adapter = starAdapter
     sp.setSelection(0)
     sp.onItemSelectedListener = MySelectedListener()
}
```
private val starArray = arrayOf("水星", "金星", "地球", "火星", "木星", "土 星")

internal inner class MySelectedListener : OnItemSelectedListener {

 override fun onItemSelected(arg0: AdapterView<\*>, arg1: View, arg2: Int, arg3: Long) {

### toast("你选择的行星是\${starArray[arg2]}")

}

override fun onNothingSelected(arg0: AdapterView<\*>) {}

}

瞧瞧, 号称终结者的Kotlin也不过尔尔, 整体代码量跟Java相比是半斤八两, 丝毫不见往 日的威风。由于这里的Java代码逻辑实在拐弯抹角,既有数组适配器又有选择监听器, 因此Kotlin确实没有好办法。既然此路不通,那就试试别的办法,前面提到Spinner其实 由两部分组成,一部分是直接显示在界面上的带箭头文本,另一部分是点击文本后弹出 的选择对话框,所以能不能绕过Spinner, 干脆把下拉框分离成两个控件。倘若仅仅是一 个带箭头的文本, 毫无疑问使用文本视图TextView就可以了, 箭头图标可以在布局文件 中通过drawableRight属性来指定。

于是布局文件中的Spinner节点如下所示:

<Spinner

```
android: id="@+id/sp_dialog"
```

```
android: layout_width="match_parent"
```

```
android: layout height="match parent"
```

```
android: layout toRightOf="@+id/tv dialog"
```

```
android:gravity="left|center"
```

```
android: spinnerMode="dialog" />
```
表面上完全可以被下面这个TextView节点所取代:

<TextView

```
android: id="@+id/tv spinner"
```

```
android: layout_width="match_parent"
```

```
android: layout height="match parent"
```

```
android: layout toRightOf="@+id/tv dialog"
```
android:gravity="center"

android:drawableRight="@drawable/arrow\_down"

android:textColor="@color/black"

android:textSize="17sp" />

如果再来一个选择对话框, 这样只要给该文本视图添加点击事件, 点击TextView便弹出 选择框, 岂不是万事大吉? 正巧Anko库已经提供了这股东风, 它便是selector, 与alert一 样来自于Context的扩展函数,调用格式形如"selector(对话框标题,字符串队列){i->第i 项的选中处理代码 }"。那么将selector与前面的文本视图相结合, 即可无缝实现原来的下 拉框功能, 具体的Kotlin代码如下所示:

```
val satellites = listOf("水星", "金星", "地球", "火星", "木星", "土星")
tv_spinner.text = satellites[0]
tv_spinner.setOnClickListener {
   selector("请选择行星", satellites) { i ->
        tv_spinner.text = satellites[i]
       toast("你选择的行星是${tv_spinner.text}")
     }
}
```
看看这几行代码,完全不见了数组适配器和选择监听器的踪影,故而代码量一下剧减到 对应Java代码的三分之一。当然,为了正常地使用selector函数,不要忘了在代码文件头 部加入下面一行导入语句:

```
import org.jetbrains.anko.selector
```
另外, 要修改模块的build.gradle, 在dependencies节点中补充下述的anko-common包编译 配置:

compile "org.jetbrains.anko:anko-common:\$anko\_version"

虽然把布局文件里面的Spinner控件换成TextView控件,但是二者在功能上是没什么区别 的,同样支持点击文本弹出选择框,也同样支持选中某项的回调。改造后下拉框的完整 调用效果如图7-1~图7-3所示,其中图7-1所示为界面上的下拉框初始文本,图7-2所示为 点击文本后弹出的选择对话框, 图7-3所示为选中某项后的下拉框界面。

## complex

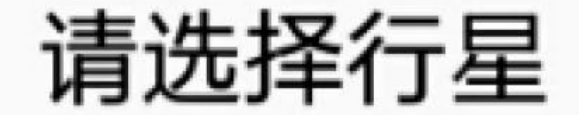

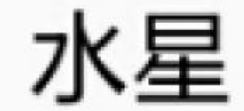

#### 图7-1 下拉框的初始界面

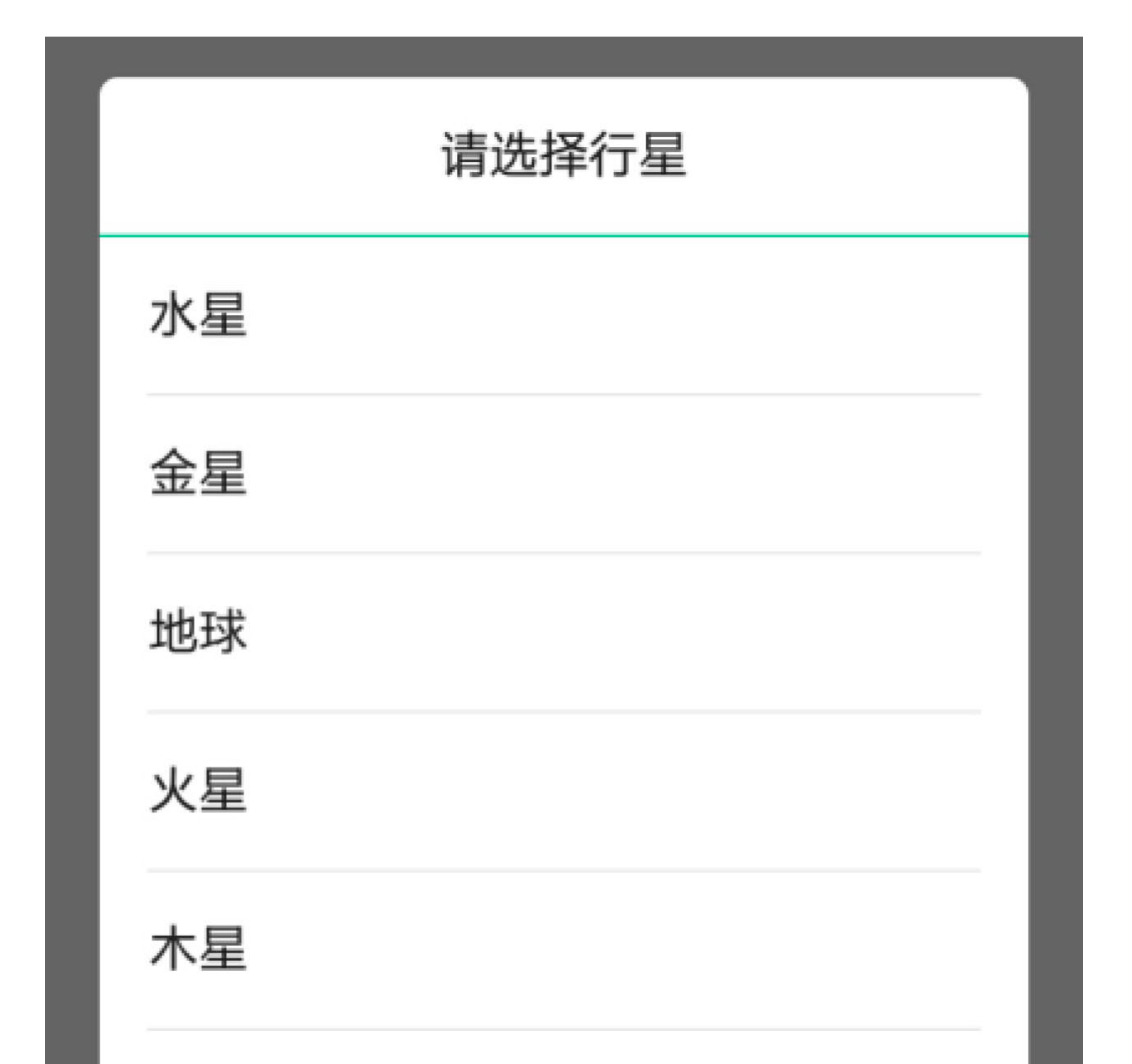

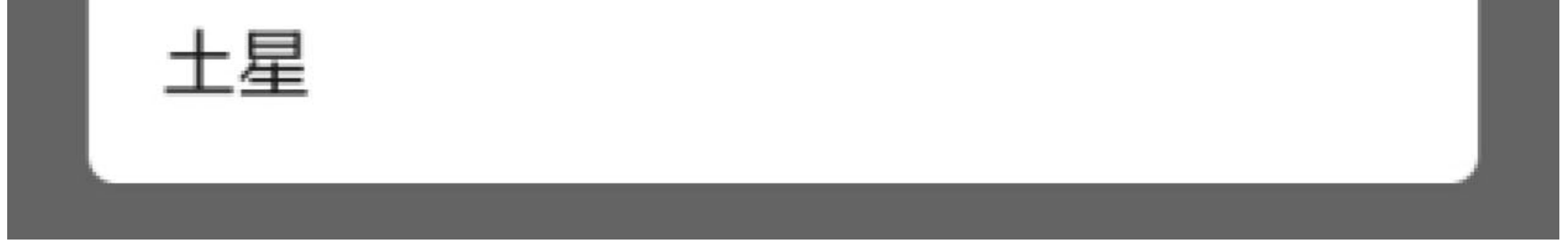

#### 图7-2 点击下拉框弹出的选择对话框
complex 请选择行星

#### 图7-3 选中某项的下拉框

如此方便易用的selector, 竟然撇开了数组适配器和选择监听器, 那么它又是怎么实现的 呢? 认真阅读Anko库里面的selector源码, 发现原来该函数利用了AlertDialog的setItems方 法, 通过setItems方法指定一串文本, 并且定义了每项的点击事件, 其运行结果竟然与 Spinner的选择对话框殊途同归。

下面给出AlertDialog对应selector函数的Java实现代码,方便读者理解它的本质:

```
AlertDialog.Builder builder = new AlertDialog.Builder(this);
```

```
builder.setTitle("请选择行星");
```

```
builder.setItems(satellites, new DialogInterface.OnClickListener() {
```
@Override

public void onClick(DialogInterface dialog, int which) {

```
Toast.makeText(SpinnerDialogActivity.this, "你选择的行星
是"+starArray[arg2], Toast.LENGTH_LONG).show();
```
 $\}$ 

 $\}$ ) ;

builder.create().show();

# 7.1.2 列表视图ListView

7.1.1小节介绍了下拉框只有在弹出选择对话框时才会显示列表信息,一旦回到主界面, 则仅仅展示选中的记录信息。相比之下,列表视图ListView允许将整个列表信息搬到主 界面上, 使得页面内容既规整又丰富, 故而列表视图常用于展现新闻列表、商品列表、 书籍列表等,方便用户逐行浏览与操作。

为实现各种排列组合类的视图(包括但不限于下拉框Spinner、下拉列表ListView、网格 视图GridView等), Android提供了五花八门的适配器用于组装某个规格的数据, 常见的 适配器有数组适配器ArrayAdapter、简单适配器SimpleAdapter、基本适配器 BaseAdapter、翻页适配器PagerAdapter。适配器的种类虽多, 却个个都不好用, 以数组 适配器为例, 它与Spinner配合实现下拉框效果, 其实现代码纷复繁杂, 一直为人所诟 病。故而在下拉框小节之中, 干脆把ArrayAdapter连同Spinner一股脑都摒弃了, 取而代 之的是Kotlin扩展函数selector。

到了列表视图ListView这里, 与之搭档的一般是基本适配器BaseAdapter, 这个 BaseAdapter更不简单, 基于它的列表适配器得重写好几个方法, 还有那个想让初学者撞 墙的视图持有者ViewHolder。总之,每当要实现类似新闻列表、商品列表之类的页面, 一想到这个难缠的BaseAdapter, 心里便发怵。譬如图7-4所示的六大行星说明列表, 左 侧为图标,右侧为文字说明,其实是一个很普通的页面。

### complex

### 分隔线显示 不显示分隔线(分隔线高度为0)

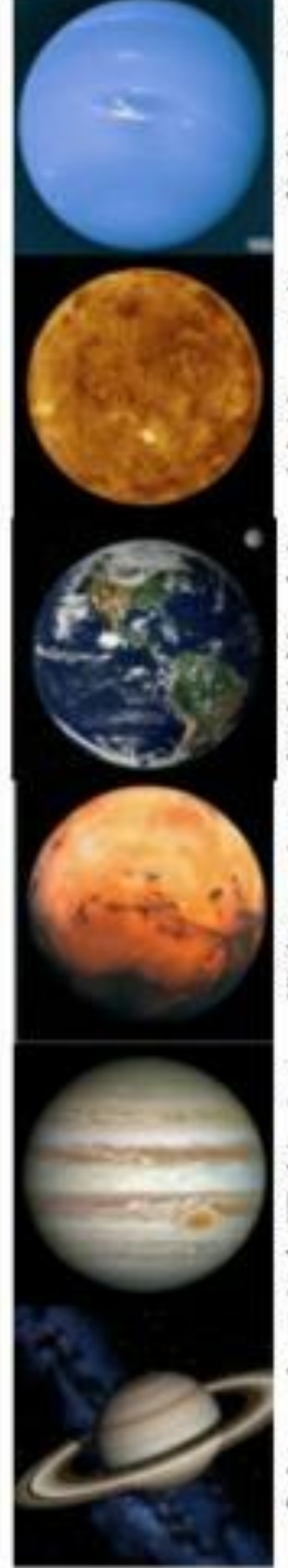

## 水星

水星是太阳系八大行星最内侧也是最小的一颗 行星, 也是离太阳最近的行星

金星

金星是太阳系八大行星之一, 排行第二, 距离 太阳0.725天文单位

地球

地球是太阳系八大行星之一, 排行第三, 也是 太阳系中直径、质量和密度最大的类地行星, 距离太阳1.5亿公里

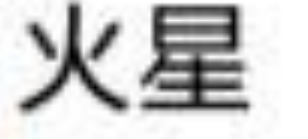

火星是太阳系八大行星之一,排行第四,属于 类地行星,直径约为地球的53%

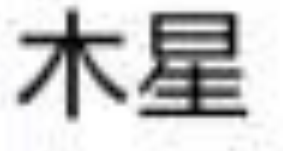

木星是太阳系八大行星中体积最大、自转最快 的行星,排行第五。它的质量为太阳的干分之 一,但为太阳系中其它七大行星质量总和的 つら位 土星

土星为太阳系八大行星之一,排行第六,体积 仅次于木星

#### 图7-4 没有分隔线的行星列表

可是这个行星列表页面倘若使用Java编码,就得书写下面一大段适配器代码:

public class PlanetJavaAdapter extends BaseAdapter {

```
 private Context mContext;
```
private ArrayList<Planet> mPlanetList;

```
 private int mBackground;
```

```
mContext = context; mPlanetList = planet_list;
    mBackground = background;
 }
```

```
 public PlanetJavaAdapter(Context context, ArrayList<Planet> planet_
list, int background) {
```

```
 @Override
 public int getCount() {
     return mPlanetList.size();
 }
```
#### @Override

public Object getItem(int arg0) {

return mPlanetList.get(arg0);

}

@Override

public long getItemId(int arg0) {

return arg0;

上面Java代码实现的适配器类PlanetJavaAdapter果真是既冗长又晦涩,然而这段代码模板 基本上是列表视图的标配,只要用Java编码,就必须依样画瓢。如果用Kotlin实现这个适 配器类会是怎样的呢? 马上利用Android Studio把上述Java代码转换为Kotlin编码,转换 后的Kotlin代码类似以下片段:

```
class PlanetKotlinAdapter(private val mContext: Context, private val mP
lanetList: ArrayList<Planet>, private val mBackground: Int) : BaseAdapt
er() {
```

```
 override fun getCount(): Int {
     return mPlanetList.size
 }
 override fun getItem(arg0: Int): Any {
     return mPlanetList[arg0]
 }
 override fun getItemId(arg0: Int): Long {
     return arg0.toLong()
 }
```
 override fun getView(position: Int, convertView: View?, parent: Vie wGroup): View {

var view = convertView

var holder: ViewHolder?

if (view  $== null)$  {

holder = ViewHolder()

 view = LayoutInflater.from(mContext).inflate(R.layout.item\_ list\_view, null)

 holder.ll\_item = view.findViewById<View> (R.id.ll\_item) as LinearLayout

相比之下,直接转换得来的Kotlin代码最大的改进是把构造函数及初始化参数放到了第 一行,其他地方未有明显优化。眼瞅着没多大改善,反而因为Kotlin的空安全机制平白 无故多了好些问号和双感叹号,可谓得不偿失。问题出在Kotlin要求每个变量都要初始 化上面, 视图持有者ViewHolder作为一个内部类, 目前虽然无法直接对控件对象赋值, 但是从代码逻辑可以看出, 适配器先从布局文件获取控件, 然后才会调用各种设置方 法。这意味着,上面的控件对象必定是先获得实例,在它们被使用的时候肯定是非空 的,因此完全可以告诉编译器,这些控件对象一定会在使用前赋值,编译器您老就高抬 贵手, 睁一只眼闭一只眼放行好了。

毋庸置疑,该想法合情合理, Kotlin正好提供了这种后门, 它便是修饰符lateinit。lateinit 的意思是延迟初始化, 把它放在var或者val前面, 表示被修饰的变量属于延迟初始化属 性, 即使没有初始化也仍然是非空的。如此一来, 这些控件在声明时无须赋空值, 在使 用的时候也不必画蛇添足加上两个感叹号。根据新来的lateinit修改前面的行星列表适配 器, 改写后的Kotlin适配器代码如下所示:

//适配器的属性定义及其初始化操作在主构造函数中自动完成

class PlanetListAdapter(private val context: Context, private val plane tList: MutableList<Planet>, private val background: Int) : BaseAdapter( ) {

//利用简化函数直接用等号连接函数体

override fun getCount(): Int = planetList.size

```
 view = LayoutInflater.from(context).inflate (R.layout.item_
list view, null)
```
override fun getItem(position: Int): Any = planetList[position]

override fun getItemId(position: Int): Long = position.toLong()

 override fun getView(position: Int, convertView: View?, parent: Vie wGroup): View {

```
 var view = convertView
```
val holder: ViewHolder

```
 if (convertView == null) {
```

```
 holder = ViewHolder()
```
//先声明视图持有者的实例,再依次获取内部的各个控件对象

//findViewById后面直接跟上"<视图类型>", 即可起到关键字as强制转换类

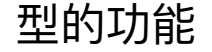

#### holder.ll\_item = view.findViewById<LinearLayout> (R.id.ll\_item)

#### holder.iv\_icon = view.findViewById<ImageView>(R.id.iv\_icon)

#### holder.tv name = view.findViewById<TextView>(R.id.tv name)

#### holder.tv\_desc = view.findViewById<TextView>(R.id.tv\_desc)

view.tag = holder

以上的Kotlin代码总算有点模样了, 虽然总体代码还不够精简, 但是至少清晰明了, 其 中主要运用了Kotlin的以下三项技术:

(1) 构造函数和初始化参数放在类定义的首行,无须单独构造,也无须手工初始化。

(2) 像getCount、getItem、getItemId这三个函数, 仅仅返回简单运算的数值, 可以直接 用等号取代大括号。

(3) 对于视图持有者的内部控件, 在变量名称前面添加修饰符lateinit, 表示该属性为延 迟初始化属性。

外部给列表视图设置对应的适配器, 直接给adapter属性赋值即可。下面是设置列表视图 适配器的Kotlin代码例子:

lv\_planet.adapter = PlanetListAdapter(this, Planet.defaultList, Color.W HITE)

上面的列表视图展示行星列表的效果如图7-5和图7-6所示,其中图7-5所示为只存在内部 分割线时的行星列表界面, 图7-6所示为存在包括头尾在内所有分隔线时的行星列表界 面。

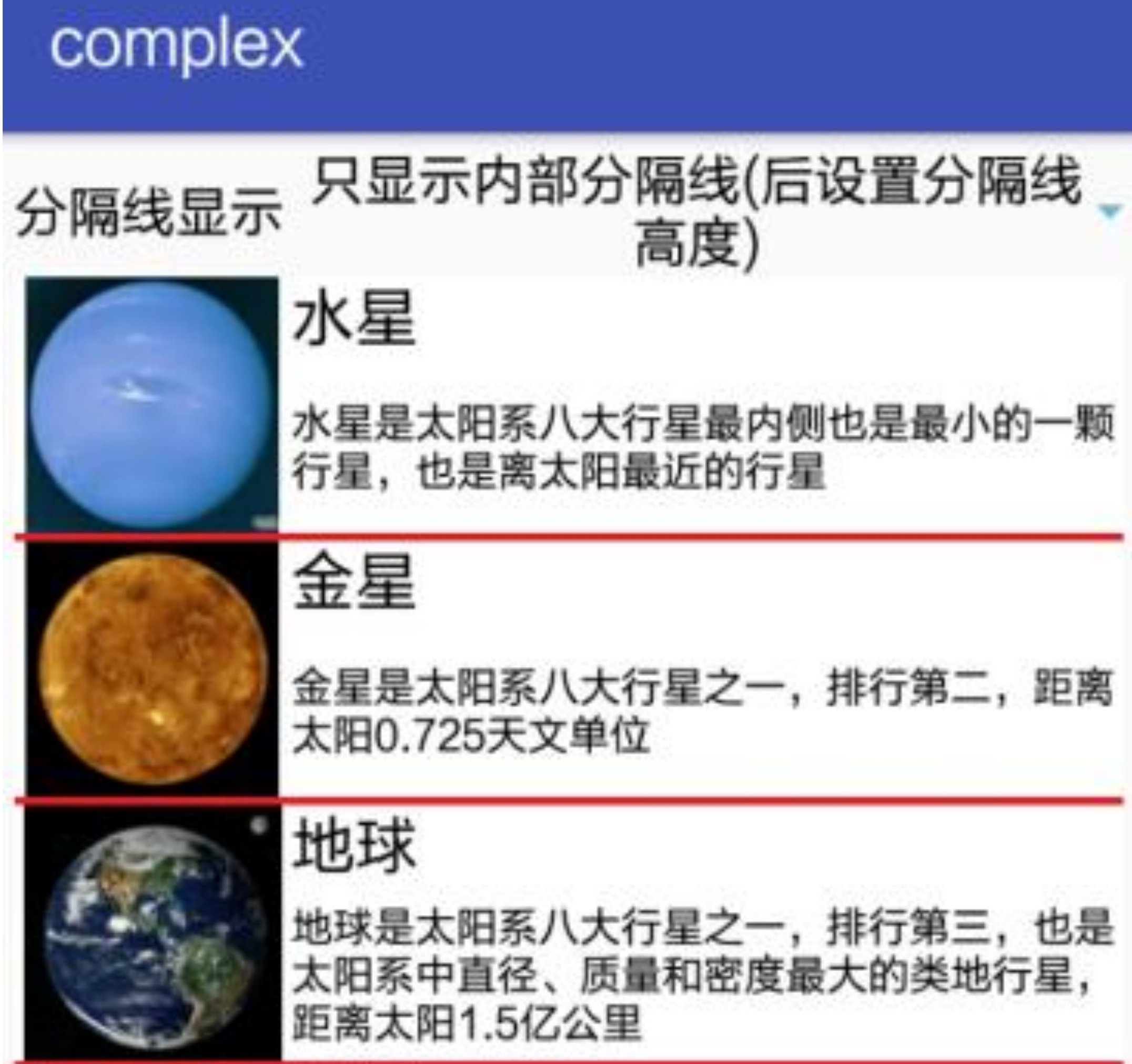

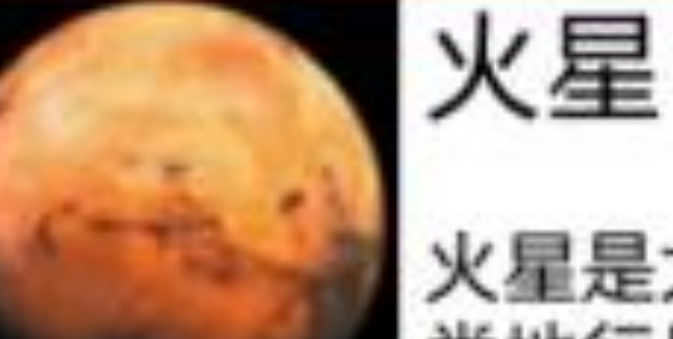

火星是太阳系八大行星之一,排行第四,属于 类地行星,直径约为地球的53%

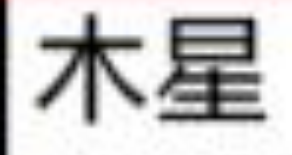

木星是太阳系八大行星中体积最大、自转最快 的行星, 排行第五。它的质量为太阳的千分之 一, 但为太阳系中其它七大行星质量总和的  $25$ 

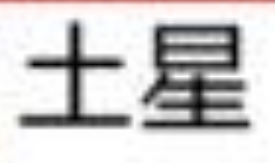

土星为太阳系八大行星之一,排行第六,体积 仅次于木星

图7-5 只有内部分隔线的行星列表

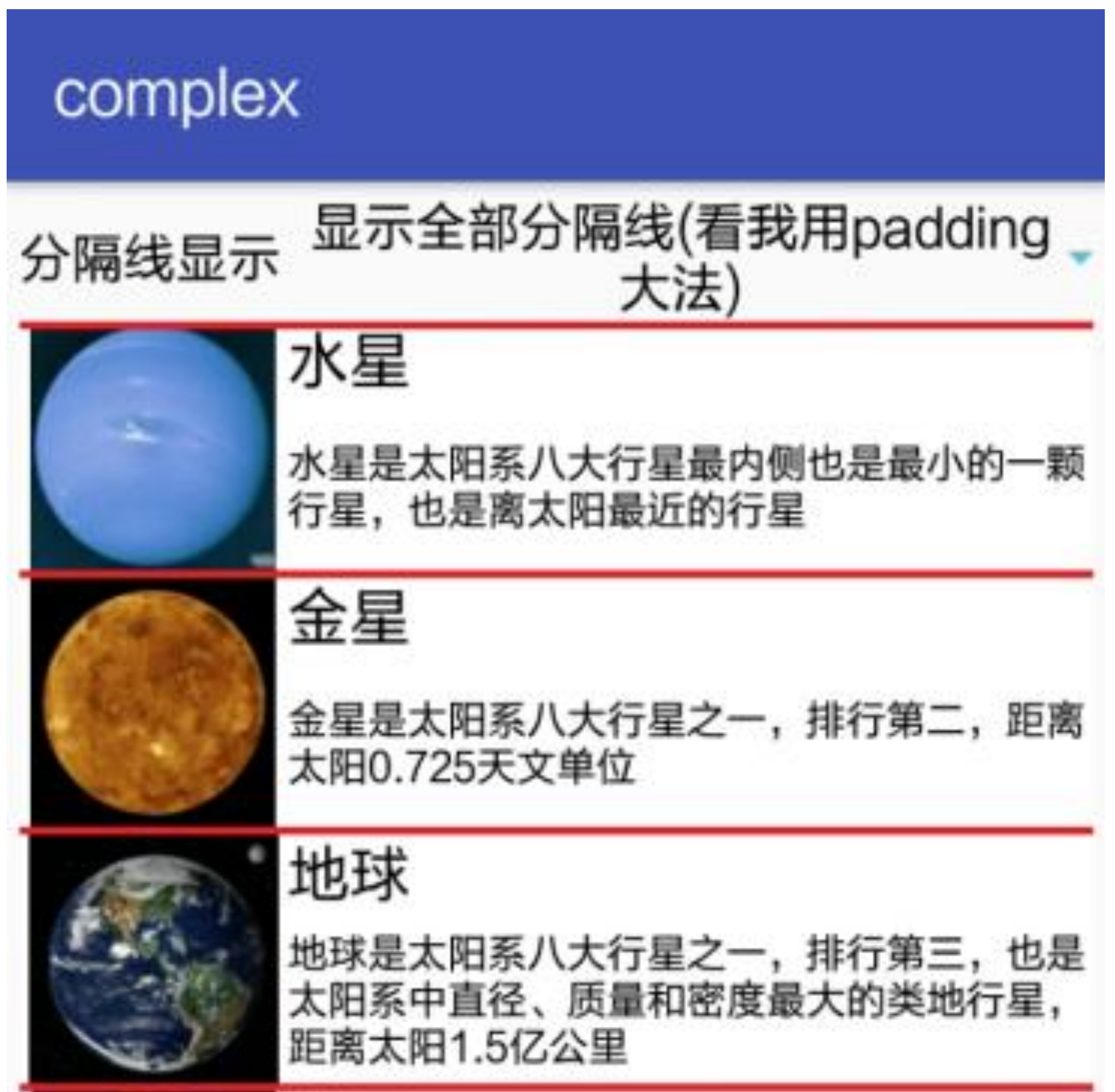

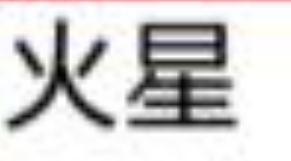

火星是太阳系八大行星之一,排行第四,属于 类地行星,直径约为地球的53%

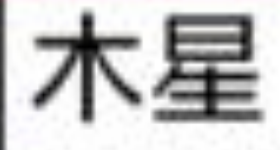

木星是太阳系八大行星中体积最大、自转最快 的行星,排行第五。它的质量为太阳的千分之 一,但为太阳系中其它七大行星质量总和的 25位

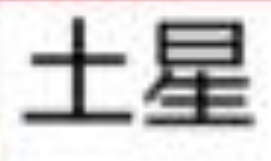

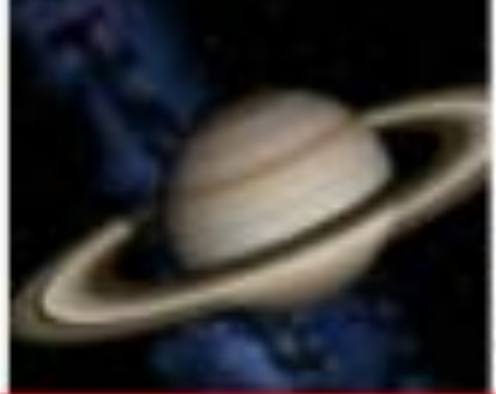

土星为太阳系八大行星之一, 排行第六, 体积 仅次于木星

### 网格视图GridView 7.1.3

除了列表视图外, 网格视图GridView也是一类常见的适配器视图, 它用于分行分列显示 表格信息,可以达到更紧凑的界面效果,因而比ListView更适合展示商品清单。

网格视图同样需要通过适配器展示网格数据, 7.1.2小节ListView使用的基本适配器 BaseAdapter也能用于GridView。在前面的列表视图代码中,给出了Kotlin改写后的适配 器类PlanetListAdapter, 其中通过修饰符lateinit固然避免了麻烦的空校验, 可是控件对象 迟早要初始化,晚赋值不如早赋值。翻到前面适配器PlanetListAdapter的实现代码,认真 观察发现控件对象的获取其实依赖于布局文件的视图对象view。既然如此,不妨把该视 图对象作为ViewHolder的构造参数传过去,使得视图持有者在构造时便能一起初始化内 部的控件对象。

据此, 改写后的Kotlin适配器代码如下所示:

//适配器的属性定义及其初始化操作在主构造函数中自动完成

class PlanetGridAdapter(private val context: Context, private val plane tList: MutableList<Planet>, private val background: Int) : BaseAdapter( ) {

//利用简化函数直接用等号连接函数体

override fun getCount(): Int = planetList.size

override fun getItem(position: Int): Any = planetList[position]

 $view = LayoutInflater.from(context).inflate(R.layout.item g)$ rid\_view, null)

override fun getItemId(position: Int): Long = position.toLong()

 override fun getView(position: Int, convertView: View?, parent: Vie wGroup): View {

var view = convertView

val holder: ViewHolder

if (view  $==$  null) {

holder = ViewHolder(view)

//视图持有者的内部控件对象已经在构造时一并初始化了,故这里无须再做赋值

val tv name: TextView = view.findViewById<TextView> (R.id.tv\_name)

view.tag = holder

```
 } else {
     holder = view.tag as ViewHolder
 }
 val planet = planetList[position]
//11_item在构造时就被初始化, 理所当然是个非空变量
holder.ll item.setBackgroundColor(background)
 holder.iv_icon.setImageResource(planet.image)
 holder.tv_name.text = planet.name
 holder.tv_desc.text = planet.desc
 return view!!
```

```
//ViewHolder中的属性在构造时初始化
```
}

```
 inner class ViewHolder(val view: View) {
```

```
//findViewById后面直接跟上"<视图类型>", 即可起到关键字as强制转换类型的功
能
```

```
 val ll_item: LinearLayout = view.findViewById<LinearLayout>
(R.id.ll_item)
```

```
 val iv_icon: ImageView = view.findViewById<ImageView>
(R.id.iv_icon)
```
 val tv\_desc: TextView = view.findViewById<TextView> (R.id.tv\_desc)

 } }

外部若要调用改进后的网格适配器,直接给网格视图的adapter属性赋值即可。下面是设 置网格视图适配器的Kotlin代码例子:

gv\_planet.adapter = PlanetGridAdapter(this, Planet.defaultList, Color.W HITE)

接着运行测试应用,得到的行星网格效果如图7-7和图7-8所示,其中图7-7所示为不存在 分割线时的行星网格界面,图7-8所示为存在分隔线时的行星网格界面。

至此, 基于BaseAdapter的Kotlin列表/网格适配器告一段落, 上述的适配器代码模板同时 适用于列表视图ListView与网格视图GridView。

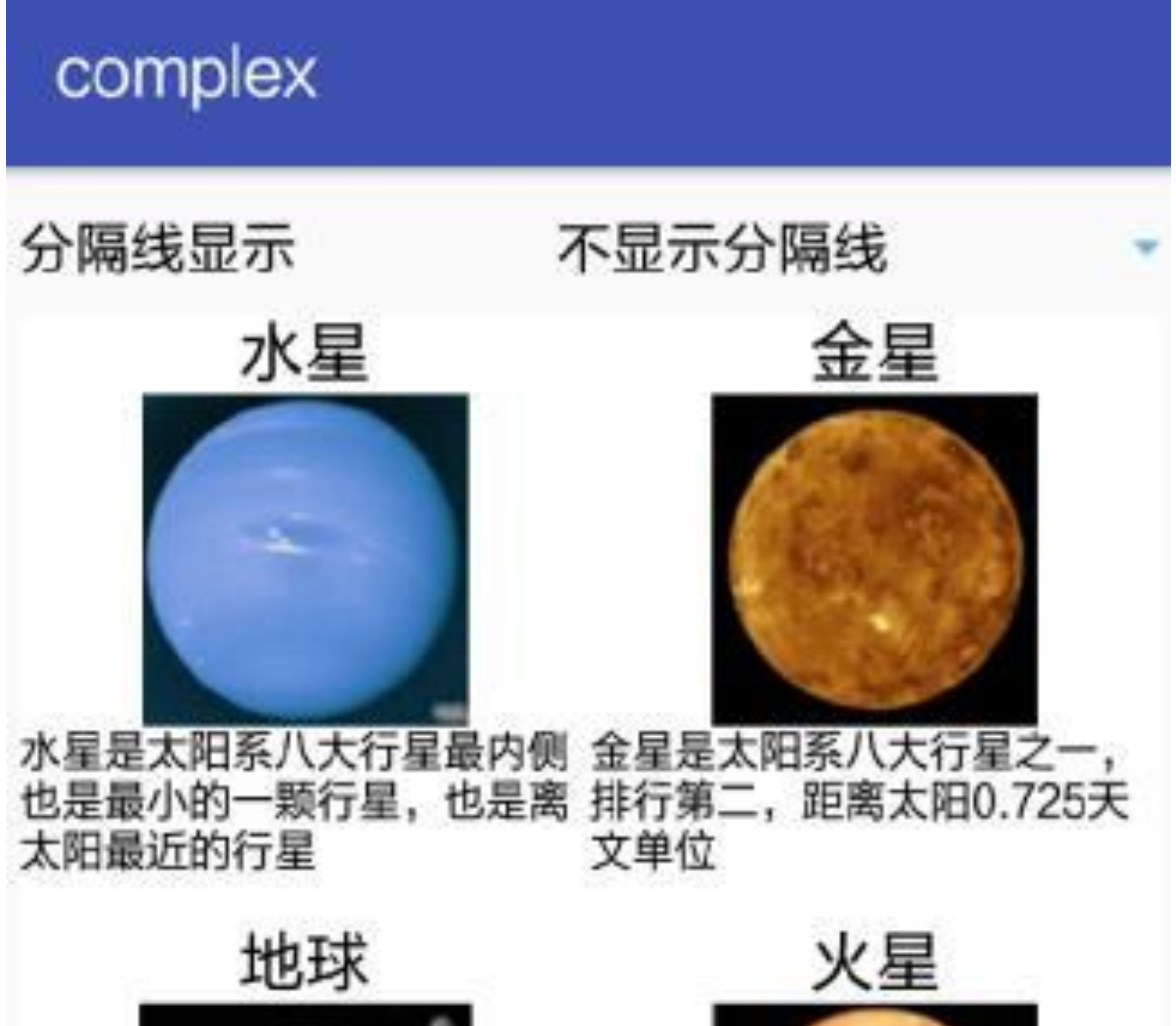

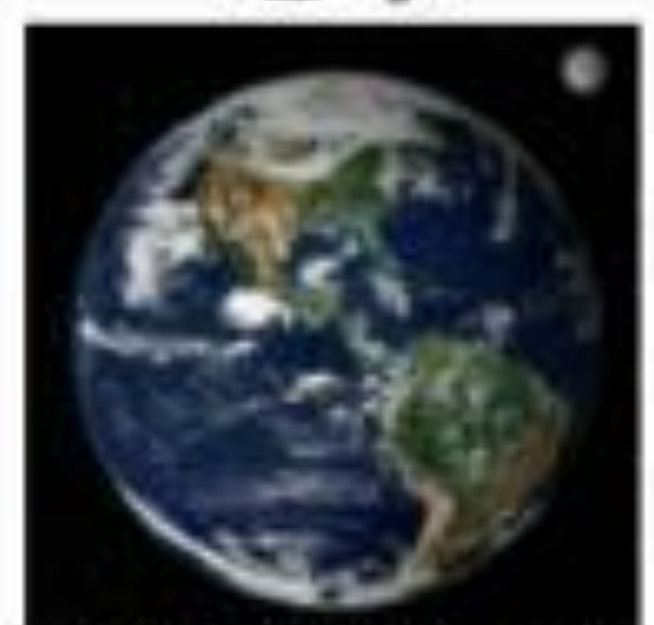

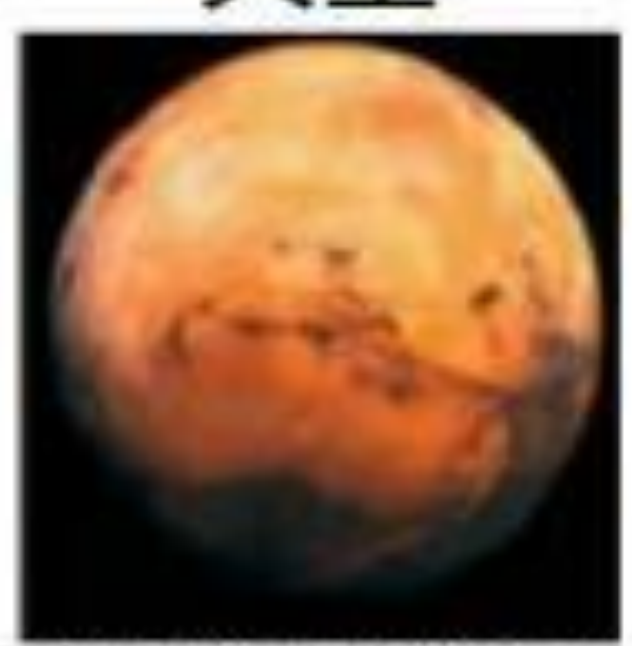

地球是太阳系八大行星之一, 火星是太阳系八大行星之· 排行第三, 也是太阳系中直 排行第四, 属于类地行星, 直 径、质量和密度最大的类地行 径约为地球的53%

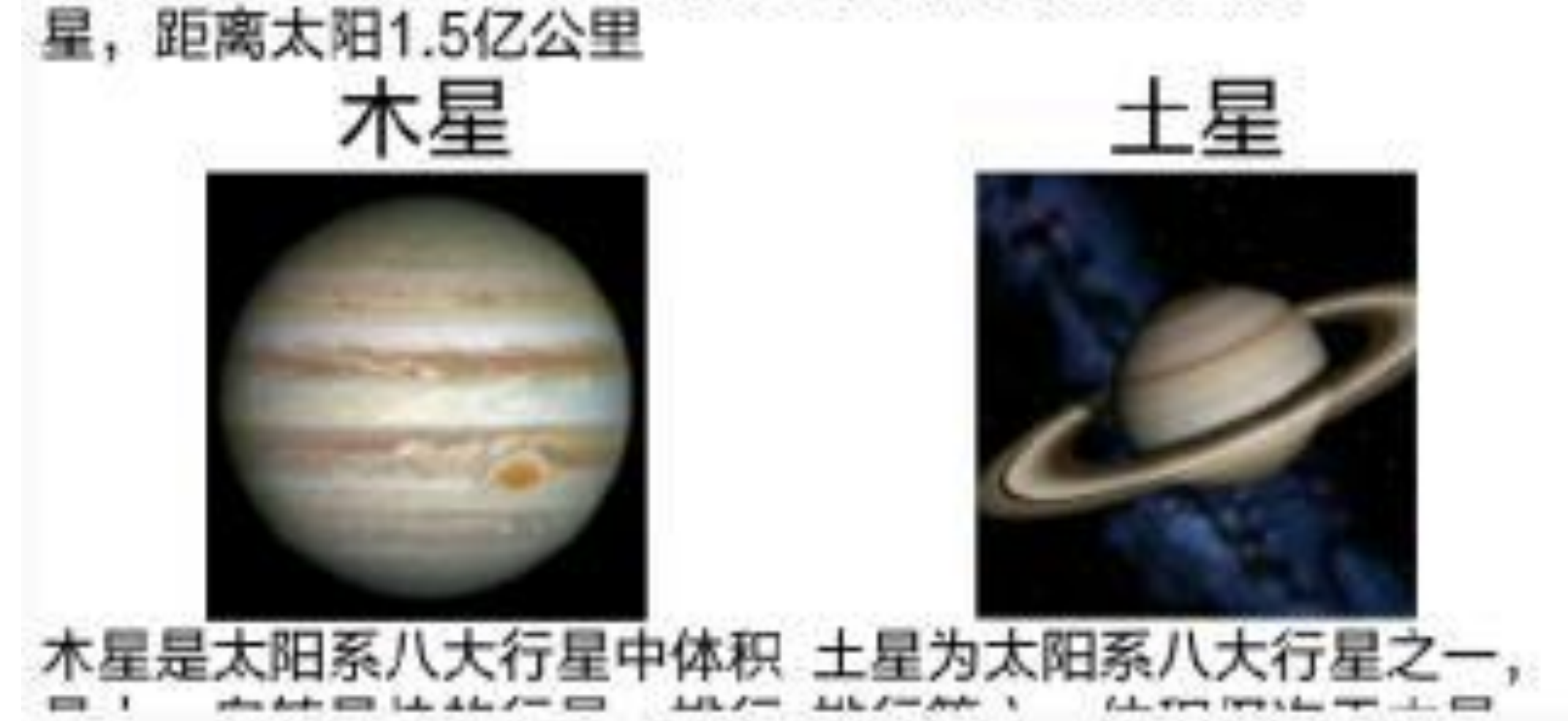

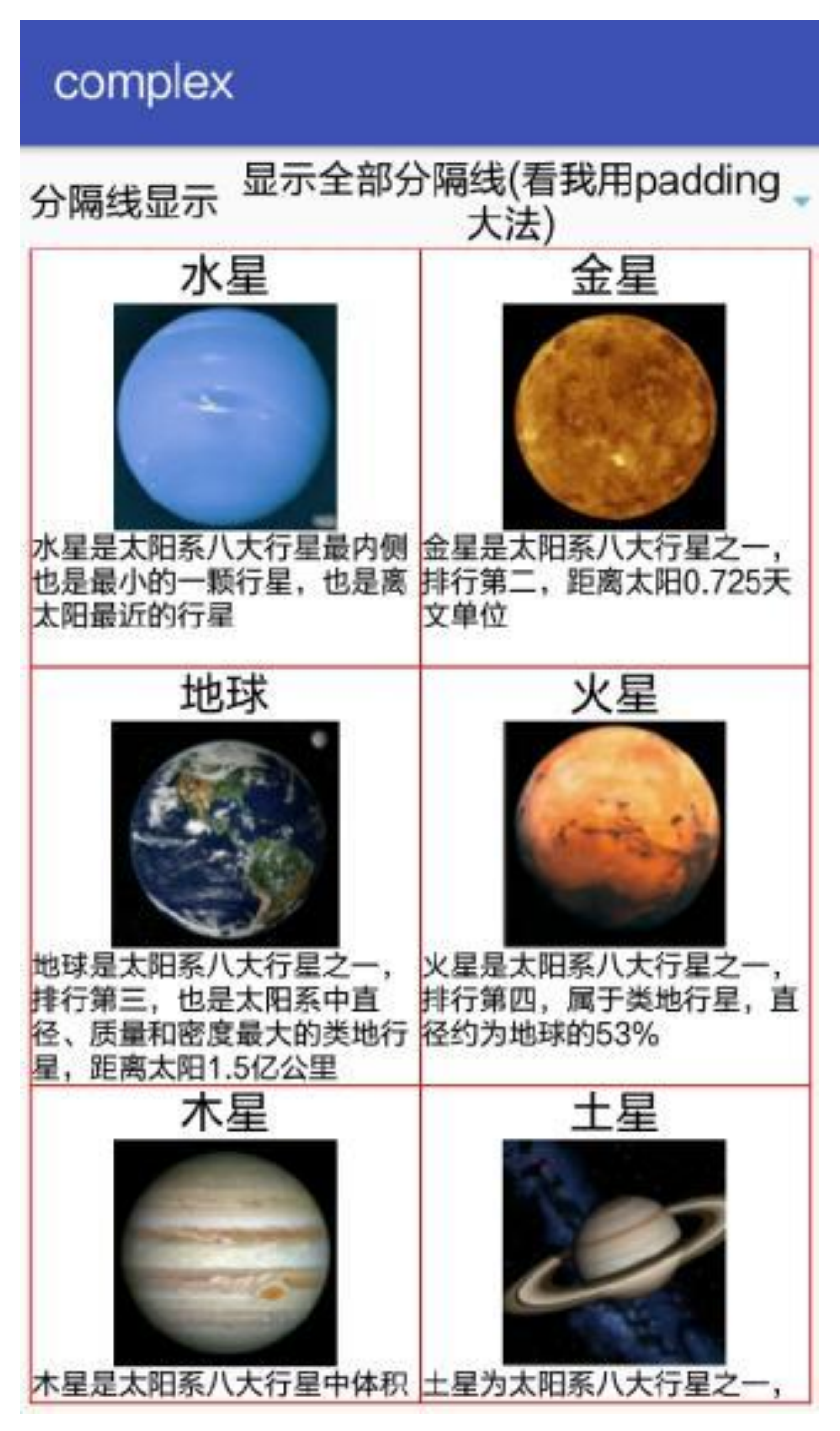

### 循环视图RecyclerView 7.1.4

循环视图是一种功能更加强大的列表类视图, 它能够实现三种列表形式: 线性列表、网 格列表、瀑布流网格。由于RecyclerView是Android 5.0之后的新增控件,因此为了兼容 以前的Adnroid版本, 在使用该控件前要修改build.gradle, 在dependencies节点中加入下 面一行表示导入recyclerview库:

//需要将"\$supportVersion"替换为读者电脑上的v7库版本号

compile "com.android.support:recyclerview-v7:\$supportVersion"

循环视图之所以功能强大,是因为它实现了一些特效处理,而不再仅限于简单的信息陈 列。这些特效处理主要包括三点:更完备的方法调用、布局管理器以及循环适配器。

1. 更完备的方法调用

RecyclerView提供了几个特效要求的方法, 当然有部分方法在Kotlin中可转为属性操作, 这些方法在Kotlin和Java之间的调用方式对比见表7-1。

表7-1 循环视图有关方法/属性的Kotlin和Java调用方式对比

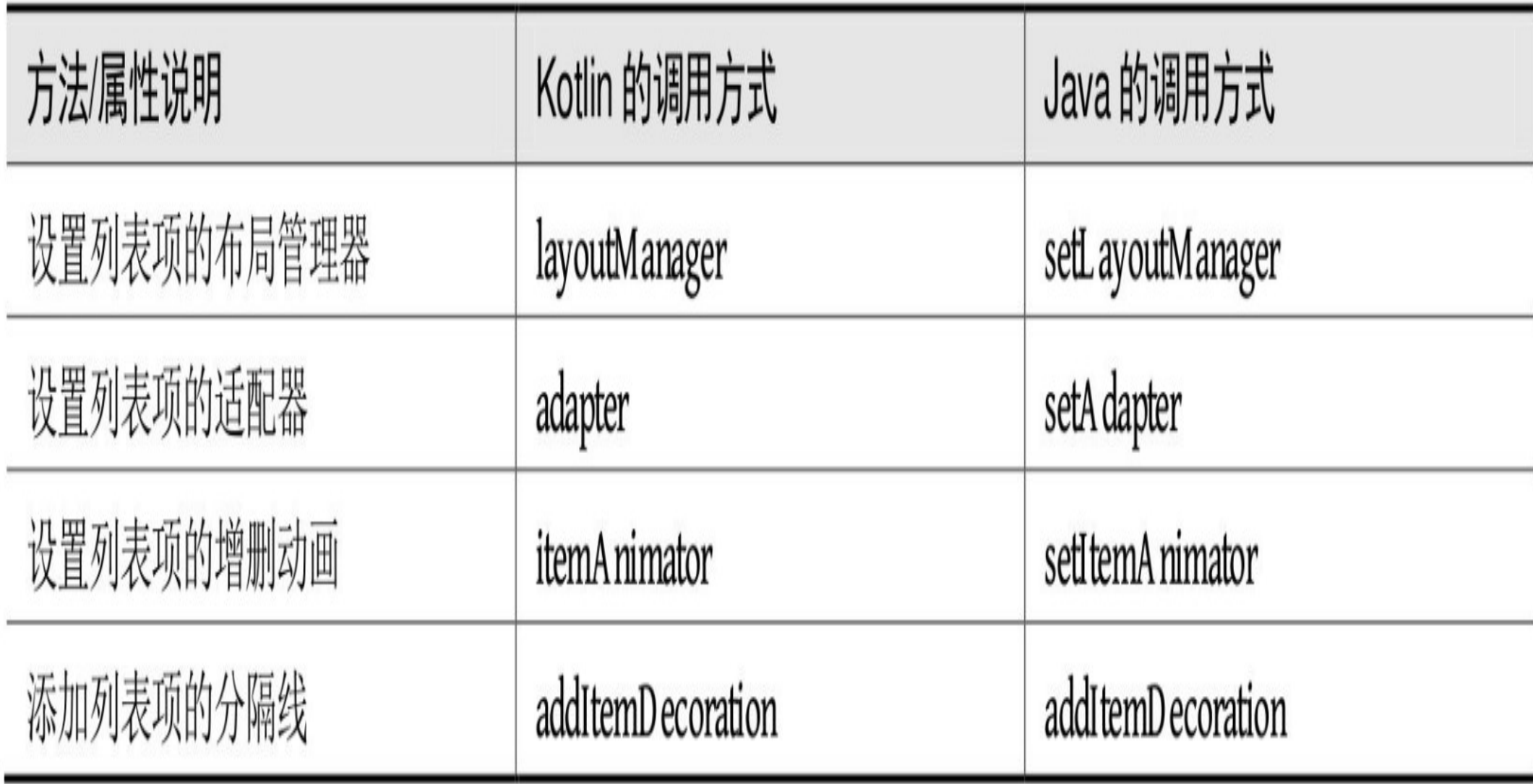

#### 2. 布局管理器

布局管理器LayoutManager是RecyclerView的精髓, 也是RecyclerView之所以强悍的源 泉。它不但提供了三类布局管理,分别实现类似列表视图、网格视图、瀑布流网格的效 果,而且可在代码中随时由循环视图对象通过layoutManager属性设置新的布局,一旦设 置了layoutManager属性,界面就会根据新布局刷新列表项。这个特性尤其适合于手机在 竖屏与横屏之间的显示切换(如竖屏时展示列表,横屏时展示网格), 也适合在不同屏 幕分辨率(如手机与平板)之间的显示切换(如在手机上展示列表,在平板上展示网 格)。下面对这三类布局管理器分别进行概要介绍。

#### (1) 线性布局管理器LinearLayoutManager

LinearLayoutManager类似于线性布局LinearLayout, 当它是垂直方向布局时, 展示效果类 似垂直的列表视图ListView; 当它是水平方向布局时, 展示效果类似水平的列表视图。

(2) 网格布局管理器GridLayoutManager

GridLayoutManager类似于网格布局GridLayout (该控件是Android 4.0之后新加的控 件),但从展示效果来看, GridLayoutManager类似于网格视图GridView。所以, 开发者 不用关心GridLayout,就把GridLayoutManager当成GridView一样使用就好了。

(3) 瀑布流网格布局管理器StaggeredGridLayoutManager

电商App在展示众多商品信息时,往往使用高度灵活的高低格子来展示。因为不同商品 的外观尺寸很不一样,比如冰箱是高高的在纵向上长,空调则是在横向上长,所以若用 一样规格的网格来展示,必然有的商品图片被压缩得很小。这种情况下得根据不同的商 品形状来展示不同高度的图片,这就是瀑布流网格的应用场合。 StaggeredGridLayoutManager让瀑布流效果的开发大大简化了, 开发者只要在适配器中动 态设置每个网格的高度,系统便会自动在界面上依次排列瀑布流网格。

#### 3. 循环适配器

循环视图有专门的适配器类, 即循环适配器RecyclerView.Adapter。在设置RecyclerView 的adapter属性之前, 要先实现一个从RecyclerView.Adapter派生而来的数据适配器, 用来 定义列表项的布局与具体操作。总的来说, RecyclerView.Adapter与前面遇到的 BaseAdapter在处理流程上是基本一致的,当然它们之间也有不小的差异,下面是循环适 配器和其他适配器的主要区别:

(1) 自带视图持有者ViewHolder及其重用功能, 无须开发者手工重用ViewHolder。

(2) 未自带列表项的点击和长按功能, 需要开发者自己实现点击和长按事件的监听。

(3) 增加区分不同列表项的视图类型, 方便开发者根据类型加载不同的布局。

(4) 可单独对个别项进行增删改操作, 而无须刷新整个列表。

前面两小节在介绍列表视图和网格视图时,它们的适配器代码都存在视图持有者 ViewHolder, 因为Android对列表类视图提供了回收机制, 所以如果某些列表项在屏幕上 看不到了,系统就会自动回收相应的视图对象。随着用户的下拉或者上拉手势,已经被 回收的列表项会重新加载到界面上,倘若每次加载列表项都得从头创建视图对象,势必 增加系统的资源开销。所以ViewHolder便应运而生, 它在列表项首次初始化时, 就将其 视图对象保存起来,后面再次加载该视图时,即可直接从持有者处获得先前的视图对 象,从而减少系统开销,提高系统的运行效率。

视图持有者的设计理念固然美好, 却苦了Android开发者, 因为每次由BaseAdapter派生 新的适配器类,都必须手工处理视图持有者的相关逻辑,实在是个沉重的负担。鉴于 此,循环视图适配器把视图持有者的重用逻辑剥离出来,由系统自行判断并处理持有者 的重用操作。开发者编码继承RecyclerView.Adapter之后, 只要完成业务上的代码逻辑即 可,无须进行类似BaseAdapter视图持有者的手工重用。

现在由Kotlin实现循环视图适配器, 综合前面两小节提到的优化技术, 加上视图持有者 的自动重用,适配器代码又得到了进一步的精简。由于循环视图适配器并不提供列表项 的点击事件,因此开发者要自己编写包括点击、长按在内的事件处理代码。为方便理解 循环适配器的Kotlin编码, 下面以微信公众号消息列表为例给出对应的消息列表Kotlin代 码:

//ViewHolder在构造时初始化布局中的控件对象

class RecyclerLinearAdapter(private val context: Context, private val i nfos: MutableList<RecyclerInfo>) : RecyclerView.Adapter<ViewHolder> (), OnItemClickListener, OnItemLongClickListener {

val view: View = inflater.inflate(R.layout.item recycler linear , parent, false)

val inflater: LayoutInflater = LayoutInflater.from(context)

//获得列表项的数目

override fun getItemCount(): Int = infos.size

//创建整个布局的视图持有者

 override fun onCreateViewHolder(parent: ViewGroup, viewType: Int): ViewHolder {

return ItemHolder(view)

}

override fun onBindViewHolder(holder: ViewHolder, position: Int) {

val vh: ItemHolder = holder as ItemHolder

```
vh.iv pic.setImageResource(infos[position].pic id)
```

```
 vh.tv_title.text = infos[position].title
```
vh.tv\_desc.text = infos[position].desc

#### // 列表项的点击事件需要自己实现

接下来,外部就可以对循环视图对象运用Kotlin版本的循环适配器了,具体的Kotlin调用 代码如下所示:

```
rv_linear.layoutManager = LinearLayoutManager(this)
```

```
val adapter = RecyclerLinearAdapter(this, RecyclerInfo.defaultList)
```

```
adapter.setOnItemClickListener(adapter)
```
adapter.setOnItemLongClickListener(adapter)

```
rv_linear.adapter = adapter
```

```
rv_linear.itemAnimator = DefaultItemAnimator()
```
rv\_linear.addItemDecoration(SpacesItemDecoration(1))

以上的循环适配器代码初步实现了公众号消息列表的展示页面, 具体的列表效果如图7-9 所示。

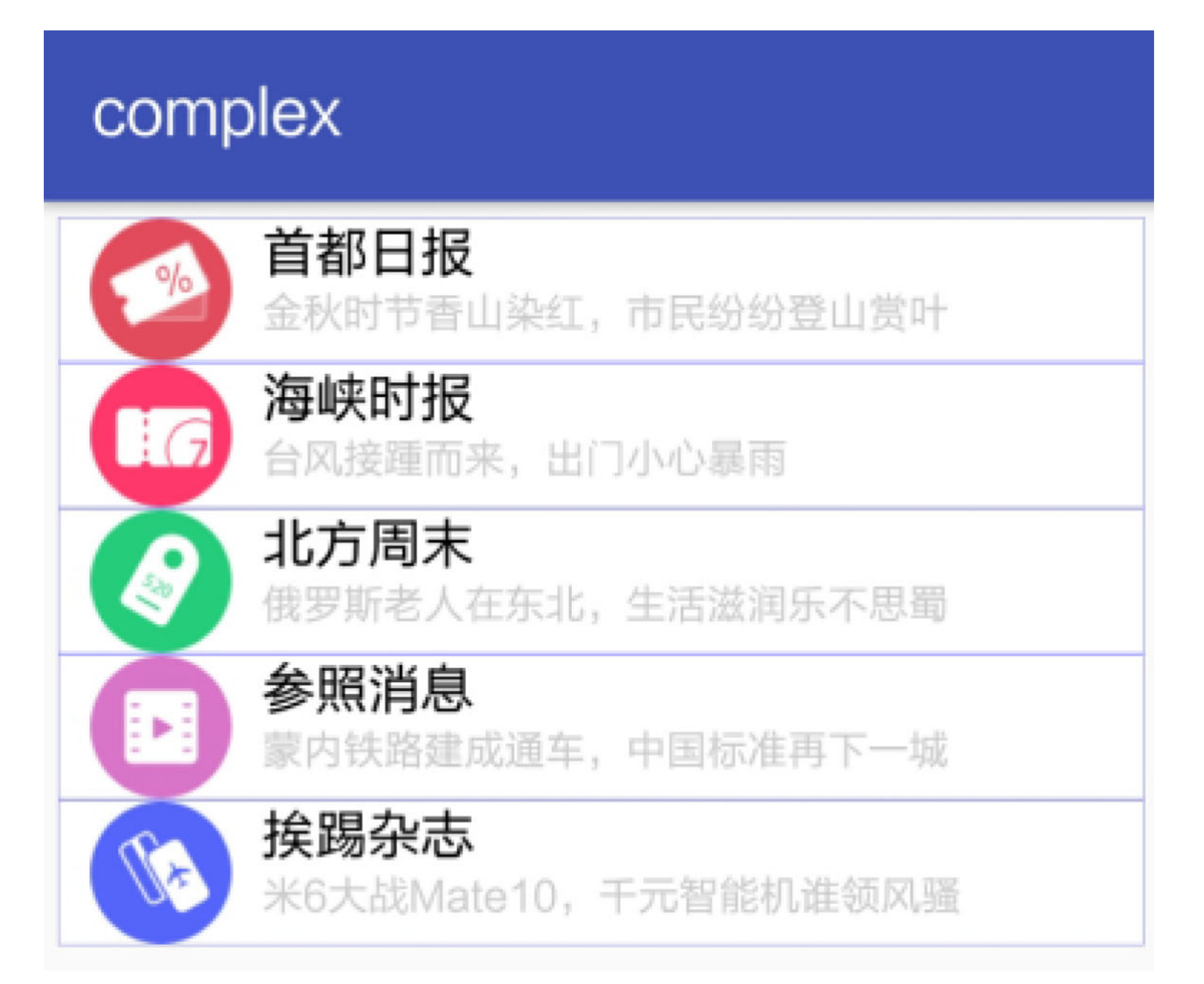

#### 图7-9 仿微信公众号的消息列表

可是这个循环适配器RecyclerLinearAdapter仍然体量庞大,细细观察发现其实它有着数个 与具体业务无关的属性与方法,譬如上下文对象context、布局载入对象inflater、点击监 听器itemClickListener、长按监听器itemLongClickListener等,故而完全可以把这些通用 部分提取到一个基类,然后具体业务再从该基类派生出特定的业务适配器类。根据这种 设计思路, 提取出了循环视图基础适配器, 它的Kotlin代码如下所示:

//循环视图基础适配器

abstract class RecyclerBaseAdapter<VH : RecyclerView.ViewHolder> (val context: Context) : RecyclerView.Adapter<RecyclerView.ViewHolder> (), OnItemClickListener, OnItemLongClickListener {

val inflater: LayoutInflater = LayoutInflater.from(context)

//获得列表项的个数, 需要子类重写

override abstract fun getItemCount(): Int

//根据布局文件创建视图持有者, 需要子类重写

 override abstract fun onCreateViewHolder(parent: ViewGroup, viewTyp e: Int): RecyclerView.ViewHolder

//绑定视图持有者中的各个控件对象,需要子类重写

 override abstract fun onBindViewHolder(holder: RecyclerView.ViewHol der, position: Int)

```
 override fun getItemViewType(position: Int): Int = 0
```

```
 override fun getItemId(position: Int): Long = position.toLong()
```

```
 var itemClickListener: OnItemClickListener? = null
 fun setOnItemClickListener(listener: OnItemClickListener) {
     this.itemClickListener = listener
 }
```

```
 var itemLongClickListener: OnItemLongClickListener? = null
 fun setOnItemLongClickListener(listener: OnItemLongClickListener) {
     this.itemLongClickListener = listener
 }
```

```
 override fun onItemClick(view: View, position: Int) {}
```

```
 override fun onItemLongClick(view: View, position: Int) {}
```

```
}
```
一旦有了这个基础适配器,实际业务的适配器即可由此派生而来,真正需要开发者编写 的代码一下精简了不少。下面便是一个循环视图的网格适配器,它实现了类似淘宝主页 的网格频道栏目, 具体的Kotlin代码如下所示:

//把公共属性和公共方法剥离到基类RecyclerBaseAdapter

//此处仅需实现getItemCount、onCreateViewHolder、onBindViewHolder三个方法, 以 及视图持有者的类定义

class RecyclerGridAdapter(context: Context, private val infos: MutableL ist<RecyclerInfo>) : RecyclerBaseAdapter<RecyclerView.ViewHolder> (context) {

val view: View = inflater.inflate(R.layout.item\_recycler\_grid, parent, false)

> val vh = holder as ItemHolder vh.iv pic.setImageResource(infos[position].pic id)

override fun getItemCount(): Int = infos.size

 override fun onCreateViewHolder(parent: ViewGroup, viewType: Int): RecyclerView.ViewHolder {

return ItemHolder(view)

}

 override fun onBindViewHolder(holder: RecyclerView.ViewHolder, posi tion: Int) {

{

```
 vh.tv_title.text = infos[position].title
 }
 inner class ItemHolder(view: View) : RecyclerView.ViewHolder(view) 
   var ll item = view.findViewById<LinearLayout>(R.id.ll item)
    var iv_pic = view.findViewById<ImageView>(R.id.iv_pic)
    var tv_title = view.findViewById<TextView>(R.id.tv_title)
```
}

}

下面依旧由外部通过循环视图对象调用改进后的网格适配器, 对应的Kotlin调用代码示 例如下:

```
rv_grid.layoutManager = GridLayoutManager(this, 5)
```

```
val adapter = RecyclerGridAdapter(this, RecyclerInfo.defaultGrid)
```

```
adapter.setOnItemClickListener(adapter)
```

```
adapter.setOnItemLongClickListener(adapter)
```

```
rv_grid.adapter = adapter
```

```
rv_grid.itemAnimator = DefaultItemAnimator()
```

```
rv_grid.addItemDecoration(SpacesItemDecoration(1))
```
改进后的循环网格适配器运行之后的界面效果如图7-10所示,无缝实现了原来需要数十 行Java代码才能实现的功能。

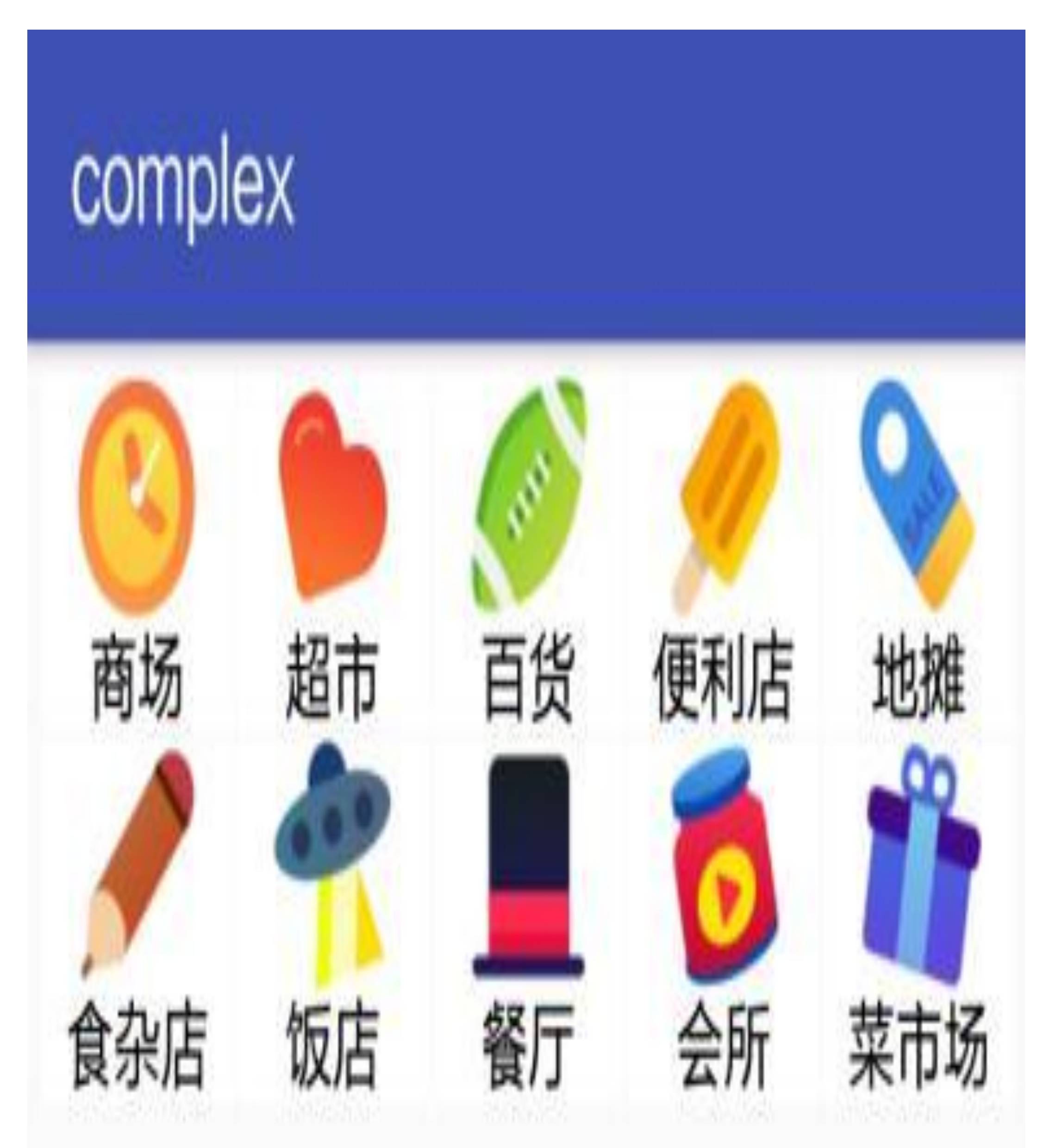

#### 图7-10 仿淘宝频道的分类网格

然而基类手段不过是雕虫小技, Java也照样能够运用, 所以这根本不入Kotlin的法眼, 要 想超越Java, 还得拥有独门秘籍才行。注意, 适配器代码仍然通过findViewById方法获得 控件对象,可是号称在Anko库的支持之下,Kotlin早就无须该方法即可直接访问控件对 象, 为什么这里依旧靠老牛拉破车呢? 其中的缘由是Anko库仅仅实现了Activity活动页 面的控件自动获取, 并未实现适配器内部的自动获取。当然, Kotlin早就料到了这一 手,为此专门提供了一个插件LayoutContainer,只要开发者让自定义的ViewHolder类实 现该接口, 即可在视图持有者内部自动获取并直接使用控件对象。这下无论是在Activity 代码还是在适配器代码中,均可将控件名称拿来直接调用。

这么神奇的魔法,快来看看优化后的Kotlin适配器代码是如何书写的:

//利用Kotlin的插件LayoutContainer在适配器中直接使用控件对象,而无须对其进行显式声 ก

val view: View = inflater.inflate(R.layout.item\_recycler\_stagge red, parent, false)

class RecyclerStaggeredAdapter(context: Context, private val infos: Mut ableList<RecyclerInfo>) : RecyclerBaseAdapter<RecyclerView.ViewHolder> (context) {

```
 override fun getItemCount(): Int = infos.size
```
 override fun onCreateViewHolder(parent: ViewGroup, viewType: Int): RecyclerView.ViewHolder {

```
 return ItemHolder(view)
```
}

 override fun onBindViewHolder(holder: RecyclerView.ViewHolder, posi tion: Int) {

(holder as ItemHolder).bind(infos[position])

}

// 注 意 这 里 要 去 掉 inner , 否 则 运 行 报 错"java.lang.NoSuchMethodError: No virtual method \_\$\_findCachedViewById  $\boldsymbol{\prime\prime}$ 

 class ItemHolder(override val containerView: View?) : RecyclerView. ViewHolder(containerView), LayoutContainer {

```
 fun bind(item: RecyclerInfo) {
```
//因为运用了插件LayoutContainer, 所以这里可以直接使用控件对象

iv pic.setImageResource(item.pic id)

tv title.text = item.title

}

}

```
}
```
当然,为了能够正常使用该功能,需要在适配器代码头部加上以下两行代码,其中第一 行代码表示引用Kotlin的扩展插件LayoutContainer, 第二行代码表示导入指定布局文件里 面所有控件对象:

import kotlinx.android.extensions.LayoutContainer

import kotlinx.android.synthetic.main.item recycler staggered.\*

另外, 因为LayoutContainer是Kotlin针对性提供给Android的扩展插件, 所以需要修改模 块的build.gradle, 在文件末尾添加下面几行配置, 表示允许引用安卓插件库:

```
//LayoutContainer需要设置experimental = true
androidExtensions {
   experimental = true\}
```
即使修改后的瀑布流适配器代码用到了新插件, 外部仍旧同原来一样给循环视图设置适 配器, 以下的Kotlin调用代码并无任何变化:

```
rv staggered.layoutManager = StaggeredGridLayoutManager(3, LinearLayout
. VERTICAL)
```
//第一种方式: 使用采取LayoutContainer的插件适配器

val adapter = RecyclerStaggeredAdapter(this, RecyclerInfo.defaultStag)

rv\_staggered.adapter = adapter

```
rv staggered.itemAnimator = DefaultItemAnimator()
```
rv\_staggered.addItemDecoration(SpacesItemDecoration(3))

上面采用了新的适配器插件,似乎已经大功告成,可是依然要书写单独的适配器代码, 仔细研究发现这个RecyclerStaggeredAdapter还有三个要素是随着具体业务而变化的, 参 见如下说明:

(1) 列表项的布局文件资源编码, 如R.layout.item\_recycler\_staggered。

(2) 列表项信息的数据结构名称, 如RecyclerInfo。

(3) 对各种控件对象的设置操作, 如ItemHolder类的bind方法。

除了以上三个要素外,适配器RecyclerStaggeredAdapter内部的其余代码都是允许复用 的,因此,接下来的工作就是想办法把这三个要素抽象为公共类的某种变量。对于第一 个布局编码,可以考虑将其作为一个整型的输入参数;对于第二个数据结构,可以考虑 定义一个模板类,在外部调用时再指定具体的数据类;对于第三个bind方法,若是Java 编码早已束手无策,现用Kotlin编码正好将该方法作为一个函数参数传入。

依照上述三个要素的三种处理对策, 进而提炼出来了循环适配器的通用工具类 RecyclerCommonAdapter, 详细的Kotlin通用适配器定义代码示例如下:

//循环视图通用适配器

//将具体业务中会变化的三类要素抽取出来,作为外部传进来的变量。这三类要素包括:

//布局文件对应的资源编号、列表项的数据结构、各个控件对象的初始化操作

class RecyclerCommonAdapter<T> (context: Context, private val layoutId: Int, private val items: List<T >, val init: (View, T) - > Unit): RecyclerBaseAdapter<RecyclerCommonAdapter.ItemHolder<T>> (context) {

override fun getItemCount(): Int = items.size

 override fun onCreateViewHolder(parent: ViewGroup, viewType: Int): RecyclerView.ViewHolder {

val view: View = inflater.inflate(layoutId, parent, false)

return ItemHolder<T>(view, init)

}

 override fun onBindViewHolder(holder: RecyclerView.ViewHolder, posi tion: Int) {

```
 val vh: ItemHolder<T> = holder as ItemHolder<T>
 vh.bind(items.get(position))
```
#### //注意init是一个函数形式的输入参数

}

 class ItemHolder<in T>(val view: View, val init: (View, T) - > Unit) : RecyclerView.ViewHolder(view) {

```
 fun bind(item: T) {
          init(view, item)
     }
 }
```
}

有了这个通用适配器, 外部声明循环适配器只需像函数调用那样传入这三种变量就好 了,具体的Kotlin调用代码如下所示:

//第二种方式: 使用把三类可变要素抽象出来的通用适配器

val adapter = RecyclerCommonAdapter(this, R.layout.item recycler stagge red, RecyclerInfo.defaultStag,

```
{view, item ->
    val iv pic = view.findViewById<ImageView>(R.id.iv pic)
    val tv_title = view.findViewById<TextView>(R.id.tv_title)
    iv_pic.setImageResource(item.pic_id)
    tv title.text = item.title
\})
```

```
rv staggered.adapter = adapter
```
瞧瞧, 最终出炉的瀑布流适配器仅有不到10行的代码, 其中的关键技术——函数参数真 是不鸣则已、一鸣惊人。至此,本节的适配器实现过程终于落下帷幕,一路上可谓是过 五关斩六将, 硬生生把数十行的Java代码压缩到不足10行的Kotlin代码, 经过不断迭代优 化方取得如此彪炳战绩。尤其是最后的两种实现方式, 分别运用了Kotlin的多项综合技 术,才能集Kotlin精妙语法之大成。这两种实现方式的瀑布流效果是一样的,具体演示 用的服装列表界面如图7-11和图7-12所示,其中图7-11所示为服装列表的初始界面,图7-12所示为上拉列表之后的服装界面。

## complex

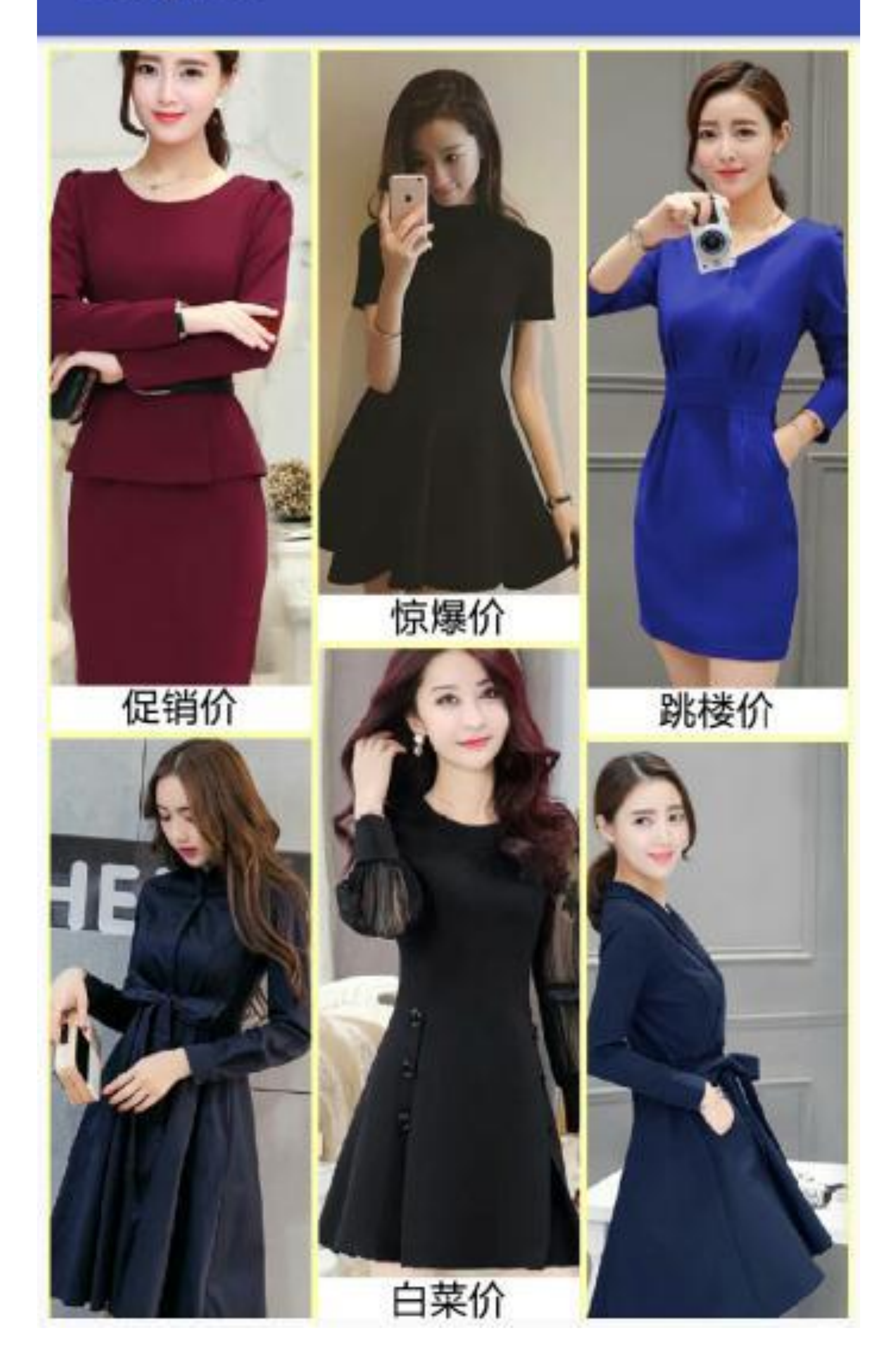

图7-11 服装频道的瀑布流列表初始界面

## complex

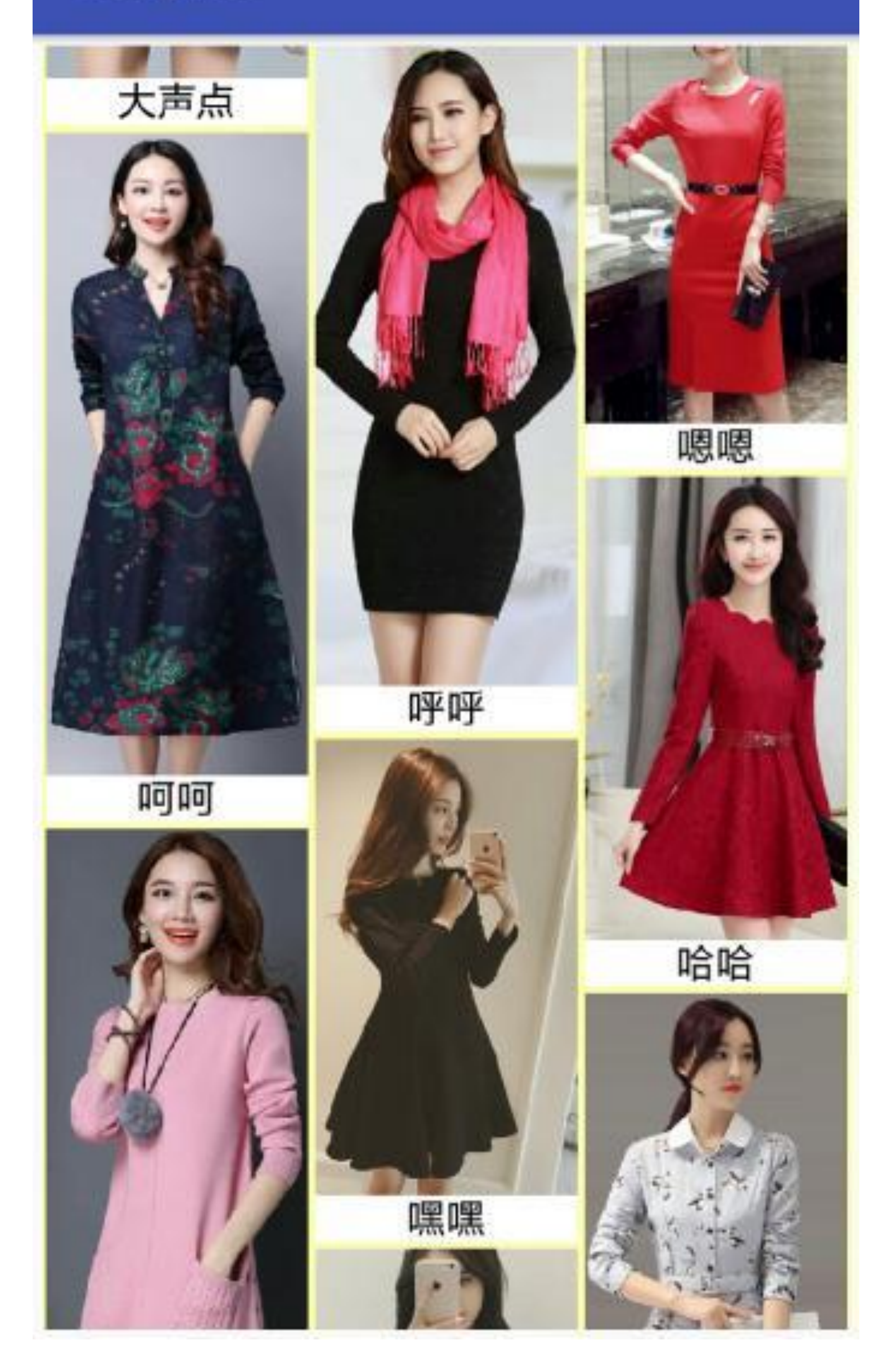

图7-12 瀑布流列表上拉之后的服装界面

# 7.2 使用材质设计 MaterialDesign

MaterialDesign库是Android在界面设计方面做出重大提升的增强库,该库提供了协调布 局 CoordinatorLayout 、 应 用 栏 布 局 AppBarLayout 、 可 折 叠 工 具 栏 布 局 CollapsingToolbarLayout等新颖控件,这几个新加的布局控件结合工具栏Toolbar能够实现 导航栏动态伸缩的效果。本节就对头部导航栏动态特效的实现过程进行逐步地说明,最 后总结起来叙述仿支付宝首页的头部伸缩动画效果。

### $7.2.1$ 调 布 协 CoordinatorLayout

Android自5.0之后对UI做了较大的提升,一个重大的改进是推出了MaterialDesign库, 而 该库的基础即为协调布局CoordinatorLayout, 几乎所有的design控件都依赖于该布局。所 谓协调布局,指的是内部控件互相之间存在着动作关联,比如在A视图的位置发生变化 时, B视图的位置也按照某种规则来变化, 仿佛弹钢琴有了协奏曲一般。

使用协调布局CoordinatorLayout时, 要注意以下两点:

(1) 需要给模块导入design库, 即修改build.gradle, 在dependencies节点中加入下面一行 表示导入design库:

//需要将"\$supportVersion"替换为读者电脑上的design库版本号

compile 'com.android.support:design:\$supportVersion'

(2) 根布局采用android.support.design.widget.CoordinatorLayout, 且该节点要添加命名 空间声明xmlns:app="http://schemas.android.com/apk/res-auto"。使用协调布局的具体XML 文件示例如下:

<android.support.design.widget.CoordinatorLayout xmlns:android="http:// schemas.android.com/apk/res/android"

xmlns:app="http://schemas.android.com/apk/res-auto"

android: id="@+id/cl\_main"

android: layout width="match parent"

android: layout height="match parent" >

<!-- 此处省略内部的视图节点 -->

</android.support.design.widget.CoordinatorLayout>

协调布局CoordinatorLayout 继承自ViewGroup, 它的实现效果类似于相对布局 RelativeLayout, 若要指定子视图在整个页面中的位置, 则有以下几个办法:

(1) 使用layout\_gravity属性, 指定子视图在CoordinatorLayout内部的对齐方式。

(2) 使用app:layout\_anchor和app:layout\_anchorGravity属性, 指定子视图相对于其他子视 图的位置。其中, app:layout\_anchor 表示当前以哪个视图作为参照物, app:layout\_anchorGravity表示本视图相对于参照物的对齐方式。

(3) 使用app:layout\_behavior属性, 指定子视图相对于其他视图的行为, 当对方的位置 发生变化时,本视图的位置也要随之变化。

接下来,为了说明协调布局的"协调"含义,先来看一个具体的例子,这个例子用到了悬 浮按钮FloatingActionButton。悬浮按钮是design库提供的一个特效按钮,它继承自图像按 钮ImageButton, 除了图像按钮的所有功能之外, 还提供了以下的额外功能:

(1) 悬浮按钮会悬浮在其他视图之上, 即使布局文件中别的视图在它后面, 悬浮按钮 也仍然显示在最前面。

(2) 在隐藏和显示悬浮按钮时会播放切换动画, 其中隐藏按钮操作调用了hide方法, 显 示按钮操作调用了show方法。

(3) 悬浮按钮默认会随着便签条Snackbar的出现或消失而动态调整位置。

下面是演示协调布局中悬浮按钮FloatingActionButton与便签条Snackbar联动的布局文件 例子:

<android.support.design.widget.CoordinatorLayout xmlns:android= "http:/ /schemas.android.com/apk/res/android"

```
 xmlns:app="http://schemas.android.com/apk/res-auto"
```

```
android: id="@+id/cl_main"
```

```
 android:layout_width="match_parent"
```

```
android: layout height="match parent" >
```
<LinearLayout

```
 android:id="@+id/ll_main"
```
android:layout\_width="match\_parent"

android:layout\_height="match\_parent"

```
 android:orientation="vertical" >
```
<Button

```
android: id="@+id/fab btn"
 android:layout_width="80dp"
```
android: layout height="80dp"

 android:id="@+id/btn\_snackbar" android:layout\_width="wrap\_content" android:layout\_height="wrap\_content" android:layout\_gravity="center" android:layout\_marginTop="30dp" android:text="显示简单提示条" android:textColor="@color/black"

android: layout margin="20dp"

android:textSize="17sp" />

<Button

 android:id="@+id/btn\_floating" android:layout\_width="wrap\_content" android:layout\_height="wrap\_content" android: layout gravity="center" android:layout\_marginTop="30dp" android:text="隐藏悬浮按钮" android:textColor="@color/black" android:textSize="17sp" />

```
 </LinearLayout>
```
<android.support.design.widget.FloatingActionButton

app:layout\_anchor="@id/ll\_main"

app:layout\_anchorGravity="bottom|right"

android:background="@drawable/float btn" />

</android.support.design.widget.CoordinatorLayout>

与上述布局对应的Kotlin演示代码很简单,仅仅在点击按钮时弹出便签条,调用代码如 下所示:

```
btn_snackbar.setOnClickListener {
```
Snackbar.make(cl\_main, "这是个提示条", Snackbar.LENGTH\_LONG).show()

}

由于便签条在屏幕底部弹出之后, 短暂停留几秒便收缩消失, 如此一进一出之间, 即可 观察悬浮按钮与便签条的协调联动。具体的悬浮按钮位置变化效果如图7-13~图7-15所 示, 其中图7-13展示便签条弹出之前的界面, 此时悬浮按钮位于屏幕右下方; 图7-14展 示便签条弹出之后的界面, 此时悬浮按钮随着便签条一齐向上抬升一段距离; 图7-15展 示便签条回缩之后的界面, 此时悬浮按钮跟着下移, 并恢复到原来的屏幕位置。

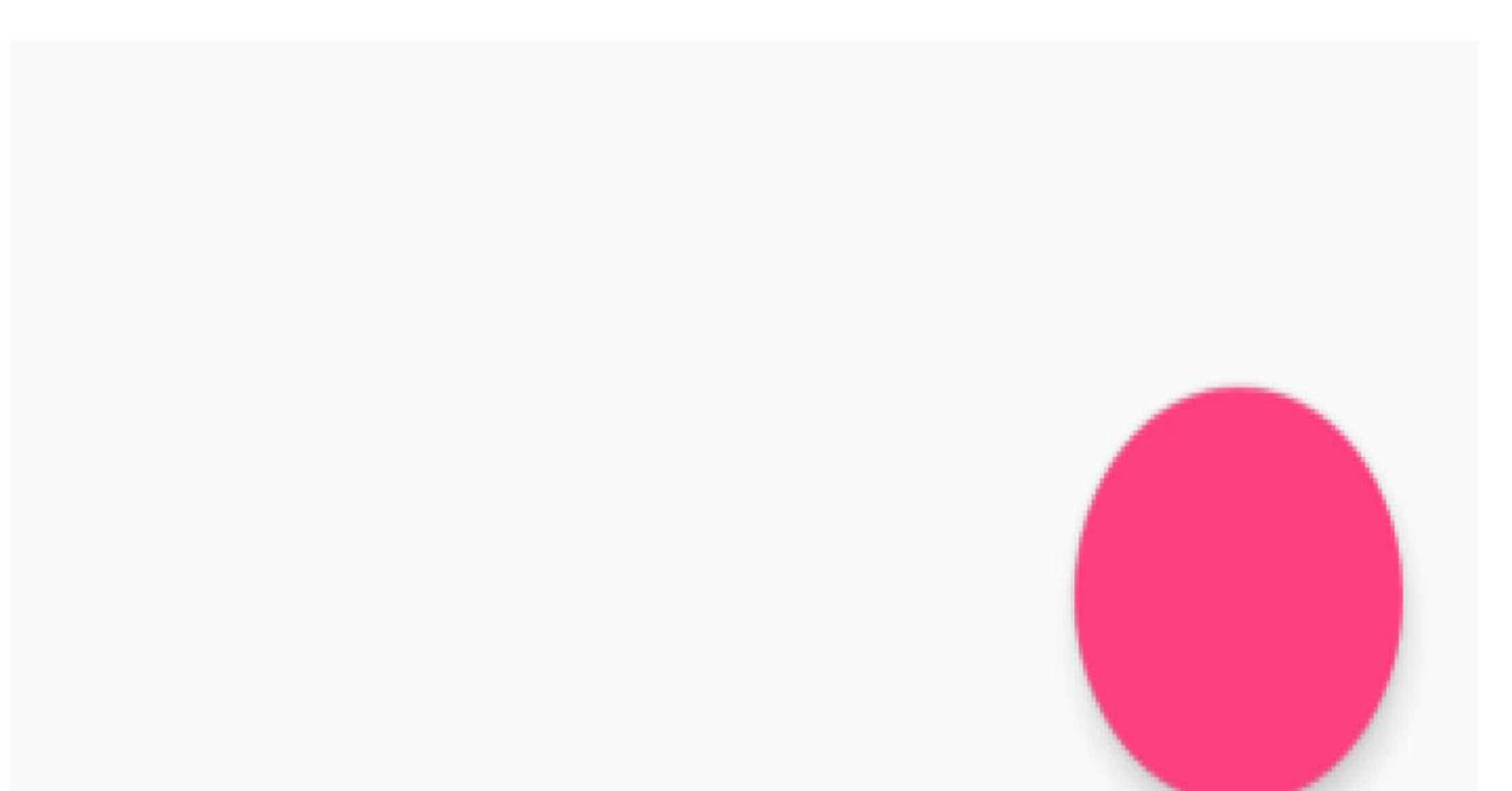

#### 图7-13 便签条未弹出时的界面

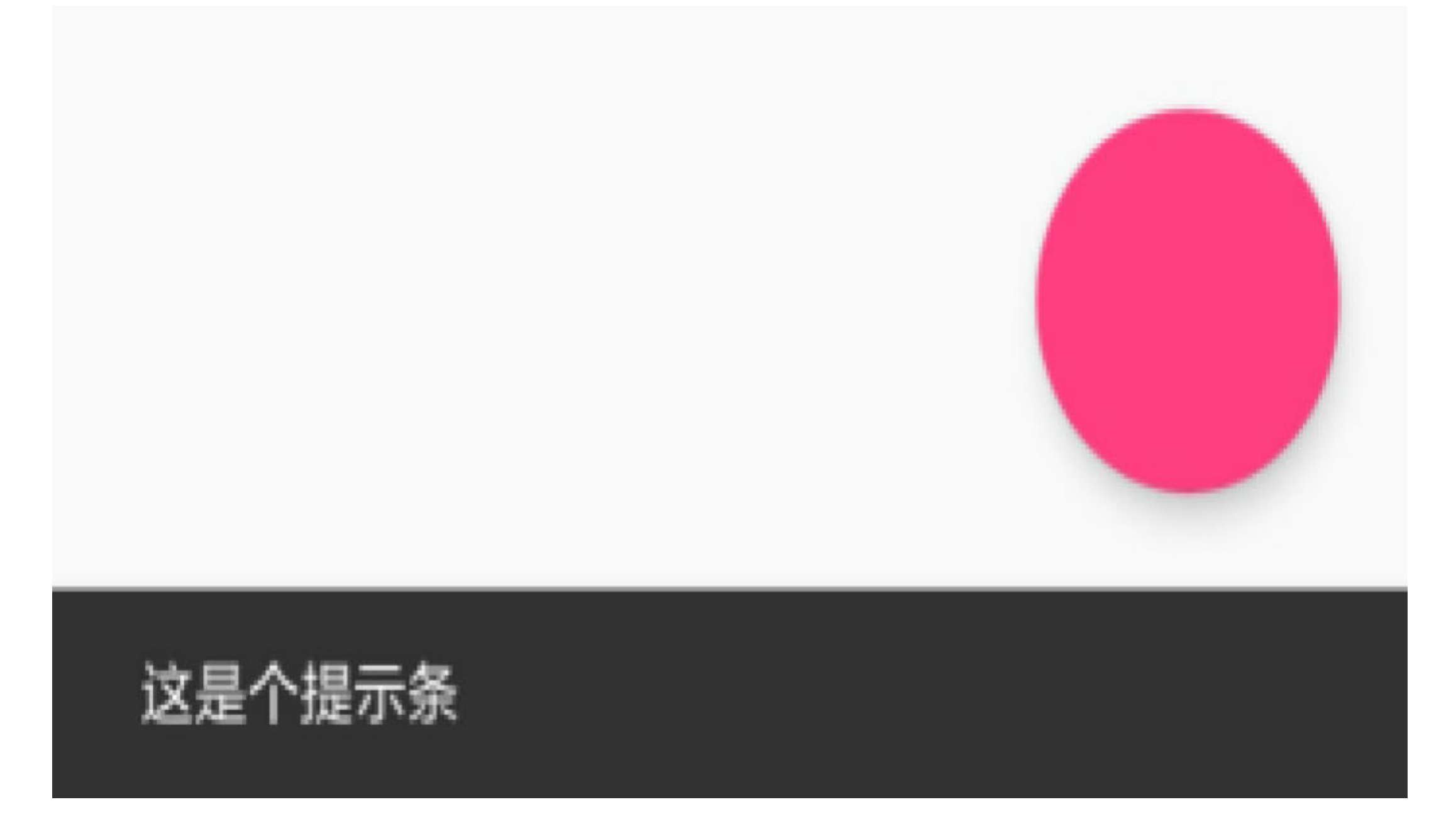

图7-14 便签条弹出之后的界面

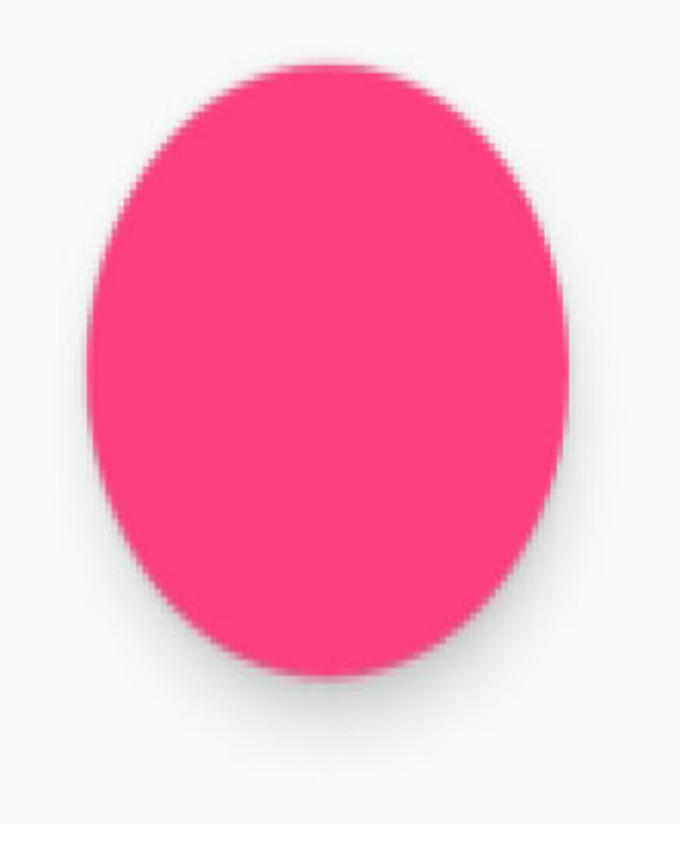

#### 图7-15 便签条回缩之后的界面

# 7.2.2 工具栏Toolbar

主流App除了底部有一排标签栏之外, 通常顶部还有一排导航栏, 在Android 5.0之前, 这个顶部导航栏是以ActionBar控件的形式出现,但ActionBar存在着不灵活、难以扩展等 毛病, 所以Android 5.0之后推出了Toolbar工具栏控件, 意在取代ActionBar。

不过为了兼容之前的版本, 原有的ActionBar控件仍然保留, 可是Toolbar与ActionBar都占 着顶部导航栏的位置, 所以要想引入Toolbar就得先关闭ActionBar。具体的替换操作步骤 如下:

在styles.xml中定义一个不包含ActionBar的风格样式, 代码例子如下所示: 步骤01

<style name="AppCompatTheme" parent= "Theme.AppCompat.Light.NoActionBar "  $/$ 

步骤02 修改AndroidManifest.xml, 把activity节点的android:theme属性值改为第一步 定义的风格, 如android:theme="@style/AppCompatTheme"。

把页面布局文件的根节点改为LinearLayout, 且为vertical垂直方向; 然后增 步骤03 加一个Toolbar节点, 因为Toolbar本质是一个ViewGroup, 所以也可以在它下面添加别 的控件。下面是一个Toolbar节点的布局例子片段:

<android.support.v7.widget.Toolbar

```
android: id="@+id/tl head"
```

```
android: layout_width="match_parent"
```

```
android: layout height="wrap content" />
```
Activity代码需要继承AppCompatActivity, 其实在Android Studio中新建模块 **步骤04** 已经是默认继承AppCompatActivity了。

最后在onCreate 函数中获取布局文件中的Toolbar 对象,并调用 步骤05 setSupportActionBar方法设置当前的Toolbar对象。

工具栏Toolbar之所以比ActionBar灵活, 除了允许开发者自行添加下级控件之外, 还有一 个原因是它提供了多个方法和属性来指定自带控件的风格。下面是使用Toolbar设置控件 风格的Kotlin代码片段:

class ToolbarActivity : AppCompatActivity() {

override fun onCreate(savedInstanceState: Bundle?) {

super.onCreate(savedInstanceState)

setContentView(R.layout.activity\_toolbar)

//设置工具栏的主标题文本内容

tl\_head.title = "这是工具栏的主标题"

//设置工具栏的主标题文本颜色

tl\_head.setTitleTextColor(Color.RED)

//设置工具栏左边的Logo图标

tl\_head.setLogo(R.drawable.ic\_launcher)

//设置工具栏的副标题文本内容

tl\_head.subtitle = "这是副标题"

//设置工具栏的副标题文本颜色

tl\_head.setSubtitleTextColor(Color.YELLOW)

//设置工具栏的背景

tl\_head.setBackgroundResource(R.color.blue\_light)

//使用Toolbar替换系统自带的ActionBar

setSupportActionBar(tl head)

#### //工具栏最左侧的导航图标,通常用作返回按钮

tl head.setNavigationIcon(R.drawable.ic back)

//最左侧导航图标的点击事件, 即返回上一个页面

//该方法必须放到setSupportActionBar之后, 不然不起作用

tl head.setNavigationOnClickListener { finish() }

}

}
具体的工具栏演示效果如图7-16所示,该工具栏的界面元素包括导航图标、工具栏图 标、标题、副标题等。

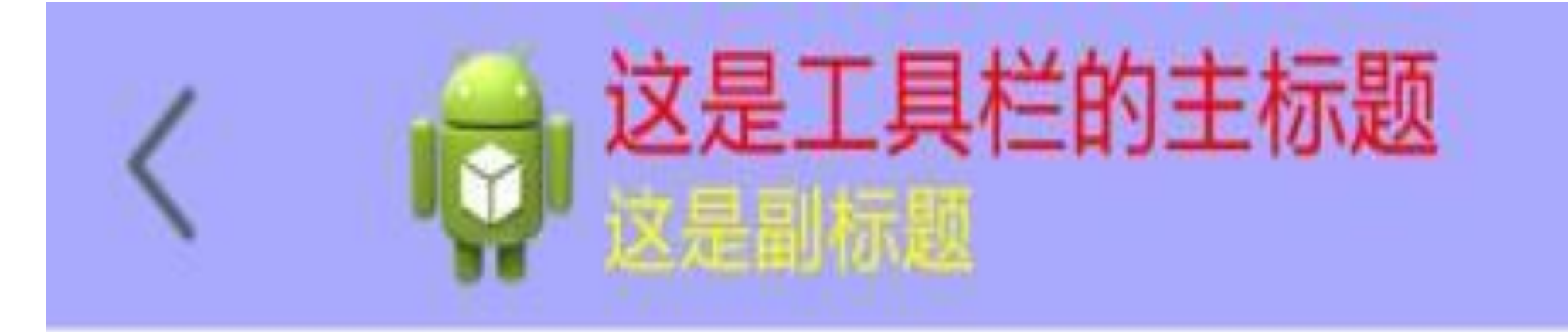

## 该页面演示工具栏功能

图7-16 工具栏的演示界面

## 应用栏 7.2.3 布 局 AppBarLayout

前面提到Android推出工具栏Toolbar用来替代ActionBar, 使得导航栏的灵活性和易用性 大大增强。可是仅仅使用Toolbar, 还是有些呆板, 比如说Toolbar固定占据着页面顶端, 既不能跟着页面主体移上去,也不会跟着页面主体拉下来。为了让App页面更加生动活 泼, 势必要求Toolbar在某些特定的场景上移或者下拉, 如此才能满足酷炫的页面特效需 求。为此, Android 5.0推出了MaterialDesign库, 通过该库中的协调布局和本小节要介绍 的应用栏布局AppBarLayout, 将这两种布局结合起来对Toolbar加以包装, 从而实现顶部 导航栏的动态变化效果。

应用栏布局AppBarLayout其实继承自线性布局LinearLayout, 所以它具备LinearLayout的 所有属性与方法, 除此之外, 应用栏布局的额外功能主要有以下几点:

(1) 支持响应页面主体的滑动行为, 即在页面主体进行上移或者下拉时, AppBarLayout能够捕捉到页面主体的滚动操作。

(2) 捕捉到滚动操作之后, 还要通知头部控件(通常是Toolbar), 告诉头部控件你要 怎么滚, 是爱怎么滚就怎么滚, 还是满大街滚。

顶部导航栏的动态滚动效果具体到实现上,则要在App工程中做如下修改:

(1) 在build.gradle中添加几个库的编译支持, 包括appcompat-v7库 (Toolbar需要)、 design库 (AppBarLayout需要)、recyclerview库 (主页面的RecyclerView需要)。

(2)布局文件的根布局采用CoordinatorLayout,因为design库的动态效果都依赖于该控 件, 并且该节点要添加命名空间声明xmlns:app="http://schemas.android.com/apk/resauto".

(3)使用AppBarLayout节点包裹Toobar节点,也就是将Toobar节点作为AppBarLayout节 点的下级节点。

(4) 给Toobar节点添加滚动属性app:layout\_scrollFlags="scrolllenterAlways", 指定工具栏 的滚动行为标志。

(5)演示界面的页面主体使用RecyclerView控件,并给该控件节点添加行为属性,即 app:layout\_behavior="@string/appbar\_scrolling\_view\_behavior", 表示通知AppBarLayout捕 捉RecyclerView的滚动操作。

下面是AppBarLayout结合RecyclerView的布局文件例子:

<android.support.design.widget.CoordinatorLayout xmlns:android= "http:/ /schemas.android.com/apk/res/android"

```
 xmlns:app="http://schemas.android.com/apk/res-auto"
```

```
 android:id="@+id/cl_main"
```

```
 android:layout_width="match_parent"
```

```
android: layout height="match parent" >
```

```
 <android.support.design.widget.AppBarLayout
```

```
 android:id="@+id/abl_title"
```
android:layout\_width="match\_parent"

```
android: layout_height="wrap_content" >
```
<android.support.v7.widget.Toolbar

android: id="@+id/tl\_title"

android:layout\_width="match\_parent"

android:layout\_height="?attr/actionBarSize"

android:background="@color/blue\_light"

app:layout\_scrollFlags="scroll|enterAlways" />

</android.support.design.widget.AppBarLayout>

<android.support.v7.widget.RecyclerView

android:id="@+id/rv\_main"

android:layout\_width="match\_parent"

android:layout\_height="match\_parent"

app:layout\_behavior="@string/appbar\_scrolling\_view\_behavior" />

</android.support.design.widget.CoordinatorLayout>

与上述布局文件对应的Kotlin页面代码如下所示:

class AppbarRecyclerActivity : AppCompatActivity() {

private val yearArray = arrayOf("鼠年", "牛年", "虎年", "兔年", "龙 年", "蛇年", "马年", "羊年", "猴年", "鸡年", "狗年", "猪年")

override fun onCreate(savedInstanceState: Bundle?) {

super.onCreate(savedInstanceState)

setContentView(R.layout.activity\_appbar\_recycler)

```
 setSupportActionBar(tl_title)
```
rv\_main.layoutManager = LinearLayoutManager(this)

```
 rv_main.adapter = RecyclerCollapseAdapter(this, yearArray)
```
}

}

应用栏布局配合循环视图的演示效果如图7-17~图7-19所示, 其中图7-17展示打开演示 页的初始界面,此时工具栏位于页面顶部;图7-18展示上拉一小段时的界面,此时工具 栏随着向上滚动一段;图7-19展示上拉一大段时的界面,此时工具栏滚动到屏幕之外, 完全看不见了。

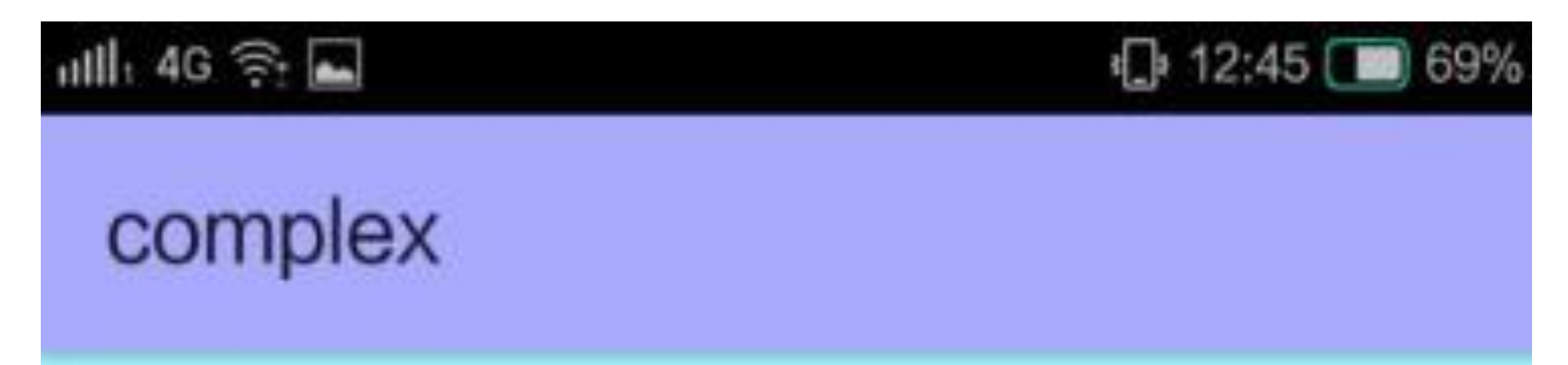

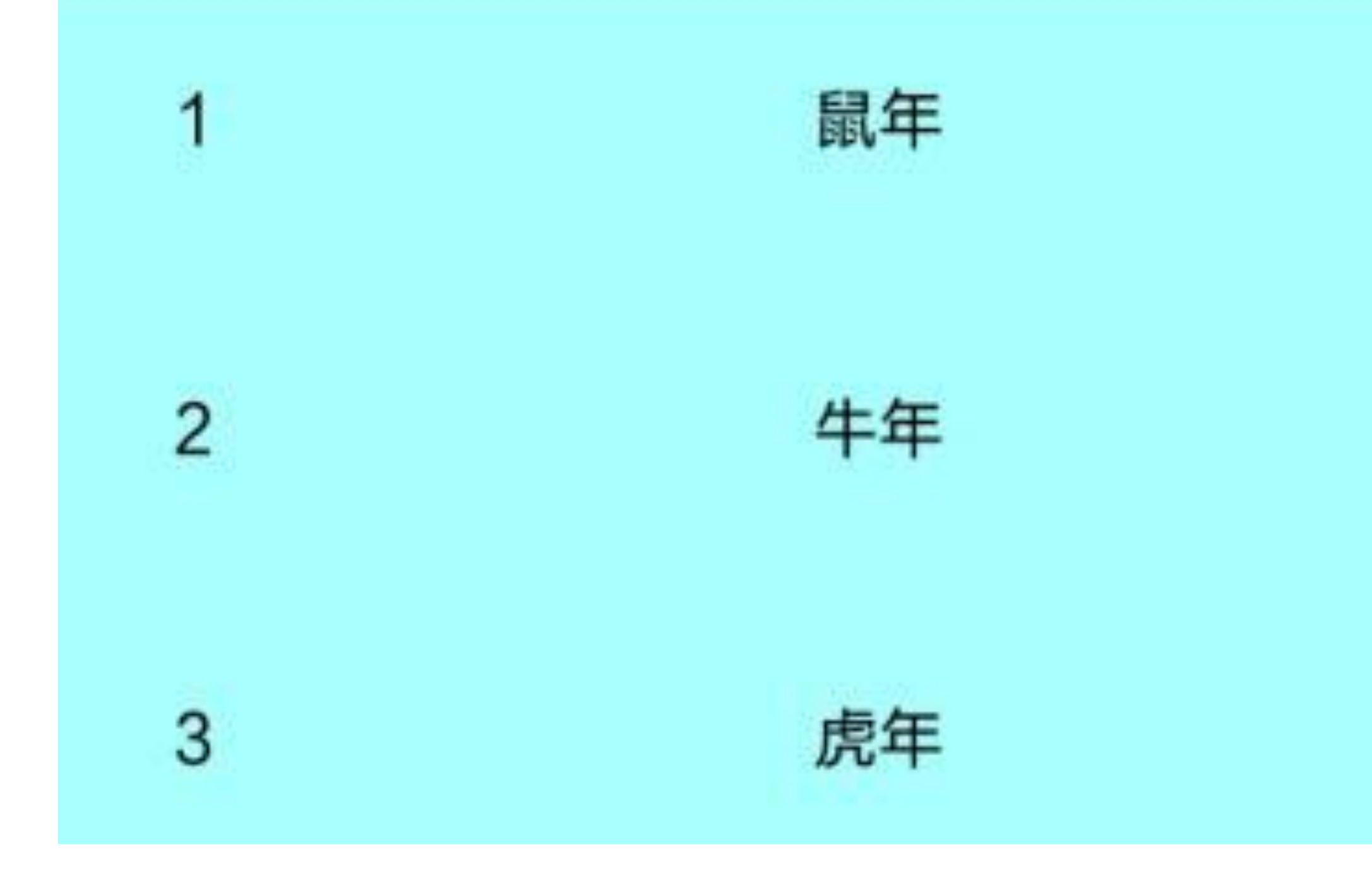

图7-17 应用栏搭配循环视图的初始演示界面

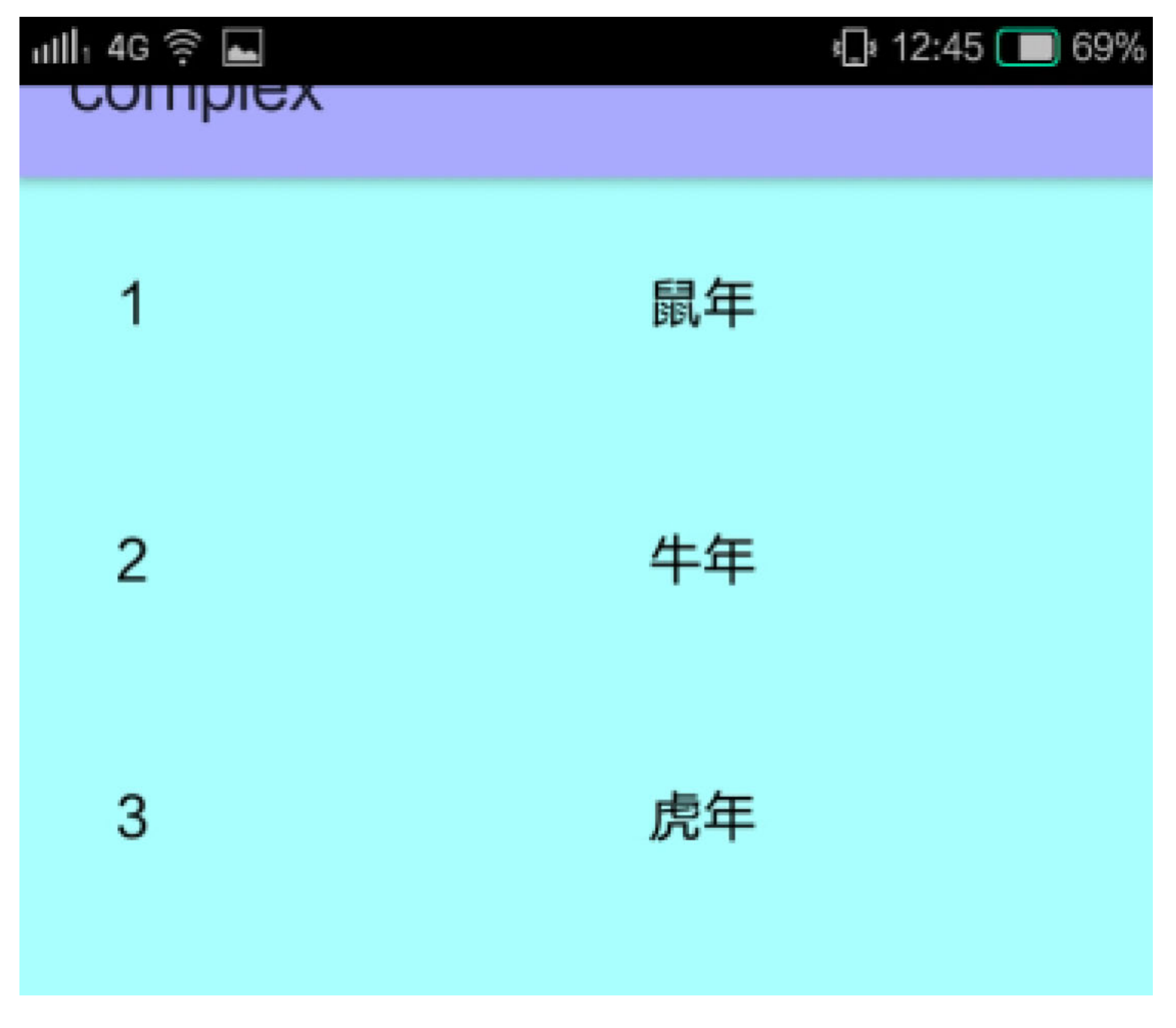

图7-18 应用栏上拉一小段时的循环视图界面

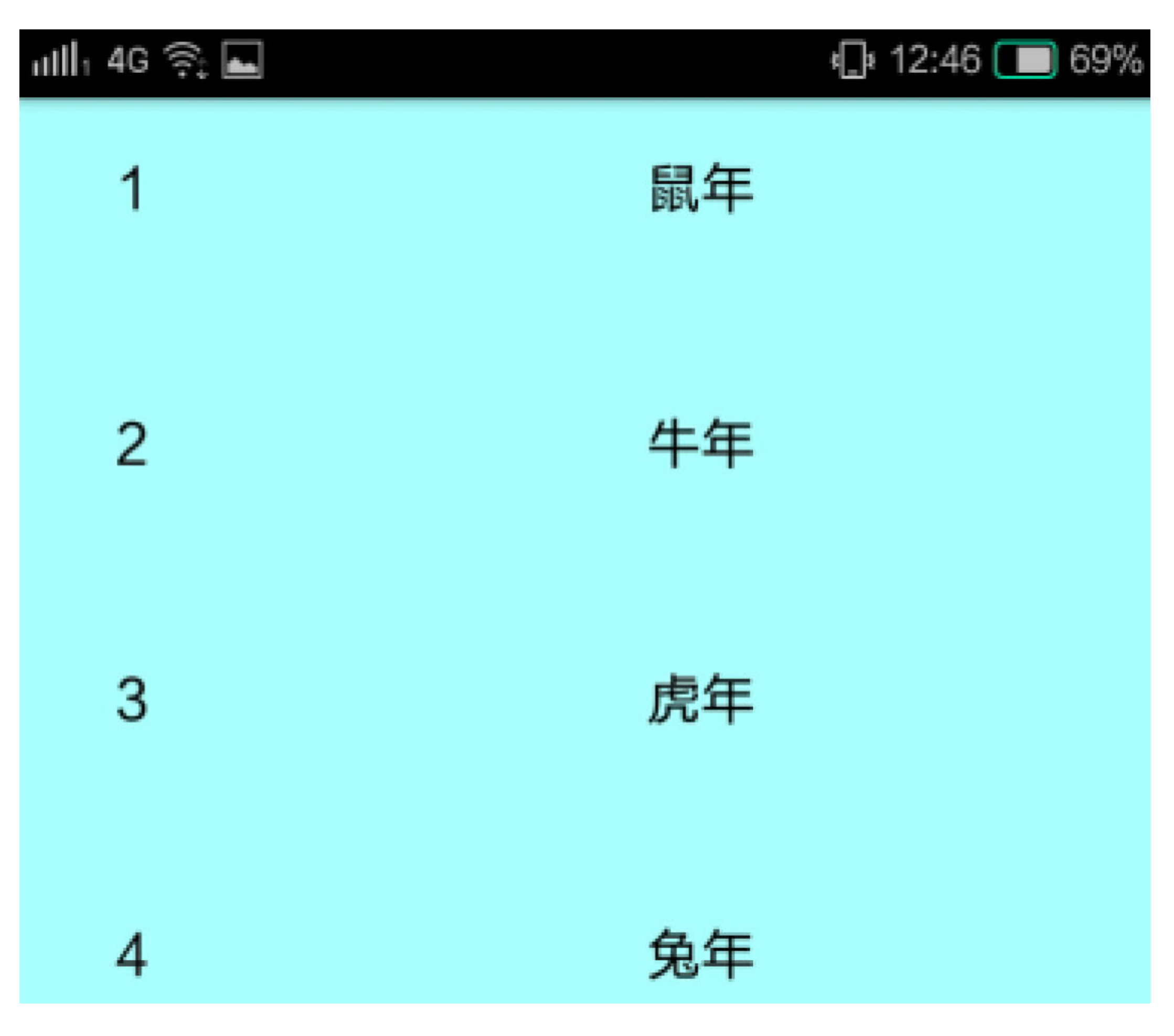

应用栏上拉一大段时的循环视图界面 图7-19

虽然通过AppBarLayout能够实现Toolbar的滚动效果,但并非所有可滚动的控件都会触发 Toolbar 滚动, 事实上只有Android 5.0之后新增的少数滚动控件才具备该特技。 RecyclerView是身怀的绝技之一,它可用来替代列表视图ListView和网格视图GridView; 而替代滚动视图ScrollView的另有其人, 它便是嵌套滚动视图NestedScrollView, 在 Android 5.0之后的v4库中提供。

NestedScrollView继承自框架布局FrameLayout, 其用法与ScrollView相似, 例如都必须且 只能带一个直接子视图,都允许内部视图上下滚动等。NestedScrollView多出来的功能则 是跟AppBarLayout配合使用, 借由触发Toolbar的滚动行为, 可把它当作兼容Android 5.0 新特性的增强版ScrollView。

下面是AppBarLayout结合NestedScrollView的布局文件例子:

<android.support.design.widget.CoordinatorLayout xmlns:android= "http:/ /schemas.android.com/apk/res/android"

xmlns:app="http://schemas.android.com/apk/res-auto"

```
 android:id="@+id/cl_main"
```

```
 android:layout_width="match_parent"
```

```
android: layout height="match parent" >
```

```
 <android.support.design.widget.AppBarLayout
```

```
 android:id="@+id/abl_title"
```
android: layout width="match parent"

```
android: layout_height="wrap_content" >
```
<android.support.v7.widget.Toolbar

android: id="@+id/tl\_title"

android:layout\_width="match\_parent"

android:layout\_height="?attr/actionBarSize"

app:layout\_scrollFlags="scroll|enterAlways"

android:background="@color/blue\_light" />

</android.support.design.widget.AppBarLayout>

<android.support.v4.widget.NestedScrollView

android:id="@+id/nsv\_main"

android: layout\_width="match\_parent"

android:layout\_height="wrap\_content"

app:layout\_behavior="@string/appbar\_scrolling\_view\_behavior" >

<LinearLayout

与上述布局文件对应的Kotlin页面代码如下所示:

```
class AppbarNestedActivity : AppCompatActivity() {
```

```
override fun onCreate(savedInstanceState: Bundle?) {
```

```
super.onCreate(savedInstanceState)
```
setContentView(R.layout.activity\_appbar\_nested)

```
setSupportActionBar(tl_title)
```
 $\}$ 

 $\}$ 

应用栏布局配合嵌套滚动视图的演示效果如图7-20~图7-22所示,其中图7-20展示打开 演示页的初始界面,此时工具栏位于页面顶部;图7-21展示上拉一小段时的界面,此时 工具栏随着向上滚动一段;图7-22展示上拉一大段时的界面,此时工具栏滚动到屏幕之 外,完全看不见了。

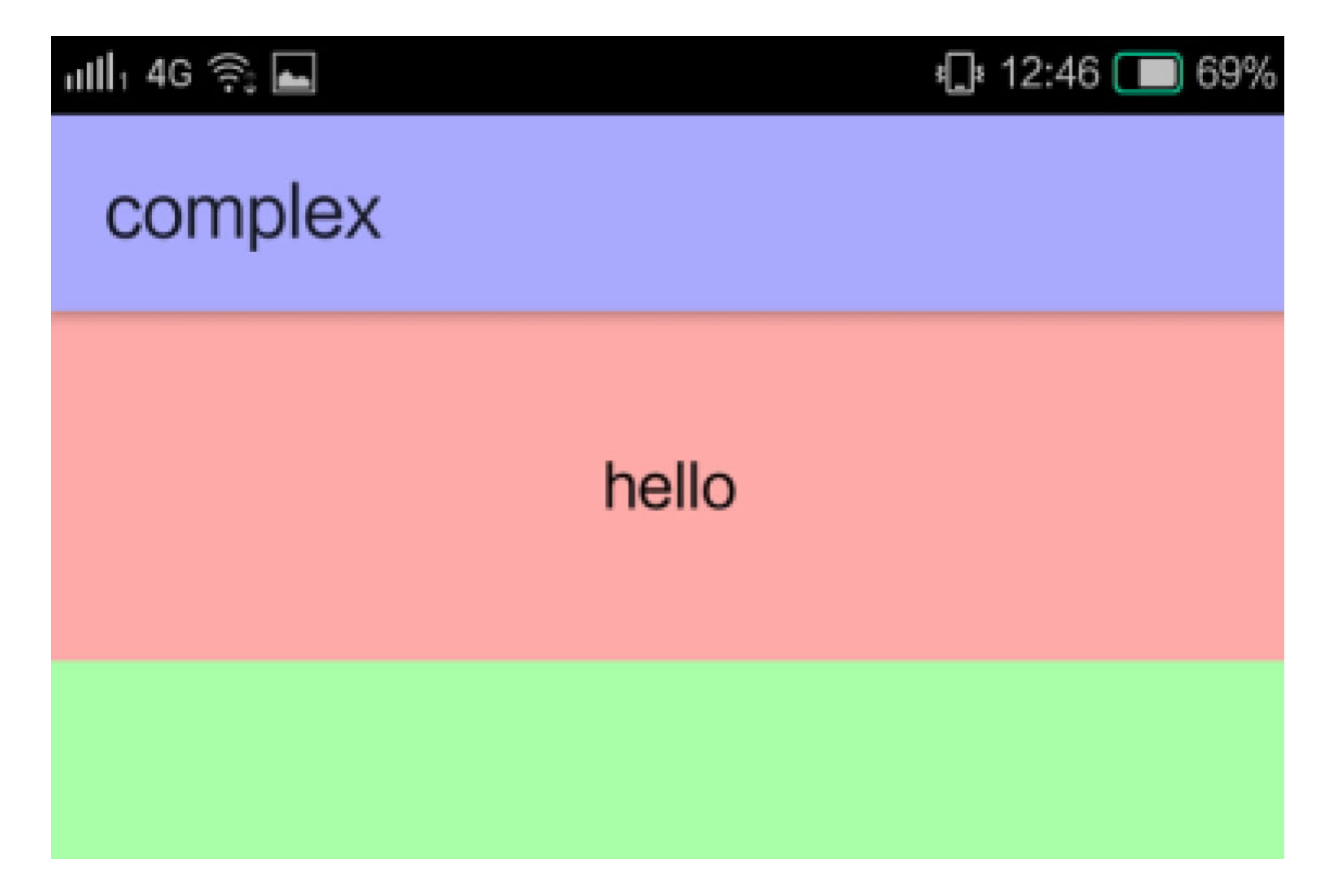

#### 应用栏搭配嵌套滚动视图的初始演示界面 图7-20

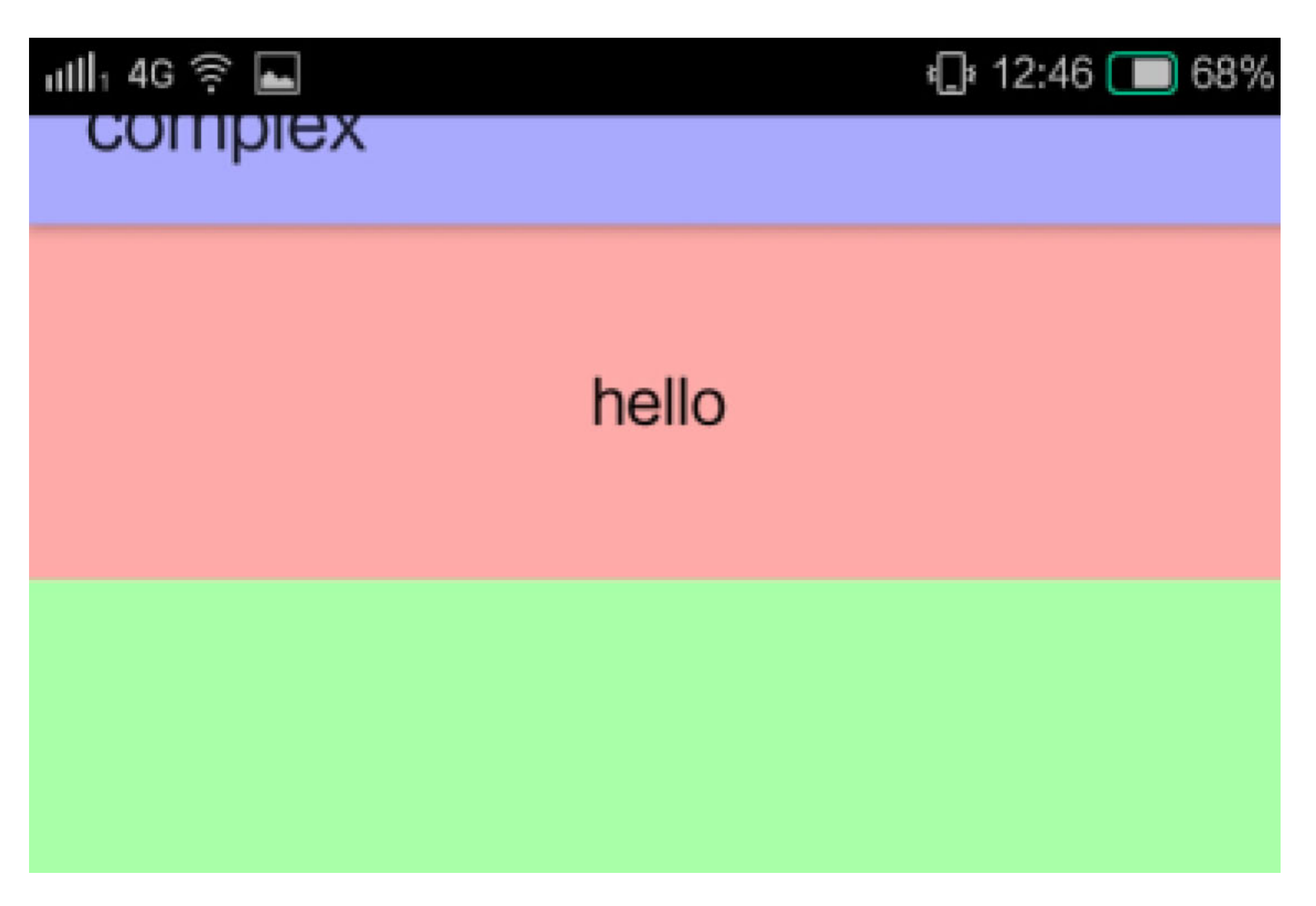

## 图7-21 应用栏上拉一小段时的嵌套滚动视图界面

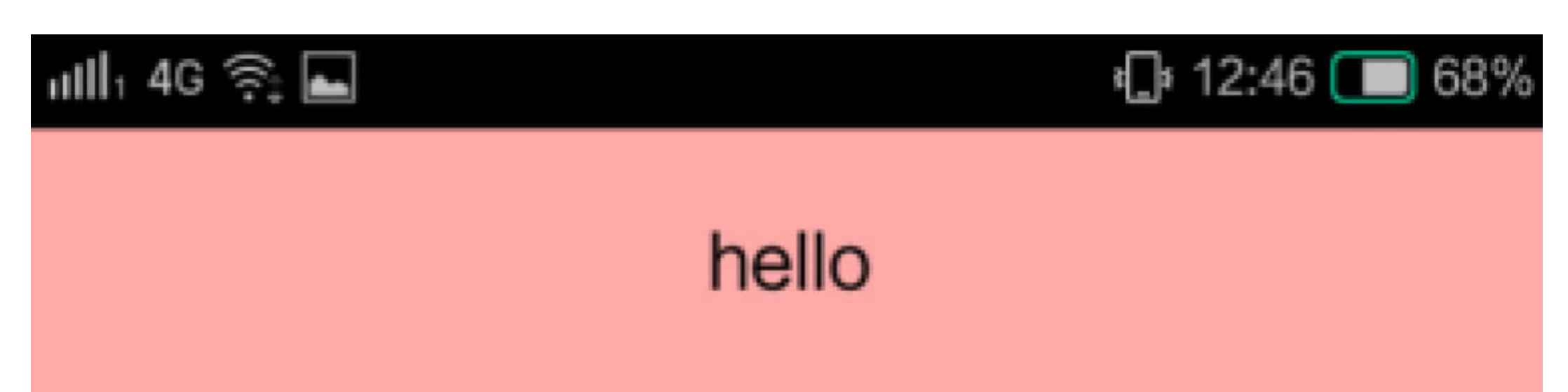

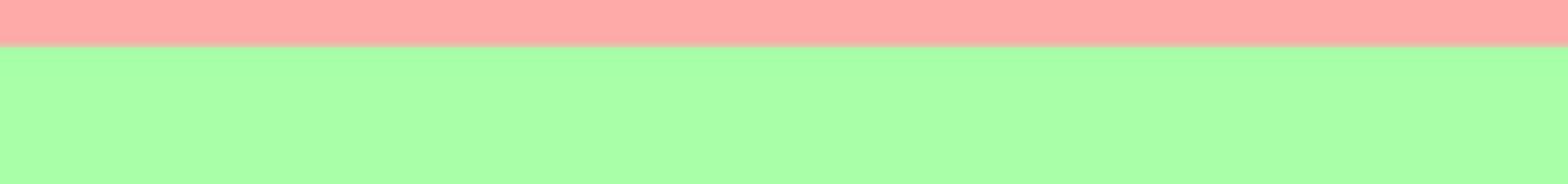

## 可折叠工具栏布局 7.2.4 CollapsingToolbarLayout

7.2.3小节阐述了如何把Toolbar往上滚动, 那反过来, 能不能把Toolbar往下拉动呢? 这里 要明确一点, Toolbar本身是页面顶部的工具栏, 其上没有当前页面的其他控件。假如 Toolbar拉下来, 那Toolbar上面的空白该显示什么呢? 所以Toolbar的上部边缘是不可以往 下拉的,只有下部边缘才能往下拉,这样的视觉效果好比Toolbar如电影幕布一般缓缓向 下展开。

不过, Android在实现导航栏展开效果的时候, 并非直接让Toolbar展开或收缩, 而是另外 提供了可折叠工具栏布局CollapsingToolbarLayout, 通过该布局节点包裹Toolbar节点, 从 而控制导航栏的展开和收缩行为。

若要在App工程中使用CollapsingToolbarLayout, 则需注意以下几点修改:

(1) 在build.gradle中添加几个库的编译支持, 包括appcompat-v7库 (Toolbar需要)、 design库 (CollapsingToolbarLayout需要)、 recyclerview库 (主页面的RecyclerView需 要)。

(2) 布局文件的根布局采用CoordinatorLayout, 因为design库的动态效果都依赖于该控 件, 并且该节点要添加命名空间声明 xmlns:app="http://schemas.android.com/apk/resauto".

(3) 使用 AppBarLayout 节点包裹 CollapsingToolbarLayout 节点, 再在 CollapsingToolbarLayout节点下添加Toobar节点。

(4) 给Toobar节点添加滚动属性app:layout\_scrollFlags="scrolllenterAlways", 声明工具栏 的滚动行为标志。

(5) 演示界面的页面主体使用RecyclerView控件或者NestedScrollView控件, 并给该控件 节点添加行为属性, 即app:layout\_behavior="@string/appbar\_scrolling\_view\_behavior", 表 示通知AppBarLayout捕捉RecyclerView的滚动操作。

App在运行的时候, Toolbar的高度是固定不变的, 会发生高度变化的布局其实是 CollapsingToolbarLayout。只是许多App把这两者的背景设为一种颜色,所以看起来像是 统一的标题栏在收缩和展开。既然二者原本不是一家,那么就得有新的属性用于区分它 们内部的行为, 新属性有两个, 分别说明如下:

(1) 折叠模式属性。属性名为app:layout\_collapseMode, 它指定子视图 (通常是 Toolbar)的折叠模式,折叠模式的取值说明见表7-2。

#### 表7-2 折叠模式的取值说明

pin ; 固定模式。Toolbar固定不动,不受CollapsingToolbarLayout 的折叠影响 parallax 不是一个 视差模式。随着CollapsingToolbarLayout的收缩与展开, Toolbar 也跟着收缩与展开。折叠系数可通过属性 app:layout\_collapseParallaxMultiplier配置,该属性为1.0时,折 叠效果同pin模式, 即固定不动; 该属性为0.0时, 折叠效果等 同于none模式, 即也跟着移动相同距离 none <br> Toolbar也 <br> 默认值。CollapsingToolbarLayout折叠多少距离, Toolbar也 随着移动多少距离,通俗地说,就是夫唱妇随。

(2) 折叠距离系数属性。属性名为app:layout\_collapseParallaxMultiplier, 它指定视差模 式时的折叠距离系数, 取值在0.0~1.0之间。若不明确指定, 则该属性值默认为0.5。

为了区分这几种折叠模式之间的差异,下面演示一个pin固定模式使用的布局文件例子:

<android.support.design.widget.CoordinatorLayout xmlns:android="http:// schemas.android.com/apk/res/android"

```
 xmlns:app="http://schemas.android.com/apk/res-auto"
```

```
 android:id="@+id/cl_main"
```

```
android: layout width="match parent"
```

```
android: layout height="match parent" >
```

```
 <android.support.design.widget.AppBarLayout
```

```
android: id="@+id/abl_title"
```

```
android: layout width="match parent"
```

```
 android:layout_height="160dp"
```

```
android:background="@color/blue light" >
```
 <android.support.design.widget.CollapsingToolbarLayout android: id="@+id/ctl title" android: layout width="match parent" android: layout\_height="match\_parent" app:layout scrollFlags="scroll|exitUntilCollapsed" app:contentScrim="?attr/colorPrimary"

app:expandedTitleMarginStart="40dp" >

 <android.support.v7.widget.Toolbar android:id="@+id/tl title" android:layout\_width="match\_parent" android:layout\_height="?attr/actionBarSize" android:background="@color/red" app:layout collapseMode="pin" /> </android.support.design.widget.CollapsingToolbarLayout> </android.support.design.widget.AppBarLayout>

 <android.support.v7.widget.RecyclerView android: id="@+id/rv\_main" android:layout\_width="match\_parent" android: layout\_height="match\_parent" app: layout behavior="@string/appbar scrolling view behavior" /> </android.support.design.widget.CoordinatorLayout>

与上述布局文件对应的Kotlin页面代码如下所示:

```
class CollapsePinActivity : AppCompatActivity() {
   private val years = arrayOf("鼠年", "牛年", "虎年", "兔年", "龙年", "蛇
年", "马年", "羊年", "猴年", "鸡年", "狗年", "猪年")
    override fun onCreate(savedInstanceState: Bundle?) {
        super.onCreate(savedInstanceState)
        setContentView(R.layout.activity_collapse_pin)
       tl title.setBackgroundColor(Color.RED)
       setSupportActionBar(tl title)
        ctl_title.title = getString(R.string.toolbar_name)
       rv main.layoutManager = LinearLayoutManager(this)
        rv_main.adapter = RecyclerCollapseAdapter(this, years)
     }
```
}

采取pin固定模式的导航栏变化效果如图7-23~图7-25所示, 其中图7-23展示刚打开页面 时的初始界面,此时导航栏完全展开;图7-24展示往上拉动一小段之后的界面,此时导 航栏下半部分向上收缩,标题文字随之上移,而上半部分红色的Toolbar保持不变;图7-25展示往上拉动一大段之后的界面,此时导航栏下半部分完全消失,标题文字全部移入 上半部分红色的Toolbar。

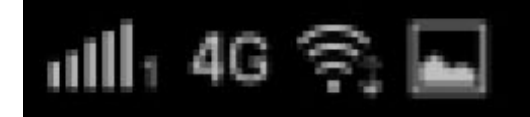

1

 $\overline{2}$ 

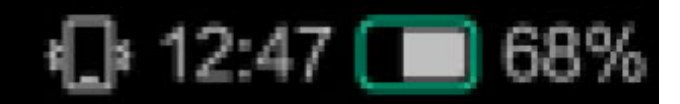

## 欢乐中国年

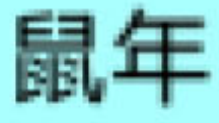

牛年

图7-23 固定模式下的导航栏初始界面

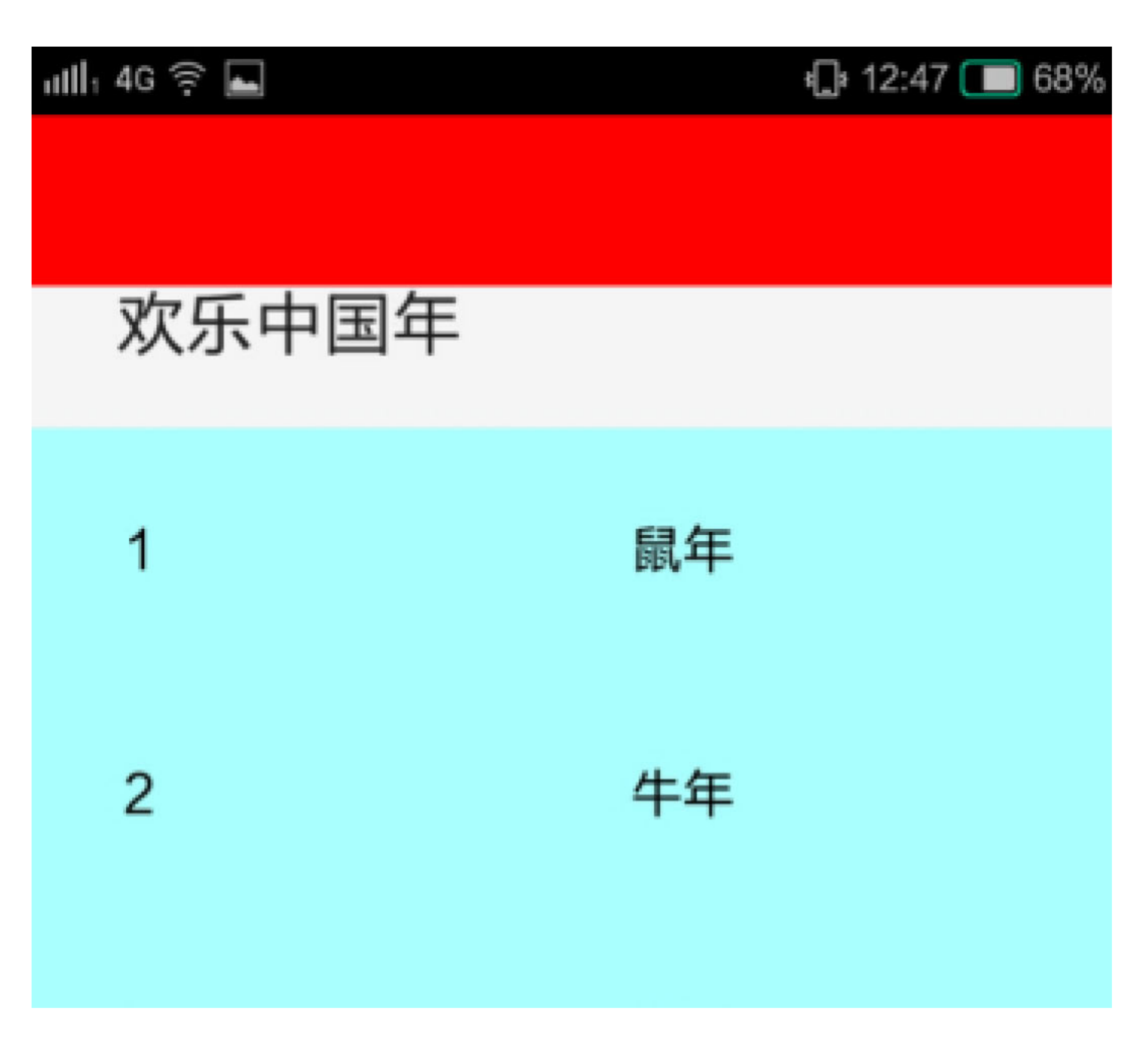

图7-24 上拉一小段时的导航栏界面

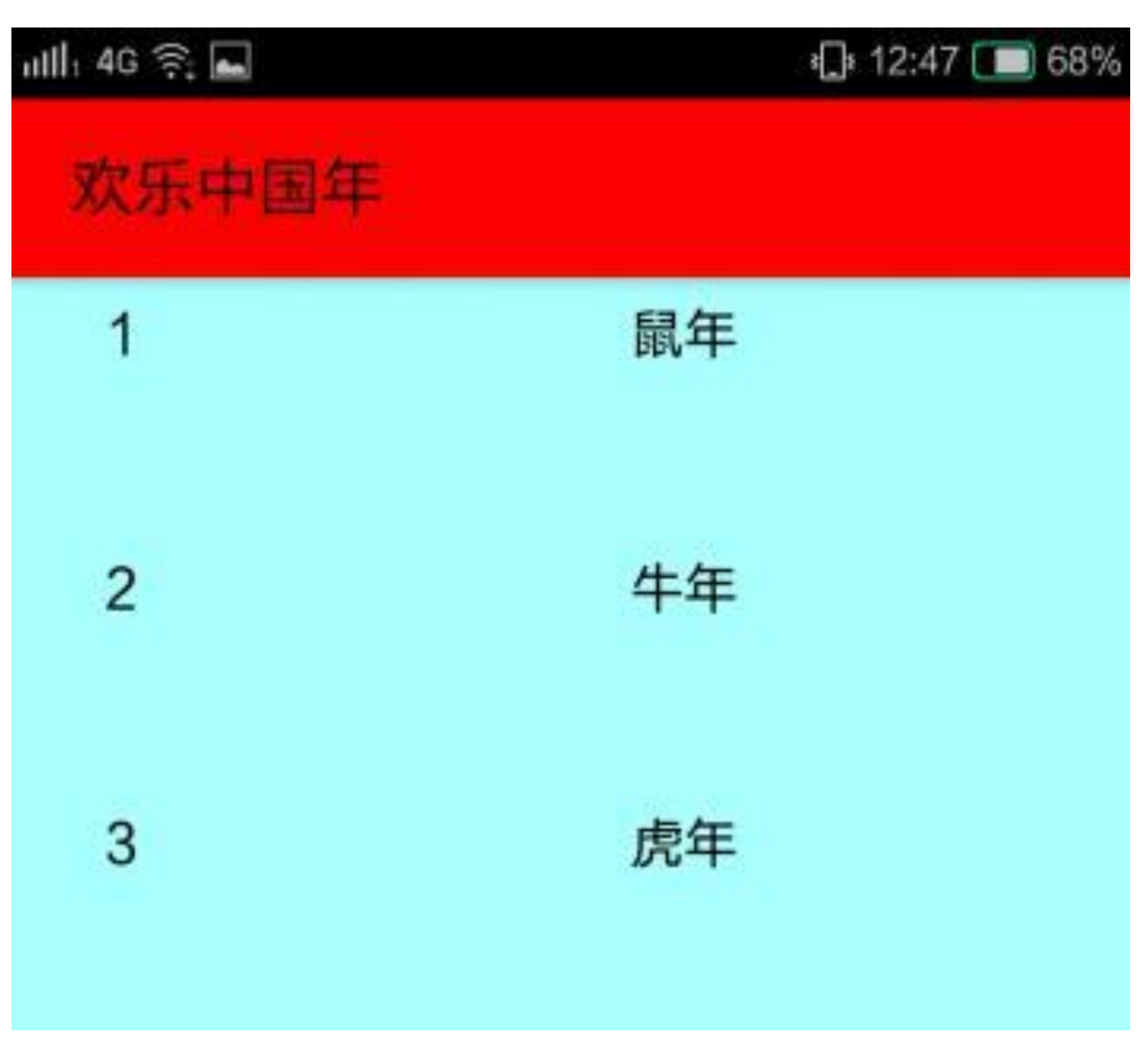

## 图7-25 上拉一大段时的导航栏界面

接下来继续演示parallax视差模式,只要把原布局文件中的Toolbar节点替换为下面的内容 即可, 其他布局与Kotlin代码均保持不变:

```
<android.support.v7.widget.Toolbar
```

```
 android:id="@+id/tl_title"
```

```
 android:layout_width="match_parent"
```

```
 android:layout_height="?attr/actionBarSize"
```

```
 android:background="@color/red"
```

```
 app:layout_collapseMode="parallax"
```

```
 app:layout_collapseParallaxMultiplier="0.1" />
```
采取parallax视差模式的导航栏变化效果如图7-26~图7-28所示, 其中图7-26展示刚打开 页面时的初始界面,此时导航栏完全展开;图7-27展示往上拉动一小段之后的界面,此 时导航栏下半部分向上收缩,标题文字随之上移,且上半部分红色的Toolbar也按照比例 向上收缩;图7-28展示往上拉动一大段之后的界面,此时导航栏下半部分完全消失,标 题文字全部移入顶部,且上半部分红色的Toolbar也从屏幕上消失。

注意到前面几个布局文件都用到了app:layout\_scrollFlags属性,并且有时候取值 为"scrolllenterAlways", 有时候取值为"scrolllexitUntilCollapsed", 这是为什么呢? 其实这 个滚动标志属性来自于AppBarLayout, 它用来定义下级控件的具体滚动行为, 比如先滚 还是后滚、滚一半还是全部滚、自动滚还是手动滚等。

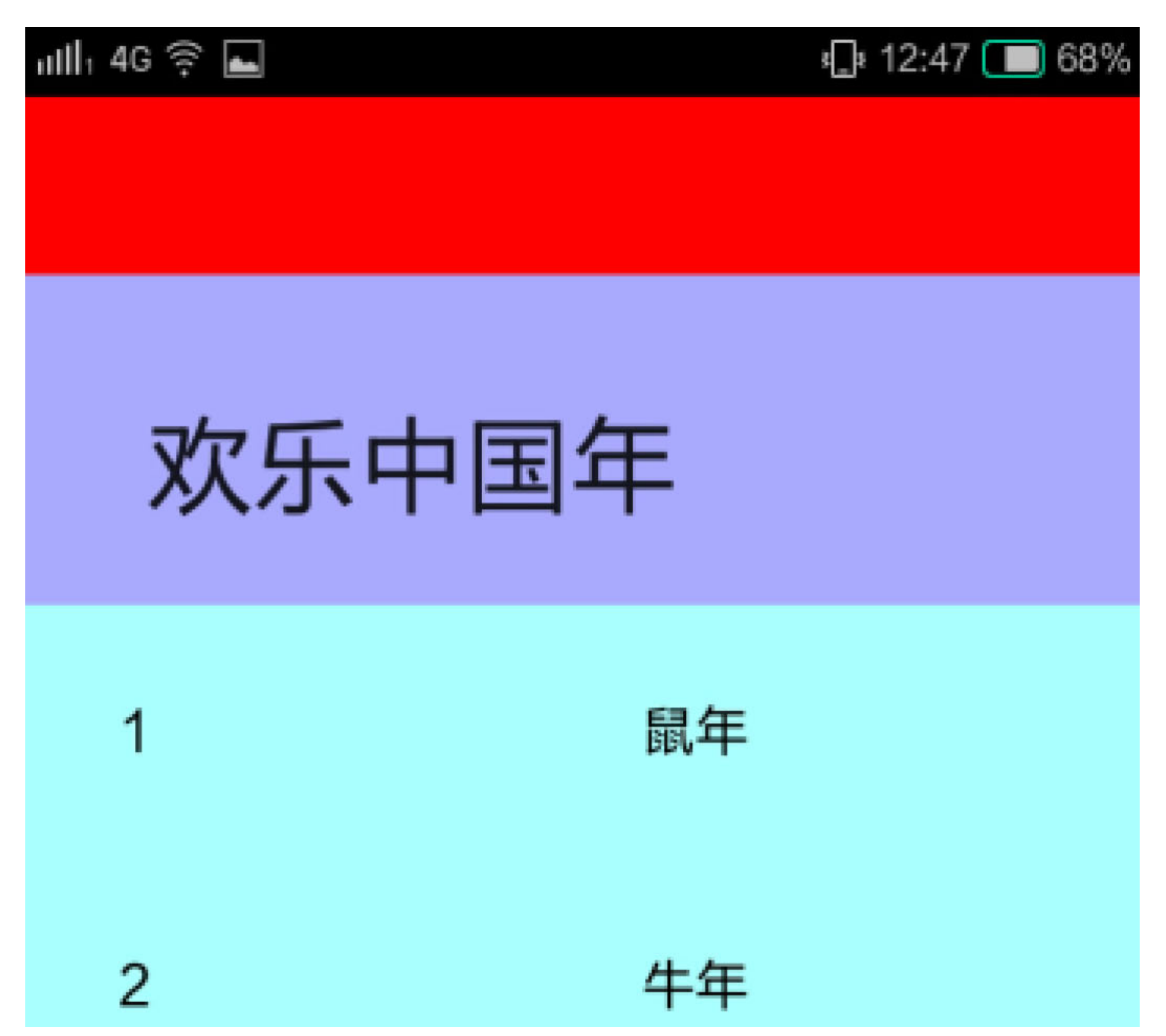

## 图7-26 视差模式下的导航栏初始界面

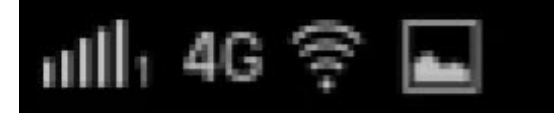

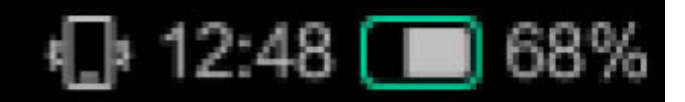

# 欢乐中国年 鼠年 1 牛年  $\overline{2}$

图7-27 上拉一小段时的导航栏界面

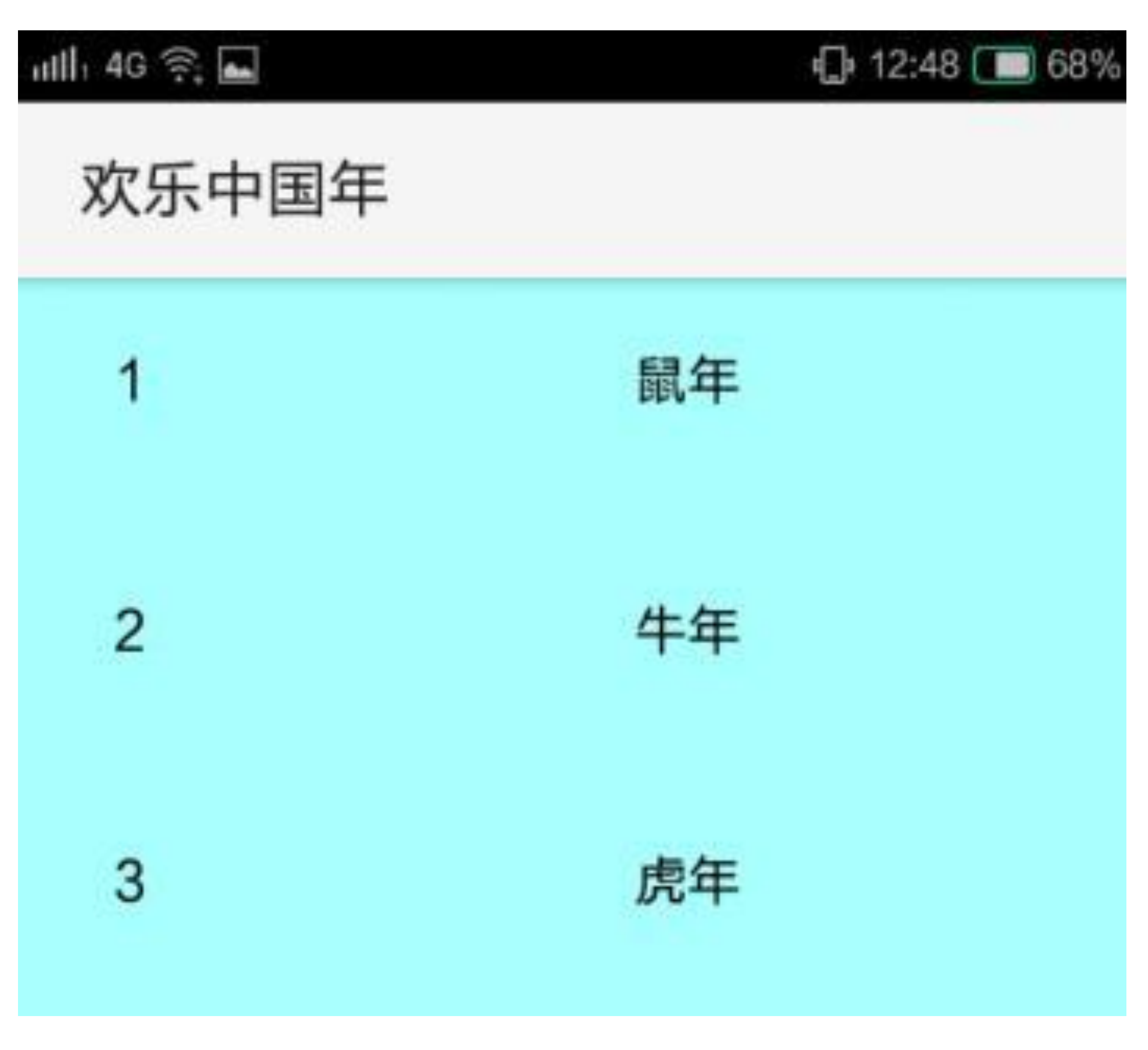

图7-28 上拉一大段时的导航栏界面

首先得弄清楚为什么AppBarLayout划分了这几种滚动行为, 所谓知其然还要知其所以 然,才更有利于记忆和理解。下面是可能产生不同滚动行为的几种场景:

(1) AppBarLayout的滚动依赖于页面主体的滚动, 与页面主体相对应, 可将 AppBarLayout称作页面头部。既然一个页面分为头部和主体两部分,那么就存在谁先滚 谁后滚的问题。

(2) AppBarLayout内部的高度也可能变化, 比如它嵌套了可折叠工具栏布局 CollapsingToolbarLayout。既然AppBarLayout的高度是变化的,那也得区分是滚一半还是 滚全部。

(3) AppBarLayout被拉动了一段还没拉完, 此时一旦松开手指, 一般是就地停住。但 半路刹车有碍观瞻, 那么就得判断是继续停着不动, 还是继续向上收缩, 或者继续向下 展开。

上面区分好了各种滚动行为的起因与目的,再来谈谈layout\_scrollFlags的取值情况,这个 滚动标志的取值说明见表7-3。

| 滚动标志取值                 | 溯                                                                                   |
|------------------------|-------------------------------------------------------------------------------------|
| scroll                 | 头部与主体一起滚动                                                                           |
| enterA lways           | 头部与主体先一起滚动,头部滚到位后,主体继续向上或者向下滚。该标志需要与scroll<br>剛声明                                   |
| exitUntilCollapsed     | 该标志保证页面上至少能看到最小化的工具栏,不会完全看不到工具栏。该标志需要<br>与 scroll 同时声明                              |
| enterA lwaysC ollapsed | 该标志与 enterAlways 的区别在于有折叠操作, 而单独的 enterAlways 没有折叠。该标<br>志需要与scroll、enterAlways同时声明 |
| snap                   | 在用户手指松开时, 系统自行判断, 接下来是全部向上滚到顶, 还是全部向下展开。<br>该标志需要与 scroll 同时声明                      |

表7-3 滚动标志的取值说明

## 7.2.5 仿支付宝首页的头部伸 缩特效

前面几个小节介绍了与顶部导航栏相关的几个布局用法,可要是在实战中派不上用场, 又有什么用?确实,如果一项技术没有真正用起来,那就只是花拳绣腿而已。但是协调 布局等控件绝非等闲之辈, 既然它们由Android在MaterialDesign库中隆重推出, 肯定有 大用途。下面来看两张导航栏的效果图, 如图7-29所示, 这是某App导航栏完全展开时 的界面, 此时页面头部的导航栏占据较大部分的高度; 如图7-30所示, 这是该App导航 栏完全收缩时的界面, 此时头部导航栏只剩矮矮的一个长条。

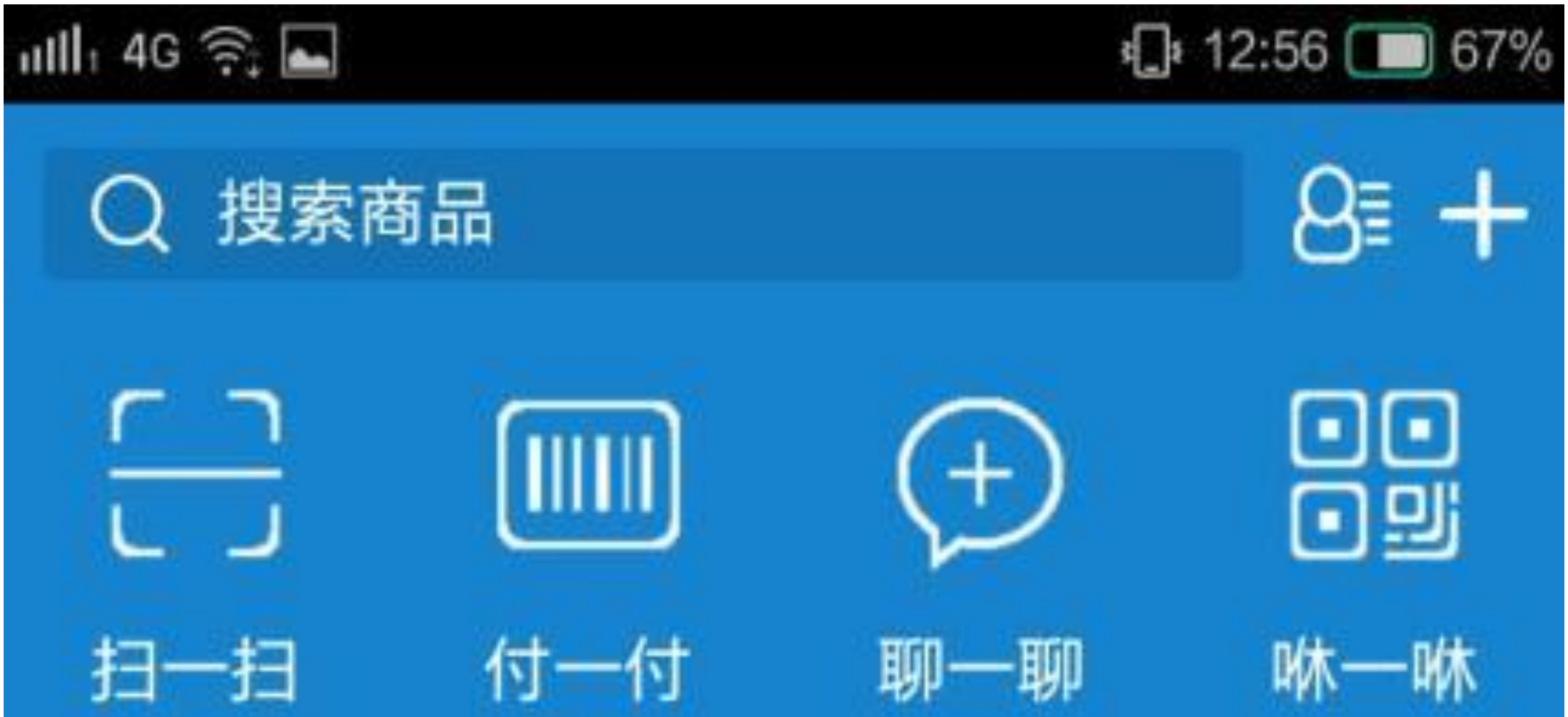

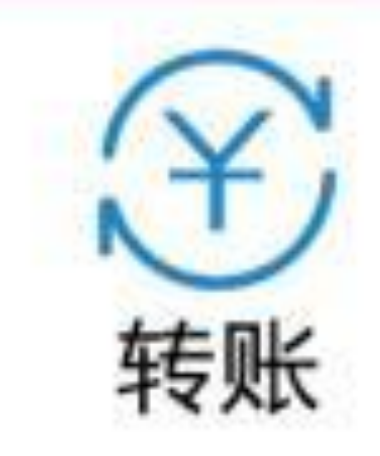

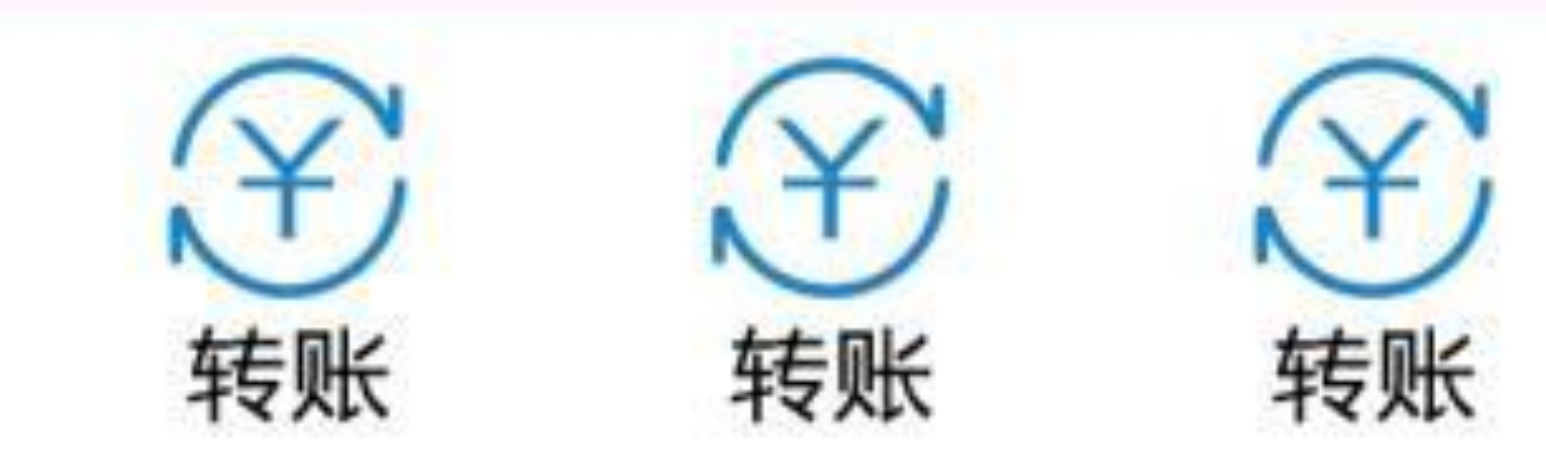

#### 图7-29 仿支付宝首页的头部展开效果

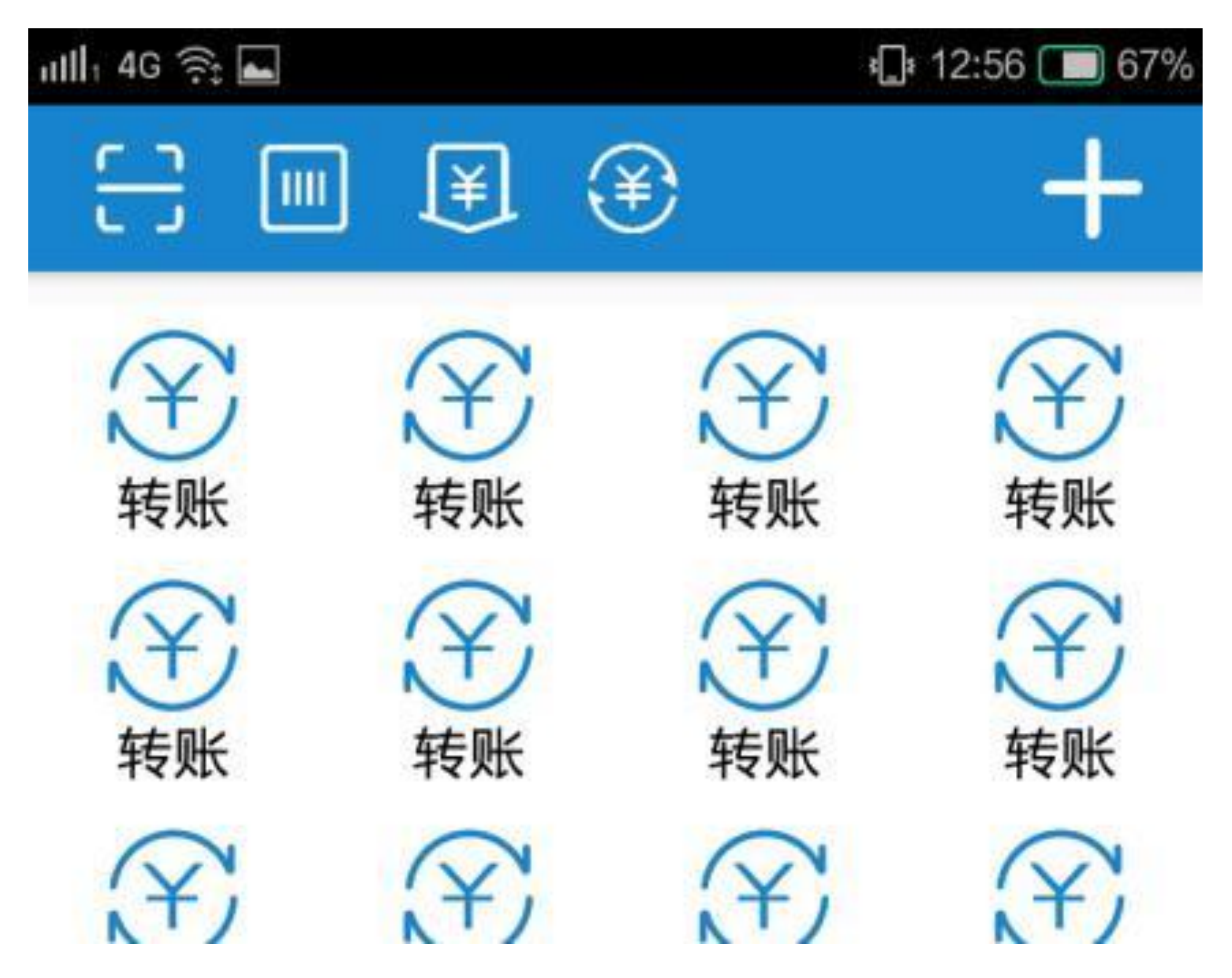

仿支付宝首页的头部缩起效果 图7-30

看起来很眼熟是不是, 这两张界面截图分明很像支付宝首页的头部效果。如果读者已经 熟悉运用AppBarLayout和CollapsingToolbarLayout, 也许很快便可以做出类似以上效果的 简单界面。概括地说, 就是定义一个协调布局CoordinatorLayout, 然后嵌套应用栏布局 AppBarLayout, 再嵌套可折叠工具栏布局CollapsingToolbarLayout, 再嵌套工具栏Toolbar 的页面布局。支付宝首页之所以要嵌套这么多层,是因为要完成以下功能:

(1) CoordinatorLayout嵌套AppBarLayout, 这是为了让头部导航栏能够跟随视图主体下 拉而展开,并且跟随视图主体上拉而收缩。这个视图主体可以是RecyclerView, 也可以 是NestedScrollView。

(2) AppBarLayout嵌套CollapsingToolbarLayout, 这是为了定义导航栏下面需要展开和 收缩的这部分视图。

(3) CollapsingToolbarLayout嵌套Toolbar, 这是为了声明导航栏上方无论何时都要显示 的长条区域,其中Toolbar还要定义两个不同的下级布局,用于分别显示展开与收缩两种 状态时的工具栏界面。

## 下面是基于以上思路实现的仿支付宝首页布局文件例子: -

<android.support.design.widget.CoordinatorLayout xmlns:android= "http:/ /schemas.android.com/apk/res/android"

```
 xmlns:app="http://schemas.android.com/apk/res-auto"
```

```
android: layout width="match parent"
```
android: layout height="match parent"

```
 <android.support.design.widget.CollapsingToolbarLayout
    android: layout width="match parent"
    android: layout height="match parent"
     android:fitsSystemWindows="true"
     app:layout_scrollFlags="scroll|exitUntilCollapsed|snap"
    app:contentScrim="@color/blue dark" >
```
## <!-- life\_pay.xml定义了工具栏下方的频道布局 -->

```
 android:fitsSystemWindows="true" >
```

```
 <android.support.design.widget.AppBarLayout
```

```
 android:id="@+id/abl_bar"
```

```
android: layout width="match parent"
```

```
android: layout height="wrap content"
```

```
 android:fitsSystemWindows="true" >
```
<include

android: layout width="match parent"

android: layout height="wrap content"

android: layout marginTop="@dimen/toolbar height"

app:layout collapseMode="parallax"

然而仅实现上述布局并非万事大吉,因为支付宝首页的头部在伸缩时可是有动画效果 的, 就像图7-31和图7-32所示的淡入淡出渐变动画。

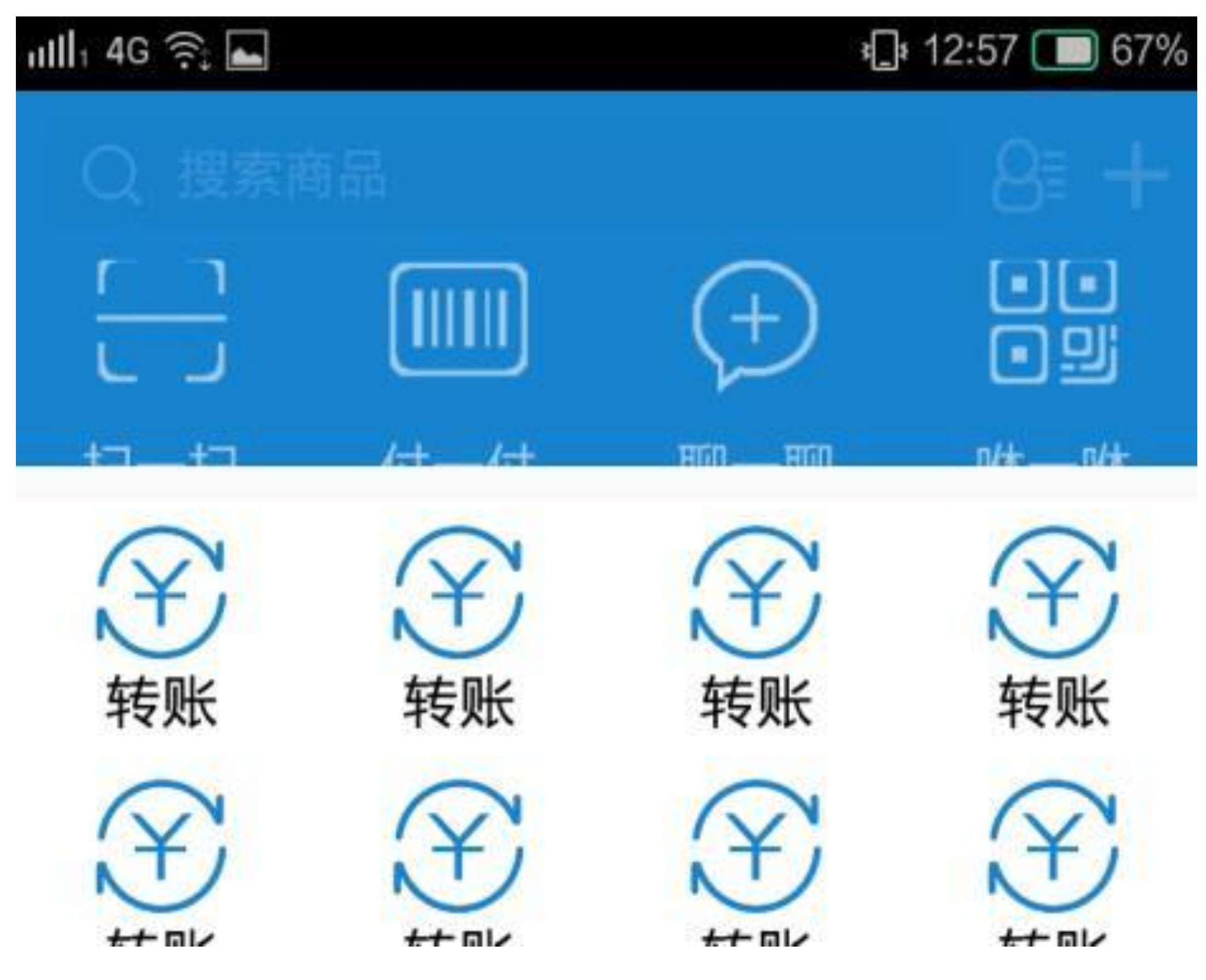

图7-31 头部导航栏的淡入效果

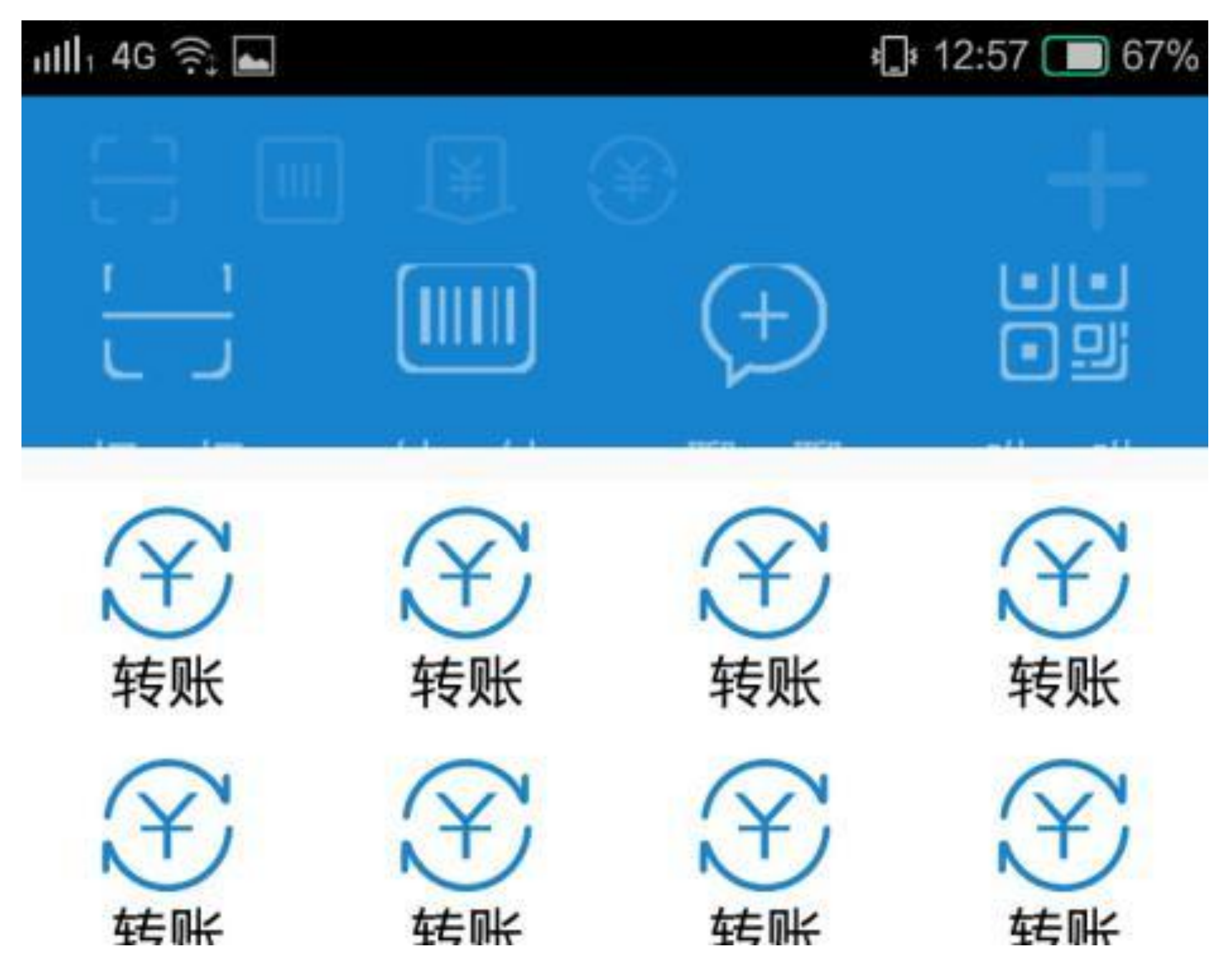

图7-32 头部导航栏的淡出效果

图7-31和图7-32所体现的渐变动画其实可分为两部分:

(1)导航栏从展开状态向上收缩时,头部的各个控件要慢慢向背景色过渡,也就是淡 入效果。

(2)导航栏向上收缩到一半,顶部的工具栏要更换成收缩状态下的工具栏布局,并且 随着导航栏继续向上收缩,新工具栏上的各个控件也要慢慢变得清晰起来,也就是淡出 效果。

若导航栏是从收缩状态向下展开的, 则此时相应地做上述渐变动画的取反效果, 即下面 的描述:

(1)导航栏从收缩状态向下展开时,头部的各个控件要慢慢向背景色过渡,也就是淡 入效果;同时展开导航栏的下部分布局,并且该布局上的各个控件渐渐变得清晰。

(2) 导航栏向下展开到一半, 顶部的工具栏要更换成展开状态下的工具栏布局, 并且 随着导航栏继续向下展开, 新工具栏上的各个控件也要慢慢变得清晰起来, 也就是淡出 效果。

看文字描述还比较复杂, 如果只对某个控件做渐变动画还好, 可是导航栏上的控件有好 几个,而且数量并不固定,常常会增加新控件或者修改原控件。倘若要对导航栏上的各 个控件逐一展示动画,不但花费力气,而且后期也不好维护。为了解决这个动画问题, 可以采取类似遮罩的做法,即一开始先给导航栏罩上一层透明的视图,此时导航栏的界 面就完全显示;然后随着导航栏的移动距离计算当前位置下的遮罩透明度,使该遮罩变 得越来越不透明, 看起来导航栏像是蒙上了一层薄雾面纱, 蒙到最后就完全看不见了。 反过来, 也可以一开始给导航栏罩上一层不透明的视图, 此时导航栏的所有控件都是看 不见的, 然后随着距离的变化, 遮罩变得越来越不透明, 导航栏也会跟着变得越来越清 晰。

现在渐变动画的思路有了,可谓万事俱备,只欠东风,再注册一个导航栏的位置偏移监 听事件便行, 正好有个现成的监听器AppBarLayout.OnOffsetChangedListener, 只需给应 用栏布局对象调用addOnOffsetChangedListener方法, 即可实现给导航栏注册偏移监听器 的功能。接下来看下面具体的Kotlin实现代码:

//因为布局文件通过include加载了多个子布局, 所以Kotlin代码也要同时import导入所有相 关的布局

import kotlinx.android.synthetic.main.activity scroll alipay.\*

import kotlinx.android.synthetic.main.life\_pay.\*

import kotlinx.android.synthetic.main.toolbar expand.\*

```
 override fun onCreate(savedInstanceState: Bundle?) {
     super.onCreate(savedInstanceState)
    setContentView(R.layout.activity_scroll_alipay)
   mMaskColor = resources.getColor(R.color.blue dark)//给控件abl_bar注册一个位置偏移的监听器
   abl bar.addOnOffsetChangedListener(this)
   rv content.layoutManager = GridLayoutManager(this, 4)
   //第一种方式: 使用采取了LayoutContainer的适配器
    //rv content.adapter = RecyclerLifeAdapter(this, LifeItem. default)
```
import kotlinx.android.synthetic.main.toolbar\_collapse.\*

class ScrollAlipayActivity : AppCompatActivity(), OnOffsetChangedListen er {

```
 private var mMaskColor: Int = 0
```
rv content.adapter = RecyclerCommonAdapter(this, R.layout.item life, LifeItem.default,

val iv pic = view.findViewById<ImageView> (R.id.iv\_pic)

lt)

### //第二种方式: 使用把三类可变要素抽象出来的适配器

{ view, item ->

val tv\_title = view.findViewById<TextView>

(R.id.tv\_title)

本节至此基本过了一遍MaterialDesign库的主要控件用法, 虽然没涉及什么新的Kotlin语 法知识,但是复习现有的语法也不错,温故而知新,慢慢来。

## 实现页面切换  $7.3$

前两节介绍的视图排列和协调布局基本上属于上下滚动,再深入也只是让上下滚动的花 样变得丰富一些。可是许多App除了上下滚动操作外,还有左右滑动的页面切换操作, 那么页面的左右滑动又是怎样实现的呢?本节就对页面的左右滑动展开说明,从翻页视 图到碎片适配再到标签布局, 逐步介绍页面切换的几种实现方式。

## 翻页视图ViewPager 7.3.1

由于手机屏幕是竖长形状的, 高度比宽度大, 因此页面在多数情况下是上下滚动的。然 而上下滚动仅限于一维方向, 无法有效利用屏幕空间, 所以往往还需要支持左右滑动, 通过手势的左滑或者右滑来模拟现实生活中的翻页效果,于是便有了翻页视图 ViewPager.

对于翻页视图来说, 一个页面就是一个单项(相当于ListView的一个列表项), 许多个 页面组成ViewPager的页面项。已经明确了ViewPager的原理类似ListView和GridView, ViewPager的用法也与它们类似。列表视图和网格视图的适配器使用基本适配器 BaseAdapter, 翻页视图的适配器则用翻页适配器PagerAdapter; 列表视图和网格视图的 监听器使用OnItemClickListener, 翻页视图的监听器则用OnPageChangeListener, 表示监

## 听页面切换事件。表7-4给出了翻页视图相关方法/属性的Kotlin与Java方法调用方式的对 比关系。

翻页视图相关方法/属性的Kotlin与Java方法调用方式对比 表7-4

方法/属性说明 Kotlin的调用方式 **Java的调用方式** 设置页面项的适配器 adapter setAdapter 设置当前的页码 currentItem setCurrentItem 设置翻页视图的页面切换监 addOnPageChangeListener addOnPageChangeListener 听器

翻页适配器PagerAdapter与基本适配器BaseAdapter的用法相近,也需实现构造函数,获 取页面个数的getCount方法,生成单个页面视图的instantiateItem方法,另外多了一个回 收页面的destroyItem方法。举个左右翻动手机图片进行浏览的例子,每个页面都是单独 的图像视图ImageView,所有图像页面通过翻页适配器组合到翻页视图之中。下面是使 用PagerAdapter实现浏览图片效果的Kotlin代码示例:

//在主构造函数中声明与入参同名的属性及其初始赋值操作

```
class ImagePagerAdapater(private val context: Context, private val good
sList: MutableList<GoodsInfo>) : PagerAdapter() {
```
 override fun isViewFromObject(arg0: View, arg1: Any): Boolean = (ar  $q0 == arg1)$ 

#### //回收页面

```
 private val views = mutableListOf<ImageView>()
```
//初始化函数讲行开发者额外的初始操作

 override fun destroyItem(container: ViewGroup, position: Int, `obje  $ct$ : Any) {

container.removeView(views[position])

```
 init {
```

```
 for (item in goodsList) {
```
val view = ImageView(context)

```
 view.layoutParams = LayoutParams(LayoutParams.MATCH_PARENT,
 LayoutParams.WRAP_CONTENT)
```

```
 view.setImageResource(item.pic)
     view.scaleType = ScaleType.FIT_CENTER
     views.add(view)
 }
```

```
 }
```
### //获取页面数量, 使用了简化函数

override fun getCount(): Int = views.size

## //判断指定页面是否已加入适配器, 注意这里用到了引用相等

#### }

//实例化每个页面

 override fun instantiateItem(container: ViewGroup, position: Int): Any {

```
 container.addView(views[position])
```
return views[position]

}

//获得页面的标题, 要跟PagerTabStrip配合使用

 override fun getPageTitle(position: Int): CharSequence = goodsList[ position].name

}

与上面适配器对应的Kotlin页面代码如下所示:

class ViewPagerActivity : AppCompatActivity(), OnPageChangeListener { private var goodsList = GoodsInfo.defaultList

override fun onCreate(savedInstanceState: Bundle?) {

super.onCreate(savedInstanceState)

setContentView(R.layout.activity\_view\_pager)

//注意PagerTabStrip不存在textSize属性, 只能调用setTextSize方法设置文 字大小

 pts\_tab.setTextSize(TypedValue.COMPLEX\_UNIT\_SP, 20f) pts tab.setTextColor(Color.GREEN) vp content.adapter = ImagePagerAdapater(this, goodsList) vp\_content.currentItem = 0 vp\_content.addOnPageChangeListener(this)

}

override fun onPageScrollStateChanged(arg0: Int) {}

override fun onPageScrolled(arg0: Int, arg1: Float, arg2: Int) {}

## //在页面切换结束(即滑动停止)时触发该方法

```
 override fun onPageSelected(arg0: Int) {
```

```
toast("您翻到的手机品牌是: ${goodsList[arg0].name}")
```
从 以 上 代 码 看 到 , 使 用 Kotlin 书 写 的 页 面 代 码 稀 松 平 常 , 倒 是 翻 页 适 配 器 ImagePagerAdapater的Kotlin实现代码大有讲究,主要有以下几个要点:

}

}

(1) 主构造函数只能自动完成与入参同名的属性声明及其初始赋值操作, 如果还存在 其他初始化操作, 就需要在init函数中完成。

(2) isViewFromObject方法判断指定页面是否已加入适配器, 因为是判断唯一性, 所以 为了防止盗版,必须通过引用相等来校验。

(3) getPageTitle方法必须配合翻页标签栏PagerTabStrip或者翻页标题栏PagerTitleStrip控 件才能正常显示页面上方的标题文字。

由此可见, 翻页适配器Kotlin代码的关键之处是引用相等。分析代码完毕, 接着观察一 下翻页视图的滚动效果, 如图7-33所示, 在截图的瞬间, ViewPager正巧在左右两个页面 之间滑动。

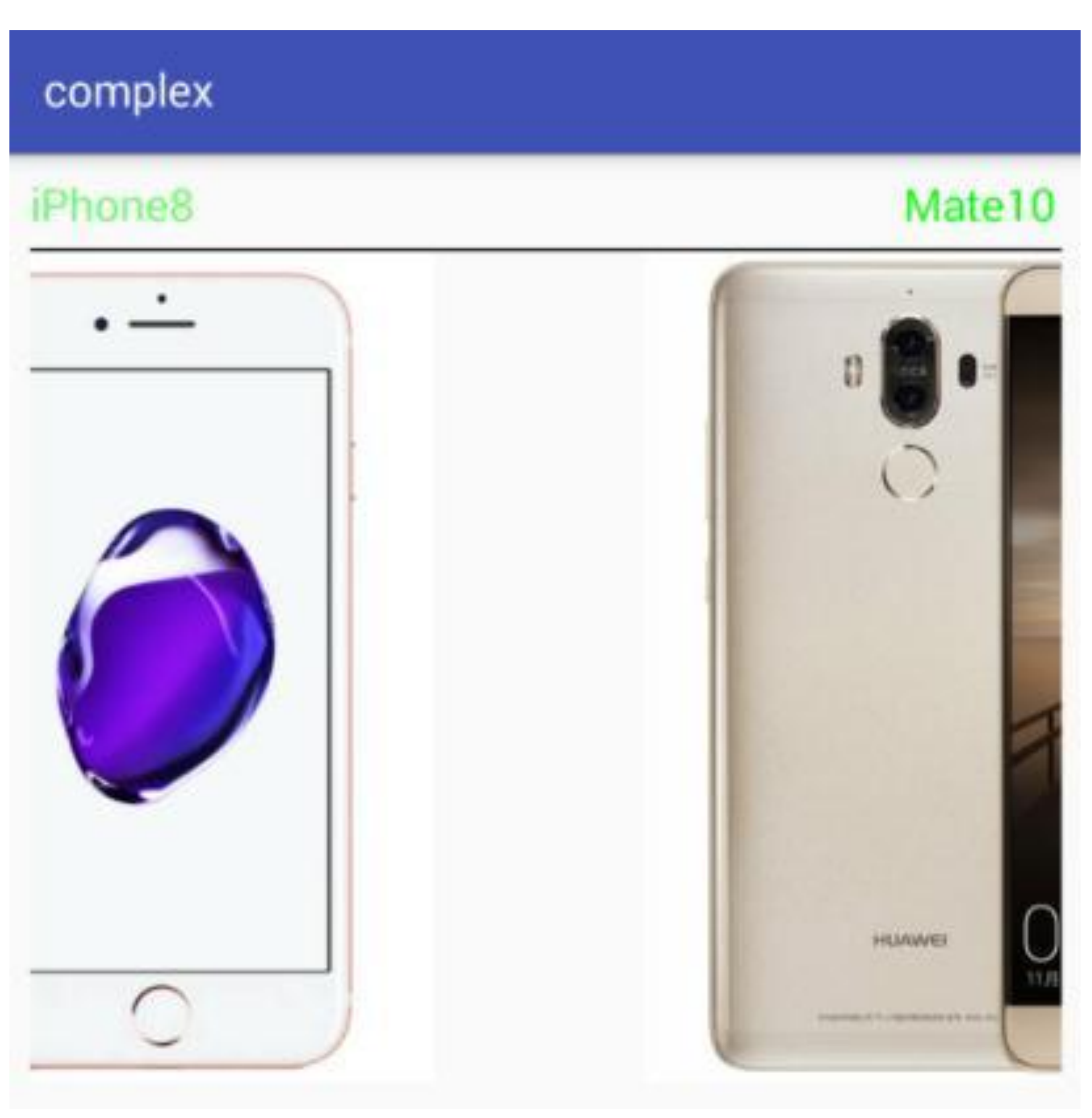

## 7.3.2 碎片Fragment

顾名思义,碎片Fragment只是页面的片段,并非完整的页面,故而Fragment很少单独使 用, 基本都要跟其他控件配合。最经常跟Fragment搭档的好伙伴自然是ViewPager, 不过 普通的翻页适配器PagerAdapter没法满足Fragment, 必须搭配Fragment的好基友碎片适配 器FragmentStatePagerAdapter才行。

接下来, 使用Kotlin编码将ViewPager+Fragment的翻页全流程实现出来, 首先要定义每个 页面的动态碎片,依旧以手机商品为例,演示用的Kotlin碎片类代码如下:

```
class DynamicFragment : Fragment() {
    private var ctx: Context? = null
    private var mPosition: Int = 0
    private var mImageId: Int = 0
    private var mDesc: String? = null
    private var mPrice: Int = 0
```

```
ctx = activity//碎片内部通过arguments获取外部的输入参数
 if (arguments != null) {
```
 override fun onCreateView(inflater: LayoutInflater, container: View Group?, savedInstanceState: Bundle?): View {

```
val tv desc = view.findViewById<TextView>(R.id.tv desc)
 iv_pic.setImageResource(mImageId)
tv\_desc.text = "$mDesc\n#$\n: $mPrice" return view
```

```
 mPosition = arguments!!.getInt("position", 0)
     mImageId = arguments!!.getInt("image_id", 0)
     mDesc = arguments!!.getString("desc")
     mPrice = arguments!!.getInt("price")
 }
```
 val view = inflater.inflate(R.layout.fragment\_dynamic, containe r, false)

> //注意Fragment内部仍需通过findViewById获得控件对象 val iv pic = view.findViewById<ImageView>(R.id.iv\_pic)

}

//利用伴生对象定义获取碎片实例的静态方法

```
 companion object {
```

```
 fun newInstance(position: Int, image_id: Int, desc: String, pri
ce: Int): DynamicFragment {
```

```
 val fragment = DynamicFragment()
 val bundle = Bundle()
 bundle.putInt("position", position)
 bundle.putInt("image_id", image_id)
 bundle.putString("desc", desc)
 bundle.putInt("price", price)
//外部通过arguments向碎片传递输入参数
 fragment.arguments = bundle
 return fragment
```
}

}

}

正如上面代码中注释描述的那样, 使用Kotlin书写碎片类主要有三个需要注意的地方:

(1) 在Fragment类中获取控件对象依然要调用findViewById方法。对比之下, Activity类 中早已支持直接操作控件对象,即使是循环视图的适配器,也能通过插件 LayoutContainer来自动获得控件对象。可是经常用到的Fragment类尚未得到优化, 只能 期待将来Kotlin补充这方面的支持了。

(2)碎片类采用Java编码时,通常会提供一个静态方法newInstance,提供给外部以获取 该碎片的实例。而在Kotlin中, 若要实现静态方法, 则需借助于伴生对象。

(3) 外部向碎片传递信息, 数据中转站是Fragment对象的情景参数arguments属性, 而 非Activity之间传递信息用到的intent属性。其实arguments与intent的功能类似,都是用于 组件之间传递消息,只是前者为Activity向Fragment传数据,而后者为Activity向另一个 Activity传数据。

分析完了碎片类的Kotlin实现代码,再来看看手机商品例子的碎片适配器,具体的Kotlin 代码如下所示:

class MobilePagerAdapter(fm: FragmentManager, private val goodsList: Mu tableList<GoodsInfo>) : FragmentStatePagerAdapter(fm) {

### //获取页面的数量

override fun getCount(): Int = goodsList.size

//获取每个页面的碎片对象

override fun getItem(position: Int): Fragment {

val item = goodsList[position]

 return DynamicFragment.newInstance(position, item.pic, item.des c, item.price)

## //获取页面的标题

}

 override fun getPageTitle(position: Int): CharSequence = goodsList[ position].name

}

可见上述的碎片适配器代码实在精简,比起对应的Java代码来又瘦身了不少。特别注 意,碎片适配器定义了一个FragmentManager对象的输入参数,该入参需要由Activity页 面在调用时填写,下面是详细的Kotlin页面代码:

```
class FragmentDynamicActivity : FragmentActivity() {
```
override fun onCreate(savedInstanceState: Bundle?) {

super.onCreate(savedInstanceState)

setContentView(R.layout.activity\_fragment\_dynamic)

pts\_tab.setTextSize(TypedValue.COMPLEX\_UNIT\_SP, 20f)

//碎片适配器需要传入碎片管理器对象supportFragmentManager

vp\_content.adapter = MobilePagerAdapter(supportFragmentManager, GoodsInfo.defaultList)

```
vp_content.currentItem = 0
```
 $\}$ 

 $\}$ 

依例再看看碎片结合翻页视图的展示效果,如图7-34所示,此时向右翻到华为手机的界 面;如图7-35所示,此时继续向右翻到OPPO手机的界面。

# 小米6 Mate<sub>10</sub> Phone8  $\bullet$ SPACE O 10.NG

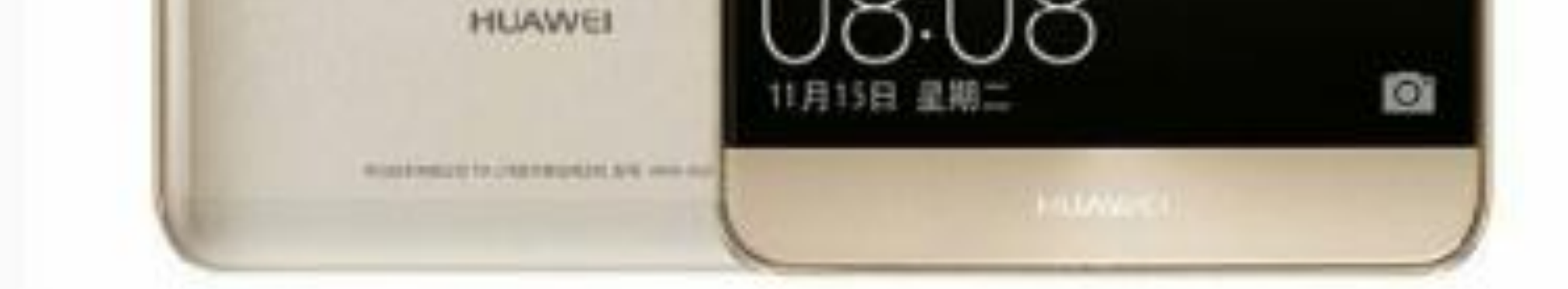

## 华为 HUAWEI Mate10 6GB+128GB 全网 通(香槟金) 售价: 3999
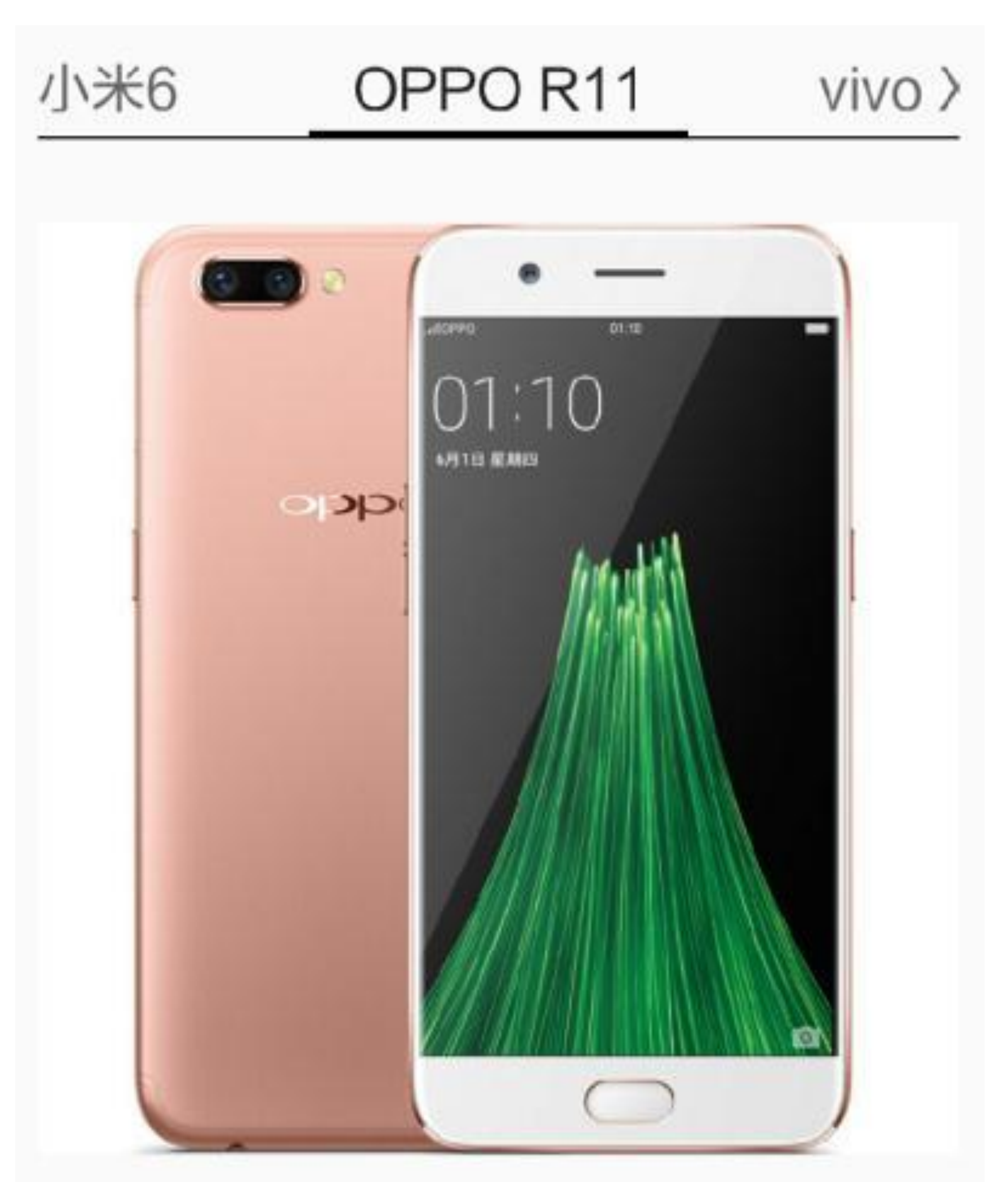

图7-34 华为手机的翻页视图界面

## OPPO R11 4G+64G 全网通4G智能手机 玫 瑰金 售价: 2899

## 标签布局TabLayout 7.3.3

前面两个小节介绍了翻页视图的两种使用方式:普通视图与碎片布局,不知读者有没有 注意到,这两种方式呈现出来的界面效果,在视图主体上方会有两排控件。如图7-36所 示, 最上面一排为系统自带的导航栏, 导航栏下面一排为ViewPager的标题搭档 PagerTabStrip.

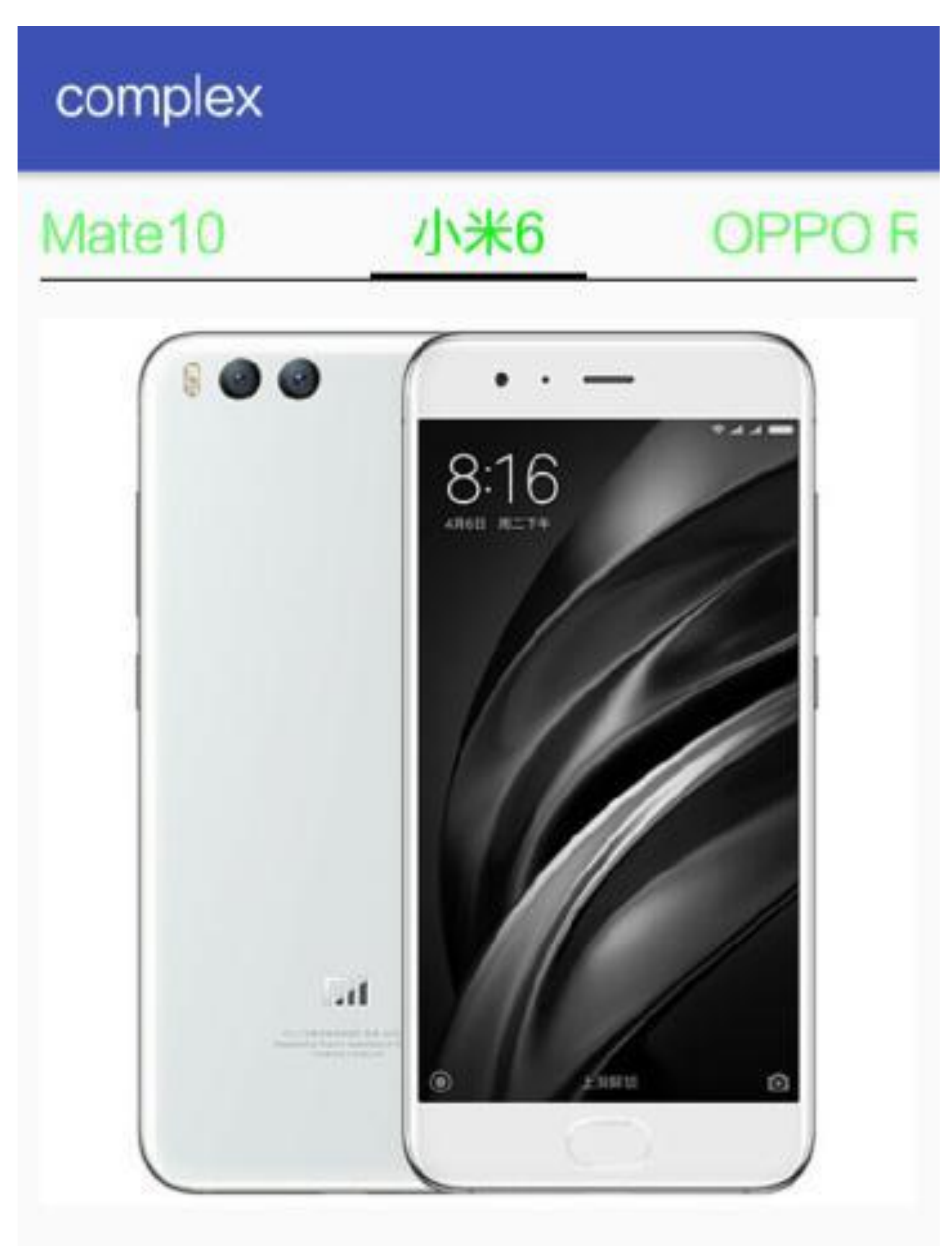

### 图7-36 同时存在导航栏和标签页的翻页视图界面

然而手机屏幕的空间本来就有限,现在却有两排都属于导航功能的控件,实在是挥霍宝 贵的显示区域。既然这两排同样具备导航功能,不如就此将它们合二为一,形成统一的 顶部导航, 如此岂不更好? 这个思路提到的顶部导航栏正可以使用上一节提到的工具栏 Toolbar, 通过Toolbar定制开发者想要的导航栏目。至于PagerTabStrip所展现的文本标签 切换, 则可利用MaterialDesign库里的新控件——标签布局TabLayout, 把标签布局结合 翻页视图使用, 就能在视觉上再现ViewPager加PagerTabStrip的翻页标签切换效果。

因为标签布局TabLayout 来自于MaterialDesign 库, 所以使用该控件前要先修改 build.gradle, 在dependencies节点中加入下面一行表示导入design库:

//需要将"\$supportVersion"替换为读者电脑上的design库版本号

compile 'com.android.support:design:\$supportVersion'

标签布局的展现形式类似PagerTabStrip, 一样是文字标签带下划线。二者之间不同的 是, TabLayout允许定制更丰富的样式, 它新增的样式属性主要有以下几种。

- tabBackground: 指定标签的背景。
- tabIndicatorColor: 指定下划线的颜色。
- tabIndicatorHeight: 指定下划线的高度。
- tabTextColor: 指定标签文字的颜色。
- tabTextAppearance: 指定标签文字的风格。
- tabSelectedTextColor: 指定选中文字的颜色。

在代码中, TabLayout通过如下方法操作标签元素。

- newTab: 创建新标签。
- addTab: 添加一个标签。
- getTabAt: 获取指定位置的标签。
- setOnTabSelectedListener: 设置标签的选中监听器。

接下来要实现统一的顶部导航栏, 得在布局文件中由Toolbar节点包裹TabLayout节点, 表 示在工具栏框架中添加标签布局控件。具体的布局文件例子如下所示:

<LinearLayout xmlns:android="http://schemas.android.com/apk/res/android "

```
 xmlns:app="http://schemas.android.com/apk/res-auto"
```

```
 android:layout_width="match_parent"
```

```
 android:layout_height="match_parent"
```

```
 android:orientation="vertical" >
```

```
 <android.support.v7.widget.Toolbar
```

```
 android:id="@+id/tl_head"
```
android:layout\_width="match\_parent"

```
 android:layout_height="50dp"
```

```
 app:navigationIcon="@drawable/ic_back" >
```
<RelativeLayout

 android:layout\_width="match\_parent" android:layout\_height="wrap\_content" >

```
 <android.support.design.widget.TabLayout
     android:id="@+id/tab_title"
    android: layout_width="wrap_content"
     android:layout_height="match_parent"
```
 android:layout\_centerInParent="true" app:tabIndicatorColor="@color/red" app:tabIndicatorHeight="2dp" app:tabSelectedTextColor="@color/red" app:tabTextColor="@color/grey" app:tabTextAppearance="@style/TabText" />

 </RelativeLayout> </android.support.v7.widget.Toolbar>

<!-- 这是一条顶部导航栏与页面主体的分隔线 -->

<View

```
 android:layout_width="match_parent"
 android:layout_height="1dp"
 android:background="@color/grey" />
```
<android.support.v4.view.ViewPager

android:id="@+id/vp\_content"

android:layout\_width="match\_parent"

android:layout\_height="match\_parent" />

</LinearLayout>

那么与上面布局文件对应的Kotlin代码需要把翻页视图与标签布局二者关联起来。关联 的方式是通过监听器联动,翻页视图利用页面切换监听器SimpleOnPageChangeListener去 同步标签布局,而标签布局利用标签选中监听器OnTabSelectedListener去同步翻页视图。 下面是商品翻页信息的Kotlin页面代码例子:

```
class TabLayoutActivity : AppCompatActivity(), OnTabSelectedListener {
```

```
private val titles = mutableListOf<String>("商品", "详情")
```
override fun onCreate(savedInstanceState: Bundle?) {

super.onCreate(savedInstanceState)

setContentView(R.layout.activity\_tab\_layout)

//使用自定义的工具栏替换系统默认的导航栏

vp content.adapter = GoodsPagerAdapter(supportFragmentManager, titles)

//利用object关键字表示声明一个匿名实例

```
 setSupportActionBar(tl_head)
```

```
 initTabLayout()
```
initTabViewPager()

```
 }
```
//初始化头部的文本标签

```
 private fun initTabLayout() {
```
tab\_title.addTab(tab\_title.newTab().setText(titles[0]))

```
 tab_title.addTab(tab_title.newTab().setText(titles[1]))
```

```
 tab_title.addOnTabSelectedListener(this)
```
}

```
//初始化页面主体的翻页视图
```

```
 private fun initTabViewPager() {
```
 vp\_content.addOnPageChangeListener(object : SimpleOnPageChangeL istener() {

```
 override fun onPageSelected(position: Int) {
              //翻页操作停止后,同步切换到对应的文本标签
              tab title.getTabAt(position) !!.select()
 }
       })
    }
    override fun onTabReselected(tab: Tab) {}
   //文本标签选中后,同步切换到对应的翻页页面
    override fun onTabSelected(tab: Tab) {
```
vp\_content.currentItem = tab.position

}

#### override fun onTabUnselected(tab: Tab) {}

}

翻页视图内部还需通过碎片适配器加载具体的每个碎片页面,以下是对应的Kotlin碎片 适配器代码, 仅简单加载了两个碎片页BookCoverFragment和BookDetailFragment:

```
class GoodsPagerAdapter(fm: FragmentManager, private val titles: Mutabl
eList<String>) : FragmentPagerAdapter(fm) {
```

```
//根据位置序号分别指定不同的Fragment碎片类
```

```
 override fun getItem(position: Int): Fragment = when (position) {
```

```
 0 -> BookCoverFragment()
```

```
 1 -> BookDetailFragment()
```
else -> BookCoverFragment()

```
 }
```

```
 override fun getCount(): Int = titles.size
```

```
 override fun getPageTitle(position: Int): CharSequence = titles[pos
ition]
```
}

最终运行之后,展现了位于统一导航栏之下的翻页视图,它的翻页切换效果如图7-37和 图7-38所示。其中, 图7-37所示为展示"商品"标签页时的界面, 此时导航栏提示当前为 商品页;图7-38所示为展示"详情"标签页时的界面,此时导航栏提示当前为详情页。

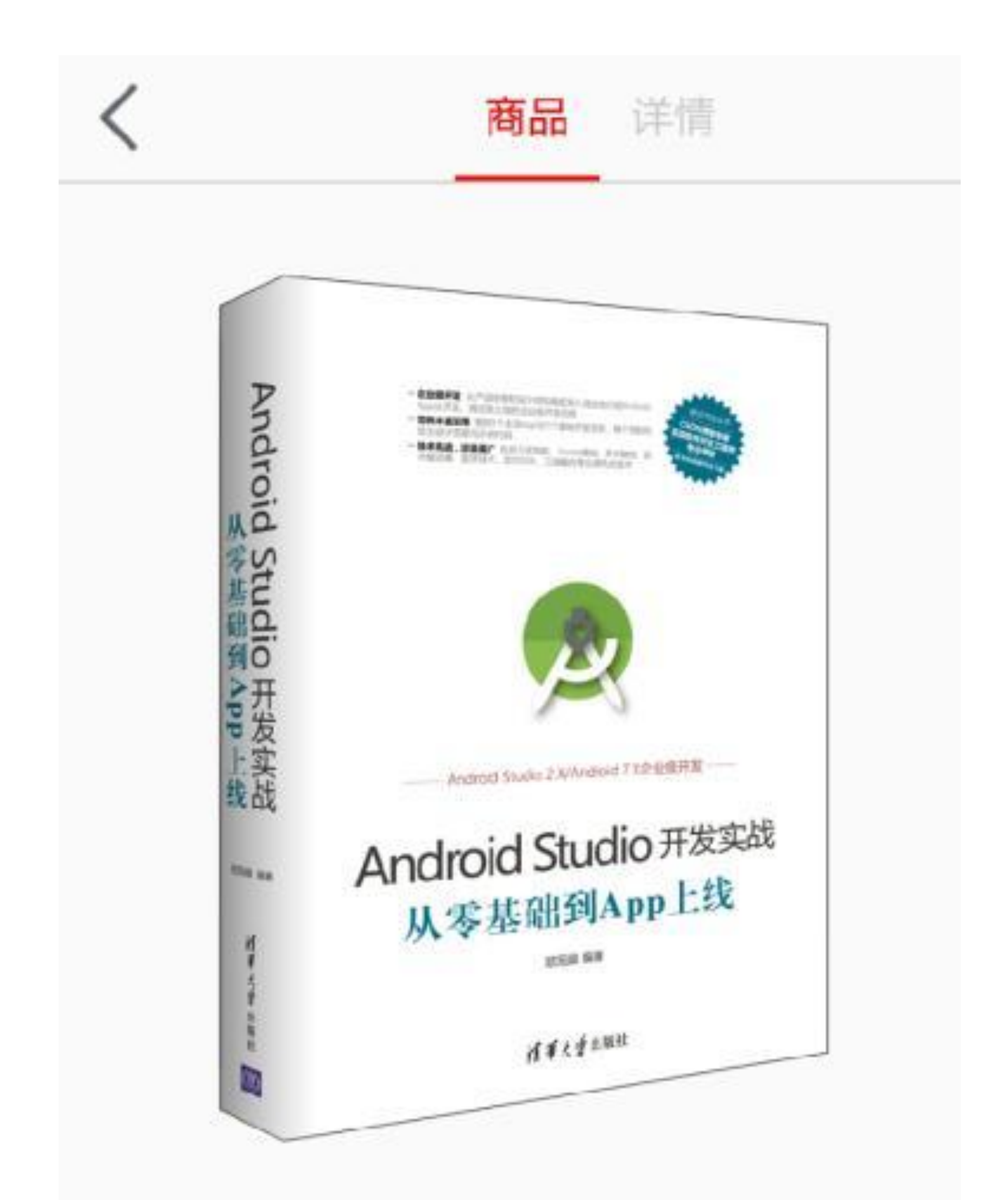

# Android Studio开发实战 从零基础到App上线

图7-37 展示"商品"标签页的界面

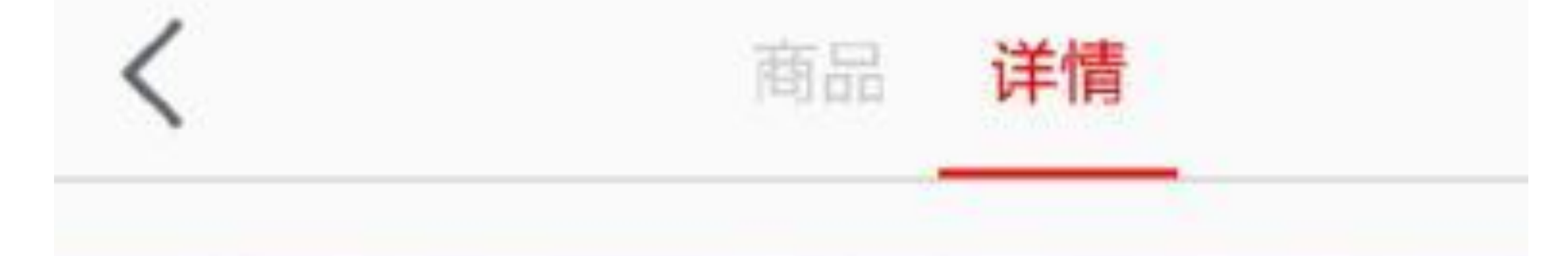

本书是一部Android开发的实战教程, 由浅入深、由基 础到高级,带领读者一步一步走进App开发的神奇世界。

本书内容可分为两部分, 第一部分主要介绍Android Studio的环境搭建、App开发的各种常用控件、App的数据 存储方式、如何调试App并将App发布上线、这部分囊括 App开发的基础知识,特别是详细说明了App从开发、调试。 到上线的企业级开发流程。第二部分主要介绍App开发的高 级部分,包括设备操作、网络通信、事件、动画、多媒体、 融合技术、第三方开发包、性能优化等,这部分涵盖App开 发的进阶内容, 可以让新手完成从游击队到正规军的华丽 转变。

通过本书的学习,读者能够掌握三类主流App的基本

开发技术,包括购物App(电子商务)、聊天App(即时 通信)、打车App(交通出行);另外,也能学会开发一些 趣味应用,包括简单计算器、房贷计算器、万年历、日程 表、手机安全助手、指南针、卫星浑天仪、枢图工具、动 感影集、影视播放器、音乐播放器、WIFI共享器等。

> Android Studio开发实战 从零基础到App上线

## 广播收发Broadcast 7.4

一个应用的功能越强大,它所包含的组件和控件的数量就越多,不断增长的组件/控件之 间要想进行有效的数据传输,有赖于一种更灵活、更方便的消息通信机制。在Android系 统中,有一种灵活通信的消息机制被塑造成四大组件之一的广播Broadcast。本节就对广 播的场景、过程、实现方式等概念以及具体用法进行详细的说明介绍。

## 收发临时广播  $7.4.1$

App在运行过程中, 各组件之间常常要进行数据交互, 常见的数据交互场景主要有以下 几种:

(1) 一个页面Acitivity向另一个页面Acitivity传递消息, 按照第6章的"6.4 Activity活动跳 转"一节的描述,可使用Intent对象传输请求信息。对应地,下一个页面向上一个页面返 回消息也可利用Intent对象传输应答信息。

(2) 页面Acitivity向各类适配器传递消息可通过适配器的主构造函数传入参数。反过 来, 适配器向页面Acitivity返回消息则稍微有些麻烦, 这时要先定义一个监听器, 由 Acitivity向适配器传入监听器对象,然后适配器在合适的时候调用监听器的方法 (Activity要事先实现该监听器的内部方法), 从而间接实现适配器回调页面的要求。

(3) 页面Acitivity向碎片Fragment传递消息时, 按照前面"7.3.2 碎片Fragment"小节的叙 述,可在碎片适配器中给碎片对象设置情景参数arguments属性, 然后碎片内部从 arguments中获取具体的请求信息。但若是碎片向页面回传消息,这个麻烦就大了,因为 此时既没有Activity之间的ForResult方法, 也没法传入监听器对象, 那么碎片如何把消息 传回给页面?

像上面的第三种数据交互情景, Android中还有好些类似的无法直接传递数据的情况, 这 时候便用到了广播Broadcast组件。广播如其名, 它发送消息时, 并未指明要发给哪个特 定对象,而是面向大众广而播之,故而台下的听众只要有在倾听皆可接收到广播内容。 由此看来,广播特别适用于Android组件之间的灵活通信, 它与Activity的区别在于下列 几点:

(1) Activity只能一对一地通信, 而Broadcast可以一对多, 一人发送广播, 多人接收处 理。

(2) 对于发送者来说, 广播不需要考虑接收者有没有在工作, 接收者有在工作则接收 广播,不在工作则丢弃广播。

(3) 对于接收者来说, 会收到各式各样的广播, 所以接收者首先要自行过滤哪些是符 合条件的, 然后才能进行解包处理。

与广播有关的方法主要有以下三个。

- sendBroadcast: 发送广播。
- registerReceiver: 注册广播接收器。接收器只有在注册之后, 才能正常接收广播消 息。
- unregisterReceiver: 注销广播接收器。

为了更好地说明广播的工作流程,接下来还是对其进行具体的演示。譬如, Fragment内 部有个下拉框,可下拉选择背景颜色,一旦选中某个背景色,则整个活动页面的背景色 都换成新颜色。那么Fragment内部发现选中新颜色后, 就要发送一个背景色变更的广 播。下面是Fragment内部实现广播发送的Kotlin关键代码片段:

private val colorNames = listOf("红色", "黄色", "绿色", "青色", "蓝色")

private val colorIds = intArrayOf(Color.RED, Color.YELLOW, Color.GREEN, Color.CYAN, Color.BLUE)

//初始化选择背景色的下拉框

```
private fun initSpinner() {
```
 $sp$  bg.visibility = View.GONE

tv spinner.visibility = View.VISIBLE

tv\_spinner.text = colorNames[mSeq]

```
tv spinner.setOnClickListener {
```

```
ctx!!.selector("请选择页面背景色", colorNames) { i ->
```

```
 tv_spinner.text = colorNames[i]
```
 $mSeq = i$ 

//设置广播意图的名称为BroadcastFragment.EVENT

```
 val intent = Intent(BroadcastFragment.EVENT)
```

```
val fragment = BroadcastFragment()
 val bundle = Bundle()
 bundle.putInt("position", position)
 bundle.putInt("image_id", image_id)
 bundle.putString("desc", desc)
 fragment.arguments = bundle
 return fragment
```

```
 intent.putExtra("seq", i)
```
intent.putExtra("color", colorIds[i])

//已选择新颜色, 则发送背景色变更的广播

```
 ctx!!.sendBroadcast(intent)
```
}

}

}

companion object {

//静态属性如果是个常量, 就还要添加修饰符const

const val EVENT = "com.example.complex.fragment.BroadcastFragment"

 fun newInstance(position: Int, image\_id: Int, desc: String): Broadc astFragment {

}

}

因为广播的发送和接收不依赖于任何组件中转,所以适配器代码无须添加任何广播处理 代码, 只需在Activity页面代码中补充广播接收处理即可。添加了广播接收处理的Kotlin 页面代码如下所示:

```
class BroadTempActivity : AppCompatActivity() {
```
override fun onCreate(savedInstanceState: Bundle?) {

```
 super.onCreate(savedInstanceState)
```
setContentView(R.layout.activity\_broadcast\_temp)

pts\_tab.setTextSize(TypedValue.COMPLEX\_UNIT\_SP, 20f)

```
 vp_content.adapter = BroadcastPagerAdapter(supportFragmentManag
er, GoodsInfo.defaultList)
```
 private var bgChangeReceiver: BgChangeReceiver? = null //定义一个背景色变更的广播接收器

```
 vp_content.currentItem = 0
```
}

```
 public override fun onStart() {
```

```
 super.onStart()
```
bgChangeReceiver = BgChangeReceiver()

//声明一个过滤器, 明确只接收名称为BroadcastFragment.EVENT的广播

val filter = IntentFilter(BroadcastFragment.EVENT)

```
//在活动启动时注册广播接收器
```

```
 registerReceiver(bgChangeReceiver, filter)
```
}

```
 public override fun onStop() {
    //在活动停止时注销广播接收器
    unregisterReceiver(bgChangeReceiver)
     super.onStop()
 }
```

```
 private inner class BgChangeReceiver : BroadcastReceiver() {
        override fun onReceive(context: Context, intent: Intent?) {
            if (intent != null) {
               //从广播消息中获取新颜色, 并将页面背景色修改成新颜色
               val color = intent.getIntExtra("color", Color.WHITE)
                ll_brd_temp.setBackgroundColor(color)
 }
        }
    }
```
}

上述的碎片以及页面代码新增的Kotlin语法主要是修饰符const。倘若按照字面意思, 被 const修饰的属性是个常量属性, 似乎跟val的只读变量没什么区别, 那为什么代码声明 EVENT这个广播事件名称时, 既加了const修饰又加了val修饰呢? 这说明二者之间其实 还是有所差别的, 要想弄清楚其中的差异, 得先了解两种常量概念: 编译时常量和运行 时常量。

### 1. 编译时常量

这种类型的常量的值早在编译期间就已经确定,相当于这个常量值被固化到了App安装 包里面。无论App在哪部手机上安装、在何时运行, 编译时常量的值都是统一且唯一 的,不会随环境的变化产生任何变化。

### 2. 运行时常量

这种类型的常量其实不是严格意义上的常量,更确切地说,应该是一个仅能赋值一次的 只读属性。运行时常量的赋值操作可以在声明属性时就赋值,也可以在首次使用时赋 值,并且赋值的时候, 还可以把另一个变量的数值赋给val变量。也就是说, App在每次 启动运行之后,运行时常量都可能被赋予不同的数值,只是一旦完成赋值,其值就不能 再做修改。

由此可见, 编译时常量才是真正意义上的常量, 而运行时常量是容易使人迷惑的伪常 量。之所以前面的Kotlin代码将EVENT声明为const常量,是因为系统注册广播接收器时 要求这个广播的名称是唯一的, 不然这次运行是这个广播名称, 下次运行又是另一个广 播名称, 实在让系统无所适从。

解释完了const的用法,再来看看实际运行的广播效果,一开始页面背景是淡灰色的,如 图7-39所示;接着在碎片内部的下拉框中选择红色,于是整个页面的背景色都变成红色 了,如图7-40所示。

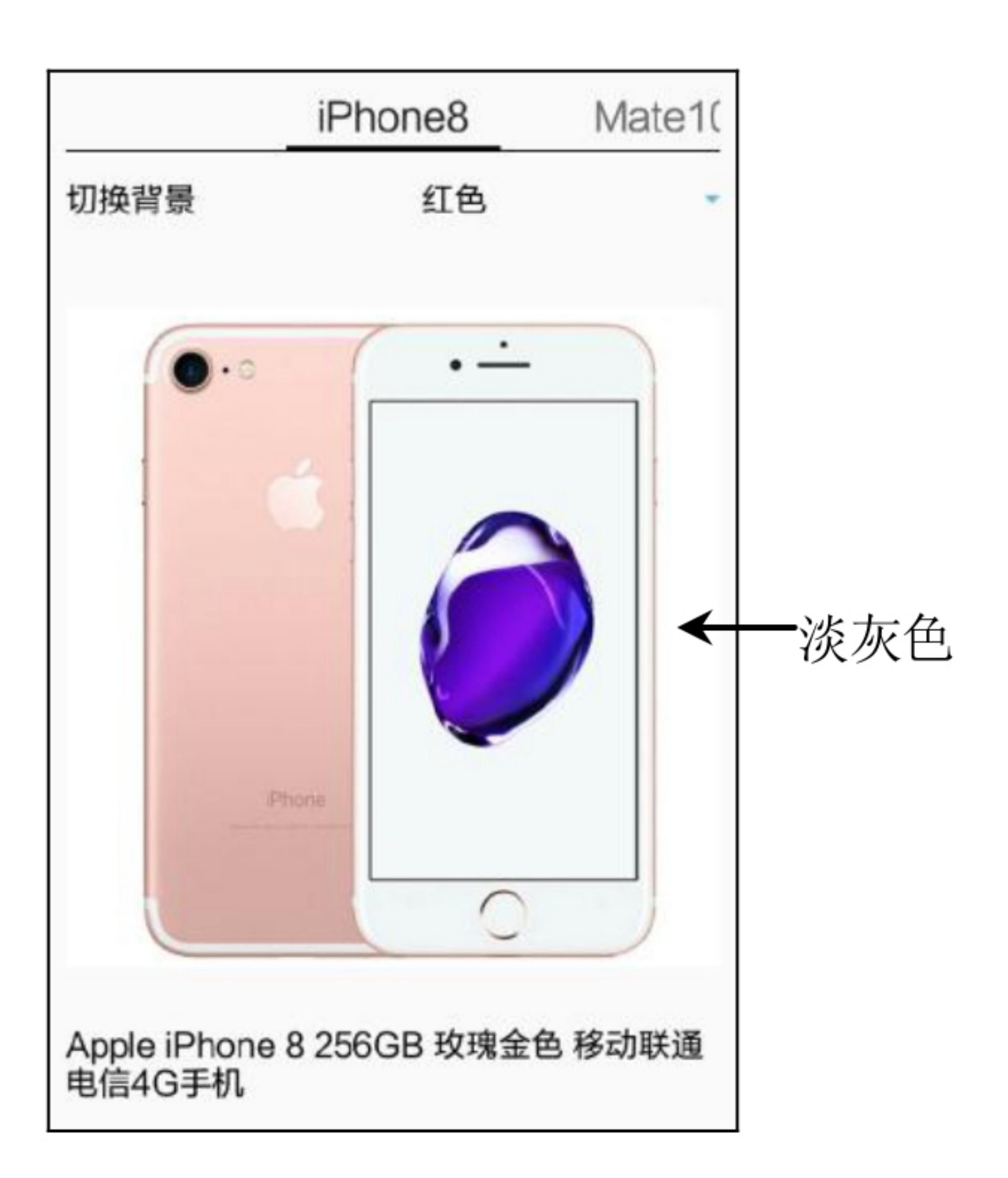

图7-39 临时广播未发送前的界面

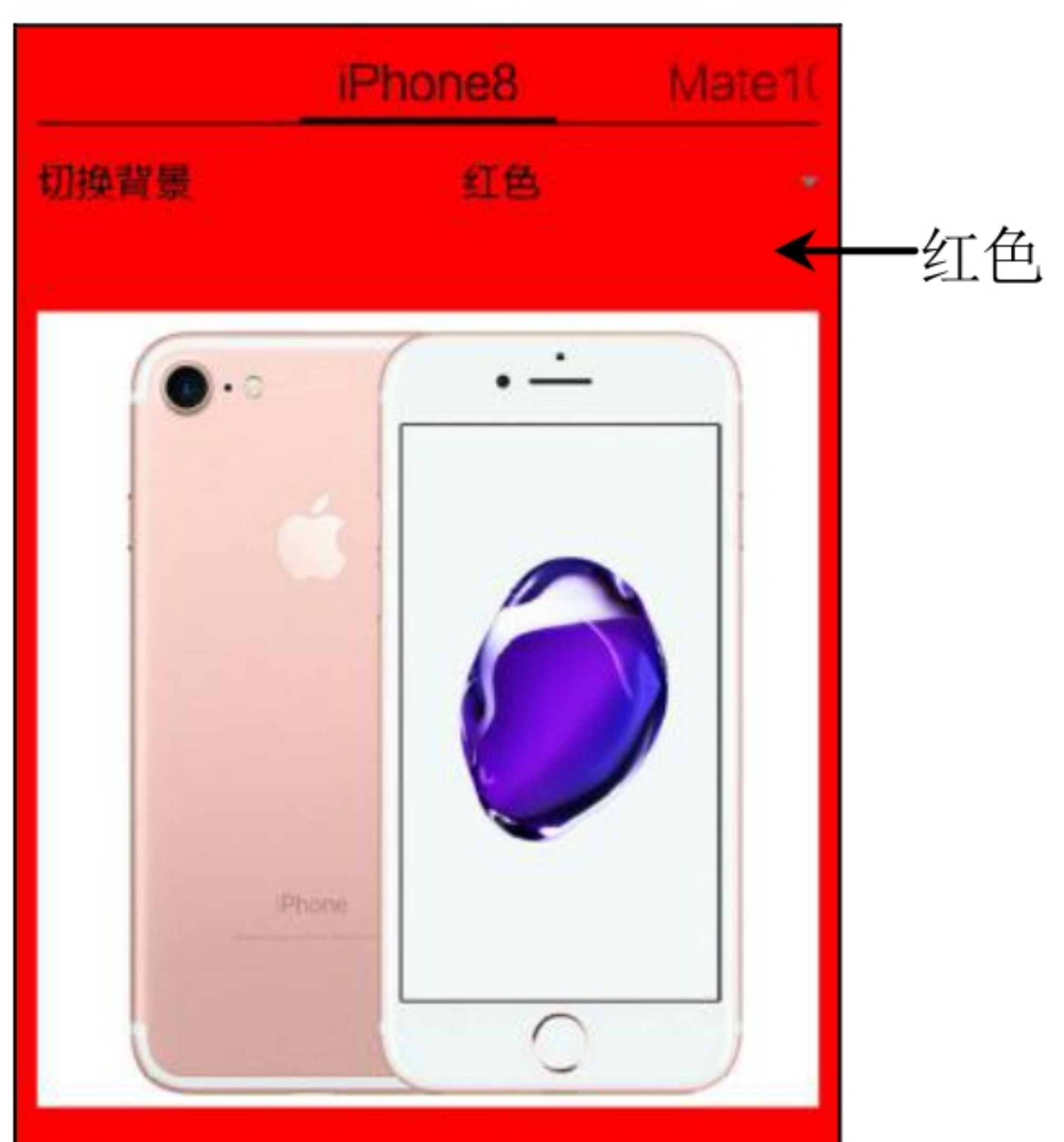

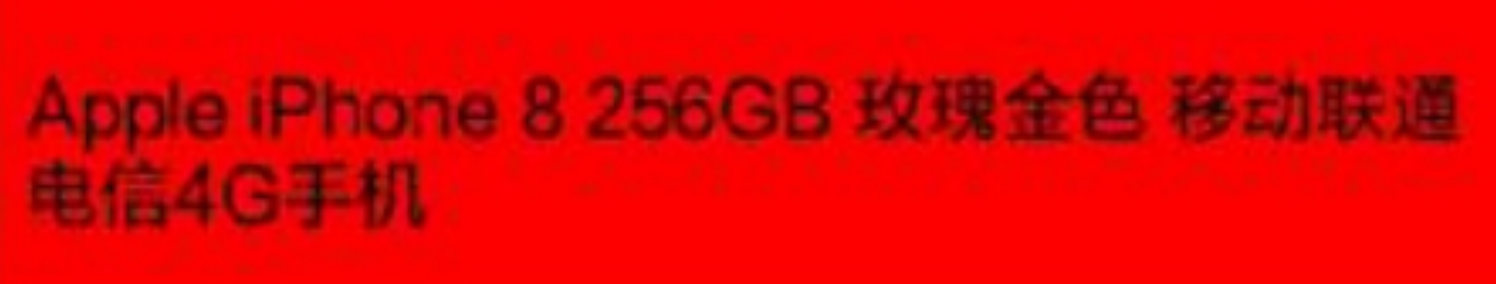

### 图7-40 临时广播发送后的界面

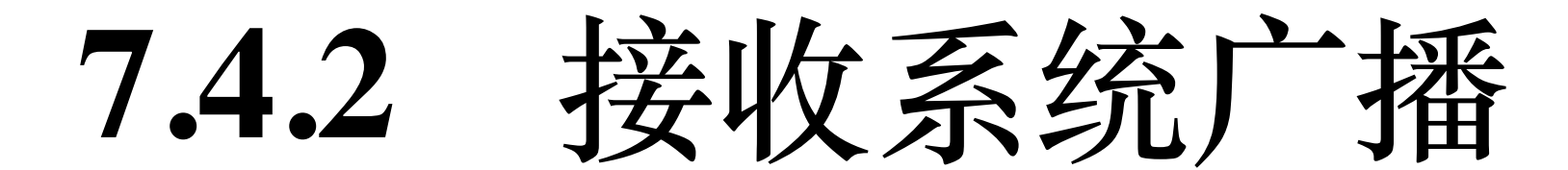

7.4.1小节介绍的临时广播指的是App自身发出来的局部广播, 一旦该App退出运行, 就无 法继续收发临时广播。显然这个临时广播的受众面狭小,如果App希望满足某种特定条 件(如开机启动、用户解锁、时刻到达、网络切换等),就自动执行相应的事务处理, 这要求App去接收来自Android系统的系统广播。系统广播是Android发现产生某种系统事 件之时, 向手机上所有应用发送通知的全局广播。

系统广播的注册方式有两种:静态注册和动态注册,分别说明如下。

### 1. 静态注册方式

静态注册适用于开机启动、用户解锁、定时闹钟等系统事件,该方式无论App当前是否 正在运行,只要注册了系统广播的接收器,一旦广播对应的系统事件发生,那么App都 得恢复运行去处理接收器的事务。

静态注册方式要在AndroidManifest.xml中添加广播接收器的receiver节点配置, 详细的配 置方法示例如下:

```
<receiver android:name=".receiver.BootCompletedReceiver" >
```
<intent-filter>

<action android:name="android.intent.action.BOOT\_COMPLETED" />

</intent-filter>

</receiver>

然后编写BootCompletedReceiver类的具体代码, 在类内部进行响应开机启动的业务逻辑 操作。

2. 动态注册方式

动态注册适用于分钟到达广播、网络切换广播、电量变化广播等,由于该方式必须在

App代码中注册广播接收器, 因此只有App启动之后才能正常接收广播。假如App没有启 动, 或者启动之后又退出运行, 那就不能再接收广播了。

下面是采取动态注册方式实现监听分钟广播的Kotlin代码例子:

```
class BroadSystemActivity : AppCompatActivity() {
```
var desc = "开始侦听分钟广播, 请稍等。注意要保持屏幕亮着, 才能正常收到广播"

```
 override fun onCreate(savedInstanceState: Bundle?) {
     super.onCreate(savedInstanceState)
     setContentView(R.layout.activity_broadcast_system)
   tv system.text = desc
 }
 override fun onStart() {
    super.onStart()
    timeReceiver = TimeReceiver()
   //声明一个过滤器,只接收名称为Intent.ACTION_TIME_TICK的分钟广播
    val filter = IntentFilter(Intent.ACTION_TIME_TICK)
    //在活动启动时注册广播接收器
    registerReceiver(timeReceiver, filter)
 }
 override fun onStop() {
```

```
 super.onStop()
```

```
//在活动停止时注销广播接收器
```

```
 unregisterReceiver(timeReceiver)
```

```
 }
```

```
private var timeReceiver: TimeReceiver? = null
```

```
//定义一个时间广播的接收器
```

```
 inner class TimeReceiver : BroadcastReceiver() {
```
override fun onReceive(context: Context, intent: Intent?) {

```
if (intent != null) {
```

```
desc = "$desc\n${DateUtil.nowTime} 收到一个
```

```
${intent.action}广播"
```

```
 tv_system.text = desc
          }
     }
 }
```
}

分钟广播的监听结果如图7-41所示, 当前时间正好是13时25分0秒, 表示整分的时刻才会 出现分钟广播。

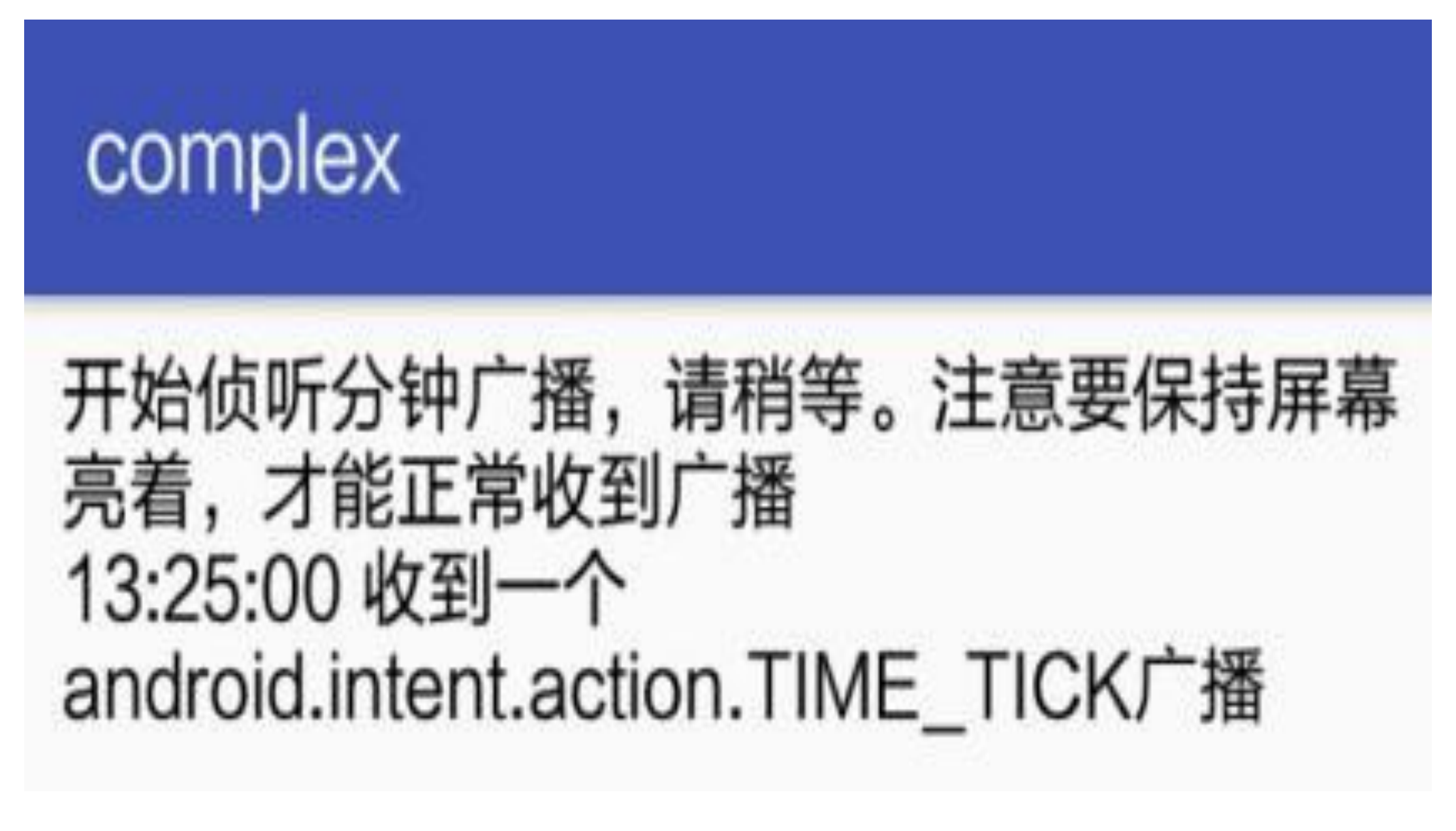

接收到系统发送的分钟广播 图7-41

## 实战项目:电商App的 7.5 商品频

常言道: 人生若只如初见, 说明对事物的第一印象是很重要的, 这话对于电商App而言 同样适用。卖东西凭的是什么?首先,不是凭卖家的自吹自擂,因为王婆卖瓜,自卖自 夸, 顾客可不是傻子。其次, 也不是凭商品的标价, 因为生意场上一分钱一分货, 价格 低了质量就没保障, 价格高了顾客会货比三家。再次, 名气也不一定可靠, 因为名气大 往往意味着故步自封、不思进取,像手机行业里的摩托罗拉、诺基亚等殷鉴不远。卖东 西的关键条件之一是要抓住顾客的眼球,所谓百闻不如一见,你让顾客看着顺眼、觉得 舒服,这单买卖就算不成,也还留下仁义。于是本节通过"电商App的商品频道"这个实 战项目深入探讨如何在有限的屏幕空间内吸引用户的关注、激发用户的购买欲望。

# 7.5.1 需求描述

购物不分男女老少,每个群体的品位都大不一样,可是电商App的商品列表往往只有一 个页面, 要想在一个页面内展示不同的风格, 可考虑根据频道分类来显示与该频道吻合 的背景色。例如, 图7-42所示的服装频道大多展示女士的裙装, 此时的导航栏背景适合 显示粉红背景;如图7-43所示的电器频道展示彩电、冰箱、洗衣机等家用电器,此时的 导航栏背景更适合展示体现金属质感的蓝色背景。

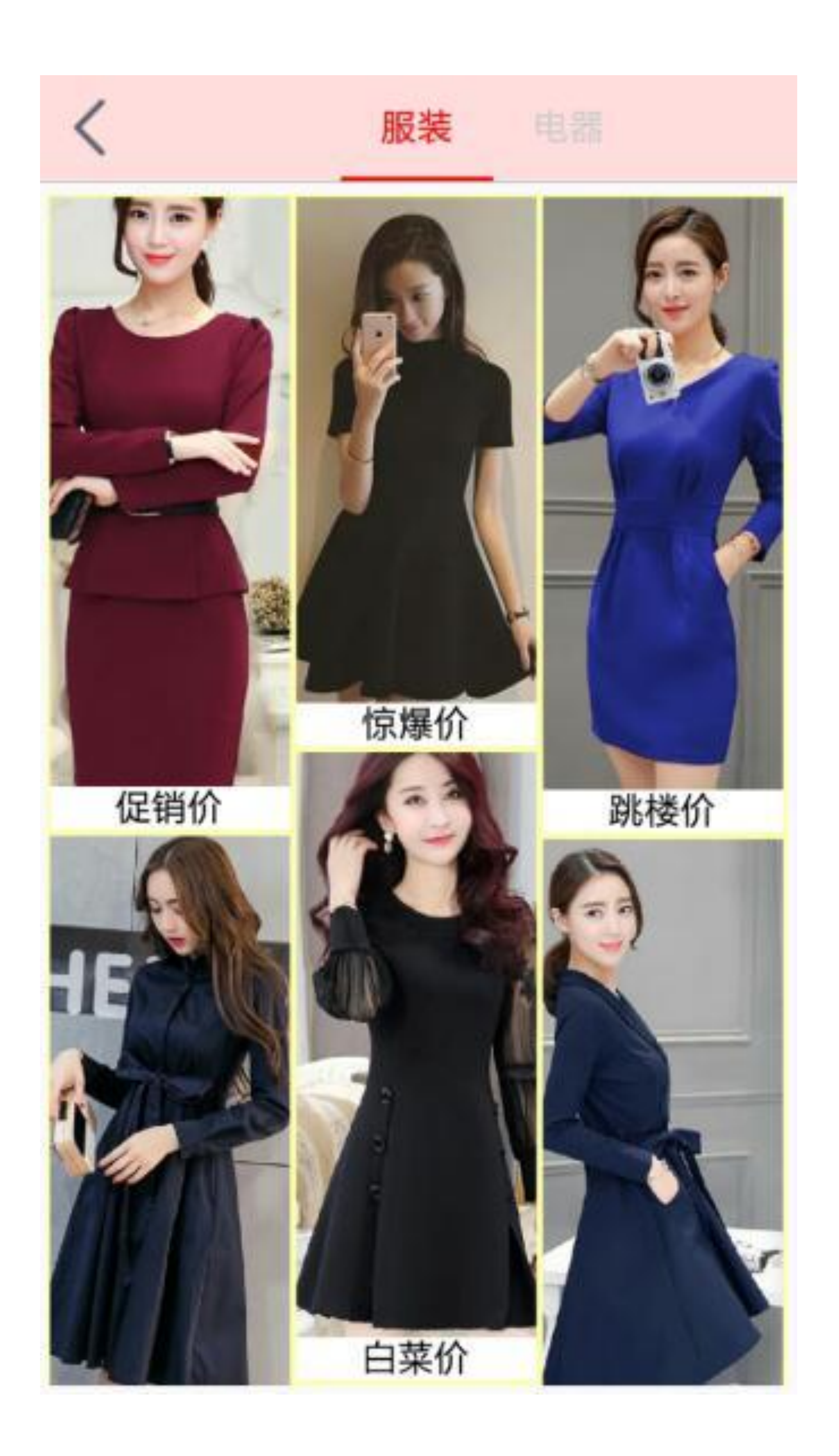

图7-42 电商App的服装频道界面

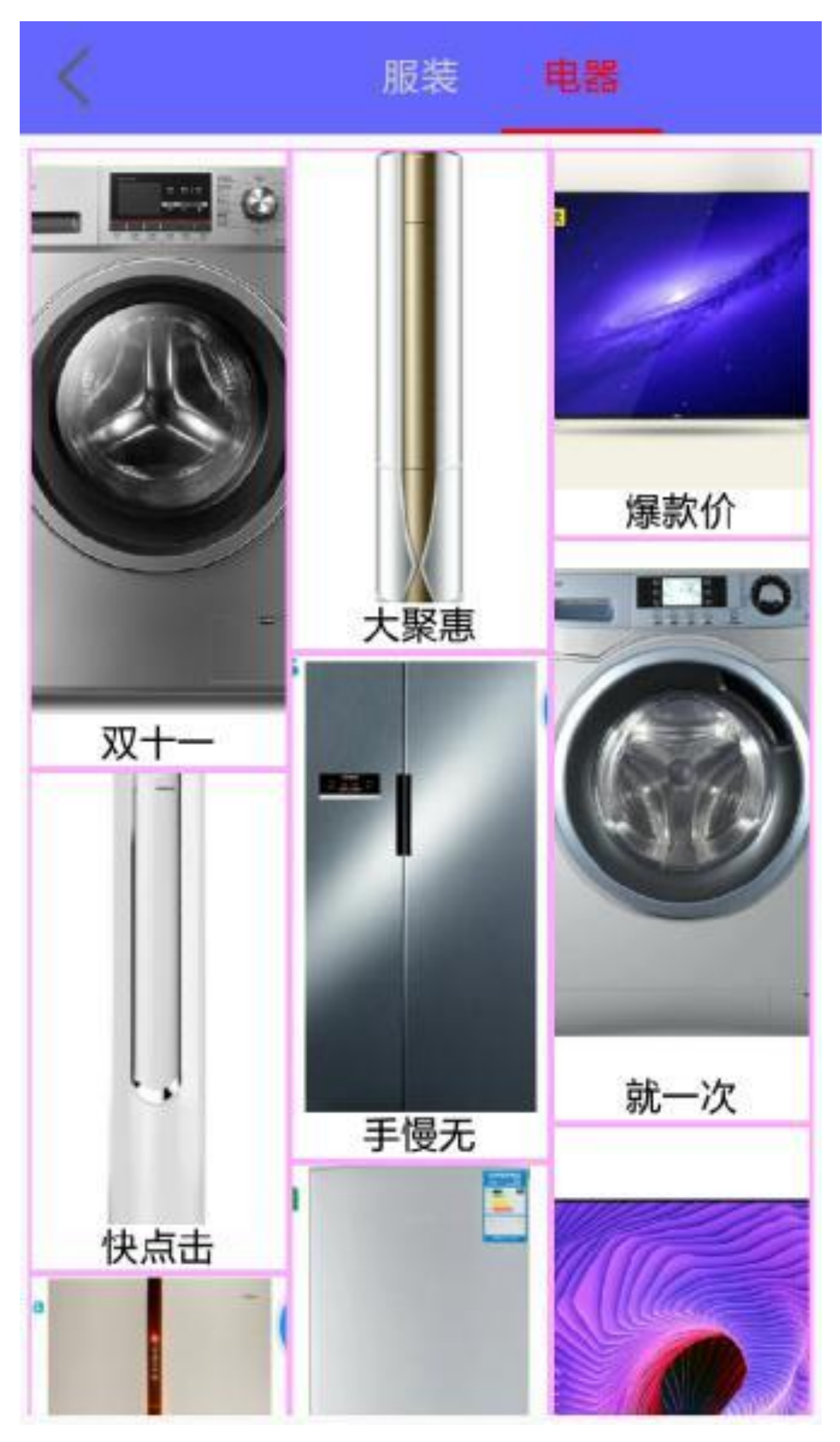

### 图7-43 电商App的电器频道界面

不同商品的尺寸规则各不相同,像裙子分长裙和短裙,家电里面彩电比较宽而冰箱比较 高,所以展示商品的时候,有的商品图片会宽一些,有的商品图片会高一些。对应这种 长短不一的图片展示, 就需要采取瀑布流效果的交错列表, 具体如图7-44和图7-45所 示,其中图7-44展示服装频道往上拉动后的界面,图7-45展示电器频道往上拉动后的界 面。

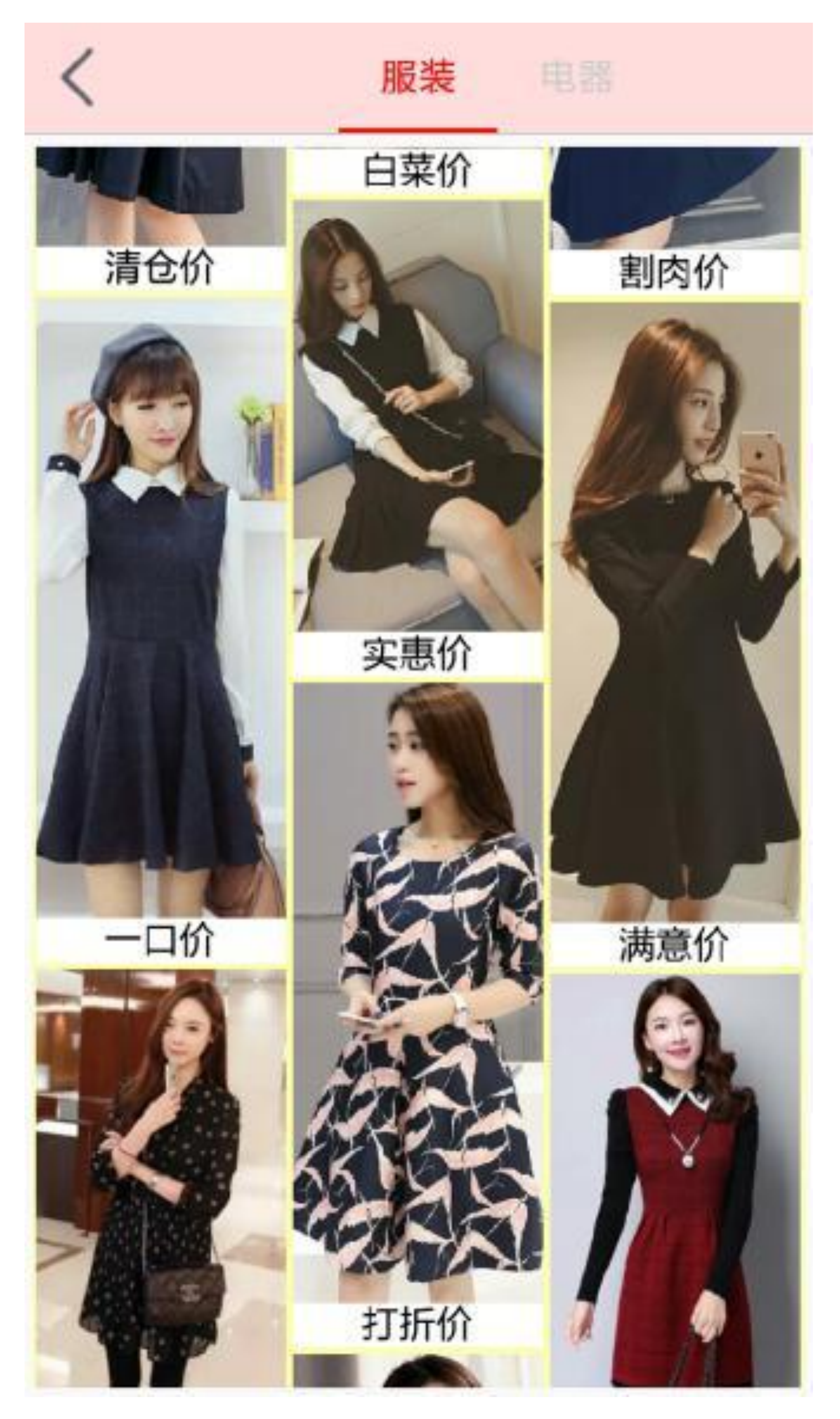

图7-44 服装频道上拉之后的界面

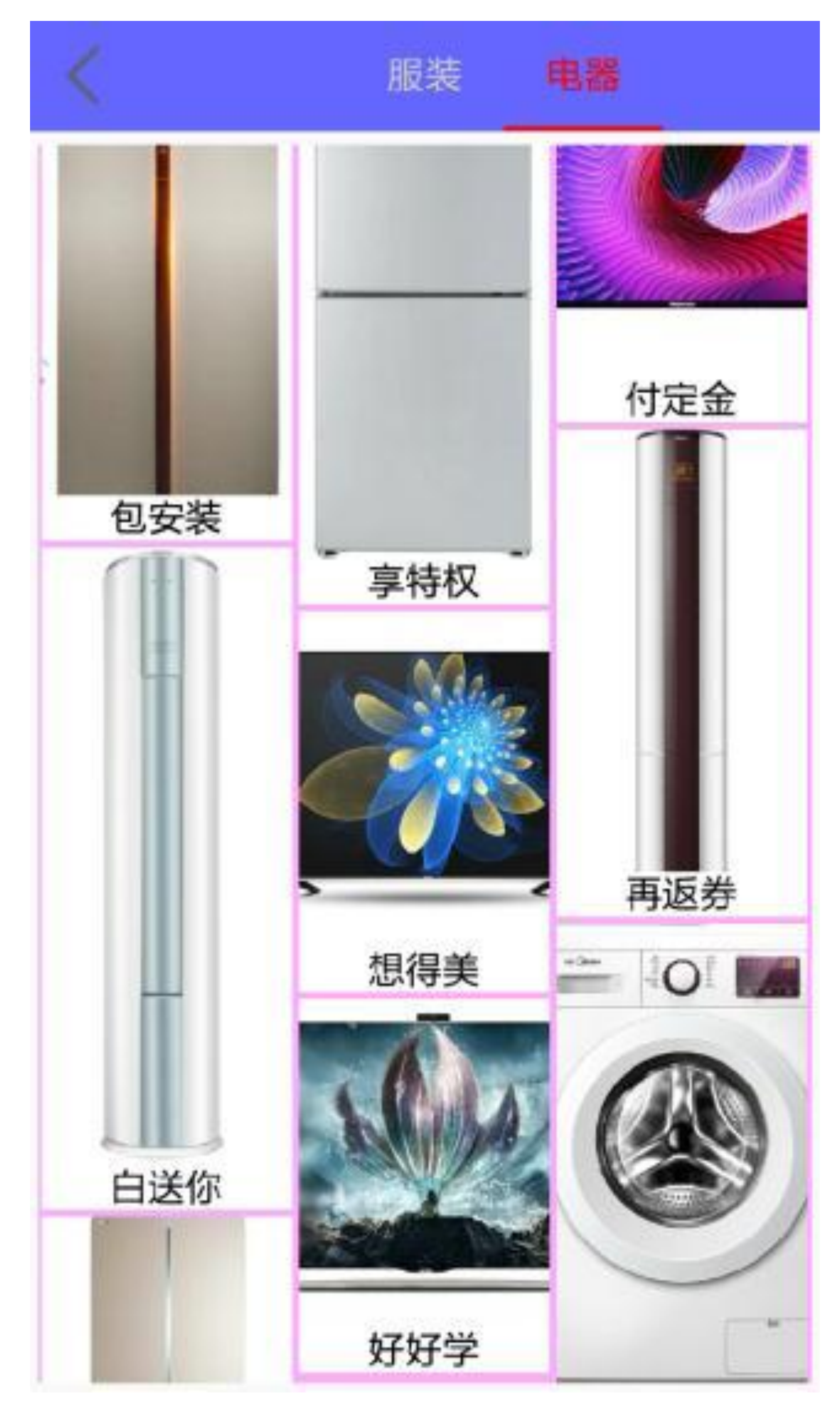

#### 图7-45 电器频道上拉之后的界面

另外, 前面的商品页面允许往上拉动显示页面下方的商品, 同时支持左右滑动来切换不 同的商品频道,这样有了三个方向的手势,还剩一个往下拉动的手势可用来下拉刷新。 用户在商品页面向下拉动时, 如果已经拉到页面顶端还在下拉, 则通常表示用户希望换 一批商品更新页面。此时应当触发下拉刷新动作,在界面上提示商品页面正在刷新,提 示效果如图7-46所示。接着电商App在商品列表顶端更换新的一批商品, 此时完成下拉 刷新的界面如图7-47所示。

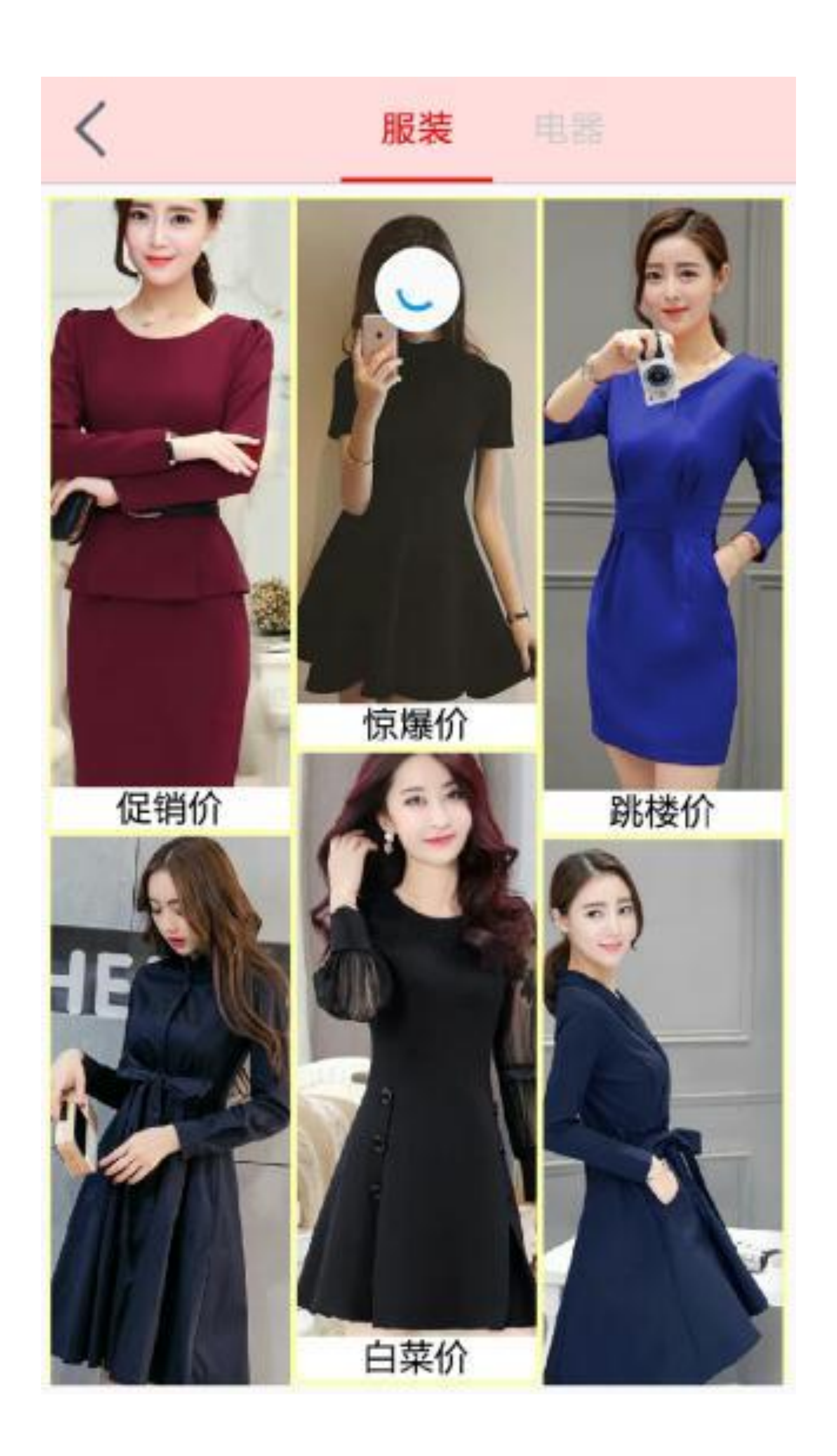

图7-46 服装频道正在刷新的界面

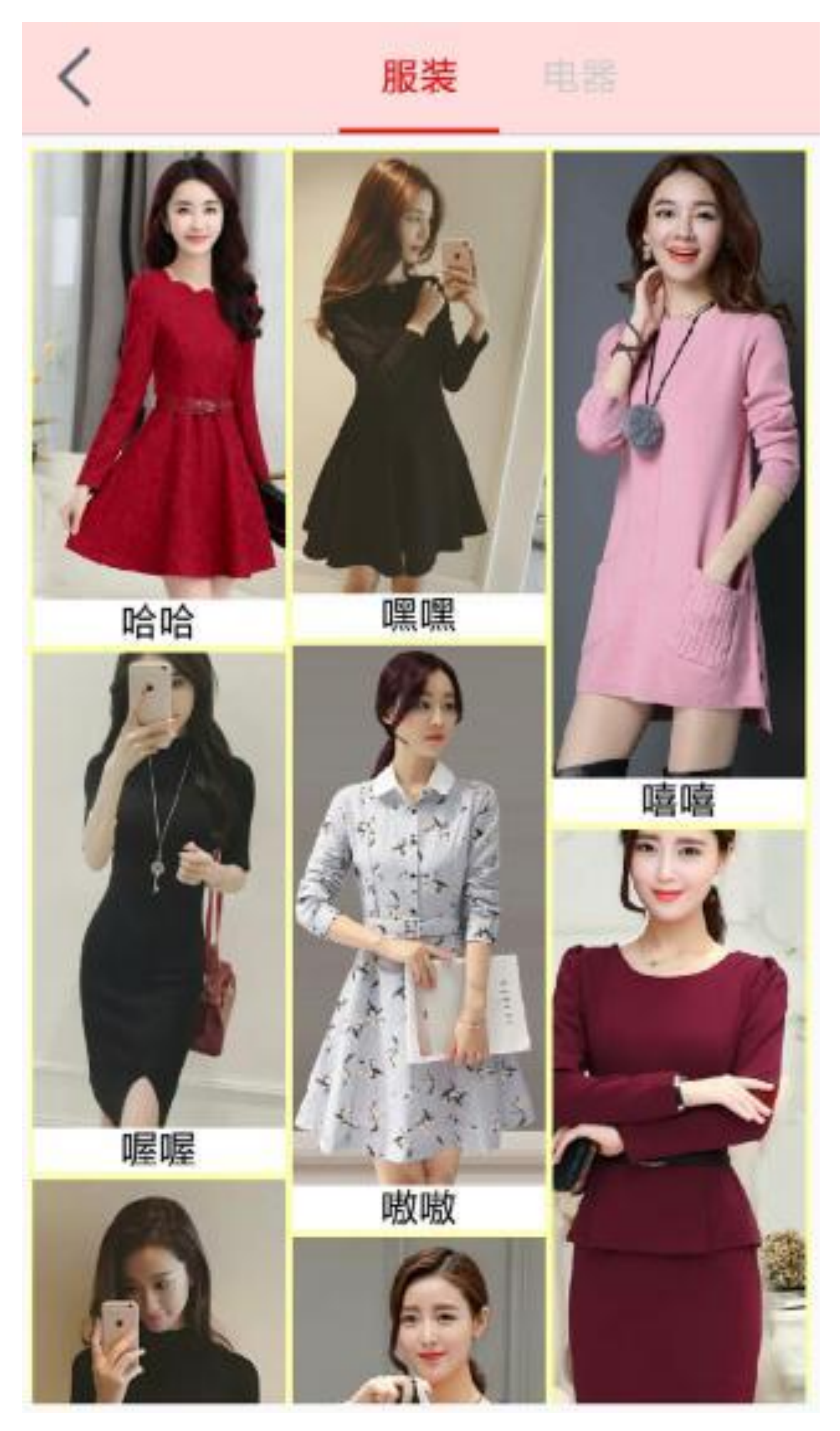

### 图7-47 服装频道刷新完成的界面

如此一来, 这个电商App的商品频道既考虑到各种顾客群体的视觉偏好, 还充分兼顾有 限屏幕空间与多样商品图片之间的相处,又同时支持上、下、左、右4个方向的滑动/滚 动/拉动手势响应,花费许多心思,都是为了让顾客看着舒服、用着顺手。

# 7.5.2 开始热身: 下拉刷新布 局SwipeRefreshLayout

电商App在商品列表页面往往提供下拉刷新功能,把列表页面整体下拉即可触发页面刷 新操作。Android为此提供了下拉刷新控件SwipeRefreshLayout, 可用于实现简单的下拉 刷新功能。

下面是SwipeRefreshLayout的常用属性/方法说明。

- isRefreshing: 该属性表示刷新的状态, true表示正在刷新, false表示结束刷新。注 意, Kotlin利用isRefreshing属性取代了原来的setRefreshing和isRefreshing两个方法。
- setOnRefreshListener: 设置刷新监听器。需要重写监听器OnRefreshListener的 onRefresh方法,该方法在下拉手势松开时触发。
- setColorSchemeColors: 设置进度圆圈的圆环颜色列表。
- setProgressBackgroundColorSchemeColor: 设置进度圆圈的背景颜色列表。
- setProgressViewOffset: 设置进度圆圈的偏移量。第一个参数表示进度圈是否缩放, 第二个参数表示进度圈开始出现时距顶端的偏移,第三个参数表示进度圈拉到最大 时距顶端的偏移。

需要注意的是, SwipeRefreshLayout节点下面只能有一个直接子视图, 如果有多个直接子 视图, 那么只会展示第一个子视图, 后面的子视图将不予展示。而且这个直接子视图还 必须是允许滚动的控件, 比如 ScrollView、ListView、GridView、RecyclerView、 NestedScrollView等, 如果没有这些可滚动的视图, 就无法支持下拉刷新操作。下面以仿 微信公众号的消息列表为例给出SwipeRefreshLayout搭配RecyclerView的布局文件样例:

<LinearLayout xmlns:android="http://schemas.android.com/apk/res/android "

```
 android:layout_width="match_parent"
```

```
android: layout_height="match_parent"
```

```
 android:orientation="vertical"
```

```
 android:padding="5dp" >
```

```
 <android.support.v4.widget.SwipeRefreshLayout
```

```
 android:id="@+id/srl_dynamic"
```

```
 android:layout_width="match_parent"
```

```
 android:layout_height="match_parent" >
```
<android.support.v7.widget.RecyclerView

android:id="@+id/rv\_dynamic"

android:layout\_width="match\_parent"

android:layout\_height="wrap\_content"

android:background="#aaaaff" />

</android.support.v4.widget.SwipeRefreshLayout>

</LinearLayout>

上面仿公众号消息列表布局对应的Kotlin页面代码如下所示:

//由活动页面实现下拉刷新接口OnRefreshListener

```
class SwipeRecyclerActivity : AppCompatActivity(), OnRefreshListener, O
nItemClickListener, OnItemLongClickListener, OnItemDeleteClickListener 
\{
```
lateinit var adapter: RecyclerSwipeAdapter

private var currents = RecyclerInfo.defaultList

private var alls = RecyclerInfo.defaultList

srl dynamic.setColorSchemeResources(R.color.red, R.color.orange , R.color.green, R.color.blue)

rv dynamic.layoutManager = LinearLayoutManager(this)

override fun onCreate(savedInstanceState: Bundle?) {

```
 super.onCreate(savedInstanceState)
```
setContentView(R.layout.activity swipe recycler)

//设置下拉刷新的监听器对象

srl dynamic.setOnRefreshListener(this)

//设置刷新时转圈圈动画的渐变颜色列表

adapter = RecyclerSwipeAdapter(this, currents)

adapter.setOnItemClickListener(this)

adapter.setOnItemLongClickListener(this)

adapter.setOnItemDeleteClickListener(this)

rv\_dynamic.adapter = adapter

rv dynamic.itemAnimator = DefaultItemAnimator()

rv\_dynamic.addItemDecoration(SpacesItemDecoration(1))

//监听器接口OnRefreshListener需要实现onRefresh方法完成刷新的事务处理

}

override fun onRefresh() {

上述仿公众号消息列表的下拉刷新效果如图7-48~图7-52所示,其中图7-48所示为公众 号列表的初始界面, 图7-49所示为下拉列表触发刷新动作时的界面, 图7-50所示为刷新 完毕在列表顶部添加了新消息后的界面,图7-51所示为长按某消息弹出删除按钮时的界 面, 图7-52所示为点击删除按钮移除该项消息后的界面。

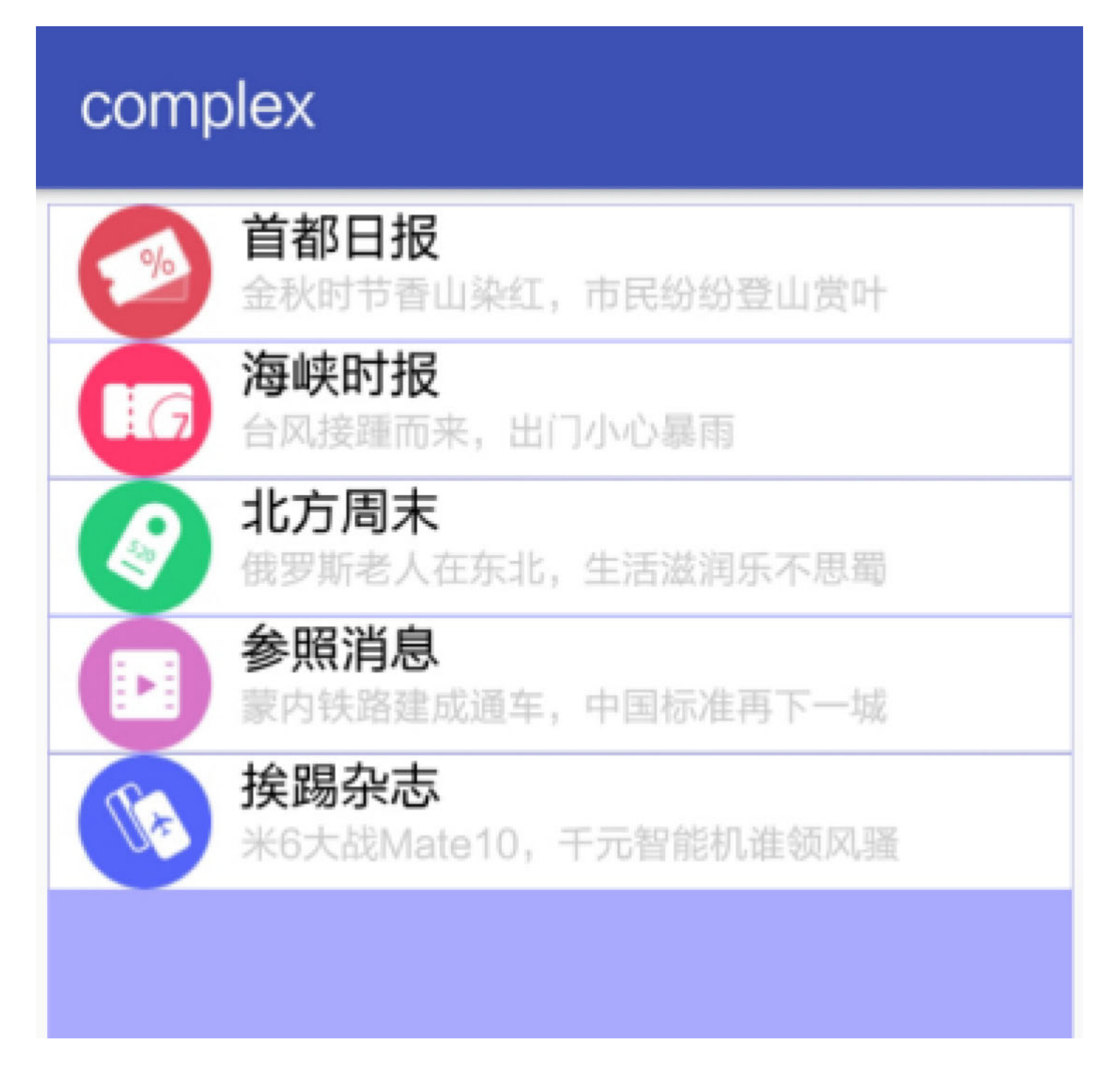

### 图7-48 公众号列表的初始界面

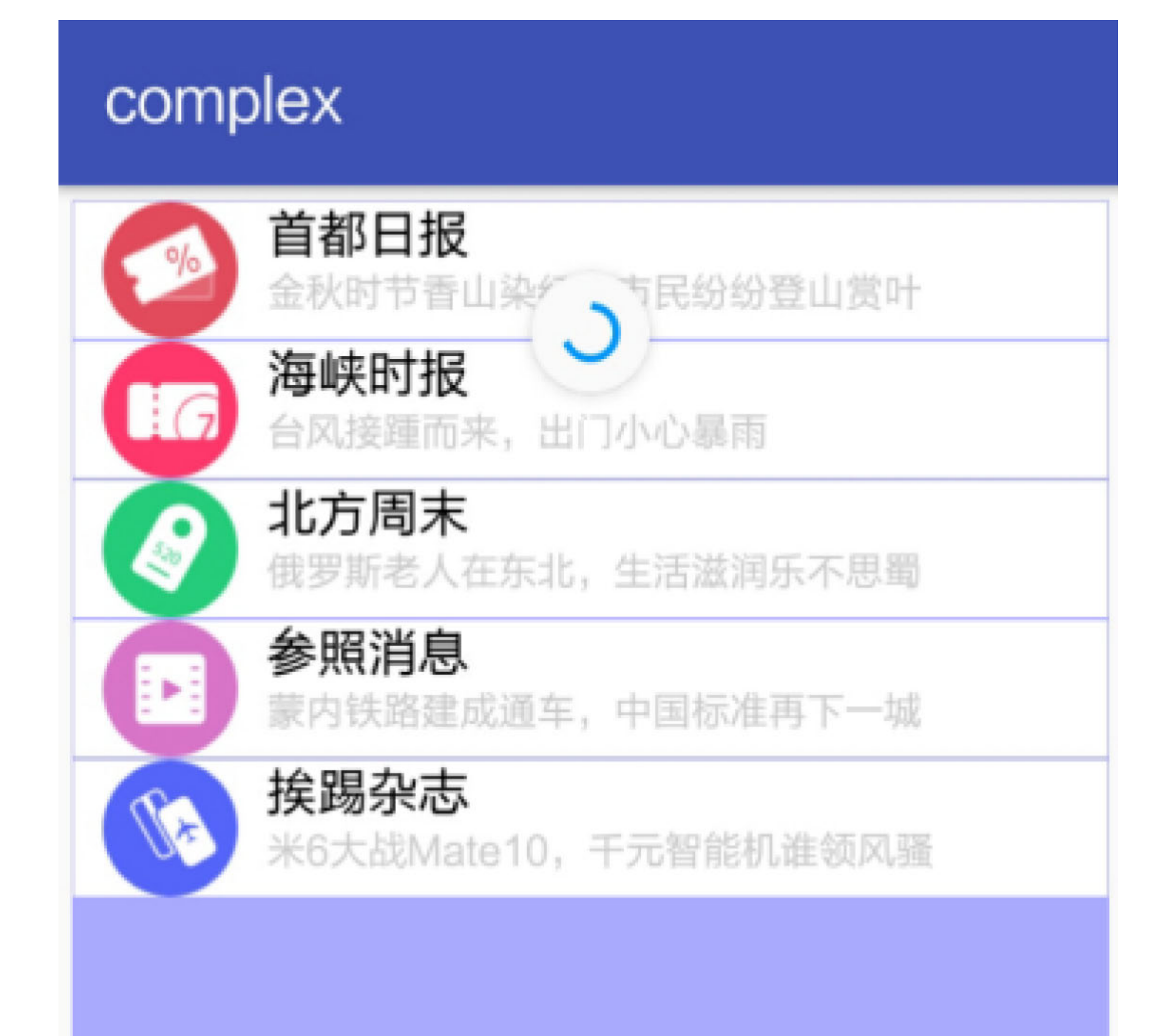

### 图7-49 下拉刷新时的等待界面

# complex

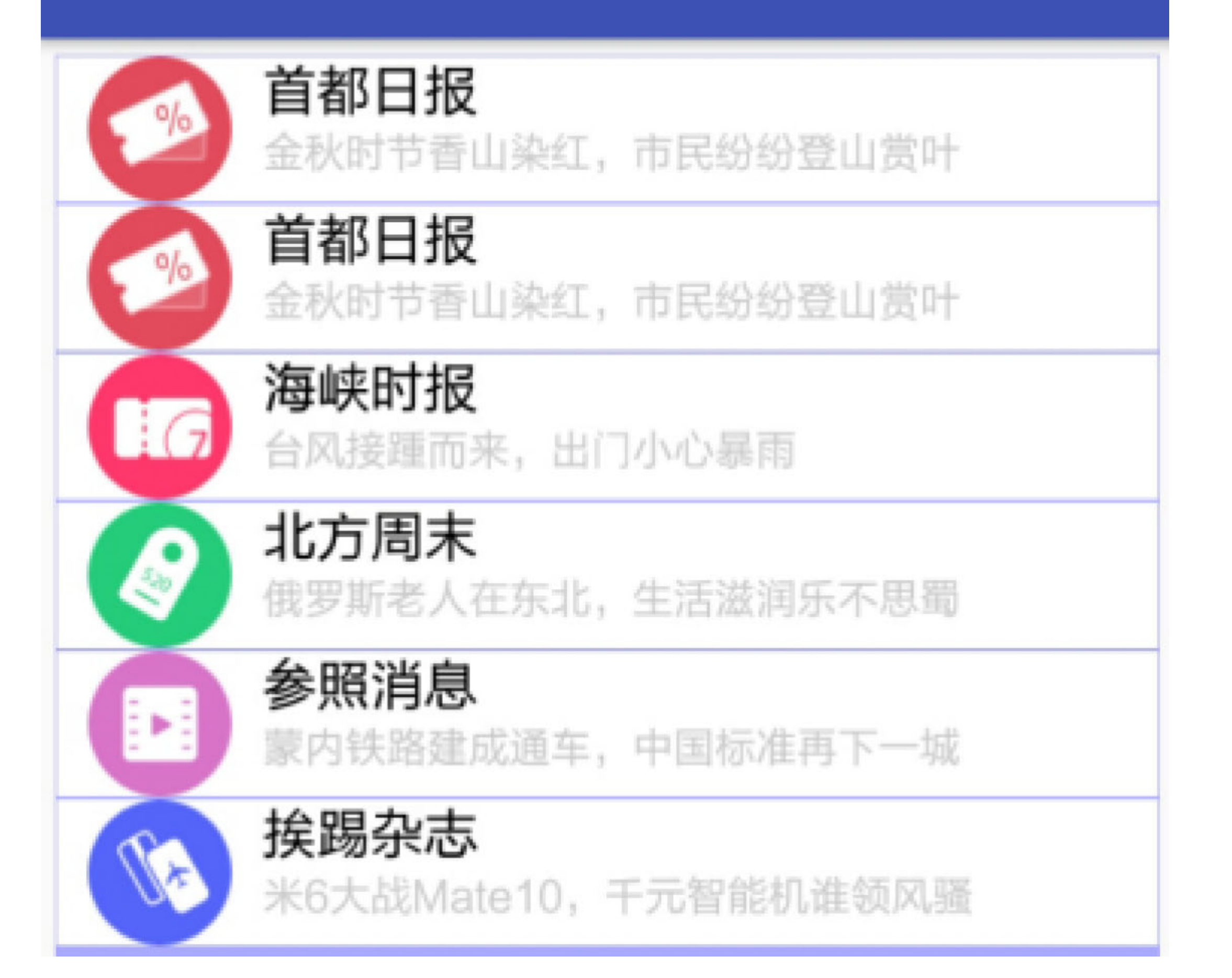

### 图7-50 刷新结束添加新消息的列表

# complex

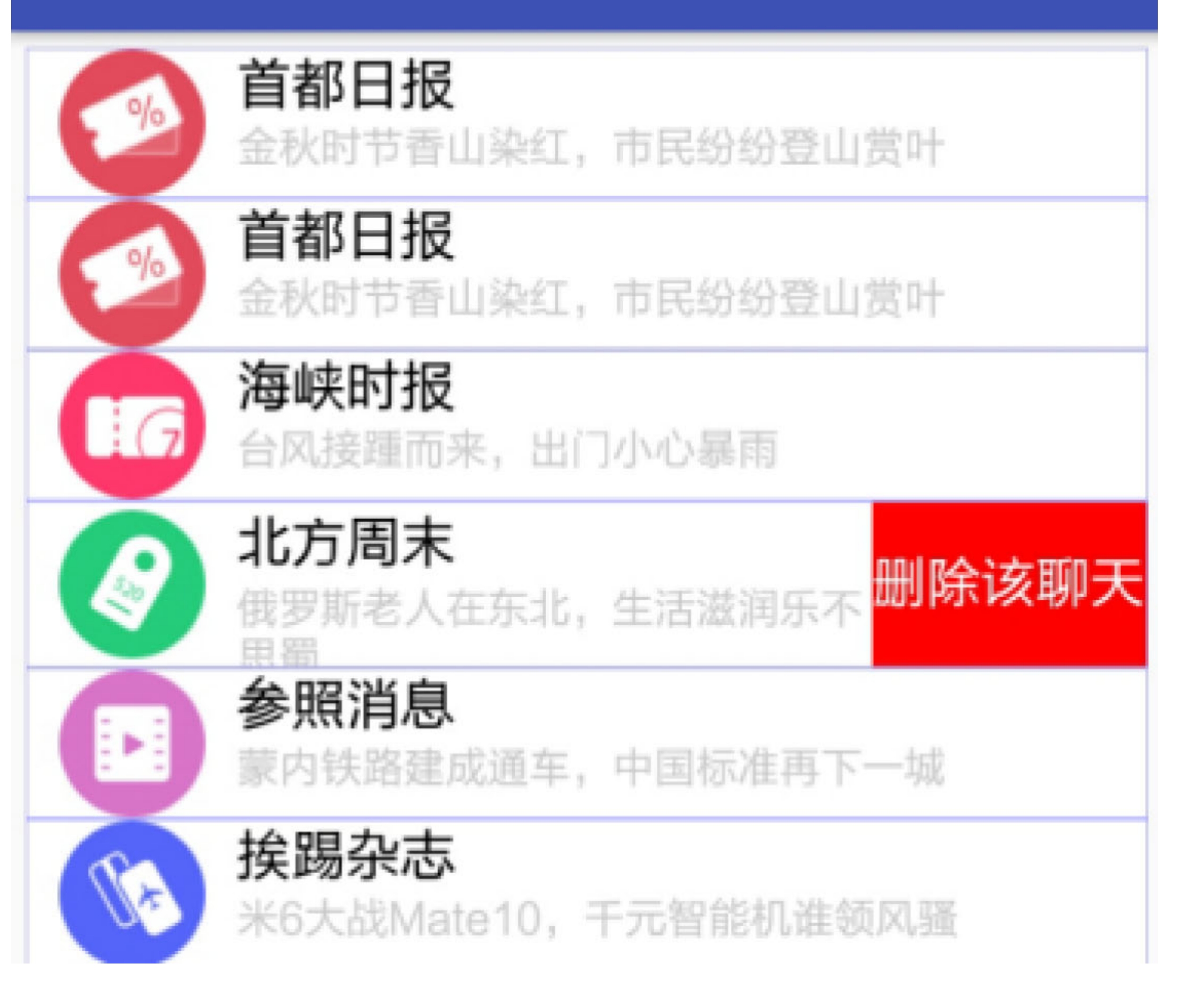

### 图7-51 长按某项消息弹出删除按钮

## complex

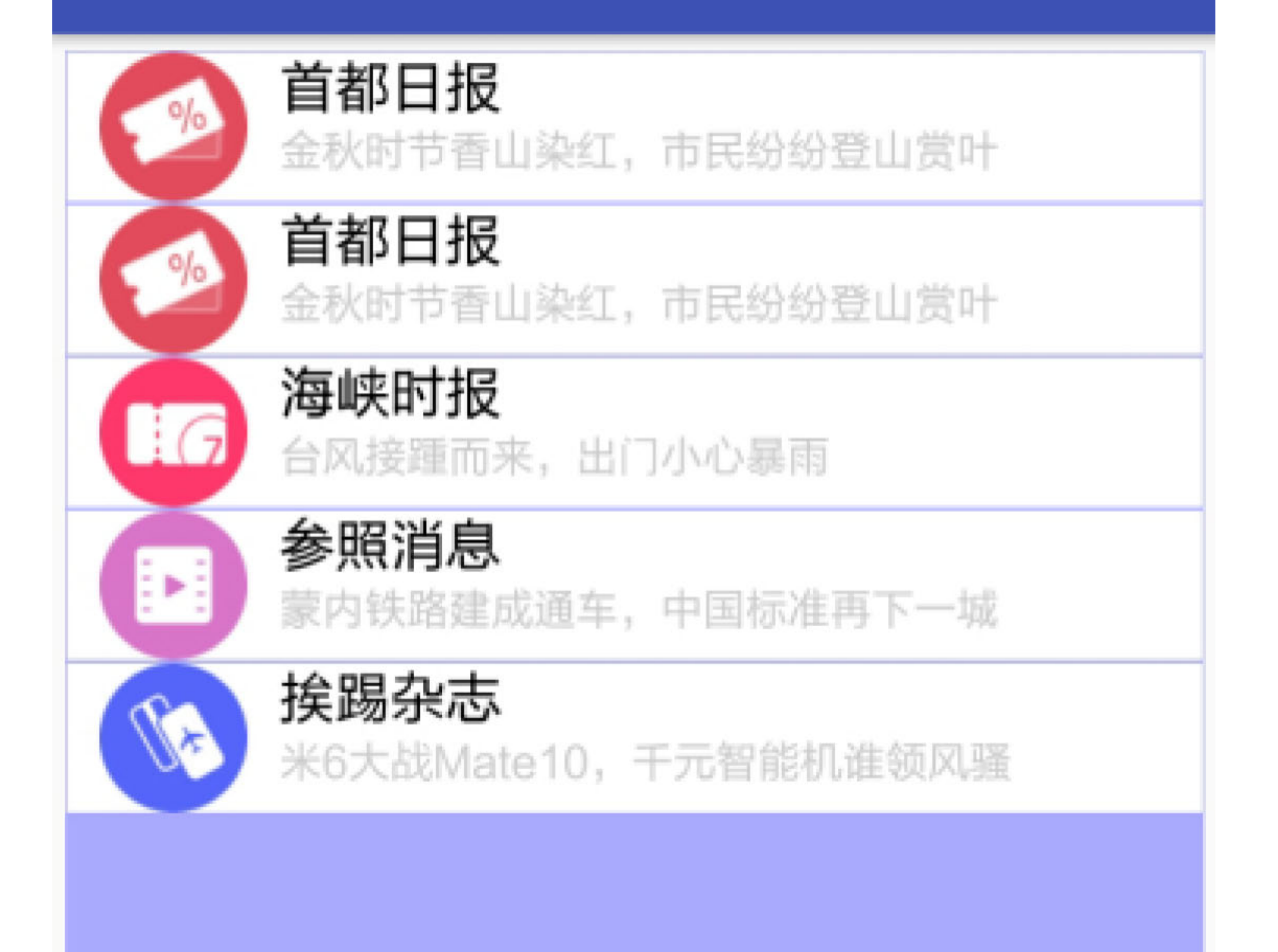

图7-52 点击删除按钮之后的消息列表

# 7.5.3 控件设计

商品频道的页面看起来既丰富又紧凑,其中运用了不少Android复杂控件,且待笔者细细 列举如下。

(1) 工具栏Toolbar: 页面顶部的导航栏, 不用说就是工具栏Toolbar。

(2) 标签布局TabLayout: 频道页面顶部的"服装"和"电器"标签, 用到了标签布局。

(3) 翻页视图ViewPager: 与TabLayout配合使用, 文本标签的切换对应着翻页视图的内 部页面切换。

(4) 碎片Fragment: 每一类的商品页面由相应的一个Fragment构成。

(5) 循环视图RecyclerView: 在碎片布局内部, 服装图片和电器图片的交错展示效果, 运用了循环视图的瀑布流网格布局。

(6) 循环适配器RecyclerView.Adapter: 每个商品的图片和名称经由循环适配器从而组 装成完整的商品列表。

(7) 碎片适配器FragmentStatePagerAdapter: 通过碎片适配器才能将几个碎片页封装进 翻页视图。

(8) 下拉刷新布局SwipeRefreshLayout: 循环视图借助下拉刷新布局方可触发下拉刷新 操作。

除此之外,这个商品频道的实战项目还用到了广播Broadcast,一旦用户选中具体的分类 页面, 则该分类页对应的碎片对象内部发出背景色变更的广播, 然后注册了广播接收器 的频道主页面接收到该广播,并把顶部导航栏的背景色改为新的颜色。

### 关键代码 7.5.4

为了方便读者更好、更快地使用Kotlin编码完成商品频道项目,下面列举几个重要功能 的Kotlin代码片段。

### 1. 关于频道页面的翻页适配器

翻页适配器的Kotlin编码本身挺简单,只需按照规矩重写getItem、getCount、getPageTitle 三个方法就好了。这里所说的重点是,广播过滤器要求注册用的广播名称必须是常量, 注意还必须是一开始就确定下来的编译时常量,故而适配器内部定义的广播名称EVENT 字段务必要加上const修饰符,否则编译会提示失败。

下面是商品频道对应的Kotlin翻页适配器代码例子:

class ChannelPagerAdapter(fm: FragmentManager, private val titles: Muta bleList<String>) : FragmentPagerAdapter(fm) {

//获取每个页面的碎片对象

```
 override fun getItem(position: Int): Fragment = when (position) {
     0 -> ClothesFragment()
     1 -> AppliancesFragment()
     else -> ClothesFragment()
```
}

### //获取页面的数量

```
 override fun getCount(): Int = titles.size
```
#### //获取页面的标题

 override fun getPageTitle(position: Int): CharSequence = titles[pos ition]

```
 companion object {
```
//广播过滤器的广播名称必须是编译时常量

const val EVENT = "com.example.complex.adapter.ChannelPagerAdap

}

### 2. 关于循环视图的列表刷新

循环视图的列表数据发生变化之后,调用循环适配器的notifyDataSetChanged方法通知系 统现在适配器列表发生了数据变更。然而这个处理还不够完善,假设现在循环视图的列 表项已经占满整个屏幕,此时再往顶部添加一条新记录,就会感觉屏幕上的列表没有发 生变化, 也没看到插入动画。实际上循环视图顶部确实有添加新记录, 把列表项往下拉 就能看到,出现这个问题的原因是循环视图更新之后并不会自动下拉。要解决这个问 题, 得在notifyDataSetChanged方法调用之后, 再调用循环视图对象的scrollToPosition(0) 方法,表示把列表项滚动到顶部的第一条记录。

}
下面是添加上述修改之后的Kotlin下拉刷新代码片段:

```
override fun onRefresh() {
    //延迟两秒, 模拟请求新一批商品的网络延时
    mHandler.postDelayed(mRefresh, 2000)
}
private val mHandler = Handler()
private val mRefresh = Runnable {
   //下拉刷新结束, 要把isRefreshing设置为false, 以便从界面上去除转圈图标
    srl_clothes.isRefreshing = false
   val i = alls.size -1var count = 0while (count < 5) {
       val item = alls[i] alls.removeAt(i)
        alls.add(0, item)
        count++
```
}

//通知循环适配器发生了数据变更

```
 adapter.notifyDataSetChanged()
```
//让循环视图滚动到第0项的位置

rv\_clothes.scrollToPosition(0)

**3.** 关于碎片的选中事件

}

前面提到, 翻页视图的选中事件可通过监听器OnPageChangeListener的onPageSelected方 法来判断。但是, 如果背景色变更的广播是从碎片内部发出来的, 那么就得判断当前是 哪一个碎片处于选中状态。本来按照常规, 重写Fragment类的setUserVisibleHint方法即 可,但这里有个问题: 首次打开翻页视图时, 默认显示第一个标签页, 此时该标签页的 生命周期为onAttach->setUserVisibleHint->onCreateView, 显然在这种情况之下, 由于 setUserVisibleHint 方法在 onCreateView 方法之前调用, 造成 App 还没来得及在 onCreateView方法中给ctx变量赋值,因此这时候上下文对象为空,也就无法发送广播。 为了避免上面说的意外情况, 就要在setUserVisibleHint方法内部增加ctx变量是否为空的 判断, 只有上下文对象非空, 才能继续向外发送广播。

下面便是setUserVisibleHint方法增加了非空判断的Kotlin碎片代码:

```
override fun setUserVisibleHint(isVisibleToUser: Boolean) {
```

```
super.setUserVisibleHint(isVisibleToUser)
```
//如果该页是一打开的默认页, setUserVisibleHint就先于onCreateView执行, 此时 ctx为空

```
if (ctx := null) {
        val intent = Intent(ChannelPagerAdapter.EVENT)
         intent.putExtra("color", ctx!!.resources.getColor(R.color.pink)
\lambdactx!!.sendBroadcast(intent)
    \}\mathcal{E}
```
## 7.6 小结

本章主要介绍了Kotlin如何实现几种复杂控件的调用,包括常见的几种视图排列(下拉 框、列表视图、网格视图、循环视图)、新颖的材质设计(协调布局、工具栏、应用栏 布局、可折叠工具栏布局)、页面切换的几种实现方式(翻页视图、碎片布局、标签布 局)、Broadcast广播组件的广播发送以及广播接收器的几种用法(临时广播、系统广 播)。最后设计了一个实战项目"电商App的商品频道",在该项目的Kotlinn编码中,采 用了前面介绍的大部分布局和控件, 以及Broadcast广播的发送和接收操作, 另外还介绍 了Kotlin对下拉刷新布局的用法。

通过本章的学习,读者应能掌握以下5种开发技能:

(1) 学会使用Kotlin操纵常见的视图排列, 除了下拉框、列表视图、网格视图、循环视 图的常规用法之外, 重点掌握Kotlin对循环适配器的几项关键技术运用 (lateinit延迟初始 化属性、LayoutContainer布局容器插件以及函数参数在适配器中的应用)。

(2) 学会使用Kotlin操纵新颖的材质设计, 除了协调布局、工具栏、应用栏布局、可折 叠工具栏布局的常规用法之外, 还需了解并掌握支付宝首页头部伸缩的原理及其基础实 现过程。

(3) 学会使用Kotlin操纵页面切换的实现方式, 除了翻页视图、碎片布局、标签布局的 常规用法之外, 重点复习引用相等的概念及其适用的场合。

(4) 学会使用Kotlin进行Broadcast组件的广播发送和广播接收操作, 其中重点了解两种 常量的概念及其区别,并掌握修饰符const的使用场景。

(5) 学会使用Kotlin操纵下拉刷新布局。

## 第8章 Kotlin进行数据存储

本章介绍了Android四种主要存储方式的用法,包括共享参数SharedPreferences、数据库 SQLite、文件I/O操作、App的全局变量,另外介绍了安卓重要组件之一Application的常 见用法。最后结合本章所学的知识演示了一个实战项目"电商App的购物车"的设计与实 现。

# 8.1 使用共享参数 **SharedPreferences**

共享参数是安卓系统最简单的数据持久化存储方式, 说它简单不只是因为存储结构简 单, 也是因为开发编码简单。即使通过Java编写共享参数读写的代码, 其实不过寥寥几 行,但要是鸡蛋里挑骨头, Java代码当然不是那么完美。那么Kotlin究竟采取了哪些高科 技手段, 使得Java在SharedPreferences方面也得甘拜下风呢? 接下来就好好探讨Kotlin对 付共享参数的新技术、新手段。

## 共享参数读写模板 8.1.1

## Preference

共享参数SharedPreferences是Android最简单的数据存储方式,常用于存取"Key-Value"键 值对数据。在使用共享参数之前, 首先要调用getSharedPreferences方法声明文件名与操 作模式, 对应的Java示例代码如下:

SharedPreferences sps = getSharedPreferences("share", Context.MODE PRIV ATE);

该方法的第一个参数是文件名, 例子中的"share"表示当前的共享参数文件是share.xml; 第二个参数是操作模式, 一般填MODE\_PRIVATE表示私有模式。

共享参数若要存储数据, 则需借助于Editor类, 示例的Java代码如下:

```
SharedPreferences.Editor editor = sps.edit();
```

```
editor.putString("name", "阿四");
```

```
editor.putInt("age", 25);
```

```
editor.putBoolean("married", false);
```

```
String name = sps.getString("name", "");
int age = sps.getInt("age", 0);boolean married = sps.getBoolean("married", false);
float weight = sys.getFloat("weight", 0);
```
从上述数据读写的代码可以看出,共享参数的存取操作有些烦琐,因此实际开发中常将 共享参数的相关操作提取到一个工具类,在新的工具类里面封装SharedPreferences的常用 操作,下面便是一个共享参数工具类的Java代码例子:

```
editor.putFloat("weight", 50f);
```

```
editor.commit();
```
使用共享参数读取数据则相对简单, 直接调用其对象的get方法即可获取数据, 注意get方 法的第二个参数表示默认值,示例的Java代码如下:

```
public class SharedUtil {
     private static SharedUtil mUtil;
     private static SharedPreferences mShared;
     public static SharedUtil getIntance(Context ctx) {
        if (mUtil == null) {
            mUtil = new SharedUtil();
         }
         mShared = ctx.getSharedPreferences("share", Context.MODE_PRIVAT
E) ;
         return mUtil;
     }
     public void writeShared(String key, String value) {
         SharedPreferences.Editor editor = mShared.edit();
```

```
 editor.putString(key, value);
```

```
 editor.commit();
```
}

```
 public String readShared(String key, String defaultValue) {
     return mShared.getString(key, defaultValue);
```
## } }

有了共享参数工具类, 外部读写SharedPreferences就比较方便了, 比如下面的Java代码, 无论是往共享参数写数据还是从共享参数读数据,均只要一行代码:

#### //调用工具类写入共享参数

SharedUtil.getIntance(this).writeShared("name", "阿四");

#### //调用工具类读取共享参数

String name = SharedUtil.getIntance(this).readShared("name", "");

当然这个工具类还有待进一步完善,因为它只支持字符串String类型的数据读写,并不支 持整型、浮点数、布尔型等其他类型的数据读写。另外,如果外部需要先读取某个字段 的数值, 等处理完了再写回共享参数, 那么使用该工具类也要两行代码(一行读数据、 一行写数据), 依旧有欠简洁。挑刺找毛病其实都是容易的, 如果开发者仍然使用Java 编码,那么能完善的就完善,不能完善的也不必苛求。

之所以挑Java实现方式的毛病, 倒不是因为看它不顺眼整天吹毛求疵, 而是因为Kotlin有 更好的解决办法。为了趁热打铁方便比较两种方式的优劣,下面开门见山直接给出 Kotlin封装共享参数的工具代码例子:

#### class Preference<T> (val context: Context, val name: String, val default: T) : ReadWritePro perty<Any?, T> {

#### //通过属性代理初始化共享参数对象

 val prefs: SharedPreferences by lazy { context.getSharedPreferences ("default", Context.MODE\_PRIVATE) }

```
//接管属性值的获取行为
```

```
 override fun getValue(thisRef: Any?, property: KProperty<*>): T {
```
return findPreference(name, default)

}

//接管属性值的修改行为

 override fun setValue(thisRef: Any?, property: KProperty<\*>, value: T) {

```
 putPreference(name, value)
```
}

//利用with函数定义临时的命名空间

 private fun <T> findPreference(name: String, default: T): T = with( prefs) {

 $\sim$  throw IllegalArgumentException("This type can be saved into  $\sim$  type can be saved into  $\sim$ 

val res: Any = when (default) {

is Long -> getLong(name, default)

is String -> getString(name, default)

is Int -> getInt(name, default)

is Boolean -> getBoolean(name, default)

is Float -> getFloat(name, default)

else -

外部在使用该工具类时,可在Activity代码中声明来自于Preference的委托属性,委托属 性一旦声明,它的初始值便是从共享参数读取的数值,后续代码若给委托属性赋值,则 立即触发写入动作,把该属性的最新值保存到共享参数中。于是外部操作共享参数的某 个字段真正要书写的仅仅是下面的一行委托属性声明代码:

//声明字符串类型的委托属性

private var name: String by Preference(this, "name", "")

//声明整型数类型的委托属性

private var age: Int by Preference(this, "age", 0)

所谓百闻不如一见,赶紧运行Kotlin代码,看看它是否真的如传说中那般神奇。果不其 然, Kotlin通过Preference存取共享参数的结果与Java是一致的, 具体的测试界面效果如 图8-1和图8-2所示, 其中图8-1展示数据保存到共享参数的结果, 图8-2展示从共享参数读 取数据的结果。

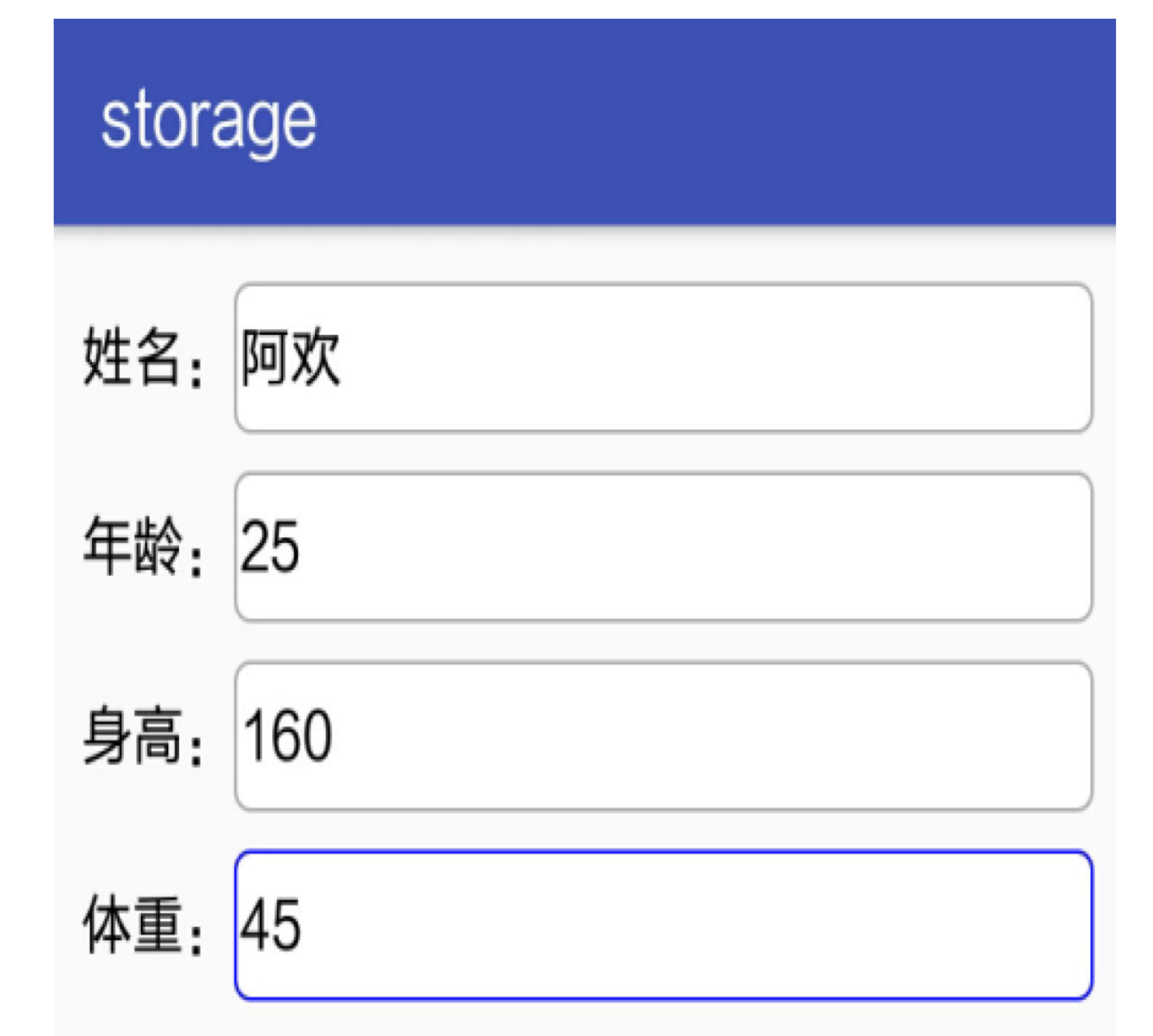

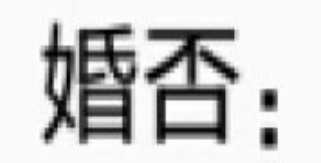

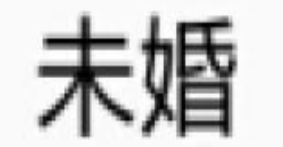

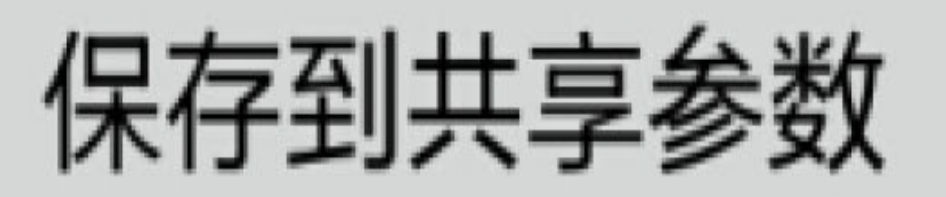

#### 图8-1 把注册信息保存到共享参数

## storage

# 删除所有记录

数据库查询到1条记录, 详情如下: 第1条记录信息如下: 姓名为大宝 年龄为30 身高为175 体重为70.0 婚否为true 更新时间为2017-11-02 15:04:48

#### 图8-2 从共享参数读取注册信息

## 属性代理等黑科技 8.1.2

既然Kotlin对共享参数的处理如此传神, 那么读者肯定很好奇, 这个高大上的Preference 究竟运用了哪些黑科技呢?粗略数一下,大概用到了模板类、委托属性、lazy修饰符、 with函数4种黑科技,且待笔者细细道来。

### 1. 模板类

因为共享参数允许保存的数据类型包括整型、浮点型、字符串等,所以要将Preference定 义成模板类,具体的参数类型在调用时再指定。

除却代表模板类泛型的T, 该类中还有两个与之相似的元素, 分别是Any和\*, 各自表示 不同的含义。下面简单说明一下T、Any和\*三者之间的区别。

(1) T是抽象的泛型, 在模板类中用来占位子, 外部调用模板类时才能确定T的具体类 型。

(2) Any是Kotlin的基本类型, 所有Kotlin类都从Any派生而来, 故而它相当于Java里面 的Object。

(3) 星号"\*"表示一个不确定的类型, 同样也是在外部调用时才能确定, 这点跟T比较 像。但T出现在模板类的定义中,而\*与模板类无关,它出现在单个函数定义的参数列表 中, 因此星号相当于Java里面的问号"?"。

### 2. 委托属性/属性代理

注意到外部利用Preference声明参数字段时,后面跟着表达式"by Preference(...)",这个by 表示代理动作, 在第5章的"5.3.5 接口代理"就介绍了如何让类通过关键字by实现指定接 口的代理,当时举例说明给不同的鸟类赋予不同的动作。第5章的例子是接口代理(或 称类代理), 而这里则为属性代理, 所谓属性代理, 是说该属性的类型不变, 但是属性 的读写行为被后面的类接管了。

为什么需要接管属性的读写行为呢?举个例子,市民每个月都要交电费,自己每月跑去 电力营业厅交钱显然够呛,于是后来支持在电力网站上自助缴费。然而上网缴费仍显麻 烦,因为需要用户主动上网付费,要是用户忘记就不好办了。所以很多银行都推出了"委 托代扣"的业务,只要用户跟银行签约并指定委托扣费的电力账户,那么在每个月指定时 间,银行会自动从用户银行卡扣费并缴纳给指定的电力账户,如此省却了用户的人工操 作。

现实生活中的委托扣费场景对应到共享参数这里,开发者的人工操作指的是:手工编码 从SharedPreferences类读取数据和保存数据。而自动操作指的是给出一个约定: 代理的属 性自动通过模板类"Preference<T>"完成数据的读取和保存, 也就是说, Preference<T>接 管了这些属性的读写行为,接管后的操作即为模板类的getValue和setValue方法。因此, 属性被接管的行为叫作属性代理,而被代理的属性称作委托属性。

### 3. lazy修饰符

模板类Preference<T>声明了一个共享参数的prefs对象, 其中用到了关键字lazy, lazy的意 思是懒惰,表示只在该属性第一次使用时执行初始化。联想到Kotlin还有类似的关键字 名叫lateinit, 意思是延迟初始化, 加上lazy可以归纳出Kotlin变量的三种初始化操作, 具 体说明如下。

(1) 声明时赋值: 这是最常见的变量初始化, 在声明某个变量时, 立即在后面通过等 号"="给它赋予具体的值。

(2) 通过关键字lateinit延迟初始化: 变量声明时没有马上赋值, 但该变量仍是个非空变 量, 何时初始化由开发者编码决定。

(3) 通过修饰符lazy在首次使用时初始化: 声明变量时指定初始化动作, 但该动作要等 到变量第一次使用时才进行初始化。

此处的prefs对象使用lazy规定了属性值在首次使用时初始化, 且初始化动作通过by后面 的表达式来指定, 即"{ context.getSharedPreferences("default", Context.MODE\_PRIVATE) }"。连同大括号在内的这个表达式其实是个匿名实例,它内部定义了prefs对象的初始化 语句,并返回SharedPreferences类型的变量值。

### 4. with函数

with函数的书写格式形如"with(函数头语句){函数体语句}",看这架势, with方法的函 数语句分为两部分,详述如下。

(1) 函数头语句: 头部语句位于紧跟with的圆括号内部。它先于函数体语句执行, 并且 头部语句返回一个对象, 函数体语句在该对象的命名空间中运行。也就是说, 体语句可 以直接调用该对象的方法,而无须显式指定头部对象的实例名称。

(2) 函数体语句: 体语句位于常规的大括号内部。它要等头部语句处理完毕才会执 行,同时体语句在头部语句返回对象的命名空间中运行。也就是说,体语句允许直接调 用头部对象的方法,而无须显式指定该对象的实例名称。

综上所述, 在模板类Preference<T>的编码过程中, 联合运用了Kotlin的多项黑科技, 方 才实现了优于Java的共享参数操作方式。

## 实现记住密码功能 8.1.3

第6章的实战项目"电商App的登录页面", 在页面下方有一个"记住密码"的复选框, 当时 只是为了演示控件CheckBox的运用,其实并未记住密码。用户退出后重新进入登录页 面, App并未自动填写上次的用户登录密码。现在利用前面介绍的模板类Preference<T> 对该项目进行改造, 使之实现记住密码的功能。

改造过程若采用Java编码, 则主要有以下三处改造内容:

(1) 声明一个SharedPreferences对象, 并在onCreate函数中调用getSharedPreferences方法 对该对象进行初始化操作。

(2) 登录成功时, 如果用户勾选了"记住密码", 就使用共享参数保存手机号码与密码, 即在loginSuccess函数中增加如下代码:

```
if (bRemember) {
```
SharedPreferences.Editor editor = mShared.edit();

editor.putString("phone", et\_phone.getText().toString());

editor.putString("password", et password.getText().toString());

```
editor.commit();
```
 $\}$ 

(3) 在打开登录页面时, App从共享参数中读取手机号码与密码, 并展示在界面上, 即 在onCreate函数中增加如下代码:

```
String phone = mShared.getString("phone", "");
```

```
String password = mShared.getString("password", "");
```
et phone.setText(phone);

et\_password.setText(password);

同样的功能采取Kotlin编码,改造内容就很简单了,仅需在Activity代码中添加下面两行 委托属性的声明语句:

private var phone: String by Preference(this, "phone", "")

private var password: String by Preference(this, "password", "")

由于上面的声明语句已经自动从共享参数获取属性值,接下来若要往共享参数保存新的 属性值,只需修改委托属性的变量值即可。

修改完毕,不出意料的话,只要用户上次登录成功并且已勾选"记住密码",那么下次进 入登录页面时, App就会自动填写上次登录的手机号码与密码。具体的效果图如图8-3和 图8-4所示,其中图8-3所示为用户首次登录成功,此时已勾选"记住密码"复选框;图8-4 所示为用户再次进入登录页面, 因为上回登录成功时有记住密码, 所以这次页面自动展 示保存的登录信息。

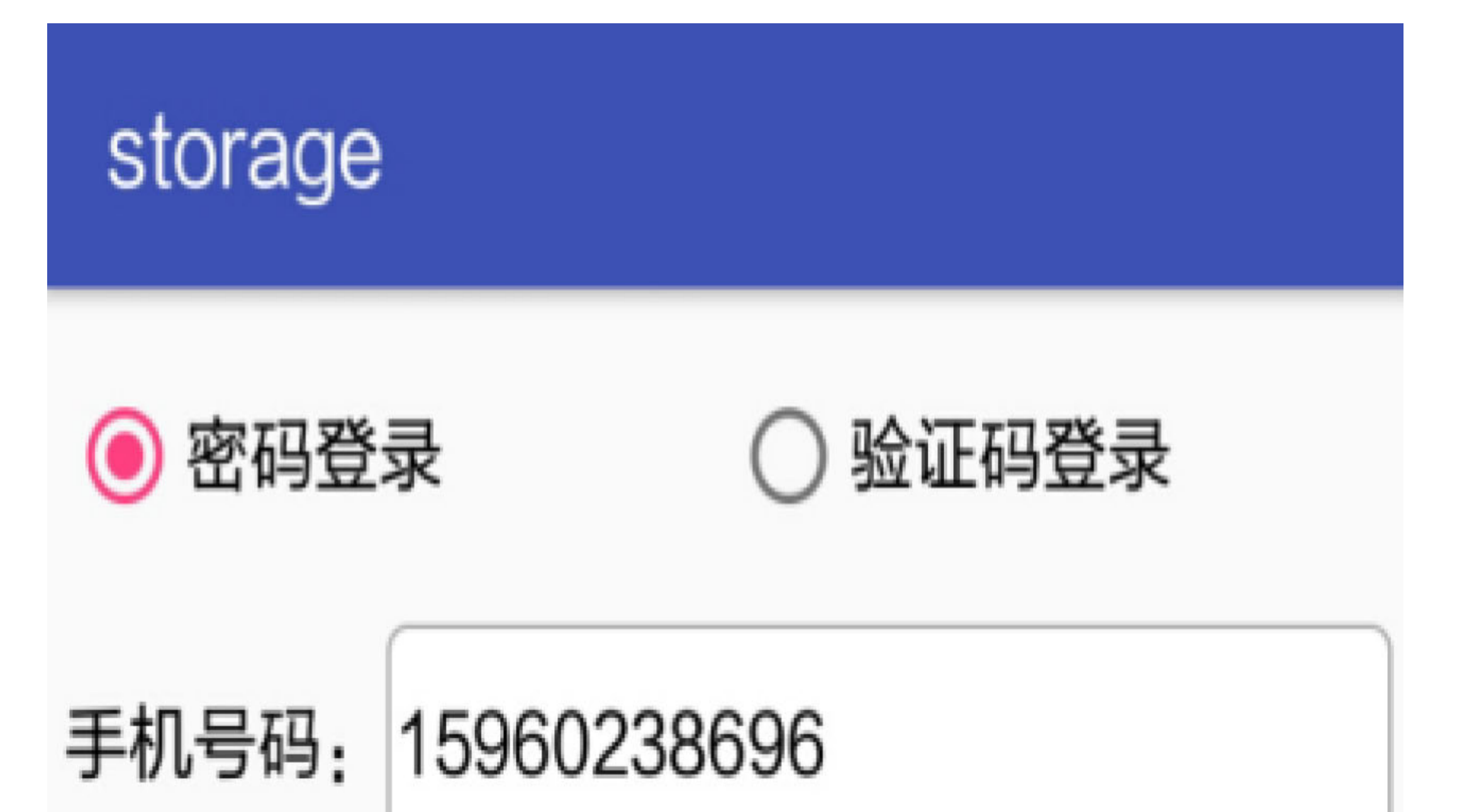

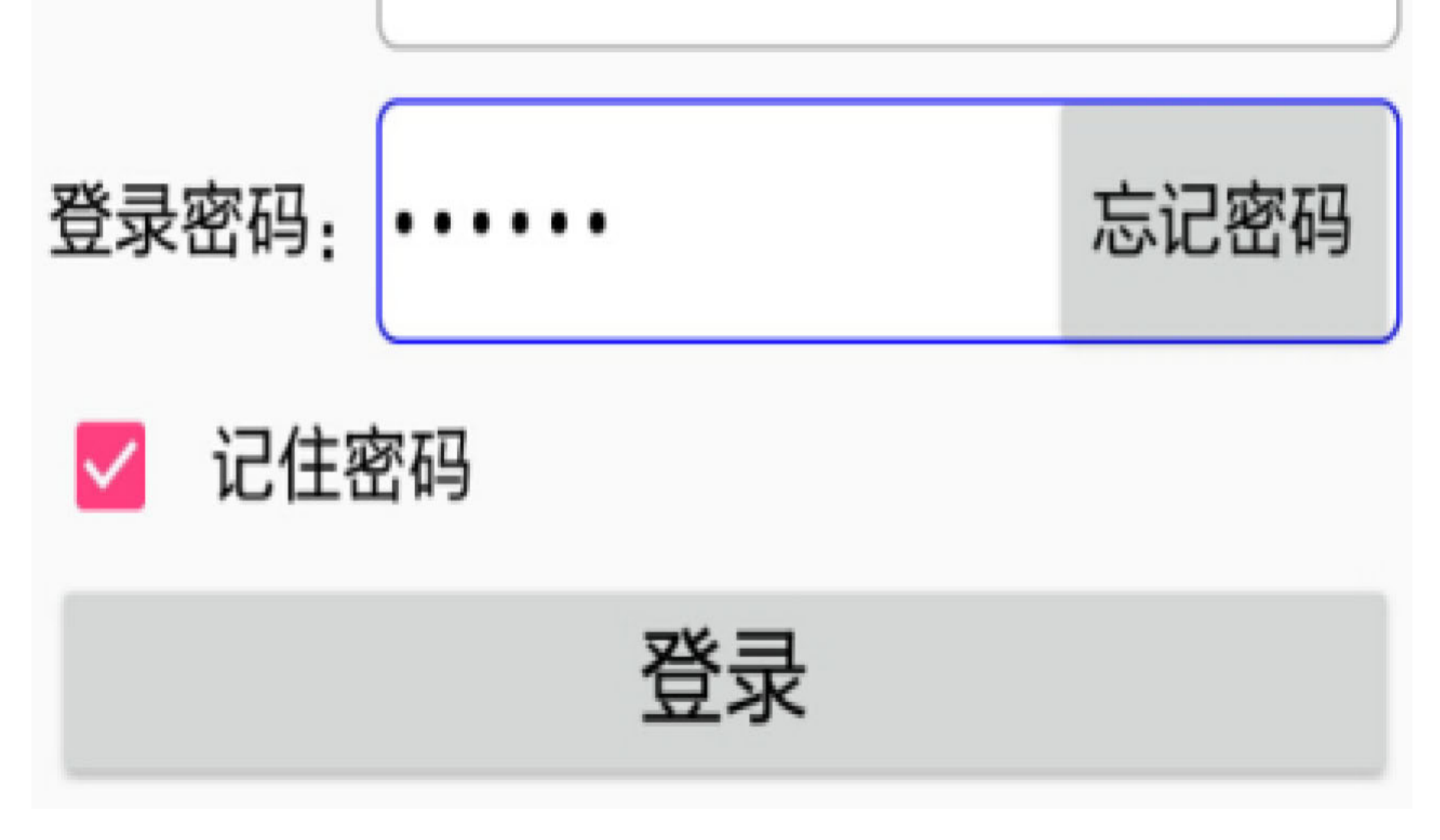

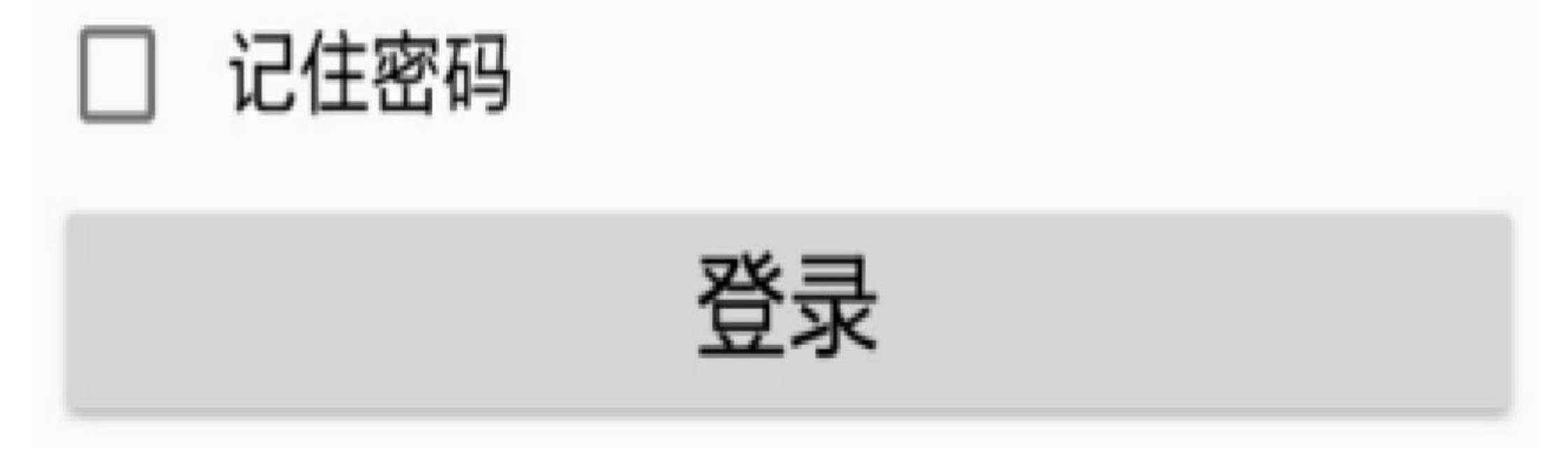

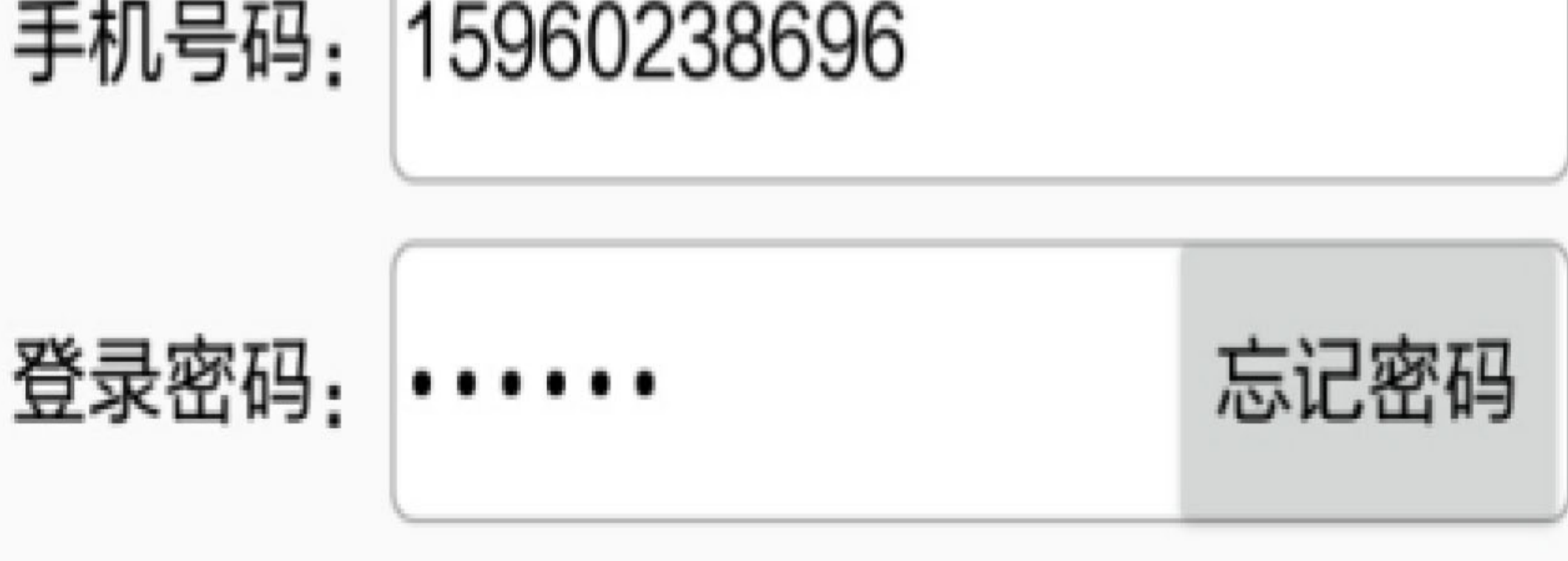

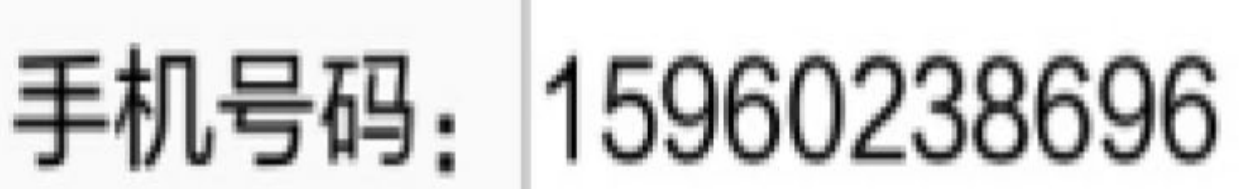

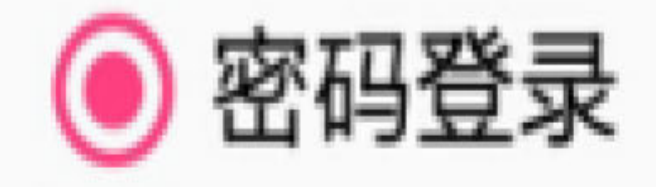

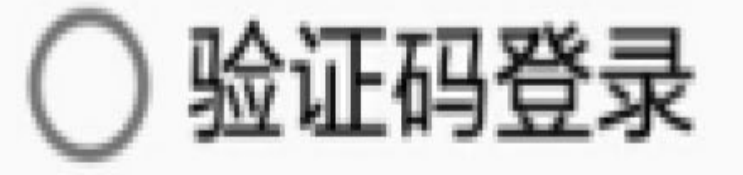

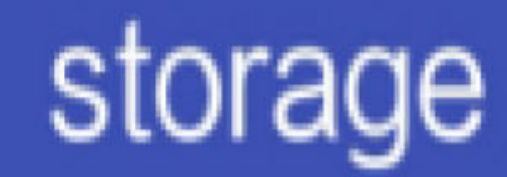

图8-3 8-3 首次登录成功时记住手机号和密码

图8-4 再次登录时自动填写手机号和密码

## 使用数据库SQLite 8.2

共享参数毕竟只能存储简单的键值对数据,如果需要存取更复杂的关系型数据,就要用 到数据库SQLite。虽然操作数据库的方法早已形成了一个固定的套路,但是Java的数据 库编码依旧依赖于开发者的编程素养,无法完全做到面向业务进行数据库开发。而 Kotlin并不墨守成规, 努力屏蔽一些与业务无关的代码, 使得利用Kotlin进行数据库编码 更加安全可靠。下面一起来探个究竟,看看Kotlin引入了什么变化和改进。

## 数据库帮助器 8.2.1 SQLiteOpenHelper

尽管SQLite只是手机上的轻量级数据库,但它麻雀虽小、五脏俱全,与Oracle一样存在 数据库的创建、变更、删除、连接等DDL操作, 以及数据表的增、删、改、查等DML操 作, 因此开发者对SQLite的使用编码一点都不能含糊。Android为SQLite提供了两个管理 类, 分别是SQLiteDatabase和SQLiteOpenHelper, 二者的详细介绍如下。

### 1. SQLiteDatabase

SQLiteDatabase是SQLite的数据库管理类, 开发者可在Activity页面代码或者任何能取到 Context的地方获取数据库实例,参考的Java代码如下所示:

//创建数据库, 如果已存在, 就打开

```
SQLiteDatabase db = getApplicationContext().openOrCreateDatabase ("test
.db", Context.MODE_PRIVATE, null);
```
//删除数据库

```
getApplicationContext().deleteDatabase("test.db");
```
SQLiteDatabase提供了若干操作数据表的API, 下面是它的常用方法说明。

- openDatabase: 打开指定路径的数据库。
- · isOpen: 判断数据库是否已打开。
- · close: 关闭数据库。
- execSQL: 执行拼接好的SQL控制语句。一般用于建表、删表、变更表结构。
- delete: 删除符合条件的记录。
- update: 更新符合条件的记录。
- · insert: 插入一条记录。
- · query: 执行查询操作, 返回结果集的游标。
- · rawQuery: 执行拼接好的SQL查询语句, 返回结果集的游标。

其中, 可被insert和update方法直接使用的数据结构是ContentValues类, 它类似于映射 Map, 也提供了put和get方法用来存取键值对。区别在于, ContentValues的键只能是字符 串, 查看ContentValues的源码会发现其内部保存键值对的数据结构就是HashMap"private HashMap<String, Object> mValues;".

另外, 注意表的查询操作还要借助于游标类Cursor来实现, 上面列举的方法中, query和 rawQuery两个查询方法返回的都是Cursor对象, 那么获取查询结果就得根据游标的指示 一条一条遍历结果集合。下面是游标Cursor类的常用方法。

(1) 游标控制类方法, 用于指定游标的状态。

- · close: 关闭游标。
- · isClosed: 判断游标是否关闭。
- · isFirst: 判断游标是否在开头。
- · isLast: 判断游标是否在末尾。

(2) 游标移动类方法, 把游标移动到指定位置。

- moveToFirst: 移动游标到开头。
- moveToLast: 移动游标到末尾。
- moveToNext: 移动游标到下一个。
- moveToPrevious: 移动游标到上一个。
- move: 往后移动游标若干偏移量。
- moveToPosition: 移动游标到指定位置。
- (3) 获取记录类方法, 可获取记录的数量、类型以及取值。
- getCount: 获取记录数。
- getInt: 获取指定字段的整型值。
- · getFloat: 获取指定字段的浮点数值。
- getString: 获取指定字段的字符串值。
- getType: 获取指定字段的字段类型。

## 2. SQLiteOpenHelper

SQLiteDatabase仅仅提供数据库的DDL(数据定义)和DML(数据管理)操作,并未提 供完整的业务处理流程, 这时SQLiteOpenHelper就派上用场了。SQLiteOpenHelper是 SQLite的使用帮助器, 它是一个数据库操作的辅助工具, 用于指导开发者合理使用 SQLite。要想在App开发中进行业务数据的保存和读取,必须按照以下步骤运用 SQLiteOpenHelper.

步骤01 新建一个数据库操作类继承自SQLiteOpenHelper, 提示要重写onCreate和 onUpgrade两个方法。其中, onCreate方法只在第一次打开数据库时执行, 在此可进行 表结构创建的操作; 而onUpgrade方法在数据库版本升高时执行, 因此在onUpgrade函 数内部,可以根据不同的新旧版本号进行表结构变更处理。

步骤02 要封装保证数据库安全的必要方法,包括获取单例对象、打开数据库连接、 关闭数据库连接等。

(1) 获取单例对象: 确保运行时数据库只被打开一次, 避免重复打开数据库扔出异 常。

(2) 打开数据库连接: SQLite也有锁机制, 即读锁和写锁的处理, 故而数据库连接也 分为两种, 读连接可调用SQLiteOpenHelper的getReadableDatabase方法获得, 而写连 接可调用getWritableDatabase获得。

(3) 关闭数据库连接: 数据库操作完毕, 应当调用SQLiteDatabase对象的close方法关 闭数据库连接。

提供对表记录进行增、删、改、查的操作方法。 步骤03

由此可见, SQLiteOpenHelper框架定义了一个数据库操作的代码准则, 该准则需要开发 者在编码的时候时刻注意遵守。一旦开发者遗忘某项操作,那么数据库处理极有可能会 产生错误。

## 更 安 全 的 8.2.2 ManagedSQLiteOpenHelper

8.2.1小节提到, 系统自带的SQLiteOpenHelper有个先天缺陷, 就是它并未封装数据库管 理类SQLiteDatabase, 这造成一个后果: 开发者需要在操作表之前中手工打开数据库连 接,然后在操作结束后手工关闭数据库连接。可是手工开关数据库连接存在着诸多问 题,比如数据库连接是否重复打开了、数据库连接是否忘记关闭了、在A处打开数据库 却在B处关闭数据是否造成业务异常。以上的种种问题都制约了SQLiteOpenHelper的安全 性。

鉴于此, Kotlin 结合 Anko 库推出了改良版的 SQLite 管理工具, 名叫 ManagedSQLiteOpenHelper, 该工具封装了数据库连接的开关操作, 使得开发者完全无 须关心SQLiteDatabase在何时、在何处调用, 也就避免了手工开关数据库连接可能导致 的各种异常。同时, ManagedSQLiteOpenHelper的用法与SQLiteOpenHelper几乎一模一 样,唯一的区别是:数据表的增、删、改、查语句需要放在use语句块之中,具体格式如  $\overrightarrow{F}$ :

use  $\{$ 

//1. 插入记录

 $//insert(\dots)$ 

//2. 更新记录

 $//update(\dots)$ 

//3. 删除记录

 $//delete(\dots)$ 

//4. 查询记录

//query(...)或者rawQuery(...)

 $\}$ 

接下来,以用户注册信息数据库为例,看看Kotlin的数据库操作代码是怎样实现的,具 体的实现代码示例如下:

class UserDBHelper(var context: Context, private var DB\_VERSION: Int=CU RRENT VERSION) : ManagedSQLiteOpenHelper(context, DB NAME, null, DB VER SION) {

```
 companion object {
    private val TAG = "UserDBHelper"
   var DB_NAME = "user.db" //数据库名称
   var TABLE_NAME = "user_info" //表名称
   var CURRENT_VERSION = 1 //当前的最新版本, 如有表结构变更, 该版本号要加
```

```
 private var instance: UserDBHelper? = null
```
@Synchronized

 $\overline{\phantom{0}}$ 

fun getInstance(ctx: Context, version: Int=0): UserDBHelper {

if (instance  $== null)$  {

//如果调用时没传版本号, 就使用默认的最新版本号

```
 instance = if (version>0) UserDBHelper(ctx.applicationC
ontext, version)
```
else UserDBHelper(ctx.applicationContext)

```
 }
          return instance!!
       }
```
}

override fun onCreate(db: SQLiteDatabase) {

Log.d(TAG, "onCreate")

val drop  $sql$  = "DROP TABLE IF EXISTS \$TABLE NAME;"

Log.d(TAG, "drop\_sql:" + drop\_sql)

db.execSQL(drop\_sql)

val create\_sql = "CREATE TABLE IF NOT EXISTS \$TABLE NAME (" +

因为新来的管理类ManagedSQLiteOpenHelper 来自于Anko 库, 所以要记得在 UserDBHelper文件头部加入下面一行导入语句:

import org.jetbrains.anko.db.ManagedSQLiteOpenHelper

另外, 有别于常见的anko-common包, Anko库把跟数据库有关的部分放到了anko-sqlite包 中, 故而还需修改模块的build.gradle文件, 在dependencies节点中补充下述的anko-sqlite 包编译配置:

compile "org.jetbrains.anko:anko-sqlite:\$anko\_version"

现在有了用户信息表的管理类, 在Activity代码中存取用户信息就方便多了, 下面是往数 据库存储用户信息和从数据库读取用户信息的代码片段:

```
var helper: UserDBHelper = UserDBHelper.getInstance(this)
//往数据库存储用户信息
btn_save.setOnClickListener {
    when (true) {
       et_name.text.isEmpty() -> toast("请先填写姓名")
       et_age.text.isEmpty() -> toast("请先填写年龄")
       et_height.text.isEmpty() -> toast("请先填写身高")
       et weight.text.isEmpty() -> toast("请先填写体重")
       else \rightarrow {
           val info = UserInfo(name = et_name.text.toString(),
           age = et_age.text.toString().toInt(),
            height = et_height.text.toString().toLong(),
            weight = et_weight.text.toString().toFloat(),
            married = bMarried,
           update_time = DateUtil.nowDateTime) helper.insert(info)
           toast("数据已写入SQLite数据库")
        }
```
#### //从数据库读取用户信息

}

}

```
private fun readSQLite() {
    val userArray = helper.queryAll()
   var desc = "数据库查询到${userArray.size}条记录, 详情如下: "
    for (i in userArray.indices) {
        val item = userArray[i]
       desc = "$desc\n第${i+1}条记录信息如下: " +
               "\n 姓名为${item.name}" +
               "\n 年龄为${item.age}" +
               "\n 身高为${item.height}" +
               "\n 体重为${item.weight}" +
               "\n 婚否为${item.married}" +
               "\n 更新时间为${item.update_time}"
    }
    if (userArray.isEmpty()) {
       desc = "数据库查询到的记录为空"
    }
   tv sqlite.text = desc
}
```
以上代码对应的用户注册信息存取界面如图8-5和图8-6所示,其中图8-5所示为保存用户 注册信息的效果图,图8-6所示为读取用户注册信息的效果图。

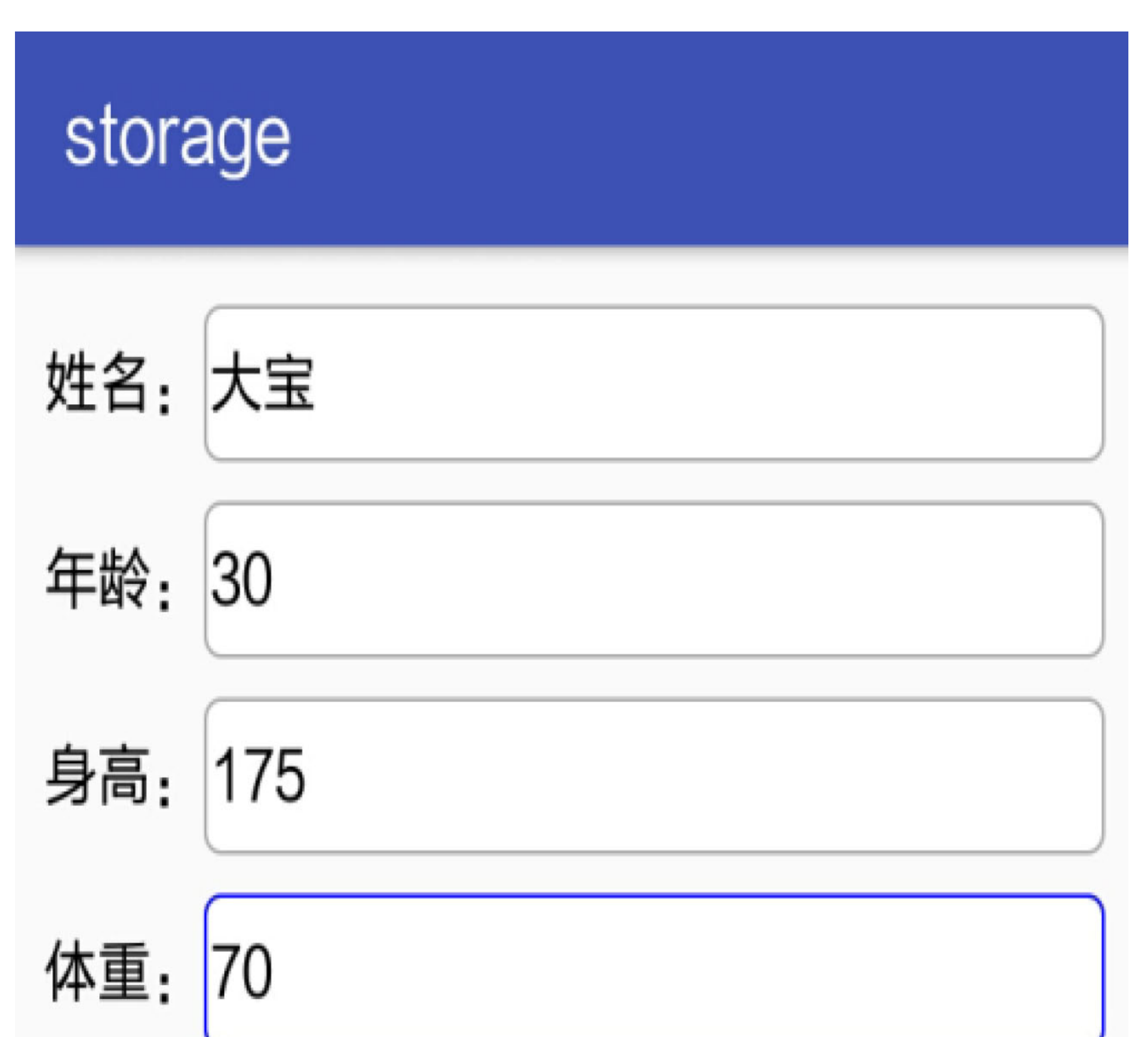

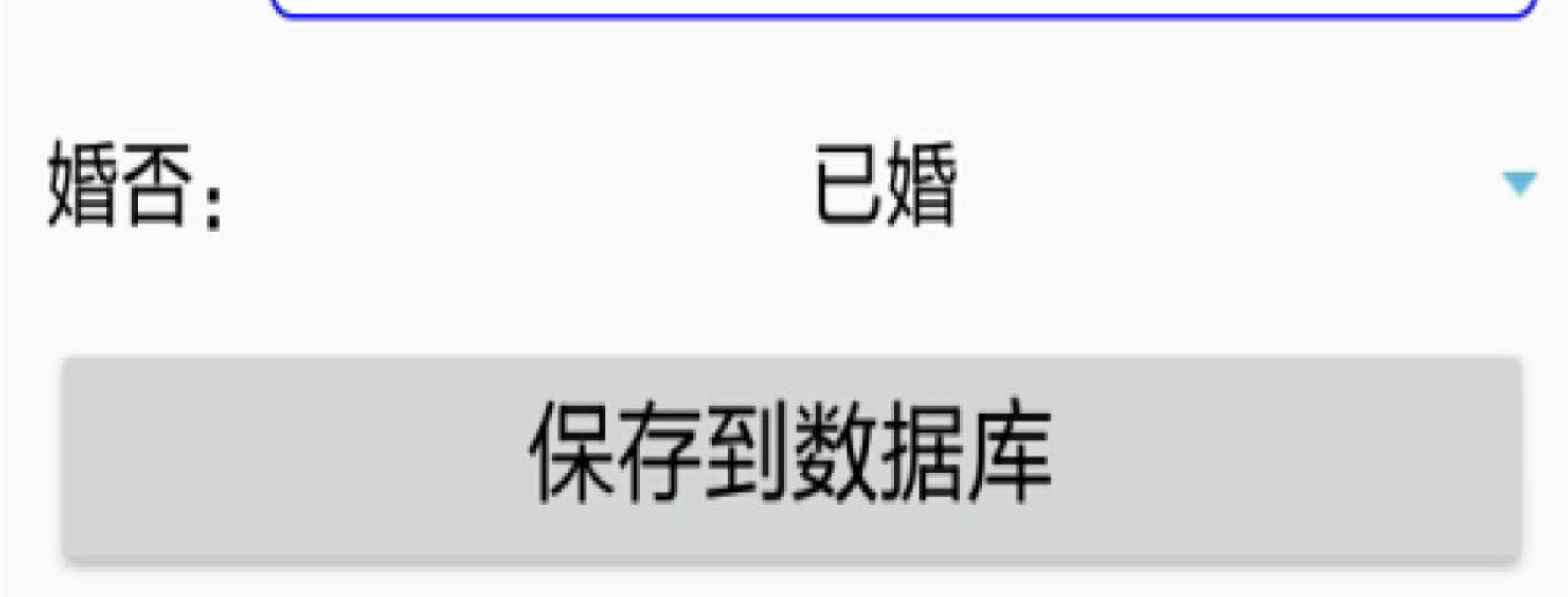

图8-5 册信息保存到数据库

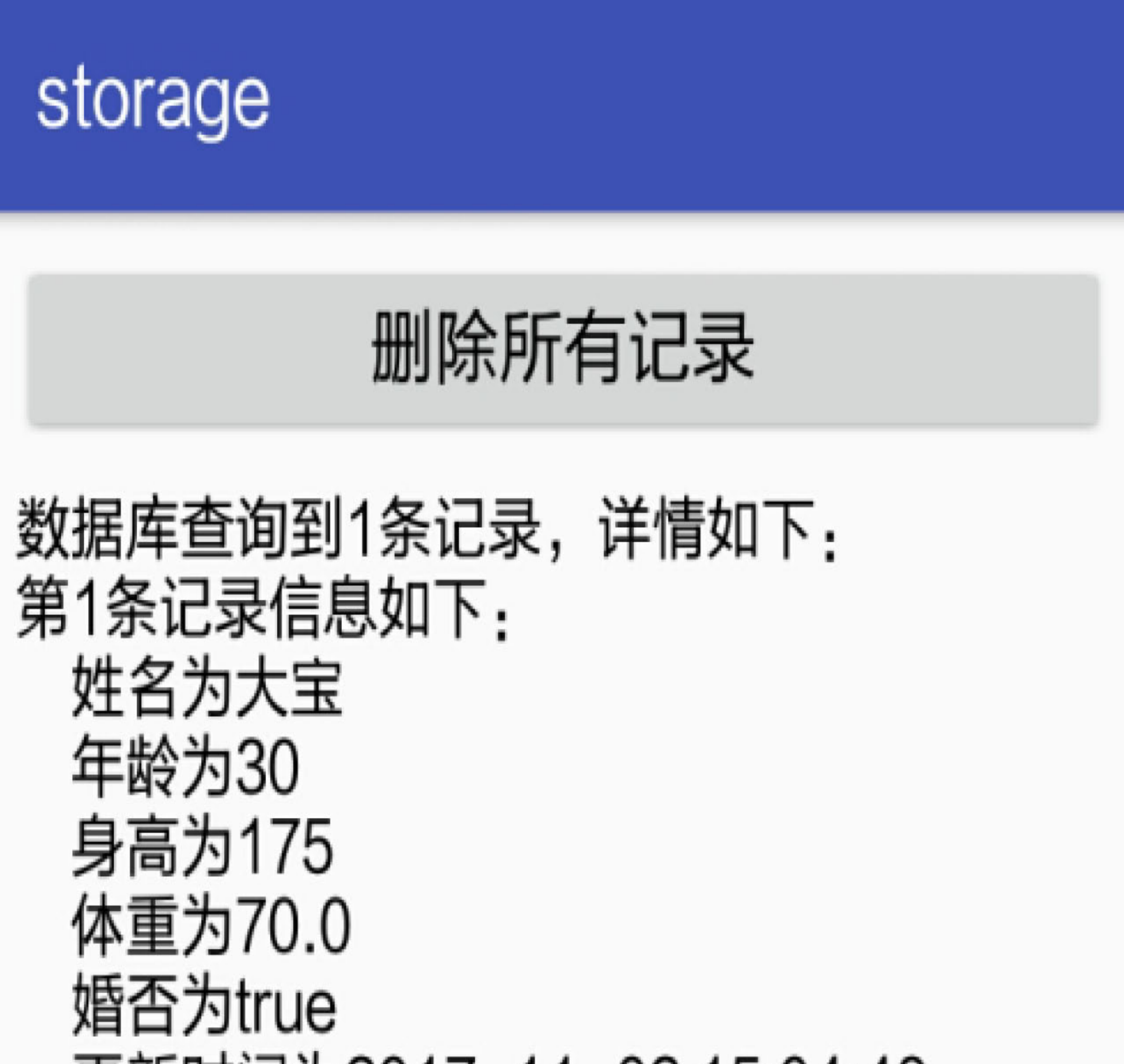

## 更新时间为2017-11-02 15:04:48

图8-6 从数据库读取注册信息

# 8.2.3 优化记住密码功能

在前面的"8.1.3 实现记住密码功能"一节,利用共享参数实现了记住密码的功能。可是这 个办法有个局限,就是它只能记住一个用户的登录信息,并且手机号码跟密码不存在匹 配关系,如果换个手机号码登录,那么前一个用户的登录信息就被覆盖了。真正意义上 的记住密码功能应该是先输入手机号码,然后根据手机号去匹配保存的密码,一个密码 对应一个手机号码,如此方能实现具体号码的密码记忆功能。

现在通过运用数据库SQLite分条存储用户的登录信息,另外提供根据手机号码查找登录 信息的方法,这样便可以同时记住多个手机号的密码。倘若使用Java编码, 则具体的改 造点主要有: |

(1)声明一个UserDBHelper对象,然后在onStart方法中打开数据库连接,在onStop方法 中关闭数据库连接,示例代码如下:

@Override

```
protected void onStart() {
```

```
 super.onStart();
```

```
 mHelper = UserDBHelper.getInstance(this, 2);
```

```
 mHelper.openWriteLink();
```
}

```
protected void onStop() {
```

```
 super.onStop();
```

```
 mHelper.closeLink();
```
(2) 登录成功时, 如果用户勾选了"记住密码", 就使用数据库保存手机号码与密码在内 的登录信息, 即在loginSuccess函数中增加以下Java代码:

}

```
if (bRemember) {
```

```
 UserInfo info = new UserInfo();
 info.phone = et_phone.getText().toString();
 info.password = et_password.getText().toString();
info.update time = DateUtil.getNowDateTime("yyyy-MM-dd HH:mm:ss");
 mHelper.insert(info);
```
(3)打开登录页面,用户输入手机号完毕,点击密码输入框时,App从数据库中根据手 机号查找登录记录,并将记录结果中的密码填入密码框。为了实现该步骤的功能,需要 给密码框注册一个焦点变更监听器,就像下面一行代码那样:

}

```
public void onFocusChange(View v, boolean hasFocus) {
     String phone = et_phone.getText().toString();
    if (v.getId() == R.id.get_password) {
```

```
if (phone.length() > 0 && hasFocus == true) {
```

```
et_password.setOnFocusChangeListener(this);
```
这个焦点变更监听器要实现接口OnFocusChangeListener, 对应的事件处理方法是 onFocusChange, 那么把数据库查询操作放在该方法里就行了, 详细的Java代码如下所 示:

@Override

UserInfo info = mHelper.queryByPhone(phone);

```
if (info != null) {
```
et\_password.setText(info.password);

}

}

}

}

从上面三个步骤看到, 第一个步骤的打开和关闭数据库连接其实跟业务没什么关系, 纯 粹是装门面的劳民伤财之举。现在借用Kotlin的新工具ManagedSQLiteOpenHelper完全可 以去掉数据库连接的步骤,于是Kotlin优化后的密码记住功能实际只要下面的步骤。

用户如果在登录页面勾选了"记住密码", 就需利用数据库保存包括手机号码 步骤01 与密码在内的登录信息,具体的Kotlin代码如下所示:

```
if (bRemember) {
```

```
val info = UserInfo(phone = et phone.text.toString(),
```

```
password = et_password.text.toString(),
```

```
update_time = DateUtil.nowDateTime)
```

```
mHelper.insert(info)
```
 $\}$ 

步骤02 如果用户上次登录成功时有勾选"记住密码", 那么下次打开App进入登录页 面,一旦用户将手机号码输入完毕,App就会到数据库找出与之匹配的密码,并自动填 到密码框中。下面是实现自动匹配密码功能的Kotlin代码:

```
et password.setOnFocusChangeListener { v, hasFocus ->
   val phone: String = et_phone.text.toString()
    if (phone.isNotEmpty() && hasFocus) {
       val info = mHelper.queryByPhone(phone)et password.setText(info.password)
```

```
\}
```
 $\}$ 

步骤03 代码改完了,再来看看登录页面的效果图,假定用户上次登录成功时选中"记 住密码",现在再次进入登录页面。如图8-7所示,此时用户输入手机号,光标还停留在 手机框;接着用户点击密码框,光标随之跳到密码框,这时密码框自动填入了该手机号 对应的密码串,如图8-8所示。

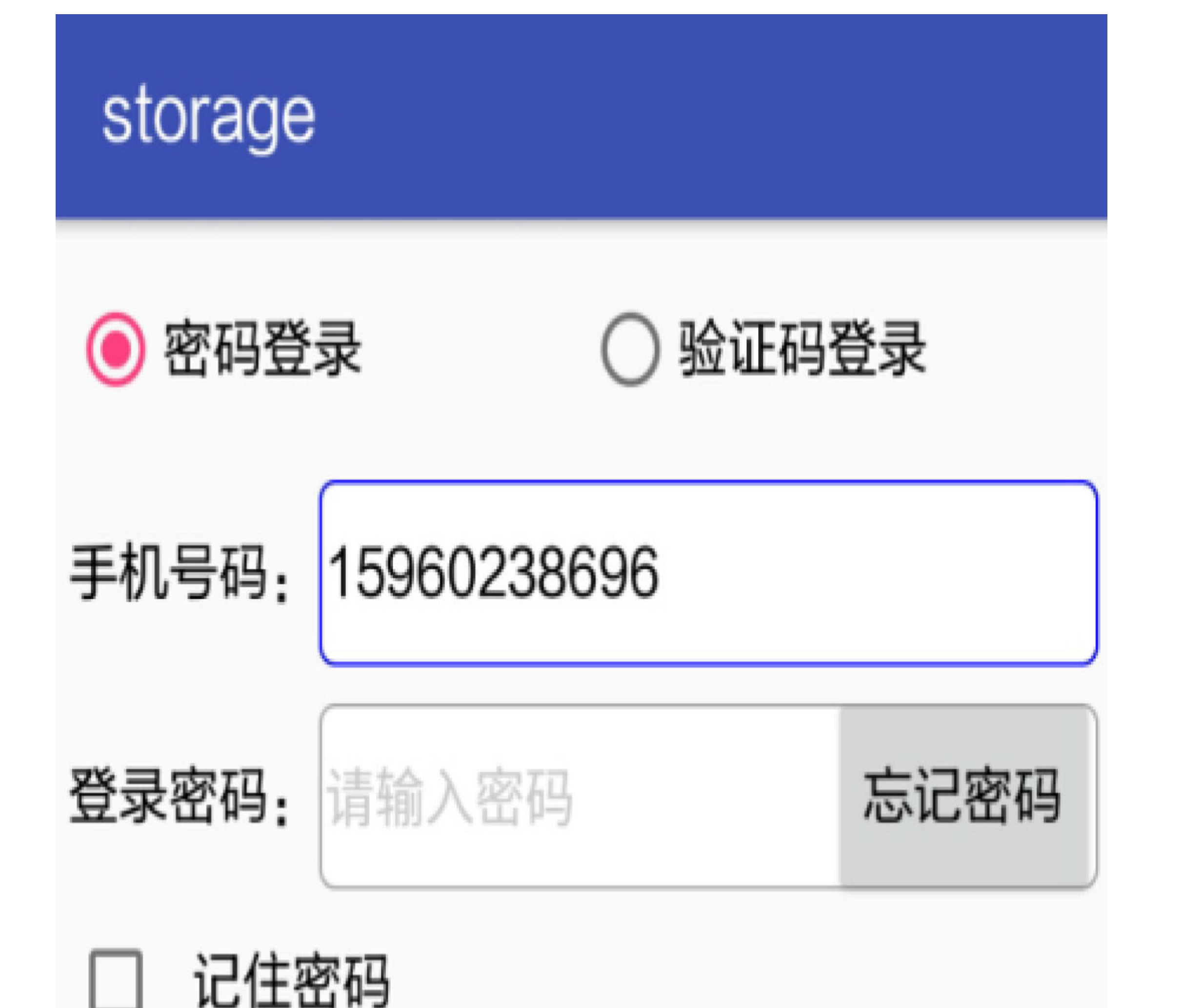

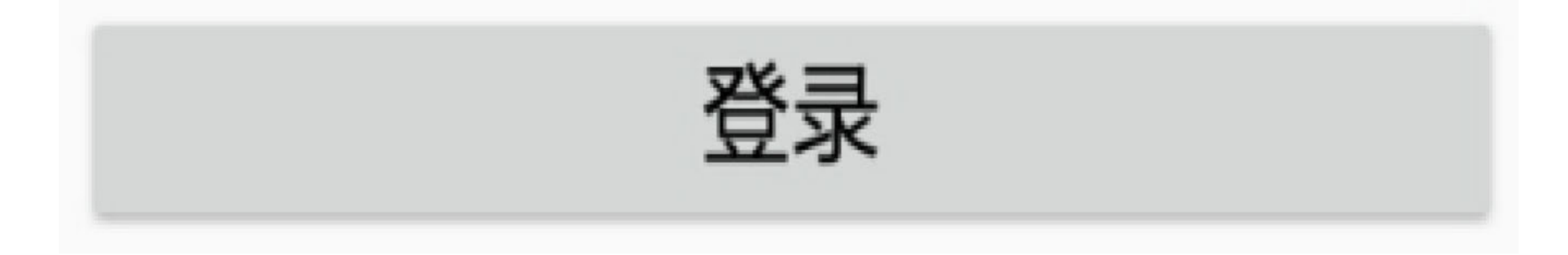

图8-7 手机号码输入完毕的界面

## storage

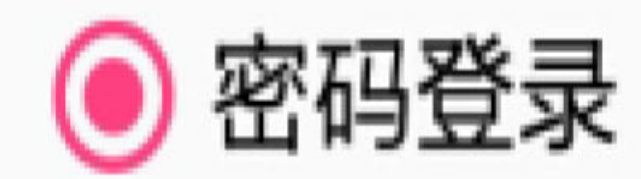

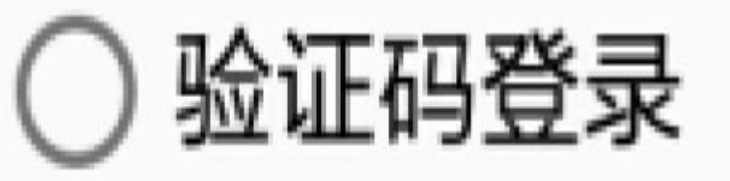

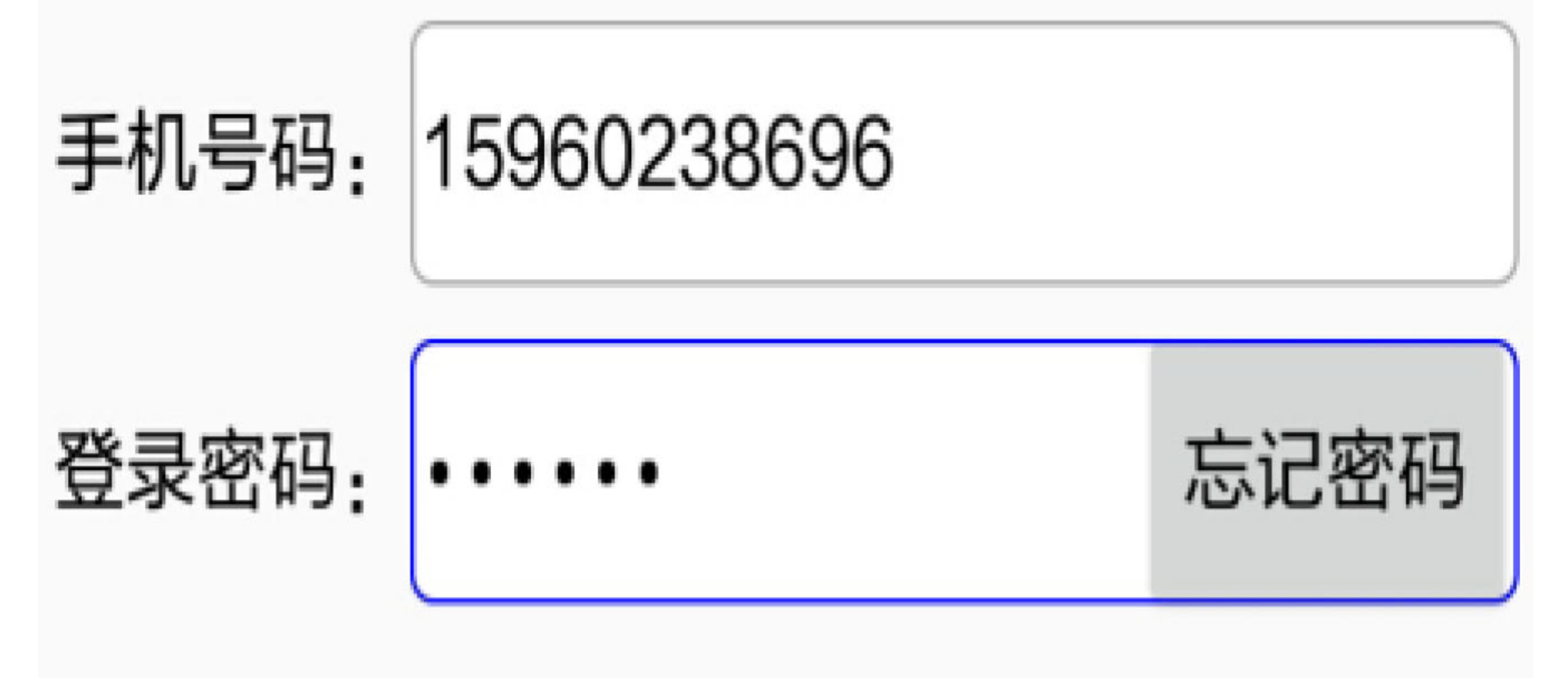

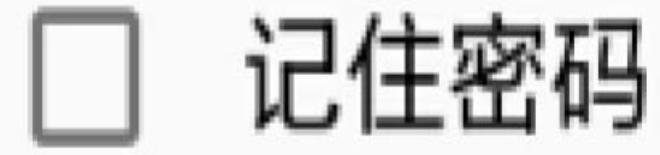

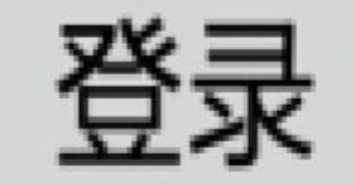

### 图8-8 根据手机号自动填写密码

## 文件I/O操作 8.3

尽管数据库能够存储大量的关系型数据,可它不是万能的,更多其他格式的数据仍然要 以文件形式来保存。尽管Java的文件I/O功能已经足够强大, 然而美中不足的是代码写起 来很啰唆,仅仅一个写文件或者读文件操作都要通过字节流中转,编程新手往往很懵。 现在Kotlin决心革除旧弊, 把专业的文件I/O处理化繁为简, 实现一行代码即可完成文件 读写操作, 赶快瞧一瞧Kotlin为新手们共享了哪些编程福利。

# 8.3.1 文件保存空间

手机上的存储空间分为内部存储和外部存储两部分,内部存储放的是手机系统以及各应 用的安装目录, 外部存储放的是公共文件, 如图片、文档、音视频文件等。早期的外部 存储被做成可插拔的SD卡, 然而用户自己买的SD卡质量参差不齐, 经常会影响App的正 常运行,所以后来越来越多的手机把SD卡固化到手机内部,虽然拔不出来了,但是 Android仍然称之为外部存储。由于内部存储空间有限,因此为了不影响系统的流畅运 行, App运行过程中要处理的文件都保存在外部存储空间。

为保证App正常读写外部存储, 需在AndroidManifest.xml中增加SD卡的权限配置, 具体 的配置信息如下所示:

```
<!-- SD卡读写权限 -->
```
 $<sub>uses-</sub>$ </sub>

permission android: name="android.permission.WRITE EXTERNAL STORAGE" />

 $<sub>uses-</sub>$ </sub>

permission android: name="android.permission.READ EXTERNAL STORAG" />

 $<sub>uses-</sub>$ </sub>

permission android: name="android.permission. MOUNT UNMOUNT FILESYSTEMS"

 $/$ 

本来有了上面的权限配置, 代码里面就能正常读写SD卡的文件。可是Android从7.0开始 加强了SD卡的权限管理, 即使App声明了完整的SD卡操作权限, 系统仍然默认禁止该 App访问外部存储。打开7.0系统的设置界面, 进入具体应用的管理页面, 会发现应用的 存储功能被关闭了(指外部存储),如图8-9所示。

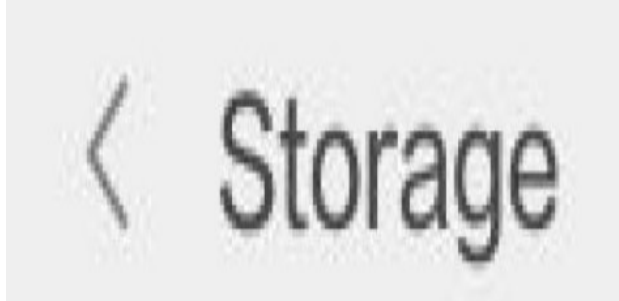

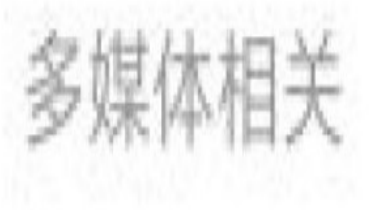

读写手机存储 读写手机存储

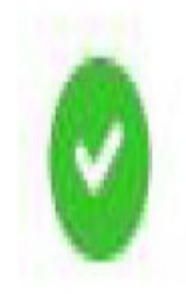

图8-9 Android 7.0手机存储的权限设置界面

不过系统默认关闭存储其实只是关闭外部存储的公共空间,外部存储的私有空间依然可 以正常读写。这是缘于Android把外部存储分成了两块区域,一块是所有应用均可访问的 公共空间,另一块是只有应用自己才可访问的专享空间。之前说过,内部存储保存着每 个应用的安装目录,但是安装目录的空间是很紧张的,所以Android在SD卡 的"Android/data"目录下给每个应用又单独建了一个文件目录,用于给应用保存自己需要 处理的临时文件。这个给每个应用单独建立的文件目录只有当前应用才能够读写文件, 其他应用是不允许进行读写的,故而"Android/data"目录算是外部存储上的私有空间。这 个私有空间本身已经做了访问权限控制,因此它不受系统禁止访问的影响,应用操作自 己的文件目录就不成问题了。当然,因为私有的文件目录只有属主应用才能访问,所以 一旦属主应用被用户卸载,那么对应的文件目录也会一起被清理掉。

既然外部存储分成了公共空间和私有空间两部分,这两部分空间的路径获取也就有所不 同。获取公共空间的存储路径调用的是Environment.getExternalStoragePublicDirectory方 法,获取应用私有空间的存储路径调用的是getExternalFilesDir方法。下面是分别获取两 个空间路径的Kotlin代码例子:

class FilePathActivity : AppCompatActivity() {

override fun onCreate(savedInstanceState: Bundle?) {

super.onCreate(savedInstanceState)

setContentView(R.layout.activity file path)

//获取系统的公共存储路径

 val publicPath = Environment.getExternalStoragePublicDirectory (Environment.DIRECTORY\_DOWNLOADS).toString();

//获取当前App的私有存储路径

 val privatePath = getExternalFilesDir(Environment. DIRECTORY\_DO WNLOADS).toString();

tv\_file\_path.text = "系统的公共存储路径位于\${publicPath}" +

"\n\n当前App的私有存储路径位于\${privatePath}" +

"\n\nAndroid7.0之后默认禁止访问公共存储目录"

}

}

该例子运行之后获得的路径信息如图8-10所示,可见应用的私有空间路径位于"外部存储 根目录/Android/data/应用包名/files/Download"下。

storage

# 系统的公共存储路径位于/storage/ emulated/0/Download

当前App的私有存储路径位于/ storage/emulated/0/Android/data/ com.example.storage/files/Download

Android7.0之后默认禁止访问公共存储目录

#### 图8-10 外部存储的两种访问路径

## 读写文本文件 8.3.2

Java的文件处理用到了io库java.io, 该库虽然功能强大, 但是与文件内容的交互还得通过 输入输出流中转,致使文件读写操作颇为烦琐。因此,开发者通常得自己重新封装一个 文件存取的工具类,以便在日常开发中调用。下面是一个文件工具类的简单Java代码:

```
public class FileUtil {
```

```
//保存文本文件
```

```
public static void saveText(String path, String txt) {
     try {
         FileOutputStream fos = new FileOutputStream(path);
         fos.write(txt.getBytes());
         fos.close();
     } catch (Exception e) {
         e.printStackTrace();
     }
 }
//读取文本文件
 public static String openText(String path) {
     String readStr = "";
```

```
readStr = new String(b);
     fis.close();
 } catch (Exception e) {
    e.printStackTrace();
 }
 return readStr;
```
 try { FileInputStream fis = new FileInputStream(path); byte[]  $b = new byte[$ fis.available()]; fis.read(b);

}

}

从上述代码看到,仅仅是文本文件的内容保存和读取,就得规规矩矩写这么多行代码, 并且还不太容易理解, 对于新手来说着实不够友好。哪里有痛点, 哪里就有优化, 所以 Kotlin在文件API这块也下了一番功夫,它以Java的io库为基础,利用扩展函数的功能添 加了一些常用的文件内容读写方法,并且往往是一行代码便搞定功能,绝不拖泥带水。

比如把一段文本写入文本文件, 只要调用File对象的writeText方法, 即可实现写入文本的 功能。真的只要一行代码, 就像下面这样:

//把文本写入文件

File(file path).writeText(content)

如此简洁又好用的代码,想必是许多开发者梦寐以求的。当然, Kotlin同样支持其他格 式的数据写入, 前面的writeText方法是覆盖写入文本, 若要往源文件追加文本, 则可调 用appendText方法。

看过了文件的写入操作,再来看看文件的读取操作。有了writeText方法带好头, Kotlin又 提供了以下几个好看且好用的文件内容读取方法。

- readText: 读取文本形式的文件内容。
- readLines: 按行读取文件内容。返回一个字符串的List, 文件有多少行, 队列中就有 多少个元素。

这几个方法理解起来毫不费力, 从文件中读取全部的文本, 也只要下面一行代码便成:

//读取文件的文本内容

val content =  $File(file path).readText()$ 

下面演示一下文本文件的读写效果, 如图8-11所示, App把页面录入的注册信息保存到 SD卡上的文本文件;接着进入文件列表读取页面,选中某个文本文件,页面就展示该文

### 件的文本内容,如图8-12所示。
## storage

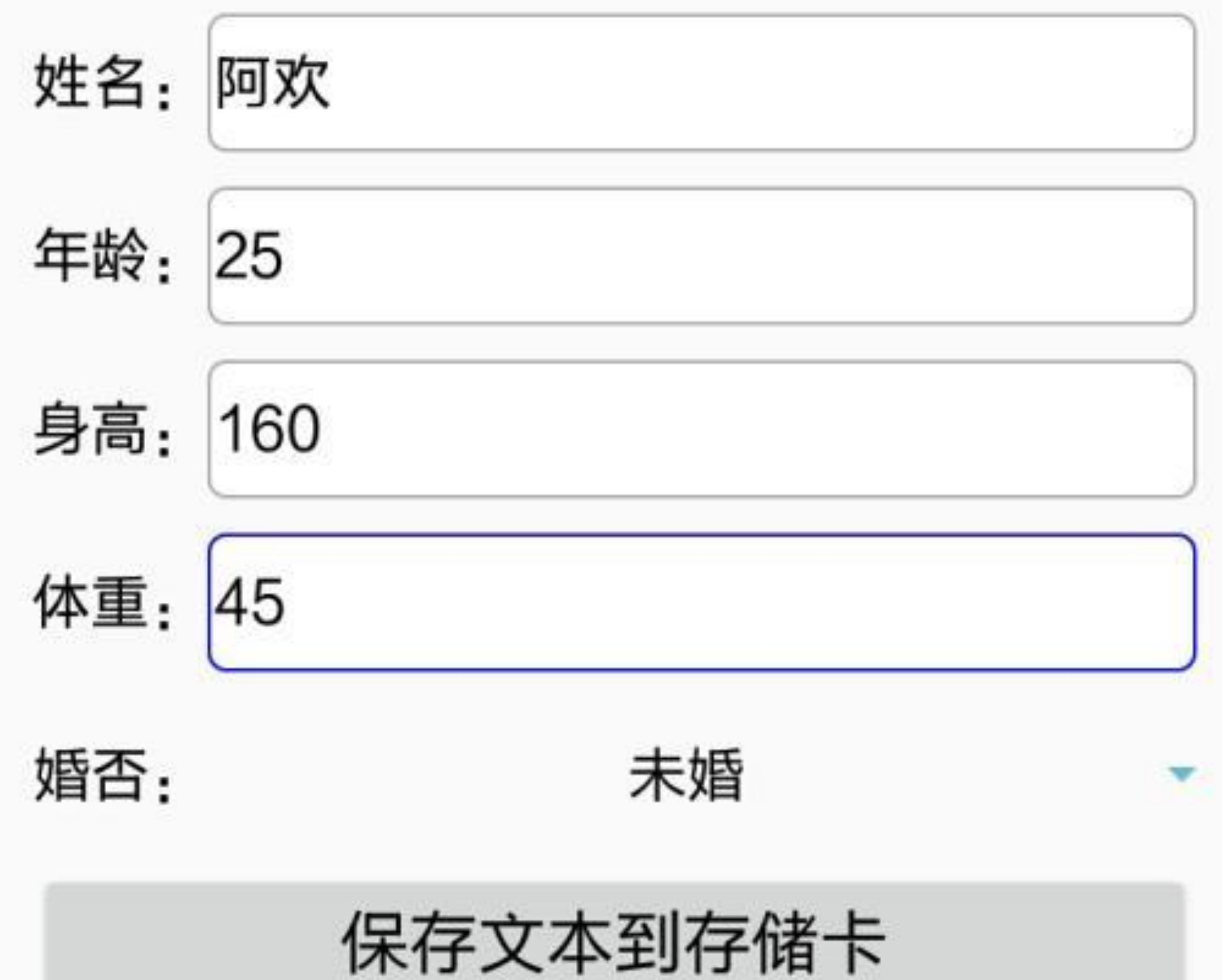

### 用户注册信息文件的保存路径为: /storage/emulated/0/Android/data/ com.example.storage/files/Download/ 20171102150553.txt

图8-11 册信息保存到文本文件

## storage

删除所有文本文件

### 20171102150553.txt 文件名:

文件内容如下: 姓名: 阿欢 年龄: 25 身高: 160 体重: 45 婚否: 未婚 注册时间: 2017-11-02 15:05:53

#### 图8-12 从文本文件读取注册信息

## 8.3.3 读写图片文件

像图片等二进制格式的文件,可通过字节数组的形式写入文件, Kotlin提供了writeBytes 方法用于覆盖写入字节数组,也提供了appendBytes方法用于追加字节数组。不过由于图 像存储比较特殊,牵涉到压缩格式与压缩质量,因此还得通过输出流来处理(这是 Bitmap的compress方法要求的), 具体的图片文件写入代码如下所示:

```
fun saveImage(path: String, bitmap: Bitmap) {
    try {
        val file = File(path)
       //outputStream获取文件的输出流对象
       //writer获取文件的Writer对象
       //printWriter获取文件的PrintWriter对象
        val fos: OutputStream = file.outputStream()
       //压缩格式为JPEG图像, 压缩质量为80%
        bitmap.compress(Bitmap.CompressFormat.JPEG, 80, fos)
        fos.flush()
        fos.close()
     } catch (e: Exception) {
```
e.printStackTrace()

}

若想从图片文件中读取位图信息,按上面的writeBytes使用说明,应能调用readBytes方 法。该办法确实可行,因为Android的位图工厂BitmapFactory刚好提供了decodeByteArray 函数,用于从字节数组中解析位图,具体代码如下所示:

}

//方式一: 利用字节数组读取位图

//readBytes读取字节数组形式的文件内容

val bytes =  $File(file path).readBytes()$ 

//decodeByteArray从字节数组解析图片

val bitmap = BitmapFactory.decodeByteArray(bytes,  $0$ , bytes.size)

之前提到将位图保存为图片文件时,通过输出流进行处理;那么反过来,从图片文件读 取位图数据也可以通过输入流来完成。当然,多亏了BitmapFactory的decodeStream方 法, 使得输入流解析位图能够变成现实, 以下便是输入流方式读取图片的代码例子:

//方式二: 利用输入流读取位图

//inputStream获取文件的输入流对象

val  $f$ is = File(file path).inputStream()

//decodeStream从输入流解析图片

val bitmap = BitmapFactory.decodeStream(fis)

fis.close()

前两种读取图片文件的方式其实都包含两个步骤: 先从File对象获得文件内容, 再利用 位图工厂解码成位图。这么做也只需两行代码,但是不如读取文本的一行代码来得精 炼,对于精益求精的开发者来说,此处仍然有着改善的空间。幸好位图工厂留了一手终 极大招,名叫decodeFile, 只要给出图片文件的完整路径, 文件读取和位图解析的操作都 一齐搞定了,具体代码如下:

//方式三: 直接从文件路径获取位图

//decodeFile从指定路径解析图片

val bitmap = BitmapFactory.decodeFile(file path)

真是想不到, 只是从图片读取位图数据这个小功能就有至少三种方式, 不但学到了 Kotlin的文件读取API, 而且温习了Android的BitmapFactory工具。开发者的口味各不相 同,无论个人偏好哪种写法,以上三种方式总有一款适合你。

照例演示图片文件的读写结果, 如图8-13所示, 用户在注册页面录入注册信息, App调 用getDrawingCache方法把整个界面截图并保存到SD卡; 然后在另一个页面的图片列表 选择SD卡上的指定图片文件,页面就展示上次保存的截图图片,如图8-14所示。

## storage

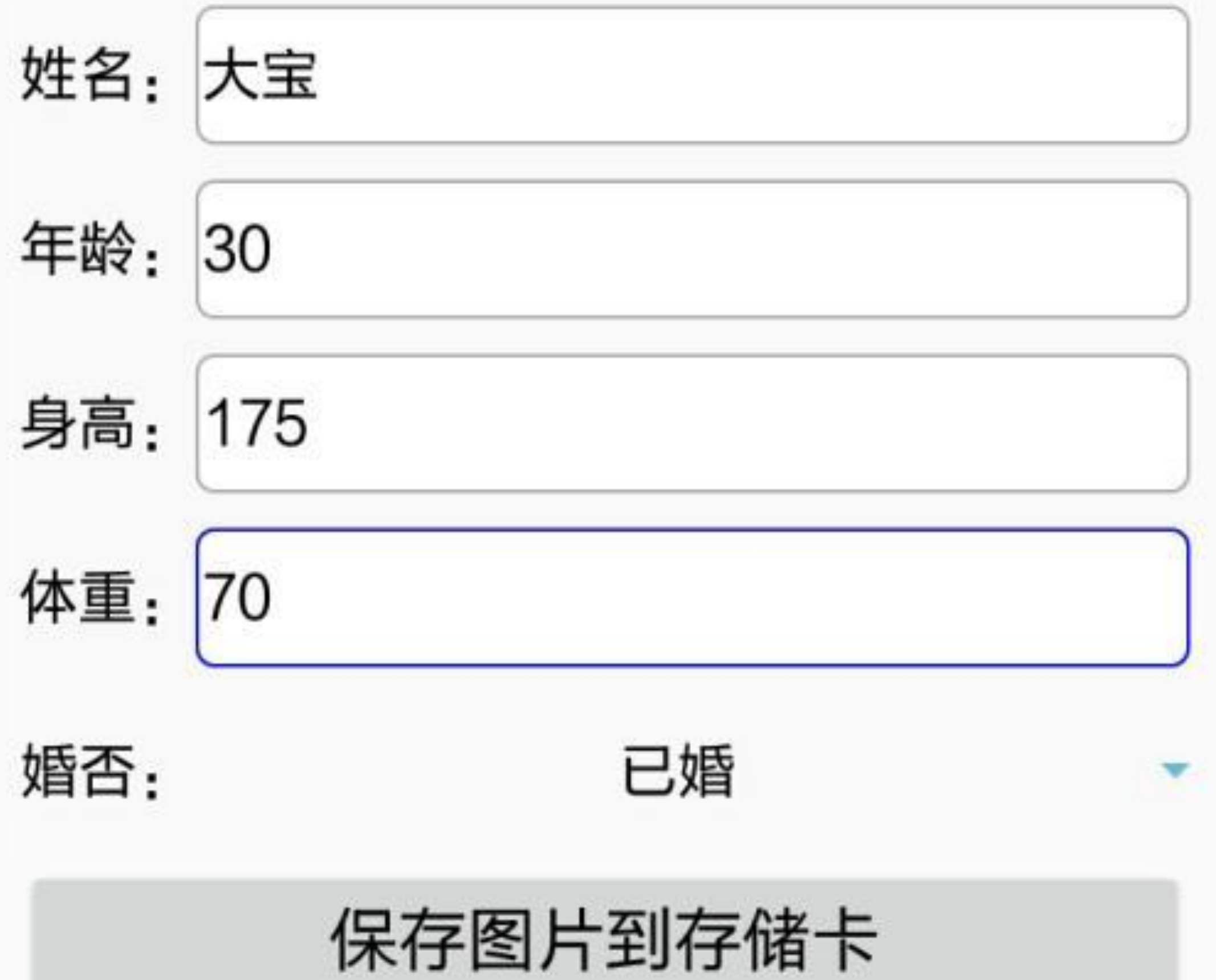

### 用户注册信息图片的保存路径为: /storage/emulated/0/Android/data/ com.example.storage/files/Download/ 20171102150643.png

图8-13 把注册信息保存到图片文件

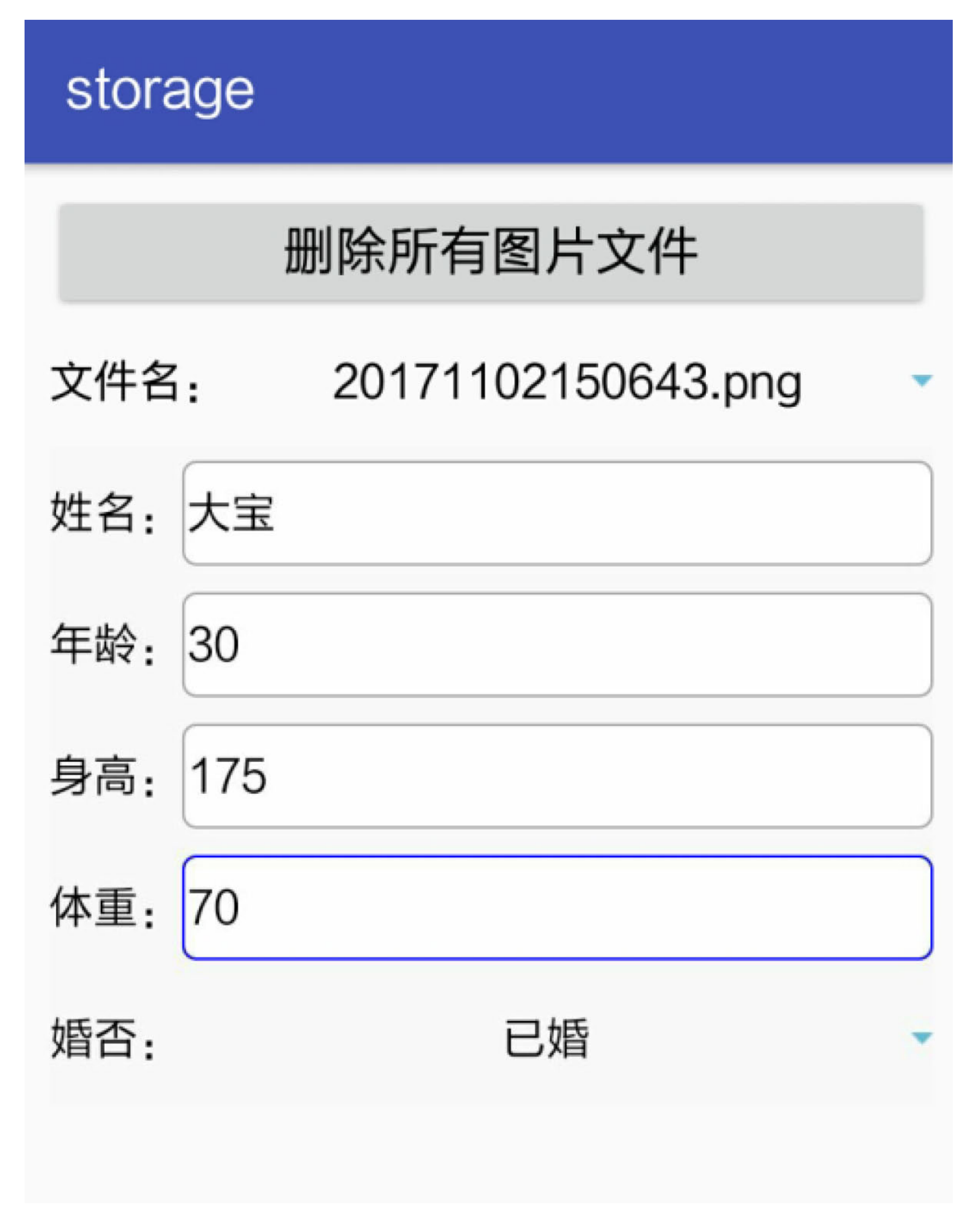

#### 图8-14 取注册信息的图片文件

### 遍历文件目录 8.3.4

写文件和读文件是处理单个文件, 没有太复杂的需求。倘若要求遍历某个目录下面的所 有文本文件或者图片文件, 那就麻烦了, 因为该功能的需求点很丰富, 例如要不要到子 目录和孙子目录下搜索、文件跟文件夹都要匹配还是只匹配其中之一、筛选条件的文件 扩展名都有哪些。想想这些详细的功能点都觉得头大,就算好不容易把符合条件的文件 都挑出来, 末了还得再来一个for循环进行处理操作。如果遍历功能采用Java编码, 新手 绝对无法自己写出实现代码, 饶是高手也要颇费一番工夫。

现在有了Kotlin就方便多了, 因为Kotlin把目录遍历这个功能重新梳理了一下, 归纳为 FileTreeWalk文件树, 通过给文件树设置各式各样的参数与条件即可化繁为简, 轻轻松松 获取文件的搜索结果。文件树的使用很简单,首先调用File对象的walk方法得到 FileTreeWalk实例, 接着依次为该实例设置具体的条件, 包括遍历深度、是否匹配文件 夹、文件扩展名以及最后的文件队列循环处理。心动不如行动,快来看看Kotlin的文件 遍历是怎么实现的,下面是搜寻指定目录下面所有文本文件的示例代码:

var fileNames: MutableList<String> = mutableListOf()

//在该目录下走一圈, 得到文件目录树结构

val fileTree: FileTreeWalk = File(mPath).walk()

fileTree.maxDepth(1) //需遍历的目录层级为1, 即无须检查子目录

.filter { it.isFile } //只挑选文件, 不处理文件夹

.filter { it.extension == "txt" } //选择扩展名为txt的文本文件

.forEach { fileNames.add(it.name) } //循环处理符合条件的文件

注意到以上代码判断文件扩展名使用了"it.extension == "txt"", 如果符合条件的扩展名只 有一个还好办, 如果符合条件的扩展名有多个又该如何是好? 譬如, 图片文件的扩展名 既可能是png, 也可能是jpg, 此时若用传统的"或"语句判断固然可行, 但并不雅观。更 好的办法是利用Kotlin的in条件, 即判断文件的扩展名是否位于扩展名队列中, 形 如"it.extension in listOf("png","jpg")"这样, 完整的图片文件搜索代码如下所示:

var fileNames: MutableList<String> = mutableListOf()

//在该目录下走一圈, 得到文件目录树结构

val fileTree: FileTreeWalk = File(mPath).walk()

fileTree.maxDepth(1) //需遍历的目录层级为1, 即无须检查子目录

.filter { it.isFile } //只挑选文件, 不处理文件夹

.filter { it.extension in listOf("png","jpg") } //选择扩展名为png和 jpg的图片文件

.forEach { fileNames.add(it.name) } //循环处理符合条件的文件

见识了Kotlin强大的文件操作API,真让人耳目一新,如果你厌倦了Java的繁文缛节,不 妨来Kotlin这里小试身手。

# 8.4 Application全局变量

Application是安卓的又一大组件,它的生命周期连接着App的整个运行过程,因此开发者 常常给自定义的Application运用单例模式, 使之具备全局变量的管理功能。那么Kotlin如 何实现Application的单例化处理? 又如何实现全局变量的定义和使用? 本节接下来就对 Application的这两个方面进行详细的介绍。

# Application单例化

在App运行过程中,有且仅有一个Application对象贯穿应用的整个生命周期,所以适合在 Application中保存应用运行时的全局变量。而开展该工作的基础是必须获得Application对 象的唯一实例,也就是将Application单例化。获取一个类的单例对象需要运用程序设计 中常见的单例模式, 通过Java编码实现单例化想必早已是大家耳熟能详的了。下面便是 一个Application单例化的Java代码例子:

public class MainApplication extends Application {

```
 private static MainApplication mApp;
 public static MainApplication getInstance() {
     return mApp;
 }
 @Override
 public void onCreate() {
     super.onCreate();
    mApp = this; }
```
从以上代码可见,这个单例模式的实现过程主要有三个步骤,说明如下:

- 步骤01 在自定义的Application类内部声明一个该类的静态实例。
- 步骤02 重写onCreate方法,把自身对象赋值给第一步声明的实例。

步骤03 提供一个供外部调用的静态方法getInstance,该方法返回第一步声明的 **Application&).**

无论是代码还是步骤,这个单例化的实现都还蛮简单的。同样的单例化过程通过Kotlin 编码实现的话,静态属性和静态方法可利用伴生对象来实现,这样就形成了Kotlin单例 化的第一种方式:手工声明属性的单例化,具体描述如下。

### 1. 手工声明属性的单例化

}

该方式与Java的常见做法一致,也是手工声明自身类的静态实例,然后通过静态方法返 回自身实例。与Java的不同之处在于, Kotlin引入了空安全机制, 故而静态属性要声明为 可空变量,然后获得实例时要在末尾加上双感叹号表示非空,当然也可事先将自身实例 声明为延迟初始化属性。总之,两种声明手段都是为了确保一个目的,即Application类 提供给外部访问的自身实例必须是非空的。

下面是手工单例化的Kotlin代码例子:

```
class MainApplication : Application() {
```

```
override fun onCreate() {
    super.onCreate()
    instance = this\}
```

```
//单例化的第一种方式: 声明一个简单的Application属性
companion object {
   //情况一: 声明可空的属性
   private var instance: MainApplication? = null
   fun instance() = instance!!
   //情况二: 声明延迟初始化属性
   //private lateinit var instance: MainApplication
   //fun instance() = instance
\}
```

```
2. 借助Delegates的委托属性单例化
```
 $\}$ 

第一种方式的单例化虽然提供了两种属性的声明手段,但只是为了保证自身实例的非空 性。如果仅仅是确保属性非空,其实Kotlin已经提供了一个系统工具进行自动校验,这 个工具便是Delegates的notNull方法。该方法返回非空校验的行为,只要将指定属性的读 写行为委托给这个非空校验行为, 开发者就无须手工进行非空判断。利用Delegates工具 的属性代理功能就构成了Kotlin的第二种单例化方式。有关委托属性和属性代理的介绍 可参考前面的"8.1.2 属性代理等黑科技"一节。

下面是利用系统代理行为实现单例化的Kotlin代码例子:

```
class MainApplication : Application() {
```

```
override fun onCreate() {
    super.onCreate()
    instance = this\}
```

```
//单例化的第二种方式: 利用系统自带的Delegates生成委托属性
```

```
companion object {
```

```
private var instance: MainApplication by Delegates.notNull()
```

```
fun instance() = instance
```
 $\}$ 

 $\}$ 

第二种方式的委托属性单例化, 在App代码中获取Application实例与第一种方式是一样 的,都是调用"MainApplication.instance()"这个函数获得Application的自身实例。

### 3. 自定义代理行为的单例化

前两种单例化都只完成了非空校验,还不是严格意义上的单例化。真正的单例化是有且 仅有一次赋值操作, 尽管前两种单例化并未实现唯一赋值功能, 不过在大多数场合已经 够用了。可是作为孜孜不倦的开发者,务必要究根问底,到底能不能实现唯一赋值情况 下的单例化?显然系统自带的Delegates工具没有提供大家期待的校验行为,于是开发者 必须自己写一个能够校验赋值次数的行为类,目的是接管委托属性的读写行为。关于自 定义接管行为的实现,本章一开头的"8.1.1 共享参数读写模板Preference"已给出了 Preference<T>的完整源码, 其中关键是重写读方法getValue和写方法setValue, 因此在这 里可借鉴Preference<T>完成自定义的委托行为编码。

下面是自定义代理行为的单例化代码:

```
class MainApplication : Application() {
```

```
 override fun onCreate() {
     super.onCreate()
     instance = this
 }
```

```
//单例化的第三种方式: 自定义一个非空且只能一次性赋值的委托属性
    companion object {
        private var instance: MainApplication by NotNullSingleValueVar(
)
        fun instance() = instance
```

```
 }
```

```
 private class NotNullSingleValueVar<T>
() : ReadWriteProperty<Any?, T> {
        private var value: T? = null
        override fun getValue(thisRef: Any?, property: KProperty<*>): T
  {
            return value ?: throw IllegalStateException("application no
```
t initialized")

}

```
 override fun setValue(thisRef: Any?, property: KProperty<*>, va
lue: T) {
```

```
this.value = if (this.value == null) value
```
 else throw IllegalStateException("application already initi alized")

}

}

}

#### //定义一个属性管理类, 进行非空和重复赋值的判断

由上述代码看到, 自定义的代理行为在getValue方法中进行非空校验, 在setValue方法中 进行重复赋值的校验,从而按照要求接管了委托属性的读写行为。

# 8.4.2 利用Application实现全 局变量

8.4.1小节介绍了如何实现Application对象的单例化, 一旦有了单例的Application对象, 就 意味着App在运行过程中获取的Application实例是唯一的,因此可在该实例内部声明几个 静态成员变量,从而形成所谓的全局变量。全局的意思就是其他代码都可以引用该变 量,因此全局变量是共享数据和传递消息的好帮手。

适合在Application中保存的全局变量主要有下面几类数据:

(1) 会频繁读取的信息, 例如用户名、手机号等。

(2) 从网络上获取的临时数据, 为节约流量, 也为减少用户等待时间, 想暂时放在内 存中供下次使用, 例如应用logo、商品图片等。

(3) 容易因频繁分配内存而导致内存泄漏的对象, 例如处理器Handler、线程池 ThreadPool等。

要想通过Application实现全局变量的读写, 得完成以下几个步骤:

步骤01 写一个类MainApplication继承自Application, 该类要采用单例模式, 内部声 明自身的一个静态单例对象, 在创建App时把自身赋值给这个静态实例, 然后提供一个 访问该静态对象的instance函数。

在Activity中调用MainApplication的instance方法, 获得MainApplication的一 **步骤02** 个静态对象, 便可通过该对象访问MainApplication的公共变量和公共方法。

不要忘了在AndroidManifest.xml中注册新定义的Application类名, 即在 步骤03 application节点中增加android:name属性, 其值为".MainApplication", 注册信息举例如  $\overrightarrow{F}$ :

<application

```
 android:name=".MainApplication"
```

```
 android:icon="@mipmap/ic_launcher"
```

```
android: label="@string/app_name" >
```
下面演示Application的全局变量读写效果, 如图8-15所示, App把注册信息保存到 MainApplication的全局变量中;然后在另一个页面,又从MainApplication的全局变量中 读取之前保存的注册信息,如图8-16所示。

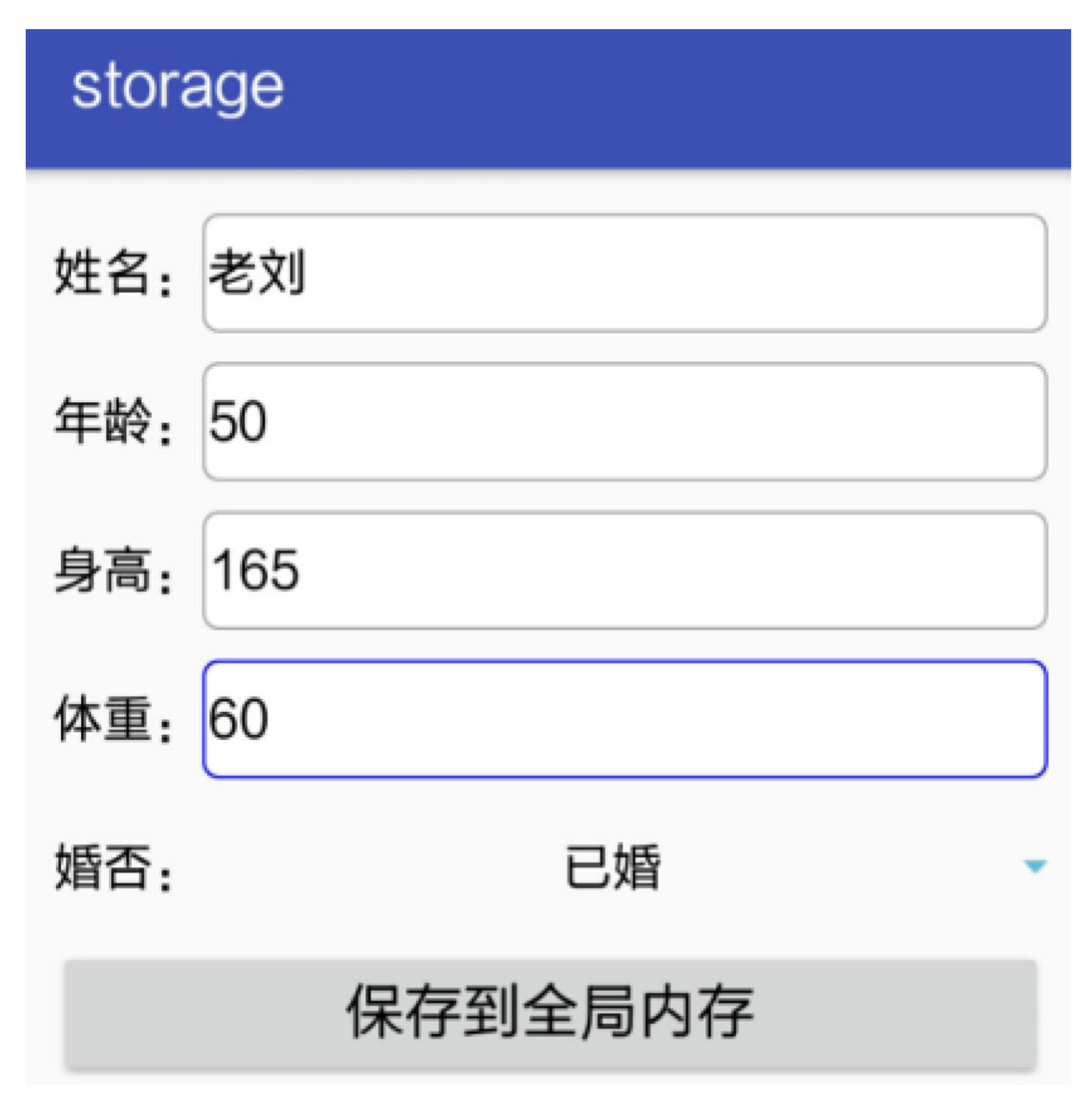

图8-15 把注册信息保存到全局变量

## storage

### 全局内存中保存的信息如下: name的取值为老刘 age的取值为50 height的取值为165 weight的取值为60 married的取值为已婚 update\_time的取值为2017-11-02 15:08:11

图8-16 从全局变量读取注册信息

# 8.5 实战项目: 电商App的 购物车

购物车的应用面很广,凡是电商App都可以看到它的身影,这里选中购物车作为本章的 实战项目,除了它使用广泛的特点外,更是因为它用到了多种存储方式。现在就让我们 开启电商购物车的体验之旅吧。

## 8.5.1 需求描述

先来看看常见的购物车长什么模样,第一次进入购物车频道,购物车里面是空的,如图 8-17所示。接着去商场频道选购手机,随便挑选几部手机加入购物车,然后返回购物车 页面, 即可看到车里的商品列表, 如图8-18所示, 有商品图片、名称、数量、单价、总 价等信息。当然,购物车并不只是展示代购商品,还要支持最终购买的结算操作、删除 不想要的商品、清空购物车等功能。

购物车 哎呀,购物车空空如也,快去选购商品吧 逛逛手机商场

图8-17 首次打开购物车页面

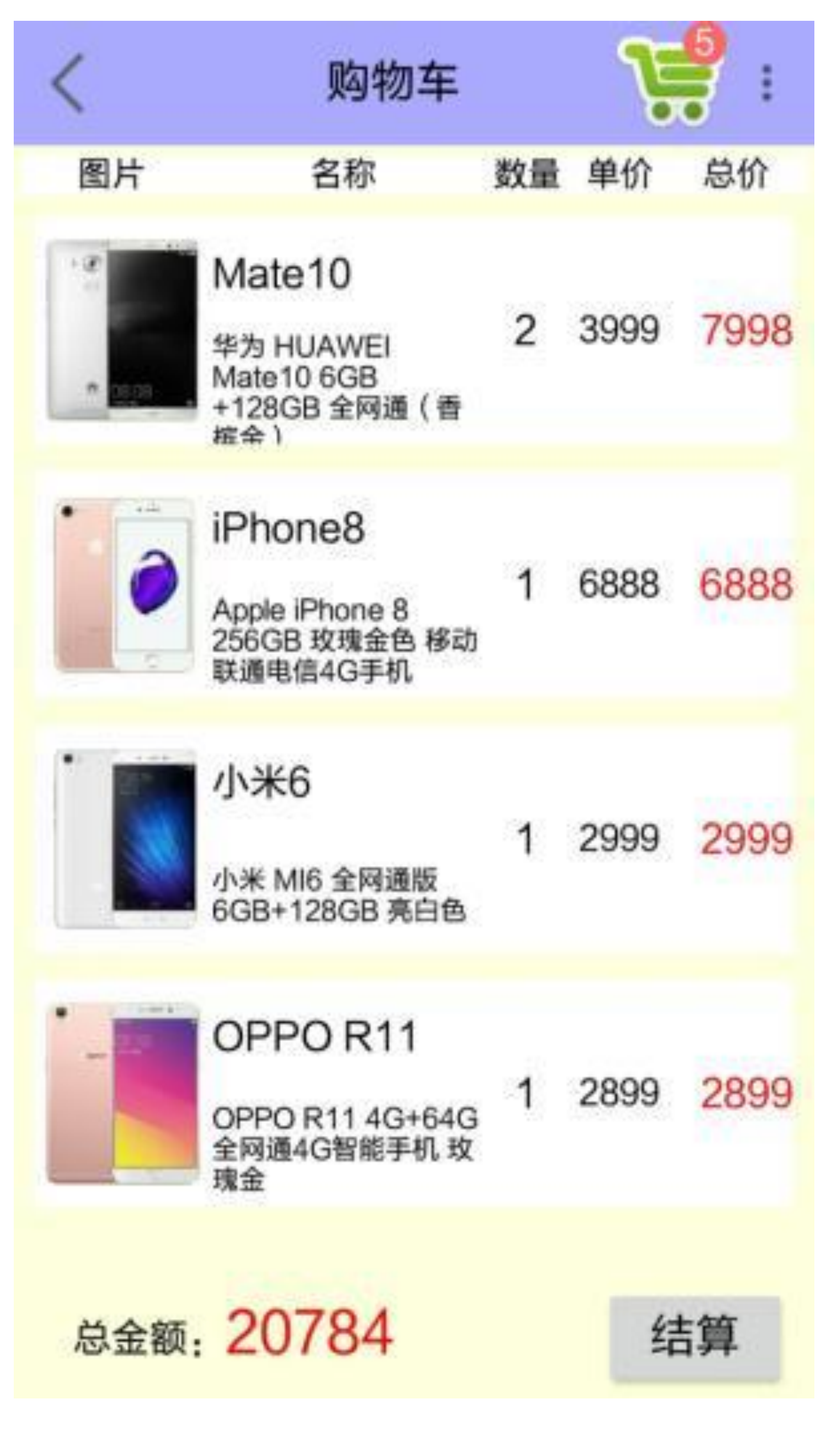

#### 图8-18 选购商品后的购物车

购物车的存在感是很强的,并不仅仅在购物车页面才能看到购物车。往往在商场频道, 甚至某个商品详情页面,都会看到某个角落冒出个购物车图标。一旦有新商品加入购物 车,那么购物车图标上的商品数量立马加一。当然,用户也可以点击购物车图标直接跳 转到购物车页面。如图8-19所示,商场频道除了商品列表之外,页面右上角还有一个购 物车图标,这个图标有时在页面右上角,有时在页面右下角,总之会有一个地方存放购 物车图标。商品详情页面通常也有购物车图标,如图8-20所示,倘若用户在详情页面把 商品加入购物车,那么图标上的数字也会加一。

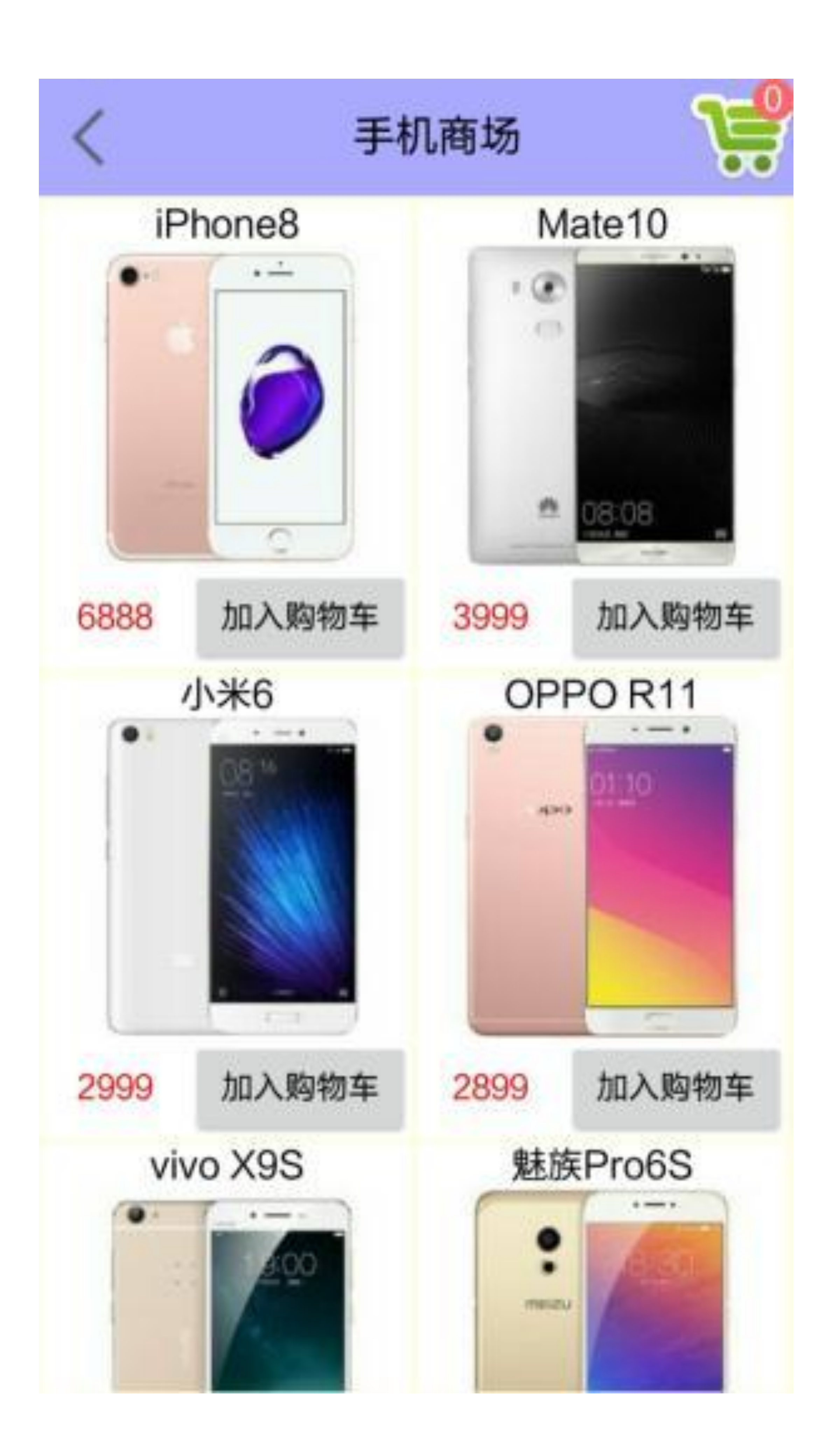

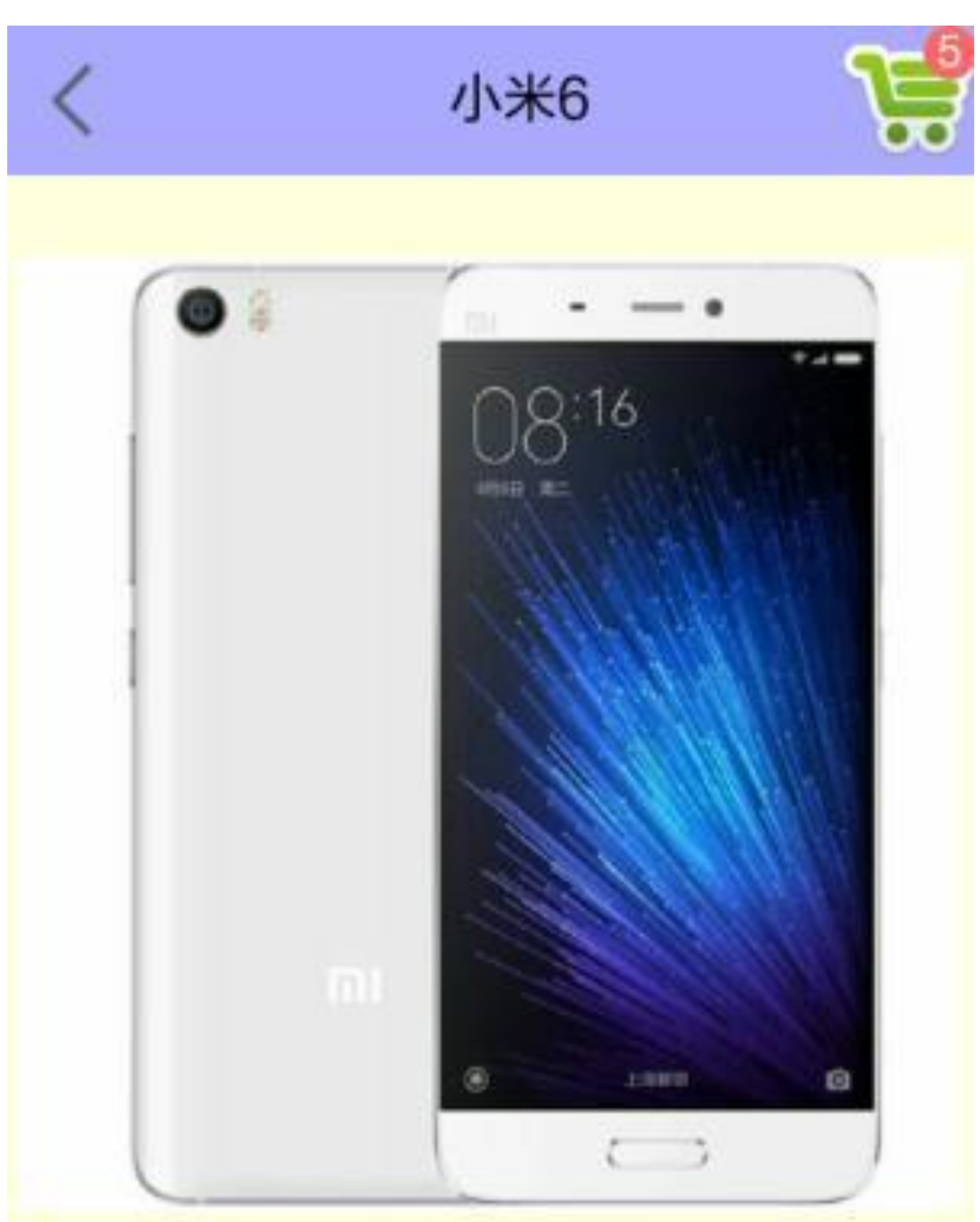

图8-19 手机商场频道页面

## 2999 小米 MI6 全网通版 6GB+128GB 亮白色

加入购物车

#### 图8-20 手机商品详情页面

至此,大概过了一遍购物车需要实现的基本功能,提需求总是很简单的,真正落到实处 还得开发者发挥想象力,把购物车做成一个功能完备的模块。

# 8.5.2 开始热身: 选项菜单 **OptionsMenu**

之前的章节在进行某项控制操作时,一般是由按钮控件触发。如果页面上需要支持多个 控制操作,比如去商场购物、清空购物车、查看商品详情、删除指定商品等,就得往页 面上添加多个按钮。如此一来,App页面显得杂乱无章,满屏的按钮既碍眼又不便操 作。这时,就要请选项菜单OptionsMenu来帮忙了。选项菜单平时不显示在界面上,只 有在用户按下手机右下角的菜单键,或者按下工具栏右上角的三点键时,才会弹出一个 菜单列表供用户选择操作。

若要实现选项菜单的功能,首先要定义一个菜单的布局文件,就像每个Activity页面都有 一个布局文件一样。不同的是,页面的布局文件放在res/layout目录下,而菜单的布局文 件放在res/menu目录下。下面是一个菜单布局文件menu\_option.xml的例子,很简单,就 是menu与item的组合排列:

```
 android:id="@+id/menu_change_bg"
 android:orderInCategory="9"
android:title="改变背景"/>
```
<menu xmlns:android="http://schemas.android.com/apk/res/android" >

```
 android:id="@+id/menu_change_time"
 android:orderInCategory="1"
```

```
android:title="改变时间"/>
```
#### <item

```
android: id="@+id/menu change color"
 android:orderInCategory="8"
android:title="改变颜色"/>
```
<item

</menu>

有了上面的菜单描述布局,接着在Activity代码中重写onCreateOptionsMenu方法,指定当 前页面加载该菜单布局。加载菜单布局的Kotlin代码如下所示:

```
override fun onCreateOptionsMenu(menu: Menu): Boolean {
    menuInflater.inflate(R.menu.menu_option, menu)
     return true
```
}

最后, 重写Activity代码里面的onOptionsItemSelected方法, 对各个菜单项进行对应的分 支处理。下面是一个对选项菜单列表做多路分支的Kotlin代码例子:

```
override fun onOptionsItemSelected(item: MenuItem): Boolean {
```

```
 when (item.itemId) {
```
R.id.menu\_change\_time -> setRandomTime()

R.id.menu\_change\_color -> tv\_option.setTextColor(randomColor)

R.id.menu\_change\_bg -

> tv\_option.setBackgroundColor(randomColor)

```
 }
     return true
}
private fun setRandomTime() {
   val desc = "${DateUtil.nowDateTime} 这里是菜单显示文本"
     tv_option.text = desc
```

```
}
```

```
private val mColorArray = intArrayOf(Color.BLACK, Color.WHITE, Color.RE
D, Color.YELLOW, Color.GREEN, Color.BLUE, Color.CYAN, Color.MAGENTA, Co
lor.GRAY, Color.DKGRAY)
```

```
private val randomColor: Int
     get() {
        val random = (Math.random() * 10 * 10).toInt() return mColorArray[random]
     }
```
代码书写完毕, 即可按下右下角的菜单键, 也可按下右上角的三点键, 这两种方式均会 弹出选项菜单。二者不同的是, 菜单键在屏幕下方弹出菜单列表, 如图8-21所示; 而三 点键在屏幕右上方弹出菜单列表,如图8-22所示。

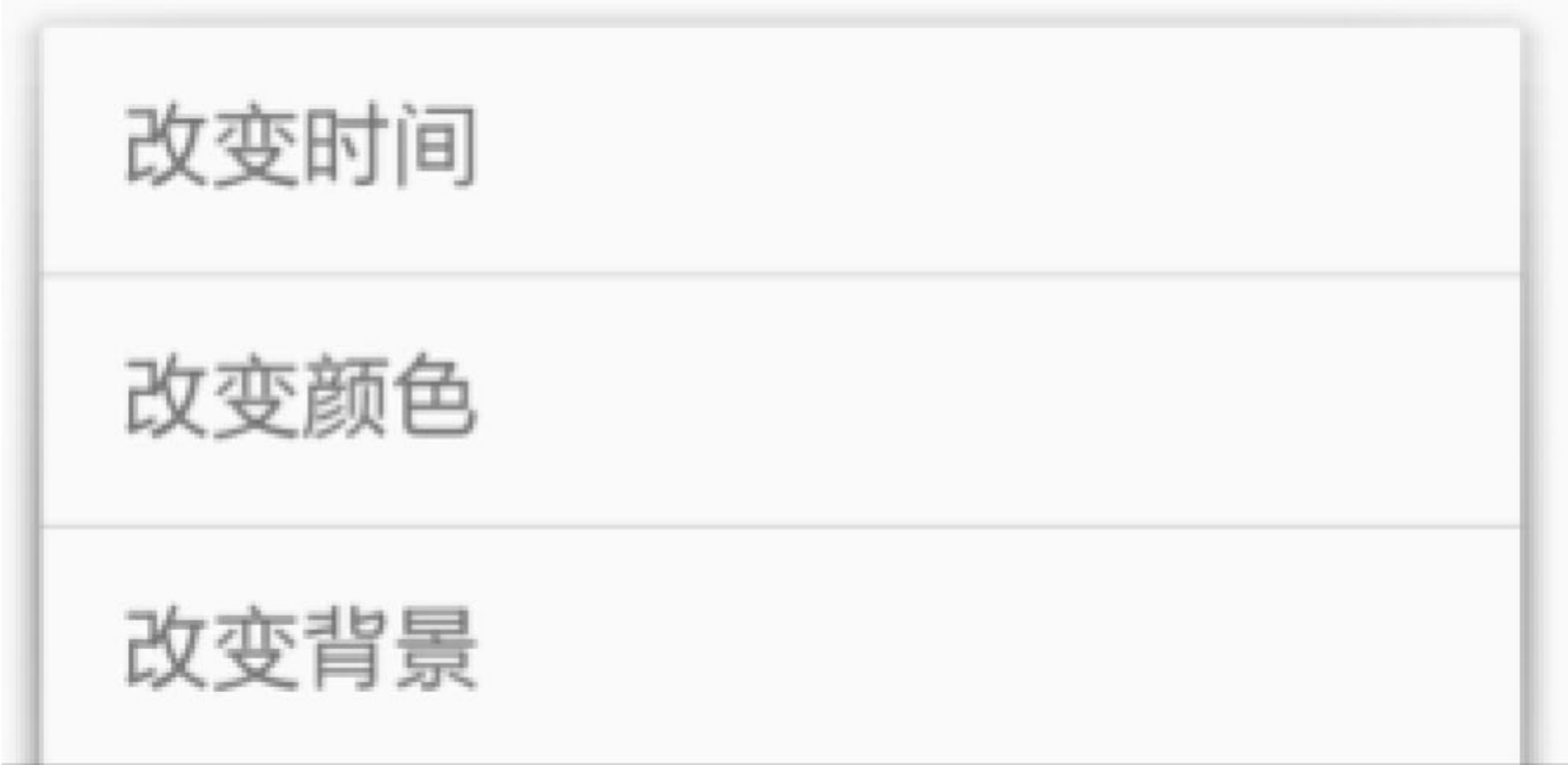

#### 图8-21 按菜单键弹出菜单列表

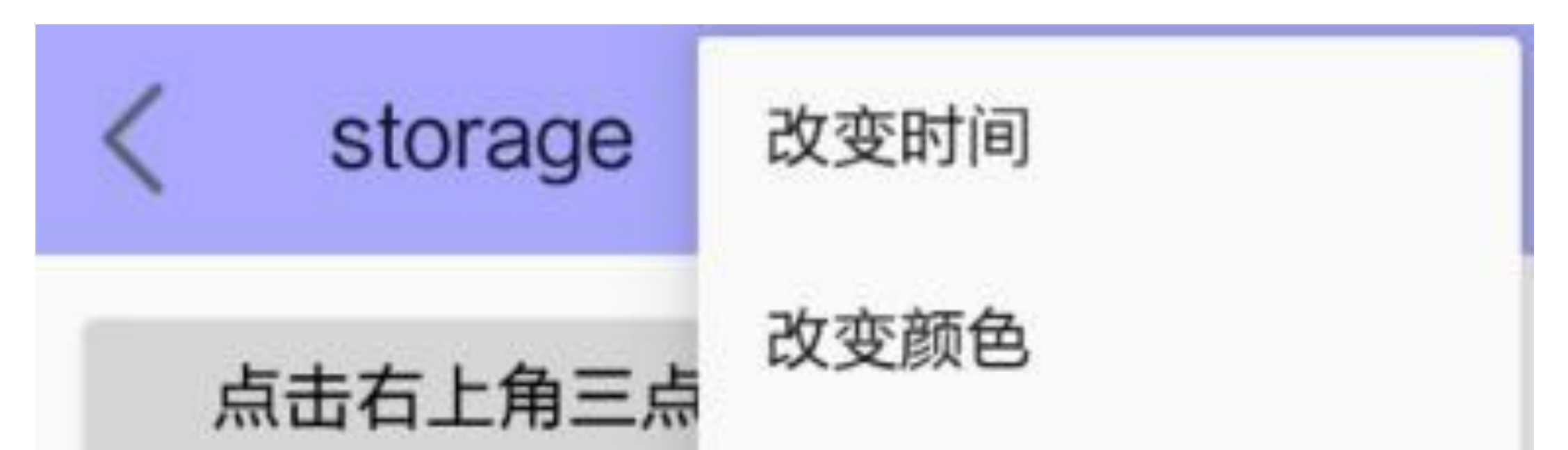

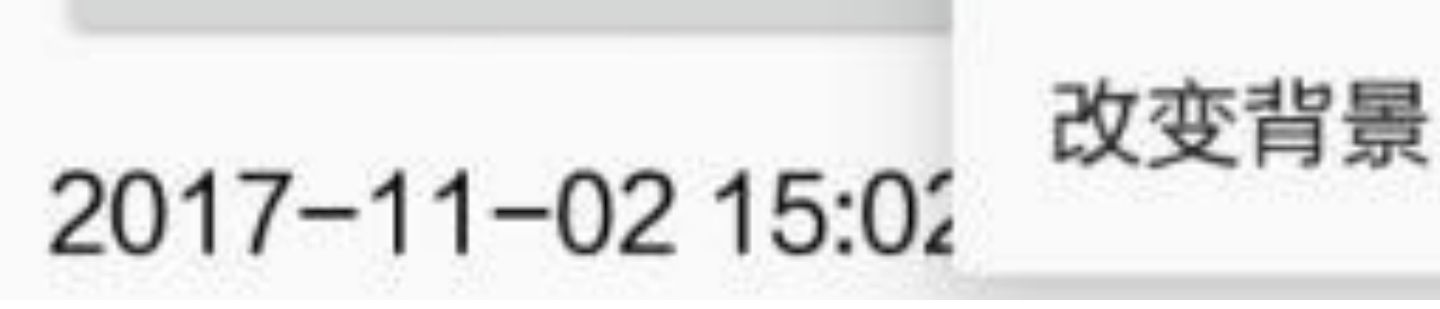

图8-22 按三点键弹出菜单列表

## 8.5.3 控件设计

首先来找找看, 购物车到底采取了哪些存储方式。

- 数据库SQLite: 最直观的肯定是数据库了, 购物车里的商品列表一定是放在SQLite 中的, 增删改查都少不了它。
- 共享参数SharedPreferences: 注意到不同页面右上角的购物车图标都有数字, 表示购 物车中的商品数量,这个商品数量建议保存在共享参数中。因为每个页面都要显示 商品数量,如果每次都到数据库中执行count操作,就会很消耗资源。并且商品数量 需要持久化存储, 所以不适合放在全局内存中, 不然下次启动App, 内存中的变量 又是从0开始。
- · SD卡文件: 通常情况下, 商品图片来自于电商平台的服务器, 这年头流量是很宝贵 的,可是图片恰恰很耗流量(尤其是大图),于是从用户的钱包着想,App得把好 不容易下载来的图片保存在SD卡。这样一来,下次用户再访问商品详情页面时, App便能直接从SD卡获取商品图片,不但不花费流量而且加快浏览速度,一举两 得。
- · 全局内存: 访问SD卡的图片文件固然是个好主意, 然而像商场频道、购物车频道都 有可能在一个页面上展示多张商品小图, 如果每张小图都要访问SD卡, 频繁的SD读 写操作也蛮耗资源的。更好的办法是把商品小图加载进全局内存,这样直接从内存 中获取图片, 高效又快速。之所以不把商品大图也放入全局内存, 是因为大图很耗 空间,一不小心便会占用几十兆内存。

然后考虑一下几个页面的排版布局,主要用到Android的以下几个控件。

- 工具栏Toolbar: 购物车、商场频道、商品详情这几个页面需要统一风格, 故界面顶 部采取Toolbar作为整体的导航栏。
- 列表视图ListView: 购物车中的商品列表从上到下依次排列, 适合使用ListView来展 示商品列表。
- 网格视图GridView: 商场频道页面的商品陈列橱柜, 通过GridView能够最大限度地 利用屏幕空间。
	-
- 循环视图RecyclerView: 无论是ListView还是GridView, 都存在着记录项点击与内部 控件点击的冲突问题, 因此最好采用RecyclerView代替ListVIew和GridView。
- · 选项菜单OptionsMenu: 购物车页面除了展示商品列表外, 还要支持前往商场频道、 清空购物车、返回上个页面等功能。要是这些功能都使用按钮操作,势必弄得页面 拥挤不堪,所以要做成菜单列表形式,在用户需要的时候再在界面上弹出菜单,这 个菜单列表的弹出效果如图8-23所示。
- · 提醒对话框AlertDialog: 若要删除购物车中的指定商品, 可通过监听长按事件来触 发。当然,为了避免用户误操作,对于长按事件需要弹出提示框,好让用户确认是 否真的取消购买该商品,提示框的显示效果如图8-24所示。只有用户确定不再购买 商品,方可从购物车列表删除该商品。

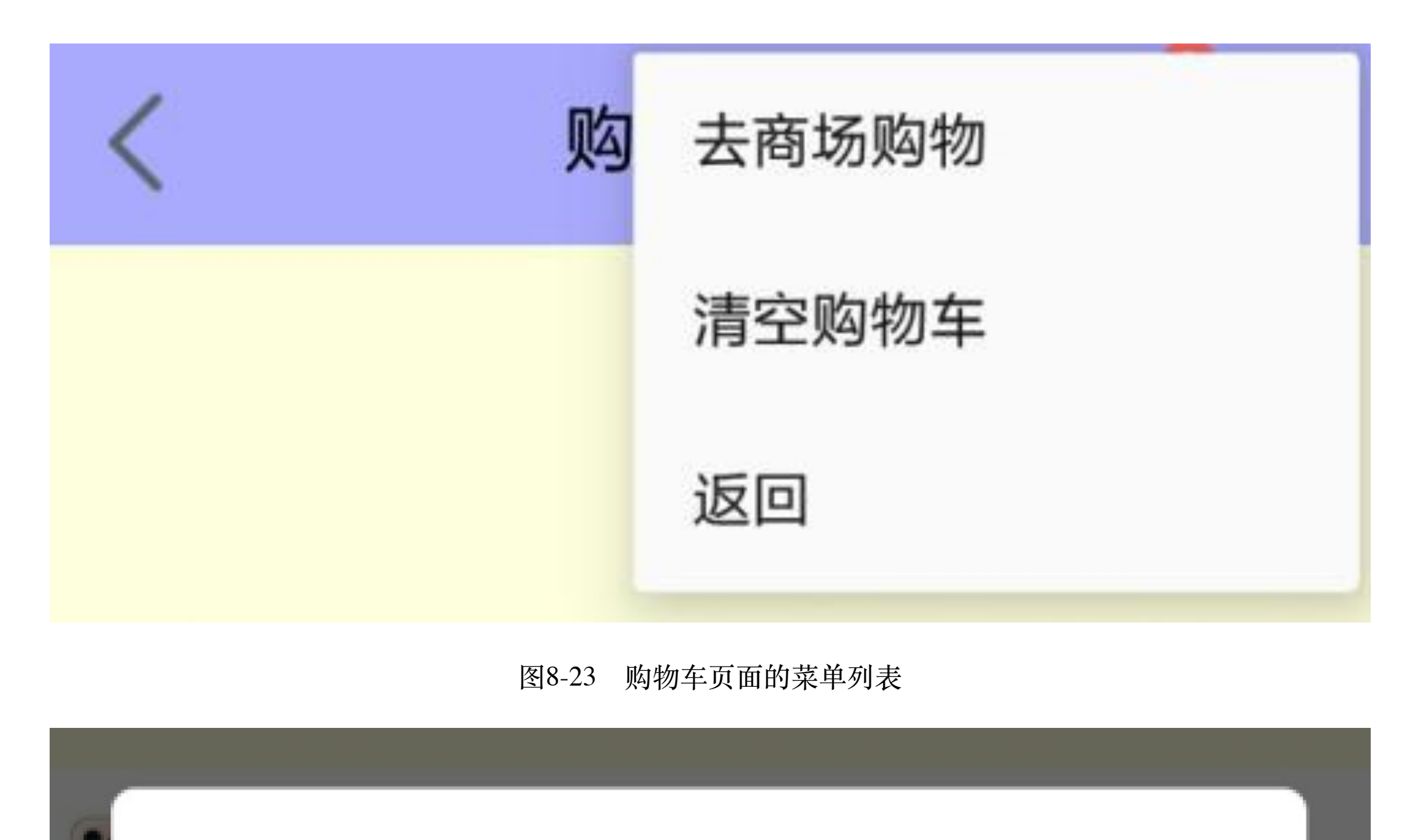

## 商品购买提示

88

尊敬的用户,您是否不再购买 iPhone8?

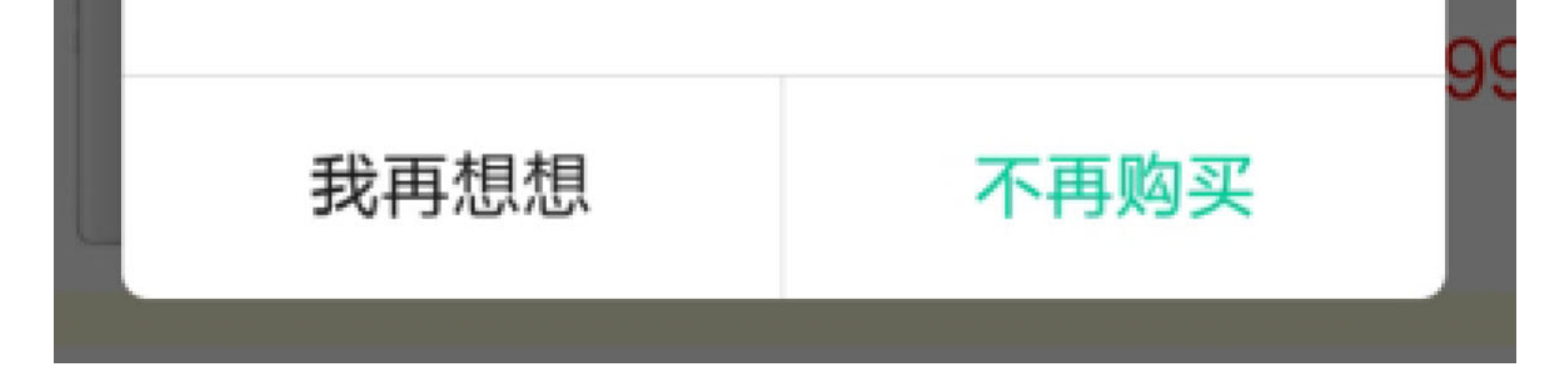

#### 图8-24 取消购买商品的提示框

### 8.5.4 关键代码

为了方便读者更好、更快地使用Kotlin编码完成购物车项目,下面列举几个重要功能的 Kotlin代码片段。

1. 关于页面跳转

因为购物车页面允许直接跳到商场频道页面,并且商场频道页面也允许跳到购物车页 面,所以如果用户在这两个页面之间跳来跳去,然后按返回键,就会发现返回的时候也 会在这两个页面间往返跳转。造成该问题的原因是:每次启动活动页面都往活动栈加入 一个新活动,那么返回出栈时,也只好一个一个活动依次退出了。

解决该问题的办法参见第6章的"6.4.3 跳转时指定启动模式", 对于活动跳转需要指定标 志FLAG\_ACTIVITY\_CLEAR\_TOP, 表示活动栈有且仅有该页面的唯一实例, 如此即可 避免多次返回同一页面的情况。若是利用Kotlin设置这个启动标志, 则可调用clearTop方 法予以实现,下面是两个页面之间跳转的Kotlin代码例子:

//在购物车页面跳到商场频道页面,通过clearTop函数设置启动标志

btn\_shopping\_channel.setOnClickListener {

startActivity(intentFor<ShoppingChannelActivity>().clearTop())

 $\}$ 

//在商场频道页面跳到购物车页面,通过clearTop函数设置启动标志

iv\_cart.setOnClickListener {

startActivity(intentFor<ShoppingCartActivity>().clearTop())

### $\}$

### 2. 关于菜单列表

考虑到用户使用习惯,建议把选项菜单功能集成到工具栏上面,也就是在工具栏右侧展 示系统自带的竖排三点键。一旦用户点击三点键,就在屏幕右上角弹出菜单列表供用户 选择, 此时选项菜单又称为溢出菜单OverflowMenu, 意思是导航的工具栏不够放了, 溢 出来了。

下面是溢出菜单的菜单布局例子, 暂时包含三个菜单项:

<menu xmlns:android="http://schemas.android.com/apk/res/android" >

```
 android:id="@+id/menu_shopping"
 android:orderInCategory="1"
android:title="去商场购物"/>
```
<item

```
 android:id="@+id/menu_clear"
 android:orderInCategory="2"
android:title="清空购物车"/>
```
<item

<item

```
 android:id="@+id/menu_return"
```

```
 android:orderInCategory="9"
```

```
android:title="返回"/>
```
</menu>

与该菜单布局对应的Kotlin响应菜单项的点击代码如下所示:

```
override fun onCreateOptionsMenu(menu: Menu): Boolean {
    menuInflater.inflate(R.menu.menu_cart, menu)
     return true
}
override fun onOptionsItemSelected(item: MenuItem): Boolean {
    when (item.itemId) {
                                                R.id.menu_shopping -
> startActivity(intentFor< ShoppingChannelActivity>().clearTop())
         R.id.menu_clear -> {
            mCartHelper.deleteAll() //清空购物车数据库
             showCount(0)
            toast("购物车已清空")
         }
         R.id.menu_return -> finish()
```

```
 }
 return true
```

```
}
```
3. 关于商品图片的缓存

通常, 商品图片由后端服务器提供, App打开页面时再从服务器下载所需的商品图。可 是购物车模块的多个页面都会展示商品图片,如果每次都到服务器加载图片,显然既耗 时间又耗流量,非常不经济。因此,App开发会把常用的图片进行缓存处理,图片一旦 从服务器下载成功,便在手机存储空间上保存图片文件。然后下次界面需要加载商品图 片时, 就先从手机寻找该图片, 如果找到, 就读取图片的位图信息, 否则再到服务器下 载图片。

以上的缓存逻辑是最简单的二级缓存,实际开发往往使用更高级的三级缓存机制, 即"运 行内存→外部存储 (SD卡) →网络下载"。其中, 运行内存的速度快但容量小, 所以更 适合存放频繁访问的商品小图;而SD卡速度稍慢但容量大,所以适合存放不太经常访问 的商品大图。按此思路构建购物车的商品图片缓存框架,对应的Kotlin代码示例如下:

companion object {

//模拟网络数据,初始化数据库中的商品信息

 fun downloadGoods(ctx: Context, isFirst: String, helper: GoodsDBHel per) {

```
 val path = MainApplication.instance().getExternalFilesDir (Envi
ronment.DIRECTORY_DOWNLOADS).toString() + "/"
```

```
 Log.d(TAG, "path=$path")
```

```
if (isFirst == "true") {
```

```
val thumb = BitmapFactory.decodeResource(ctx.resources,
 info.thumb)
```

```
 MainApplication.instance().mIconMap.put(rowid, thumb)
val thumb path = "$path${rowid} s.jpg"
```

```
FileUtil.saveImage(thumb_path, thumb)
```

```
info.thumb path = thumb path
```
#### //往SD卡保存商品大图

```
 val goodsList = GoodsInfo.defaultList
```

```
 for (i in goodsList.indices) {
```

```
val info = qoodsList[i]
```

```
 val rowid = helper.insert(info)
```

```
 info.rowid = rowid
```

```
//往运行内存写入商品小图
```

```
 val pic = BitmapFactory.decodeResource(ctx.resources, i
nfo.pic)
                 val pic_path = "$path${rowid}.jpg"
                 FileUtil.saveImage(pic_path, pic)
                 pic.recycle()
                 info.pic_path = pic_path
                 helper.update(info)
 }
         } else {
             val goodsArray = helper.queryAll()
             for (item in goodsArray) {
                 Log.d(TAG, "rowid=${item.rowid}, thumb_path= ${item.thu
mb_path}")
                 val thumb = BitmapFactory.decodeFile(item.thumb_path)
                 MainApplication.instance().mIconMap.put(item.rowid, thu
mb)
 }
         }
    }
}
```
4. 关于购物车的商品列表

虽然商品列表看起来很适合运用列表视图ListView, 但实际上采取循环视图RecyclerView 更为合适。其中的缘由是RecyclerView功能更强大、画面更柔和, 而且循环适配器的 Kotlin编码更简单。下面是一个购物车列表的Kotlin适配器代码例子:

```
class RecyclerCartAdapter(context: Context, private val carts: MutableL
ist<CartInfo>) : RecyclerBaseAdapter<RecyclerView.ViewHolder>
(context) {
```

```
val view: View = inflater.inflate(R.layout.item_recycler_cart,
parent, false)
```

```
 override fun getItemCount(): Int = carts.size
```
 override fun onCreateViewHolder(parent: ViewGroup, viewType: Int): ViewHolder {

```
 return ItemHolder(view)
```
iv thumb.setImageBitmap(MainApplication.instance(). mIconMa p[item.goods\_id])

}

```
 override fun onBindViewHolder(holder: ViewHolder, position: Int) {
         val vh: ItemHolder = holder as ItemHolder
         vh.bind(carts[position], itemClickListener, itemLongClickListen
er)
```
}

```
tv name.text = item.google.nametv desc.text = item.google. tv_count.text = item.count.toString()
           tv price.text = item.goods.price.toString()
            tv_sum.text = (item.count * item.goods.price).toString()
           // 列表项的点击事件需要自己实现
            ll_item.setOnClickListener { v ->
               clickListener?.onItemClick(v, position)
 }
            ll_item.setOnLongClickListener { v ->
                longClickListener?.onItemLongClick(v, position)
               true
 }
```
 class ItemHolder(override val containerView: View?) : RecyclerView. ViewHolder(containerView), LayoutContainer {

fun bind(item: CartInfo,

clickListener: RecyclerExtras.OnItemClickListener?,

 longClickListener: RecyclerExtras.OnItemLongClickListe ner?) {

}

}

}

### 5. 关于长按事件的提示框

这个提示框采取Anko库提供的alert扩展函数,可有效缩小代码数量,同时增强代码可读 性。使用alert方法的Kotlin代码例子如下所示:

```
override fun onItemLongClick(view: View, position: Int) {
   val cart = mCartArray[position]val message = "尊敬的用户, 您是否不再购买${cart.goods.name}? "
   alert(message, "商品购买提示") {
       positiveButton("不再购买") {
          //从购物车删除商品的数据库操作
          mCartHelper.delete("goods_id=" + cart.goods_id)
          //更新购物车中的商品数量
          showCount(mCount - cart.count)
          toast("已从购物车删除${cart.goods.name}")
          //刷新购物车的商品列表
          showCart()
       \}negativeButton("我再想想") { }
```
 $\}$ .show()

 $\}$ 

## 8.6 小结

本章主要介绍了Kotlin操作Android的几种数据存储方式,包括利用Preference<T>实现共 享参数的键值对信息存取、利用ManagedSQLiteOpenHelper实现更安全的数据库记录管 理、通过全新的文件I/O函数库简化文件处理、Application组件的单例化及全局变量的实 现。最后设计了一个实战项目"电商App的购物车",通过该项目的编码,进一步复习巩 固了本章4种存储方式的使用,另外介绍了选项菜单的基本用法。

通过本章的学习,读者应能掌握以下5种开发技能:

(1) 学会利用工具类Preference<T>进行共享参数的键值对管理工作, 并掌握委托属 性、lazy修饰符、with函数的基本用法。

(2) 学会使用Kotlin的ManagedSQLiteOpenHelper工具进行数据库操作编码。

(3) 学会通过Kotlin的文件I/O函数库进行文件相关处理, 包括文本文件读写、图片文件 读写、文件目录遍历等。

(4) 学会按照Kotlin的编码风格实现Application的单例化, 并通过单例Application操作 全局变量。

(5) 学会Kotlin编码实现选项菜单的调用。

## 第9章 Kotlin自定义控件

本章介绍了Android三种常见的自定义控件形式,包括自定义普通视图、自定义简单动 画、自定义通知栏,另外介绍了安卓四大组件之一的服务Service的常见用法。最后结合 本章所学的知识演示一个实战项目"电商App的生鲜团购"的设计与实现。

### 自定义普通视图 9.1

Android提供了丰富多彩的视图与控件,已经能够满足大部分的业务需求,然而计划赶不 上变化,总是有意料之外的情况需要特殊处理。比如第7章在"7.3.1 翻页视图 ViewPager"小节提到了翻页标题栏PagerTabStrip, 该控件无法在布局文件中指定文本大 小和文本颜色, 只能在代码中调用setTextSize和setTextColor方法进行设置。这用起来殊 为不便, 如果它能像TextView那样直接在布局中指定文本大小和颜色就好了, 要想让控 件PagerTabStrip支持该功能, 就得通过自定义视图来实现。本节将对自定义视图的三个 步骤(构造对象、测量尺寸、绘制部件)进行详细介绍,并说明如何使用Kotlin完成新 视图的自定义处理。

### 构造对象 9.1.1

自定义视图的第一种途径是自定义属性,仍旧以翻页标题栏PagerTabStrip举例, 现在给 它新增两个自定义属性,分别是文本颜色textColor和文本大小textSize。接下来给出自定 义属性对应的Java编码步骤。

在res\values目录下创建属性定义文件attrs.xml, 文件内容如下所示, 其中 步骤01 declare-styleable的name属性值表示新视图的名称, 两个attr节点表示新增的两个属性分 别是textColor和textSize:

<resources>

```
 <declare-styleable name="CustomPagerTab">
     <attr name="textColor" format="color" />
     <attr name="textSize" format="dimension" />
 </declare-styleable>
```
</resources>

步骤02 在模块源码的com.example.custom.widget包下创建CustomPagerTab.java,填 入以下自定义视图的Java代码:

```
public class CustomPagerTab extends PagerTabStrip {
     private int textColor = Color.BLACK;
     private int textSize = 15;
     public CustomPagerTab(Context context) {
         super(context);
```
}

//构造函数从attrs.xml读取CustomPagerTab的自定义属性

if (attrs  $!=$  null) {

public CustomPagerTab(Context context, AttributeSet attrs) {

super(context, attrs);

 TypedArray attrArray=getContext().obtainStyledAttributes(at trs, R.styleable.CustomPagerTab);

//从布局文件中获取新属性textColor的数值

 textColor = attrArray.getColor(R.styleable.CustomPagerTab\_t extColor, textColor);

//从布局文件中获取新属性textSize的数值

 textSize = attrArray.getDimensionPixelSize(R.styleable.Cust omPagerTab\_textSize, textSize);

attrArray.recycle();

//应用布局文件的textColor文本颜色

}

setTextColor(textColor);

//应用布局文件的textSize文本大小

setTextSize(TypedValue.COMPLEX UNIT SP, textSize);

// //PagerTabStrip没有三个参数的构造函数

}

// public PagerTab(Context context, AttributeSet attrs, int defStyle Attr) {

 $\frac{1}{2}$ 

}
**步骤03** 布 局 文 件 的 根 节 点 增 加 自 定 义 的 命 名 空 间 声 明 , 如 "xmlns:app= **"http://schemas.android.com/apk/res-auto"" 5 android.support.v4.view.PagerTabStrip\$ -%.1-5 "com.example.custom.widget.PagerTab"5- \$ &
#5!** app:textColoe与app:textSize。修改之后的布局文件示例如下:

```
<LinearLayout xmlns:android="http://schemas.android.com/apk/res/android
```
"

```
 xmlns:app="http://schemas.android.com/apk/res-auto"
```

```
 android:layout_width="match_parent"
```

```
 android:layout_height="match_parent"
```

```
 android:orientation="vertical"
```

```
 android:padding="10dp" >
```

```
 <android.support.v4.view.ViewPager
```

```
android: id="@+id/vp_content"
```
android:layout\_width="match\_parent"

```
android: layout_height="400dp" >
```

```
 <com.example.custom.widget.CustomPagerTab
    android: id="@+id/pts_tab"
     android:layout_width="wrap_content"
```
android: layout height="wrap content"

app:textColor="@color/red"

app:textSize="17sp" />

</android.support.v4.view.ViewPager>

</LinearLayout>

完成以上三步修改后, 运行测试应用, 展示的界面效果如图9-1所示, 此时翻页标题栏的 文字颜色变为红色,而且字体也变大了。

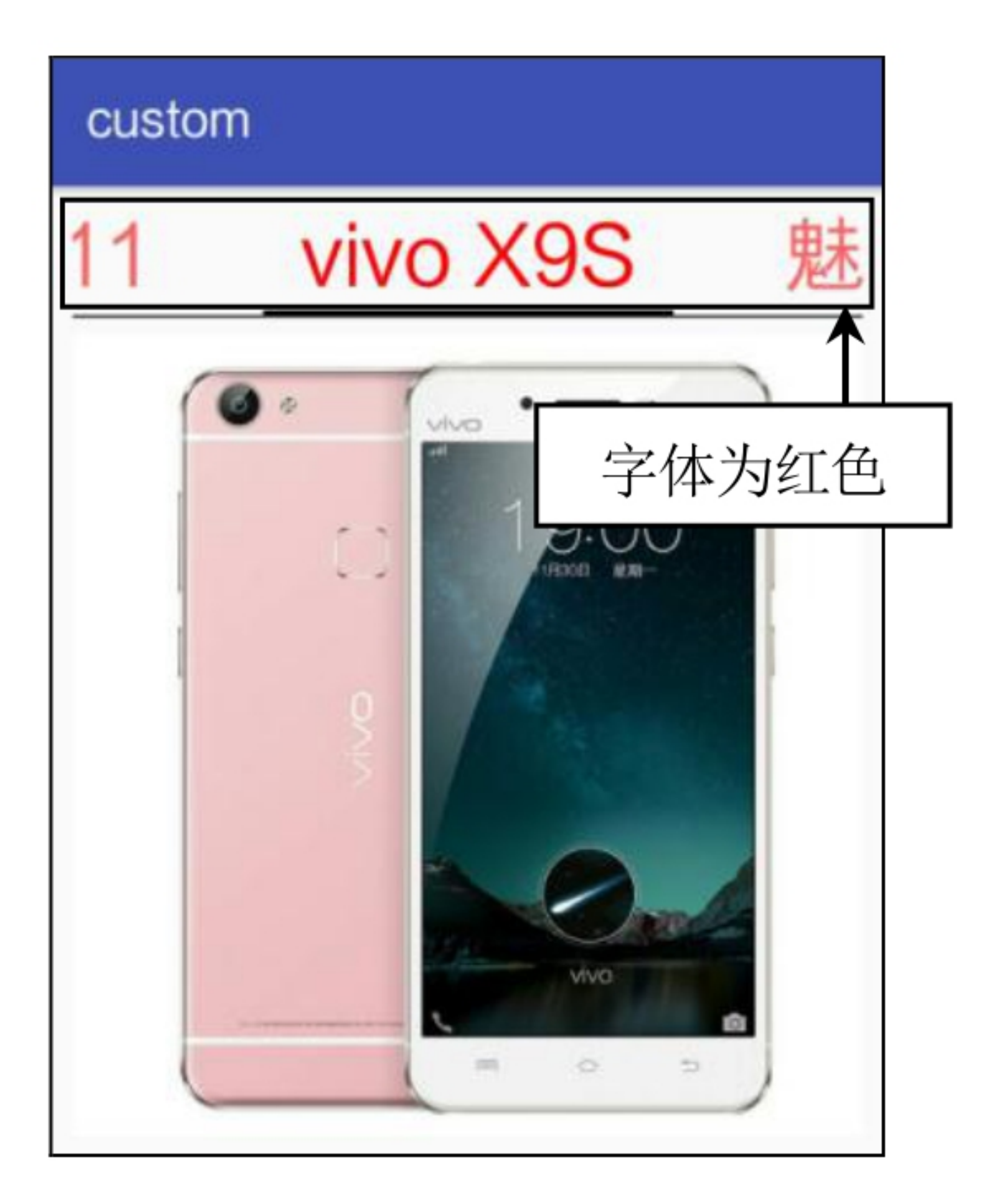

### 图9-1 自定义翻页标题栏的文字效果

上述自定义属性的操作一共有三个步骤,其中第二个步骤涉及Java代码,接下来利用 Kotlin改写CustomPagerTab类的代码,主要改动有以下两点:

(1) 原来的两个构造函数合并为带默认参数的一个主构造函数,并且主构造函数直接 跟在类名后面定义。

(2) 类名后面要补充注解"@JvmOverloads constructor", 表示该类支持被Java代码调 用。因为xml布局文件中声明了自定义视图的节点, 而系统是通过SDK里的Java代码找到 自定义视图类的, 所以凡是自定义视图都要加上该注解, 否则App运行时会抛出异常。

下面是CustomPagerTab类改写之后的Kotlin定义代码:

```
//自定义视图要在类名后面增加"@JvmOverloads constructor", 因为布局文件中的自定义
视图必须兼容Java
```

```
class CustomPagerTab @JvmOverloads constructor(context: Context, attrs:
AttributeSet?=null) : PagerTabStrip(context, attrs) {
```

```
private var txtColor = Color. BLACK
```

```
private var textSize = 15
```
init {

 $\mathcal{E}$ 

 $\}$ 

 $\}$ 

```
//初始化时从attrs.xml读取CustomPagerTab的自定义属性
```

```
if (attrs != null) {
```

```
val attrArray = getContext() .obtainstyledAttributes (attrs,R.styleable.CustomPagerTab)
```
//从布局文件中获取新属性textColor的数值

```
txtColor = attrArray.getColor(R.styleable. CustomPagerTab t
extColor, txtColor)
```

```
//从布局文件中获取新属性textSize的数值
```

```
textSize = attrArray.getDimensionPixelSize (R.styleable.Cus
tomPagerTab_textSize, textSize)
```

```
attrArray.recycle()
```
//应用布局文件的textColor文本颜色

setTextColor(txtColor)

//应用布局文件的textSize文本大小

setTextSize(TypedValue.COMPLEX\_UNIT\_SP, textSize.toFloat())

### 测量尺寸 9.1.2

从9.1.1小节看到, 自定义视图的主构造函数主要有两个用途, 一个是读取布局文件中的 自定义属性值,另一个是进行初始化设置。但定义构造函数仅仅是自定义视图的一部 分,完整的自定义视图编码由以下三部分组成:

(1) 定义构造函数, 读取自定义属性值并进行初始化设置。

(2) 重写测量函数onMesure, 计算该视图的宽高尺寸。

(3) 重写绘图函数onDraw或者dispatchDraw, 在当前视图内部绘制指定形状。

以上自定义视图编码的三个组成部分,第一部分的构造函数已经在9.1.1小节介绍过了, 接下来的两个小节继续介绍测量函数与绘图函数的重载实现。

一个视图的宽和高其实在页面布局的时候就决定了, 视图节点的android:layout\_width属 性指定了该视图的宽度, 而android:layout\_height属性指定了该视图的高度。这两个属性 又有三种取值方式, 分别是: 取值match\_parent表示与上级视图一样尺寸, 取值 wrap\_content表示按照自身内容的实际尺寸, 最后一种则直接指定了具体的dp数值。在多 数情况下,系统按照这三种取值方式完全能够自动计算正确的视图宽度和视图高度。

当然也有例外, 像列表视图ListView就是个另类, 尽管ListView在多数场合的高度计算也 不会出错,但是把它放到ScrollView中便出现问题了。ScrollView本身叫作滚动视图,而 列表视图ListView也是可以滚动的,于是一个滚动视图嵌套另一个也能滚动的视图,那 么在双方的重叠区域,上下滑动的手势究竟表示要滚动哪个视图?这个滚动冲突的问题 不只令开发者脑袋糊涂, 便是Android系统也得神经错乱。所以Android目前的处理对策 是:如果ListView的高度被设置为wrap\_content, 此时列表视图就只显示一行的高度, 然 后布局内部只支持滚动ScrollView。

如此,虽然滚动冲突的问题暂时解决,但是又带来一个新问题,好好的列表视图仅仅显 示一行内容,这让出不了头的剩余列表行情何以堪? 按照用户正常的思维逻辑, 列表视 图应该显示所有行,并且列表内容要跟着整个页面一起向上或者向下滚动。显然,此时 系统对ListView的默认处理方式并不符合用户习惯, 只能对其进行改造使之满足用户的 使用习惯。改造列表视图的一个可行方案是重写它的测量函数onMesure, 无论布局文件 中设定的视图高度是多少,都把列表视图的高度改为最大高度,即所有列表项高度加起 来的总高度。

根据以上思路自定义一个扩展自ListView的不滚动列表视图NoScrollListView,它的Java 实现代码如下所示:

```
public class NoScrollListView extends ListView {
```

```
 public NoScrollListView(Context context) {
     super(context);
 }
```
 public NoScrollListView(Context context, AttributeSet attrs) { super(context, attrs); }

 int expandSpec = MeasureSpec.makeMeasureSpec(Integer.MAX\_VALUE >> 2, MeasureSpec.AT MOST);

 public NoScrollListView(Context context, AttributeSet attrs, int de fStyle) {

```
 super(context, attrs, defStyle);
 }
```

```
 @Override
```
 public void onMeasure(int widthMeasureSpec, int heightMeasureSpec) {

//将高度设为最大值, 即所有项加起来的总高度

super.onMeasure(widthMeasureSpec, expandSpec);

看到上面的Java代码一口气写了三个构造函数,明显很啰嗦,要是改写成以下的Kotlin代 码,只要一个主构造函数就够了:--

}

//自定义视图要在类名后面增加"@JvmOverloads constructor", 因为布局文件中的自定义 ᥤࢶᶳّJava

class NoScrollListView @JvmOverloads constructor(context: Context, attr s: AttributeSet? =null, defStyle: Int=0) : ListView(context, attrs, defStyle) {

### //将高度设为最大值, 即所有项加起来的总高度

val expandSpec = MeasureSpec.makeMeasureSpec(Integer.MAX VALUE shr 2, MeasureSpec.AT\_MOST)

 public override fun onMeasure(widthMeasureSpec: Int, heightMeasureS pec: Int) {

//注意位运算符的写法, 按位右移在Kotlin中使用运算符shr来表达

super.onMeasure(widthMeasureSpec, expandSpec)

}

### }

接下来, 为了方便演示改造前后列表视图的界面效果对比, 在一个页面布局中放入 ScrollView节点,然后在该节点下面同时添加ListView节点和自定义的NoScrollListView节 点,布局文件的内容示例如下:

<LinearLayout xmlns:android="http://schemas.android.com/apk/res/android "

```
 android:layout_width="match_parent"
```

```
 android:layout_height="match_parent"
```

```
 android:orientation="vertical" >
```
<ScrollView

```
android: layout_width="match_parent"
 android:layout_height="wrap_content"
 android:orientation="vertical" >
```
 android:layout\_width="match\_parent" android:layout\_height="wrap\_content" android:gravity="center" android:padding="50dp" android:text="下面是系统自带的ListView"

```
 android:layout_width="match_parent"
```

```
android: layout_height="wrap_content" >
```
<LinearLayout

<TextView

#### android:textColor="@color/red"

android:textSize="17sp" />

<ListView

android:id="@+id/lv\_planet"

android:layout\_width="match\_parent"

回到演示页面的Activity代码, 给ListView和NoScrollListView两个控件对象设置一模一样 的行星列表数据,具体实现的Kotlin代码如下所示:

class MeasureViewActivity : AppCompatActivity() {

override fun onCreate(savedInstanceState: Bundle?) {

super.onCreate(savedInstanceState)

setContentView(R.layout.activity\_measure\_view)

//lv\_planet是系统自带的ListView,被ScrollView嵌套只能显示一行

val adapter1 = PlanetAdapter(this, Planet.defaultList)

 $lv\_planet.addafter = adapter1$ 

lv\_planet.onItemClickListener = adapter1

lv\_planet.onItemLongClickListener = adapter1

//nslv\_planet是自定义控件NoScrollListView, 会显示所有行

val adapter2 = PlanetAdapter(this, Planet.defaultList)

nslv\_planet.adapter = adapter2

nslv\_planet.onItemClickListener = adapter2

nslv\_planet.onItemLongClickListener = adapter2

 $\}$ 

 $\}$ 

重新编译运行App, 然后上下滑动测试页面, 即可观察到两种列表的区别。如图9-2所

示,这是测试页面的初始界面,此时系统自带的ListView仅显示一行内容,而开发者自 定义的NoScrollListView显示多行内容。接着把测试页面往上拉动, 滚动后的界面如图9-3所示, 此时系统自带的ListView带着仅有的一行完全向上滚没了, 而开发者自定义的 NoScrollListView随着上拉手势持续滚动,可见NoScrollListView内部的列表项完完全全 地展示了出来。

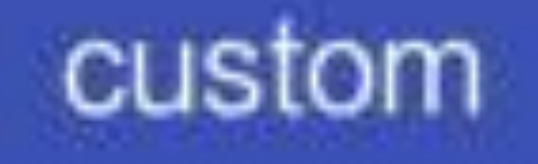

# 下面是系统自带的ListView

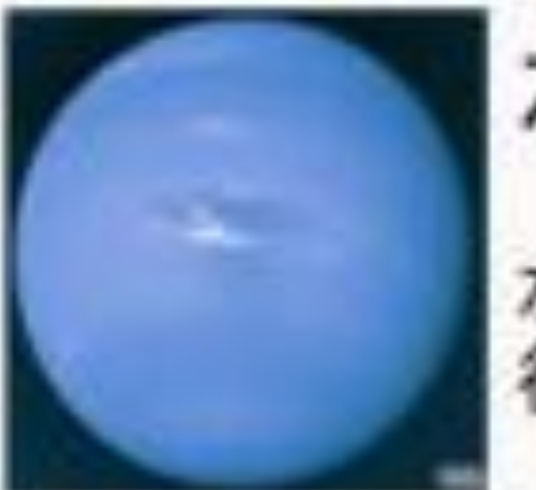

水星

水星是太阳系八大行星最内侧也是最小的一颗 行星,也是离太阳最近的行星

## 下面是全部展开的ListView

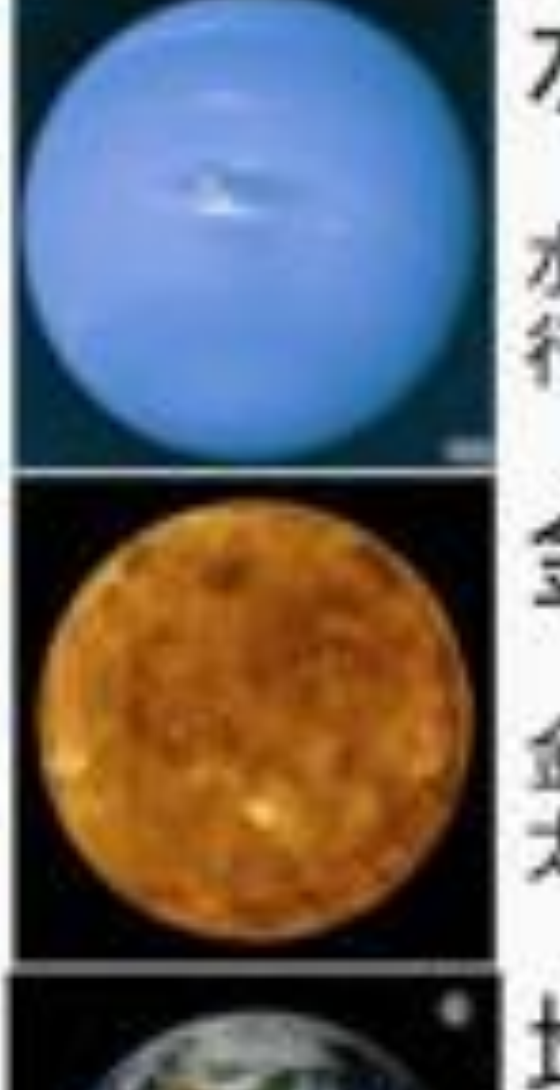

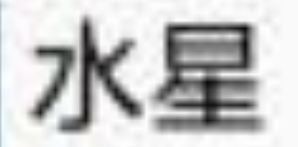

## 水星是太阳系八大行星最内侧也是最小的一颗 行星,也是离太阳最近的行星

金星

金星是太阳系八大行星之一,排行第二,距离 太阳0.725天文单位

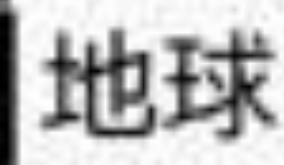

图9-2 系统自带的ListView嵌套效果

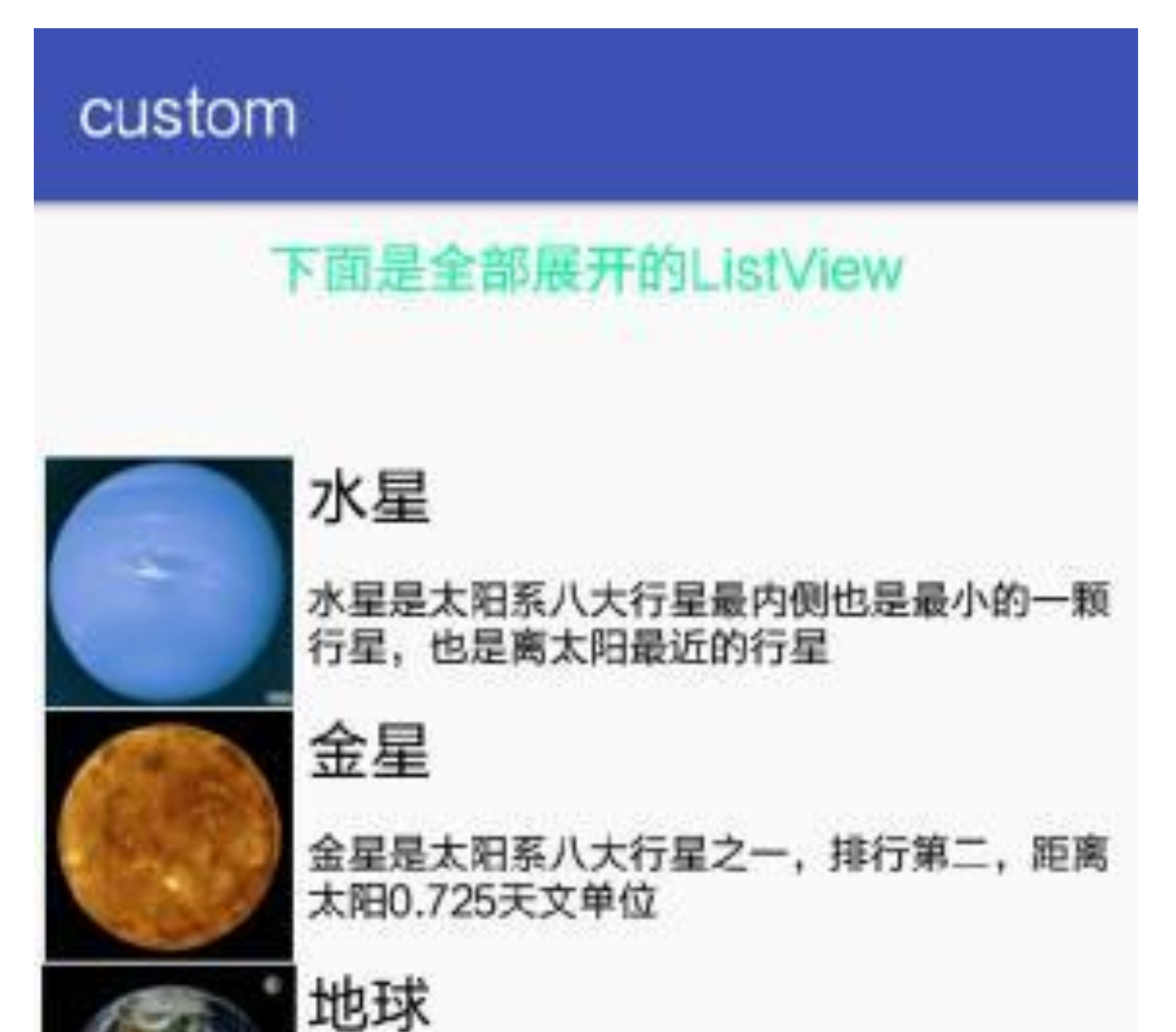

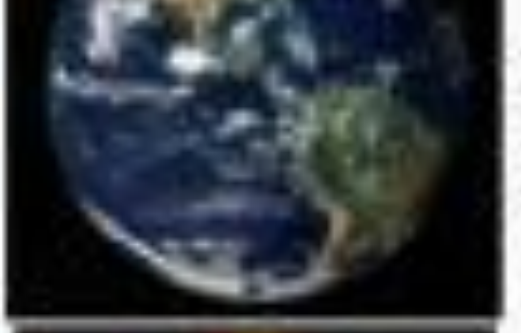

地球是太阳系八大行星之一,排行第三,也是 太阳系中直径、质量和密度最大的类地行星, 距离太阳1.5亿公里

火星

火星是太阳系八大行星之一,排行第四,属于 类地行星,直径约为地球的53%.

木星

木星是太阳系八大行星中体积最大、自转最快 的行星,排行第五。它的质量为太阳的千分之 一,但为太阳系中其它七大行星质量总和的2.5

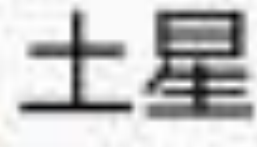

土星为太阳系八大行星之一,排行第六,体积 仅次于木星

# 9.1.3 绘制部件

自定义视图的第三个步骤是重写绘图函数,绘图函数包括onDraw和dispatchDraw两种, 二者的区别是: onDraw既出现在控件类视图又出现在布局类视图, 而dispatchDraw只出 现在布局类视图。假设一个布局文件包含一个线性布局LinearLayout节点, 且 LinearLayout节点下又包含一个文本视图TextView节点,则它们之间的绘图函数调用顺序 依次为:线性布局的onDraw→文本视图的onDraw→线性布局的dispatchDraw。这个绘图 次序意味着线性布局在onDraw函数中绘制的画面很可能被后来的文本视图涂鸦所覆盖, 但最终定稿的却是线性布局在dispatchDraw函数中的绘图结果。借用"螳螂捕蝉, 黄雀在 后"的成语类比, 此时线性布局的onDraw函数是蝉, 文本视图的onDraw函数是螳螂, 线 性布局的dispatchDraw函数是黄雀。

讲完了onDraw与dispatchDraw两个函数之间的次序关系, 也就弄清楚了两种绘图函数分 别适用的场合, 即控件视图只能重写onDraw函数, 而布局视图若不想绘图效果被下级控 件覆盖,则必须重写dispatchDraw函数。下面举一个自定义文本视图的例子,在当前文 本视图的四周绘制圆角矩形, 对应的Java实现代码如下所示:

public class RoundTextView extends TextView {

```
 public RoundTextView(Context context) {
     super(context);
 }
 public RoundTextView(Context context, AttributeSet attrs) {
     super(context, attrs);
 }
```
public RoundTextView(Context context, AttributeSet attrs, int defSt yle) {

```
 super(context, attrs, defStyle);
```
}

@Override

```
 protected void onDraw(Canvas canvas) {
```

```
 super.onDraw(canvas);
```
//通过画笔Paint在画布Canvas上绘制图案

```
Paint paint = new Paint();
       paint.setColor(Color.RED); //设置画笔的颜色
       paint.setStrokeWidth(2); //设置线条的宽度
       paint.setStyle(Style.STROKE); //设置画笔的风格, STROKE表示空心
       paint.setAntiAlias(true); //设置画笔为无锯齿
       RectF rectF = new RectF(1, 1, this.getWidth()-1, this.getHeight
() -1);
```
//方法drawRoundRect表示绘制圆角矩形

canvas.drawRoundRect(rectF, 10, 10, paint);

}

```
//控件只能重写onDraw方法
```
接着使用Kotlin改写自定义的圆角文本视图RoundTextView, 则合并了三个构造函数的 Kotlin代码如下所示:

//自定义视图要在类名后面增加"@JvmOverloads constructor"

```
class RoundTextView @JvmOverloads constructor(context: Context, attrs: 
AttributeSet?
=null, defStyle: Int=0) : TextView(context, attrs, defStyle) {
```
//控件只能重写onDraw方法

```
 override fun onDraw(canvas: Canvas) {
```
super.onDraw(canvas)

//通过画笔Paint在画布Canvas上绘制图案

```
val paint = Pair()
```
paint.color = Color.RED //设置画笔的颜色, 即红色

```
paint.strokeWidth = 2f //设置线条的宽度
```
paint.style = Style.STROKE //设置画笔的风格, STROKE表示空心

```
paint.isAntiAlias = true //设置画笔为无锯齿
```

```
val rectF = RectF(1f, 1f, (this.width - 1).toFloat(), (this.hei
ght - 1). toFloat()
```
//方法drawRoundRect表示绘制圆角矩形

canvas.drawRoundRect(rectF, 10f, 10f, paint)

}

### }

### 下面再举一个自定义线性布局的例子,同样在当前线性布局的四周绘上圆角矩形,对应 的Java实现代码如下:

public class RoundLayout extends LinearLayout {

```
 public RoundLayout(Context context) {
         super(context);
     }
    public RoundLayout(Context context, AttributeSet attrs) {
         super(context, attrs);
     }
     public RoundLayout(Context context, AttributeSet attrs, int defStyl
e) {
         super(context, attrs, defStyle);
     }
    //布局一般重写dispatchDraw方法, 防止绘图效果被上面的控件覆盖
     @Override
     protected void dispatchDraw(Canvas canvas) {
         super.dispatchDraw(canvas);
        Paint paint = new Paint();
```

```
 paint.setStrokeWidth(2);
         paint.setStyle(Style.STROKE);
         paint.setAntiAlias(true);
        RectF rectF = new RectF(1, 1, this.getWidth()-1, this.getHeight
() -1);
```

```
 paint.setColor(Color.BLUE);
```

```
 canvas.drawRoundRect(rectF, 10, 10, paint);
```
}

依然使用Kotlin改写自定义的圆角布局RoundLayout,改写后的Kotlin代码示例如下:

//自定义视图要在类名后面增加"@JvmOverloads constructor"

```
class RoundLayout @JvmOverloads constructor(context: Context, attrs: At
tributeSet?
=null, defStyle: Int=0) : LinearLayout(context, attrs, defStyle) {
```
//布局一般重写dispatchDraw方法, 防止绘图效果被上面的控件覆盖

```
 override fun dispatchDraw(canvas: Canvas) {
```

```
 super.dispatchDraw(canvas)
```
val paint =  $Paint()$ 

paint.color = Color.BLUE //设置画笔的颜色, 即蓝色

paint.strokeWidth = 2f //设置线条的宽度

paint.style = Style.STROKE //设置画笔的风格, STROKE表示空心

paint.isAntiAlias = true //设置画笔为无锯齿

val rectF = RectF(1f, 1f, (this.width - 1).toFloat(), (this.hei  $ght - 1$ ).toFloat())

//方法drawRoundRect表示绘制圆角矩形

```
 canvas.drawRoundRect(rectF, 10f, 10f, paint)
```

```
 }
```
}

在接下来的演示案例中,联合运用新定义的圆角文本视图RoundTextView与圆角布局

RoundLayout, 通过外层的RoundLayout嵌套内层的RoundTextView, 以便观察内外层的 两个圆角矩形。下面是演示用到的布局文件内容:

<LinearLayout xmlns:android="http://schemas.android.com/apk/res/android "

```
 android:layout_width="match_parent"
```

```
android: layout_height="match_parent"
```

```
 android:orientation="vertical"
```

```
 android:padding="10dp" >
```

```
 <com.example.custom.widget.RoundLayout
     android:layout_width="match_parent"
     android:layout_height="wrap_content"
     android:padding="10dp"
     android:orientation="vertical" >
```
#### <TextView

```
 android:layout_width="match_parent"
 android:layout_height="wrap_content"
 android:padding="10dp"
 android:gravity="center"
android:text="入群须知"
 android:textColor="@color/black"
 android:textSize="25sp" />
```
<com.example.custom.widget.RoundTextView

android:layout\_width="match\_parent"

android:layout\_height="wrap\_content"

android:padding="10dp"

android:text="新入群的朋友请注意, 入群时先向大家问好, 然后自报姓名、 性别、年龄、身高、体重、职业, 最重要的一点是: 自己上传照片! "

android:textColor="@color/black"

android:textSize="17sp" />

</com.example.custom.widget.RoundLayout>

</LinearLayout>

嵌套圆角矩形的演示界面如图9-4所示,可见所有文本的外层被一个蓝色的圆角矩形所环 绕, 表示这是圆角布局RoundLayout所绘制的; 而新入群注意事项的文本周围则是一个 红色的圆角矩形,表示这是圆角文本视图RoundTextView所绘制的。

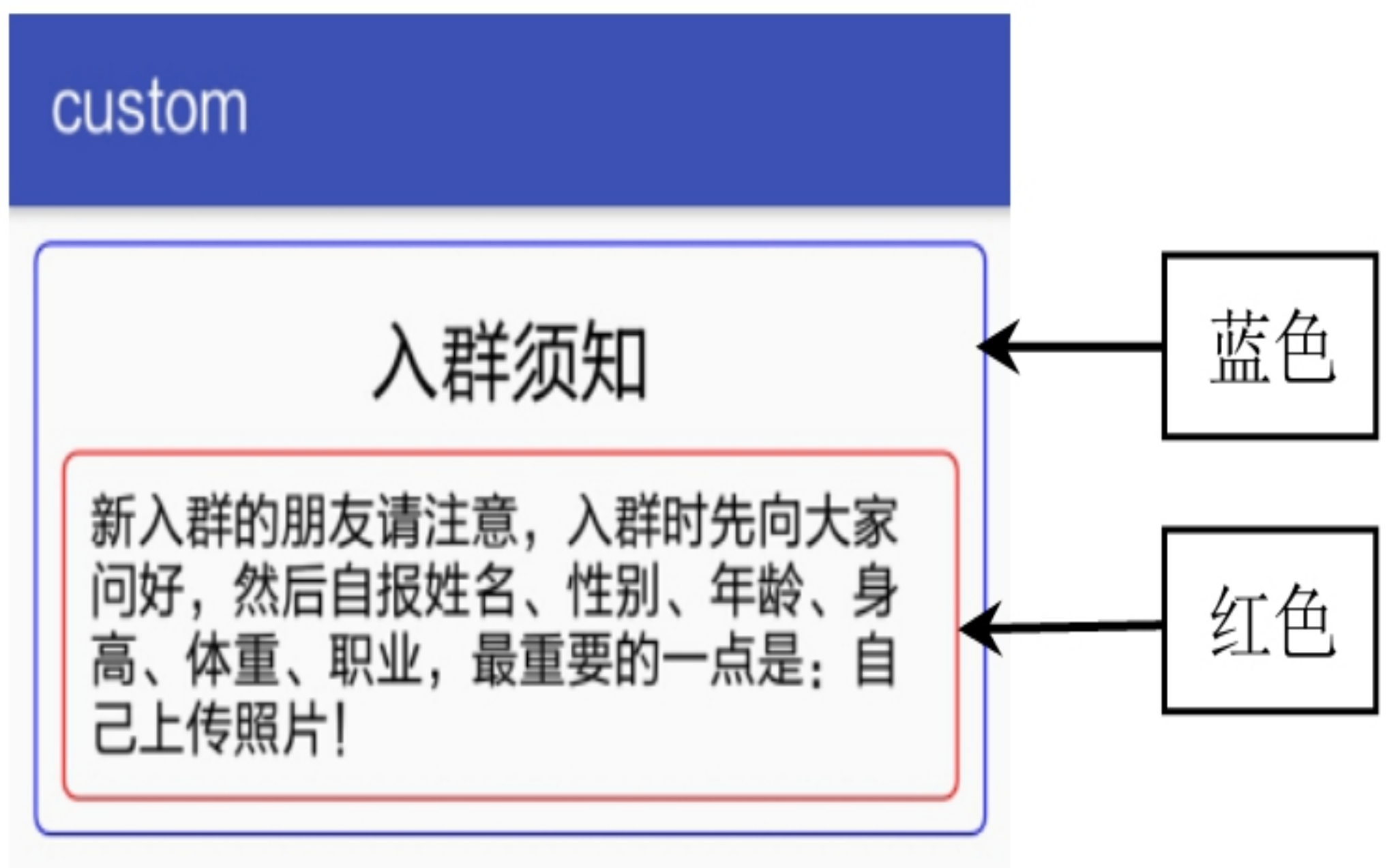

图9-4 圆角布局和圆角文本视图的显示效果

## 自定义简单动画  $9.2$

手机App是给人民大众使用的,所以不只是要求功能方面能够正常运行,也要求界面上 的用户体验足够美观活泼。想想看,一个静止不动的应用界面明显缺乏变化,流于僵 硬;相比之下,一个动态展示的应用界面既让人觉得流畅又让人觉得舒服。动态展示往 往用到动画技术, 对于简单的动画效果来说, 只需要短时间的间隔, 然后持续刷新界面 即可。这里的持续刷新动作便是本节将要讲述的任务Runnable,除此之外,本节还将介 绍如何利用任务Runnable结合进度条ProgressBar实现一个简单的进度条动画。

# 9.2.1 任务Runnable

任务Runnable定义了一个可以独立运行的代码片段,通常用于界面控件的延迟处理,比 如有时为了避免同时占用某种资源造成冲突,有时则是为了反复间隔刷新界面从而产生 动画效果。运行一个任务也有多种形式, 既能在UI线程中调用处理器对象的post或者 postDelayed方法, 也能另外开启分线程来执行Runnable对象。在运行任务之前, 必须事 先声明该任务的对象, 然后才能由调用者执行该任务。Kotlin代码声明Runnable对象有4 种方式, 分别对应不同的业务场景, 接下来就依次阐述Runnable对象在Kotlin编码中的4 种声明方式: 内部类、匿名内部类、简化类实例、匿名实例。

1. 内部类

内部类方式是最循规蹈矩的, 在代码里先书写一个继承自Runnable的内部类, 再重写它 的run方法,填入具体的业务逻辑处理。以最常见的计数器为例,每隔一秒便在界面上显 示加一后的计数结果, 使用内部类方式进行演示的话, 就是以下的Kotlin代码例子:

```
private val handler = Handler()
```
private var count =  $0$ 

```
//inner修饰符表示这是一个内部类
```
inner private class Counter : Runnable {

override fun run() {

count++

 $\}$ 

 $\}$ 

tv\_result.text = "当前计数值为: \$count"

handler.postDelayed(this, 1000)

### 然后在Activity页面的按钮点击事件中加入下面一行Kotlin代码, 在点击按钮时触发这个 计数任务:

handler.post(Counter())

运行测试应用,界面上的计数效果如图9-5和图9-6所示,其中图9-5表示当前正在计数, 图9-6表示当前停止计数,终止的计数值为12。

custom 停止计数 当前计数值为: 4 图9-5 计数任务开始计数

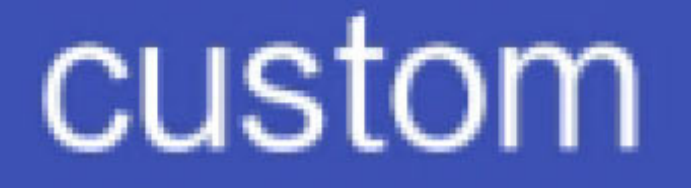

开始计数

## 当前计数值为: 12

#### 图9-6 计数任务停止计数

### 2. 匿名内部类

内部类的方式最正规,无疑也是最啰唆的。由于这个计数任务仅仅在点击按钮时启动一 次,因此并不需要对其显式构造,只要在定义内部类时顺便声明该任务的实例即可。此 时的任务定义代码便从内部类方式变成了匿名内部类方式,采取Kotlin编码的话, 注意 使用关键字object占位,表示这是一个匿名内部类,完整的Kotlin任务定义代码如下所 示:

```
//使用关键字object占位,表示这是一个匿名内部类
```

```
private val counter = object : Runnable {
```

```
 override fun run() {
```
count++

```
tv result.text = "当前计数值为: $count"
```

```
 handler.postDelayed(this, 1000)
```
}

}

因为定义内部类的同时就声明了任务实例,所以处理器直接运行该实例即可启动计数任 务:

handler.post(counter)

内部类与匿名内部类这两种方式其实内部都拥有类的完整形态,故而它们的run方法允许 使用关键字this指代自身的任务对象,于是示例代码中的"handler.postDelayed(this, 1000)"表示间隔一秒之后重复执行自身任务。正因为能够重复执行任务,所以这两种方

3. 简化类实例

前面两种内部类实现方式拥有类的完整形态, 意味着必须显式重写run方法, 可是这个任 务类肯定只能重写run方法, 即使开发者不写出来, run方法也是逃不掉的。在第1章, 当 时为了演示Kotlin代码的简洁性,举了一个例子"按钮对象.setOnClickListener { 点击事件 的处理代码 }",这种写法正是采取了Lamba表达式,直接把点击事件接口的唯一方法 onClick给省略掉。因此,本节的任务实例也可以使用类似的写法,只要说明该实例是 Runnable类型,多余的run方法就能如愿去除。

下面是将任务实例按照简化形式改写后的Kotlin代码:

```
//把类的继承与方法重载步骤给简化掉了
```

```
private val counter = Runnable {
    count++
   tv result.text = "当前计数值为: $count"
\}
```
显而易见, 上述的counter仍是Runnable类型, 于是处理器依旧运行该实例即可启动任 务:

handler.post(counter)

不过这种去掉run方法的写法是有代价的, 虽然表面上代码变得简洁, 但是并不拥有类的 完整结构,其内部的this关键字不再表示任务类自身,而是表示宿主类(即Activity活动 类)。鉴于这点变化,该方式内部不可再调用处理器的post或者postDelayed方法,意味 着此时任务实例无法重复调用自身。因此,采取简化类实例的任务对象适用于不需要重 复刷新的场合。

4. 匿名实例

注意到前面第三种方式的counter是一个经过等号赋值的任务实例, 既然这样, 不如直接 把等号右边的表达式加入post方法中, 就像下面的Kotlin代码那样:

```
//第1种写法: 在post方法中直接填写Runnable对象的定义代码
```

```
handler.post(Runnable {
```
 $count++$ 

tv result.text = "当前计数值为: \$count"

 $\}$ )

上面的代码还可以进一步精简, 因为post方法只能输入Runnable类型的参数, 所以括号 内部的Runnable纯属多余;另外, post方法有且仅有一个输入参数, 于是圆括号嵌套大 括号稍显烦琐。把这两个冗余之处分别予以删除与合并,于是得到了下面匿名实例版的 Kotlin代码:

```
//第2种写法:如果该任务只需执行一次,就可以采用匿名实例的方式直接嵌入任务的执行代码
handler.post {
   count++
  tv result.text = "当前计数值为: $count"
```
 $\}$ 

上述去掉圆括号的办法只适合post方法这种仅有一个参数的调用, 如果其他方法存在多 个输入参数(如postDelayed方法), 那么外层的圆括号仍需予以保留, 此时大括号及其 内部代码就作为一个函数参数传入。恢复圆括号的Kotlin调用代码如下所示:

//第3种写法: 如果是延迟执行任务, 就可将匿名实例作为postDelayed的输入参数

```
handler.postDelayed({
```
 $count++$ 

```
tv_result.text = "当前计数值为: $count"
```
 $}, 1000)$ 

匿名实例方式直接把任务代码写在调用函数之中,意味着这段任务代码无法被其他地方 调用,所以它的适用场景更加狭小。简化类实例虽然无法重复调用自身,但是尚且允许 在不同地方多次调用,而匿名实例只能在它待过的地方昙花一现,因此还是要根据实际 的业务要求来选择合适的任务方式。

## 进度条ProgressBar  $9.2.2$

本节的简单动画准备拿进度条动画练练手, 因此接下来先了解一下Android的进度条控件 ProgressBar。进度条有两种, 分别是水平进度条和圆圈进度条。水平进度条为水平方向 上的一根灰色线条,允许指定最大进度和当前进度。要想在布局文件中声明水平进度 条, 可添加style属性值为progressBarStyleHorizontal的进度条ProgressBar节点, 举例如  $\overrightarrow{F}$ :

<ProgressBar

```
android: id="@+id/pb_progress"
```

```
 style="?android:attr/progressBarStyleHorizontal"
```

```
 android:layout_width="match_parent"
```

```
 android:layout_height="30dp" />
```
圆圈进度条则为一个在不停转动的灰色圆圈,无法指定最大进度和当前进度。要想在布 局文件中声明圆圈进度条, 可添加style属性值为progressBarStyle的进度条ProgressBar节 点,举例如下:

```
<ProgressBar
```

```
android: id="@+id/pb_progress"
```

```
 style="?android:attr/progressBarStyle"
```

```
android: layout width="match parent"
```

```
android: layout height="30dp" />
```
因为圆圈进度条无法设置最大进度和当前进度,造成它的实用性不强,所以本小节主要 介绍水平进度条。水平进度条的常用方法/属性在Kotlin与Java中的调用方式见表9-1。

```
表9-1 水平进度条的方法/属性在Kotlin与Java中的调用方式对比
```
- 水平进度条的方法/属性说 Kotlin的属性名称 Java的方法 **明** Java的方法名称 设置当前进度 progress setProgress 设置进度条的最大值 max has netMax

设置进度条的进度图形 progressDrawable setProgressDrawable

由于系统自带的水平进度条只是一根灰色粗线条,缺少变化,也不美观,因此实际开发 中常常需要自定义进度条的样式图案。此时就得通过进度条控件的progressDrawable属性 来设置该进度条的进度图形,注意这个进度图形不能用普通图形,只能用层次图形 LayerDrawable。层次图形可在xml文件中定义,倘若用于描述进度图形,则要同时定义 两个层次, 即背景层次与进度条层次。

下面是一个层次图形定义的xml例子,其中根节点layer-list表示这是一个层次列表,即层 次图形定义。其下面再定义两个层次,其中背景层次的id为@android:id/background,采 用的是形状图形(节点名称为shape); 进度条层次的id为@android:id/progress, 采用的 是裁剪图形ClipDrawable (节点名称为clip):

<layer-

```
list xmlns:android="http://schemas.android.com/apk/res/android" >
```

```
 <item android:id="@android:id/background">
```
<shape>

```
 <solid android:color="#333333" />
```
</shape>

 $\langle$ item $\rangle$ 

```
 <item android:id="@android:id/progress">
```
<clip>

```
 <nine-patch android:src="@drawable/notify_green" />
```
</clip>

</item>

</layer-list>

在Activity中使用进度条控件的Kotlin代码如下所示,主要是根据输入的进度数值展示进 度条的当前进度:

class ProgressBarActivity : AppCompatActivity() {

override fun onCreate(savedInstanceState: Bundle?) {

super.onCreate(savedInstanceState)

setContentView(R.layout.activity\_progress\_bar)

//设置最大进度

pb\_progress.max = 100

//设置默认进度

pb\_progress.progress = 0

//设置进度条图形

```
 pb_progress.progressDrawable = resources.getDrawable (R.drawabl
e.progress_green)
```

```
 btn_progress.setOnClickListener {
```
//根据输入的进度数值展示进度条的当前进度

```
 pb_progress.progress = et_progress.text.toString().toInt()
 }
```
}

进度条的进度数值变更前后的界面效果如图9-7与图9-8所示,其中图9-7所示为进度值为 0的界面,此时只有一根黑色的进度条背景;图9-8所示为进度值为60的界面,此时绿色 进度条占据全部进度的60%长度。

## custom

## 请输入两位进度值

## 显示进度条

图9-7 当前进度为0的进度条界面

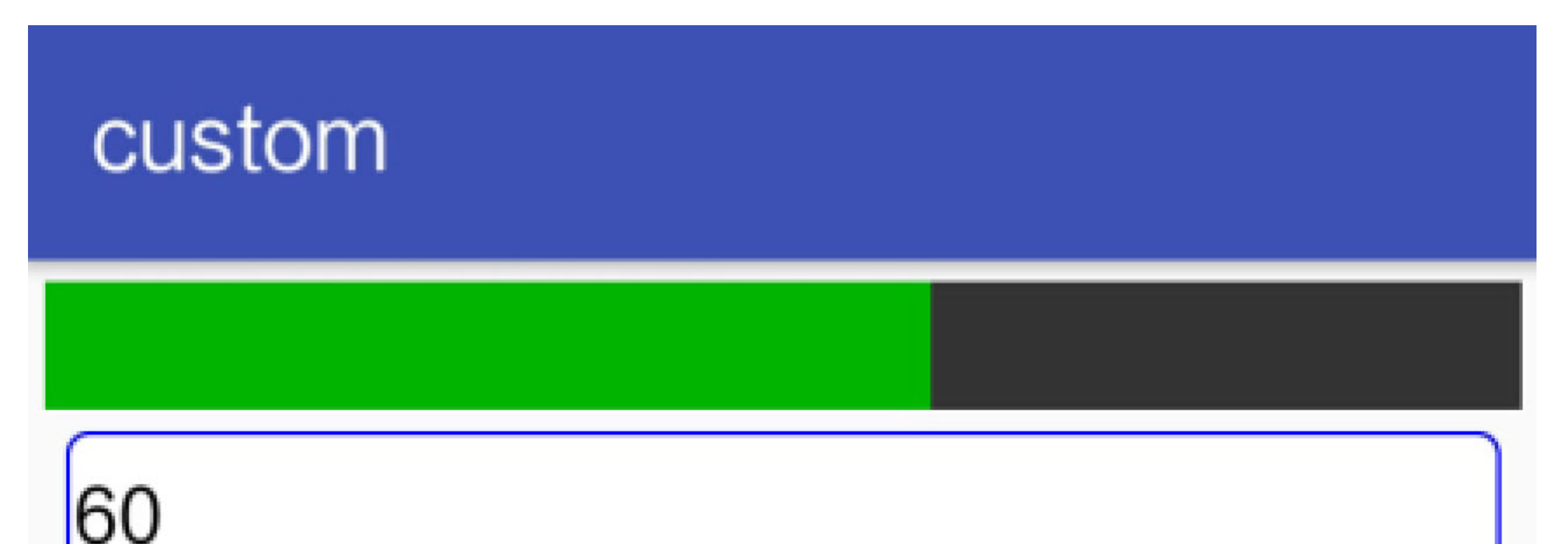

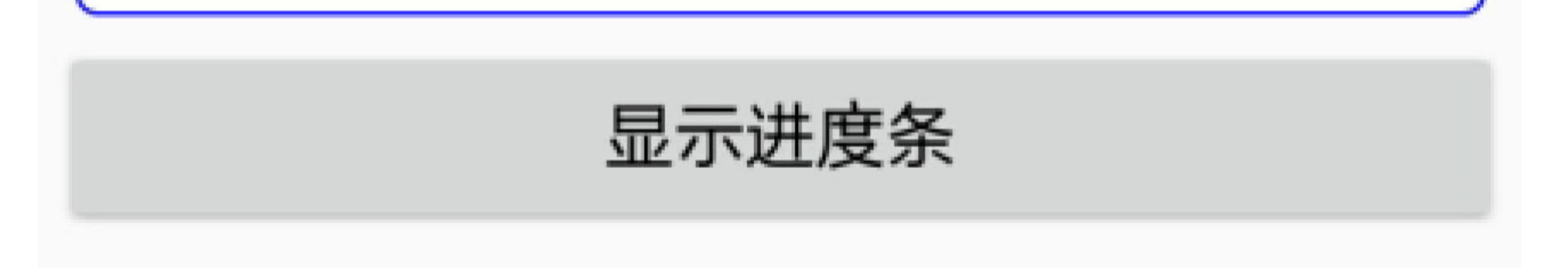

### 图9-8 当前进度为60的进度条界面

## 自定义文本进度条  $9.2.3$

不过, 就算进度条用上了自定义的进度图形, 仍然存在不足之处。比如进度条仅仅显示 一段进度图形,并未显示进度数值的文本,用户如何才能得知当前的具体进度?故而可 在进度条中间增加文字提示, 使之符合用户的视觉需求。但是ProgressBar没有提供设置 文本的方法,于是要想在进度条中央显示进度文字,就得基于ProgressBar自定义一个进 度条。自定义进度条的思路主要是重写onDraw绘图函数,在该函数中调用canvas的 drawText方法, 往进度条的中央位置添加进度文本。

下面是上述文本进度条的Kotlin自定义代码例子:

//自定义视图要在类名后面增加"@JvmOverloads constructor", 因为布局文件中的自定义 ᥤࢶᶳّJava

```
class TextProgressBar @JvmOverloads constructor(context: Context, attrs
: AttributeSet? = null, defStyle: Int = 0) : ProgressBar(context, attrs
, defStyle) {
    var progressText = ""
    private var paint: Paint
    private var textColor = Color.WHITE
    private var textSize = 30f
     init {
       //初始化画笔
       paint = Paint()
```

```
 override fun onDraw(canvas: Canvas) {
    super.onDraw(canvas)
   val rect = Rect()//获得进度文本的矩形边界
```

```
 paint.color = textColor
```
paint.textSize = textSize

}

```
 paint.getTextBounds(progressText, 0, progressText.length, rect)
```

```
val x = width / 2 - rect.centerX()
```

```
val y = height / 2 - rect.centerY()
```
### //把文本内容绘制在进度条的中间位置

canvas.drawText(progressText, x.toFloat(), y.toFloat(), paint)

}

自定义文本进度条的显示效果如图9-9与图9-10所示,其中图9-9展示当前进度为40%时的 界面,图9-10展示当前进度为80%时的界面。

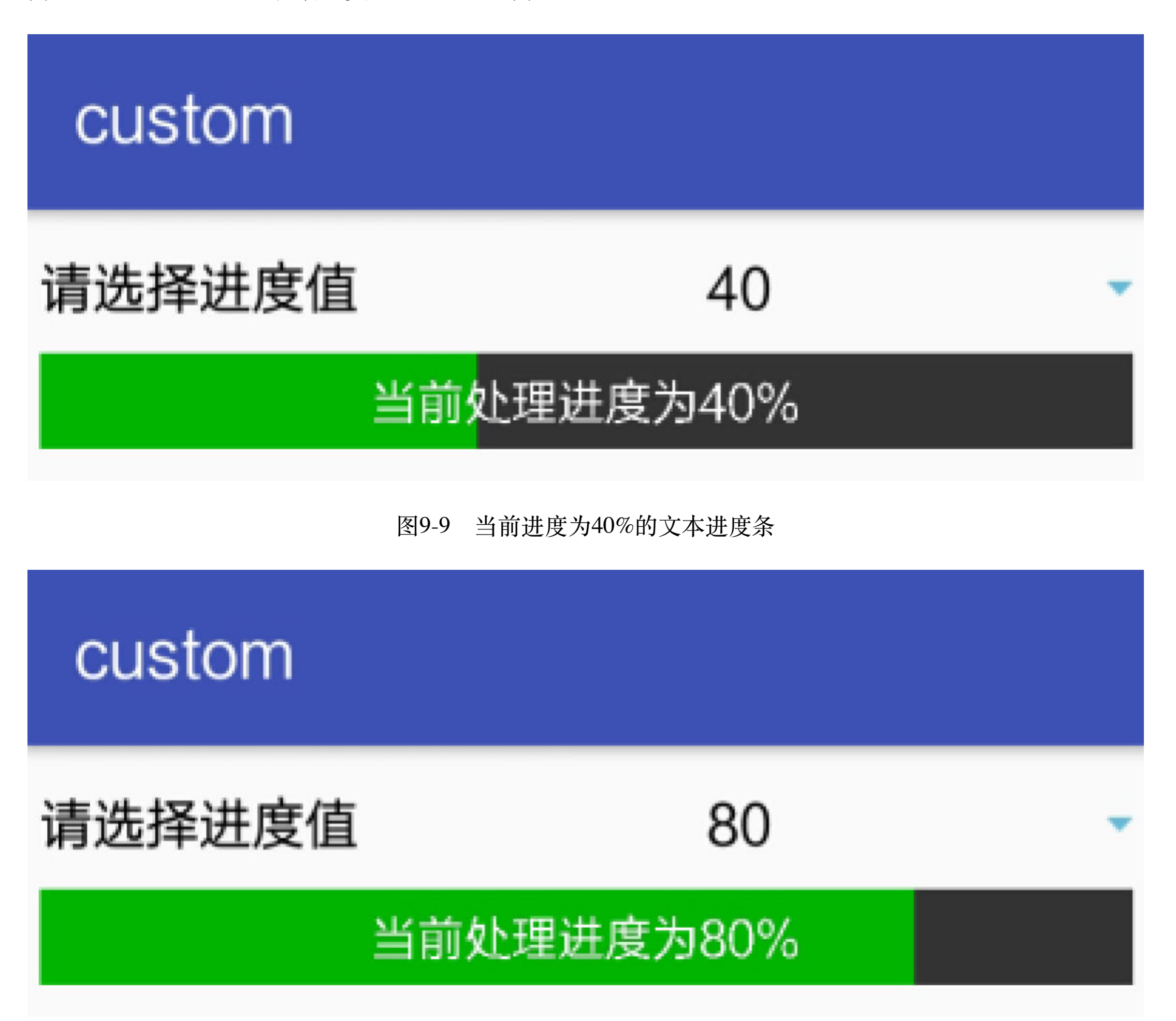

#### 图9-10 当前进度为80%的文本进度条

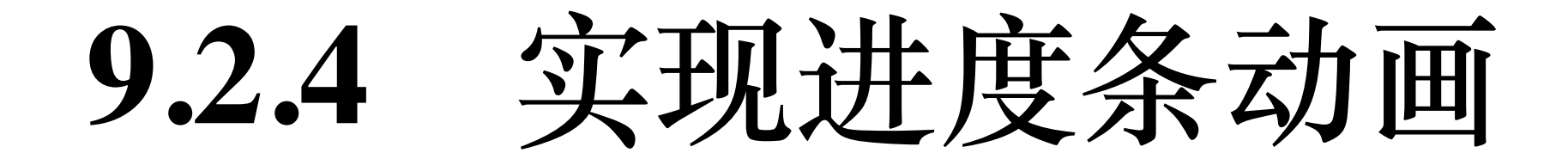

现在有了任务Runnable和自定义的文本进度条TextProgressBar做铺垫, 就能很方便地实 现进度条滚动刷新的动画效果了。先把"9.2.1 任务Runnable"小节提到的计数器Runnable 代码拿过来,然后补充对进度值的判断处理:在当前进度未达到100%时,更新文本进度 条的进度值与进度文本;一旦当前进度超过100%,就停止进度更新,并展示100%进度 时的控件界面。

据此编写进度条动画的Kotlin页面代码如下所示:

```
class ProgressAnimationActivity : AppCompatActivity() {
```
override fun onCreate(savedInstanceState: Bundle?) {

```
 super.onCreate(savedInstanceState)
```
setContentView(R.layout.activity\_progress\_animation)

```
btn animation.setOnClickListener {
```
btn\_animation.isEnabled = false

//延迟50毫秒开始进度条动画

```
//定义一个刷新进度条的任务
    private val animation = object : Runnable {
        override fun run() {
           if (mProgress \le 100) {
               tpb_progress.progress = mProgress
              tpb_progress.progressText = "当前处理进度为$mProgress%"
              //当前进度未满100%,继续进度刷新动画
               handler.postDelayed(this, 50)
               mProgress++
            } else {
              //进度条动画结束,恢复初始进度数值
               mProgress = 0
               btn_animation.isEnabled = true
 }
        }
    }
```

```
 handler.postDelayed(animation, 50)
```

```
 }
```
}

```
 private var mProgress = 0
```

```
 private val handler = Handler()
```
接下来观看一下进度条动画的演示结果,如图9-11所示,此时进度条动画播放到了 51%;如图9-12所示,此时进度条动画播放完毕,当前进度停留在100%的位置。

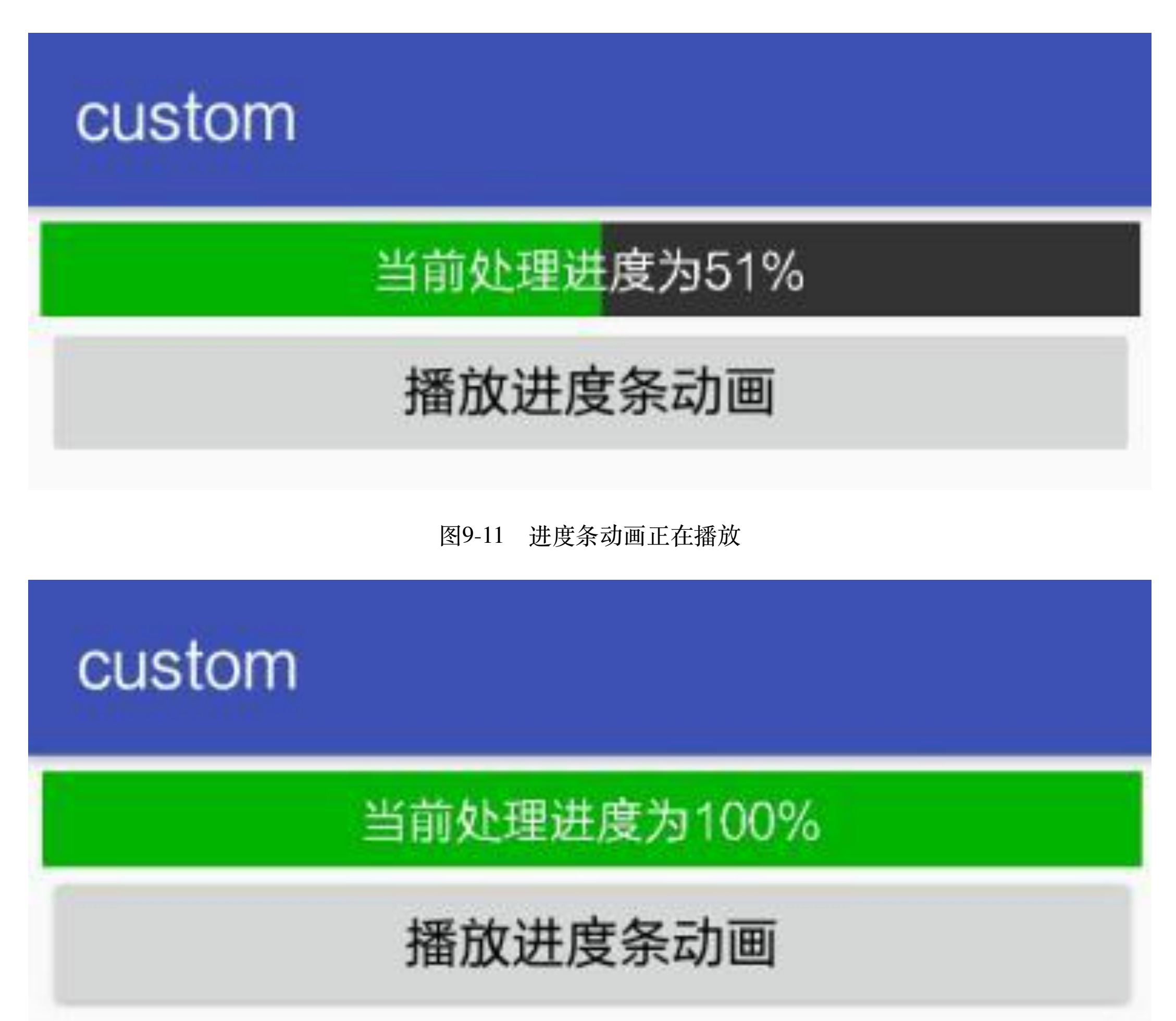

图9-12 进度条动画结束播放

### 自定义通知栏  $9.3$

通知栏Notification是Android倾力打造的一个重要部件, 几乎每个大版本都对通知栏进行 了卓有成效的升级, 那么最新的通知栏究竟具备哪些激动人心的功能? Kotlin又是怎样 编码实现推送通知的?带着这些疑问,本节将一步一步抽丝剥茧,把通知栏的各个重要 特性及其用法逐步地展现在读者面前。

### 通知推送Notification 9.3.1

在手机屏幕的顶端下拉会弹出一列通知栏, 里面放的是各个App想即时提醒用户的消 息,这个消息内容是由系统的通知服务产生并推送的。每条消息通知基本都有这些元 素: 图标、标题、内容、时间等, 它的消息参数通过Notification.Builder构建, 下面介绍 常用的消息参数构建方法。

- · setAutoCancel: 设置该通知是否自动清除。若为true, 则点击该通知后, 通知会自动 消失; 若为false, 则点击该通知后, 通知不会消失。
- setWhen: 设置推送时间, 格式为"小时: 分钟"。推送时间在通知栏右方显示。
- setShowWhen: 设置是否显示推送时间。
- setUsesChronometer: 设置是否显示计数器。为true时将不显示推送时间, 动态显示 从通知被推送到当前的时间间隔,以"分钟: 秒钟"格式显示。
- · setSmallIcon: 设置状态栏里面的图标(小图标)。
- setTicker: 设置状态栏里面的提示文本。
- setLargeIcon: 设置通知栏里面的图标(大图标)。
- setContentTitle: 设置通知栏里面的标题文本。
- setContentText: 设置通知栏里面的内容文本。
- setSubText: 设置通知栏里面的附加说明文本, 位于内容文本下方。若调用该方法, 则setProgress的设置将失效。
- 
- setProgress: 设置进度条与当前进度。进度条位于标题文本与内容文本中间。
- setNumber: 设置通知栏右下方的数字, 可与setProgress联合使用, 表示当前的进度 数值。
- setContentInfo: 设置通知栏右下方的文本。若调用该方法, 则setNumber的设置将失 效。
- setContentIntent: 设置内容的延迟意图PendingIntent, 在点击该通知时触发该意图。 通常调用PendingIntent的getActivity方法获得延迟意图对象, getActivity表示点击后 跳转到该页面。
- setDeleteIntent: 设置删除的延迟意图PendingIntent, 在滑掉该通知时触发该动作。
- · build: 构建方法。在以上参数都设置完毕后, 调用该方法会返回Notification对象。

接下来演示两个不同样式的通知消息:静止的简单消息和动态的计时消息。

1. 静止的简单消息

大多数消息通知都是这种静态的文本消息, 通常简简单单一句话告诉用户有什么新鲜事 了、推出什么新活动了等。然后待用户点击该通知后, 就跳到设定好的活动页面。构建 简单消息的时候,需要注意下面两点:

 $(1)$  setSmallIcon方法必须调用, 否则不会显示通知消息。

(2)setSubText与setProgress两个方法同时只能调用其一,因为附加说明与进度条都位 于标题文本的下方。

下面是发送简单消息的Kotlin代码片段:

private fun sendSimpleNotify(title: String, message: String) {

//声明一个点击通知消息时触发的动作意图

val clickIntent = intentFor<MainActivity>()

val piClick = PendingIntent.getActivity(this,

 R.string.app\_name, clickIntent, PendingIntent.FLAG\_UPDATE\_C URRENT)

//开始构建简单消息的各个参数

val builder = Notification.Builder(this)

val notify = builder.setContentIntent(piClick)

.setAutoCancel(true)

.setSmallIcon(R.drawable.ic\_app)

.setSubText("这里是副本")

.setTicker("简单消息来啦")

.setWhen(System.currentTimeMillis())

 .setLargeIcon(BitmapFactory.decodeResource(resources, R.dra wable.ic\_app))

.setContentTitle(title)

.setContentText(message).build()

//获取系统的通知管理器

 val notifyMgr = getSystemService(Context.NOTIFICATION\_SERVICE) as N otificationManager

```
 notifyMgr.notify(R.string.app_name, notify)
```
简单消息的通知栏效果如图9-13所示,可见通知栏左边是图标,中间是标题与内容,右 边是推送时间。

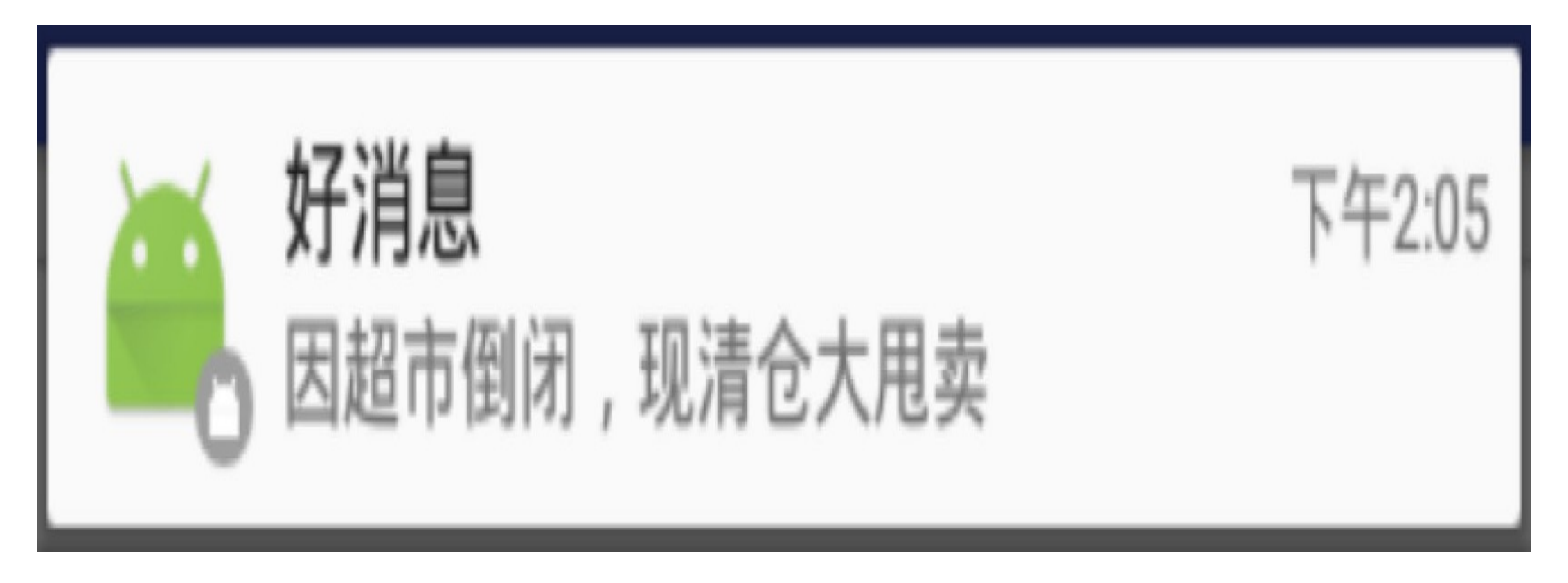

图9-13 简单消息的通知栏效果

2. 动态的计时消息

在消息通知的右边放置一个计时器Chronometer, 这便形成了能够动态显示已逝去时间的 计时消息,该消息常用于度量某个特殊事务的耗时时长。构建计时消息的时候,需要注 意下面两点:

(1) setWhen与setUsesChronometer两个方法同时只能调用其一, 也就是说推送时间与计 数器无法同时显示, 因为它们都位于通知栏的右边。

(2) setNumber与setContentInfo两个方法同时只能调用其一, 因为计数值与提示都位于 通知栏的右下方。

下面是发送计时消息的Kotlin代码片段:

private fun sendCounterNotify(title: String, message: String) {

//声明一个删除通知消息时触发的动作意图

val cancelIntent = intentFor<MainActivity>()

val piDelete = PendingIntent.getActivity(this,

 R.string.app\_name, cancelIntent, PendingIntent.FLAG\_UPDATE\_ CURRENT)

//开始构建计时消息的各个参数

val builder = Notification.Builder(this)

val notify = builder.setDeleteIntent(piDelete)

.setAutoCancel(true)

.setUsesChronometer(true)

.setProgress(100, 60, false)

.setNumber(99)

.setSmallIcon(R.drawable.ic\_app)

.setTicker("计数消息来啦")

 .setLargeIcon(BitmapFactory.decodeResource(resources, R.dra wable.ic\_app))

.setContentTitle(title)

.setContentText(message).build()

//获取系统的通知管理器

val notifyMgr = getSystemService(Context.NOTIFICATION\_SERVICE) as N

otificationManager

notifyMgr.notify(R.string.app\_name, notify)

计时消息的通知栏效果如图9-14所示,可见通知栏左边是图标,中间是标题文本、进度 条、内容文本,右边是计时器与计数值。

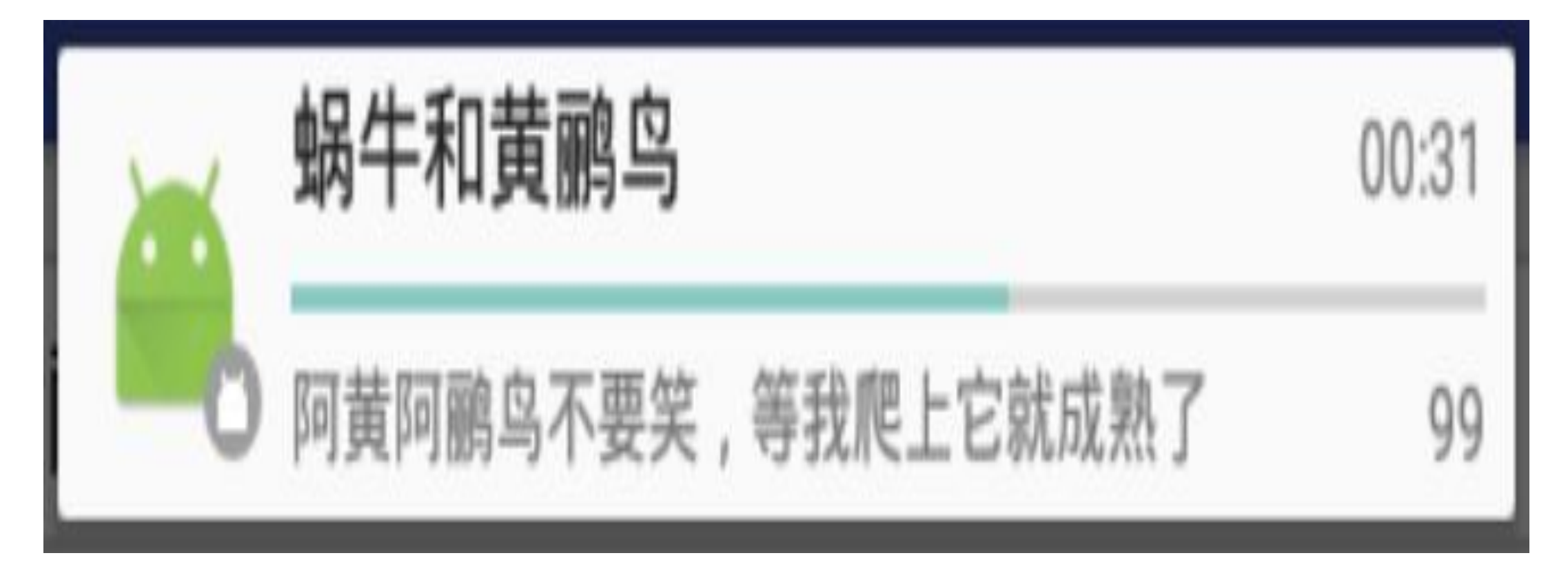

图9-14 计时消息的通知栏效果

## 大视图通知 9.3.2

9.3.1小节介绍了消息通知的基本样式, 从效果图看到每条通知都只有窄窄的一行消息, 而且交互方式也比较简陋,未免显得小家子气。于是Android从API 16开始 (Android 4.1) 引入了新的大视图通知, 所谓大视图通知, 就是块头大(即高度增加)了。除了高 度增加外,大视图通知也新增了几项好用的功能,比如允许设置通知到达的提醒方式、 允许设置多个按钮分别指定响应方式等, 如此一来, 不但块头变大, 功能也增强了, 名 副其实地做到了大气磅礴。

大视图通知的参数出人意料地没有继续使用Notification.Builder构建, 而是采用新来的 NotificationCompat.Builder。当然,新来的伙计除了掌握Notification.Builder已有的参数设 置方法外,另外还添加了几个大视图额外功能的对应方法,这几个新方法的功能具体说

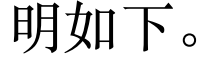

· setDefaults: 设置通知到达的提醒方式。可同时设置多种通知方式, 每种通知方式之 间使用位运算符"or"连接。提醒方式的取值说明见表9-2。

表9-2 通知到达的提醒方式取值说明
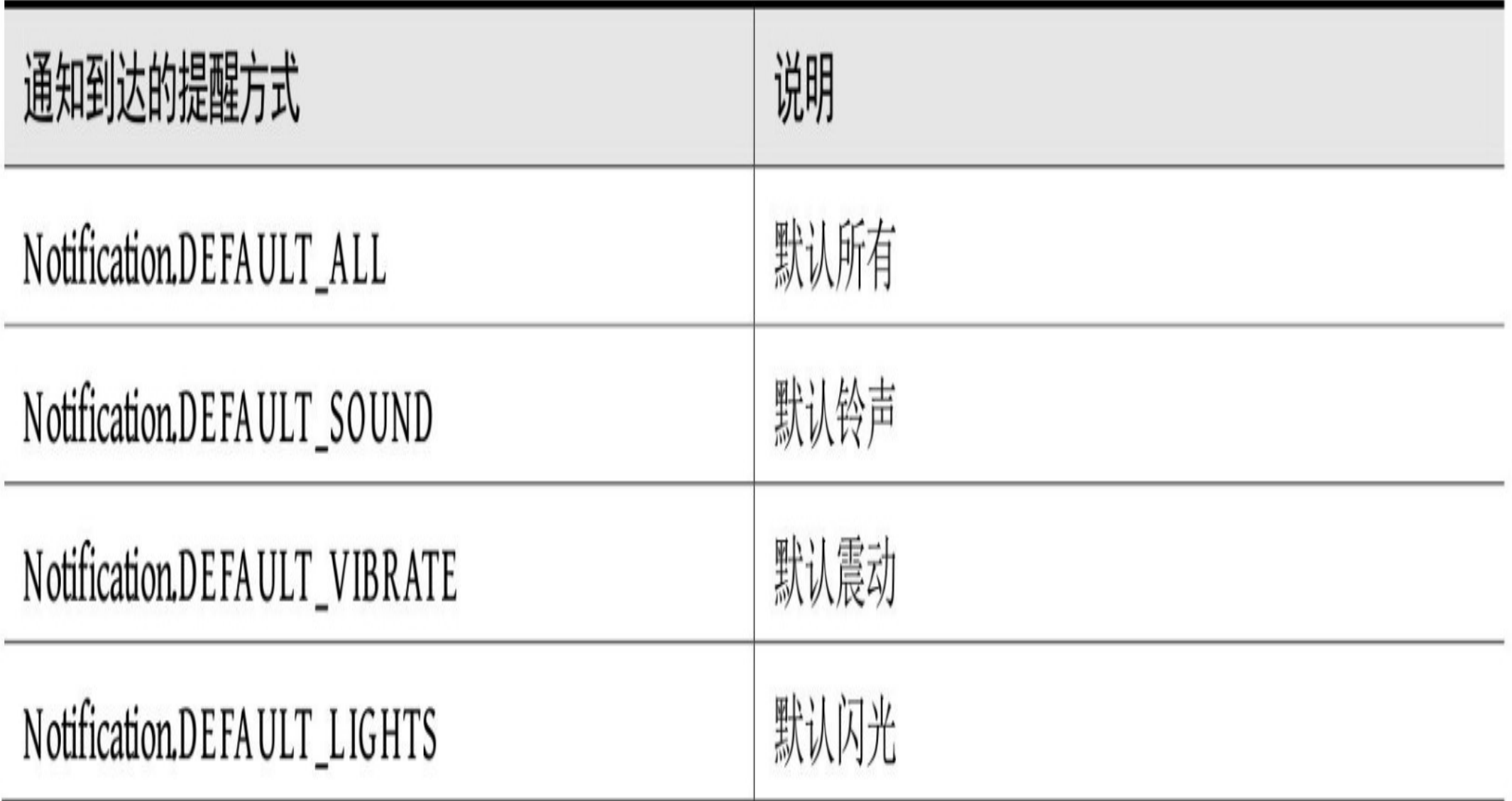

- · addAction: 在本通知底部添加一个动作按钮, 可同时添加多个按钮, 这些按钮从左 到右排列。该方法的第一个参数为按钮图片的资源ID,第二个参数为按钮的文本内 容, 第三个参数为点击按钮对应的动作意图。
- · setStyle: 设置该通知的大视图风格。大视图通知有三种风格类型, 分别是大文本风 格NotificationCompat.BigTextStyle、大图片风格NotificationCompat.BigPictureStyle和 收件箱风格NotificationCompat.InboxStyle。具体的风格类型取值说明见表9-3。

表9-3 大视图通知的三种风格类型说明

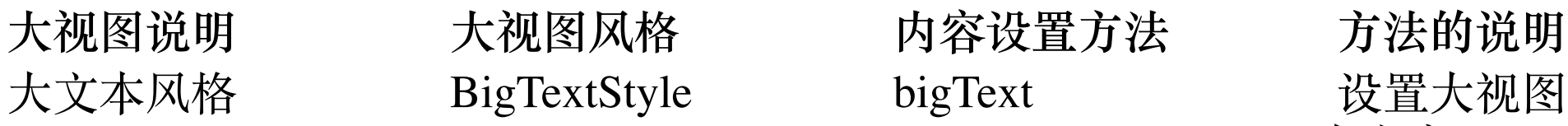

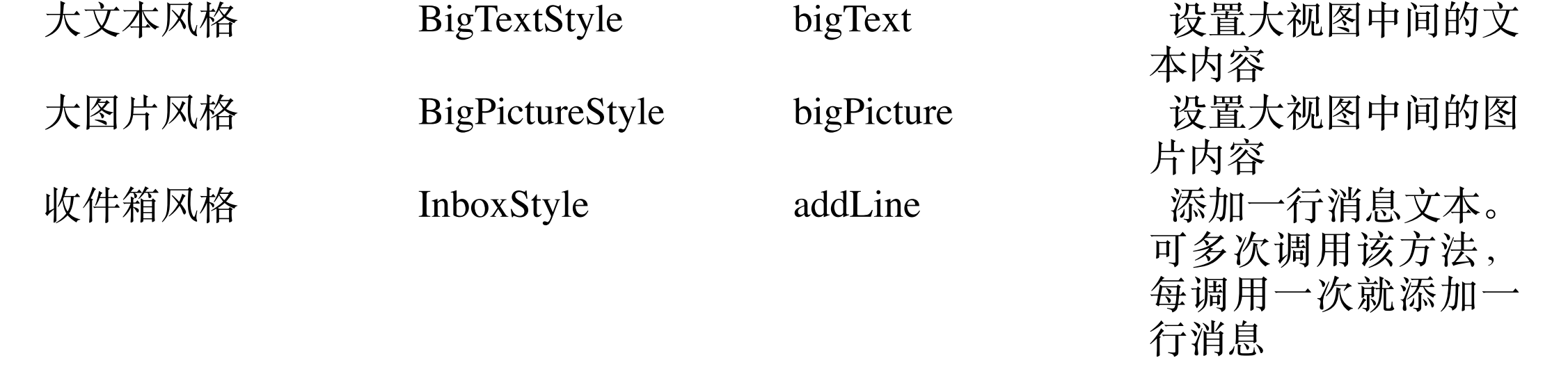

除了表9-3列出的特有方法外,三种大视图风格还共同支持下面的两种风格设置方法。

- setBigContentTitle: 设置大视图通知的标题文本。
- setSummaryText: 设置大视图通知的摘要文本。摘要文本位于底部按钮的上方。

需要注意的是,大视图通知并不总是完全展开显示,大多数情况仍然像一般通知那样只 显示狭窄的一行,只有在该通知处于通知栏顶部并且用户将其下拉时,大视图通知才会 向下展示完整的大篇幅消息。

下面是构建并发送大视图通知的Kotlin代码片段:

```
private fun getStyleAndSend(title: String, message: String, type: Int) 
\{ var style: NotificationCompat.Style? = null
    when (type) {
        0 -> { //声明大文本风格
             style = NotificationCompat.BigTextStyle()
             style.setBigContentTitle(title)
             style.setSummaryText(message)
            style.bigText("这是一条大文字风格的通知消息")
         }
        1 -> { //声明大图片风格
             style = NotificationCompat.BigPictureStyle()
             style.setBigContentTitle(title)
             style.setSummaryText(message)
```
 style.bigLargeIcon(BitmapFactory.decodeResource(resources, R.drawable.icon\_financer))

style.bigPicture(BitmapFactory.decodeResource(resources, R.

drawable.icon\_sunshine))

}

### 2 -> { //声明收件箱风格

style = NotificationCompat.InboxStyle()

style.setBigContentTitle(title)

style.setSummaryText(message)

style.addLine("天青色等烟雨, 而我在等你")

大视图通知的推送效果如图9-15~图9-17所示,其中图9-15展示大文本风格的通知栏界 面,图9-16展示大图片风格的通知栏界面,图9-17展示收件箱风格的通知栏界面。

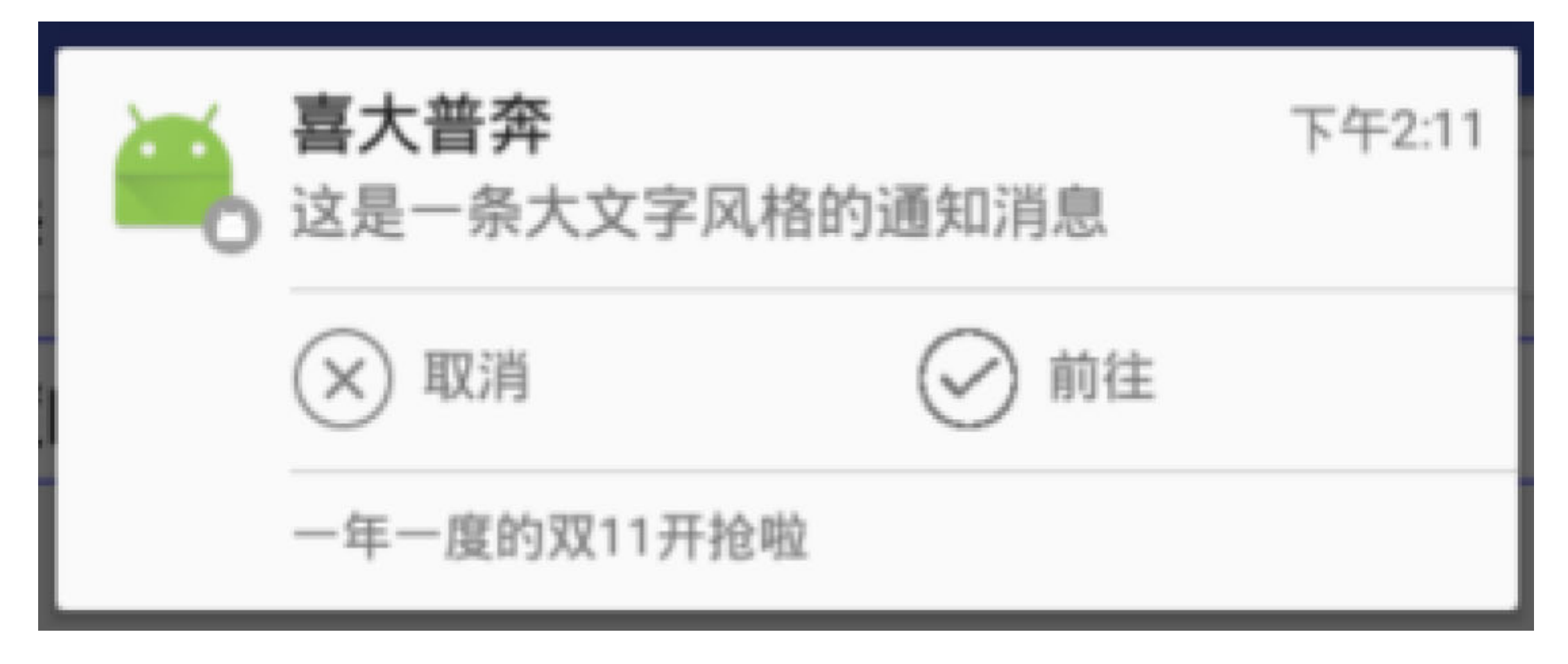

### 图9-15 大文本风格的通知栏界面

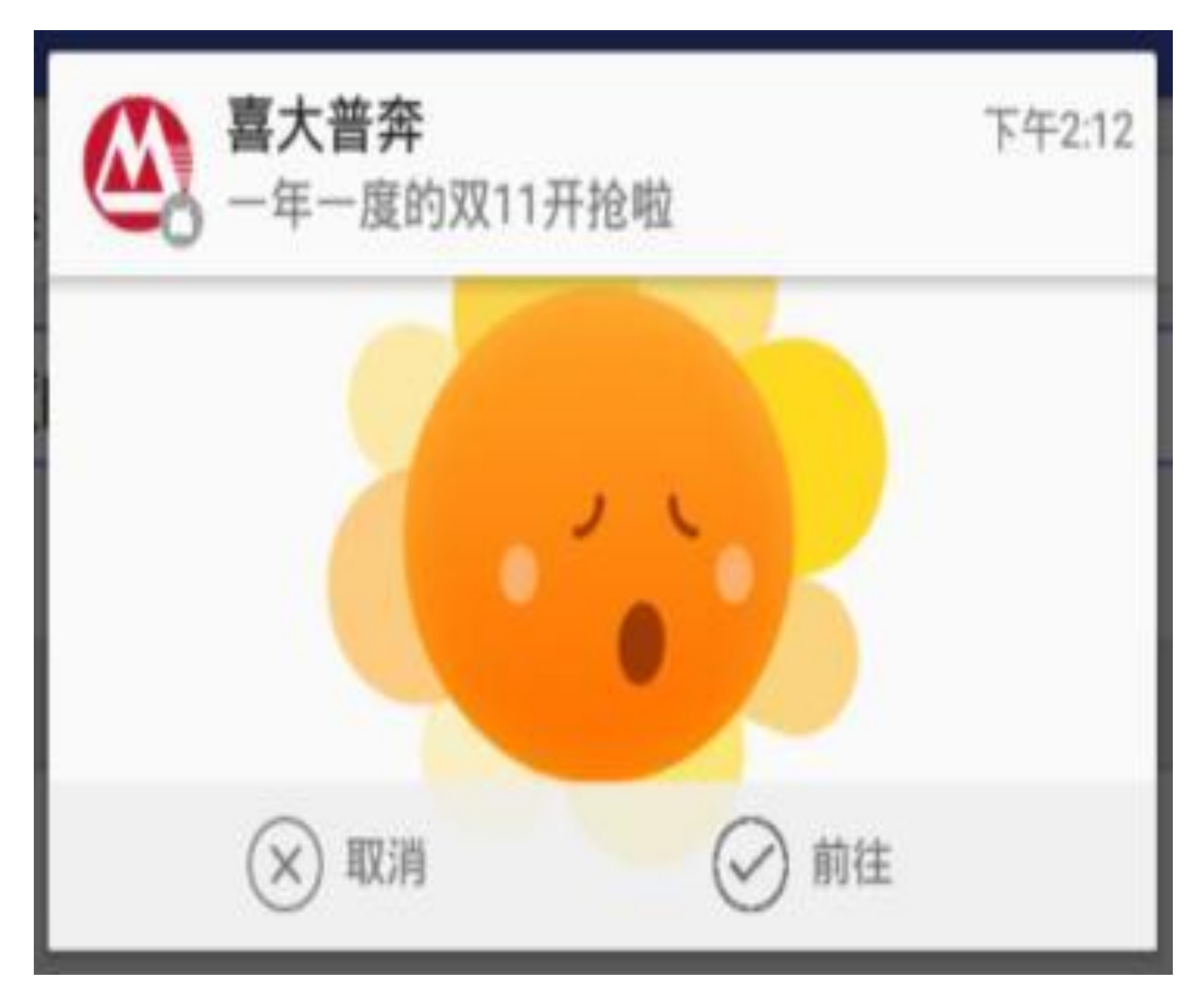

图9-16 大图片风格的通知栏界面

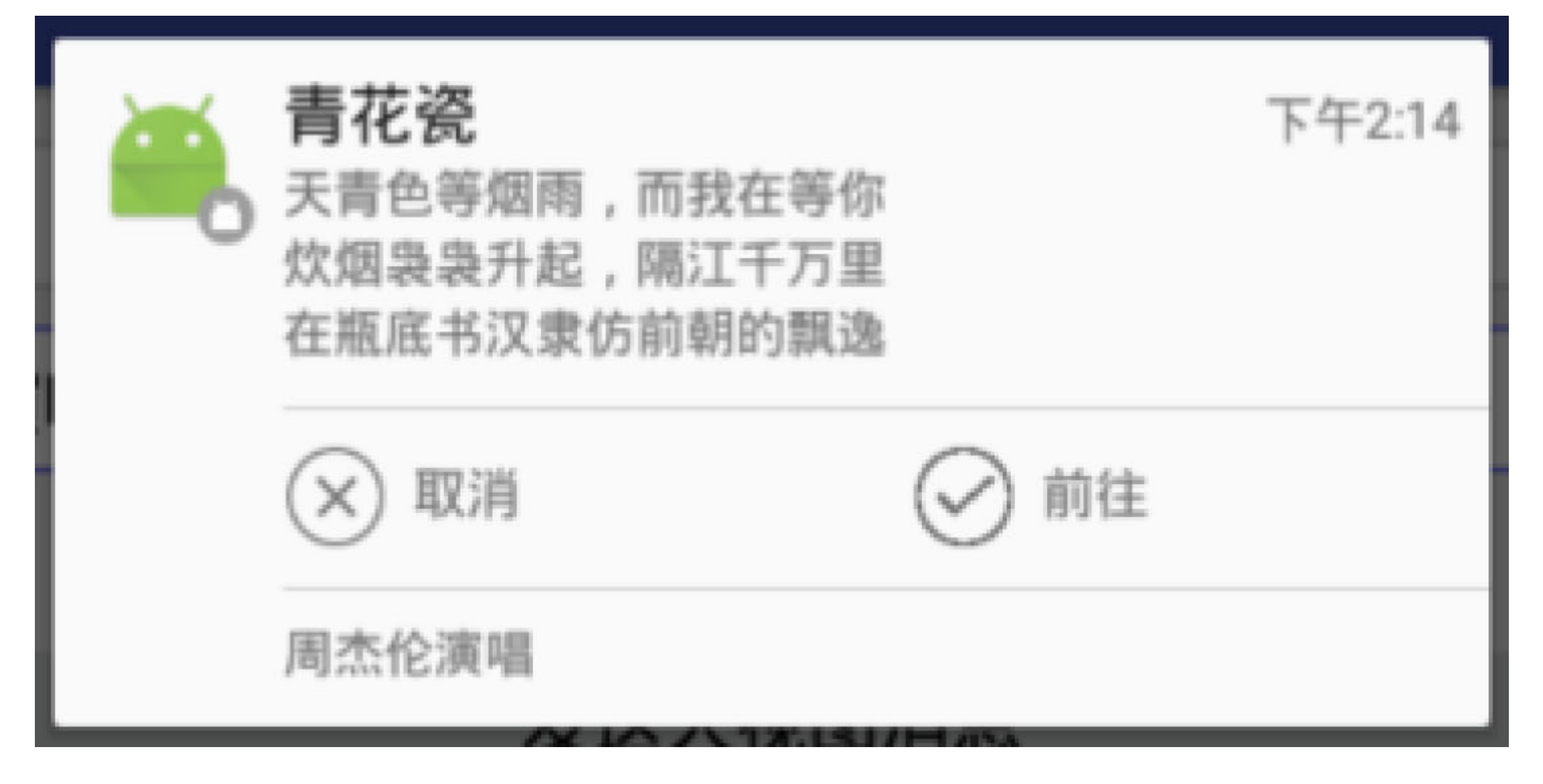

图9-17 收件箱风格的通知栏界面

### 三种特殊的通知类型 9.3.3

除了像大视图通知那样拓展显示高度外, 消息通知还有其他的几种特殊显示方式, 包括 进度通知、浮动通知、锁屏通知等,分别介绍如下。

1. 进度通知

进度通知指的是在通知栏动态刷新进度的消息通知, 前面"9.3.1 通知推送Notification"小 节提到可以通过setProgress方法设置进度条与当前进度,但是该方法调用之后仅仅展示 静态的进度条, 要想让进度值持续前进, 得利用延时任务不断刷新最新的进度, 有关延 时任务的说明参见"9.2.1 任务Runnable"小节。

刷新通知其实很简单,只要反复发送相同标识的消息到通知栏即可,下面是演示进度通 知的Kotlin代码片段:

```
private val handler = Handler()
private var count = 0private var refreshNotify: ProgressNotify? = null
//开始播放进度通知的刷新动画
```

```
private fun startProgressNotify(title: String, message: String) {
```

```
count = 0
```

```
 override fun run() {
    sendProgressNotify(title, message, count)
    count++
   if (count \le 100) {
       //若当前进度没有超过100%, 则继续刷新通知栏上的进度
```

```
 refreshNotify = ProgressNotify(title, message)
```

```
 handler.post(refreshNotify)
```

```
toast("已推送到进度通知。")
```

```
}
```

```
private inner class ProgressNotify(private val title: String, private v
al message: String) : Runnable {
```
handler.postDelayed(refreshNotify, 200)

### //发送单次进度通知。若要不断刷新进度, 则需外部多次调用该方法

}

}

}

//定义一个持续发送进度通知的任务内部类,当进度超过100%时任务停止

private fun sendProgressNotify(title: String, message: String, progress : Int) {

进度通知的播放效果如图9-18和图9-19所示,其中图9-18所示为开始播放进度通知的通 知栏界面, 图9-19所示为结束播放进度通知的通知栏界面。

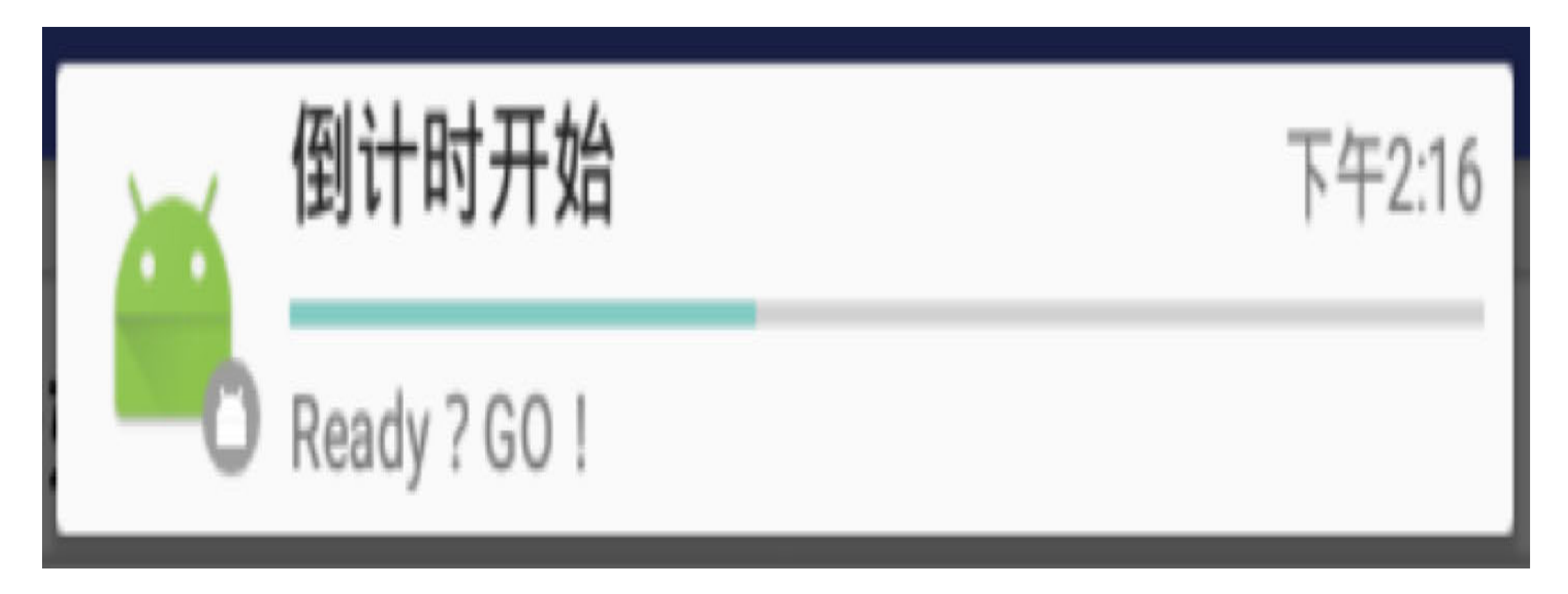

图9-18 进度通知开始播放

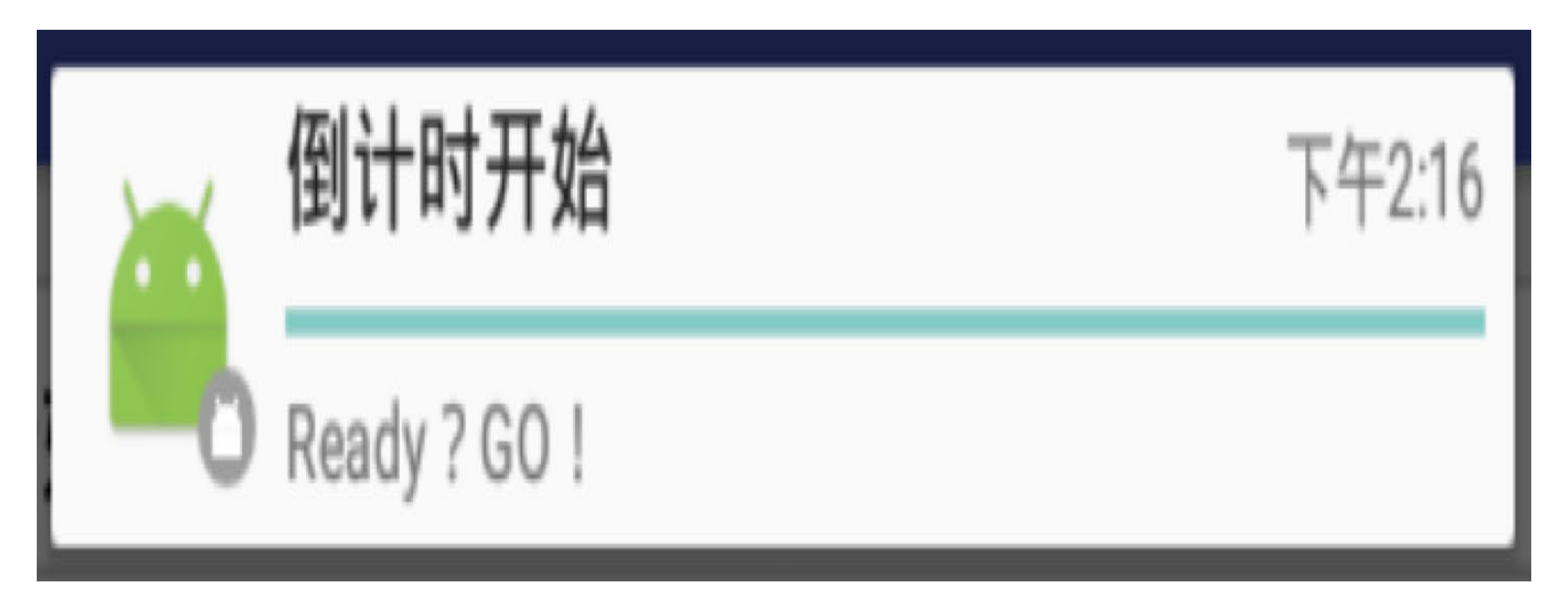

进度通知结束播放 图9-19

### 2. 浮动通知

浮动通知指的是不离开当前页面并在屏幕顶部悬挂显示的消息通知,该功能需要Android 5.0及更高版本的系统支持。浮动通知的应用场景挺广的,包括但不限于收到新的短信、 微信群有人发红包等。设置浮动通知的关键是调用Notification.Builder对象的 setFullScreenIntent方法,该方法指定了浮动窗的点击事件以及优先级。

下面是演示浮动通知的Kotlin代码片段:

private fun sendFloatNotify(title: String, message: String) {

```
toast("已推送到浮动通知。")
```

```
 val clickIntent = intentFor<MainActivity>()
```
val piClick = PendingIntent.getActivity(this,

 R.string.app\_name, clickIntent, PendingIntent. FLAG\_UPDATE\_ CURRENT)

//开始构建浮动通知的各个参数

val builder = Notification.Builder(this)

builder.setContentIntent(piClick)

.setAutoCancel(true)

.setSmallIcon(R.drawable.ic\_app)

.setTicker("浮动通知来啦")

.setWhen(System.currentTimeMillis())

 .setLargeIcon(BitmapFactory.decodeResource(resources, R.dra wable.ic\_app))

.setContentTitle(title)

.setContentText(message)

.setFullScreenIntent(piClick, true) //设置浮动窗的点击事件以及

优先级

```
 val notify = builder.build()
```
//获取系统的通知管理器

 val notifyMgr = getSystemService(Context.NOTIFICATION\_SERVICE) as N otificationManager

```
 notifyMgr.notify(R.string.app_name, notify)
```
}

浮动通知的推送效果如图9-20所示,此时屏幕顶端出现了一条悬浮着的通知消息,点击 该消息可执行对应的页面跳转动作。

图9-20 浮动通知的推送效果

锁屏通知指的是在锁屏界面依然提示通知内容的消息通知,该功能需要Android 5.0及更 高版本的系统支持。设置锁屏通知的关键是调用Notification.Builder对象的setVisibility方 法,该方法用于指定通知消息在锁屏状态下的显示方式,显示方式的取值说明见表9-4。

表9-4 锁屏通知在锁屏状态下的显示方式取值说明

## **Notification类的锁屏显示方式 说**

Notification.VISIBILITY\_PUBLIC 显示通知的全部内容 Notification.VISIBILITY\_SECRET

### **说明**

Notification.VISIBILITY\_PRIVATE 显示基本信息,如通知的图标,但隐藏通 知的全部内容 不显示任何内容, 包括图标

下面是演示锁屏通知的Kotlin代码片段:

private fun sendLockNotify(title: String, message: String, visibile: Bo olean) {

if (Build.VERSION.SDK\_INT < Build.VERSION\_CODES.LOLLIPOP) {

```
toast("锁屏通知需要5.0以上系统支持。")
        return
    } else {
       toast("已推送锁屏通知。")
    }
    val clickIntent = intentFor<MainActivity>()
    val piClick = PendingIntent.getActivity(this,
           R.string.app name, clickIntent, PendingIntent.FLAG UPDATE C
URRENT)
```

```
//开始构建锁屏通知的各个参数
```
val builder = Notification.Builder(this)

builder.setContentIntent(piClick)

.setAutoCancel(true)

.setSmallIcon(R.drawable.ic\_app)

.setTicker("锁屏通知来啦")

.setWhen(System.currentTimeMillis())

.setLargeIcon(BitmapFactory.decodeResource(resources, R.dra

wable.ic\_app))

.setContentTitle(title)

.setContentText(message)

//设置锁屏通知的可见性

```
 .setVisibility(if (visibile) Notification.VISIBILITY_PUBLIC
 else Notification.VISIBILITY_PRIVATE)
```
val notify = builder.build()

//获取系统的通知管理器

 val notifyMgr = getSystemService(Context.NOTIFICATION\_SERVICE) as N otificationManager

```
 notifyMgr.notify(R.string.app_name, notify)
```
}

锁屏通知的推送效果如图9-21所示, 此时系统进入锁屏状态, 并且锁屏界面仍旧展示着 锁屏通知的消息内容。

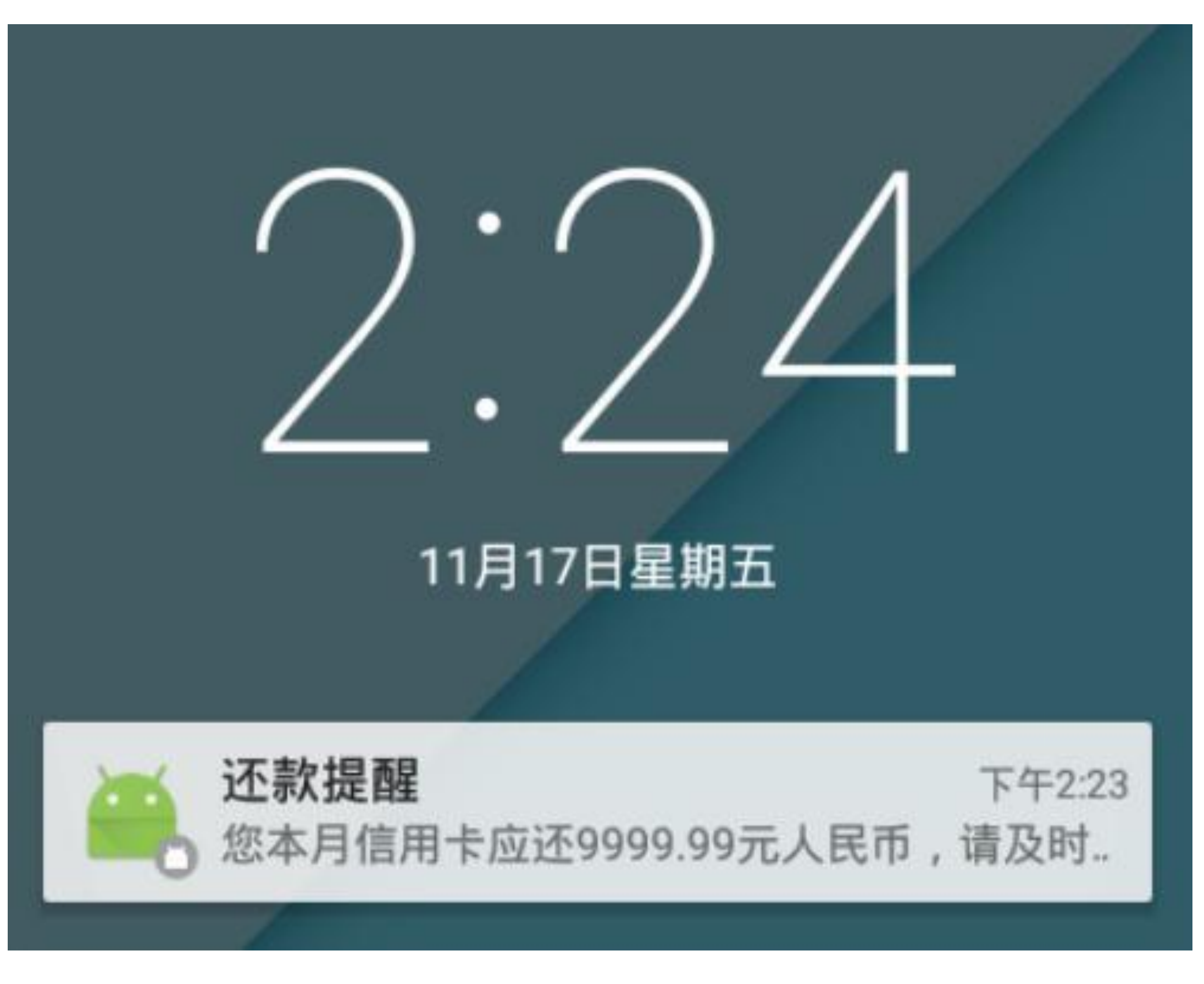

锁屏通知的推送效果 图9-21

### 远程视图RemoteViews 9.3.4

前两个小节介绍了消息通知的非常规展现形式,但基本没涉及通知内部的布局格式。我 们知道页面可以自己定义布局,碎片也可以自己定义布局,乃至单个列表项都能自己定 义布局,那么消息通知能否也自定义布局呢?这是肯定的,不过要借助于远程视图 RemoteViews方能实现。其实Notification.Builder已经提供了setContent方法,该方法就是 用来设置当前通知的RemoteViews对象, 一旦调用了setContent方法, RemoteViews对象 指定的自定义布局就会替换掉系统默认的通知栏布局。

与活动页面相比,远程视图是一个不但小型而且简化了的页面,简化的意思是功能减少 了, 限制变多了。虽然RemoteViews与Activity一样都有自己的布局文件, 但是 RemoteViews的使用权限大幅缩小,二者之间的区别主要有: \_

(1) RemoteViews主要用于通知栏部件和桌面部件的布局, 而Activity用于活动页面的布 局。

(2) RemoteViews 只支持少数几种控件, 如 TextView 、 ImageView 、 Button 、 ImageButton、ProgressBar、Chronometer(计时器)、AnalogClock(模拟时钟)。

(3)RemoteViews不可直接获取和设置控件信息,只能通过该对象的set方法来修改控件 信息。

下面是远程视图RemoteViews的常用方法。

- · 构造函数: 创建一个RemoteViews对象。第一个参数是包名, 第二个参数是布局文 件id。
- setViewVisibility: 设置指定控件是否可见。
- setViewPadding:设置指定控件的间距。
- setTextViewText:设置指定TextView或Button控件的文字内容。
- setTextViewTextSize:设置指定TextView或Button控件的文字大小。
- setTextColor:设置指定TextView或Button控件的文字颜色。
- setTextViewCompoundDrawables:设置指定TextView或Button控件的文字周围图标。
- setImageViewResource:设置ImageView或ImgaeButton控件的资源编号。
- setImageViewBitmap:设置ImageView或ImgaeButton控件的位图对象。
- setChronometer: 设置计时器信息。
- setProgressBar: 设置进度条信息, 包括最大值与当前进度。
- setOnClickPendingIntent: 设置指定控件的点击响应动作。

完成RemoteViews对象的构建与设置之后,再调用Notification.Builder对象的setContent方 法,即可完成自定义通知布局的设置。下面是一个远程视图用到的播放器通知布局文件 例子:

<LinearLayout xmlns:android="http://schemas.android.com/apk/res/android "

```
 android:layout_width="match_parent"
```

```
android: layout height="match parent"
```

```
 android:minHeight="64dp"
```

```
 android:orientation="horizontal" >
```
<ImageView

```
 android:layout_width="0dp"
 android:layout_height="match_parent"
 android:layout_weight="1"
 android:scaleType="fitCenter"
 android:src="@drawable/tt" />
```
<LinearLayout

```
 android:layout_width="0dp"
 android:layout_height="match_parent"
 android:layout_marginLeft="3dp"
 android:layout_marginRight="3dp"
 android:layout_weight="4"
 android:orientation="vertical" >
```
#### <ProgressBar

android:id="@+id/pb\_play"

style="?android:attr/progressBarStyleHorizontal"

android: layout\_width="match\_parent"

android:layout\_height="0dp"

下面是获取播放器通知布局的Kotlin代码片段:

```
//获取播放器的通知栏布局
```
private fun getNotifyMusic(ctx: Context, event: String, song: String, i sPlay: Boolean, progress: Int, time: Long): RemoteViews {

//从notify music.xml布局文件构造远程视图对象

```
val notify music = RemoteViews(ctx.packageName, R.layout.notify mus
ic)
```

```
 if (isPlay) {
```
notify music.setTextViewText(R.id.btn play, "暂停")

notify\_music.setTextViewText(R.id.tv\_play, song + "正在播放")

notify\_music.setChronometer(R.id.chr\_play, time, "%s", true)

} else {

notify music.setTextViewText(R.id.btn play, "继续")

notify\_music.setTextViewText(R.id.tv\_play, song + "暂停播放")

notify\_music.setChronometer(R.id.chr\_play, time, "%s", false)

```
 }
```
notify music.setProgressBar(R.id.pb play, 100, progress, false)

val pIntent = Intent(event)

val piPause = PendingIntent.getBroadcast(

 ctx, R.string.app\_name, pIntent, PendingIntent.FLAG\_UPDATE\_ CURRENT)

### //设置暂停/继续按钮的点击动作对应的广播事件

notify music.setOnClickPendingIntent(R.id.btn play, piPause)

```
 return notify_music
```
}

自定义通知栏的演示效果如图9-22所示,可以看到播放器图标在通知栏左边,进度条在 上方, 歌曲名称在下方, 计时器与控制按钮分布在通知栏右边。

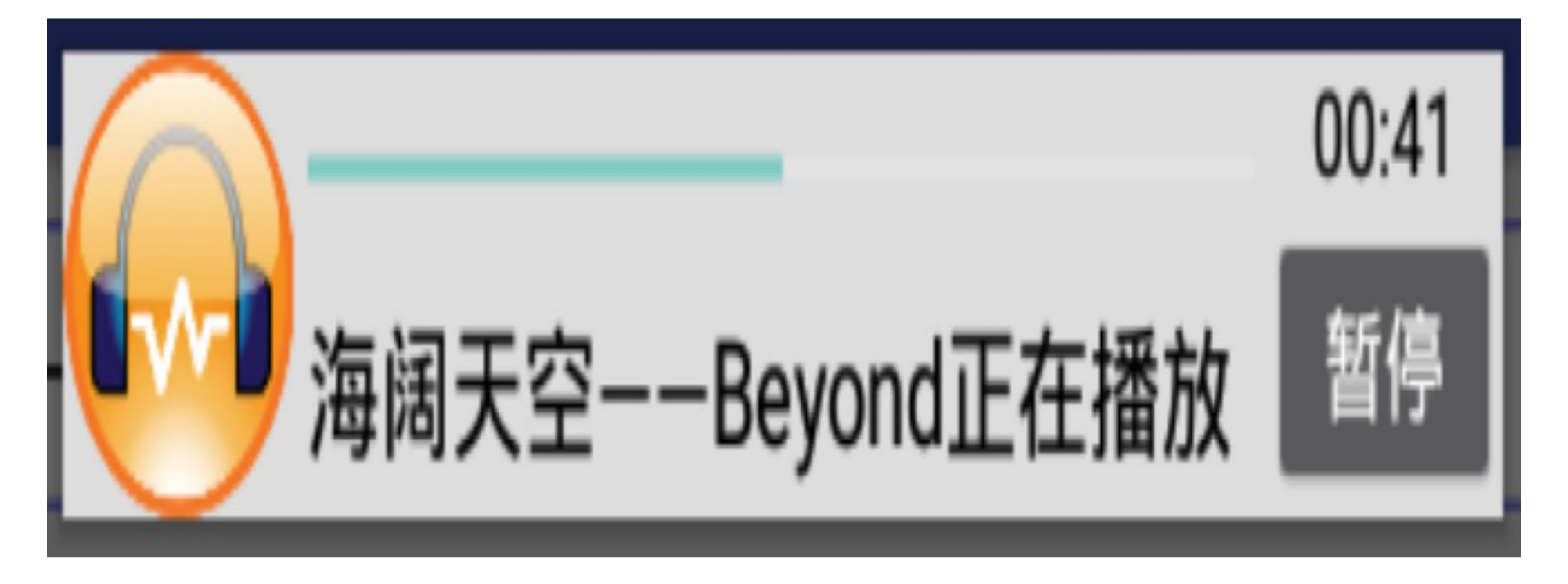

图9-22 自定义通知栏的演示效果

# 9.3.5 自定义折叠式通知

前面在"9.3.2 大视图通知"小节提到Android从4.1之后允许推送大视图通知, 其实这个大 视图的布局界面也是能够自定义的, 当然依旧需要借助远程视图RemoteViews的力量。 这个自定义的大视图通知可以看作是一种折叠式通知,在它处于折叠状态时显示普通样 式的通知内容,在它处于展开状态时显示自定义的大视图格式内容。自定义普通视图与 自定义大视图的设置方式参见表9-5的说明。

表9-5 自定义普通视图与自定义大视图的设置方式

视图设置方式说明 API24以下的设置方式

API24 及 以 上 的 设 置 方 式

指定自定义的普通视图 Notification.Builder setContent方法 的 setCustomContentView 指定自定义的普通视图 Notification的contentView属 setCustomContentView 性 setCustomBigContentView

bigContentView属性

下面是获取播放器通知的大视图布局Kotlin代码片段:

### **Notification.Builder**

指定自定义的展开视图 Notification 的

private fun sendCustomNotify(ctx: Context, song: String, contentView: R emoteViews, bigContentView: RemoteViews?) {

```
//声明一个点击通知消息时触发的动作意图
 val intent = ctx.intentFor<MainActivity>()
 val contentIntent = PendingIntent.getActivity(ctx,
         R.string.app_name, intent, PendingIntent.FLAG_UPDATE_CURREN
 val builder = Notification.Builder(ctx)
```
T)

```
//获取系统的通知管理器
```

```
 builder.setContentIntent(contentIntent)
```

```
.setContent(contentView) //采用自定义的通知布局
```

```
 .setTicker(song)
```

```
 .setSmallIcon(R.drawable.tt_s)
```

```
val notify = build()
```
//正常高度的自定义通知

```
 notify.contentView = contentView
```

```
 if (bigContentView != null) {
```

```
//展开后的自定义通知
```

```
 notify.bigContentView = bigContentView
```

```
 }
```

```
 val notifyMgr = getSystemService(Context.NOTIFICATION_SERVICE) as N
```
otificationManager

notifyMgr.notify(R.string.app\_name, notify)

### //获取折叠视图展开后的通知栏布局

}

private fun getNotifyExpand(ctx: Context, event: String, song: String, isPlay: Boolean, progress: Int, time: Long): RemoteViews {

自定义折叠式通知的演示效果如图9-23和图9-24所示,其中图9-23所示为展开状态时的 通知栏界面, 图9-24所示为折叠状态时的通知栏界面。

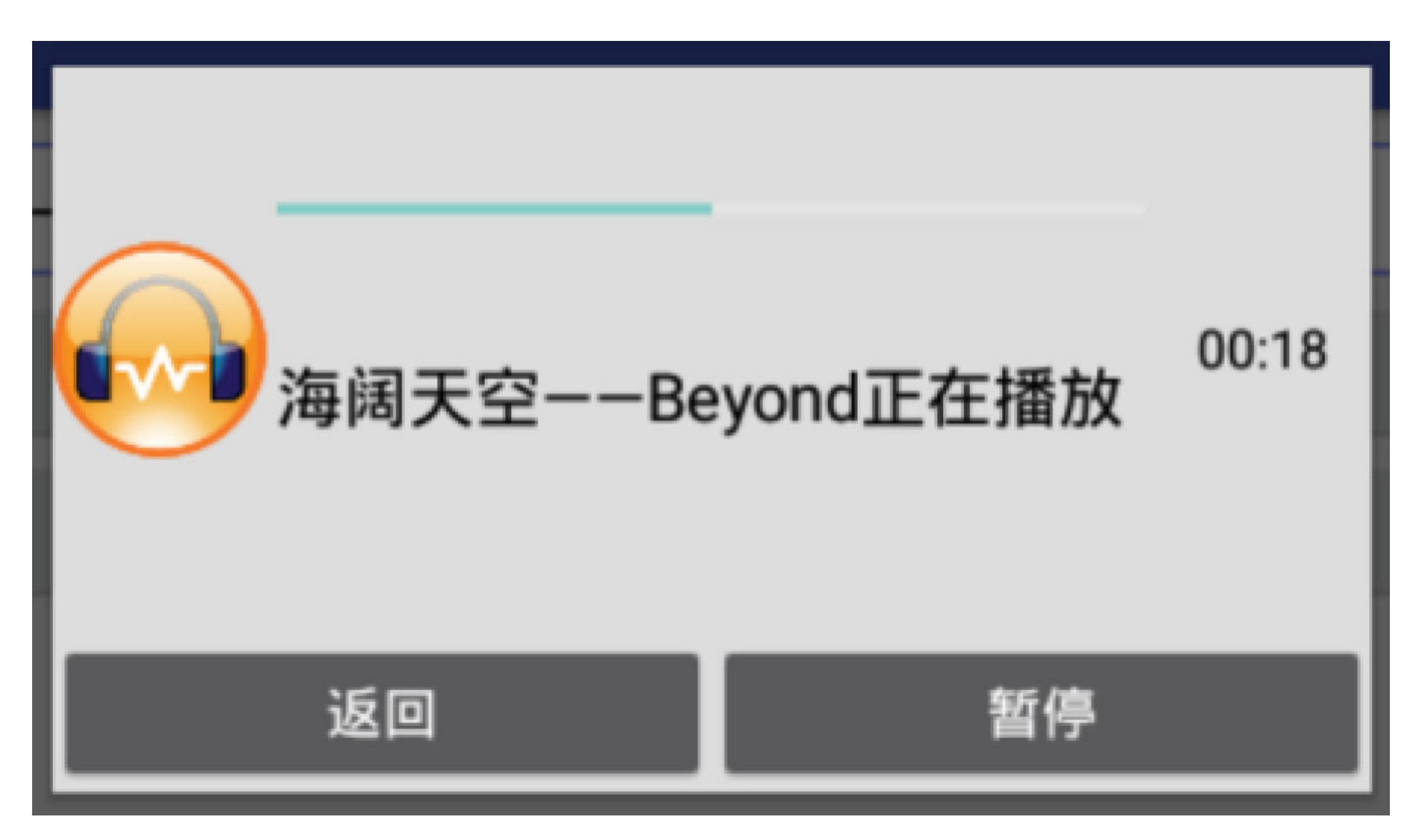

#### 自定义折叠式通知的展开效果 图9-23

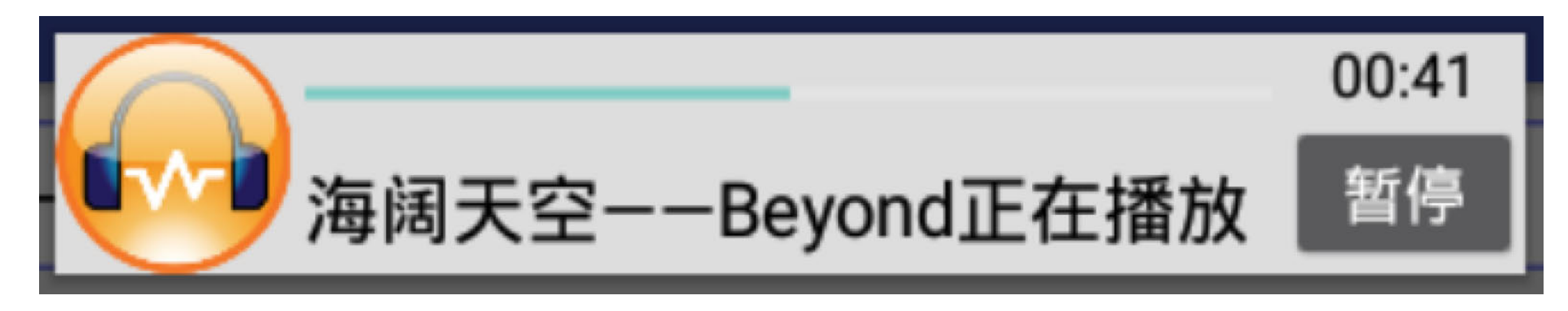

自定义折叠式通知的折叠效果 图9-24

### Service服务后停 9.4

服务Service是Android的四大组件之一, 常用在不见其人、但闻其声的隐秘场合, 像上一 节的通知推送用到了系统的通知服务NOTIFICATION\_SERVICE。既然Android有自带的 系统服务, 那么App也可以有自己的私人服务。对于App自身的服务, 开发者要如何控制 服务的运行过程? 使用Kotlin编码进行服务启停又有哪些值得注意的地方? 本节会通过 详细的讲解逐步回答这些问题。

# 9.4.1 普通方式启动服务

启动服务Service的时机各不相同, 既可以在活动Activity中启动服务, 也可以在广播接收 器Receiver中启动服务, 甚至能够在Application中启动服务。启动服务的普通方式很简 单, 使用Java编码不过下面两行代码而已:

Intent intent = new Intent(ServiceNormalActivity.this, NormalService.cl ass);

```
val intent = Intent(this@ServiceNormalActivity, NormalService::class.ja
va)
```

```
startService(intent);
```
把上面启动服务的Java代码直译为Kotlin, 翻译后的Kotlin代码如下所示:

```
startService(intent)
```
至少表面看起来这里的Kotlin编码跟Java编码半斤八两。不过倘若读者有心的话, 定然发 现第6章的"6.4.1 传送配对字段数据"早已提到了Anko库对startActivity的简化写法,同样 Anko库也提供了对startService的简化写法,故而上述的Kotlin服务启动代码可以简写成 下面这般:

```
startService<NormalService>()
```
因为以上的简化写法用到了Anko库的扩展函数,所以必须先导入Anko库的指定代码,即 在kt文件头部添加下面一行导入语句:

```
import org.jetbrains.anko.startService
```
另外,要修改模块的build.gradle, 在dependencies节点中补充下述的anko-common包编译 配置:

compile "org.jetbrains.anko:anko-common:\$anko\_version"

启动服务的同时, 允许携带请求参数传递给该服务, 传送请求参数的Kotlin服务启动代 码如下所示:

startService<NormalService> ("request\_content" to et\_request.text.toString()) 不过由于服务既有启动操作又有停止操作,并且停止服务的时候需要传入原来启动服务 时的Intent对象,因此启动服务更常见的做法是:先声明一个意图对象,然后把它作为请 求参数在启动服务时传入,这样停止服务时就能传入同样的意图对象。按照这个思路重 新编码,于是形成了下述引进intentFor函数的Kotlin代码:

val intent = intent = intentFor<NormalService> ("request\_content" to et\_request.text.toString())

val intent = intent = intentFor<NormalService> (Pair("request\_content", et\_request.text.toString()))

startService(intent)

上面传输请求参数时利用关键字隔开参数名称与参数值,该写法容易混淆,此时可以采 取Pair配对的形式传递参数, 改写后的Kotlin启动服务代码如下所示:

```
startService(intent)
```
学习完前面的几种服务启动写法,接着通过完整的代码演示看看Kotlin操纵服务的全过 程,下面是演示用的Kotlin页面代码:

class ServiceNormalActivity : AppCompatActivity() {

var intentNormal: Intent? = null

override fun onCreate(savedInstanceState: Bundle?) {

super.onCreate(savedInstanceState)

setContentView(R.layout.activity\_service\_normal)

 //intentNormal = intentFor<NormalService> (Pair("request\_content", et\_request.text.toString()))

btn\_start.setOnClickListener {

//第一种写法,参数名和参数值使用关键字to隔开

 intentNormal = intentFor<NormalService> ("request\_content" to et\_request.text.toString())

//第二种写法, 利用Pair把参数名和参数值进行配对

startService(intentNormal)

//虽然Anko库集成了startService的简化写法,但是一般不这么调用

//因为服务启动之后是需要停止的, 按Anko的简化写法会无法停止服务

//除非无须在代码中停止该服务, 才可以采用Anko的简化写法

 //startService<NormalService> ("request\_content" to et\_request.text.toString())

toast("普通服务已启动")

}

```
 btn_stop.setOnClickListener {
            if (intentNormal != null) {
                stopService(intentNormal)
               toast("普通服务已停止")
 }
        }
        Normal.tv_normal = findViewById<TextView>(R.id.tv_normal)
    }
    companion object Normal {
        private var tv_normal: TextView? = null
        private var mDesc = ""
       //静态方法showText给NormalService内部调用
        fun showText(desc: String) {
            mDesc = "${mDesc}${DateUtil.nowTime} $desc\n"
           //如果tv_normal非空才设置文本, 否则不设置文本
            tv_normal?.text = mDesc
        }
    }
```
}

下面是普通方式所要启动的Kotlin服务代码例子:

```
class NormalService : Service() {
     override fun onCreate() {
        ServiceNormalActivity.showText("创建服务")
         super.onCreate()
     }
```

```
 override fun onStartCommand(intent: Intent, flags: Int, startid: In
t): Int {
```

```
ServiceNormalActivity.showText(" 启动服务, 收到请求内容:
${request_content}")
```
val bundle = intent.extras

val request content = bundle.getString("request content")

```
 return Service.START_STICKY
 }
 override fun onDestroy() {
    ServiceNormalActivity.showText("停止服务")
     super.onDestroy()
```

```
 }
```
override fun onBind(intent: Intent): IBinder? = null

然后运行测试应用,呈现出来的服务启停效果如图9-25和图9-26所示,其中图9-25所示 为启动服务的界面, 图9-26所为停止服务的界面。

}

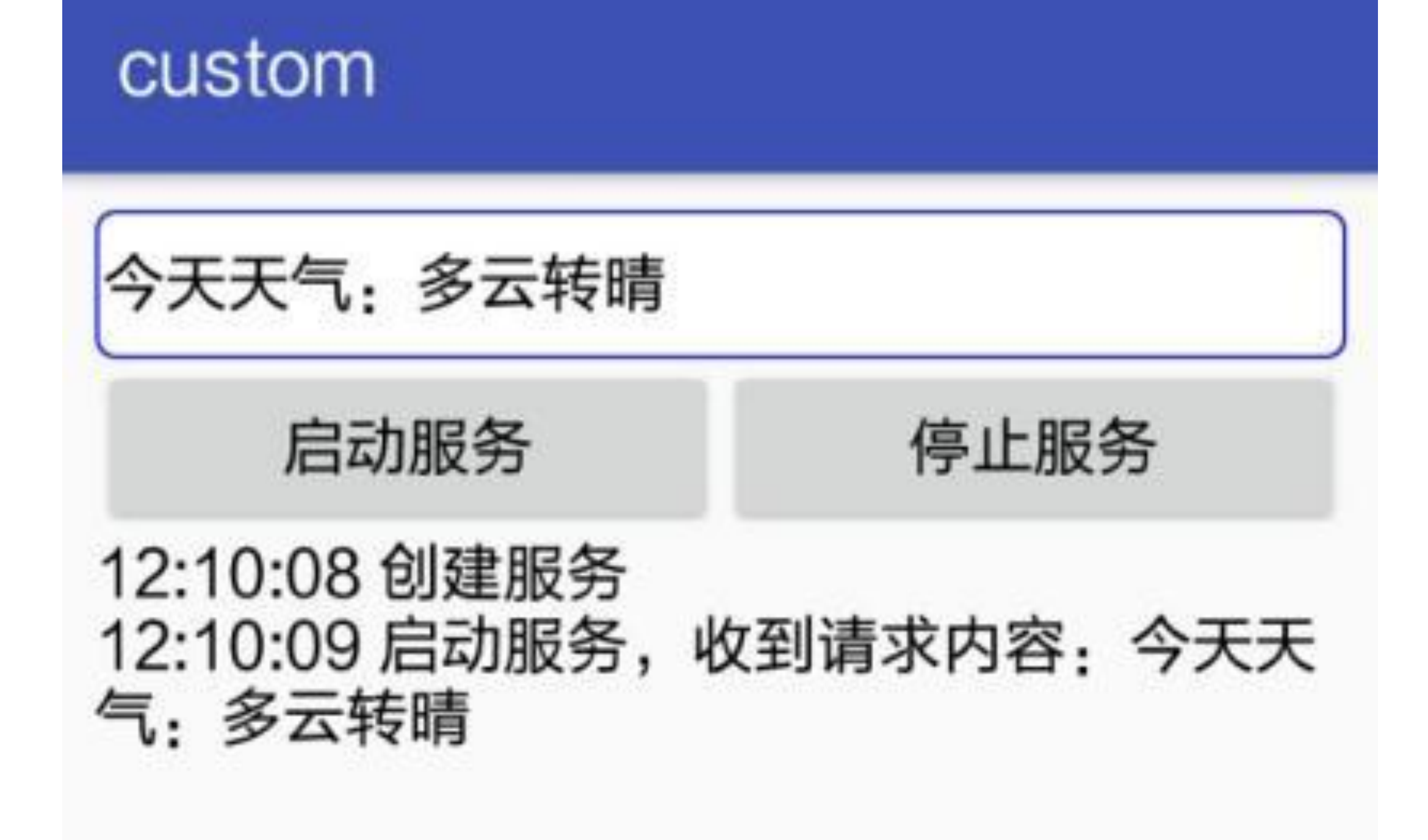

图9-25 服务启动的效果

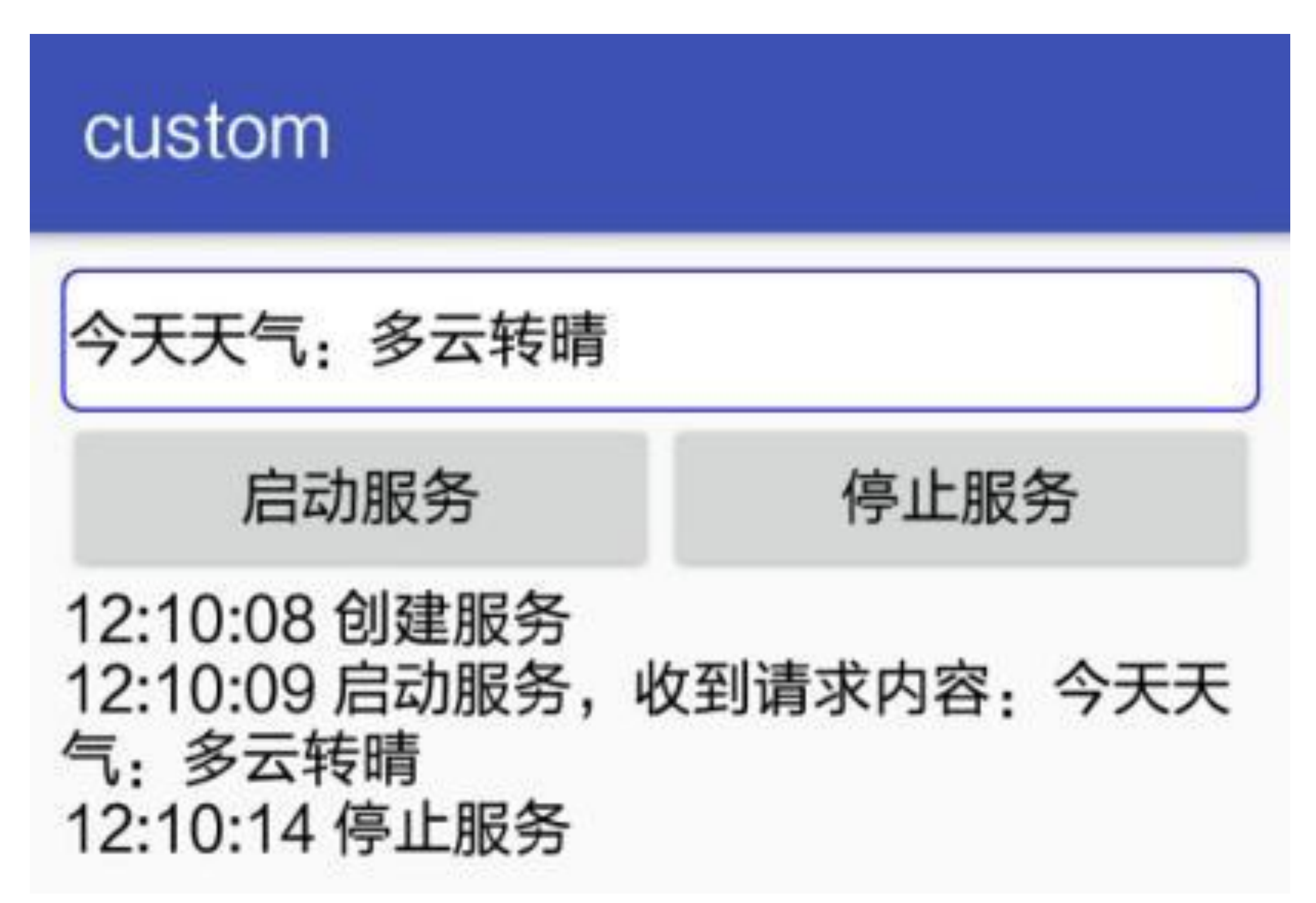

### 绑定方式启动服务  $9.4.2$

9.4.1小节讲到了使用普通方式启停服务,其实启停服务还有另一种绑定方式,调用 bindService方法表示绑定并启动服务(如果原来没有启动),调用unbindService方法表 示解除绑定并停止服务(如果原来没有启动)。此时一样能够利用intentFor扩展函数来 构建意图对象,其余的代码流程则基本跟Java保持一致,下面是以绑定方式启动服务的 Kotlin代码例子:

class ServiceBindActivity : AppCompatActivity() {

override fun onCreate(savedInstanceState: Bundle?) {

super.onCreate(savedInstanceState)

setContentView(R.layout.activity\_service\_bind)

Bind.tv\_bind = findViewById<TextView>(R.id.tv\_bind)

btn\_start\_bind.setOnClickListener {

 val intentBind = intentFor<BindService> ("request\_content" to et\_request.text.toString())

//以绑定方式启动服务

 val bindFlag = bindService(intentBind, mFirstConn, Context. BIND\_AUTO\_CREATE)

Log.d(TAG, "bindFlag=" + bindFlag)

toast("服务已绑定启动")

}

```
 if (mBindService != null) {
```
//解除绑定服务

unbindService(mFirstConn)

mBindService = null

toast("服务已解除绑定")

}

}

btn unbind.setOnClickListener {

}

#### private var mBindService: BindService? = null

private val mFirstConn = object : ServiceConnection {

```
下面是待绑定/解绑的Kotlin服务代码例子:
```

```
class BindService : Service() {
     private val mBinder = LocalBinder()
```

```
ServiceBindActivity.showText("绑定服务, 收到请求内容:
${request_content}")
```

```
 inner class LocalBinder : Binder() {
     val service: BindService
         get() = this@BindService
 }
 override fun onCreate() {
    ServiceBindActivity.showText("创建服务")
     super.onCreate()
 }
 override fun onBind(intent: Intent): IBinder? {
     val bundle = intent.extras
     val request_content = bundle.getString("request_content")
```
return mBinder

}

override fun onUnbind(intent: Intent): Boolean {

ServiceBindActivity.showText("解绑服务")

return true

}

}

上述绑定方式启停服务的运行效果如图9-27和图9-28所示,其中图9-27所示为绑定服务 之后的界面, 图9-28所示为解绑服务之后的界面。

custom 天气转凉,需要添衣 启动并绑定服务 解绑并停止服务 12:13:28 创建服务 12:13:28 绑定服务, 收到请求内容: 天气转 凉,需要添衣

图9-27 服务绑定的效果

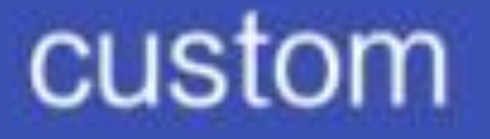

天气转凉,需要添衣 解绑并停止服务 启动并绑定服务 12:13:28 创建服务 12:13:28 绑定服务,收到请求内容: 天气转 凉,需要添衣 12:13:38 解绑服务

### 推送服务到前台  $9.4.3$

前两个小节为了观察服务的运行情况强行调用了Activity类的静态方法,好让页面显示服 务的运行情况。可是这种做法很不安全,因为页面随时都会跳转或者干脆销毁,此时服 务就失去了界面寄托。所以更好的做法是,不要让服务依附于任何页面,服务只管做好 自己, 而Android允许服务以某种形式出现在屏幕上, 这个呈现服务的形式便是通知栏。

是否让服务显示到通知栏上面, 需要在服务内部执行下面的两个前台方法, 说明如下。

- startForeground: 把当前服务切换到前台运行。第一个参数表示通知的编号, 第二个 参数表示Notification对象, 这意味着切换到前台就是展示到通知栏。
- stopForeground: 停止前台运行。参数为true表示清除通知, 为false表示不清除。

服务在前台运行的一个常见应用是音乐播放器, 即使用户离开了播放器页面, 手机也能 在后台继续播放音乐, 同时还能在通知栏查看播放进度以及控制播放与暂停操作。下面 是一个音乐播放服务的Kotlin代码例子:

```
class MusicService : Service() {
     inner class LocalBinder : Binder() {
         val service: MusicService
             get() = this@MusicService
     }
    private val mBinder = LocalBinder()
     override fun onBind(intent: Intent): IBinder? = mBinder
```

```
 private var mSong: String = ""
 private var PAUSE_EVENT = ""
 private var isPlay = true
 private var mBaseTime: Long = 0
 private var mPauseTime: Long = 0
 private var mProgress = 0
private val handler = Handler() private val playTask = object : Runnable {
     override fun run() {
         if (isPlay) {
```
if (mProgress < 100) {

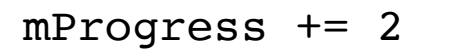

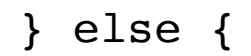

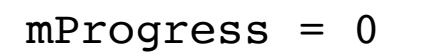

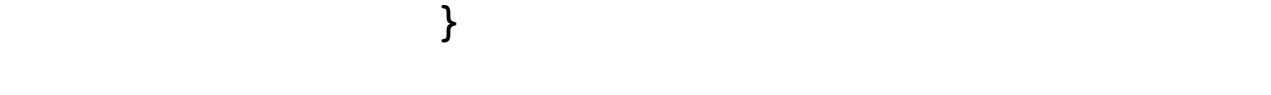

handler.postDelayed(this, 1000)

}

val notify = getNotify(this@MusicService, PAUSE\_EVENT, mSon

上述Kotlin代码的与众不同之处在于点击"播放/暂停"按钮的处理,此时触发的延迟意图 对象由getBroadcast方法获得,原因是getActivity获得的对象只会跳到某个页面,要想让 触发的事件作用于服务内部,只能通过广播的方式。

下面是启动和停止音乐播放服务的Kotlin页面代码示例:

```
class NotifyServiceActivity : AppCompatActivity() {
```
override fun onCreate(savedInstanceState: Bundle?) {

```
 super.onCreate(savedInstanceState)
```
setContentView(R.layout.activity\_notify\_service)

```
 var bPlay = false
```
btn\_send\_service.setOnClickListener {

bPlay = !bPlay

//声明携带两个输入参数的意图对象

val intent = intentFor<MusicService>("is\_play" to bPlay,

"song" to et song.text.toString())

```
 if (bPlay) {
```
startService(intent)

toast("歌曲\${et\_song.text}已在通知栏开始播放")

btn\_send\_service.text = "停止播放音乐"

} else {

stopService(intent)

toast("歌曲\${et\_song.text}已从通知栏清除")

```
btn_send_service.text = "开始播放音乐"
```
}

}

}

}

音乐播放服务的前台运行效果如图9-29和图9-30所示,其中图9-29所示为正在播放中的 通知栏界面, 图9-30所示为暂停播放时的通知栏界面。

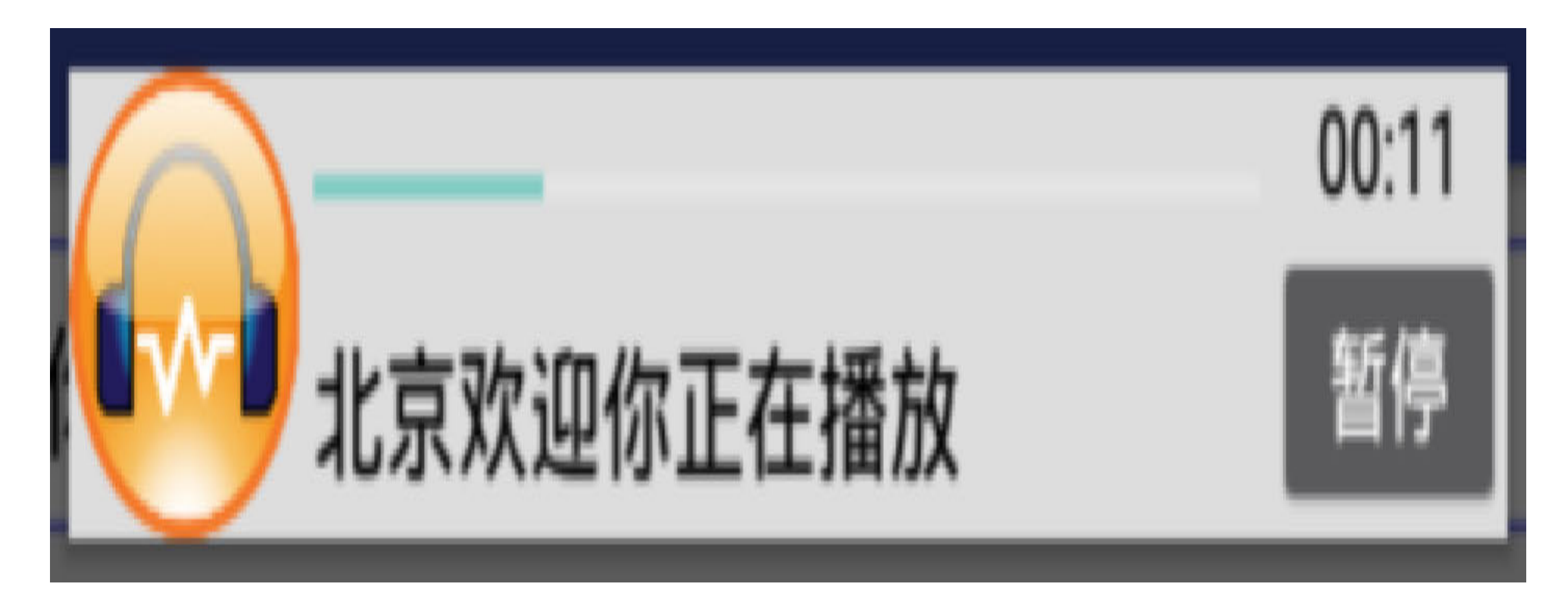

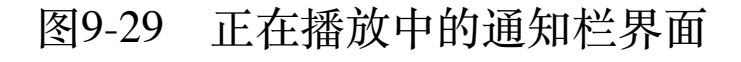

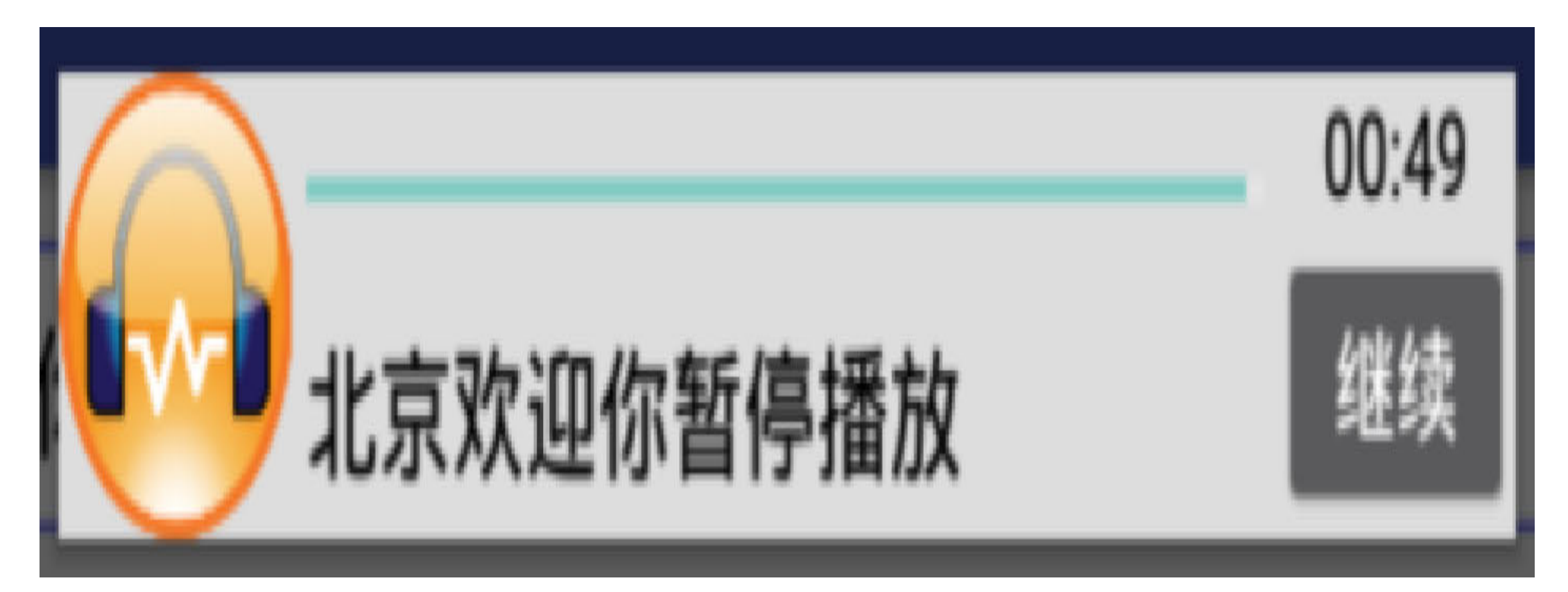

图9-30 暂停播放时的通知栏界面

# 9.5 实战项目: 电商App的 生鲜团购

现在的电子商务App几乎是无所不卖,从服装到图书,从家电到家具,从数码到日用 品,越来越多的商品在网上销售。然而,有一大品类的商品领域迟迟未能诞生独角兽公 司,这便是生鲜电商。即使巨头打造了盒马鲜生、京东到家等业态,也没有实现市场的 成熟化,这是为什么呢?由于生鲜有着与其他商品不同的特点,比如生鲜的保质期很 短,造成商家无法长期储存;又比如生鲜的价格受时令影响,容易起伏波动;再比如生 鲜的销售是讲究规模的,大量批发才有利可图等。因此这些特点决定了生鲜产品无法像 其他商品那样采取常规方式销售,而必须采用新方式进行销售,新的销售方式建议具 备"预订+团购+统一发货"的特征,从而既摊薄顾客的成本又降低商家的风险。本章结尾 通过"电商App的生鲜团购"这个实战项目详细分析如何利用App开发实现生鲜团购的相关 功能。

# 9.5.1 需求描述

需求分析不是一个轻松的活儿,因为首先要表达清楚没有遗漏功能,其次要循循善诱, 让技术人员明白这是什么事儿,再次还得有条理、成体系,方便做出原型来。既然如 此,不妨先看几张界面效果图,有个直观印象更容易产生联想。生鲜团购的页面一进来 就展示几个热卖食品,先声夺人,紧紧抓住吃货们的眼球,如图9-31所示,这是生鲜食 品的列表页面, 鲜艳的大闸蟹和小龙虾美食令人垂涎欲滴; 把列表页往上拉, 继续展示 剩余的虾类以及名贵鱼类的饕餮大餐,如图9-32所示。

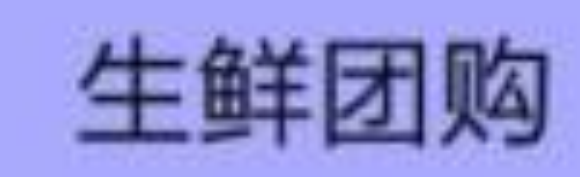

# 美味螃蟹

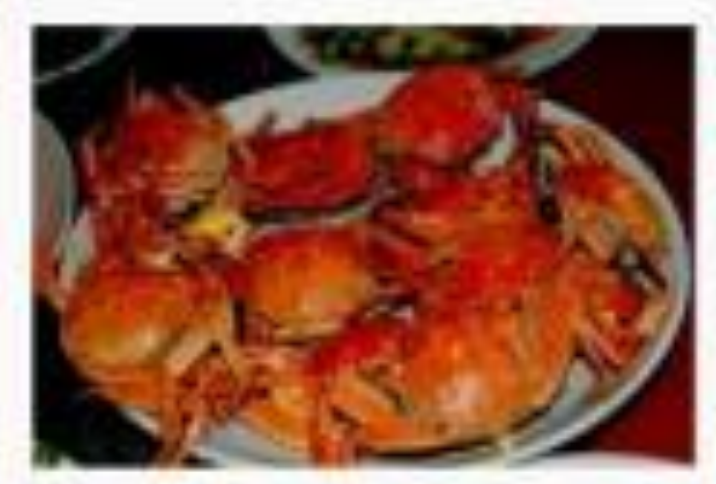

# 阳澄湖大闸蟹

产自阳澄湖的天然大闸蟹,口味一 流,认准阳漫湖。 价格: 999元 已有500人参团

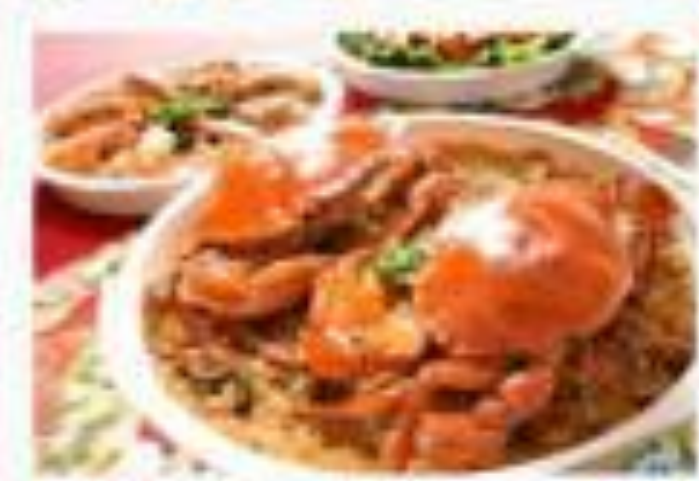

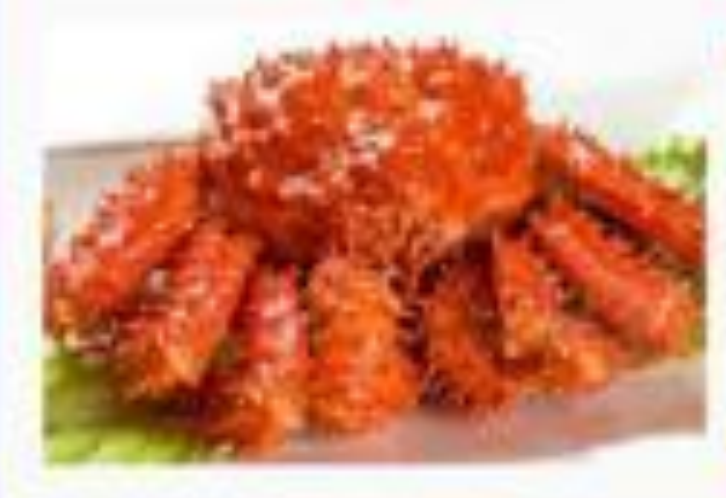

# 平潭红鲟

膏红肉肥的锯缘青蟹,滋补强身,平 潭特产。

价格: 666元 已有500人参团

# 阿拉斯加帝王蟹

来自大自然的馈赠, 阿拉斯加当地深 海捕捞。 价格: 888元 已有500人参团

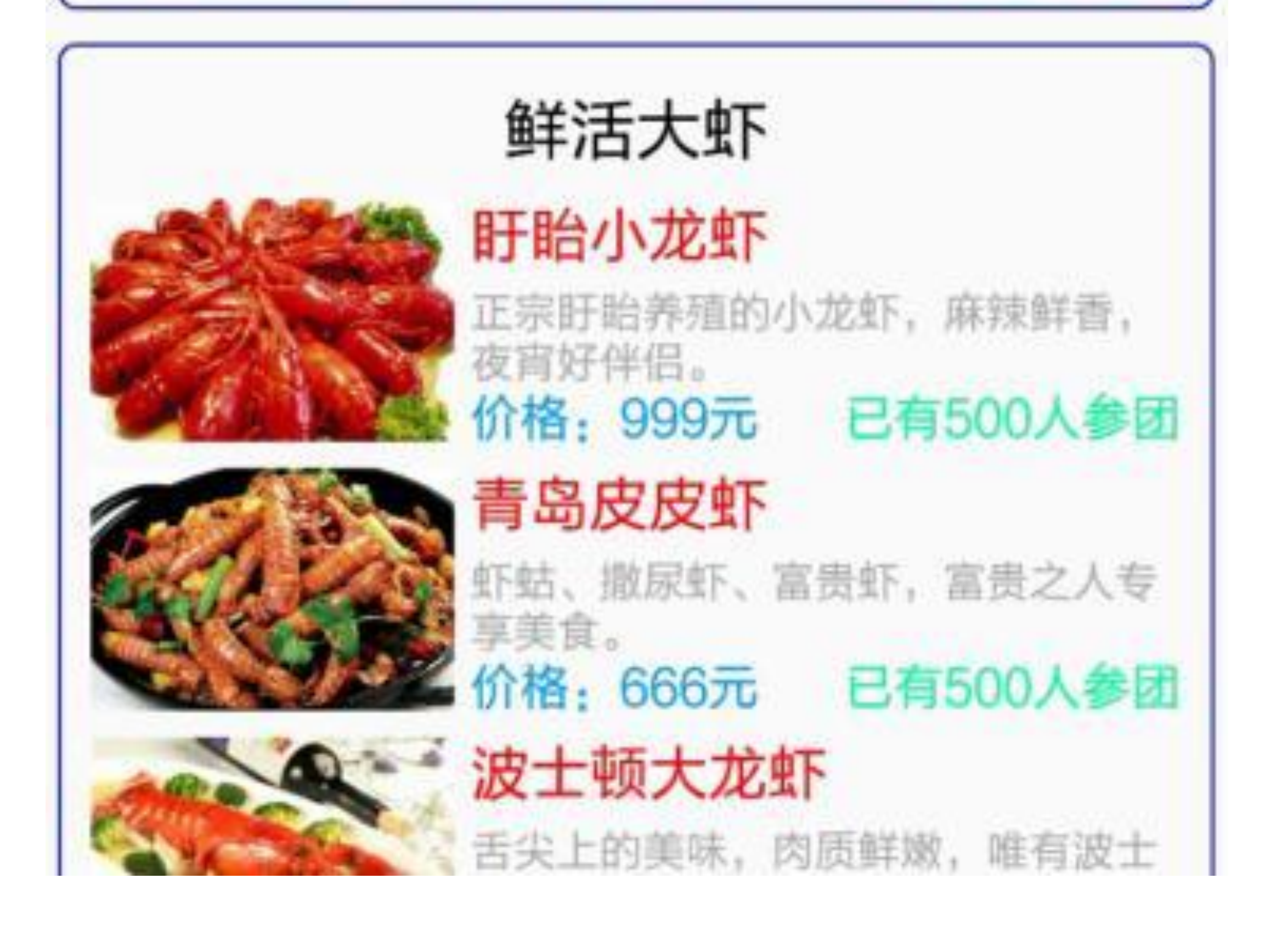

图9-31 生鲜食品的列表页面效果

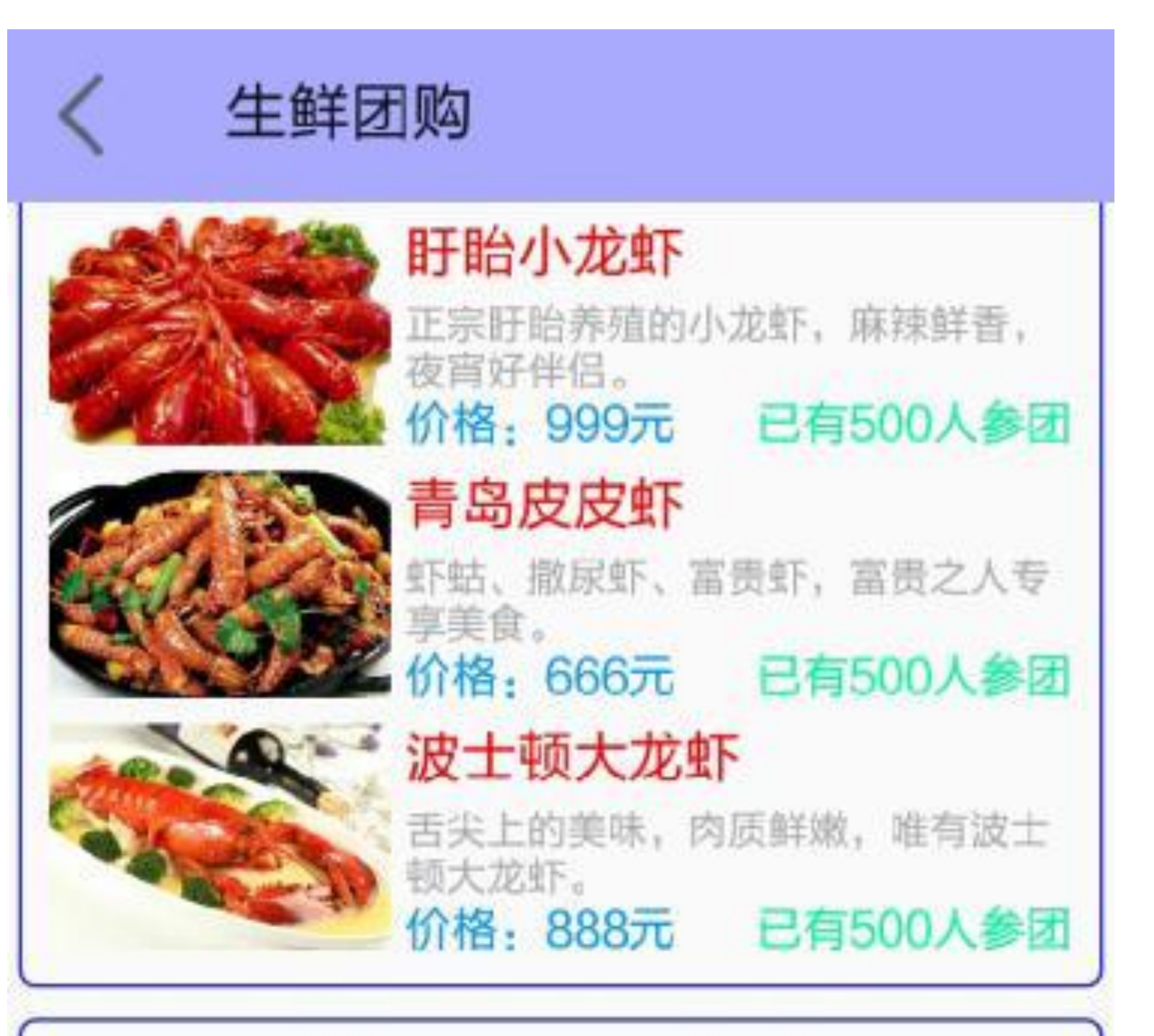

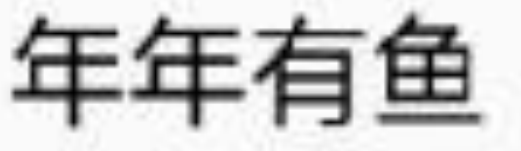

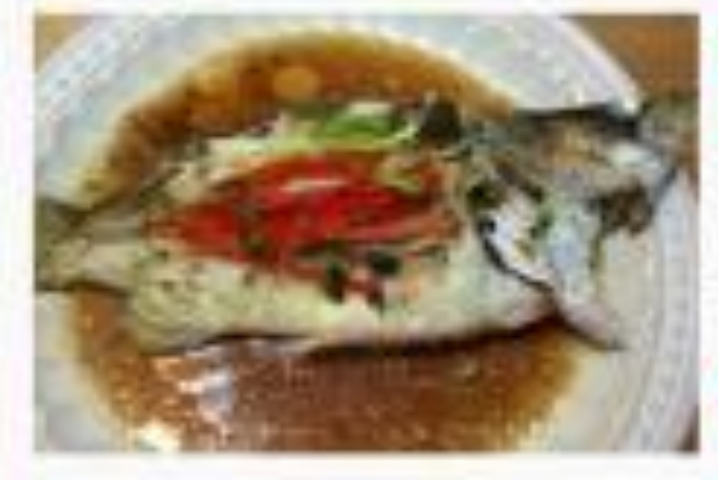

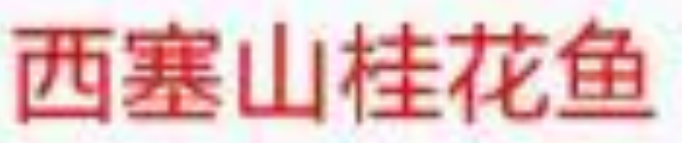

源于唐代的佳肴,西塞山前白鹭飞,

## 桃花流水鳜鱼肥。 价格: 999元 已有500人参团

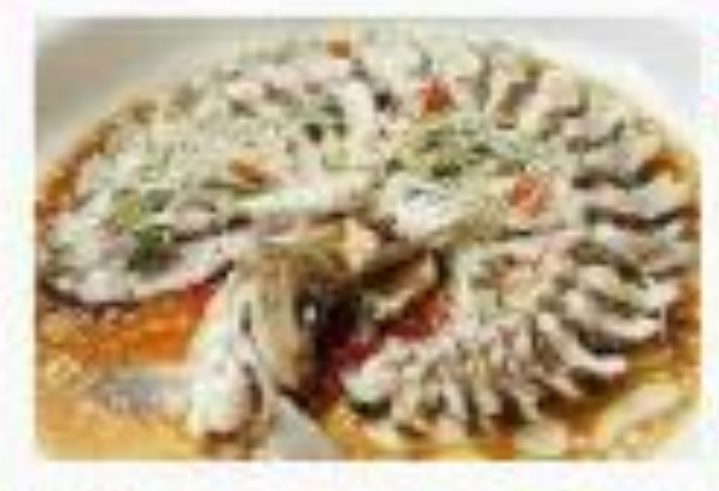

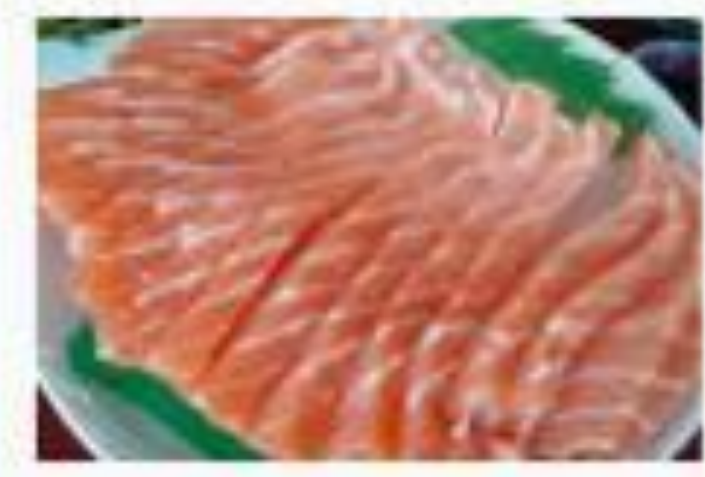

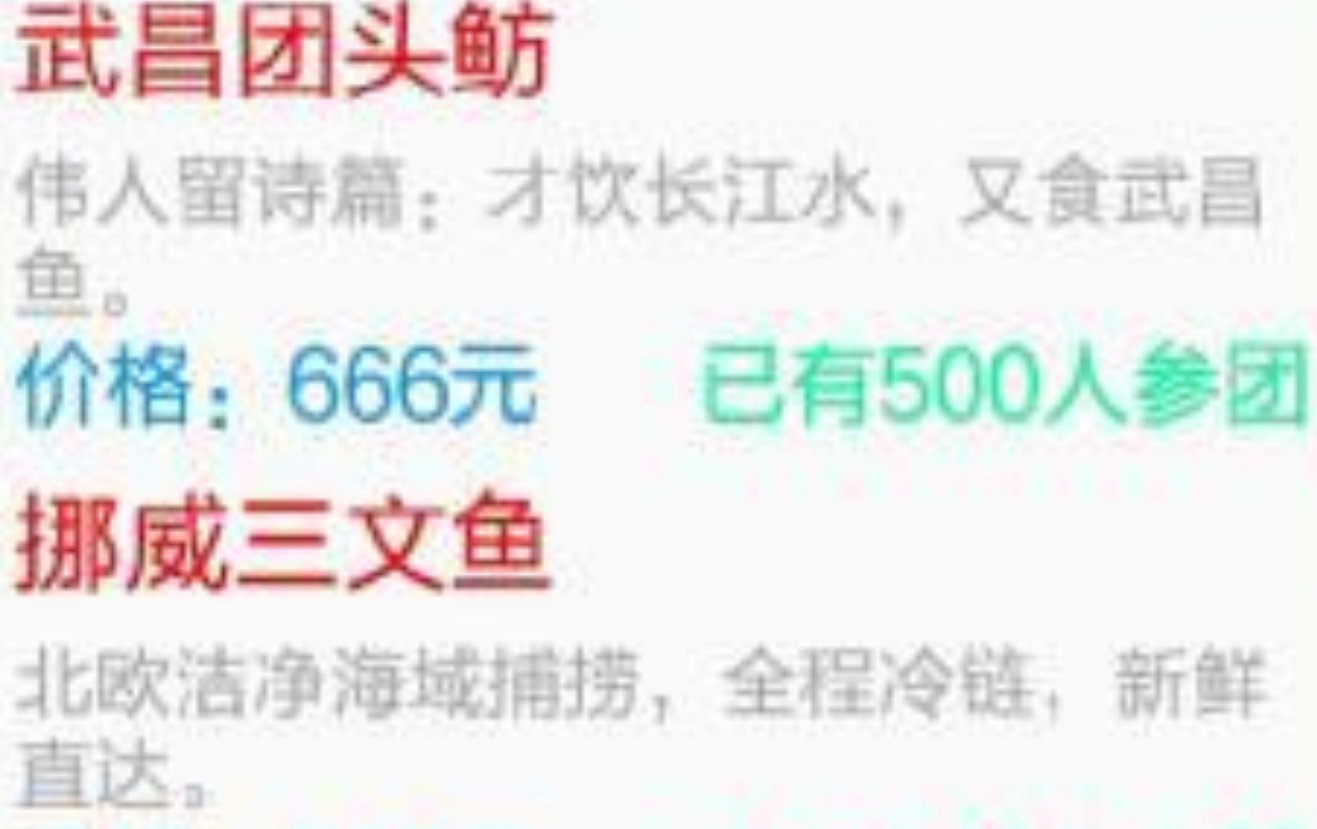

价格: 888元 已有500人参团

#### 图9-32 生鲜列表上拉之后的界面

看到一款令人心仪已久的阳澄湖大闸蟹,点击它跳到大闸蟹的详情页面,可见当前已有 500人加入团购,如图9-33所示。还有什么能阻挡吃货们的大快朵颐呢? 赶紧点击"立即 参加团购"按钮,页面提示成功参团(已团购人数加一),如图9-34所示。

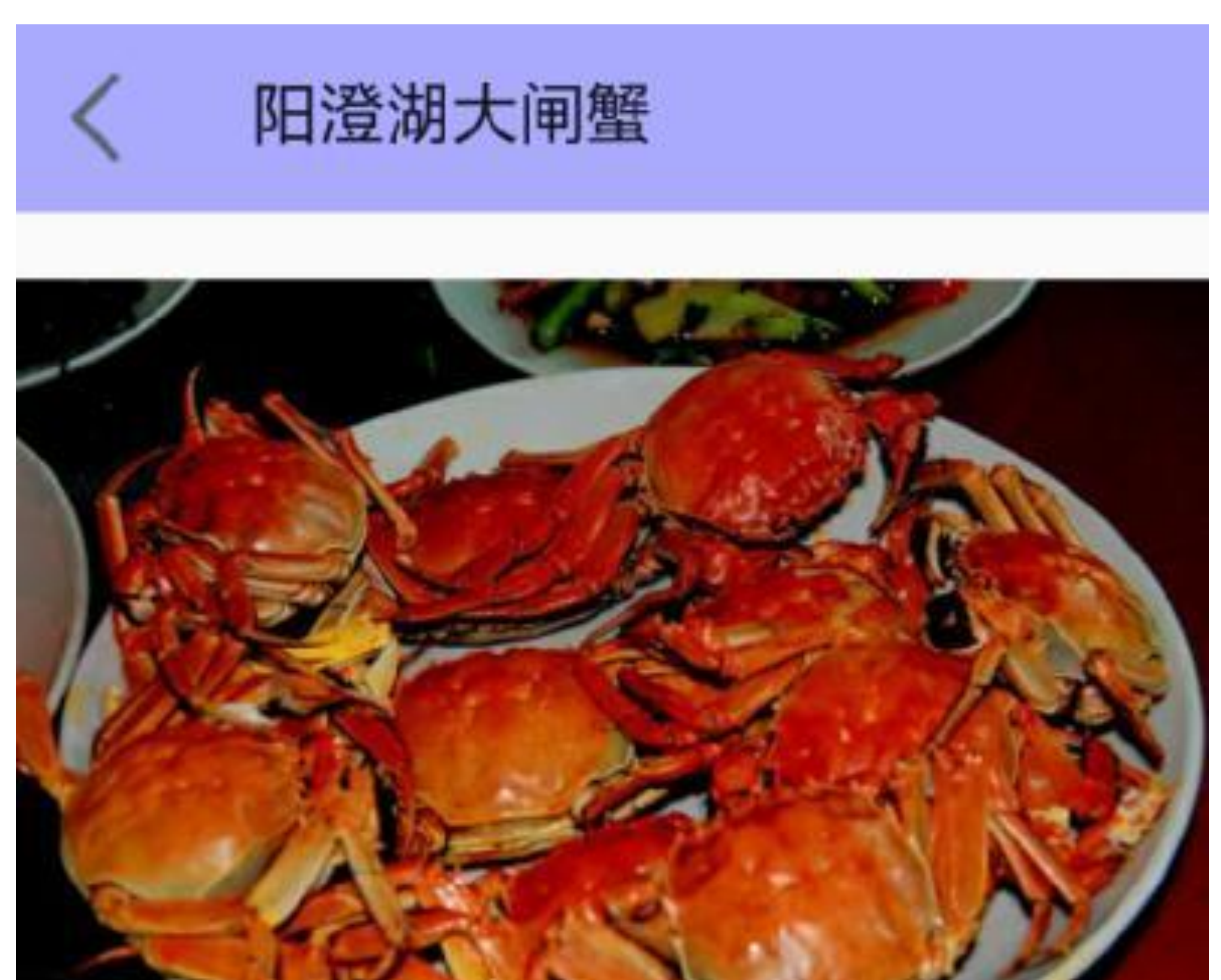

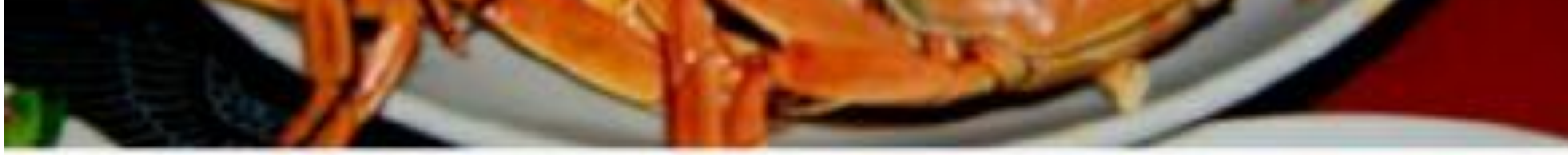

# 产自阳澄湖的天然大闸蟹, 口味一流, 认准阳 澄湖。

团购价格: 999

# 当前已有500人加入团购

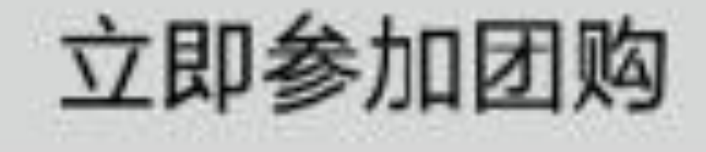

图9-33 生鲜食品的详情页面

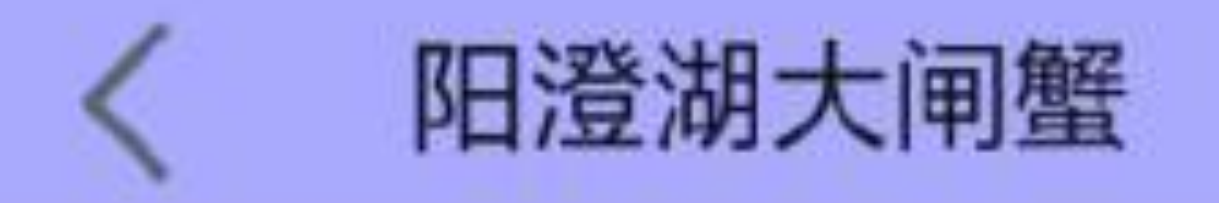

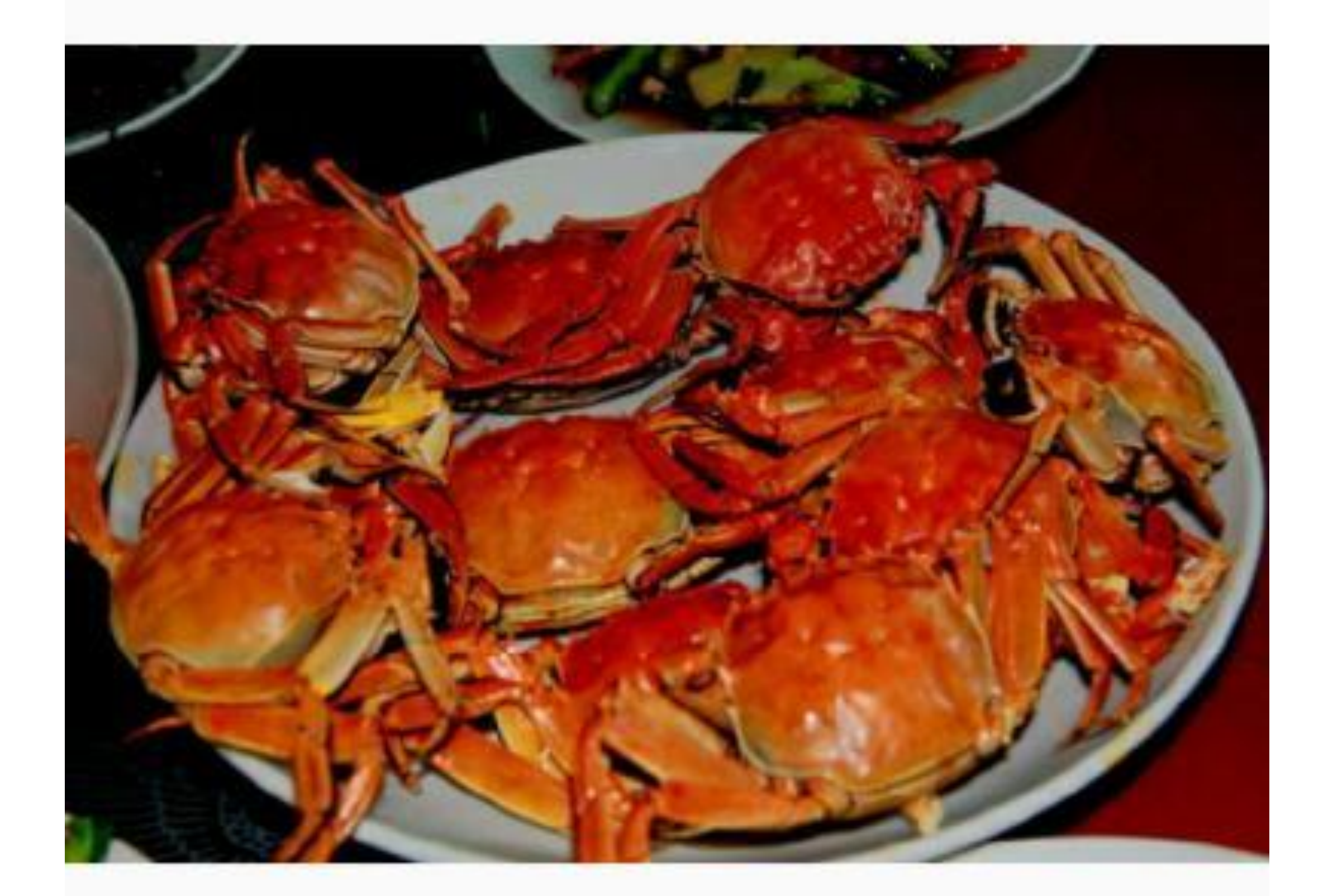

## 产自阳澄湖的天然大闸蟹,口味一流,认准阳 澄湖。

团购价格: 999

当前已有501人加入团购

我已参加团购

### 图9-34 参加团购后的详情页

可惜未达到团购的目标人数,还需耐心等待其他人的加入。但是用户又不可能一直停留 在这个团购页面,因此应当由App自己想办法实时获取参团人数,并将最新的参团人数 推送到通知栏,方便用户时不时地关心一下,通知栏的推送效果如图9-35所示。随着时 间的流逝,终于在某个时刻参团人数达到1000人,此时系统赶忙震动手机提醒用户,如 图9-36所示。

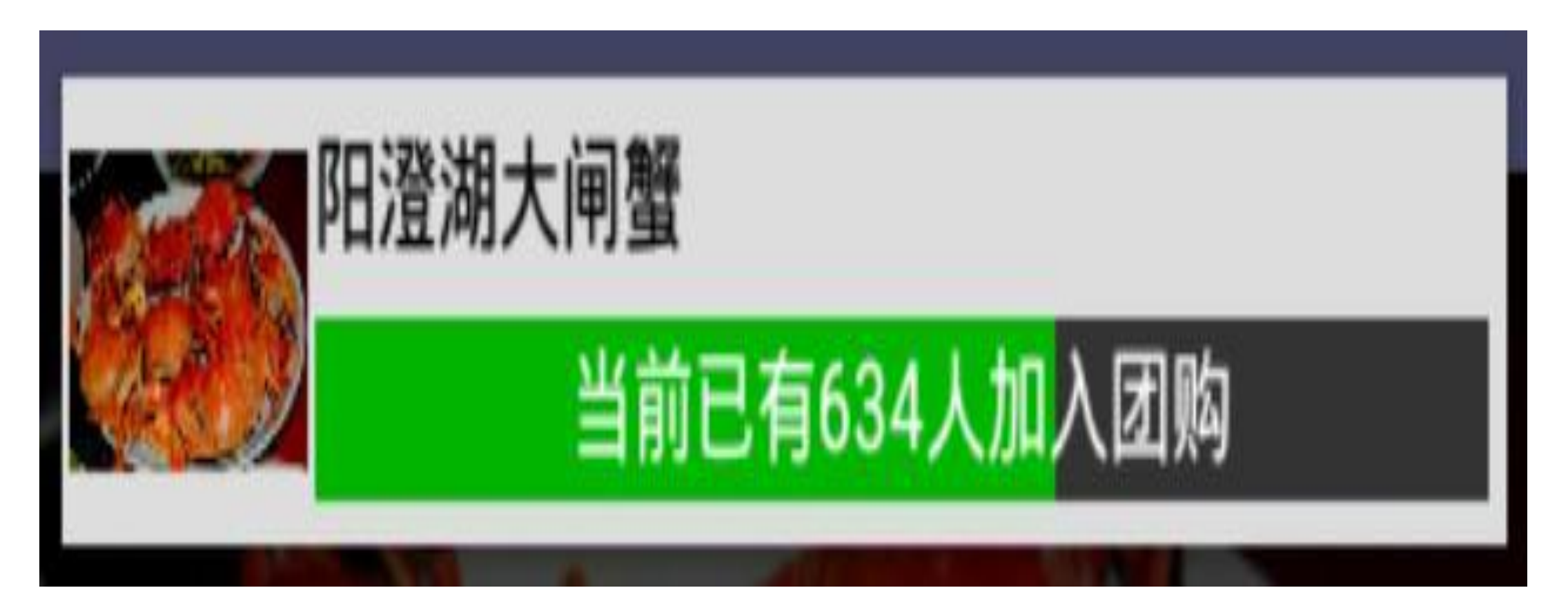

图9-35 团购人数实时获取中

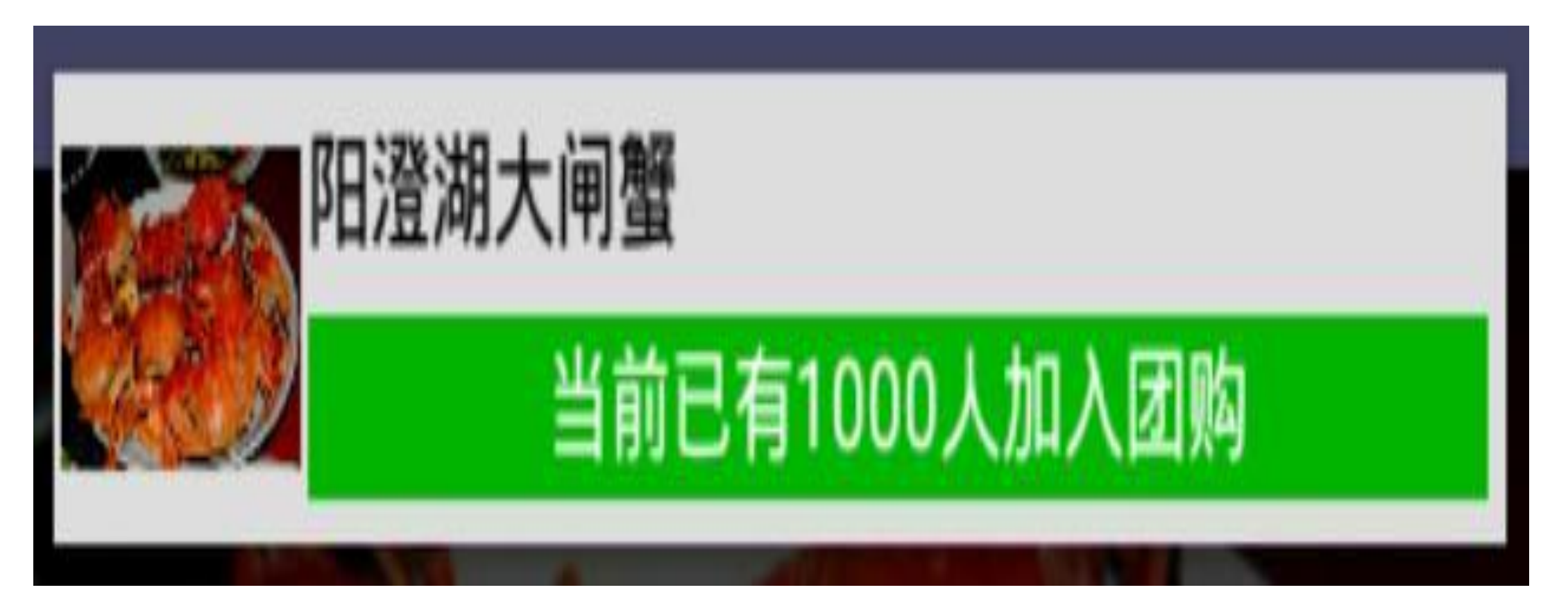

#### 图9-36 团购人数已达组团要求

正常组团成功之后, 还要用户支付定金, 如此才算完成生鲜团购的预订流程。不过这里 仅仅是练手而已,所以能够实现上述的界面效果即可。

# 9.5.2 开始热身: 震动器 **Vibrator**

9.5.1小节的需求描述提到, 团购人数达到目标数量时, 手机要立即震动, 提示用户组团 成功。使用震动器要在AndroidManifest.xml中加入如下权限:

<!-- 震动 -->

<uses-permission android:name="android.permission.VIBRATE" />

让 手 机 震 动 的 功 能 用 到 了 震 动 器 Vibrator 类 , 而 震 动 器 对 象 从 系 统 服 务 VIBRATOR\_SERVICE获得, 实现该功能的代码很简单, 即便用Java书写也只有以下两行 代码:

Vibrator vibrator = (Vibrator) getSystemService (Context. VIBRATOR SERVI  $CE$ ) ;

vibrator.vibrate(3000);

两行代码看起来真没什么好简化的了,因为转换成Kotlin也要下面的两行代码:

//常规做法: 从系统服务中获取震动器对象

val vibrator = getSystemService(Context.VIBRATOR SERVICE) as Vibrator

vibrator.vibrate(3000)

虽然获取震动器的代码并不多,但是这真的很难记忆,首先开发者要调用 getSystemService方法, 接着绞尽脑汁才能想起该服务的名称是VIBRATOR\_SERVICE 最后将类型强制转换为Vibrator。其中, 即有大写字母又有小写字母还有大小写混合, 对 于英文不溜的朋友来说,这简直是个灾难。如果只要一个朗朗上口的单词就能代表震动 器,那势必会为开发者省去背诵专业英语单词的麻烦。然而两行代码还能怎么优化?倘 若改造成工具类获取震动器对象,也不见得一定省事。

不过Kotlin可不会善罢甘休, 相反是迎难而上, 因为它坐拥扩展函数这个法宝, 之前我 们多次见识了扩展函数的威力,比如提示窗的toast、提醒对话框的alert等。当然,获取 震动器对象也能按照扩展函数来改造,比如给Context添加一个扩展函数getVibrator,该 扩展函数的Kotlin代码示例如下:
### //获取震动器

```
fun Context.getVibrator() : Vibrator {
```
return getSystemService(Context.VIBRATOR SERVICE) as Vibrator

 $\}$ 

接着回到Activity页面代码,实现震动功能只需下面的一行代码:

//利用扩展函数获得震动器对象

getVibrator().vibrate(3000)

以上代码固然简化了,却仍然不是最简单的写法,看看getVibrator()方法,前面有get后面 有括号,都是碍手碍脚的家伙。可去掉括号就不是函数了,而变成了属性,难不成 Kotlin什么时候多了个扩展属性的用法? 其实Kotlin还真的可以实现扩展属性的功能, 关 键是要利用扩展函数进行移花接木。首先要在kt文件中声明一个Context类的新属性, 然 后定义该属性的get方法 (get方法为扩展函数)。如此一来, 外部访问该扩展属性时, 编 译器会自动调用该属性的get方法,从而通过扩展函数间接实现扩展属性。

接下来依旧以震动器为例,看看如何使用Kotlin代码声明扩展属性vibrator:

//获取震动器

//利用扩展函数实现扩展属性, 在Activity代码中即可直接使用vibrator

val Context. vibrator : Vibrator

get() = getSystemService(Context.VIBRATOR SERVICE) as Vibrator

现在回到Activity代码, 只要通过vibrator就能访问震动器的方法, 如下所示:

//利用扩展函数实现扩展属性, 直接使用vibrator即可指代震动器对象

vibrator.vibrate(3000)

当然,要想正常访问自定义的扩展函数和扩展属性,需要在Activity代码头部加入以下的 导入语句:

import com.example.custom.util.vibrator

除了震动器之外,其他从系统服务获得对象的管理器也能照此办理,譬如本章"9.3 自定 义通知栏"提到的通知管理器NotificationManager, 按照之前的调用方式是下面的Kotlin代 码:

val notifyMgr = getSystemService(Context.NOTIFICATION\_SERVICE) as Notif icationManager

```
notifyMgr.notify(R.string.app_name, notify)
```
显然,通知管理器对象的获取代码更冗长,接下来将其改造为扩展属性的方式,则相应 的Context扩展代码如下所示:

//获取通知管理器

//试试在Activity代码中调用"notifier.notify(R.string.app\_name, notify)"

val Context.notifier: NotificationManager

 get() = getSystemService(Context.NOTIFICATION\_SERVICE) as Notificat ionManager

原来获取通知管理器的两行代码便缩减为下面的一行Kotlin代码了:

notifier.notify(R.string.app\_name, notify)

举一反三,来自系统服务的其余管理器统统运用扩展属性,能够更加方便将来的开发工 作。下面是几个常用管理器通过扩展属性改写后的Kotlin实现代码:

//获取下载管理器

val Context.downloader: DownloadManager

 get() = getSystemService(Context.DOWNLOAD\_SERVICE) as DownloadManag er

//获取定位管理器

val Context.locator: LocationManager

get() = getSystemService(Context.LOCATION\_SERVICE) as LocationManag

//获取连接管理器

er

val Context.connector: ConnectivityManager

 get() = getSystemService(Context.CONNECTIVITY\_SERVICE) as Connectiv ityManager

//获取电话管理器

val Context.telephone: TelephonyManager

 get() = getSystemService(Context.TELEPHONY\_SERVICE) as TelephonyMan ager

//获取无线管理器

val Context.wifi: WifiManager

get() = getSystemService(Context.WIFI\_SERVICE) as WifiManager

//获取闹钟管理器

val Context.alarm: AlarmManager

get() = getSystemService(Context.ALARM\_SERVICE) as AlarmManager

//获取音频管理器

val Context.audio: AudioManager

get() = getSystemService(Context.AUDIO\_SERVICE) as AudioManager

## 控件设计  $9.5.3$

正如生鲜团购是个崭新的事物,这里的实战项目用到了多个重新定义的控件,其实也不 必标新立异,只要把本章前面介绍过的自定义控件直接拿过来,复习复习它们的实现步 骤及其用法即可。这些相关的自定义控件概述如下。

- 不滚动列表视图NoScrollListView: 一个页面嵌入多个列表, 每个列表都要完全展 示, 只能使用自定义的NoScrollListView。
- · 圆角布局RoundLayout: 每个列表内的商品都属于同一种类, 最好能够与周围区域通 过界线分隔开,暂时采用RoundLayout。
- · 进度条ProgressBar: 商品详情页面可展示团购进度, 通知栏上也可展示团购进度, 二者都用到了进度条ProgressBar。
- 任务Runnable: 要想通过动画形式渲染团购人数的当前进度, 可利用任务Runnable 持续刷新进度条。
- 通知推送Notification: 把团购信息推送到通知栏, 需要采用通知推送Notification。
- 远程视图RemoteViews: 自定义的消息通知必须经由RemoteViews实现该通知的控件 布局。

除了上面的几个自定义控件外, 按照效果图还需要一个团购服务在后台运行, 模拟团购 信息的实时刷新效果。另外,本项目还使用了几个系统服务,结合App自定义的服务说 明如下。

- · 服务Service: 后台运行的团购服务不但要模拟团购信息的实时交互, 而且要借助通 知栏推送到前台展示给用户观看。
- 通知管理器 NotificationManager: 通知管理器的对象实例从系统服务 NOTIFICATION\_SERVICE中获得, 它用于管理通知的推送与回收。
- 震动器Vibrator: 震动器的对象实例从系统服务VIBRATOR\_SERVICE中获得, 它用 于控制手机震动的时长。

瞅一瞅着实不简单,别看生鲜团购貌似只有两个页面,实际上用到的开发技术却不少。

# 9.5.4 关键代码

为了方便读者更好、更快地使用Kotlin编码完成生鲜团购项目, 下面列举几个重要功能 的Kotlin代码片段。

1. 关于初始化生鲜商品的列表信息

因为一个页面可能展示多个生鲜列表,所以每个生鲜列表需要使用"9.1.2 测量尺寸"小节 提到的不滚动列表视图NoScrollListView来展示。另外,构造生鲜商品的列表数据可采用 Kotlin增强了的可变队列MutableList, 且队列中的每项记录可以采取命名参数来声明。

下面是初始化生鲜列表的Kotlin代码示例:

```
private fun initCrabList() {
    val freshList = mutableListOf<FreshInfo>(
           FreshInfo(name = "ᴡᄪდय़᳹",
                  desc = "产自阳澄湖的天然大闸蟹, 口味一流, 认准阳澄湖。",
                   imageId = R.drawable.dazhaxie,
                  price = 999, peopleCount = 500),
          FreshInfo(name = "平^\# 110"desc = "膏红肉肥的锯缘青蟹, 滋补强身, 平潭特产。",
                   imageId = R.drawable.hongxun,
                  price = 666, peopleCount = 500),
          FreshInfo(name = "阿拉斯加帝王蟹",desc = "来自大自然的馈赠, 阿拉斯加当地深海捕捞。",
```

```
 imageId = R.drawable.diwangxie,
```

```
price = 888, peopleCount = 500))
```

```
 val adapter = FreshAdapter(this, freshList)
```

```
 nslv_crab.adapter = adapter
```

```
 nslv_crab.onItemClickListener = adapter
```

```
2. 关于携带生鲜信息跳转至详情页面
```
}

在生鲜列表页面,点击某个生鲜商品会跳转到该商品的详情页面,在跳转的同时要携带 生鲜信息的参数。围绕这个参数的携带过程, Kotlin代码应当进行以下修改:

(1)定义一个生鲜信息的Parcelable类,并使用注解"@Parcelize"修饰该类。下面是 Parcelable类的Kotlin定义代码(若函数体没有代码,则可省略函数体的大括号):

@Parcelize

```
data class FreshInfo(var name: String="", var desc: String="", var imag
eId: Int=0,
```

```
 var price: Int=0, var peopleCount: Int=0, var isJoin: B
oolean=false) : Parcelable
```
(2) 在列表适配器中执行页面跳转动作, 可利用Anko库的startActivity函数完成跳转操 作, 下面是Kotlin的页面跳转代码例子:

```
context.startActivity<FreshDetailActivity>("fresh" to fresh)
```
(3) 详情页面调用Intent对象的getParcelableExtra方法读取列表页传来的生鲜数据, 下面 是Kotlin读取请求参数的代码例子:

```
var freshInfo: FreshInfo = intent.getParcelableExtra("fresh")
```
3. 关于提前终止进度条动画的播放

用户在生鲜详情页面点击"立即参加团购"按钮后,界面上的进度条动画应当立即停止, 并且进度条文字上的团购数量同时加一。此时肯定要调用处理器Handler对象的 removeCallbacks方法来回收Runnable任务,另外要延迟一定时间再去设置进度条上的团 购文本,避免任务回收的异步处理造成代码的执行顺序产生混乱。

下面是停止进度动画(即回收任务对象)的Kotlin代码:

```
handler.removeCallbacks(animation)
```

```
handler.postDelayed({
```
tpb count.progress =  $(count+1)*100/TOTAL$ 

tpb\_count.progressText = "当前已有\${count+1}人加入团购"

tpb count.invalidate() //进度条属性发生变化, 调用invalidate方法立即刷新 当前进度

}, 100)

### 4. 关于携带团购信息启动团购服务

用户点击"立即参加团购"按钮, 此时后台自动启动团购服务, 并模拟与服务器的团购信 息交互,为此也要把团购信息传递给团购服务。这里依旧利用Anko库的startService函数 完成服务启动操作, 具体的Kotlin启动代码如下所示:

startService<GroupService>("fresh" to freshInfo)

5. 关于服务销毁时回收通知推送

如果用户退出电商App, 那么为了减少系统资源消耗, 可在团购服务销毁时回收通知栏 上的团购消息。回收服务通知的Kotlin代码示例如下:

```
override fun onDestroy() {
   super.onDestroy()
   if (notify != null) {
       stopForeground(true) //停止前台运行的同时清除通知
   \}\}
```
# 9.6 小结

本章主要介绍了Kotlin如何完成几种自定义控件的实现过程,包括自定义普通视图的三 个步骤(构造对象、测量尺寸、绘制部件)、简单动画的自定义实现(任务Runnable、 进度条ProgressBar以及进度条动画的实现)、通知推送的展现形式(常规通知、大视图 通知、三种特殊通知、自定义通知、折叠式通知)以及Service服务组件的启停方式(普 通启停、绑定与解绑、推送到前台)。最后设计了一个实战项目"电商App的生鲜团 购", 在该项目的Kotlin编码中采用了前面介绍的部分自定义控件以及Service服务的启停 和推送,另外还介绍了Kotlin对震动器用法的改进编码。

通过本章的学习,读者应能掌握以下5种开发技能:

(1) 学会使用Kotlin完成自定义视图的实现过程, 除了构造对象、测量尺寸、绘制部件 的三大步骤之外, 重点掌握Kotlin的主构造函数和注解"@JvmOverloads"在自定义视图中 的运用。

(2) 学会使用Kotlin实现简单的自定义动画, 重点掌握Kotlin对任务对象Runnable的4种 定义方式,并利用Runnable实现简单的进度条动画。

(3) 学会使用Kotlin展示不同形式的消息通知,包括常规通知、大视图通知、三种特殊 通知(进度通知、浮动通知、锁屏通知)、自定义通知、折叠式通知等。

(4) 学会使用Kotlin运用Service服务的三种启停方式, 包括普通方式的启停、绑定方式 的启停、推送到通知栏与从通知栏回收,重点掌握Kotlin如何携带请求参数启动服务。

(5) 学会使用Kotlin的扩展函数特性实现扩展属性,并运用扩展属性简化各种系统管理 器的实例获取写法。

## 第10章 Kotlin实现网络通信

本章将介绍Kotlin实现网络通信功能的相关技术,包括多线程技术的运用、HTTP接口的 访问操作、文件下载的处理方式,另外还将介绍安卓四大组件之一内容提供器 ContentProvider的常见用法。最后结合本章所学的知识演示一个实战项目"电商App的自 动升级"的设计与实现。

# 10.1 多线程技术

手机应用与传统软件有一个很大的区别, 就是App很讲究画面的流畅度, 毕竟手机屏幕 只比豆腐块略大一些, 在这有限的方寸之间, 如果发生卡顿乃至卡死的情况, 对于用户 来说简直是不可忍受的。因此,为了保证App画面的流畅,同时也要兼顾事务的正常处 理,引进多线程技术便是不可或缺的了。但是Android又规定分线程不能直接操作界面控 件,于是围绕着如何启动分线程、如何维持线程间的信息交互,从而衍生出处理器消息 机制、进度对话框提示、异步任务处理等技术。接下来本节将对这些多线程相关技术进 行深入的分析和介绍。

## 大线程Thread与消息 10.1.1

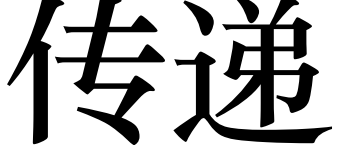

App开发时常会遇到一些耗时的业务场景,比如后台批量处理数据、访问后端服务器接 口等, 此时为了保证界面交互的及时响应, 必须通过分线程单独运行这些耗时任务。简 单的线程可使用Thread类来启动, 无论是Java还是Kotlin都一样, 该方式首先要声明一个 自定义线程类, 对应的Java代码如下所示:

```
private class PlayThread extends Thread {
       @Override
      public void run() {
          //此处省略具体的线程内部代码
      \}\}自定义线程类的Kotlin代码与Java大同小异, 具体如下:
   private inner class PlayThread : Thread() {
      override fun run() {
```
//此处省略具体的线程内部代码

 $\}$ 

 $\}$ 

线程类声明完毕,接着要启动线程处理任务,在Java中调用一行代码"new PlayThread().start();"即可, 至于Kotlin则更简单, 只要调用"PlayThread().start()"就行。如 此看来, Java的线程处理代码跟Kotlin差不了多少, 没发觉Kotlin比Java有什么优势。倘 使这样, 真是小瞧了Kotlin, 它身怀多项绝技, 单单是匿名实例这招, 之前在"9.2.1 任务 Runnable"小节便领教过了, 同样线程Thread也能运用匿名实例方式化繁为简。注意到自 定义线程类均需由Thread派生而来, 然后必须且仅需重写run函数, 所以像类继承、函数 重载这些代码都是走过场,完全没必要每次都依样画葫芦,编译器真正关心的只是run函 数内部的具体代码。

于是, 借助匿名实例的手段, Kotlin的线程执行代码可以简写成下面这般:

Thread {

### //此处省略具体的线程内部代码

 $\}$ .start()

以上的Kotlin代码段看似无理,实则有规,不但指明这是个线程,而且命令启动该线 程,可谓是简洁明了。

线程代码在运行过程中, 通常还要根据实际情况来更新界面, 以达到动态刷新的效果。 可是Android规定了只有主线程才能操作界面控件, 分线程是无法直接使用控件对象的, 只能通过Android提供的处理器Handler才能间接操纵控件。这意味着,要想让分线程持 续刷新界面, 仍需完成传统Android开发的下面几项工作:

(1) 声明一个自定义的处理器类Handler, 并重写该类的handleMessage函数, 根据不同 的消息类型进行相应的控件操作。

(2) 线程内部针对各种运行状况, 调用处理器对象的sendEmptyMessage或者 sendMessage方法发送事先约定好的消息类型。

举个具体的业务例子, 现在有一个新闻版块, 每隔两秒在界面上滚动播报新闻, 其中便 联合运用了线程和处理器,先由线程根据实际情况发出消息指令,再由处理器按照消息 指令轮播新闻。详细的Kotlin页面代码示例如下:

class MessageActivity : AppCompatActivity() {

private var bPlay = false

private val BEGIN =  $0$  //开始播放新闻

private val SCROLL = 1 //持续滚动新闻

private val END = 2 //结束播放新闻

private val news = arrayOf("北斗三号卫星发射成功, 定位精度媲美GPS", "美国 赌城拉斯维加斯发生重大枪击事件", "日本在越南承建的跨海大桥未建完已下沉", "南水北调功 在当代, 数亿人喝上长江水", "马克龙呼吁重建可与中国匹敌的强大欧洲")

override fun onCreate(savedInstanceState: Bundle?) {

super.onCreate(savedInstanceState)

setContentView(R.layout.activity\_message)

//指定文本视图内部文本的对齐方式为靠左且靠右对齐

tv message.gravity = Gravity.LEFT or Gravity.BOTTOM

//指定文本视图的显示行数为8行

tv message.setLines(8)

//指定文本视图的最大行数为8行

tv message.maxLines =  $8$ 

//指定文本视图内部文本的移动方式为滚动

tv message.movementMethod = ScrollingMovementMethod()

btn start message.setOnClickListener {

if (!bPlay) {

 $bPlay = true$ 

#### //线程第一种写法的调用方式通过具体的线程类进行构造

### //注意每个线程实例只能启动一次, 不能重复启动

### //若要多次执行该线程的任务, 则需每次都构造新的线程实例

 $\sqrt{P}$  starting  $\frac{1}{2}$ .

上述滚动播报新闻的运行效果如图10-1和图10-2所示,其中图10-1展示正在播放新闻的 界面, 此时分线程每隔两秒添加一条新闻; 图10-2展示新闻播放结束时的界面, 此时主 线程收到分线程的END消息,于是提示用户"新闻播放结束,谢谢观看"。

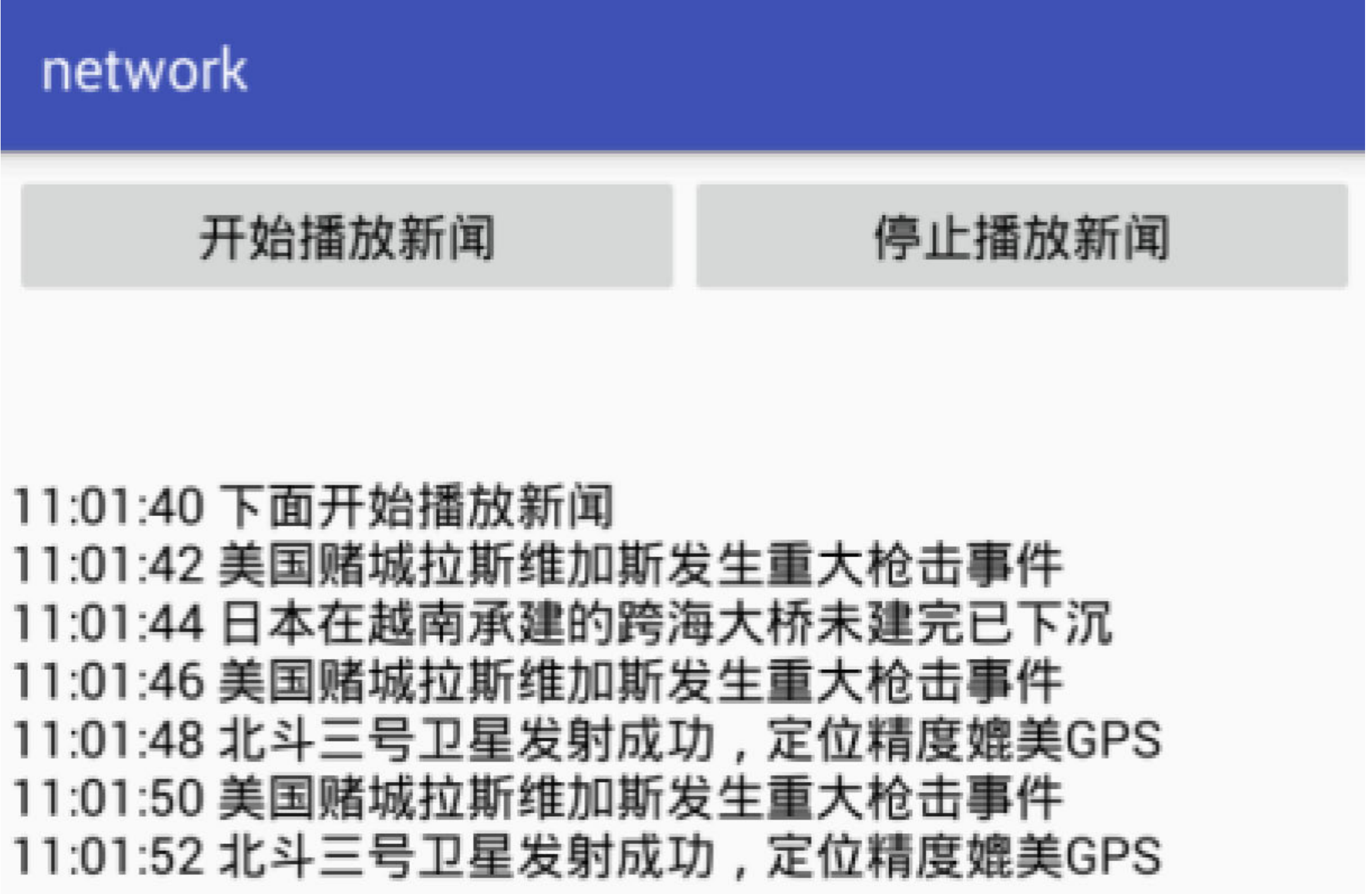

图10-1 正在播放新闻的界面

## network

开始播放新闻

## 停止播放新闻

11:02:18 北斗三号卫星发射成功,定位精度媲美GPS 11:02:20 马克龙呼吁重建可与中国匹敌的强大欧洲 11:02:22 日本在越南承建的跨海大桥未建完已下沉 11:02:24 北斗三号卫星发射成功,定位精度媲美GPS 11:02:26 南水北调功在当代,数亿人喝上长江水 11:02:28 美国赌城拉斯维加斯发生重大枪击事件 11:02:30 北斗三号卫星发射成功, 定位精度媲美GPS 11:02:32 新闻播放结束, 谢谢观看

图10-2 新闻播放结束的界面

## 进度对话 10.1.2 相王 ProgressDialog

手机App访问接口、加载网页之类的请求服务端行为基本上属于耗时操作,慢的时候要 过好几秒才能加载完毕。在此期间,为了减少用户的等待焦灼感,界面需要展示正在加 载的动画,一方面避免产生App卡死的错觉,另一方面提示用户耐心等待。这时候就用 到了进度对话框,通过让App在加载开始前弹出进度框,加载结束后关闭进度框,从而 改善加载交互的用户体验。

进度对话框分两种,一种是水平进度对话框,另一种是圆圈进度对话框。虽然在第9章 的"9.2.2 进度条ProgressBar"提到了进度条控件, 但是ProgressBar只是一个单独的控件, 必须在页面上占好位置才会显示。而ProgressDialog把ProgressBar封装到了对话框里面, 有需要提示的时候才弹窗, 没需要了就关闭窗口, 所以进度对话框比进度条更适用于等 待行为。下面对这两种进度对话框分别进行介绍。

1. 水平进度对话框

水平进度对话框允许实时刷新当前进度,方便用户知晓已处理的进展百分比。它主要包 含消息标题、消息内容、对话框样式(水平还是圆圈)、当前进度这4种元素,若使用 Java代码实现该对话框, 则是很常规的编码风格, 具体的Java代码举例如下:

ProgressDialog dialog = new ProgressDialog(this);

```
dialog.setTitle("请稍候");
```

```
dialog.setMessage("正在努力加载页面");
```

```
dialog.setMax(100);
```

```
dialog.setProgressStyle(ProgressDialog.STYLE HORIZONTAL);
```
dialog.show();

水平进度对话框的Java编码看起来中规中矩,可是仍然显得拖泥带水,很简单的功能也 花费了6行Java代码。倘若使用Kotlin书写, 则借助于Anko库只需下面两行代码:

```
val dialog = progressDialog("正在努力加载页面", "请稍候")
```

```
dialog.show()
```
瞧瞧, 水平进度对话框的实现代码顿时变得清爽了许多, 其界面效果与Java是完全一样 的。当然,因为用到了Anko库的扩展函数,所以务必在代码头部加入一行导入语句:

import org.jetbrains.anko.progressDialog

另外,要修改模块的build.gradle, 在dependencies节点中补充下述的anko-common包编译 配置:

compile "org.jetbrains.anko:anko-common:\$anko version"

在水平进度对话框弹出之后, 若想更新水平条的进度值, 则可调用以下一行Kotlin代码 设置当前进度:

dialog.progress = 10 //进度值 (取值为0~100)

当进度值达到100时, 意味着耗时任务处理完成, 此时即可调用对话框对象的dismiss方 法来关闭对话框。

下面展示水平进度对话框的进度变化效果,具体如图10-3和图10-4所示,其中图10-3表 示当前处理进度为20%, 图10-4表示当前处理进度已经到了70%。

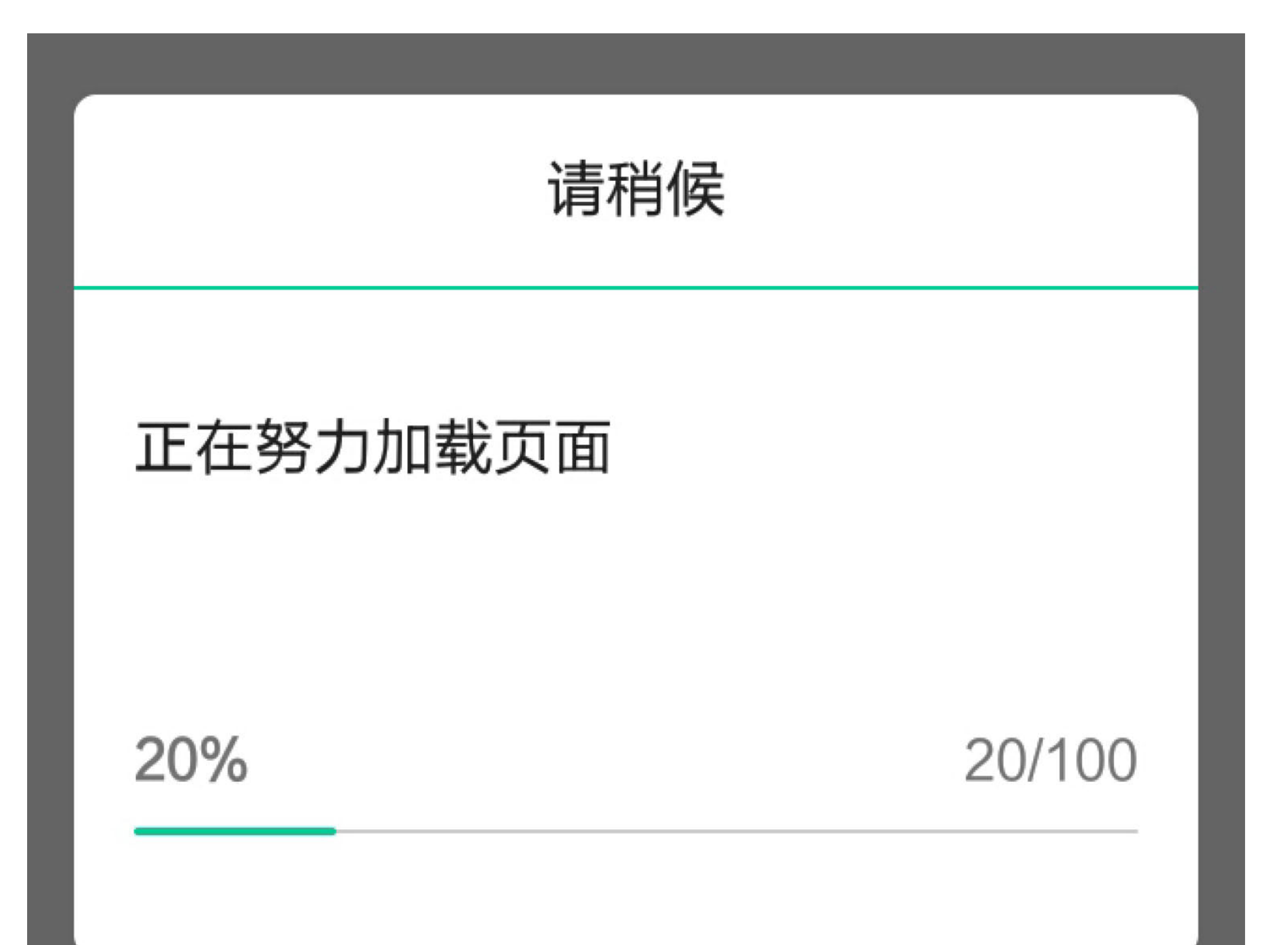

### 图10-3 水平进度对话框的进度为20%

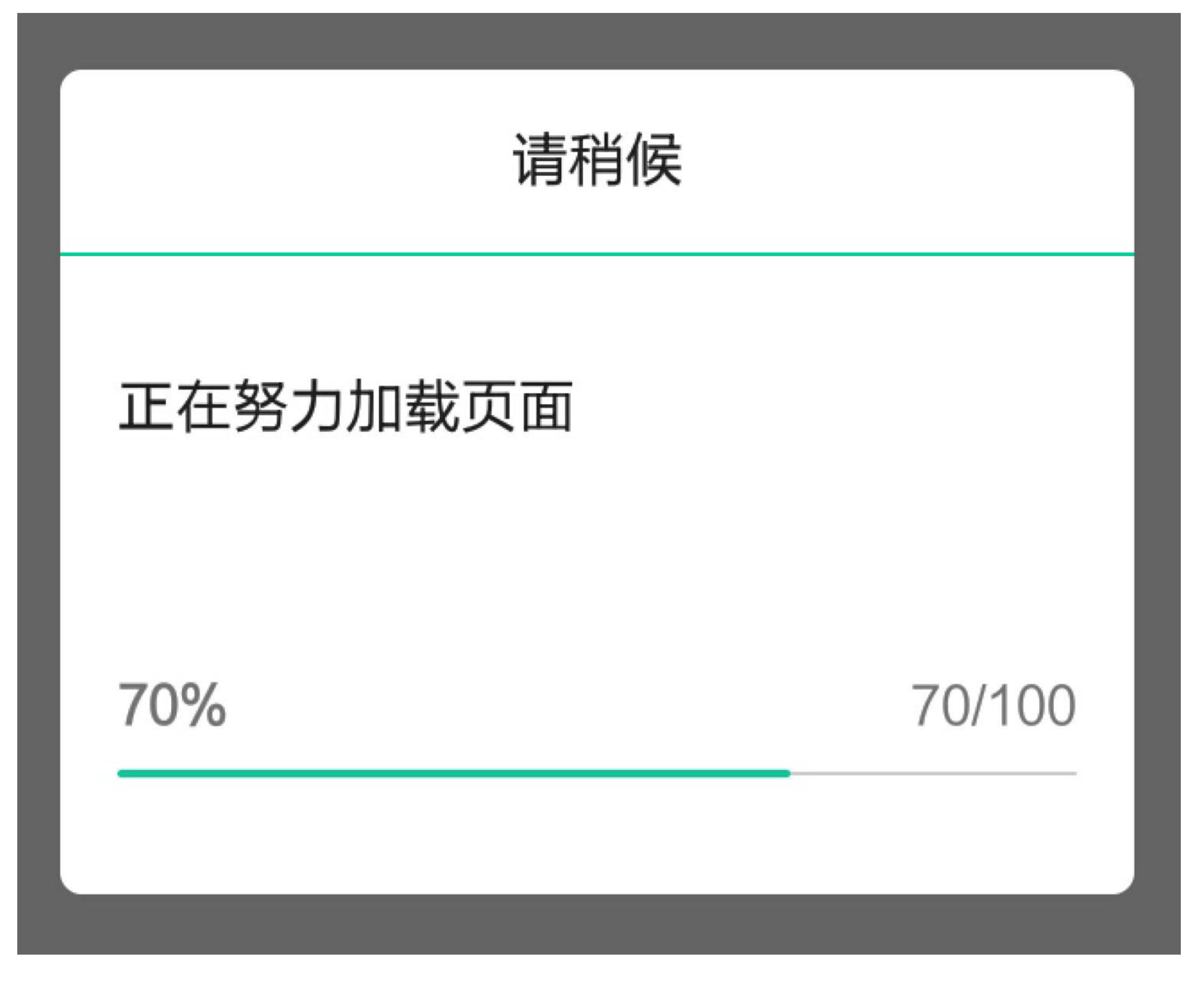

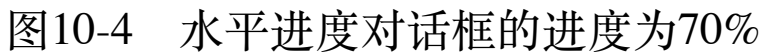

### 2. 圆圈进度对话框

圆圈进度对话框仅仅展示转圈的动画效果,它不支持实时刷新处理进度,自然在编码上

比水平对话框会简化一些。可是用Java编码显示圆圈进度对话框依旧需要下列5行代码:

```
ProgressDialog dialog = new ProgressDialog(this);
```

```
dialog.setTitle("请稍候");
```

```
dialog.setMessage("正在努力加载页面");
```
dialog.setProgressStyle(ProgressDialog.STYLE\_SPINNER);

```
dialog.show();
```
要是用Kotlin实现该对话框,有了水平进度对话框的的先例,不出意料只需以下两行 Kotlin代码就行了:

```
val dialog = indeterminateProgressDialog("正在努力加载页面", "请稍候")
```

```
dialog.show()
```
注意到上面的Kotlin函数采取了前缀indeterminate, 该单词的意思是"模糊的、不定的", 表示这种对话框的处理进度是不确定的,不像水平进度对话框可以明确指定当前进度, 据此开发者能够将progressDialog与indeterminateProgressDialog两个函数区分开。由于该 函数同样来自于Anko库, 因此不要忘了在用到的代码文件头部加入下面这行语句:

```
import org.jetbrains.anko.indeterminateProgressDialog
```
另外, 要修改模块的build.gradle, 在dependencies节点中补充下述的anko-common包编译 配置:

```
compile "org.jetbrains.anko:anko-common:$anko version"
```
由Kotlin代码实现的圆圈进度对话框的转圈效果等同于Java代码实现的效果, 具体的转圈 对话框界面如图10-5所示。

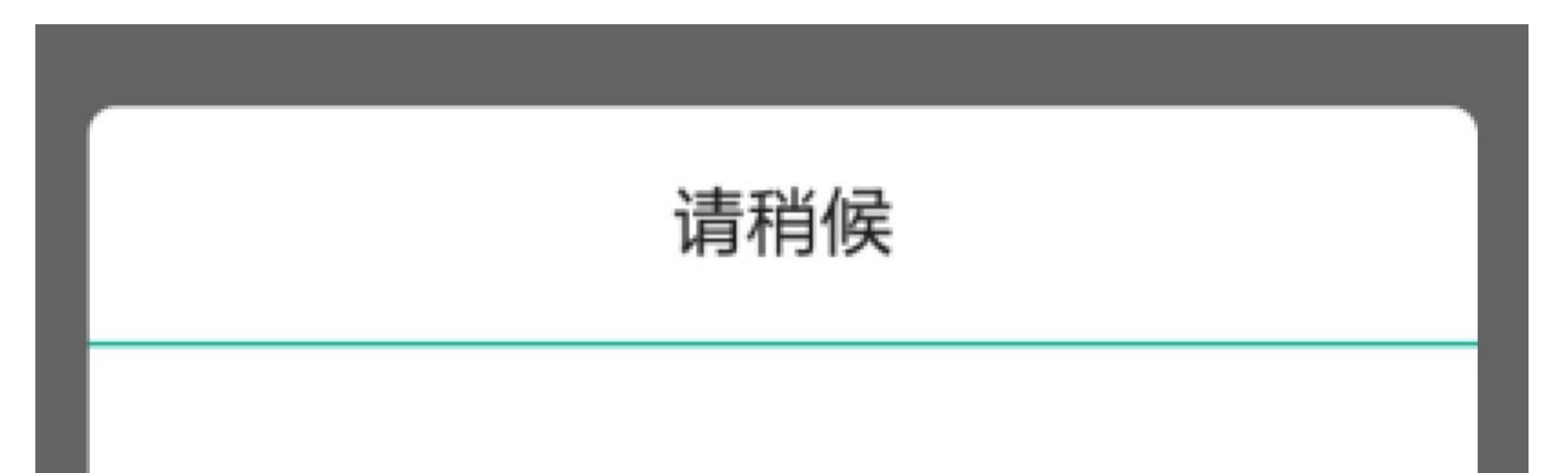

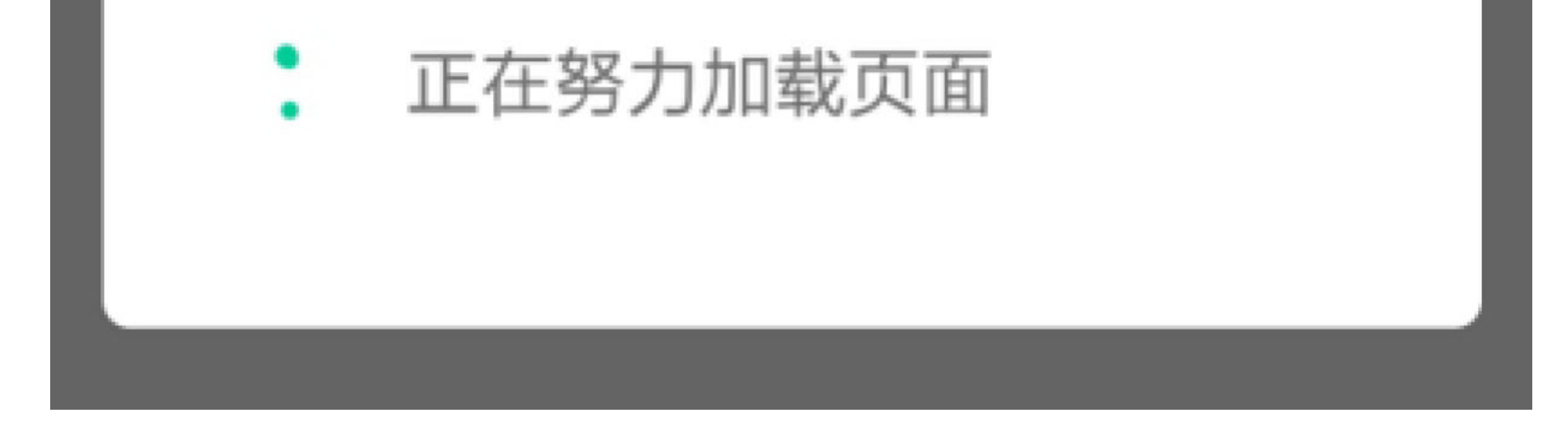

#### 图10-5 圆圈进度对话框的显示效果

# 10.1.3 异步任务doAsync和 doAsyncResult

通过线程加上处理器固然可以实现滚动播放的功能,可是想必读者也看到了,这种交互 方式依旧很突兀, 还有好几个难以克服的缺点:

- (1) 自定义的处理器仍然存在类继承和函数重载的冗余写法。
- (2) 每次操作界面都得经过发送消息、接收消息两道工序, 烦琐且拖沓。

(3) 线程对象和处理器对象均需在指定的Activity代码中声明, 无法在别处重用。

鉴于此, Android早已提供了异步任务AsyncTask这个模板类, 专门用于耗时任务的分线 程处理。然而AsyncTask的用法着实不简单,首先它是个模板类,初学者瞅着模板就发 慌;其次它区分了好几种运行状态,包括未运行、正在运行、取消运行、运行结束等, 一堆概念令人头痛;再次为了各种状况都能与界面交互,又得定义事件监听器及其事件 处理方法; 末了还得在Activity代码中实现监听器的相应方法, 才能正常调用定义好的 AsyncTask类。

初步看了一下自定义AsyncTask要做的事情,直让人倒吸一口冷气,看起来很高深的样 子, 确实每个Android开发者刚接触AsyncTask时都费了不少脑细胞。为了说明AsyncTask 是多么的与众不同,下面给出异步加载书籍任务的完整Java代码,温习一下那些年虐过 开发者的AsyncTask:

//模板类的第一个参数表示外部调用execute方法的输入参数类型,第二个参数表示运行过程中 与界面交互的数据类型,第三个参数表示运行结束后返回的输出参数类型

public class ProgressAsyncTask extends AsyncTask<String, Integer, Strin g> {

```
 protected String doInBackground(String... params) {
    int ratio = 0;
    for (; ratio \le 100; ratio += 5) {
        // 睡眠200毫秒模拟网络通信处理
         try {
             Thread.sleep(200);
         } catch (InterruptedException e) {
            e.printStackTrace();
```

```
 private String mBook;
//构造函数,初始化数据
 public ProgressAsyncTask(String title) {
     super();
     mBook = title;
 }
```

```
//在后台运行的任务代码,注意此处不可与界面交互
```

```
 @Override
```
}

### publishProgress(ratio);

### //刷新进度,该函数会触发调用onProgressUpdate方法

}

### return params[0];

}

瞧瞧上面异步线程处理的Java代码,复杂的交互过程能叫初学者落荒而逃。见识过了 AsyncTask的惊涛骇浪,不禁喟叹开发者的心灵有多么的强大。多线程任务是如此的令人 望而却步, 直到Kotlin与Anko的搭档出现, 因为它俩在线程方面带来了革命性的思维, 即编程理应面向产品,而非面向机器。对于分线程与界面之间的交互问题,它俩双剑合 璧,给出了堪称完美的解决方案,所有的线程处理逻辑都被归结为两点:其一是如何标 识这种牵涉界面交互的分线程,该点由关键字"doAsync"阐明;其二是如何在分线程中传 递消息给主线程,该点由关键字"uiThread"界定。

有了这两个关键字, 分线程的编码变得异乎寻常的简单, 即使加上Activity的响应动作也 只有以下寥寥数行Kotlin代码:

private lateinit var dialog: ProgressDialog

//展示在圆圈进度对话框

private fun dialogCircle(book: String) {

dialog = indeterminateProgressDialog("\${book}页面加载中......", "稍等")

doAsync {

 $\}$ 

 $\}$ 

 $\}$ 

// 睡眠200毫秒模拟网络通信处理

for (ratio in 0..20) Thread.sleep(200)

//处理完成, 回到主线程在界面上显示书籍加载结果

uiThread { finishLoad(book) }

private fun finishLoad(book: String) {

tv async.text = "您要阅读的《\$book》已经加载完毕"

//如果进度对话框还在显示, 就关闭进度对话框

if (dialog.isShowing) dialog.dismiss()

以上Kotlin代码被doAsync身后大括号括起来的代码段就是分线程要执行的全部代码; 至 于uiThread身后大括号括起来的代码, 则为通知主线程要完成的工作。倘若在分线程运 行过程中要不断刷新当前进度, 也只需在待刷新的地方添加一行uiThread代码便成。

下面是添加了进度刷新功能的Kotlin代码例子:

```
//展示在长条进度对话框
private fun dialogBar(book: String) {
   dialog = progressDialog("${book}页面加载中......", "稍等")
   doAsync {
       for (ratio in 0..20) {
           Thread.sleep(200)
           //处理过程中,实时通知主线程当前的处理进度
           uiThread { dialog.progress = ratio*100/20 }
       \}uiThread { finishLoad(book) }
   \}\}
```
有些时候, App会启动多个分线程, 然后在代码中对这些线程对象进行调度, 从而动态 控制每个线程的运行状态。此时, doAsync的另一个兄弟doAsyncResult就派上用场了, 顾名思义doAsyncResult允许返回结果,这个结果便是一个异步线程对象,通过调用线程 对象的各种查询和控制方法, 即可实现人为干预线程运行的功能。

下面是使用doAsyncResult方法的Kotlin示例代码:

```
//展示在进度条ProgressBar
```

```
private fun progressBar(book: String) {
   //构造异步处理需要执行的代码段1ongTask, 返回字符串类型
    val longTask: (AnkoAsyncContext<Context>.() -> String) = {
        for (ratio in 0..20) Thread.sleep(200)
       "加载好了" //这是1ongTask处理完成的返回结果
    }
   //doAsyncResult返回一个异步线程对象
    val future : Future<String> = doAsyncResult(null, longTask)
   for (count in 0..10) {
        if (future.isDone) {
           //isDone是否完成, isCancelled是否取消, get获取处理结果
           tv_async.text = "您要阅读的《${book}》已经${future.get()}"
            pb_async.progress = 100
            break
        }
        pb_async.progress = count*100/10
        Thread.sleep(1000)
    }
```
}

不过因为doAsyncResult方法需要由开发者自行判断分线程是否处理完成, 造成处理简单 事务时反而显得更加麻烦,所以除了少数高级场合之外,一般并不直接调用该方法。

# 10.2 访问HTTP接口

网络编程存在着多种通信协议,常见的有传输层的TCP和UDP协议,还有应用层的诸多 协议,包括用于数据与文件交互的HTTP协议和FTP协议、用于邮件收发的SMTP协议和 POP3协议、用于即时通信的XMPP协议和MQTT协议等。在这些众多的网络通信协议 中, 最常用的当数HTTP协议, 它不但适用于客户端与服务端之间的接口调用, 也适用 于客户端与服务端之间的文件传输。那么Kotlin又是如何实现HTTP协议的编程运用呢? 本节接下来将从HTTP交互的数据格式、HTTP接口的调用方式、HTTP图片的获取方式 这几个方面详细阐述Kotlin给HTTP编程带来的脱胎换骨的变化。

## 移动数据格式JSON 10.2.1

JSON是App进行网络通信时最常见的数据交互格式, Android也自带了JSON格式的处理 工具包org.json, 该工具包主要提供JSONObject (JSON对象) 与JSONArray (JSON数 组)的解析处理。下面分别介绍这两种工具类的用法。

### 1. JSONObject

JSONObject的常用方法说明如下。

- 构造函数: 从指定字符串构造出一个JSONObject对象。
- getJSONObject: 获取指定名称的JSONObject对象。
- getString: 获取指定名称的字符串。
- getInt: 获取指定名称的整型数。
- getDouble: 获取指定名称的双精度数。
- getBoolean: 获取指定名称的布尔数。
- getJSONArray: 获取指定名称的JSONArray数组对象。
- put: 添加一个JSONObject对象。
- 
- toString: 把当前JSONObject输出为一个JSON字符串。

### 2. JSONArray

JSONArray的常用方法说明如下。

- length: 获取JSONArray数组对象的长度。
- getJSONObject: 获取JSONArray数组对象在指定位置处的JSONObject对象。
- put: 往JSONArray数组对象中添加一个JSONObject对象。

使用JSONObject和JSONArray对JSON串进行手工解析,处理过程比较常规,完成该功能 的Kotlin代码与Java代码大同小异。下面直接给出Kotlin解析JSON串的代码片段,包括如 何构造JSON串、如何解析JSON串以及如何遍历JSON串:

```
//构造json串
private val jsonStr: String
     get() {
         val obj = JSONObject()
        obj.put("name", "地址信息")
         val array = JSONArray()
         for (i in 0..2) {
             val item = JSONObject()
            item.put("item", "第${i+1}个元素")
             array.put(item)
         }
         obj.put("list", array)
         obj.put("count", array.length())
        obj.put("desc", "这是测试串")
         return obj.toString()
```
}

### //解析json串

private fun parserJson(jsonStr: String?): String {

val obj = JSONObject(jsonStr)

var result = "name= $\S{obj.getString("name")}\n$ 

"desc=\${obj.getString("desc")}\n" +

"count=\${obj.getInt("count")}\n"

 $listArray = Ohi.$ get JSONArray("ligt")

上述处理JSON串的Kotlin代码对应的界面效果如图10-6~图10-8所示,其中图10-6所示为 构造JSON串的结果界面, 图10-7所示为解析JSON串的结果界面, 图10-8所示为遍历 JSON串的结果界面。

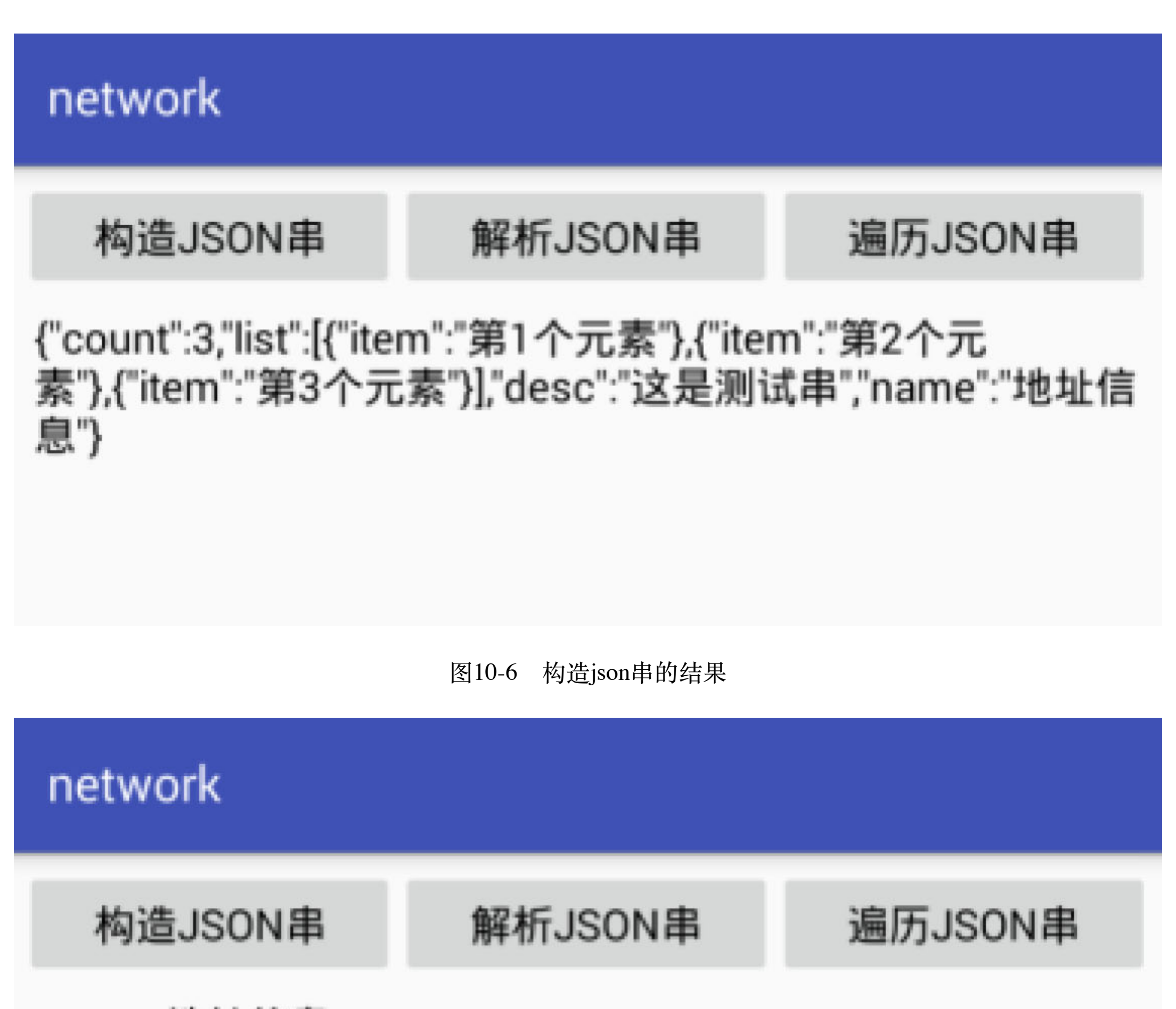

## name=地址信息 desc=这是测试串  $count=3$ item=第1个元素 item=第2个元素 item=第3个元素

图10-7 解析json串的结果

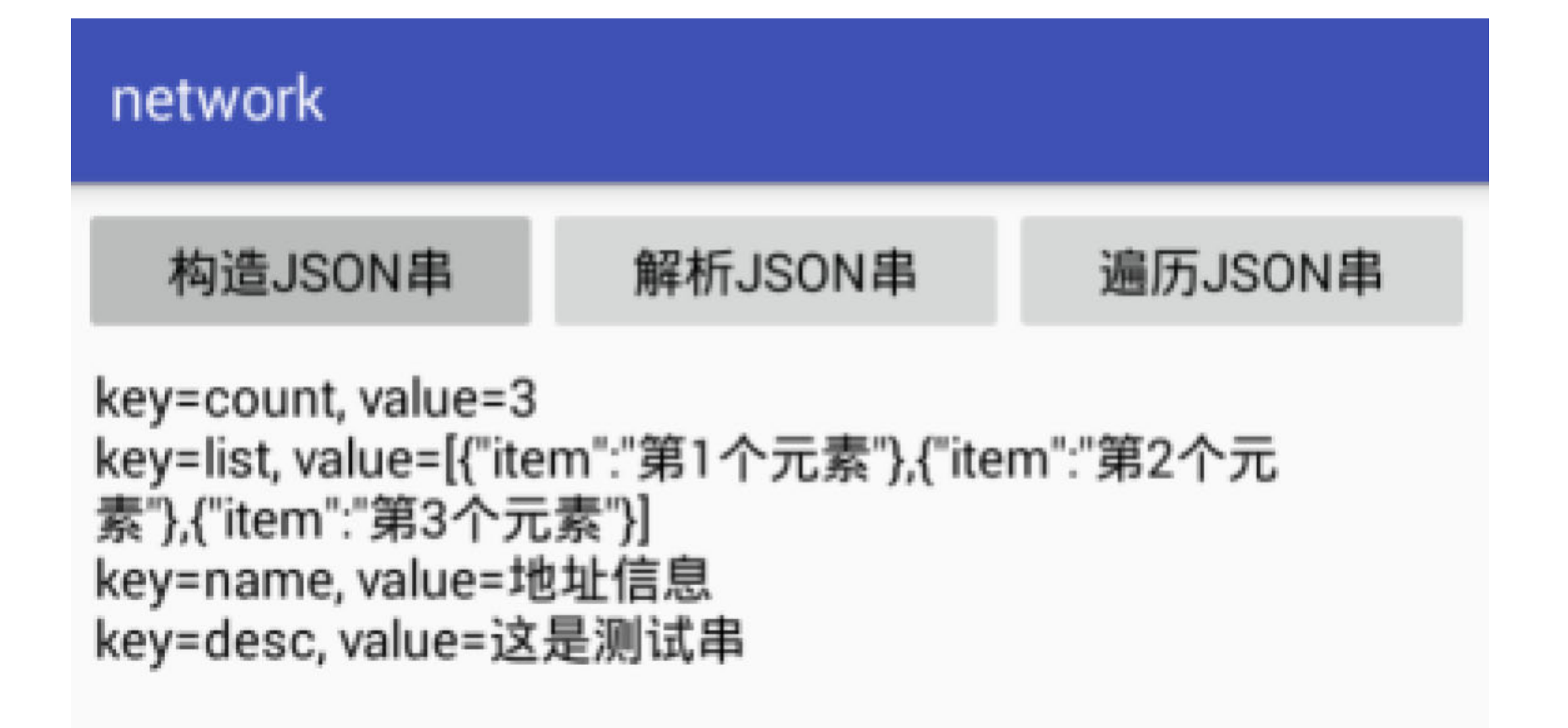

遍历json串的结果 图10-8

## JSON串转数据类 10.2.2

10.2.1小节提到Kotlin对JSON串的手工解析没有什么好办法,其实有更高层次的办法。手 工解析JSON串实在是麻烦,费时费力还容易犯错,所以好汉不吃眼前亏,此路难走不如 另寻捷径,捷径便是甩开手工解析几条街的自动解析。

既然是自动解析, 首先要制定一个规则, 约定JSON串有哪些元素, 具体对应怎样的数据 结构;其次还得有个自动解析的工具,俗话说得好,"没有金刚钻,不揽瓷器活"。对于 捷径第一要素的JSON数据结构定义, Kotlin特有的数据类正好派上用场, 字段名、字段 类型、字段默认值等色香味俱全, 还有自带方法equals、copy、toString等下酒小菜, 只 要开发者轻拉珠帘便是一大桌的满汉全席。到底有多么省事,且看下面的用户信息数据 类,包括姓名、年龄、身高、体重、婚否等字段的定义以及存取操作在内的完整功能, 仅需一行Kotlin代码就全部搞定了:

data class UserInfo(var name: String="", var age: Int=0, var height: Lo ng=0L, var weight: Float=0F, var married: Boolean=false)

接着解决捷径第二要素的工具使用,JSON解析除了系统自带的org.json外,谷歌公司也 提供了一个增强库Gson,专门用于JSON串的自动解析。不过由于是第三方库,因此首 先要修改模块的build.gradle文件,在里面的dependencies节点下添加下面一行配置,表示 导入指定版本的Gson库:

compile "com.google.code.gson:gson:2.8.2"

其次,还要在kt源码文件头部添加如下一行导入语句,表示后面会用到Gson工具类:

import com.google.gson.Gson

完成了以上两个步骤,然后就能在代码中调用Gson的各种处理方法了, Gson常用的方法 有两个,一个名叫toJson,可把数据对象转换为JSON字符串;另一个名叫fromJson,可 将JSON字符串自动解析为数据对象,该方法的代码调用格式为"fromJson(json串,数据类 的类名::class.java)"。Kotlin的数据类定义代码尚且只有一行,这里的JSON串自动解析仍 旧只需一行代码,为开发者节省了不少时间。

下面是个通过Gson库实现JSON自动解析的Kotlin代码例子:

private val user = UserInfo(name="  $\overline{M}$ ࢥ", age=25, height=160L, weight=45.0f, married=false)

//把数据类的对象直接转换成json格式

class JsonConvertActivity : AppCompatActivity() {

private val json = Gson().toJson(user)

override fun onCreate(savedInstanceState: Bundle?) {

super.onCreate(savedInstanceState)

```
 setContentView(R.layout.activity_json_convert)
```

```
btn_origin_json.setOnClickListener { tv_json.text = "json串内容
如下: \n$json" }
```

```
btn convert json.setOnClickListener {
```
//利用Gson包直接将json串解析为对应格式的数据类对象

```
 val newUser = Gson().fromJson(json, UserInfo::class.java)
```
tv\_json.text = "从json串解析而来的用户信息如下: " +

```
"\n\n\infty + \frac{1}{2} + \frac{1}{2} + \frac{1}{2} + \frac{1}{2} + \frac{1}{2} + \frac{1}{2} + \frac{1}{2} + \frac{1}{2} + \frac{1}{2} + \frac{1}{2} + \frac{1}{2} + \frac{1}{2} + \frac{1}{2} + \frac{1}{2} + \frac{1}{2} + \frac{1}{2} + \frac{1}{2} + \frac{
```

```
 "\n\tଙἻ=${newUser.age}" +
```

```
"\n\t身高=${newUser.height}" +
```

```
"\n\t体重=${newUser.weight}" +
```

```
"\n\t婚否=${newUser.married}"
```
}

}

}

上述JSON串自动解析前后的效果分别如图10-9和图10-10所示, 其中图10-9展示待解析的 JSON字符串内容, 图10-10展示按照数据类格式自动解析之后的各字段值。

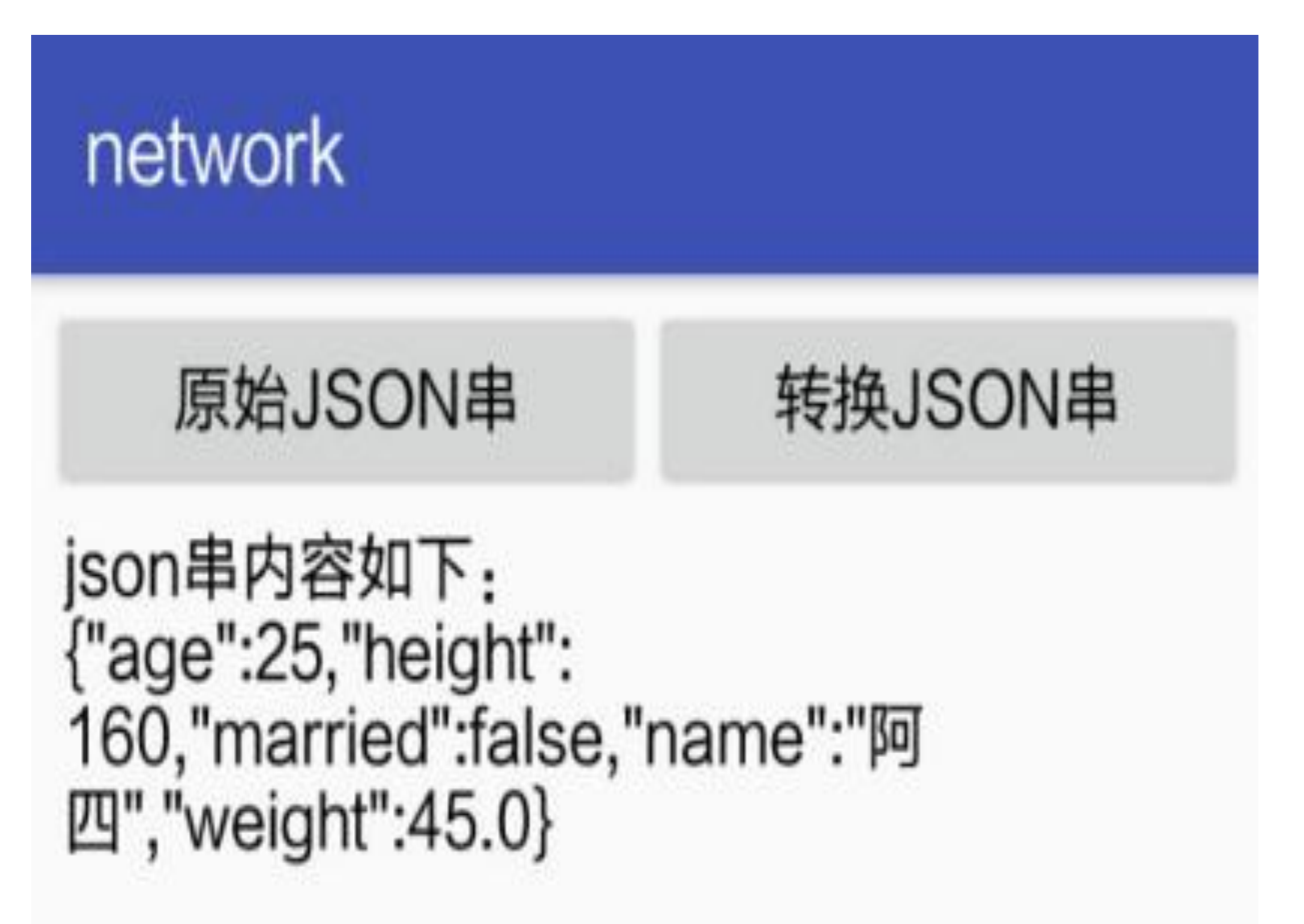

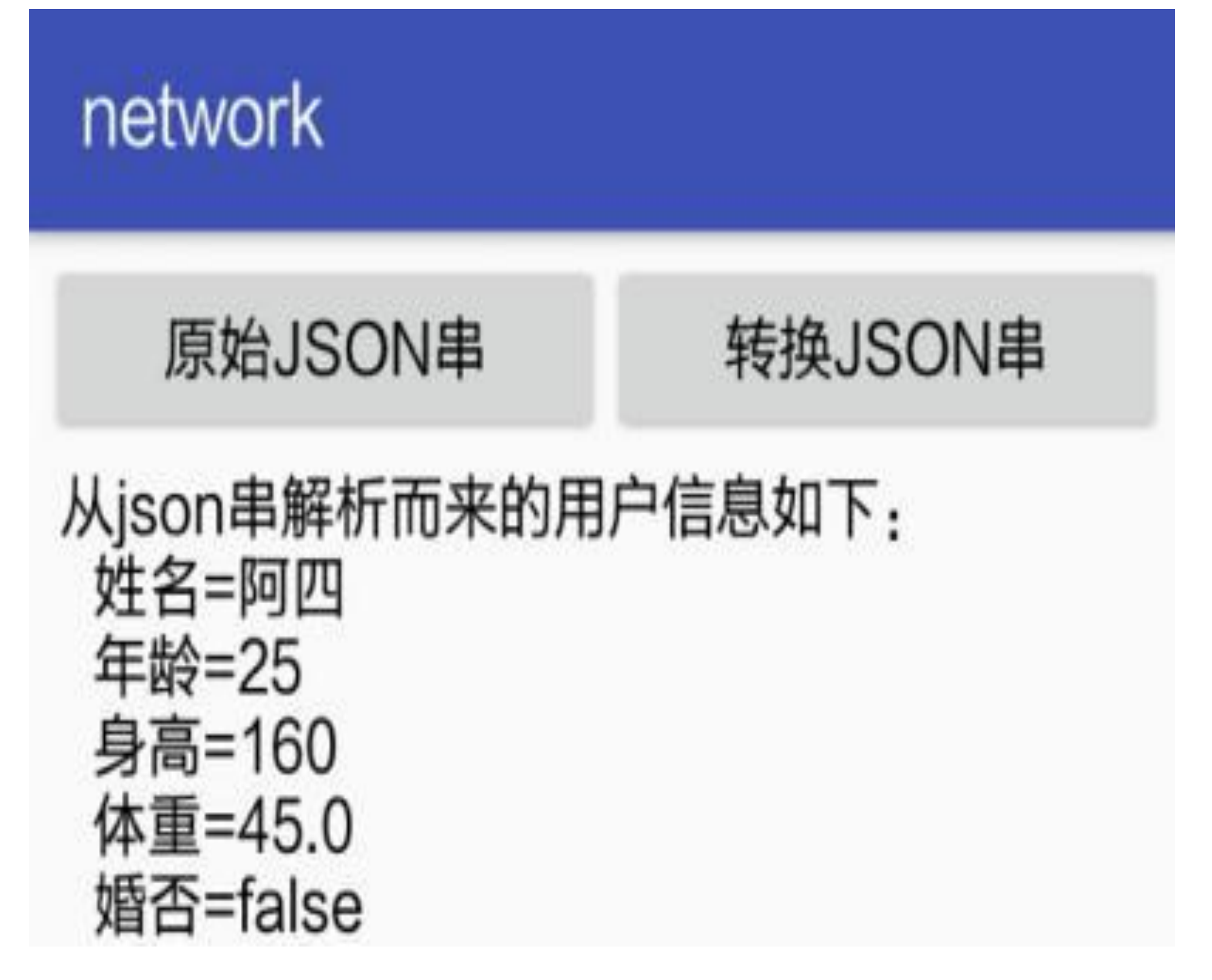

自动解析后的数据类字段 图10-10

### HTTP接口调用 10.2.3

手机上的图文资源毕竟有限,为了获取更丰富的信息,就得到辽阔的互联网大海上冲 浪。App自身也要经常与服务器交互,以便获取最新的数据显示到界面上。这个客户端 与服务端之间的信息交互功能基本使用HTTP协议进行通信, 即App访问服务器的HTTP 接口来传输数据。HTTP接口调用在Java代码中可不是一个轻松的活,开发者若用最基础 的HttpURLConnection来编码, 则至少要考虑以下场景的处理:

(1) HTTP的请求方式是什么, 是GET、POST、PUT还是DELETE?

(2) HTTP的连接超时时间是多少, 请求应答的超时时间又是多少?

- (3) HTTP头部的语言和浏览器信息该怎么设置?
- (4) HTTP传输的数据内容采取的是哪种编码方式?
- (5) HTTP的应答数据如果是压缩过的, 又要如何解压?
- (6) HTTP的输入输出流需要注意哪些方面?
- (7) HTTP如何分块传输较大的数据信息?

瞧瞧上面层出不穷的功能要求, 如果开发者事必躬亲逐个编码, 那可真是要累得够呛。 因此, 各种意图取代HttpURLConnection的网络交互框架如雨后春笋般涌现出来, 既有老 资格的如HttpClient, 又有后起之秀如Android-Async-Http、Volley、OkHttp、Retrofit等, 可谓是百花齐放、百家争鸣。当然,这些网络框架是需要学习成本的,使用起来也不如 想象中的那么容易,它们只是在技术上各有千秋,并非终极的解决方案,往往是你方唱 罢我登台, 各领风骚几年然后歇菜。

其实, HTTP交互原本无须这样大动干戈, 常见的接口调用仅仅是App往服务器发送一串 请求信息,然后服务器返回给App一串处理结果,这种简单的业务场景已经足够应付大 多数应用的网络通信需求。所以大道至简, Kotlin把网络交互看作是跟文件读写一样的 I/O操作,后端的服务地址就像是一个文件路径,于是请求服务器的数据犹如读取文件内 容。同时,文本分为文本文件和二进制文件两种,则HTTP接口对应获取文本数据和获 取二进制数据两种方式,于是整个网络请求便简化为网络数据的保存跟读取了。

具体到详细的Kotlin编码, 既然文件对象由"File(文件路径)"构建, 那么地址对象就 由"URL (网络地址)"构建。获取接口数据则有readText和readBytes两种方法,前者用于 获取文本形式的应答数据,后者用于获取二进制形式的应答数据,如图片文件、音频文 件等。仅仅一个readText方法真的能完成繁杂的HTTP接口调用操作吗? 下面通过一个具 体的接口访问案例探讨一下如何使用Kotlin代码实现HTTP接口调用。

智能手机普遍提供了定位功能,可是系统自带的定位服务只能获得用户所在的经纬度信 息,而这些枯燥的经纬度数字令人不知所云,肯定要把经纬度转换为详细的地址信息才 方便用户理解。如果将经纬度转换为详细地址,就要访问谷歌地图提供的地址查询接 口, 该接口的地址形如"http://maps.google.cn/maps/api/geocode/json?请求参数信息", App 把经纬度数据作为请求参数传入, 对方会返回一个包含地址信息的JSON串, 通过解析 JSON串即可获得当前的详细地址。

由于访问网络需要在分线程进行, 因此接口调用代码必须放在doAsync代码块中, 下面 给出根据经纬度获取详细地址的Kotlin代码片段:

```
private val mapsUrl = "http://maps.google.cn/maps/api/geocode/ json?
latlng={0},{1}&sensor=true&language=zh-CN"
```
//位置监听器侦听到定位变化事件, 就调用该函数请求详细地址

```
private fun setLocationText(location: Location?) {
```

```
 if (location != null) {
```
doAsync {

```
//根据经纬度数据从谷歌地图获取详细地址信息
```

```
 val url = MessageFormat.format(mapsUrl, location.latitude, 
location.longitude)
```

```
val text = URL(url).readText() val obj = JSONObject(text)
            val resultArray = obj.getJSONArray("results")
            var address = ""
           //解析json字符串, 其中formatted_address字段为具体地址名称
            if (resultArray.length() > 0) {
               val resultObj = resultArray.getJSONObject(0)
               address = resultObj.getString("formatted_address")
 }
           //获得该地点的详细地址之后,回到主线程把地址显示在界面上
           uiThread { findAddress(location, address) }
 }
    } else {
       tv_location.text = "$mLocation\n暂未获取到定位对象"
    }
}
//在主线程中把定位信息连同地址信息都打印到界面上
private fun findAddress(location: Location, address: String) {
   tv location.text = "$mLocation\n定位对象信息如下: " +
           "\n\t时间: ${DateUtil.nowDateTime}" +
                       "\n\t 经 度 : ${location.longitude}, 纬 度 :
${location.latitude}" +
           "\n\t高度: ${location.altitude}米, 精度: ${location.accuracy}
ᔂ" +
           "\n\t地址: $address"
```
}

涉及网络交互的接口请求操作需要事先声明该App的互联网权限。另外, 上述例子也要 声明定位权限, 即在AndroidManifest.xml中添加相应的权限声明, 具体的权限声明配置 信息如下所示:

<!-- 互联网 -->

<uses-permission android:name="android.permission.INTERNET" />

<!-- 定位 -->

 $<sub>uses-</sub>$ </sub>

permission android:name="android.permission.ACCESS\_FINE LOCATION" />

 $<sub>uses-</sub>$ </sub>

permission android: name="android.permission.ACCESS COARSE LOCATION" />

前述的Kotlin代码看起来显然简明扼要, 寥寥数行便搞定了完整的接口功能实现。如果 使用Java代码实现类似功能, 首先HTTP调用就得提供底层的接口访问代码, 其次分线程 请求网络又得专门写一个继承自AsyncTask的任务处理代码, 末了Activity这边还得实现 该任务的完成事件接口, 真是兴师动众、劳民伤财。由此可见, Kotlin的网络交互是革 命性的,方式虽然简单,却足以应付大部分的网络通信需求,并且运行效果与Java代码 几乎没有差别, 例如调用地图接口查询地址信息, 无论采用Java编码还是Kotlin编码, 界 面效果都如图10-11所示。

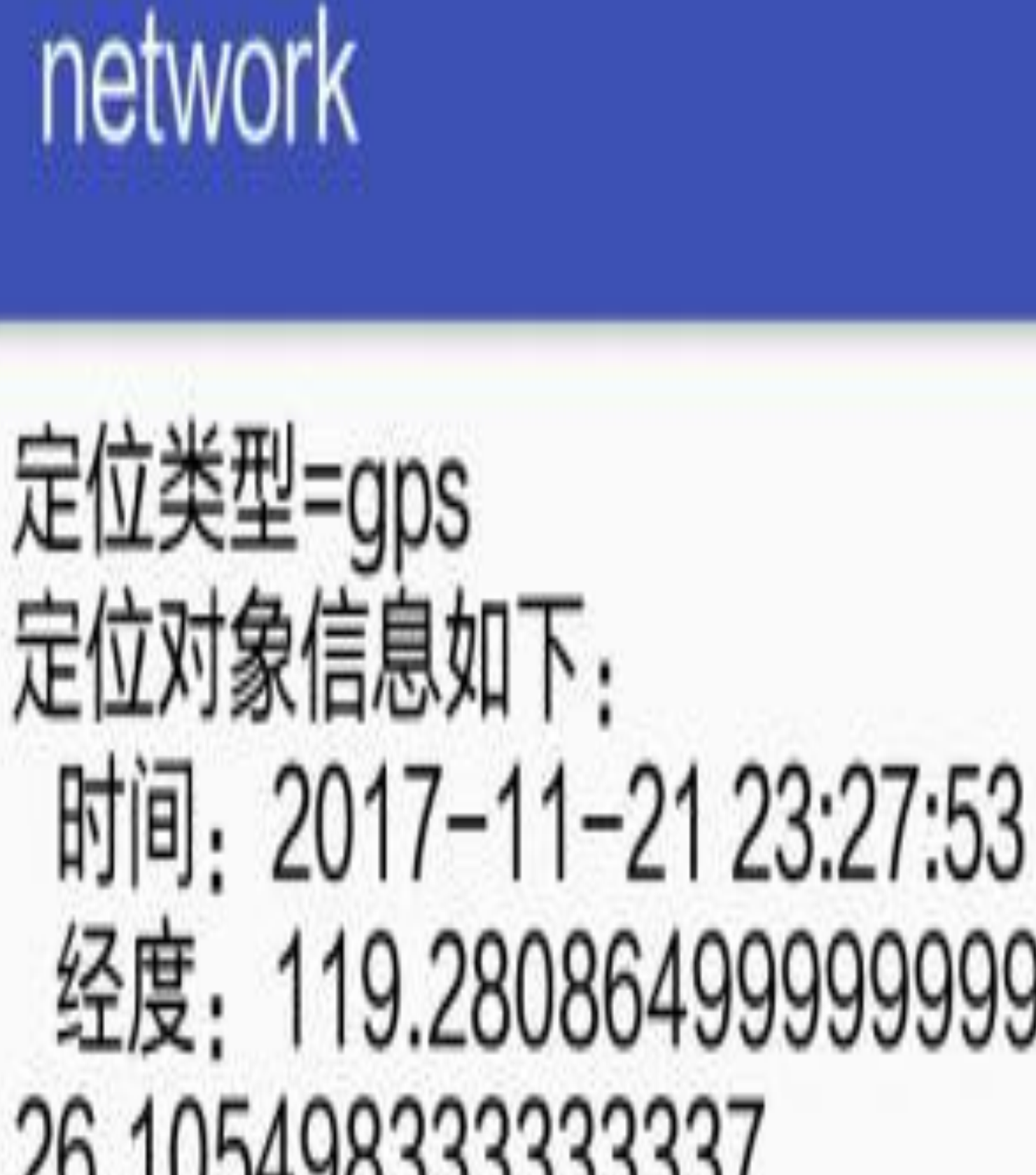

经度: 119.280864999999999, 纬度: 26.105498333333337 高度: 0.1米, 精度: 2.9米

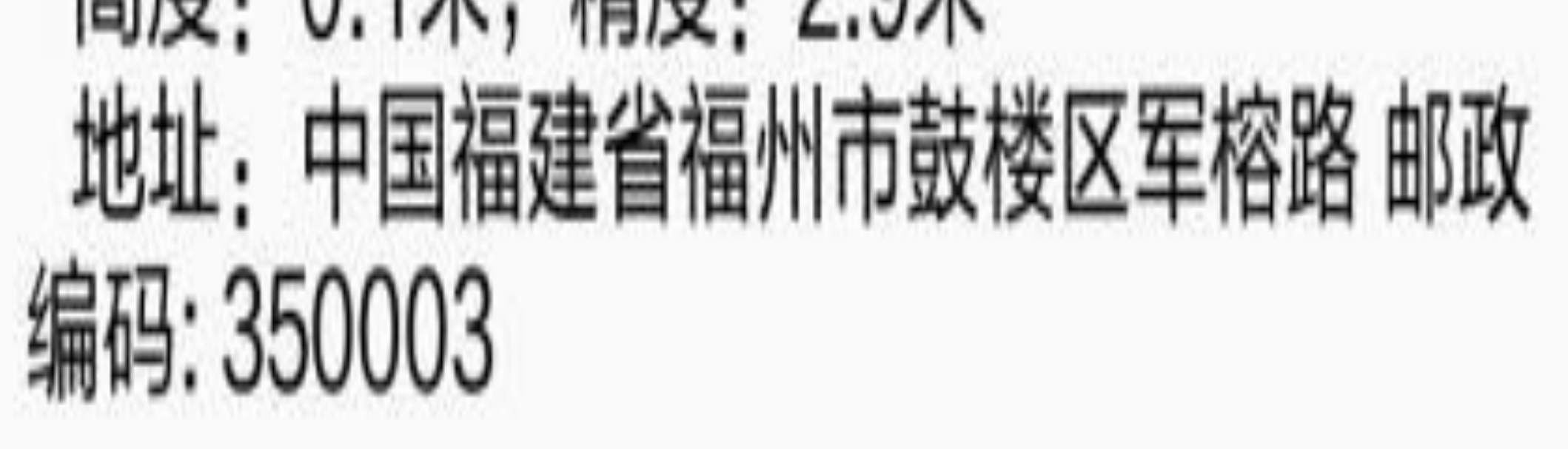

#### 调用HTTP接口根据经纬度获取详细的地址信息 图10-11

## HTTP图片获取 10.2.4

10.2.3小节利用readText方法完成了文本数据的接口调用, 当时提到了readBytes可用于获 取二进制数据(如图片文件),那么获取网络图片是否也同样方便呢?下面就继续探讨 如何使用Kotlin代码读取网络图片。

获取网络图片的基本流程同文本格式的接口访问一样,先通过URL类构建地址对象,然 后在doAsync代码块中调用地址对象的readBytes方法获得图片的字节数组。将字节数组 转换为位图对象,这在第8章的"8.3.3 读写图片文件"已经介绍过了,即利用 BitmapFactory工具的decodeByteArray方法实现转换操作。转换好的位图当然可以在主线 程中直接显示出来,也可以先保存为图片文件,等到需要的时候再去读取。第8章描述 如何把位图保存为图片文件时, 由于Bitmap相关类并未提供简单的图片保存方法, 因此 当时保存位图文件还着实费了一番功夫。现在保存网络图片反而无须如此折腾,这是因 为获取网络图片得到了字节数组,字节数组保存为文件可是相当方便,只要调用File对 象的writeBytes方法,短短一行就保存好图片了。

介绍完了网络图片的存取流程, 最终的Kotlin编码一如既往的简单明了。下面是一个动 态显示验证码的Kotlin页面代码例子:

class HttpImageActivity : AppCompatActivity() {

 private val imageUrl = "http://222.77.181.14/ValidateCode.aspx? r=" //图片验证码的测试地址

 override fun onCreate(savedInstanceState: Bundle?) { super.onCreate(savedInstanceState) setContentView(R.layout.activity\_http\_image) iv\_image\_code.setOnClickListener { getImageCode() } getImageCode()

}

//获取网络上的图片验证码

```
 private fun getImageCode() {
```
iv\_image\_code.isEnabled = false

doAsync {

```
 val url = "$imageUrl${DateUtil.getFormatTime()}"
```
//获取指定url返回的字节数组

val bytes = URL(url).readBytes()

//把字节数组解码为位图数据

val bitmap = BitmapFactory.decodeByteArray(bytes, 0, bytes.

### //也可通过下面三行代码把字节数组写入文件, 即生成一个图片文件

```
 val path = getExternalFilesDir(Environment.DIRECTORY_DOWNLO
ADS). toString() + "/"
           val file path = "$path${DateUtil.getFormatTime()}.png"
           File(file_path).writeBytes(bytes)
           //获得验证码图片数据,回到主线程把验证码显示在界面上
            uiThread { finishGet(bitmap) }
        }
     }
    //在主线程中显示获得的验证码图片
    private fun finishGet(bitmap: Bitmap) {
        iv_image_code.setImageBitmap(bitmap)
        iv_image_code.isEnabled = true
     }
}
```
看到了吧, 即使是完整的Activity页面, Kotlin也只需数十行代码而已。倘若使用Java完 成同样的功能, 除了HTTP底层与AsyncTask的编码之外, 还得补充Bitmap对象的图片保 存代码。也就是说, Java编程需要额外增加三个工具类的实现代码, 只这一点, Kotlin的 效率就令人赞叹。而且,短小精悍的Kotlin代码并未造成任何功能缺失,以上面的图片 验证码页面为例, 使用Java编码和使用Kotlin编码最终的显示效果都如图10-12和图10-13 所示。其中, 图10-12展示刚打开页面的初始验证码, 然后点击验证码图片, 得到重新获 取后的最新验证码,如图10-13所示。

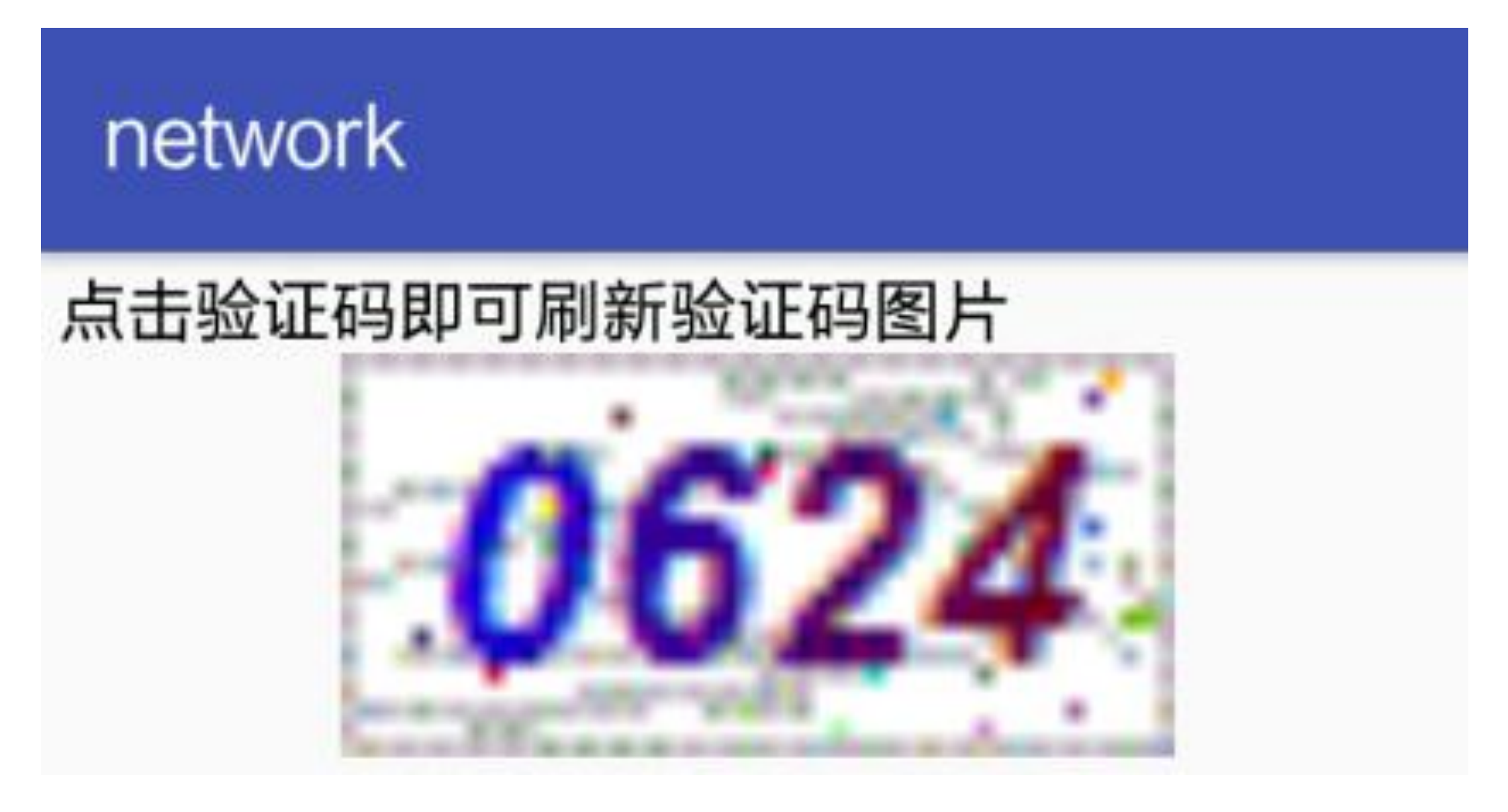

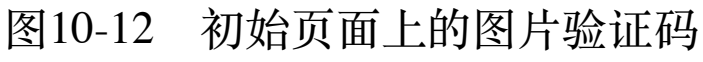

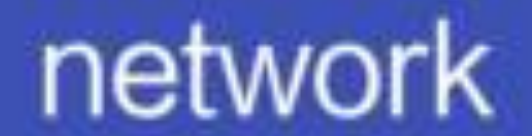

## 点击验证码即可刷新验证码图片

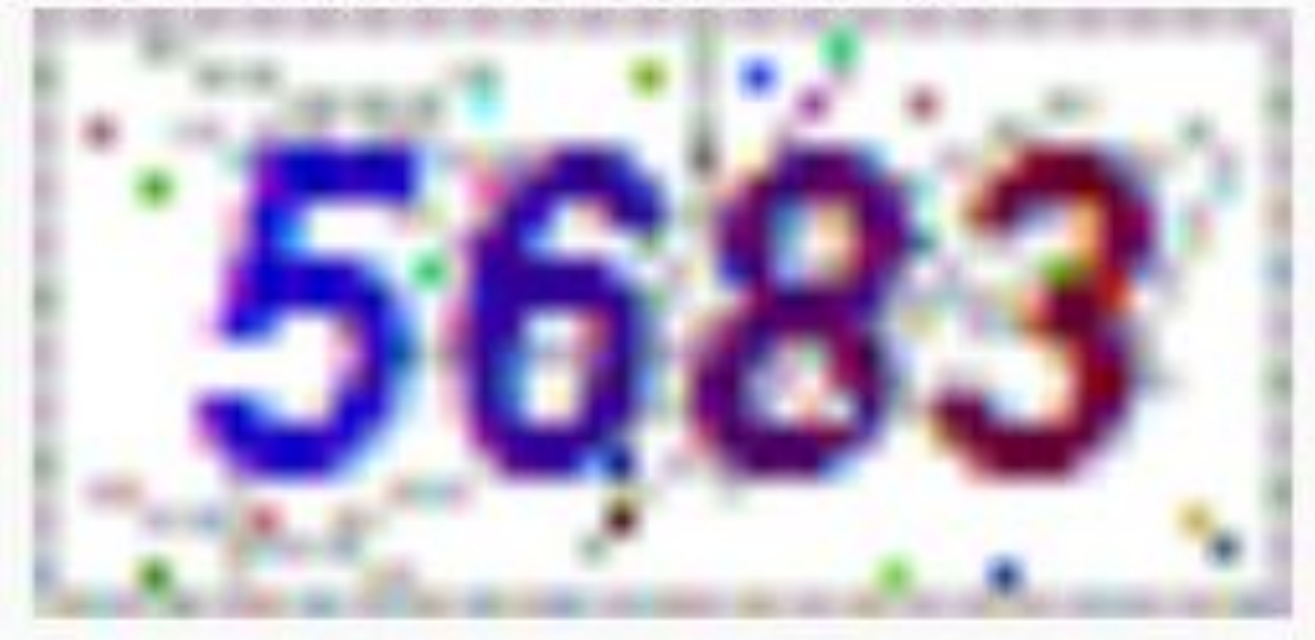
10.3 文件下载操作

除了HTTP接口调用这个常用功能之外, 网络通信还有另一种普遍运用的形式, 这便是 文件下载操作。接口调用只能获取结构化的文本数据,而内容丰富、格式各异的流式数 据往往需要下载之后再进行处理。待下载的文件格式小至图片文件、APK安装包,大至 音乐文件、影视文件,可以这么说,自从有了下载功能,手机上的多媒体娱乐才如此丰 富多彩。本节就从Android自带的下载管理器DownloadManager入手,详细论述App实现 下载相关功能的几种方式,以及如何利用Kotlin完成文件下载的编码。

## 下载管理 10.3.1 器 DownloadManager

10.2.4小节提到调用URL实例的readBytes方法可以获取小图片,可是这么做存在诸多限 制,比如:

- (1) 无法断点续传, 一旦中途失败, 只能从头开始获取。
- (2) 只能转码为图片,难以转码成其他文件。

(3) 不是真正意义上的下载操作, 没法设置下载参数。

所以说, "10.2.4 HTTP图片获取"小节的做法只能用于获取小图, 如果要下载大图或者其 他格式的大文件, 就要另想办法。因为下载功能比较常用, 而且业务功能相对统一, 所 以Android从2.3 (API 9) 开始便提供了专门的下载工具 -- DownloadManager, 用于统 一管理下载操作。

下载管理器DownloadManager的对象从系统服务Context.DOWNLOAD\_SERVICE中获 取, 它的具体使用过程分为三步: 构建下载请求、进行下载操作、查询下载进度, 详细 说明如下。

1. 构建下载请求

要想使用下载功能,首先得构建一个下载请求,说明从哪里下载、下载参数是什么、下 载的文件保存到哪里等。这个下载请求便是DownloadManager的内部类Request,该类的 常用方法说明如下。

- 构造函数: 指定从哪个网络地址下载文件。
- setAllowedNetworkTypes: 指定允许进行下载的网络类型。允许下载的网络类型的取 值说明见表10-1, 若同时允许多种网络类型, 则可使用位运算符"or"把多种网络类型 拼接起来。

表10-1 下载任务允许网络类型的取值说明

#### DownloadManager.Request 类的允许网络说明

#### 类型

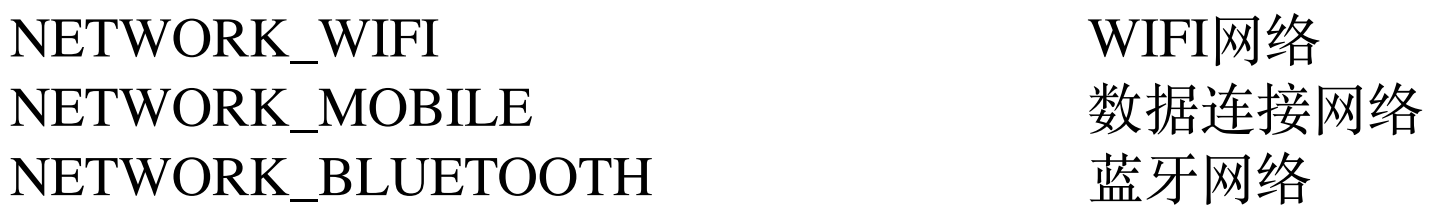

- setDestinationInExternalFilesDir: 设置下载文件在本地的保存路径。如果指定目录已 存在同名文件,系统就会将新下载的文件重命名,即在文件名末尾添加"-1""-2"之类 的序号。
- addRequestHeader: 给HTTP请求添加头部参数。  $\bullet$
- · setMimeType: 设置下载文件的媒体类型。一般无须设置, 默认是服务器返回的媒体 类型。
- · setTitle: 设置通知栏上的消息标题。若不设置, 则默认标题是下载的文件名。
- setDescription: 设置通知栏上的消息描述。若不设置, 则默认显示系统估算的下载 剩余时间。
- setVisibleInDownloadsUi: 设置是否显示在系统的下载页面上。
- 
- setNotificationVisibility: 设置通知栏的下载任务可见类型。可见类型的取值说明见 表10-2。

表10-2 下载任务的通知可见类型取值说明

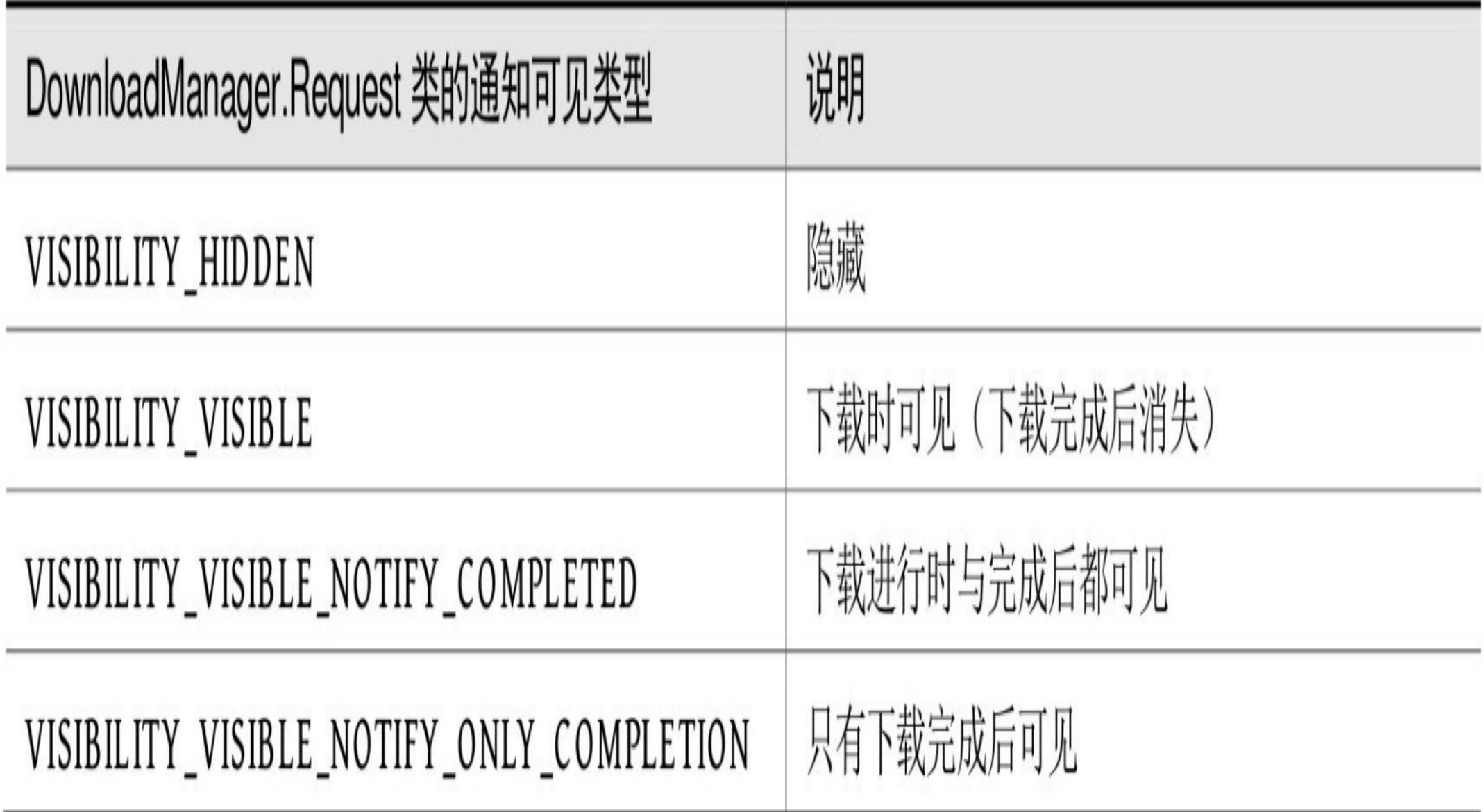

2. 进行下载操作

构建完下载请求才能进行下载的相关操作。下面是DownloadManager的下载相关方法。

- · enqueue: 将下载请求加入任务队列中, 排队等待下载。该方法返回本次下载任务的 编号。
- remove: 取消指定编号的下载任务。
- restartDownload: 重新开始指定编号的下载任务。
- openDownloadedFile: 打开下载完成的文件。
- getMimeTypeForDownloadedFile: 获取已下载文件的媒体类型。
- query: 根据查询请求获取符合条件的结果集游标。

#### 3. 查询下载进度

虽然下载进度可在通知栏上查看,但是有时App自身也想了解当前的下载进度,那要调 用下载管理器的query方法。该方法的输入参数是一个Query对象, 返回结果集的Cursor 游标,这里的Cursor用法与SQLite里的Cursor是一样的,具体可参考第8章的"8.2.1 数据 库帮助器SQLiteOpenHelper"。

下面是Query类的常用方法说明。

- setFilterById: 根据编号来过滤下载任务。
- setFilterByStatus: 根据状态来过滤下载任务。
- setOnlyIncludeVisibleInDownloadsUi: 是否只包含在系统下载页面上的可见任务。

• orderBy: 结果集按照指定字段排序。

设置完查询请求, 即可调用DownloadManager对象的query方法, 获得结果集的游标对 象。该游标中包含下载任务的完整字段信息,其中主要下载字段的取值说明见表10-3。

| DownloadManager 类的下载状态 | 溯         |
|------------------------|-----------|
| STATUS_PENDING         | 挂起, 即正在等待 |
| STATUS_RUNNING         | 运行中       |
| STATUS_PAUSED          | 暂停        |
| STATUS_SUCCESSFUL      | 成功        |
| STATUS_FAILED          | 失败        |

表10-3 下载字段的取值说明

表10-4 下载状态的取值说明

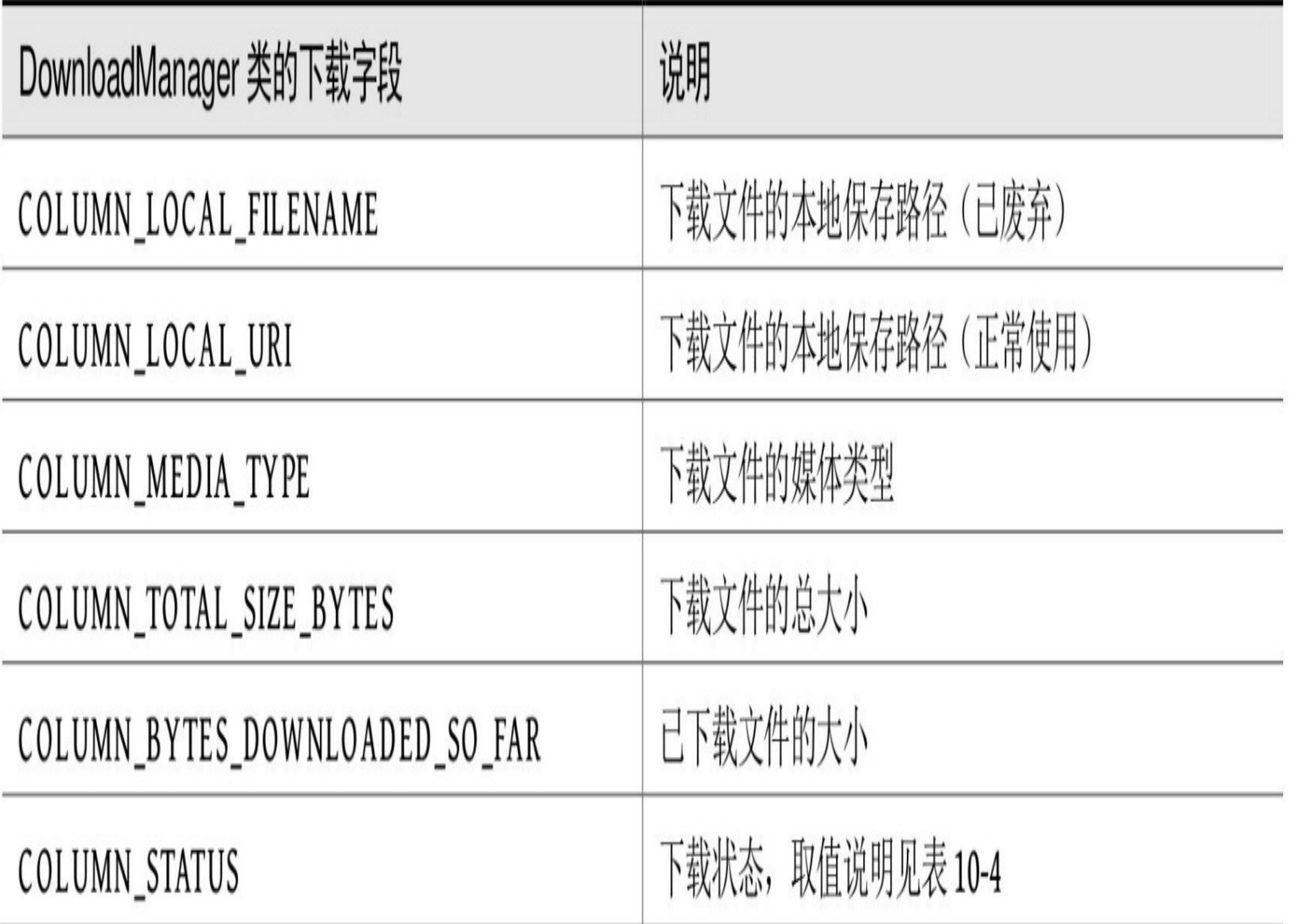

注意表10-3中的下载字段, 因为Android 7.0之后增强了文件访问权限, 造成字段 DownloadManager.COLUMN\_LOCAL\_FILENAME被废弃, 所以若在7.0及以上版本的手 机访问该字段, 则会触发异常java.lang.SecurityException。此时, 要想获取下载任务对应 的文件路径, 只能通过字段DownloadManager.COLUMN\_LOCAL\_URI来得到。

另外,系统的下载服务还提供了三种下载事件,开发者可通过监听对应的广播消息,从 而进行相应的处理。这三种下载事件的处理过程说明如下。

1. 下载完成事件

统 会 发 载 完 成 时,系 出 名 在  $\top$ 称 为 DownloadManager.ACTION\_DOWNLOAD\_COMPLETE (其值 为 字 符 串"android.intent.action.DOWNLOAD\_COMPLETE") 的广播, 因此可注册一个该广播的 接收器,用来判断当前任务是否已下载完毕,并进行后续的业务处理。

2. 下载进行时的通知栏点击事件

在下载过程中,一旦用户点击通知栏上的下载任务,系统就会发出名称为 DownloadManager. ACTION\_NOTIFICATION\_CLICKED ( 其值为字符 串"android.intent.action.DOWNLOAD\_NOTIFICATION\_CLICKED") 的广播, 所以可注 册该广播的接收器进行相关处理,比如跳转到该任务的下载进度页面等。

#### 3. 下载完成后的通知栏点击事件

在不同时刻点击通知栏上的下载任务会触发不同的响应事件。若在下载未完成时点击, 则触发的是系统广播DownloadManager.ACTION\_NOTIFICATION\_CLICKED; 若在下载 完成后点击, 则触发的是系统Intent.ACTION\_VIEW (即浏览行为)。对于文件的浏览行 为,系统会根据媒体类型自动寻找对应App来打开文件。因此,开发者若要控制此时的 点击行为,可以调用Request对象的setMimeType方法设置媒体类型,这样Android就会按 照这个类型打开相应的App。

下面是利用DownloadManager下载APK安装包的Kotlin代码片段, 此时将下载进度显示在 通知栏上:

```
override fun onCreate(savedInstanceState: Bundle?) {
    super.onCreate(savedInstanceState)
    setContentView(R.layout.activity_download_apk)
    Download.tv_apk_result = findViewById<TextView>(R.id.tv_apk_result)
   tv spinner.text = apkNames[0]tv spinner.setOnClickListener {
       selector("请选择要下载的安装包", apkNames) { i ->
           tv spinner.text = apkNames[i]toast("${apkNames[i]}正在下载, 详情见通知栏")
           //声明下载任务的请求对象
            val down = Request(Uri.parse(apkUrls[i]))
           //指定通知栏上的标题文本
```
down.setTitle("\${apkNames[i]}下载信息")

//指定通知栏上的描述文本

down.setDescription("\${apkNames[i]}安装包正在下载")

//手机连上移动网络或者连上WIFI时均可进行下载操作

 down.setAllowedNetworkTypes(Request.NETWORK\_MOBILE or Reque st.NETWORK\_WIFI)

//指定下载通知栏在下载中与完成后都可见

down.setNotificationVisibility(Request.VISIBILITY\_VISIBLE\_N

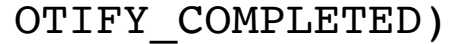

#### //指定显示在系统的下载页面上

down.setVisibleInDownloadsUi(true)

#### //指定下载文件在本地的保存路径

down.setDestinationInExternalFilesDir(this,

Environment.DIRECTORY\_DOWNLOADS, "\$i.apk")

#### //把下载请求添加到下载队列中

注意到上述的Kotlin代码有接收两类下载事件,所以要在AndroidManifest.xml中注册对应 广播的接收器, 具体注册信息如下所示:

<!-- 注册下载完成事件的广播接收器 -->

 <action android:name="android.intent.action.DOWNLOAD\_COMPLETE"  $/$ 

```
<receiver android:name= ".DownloadApkActivity$DownloadCompleteReceiver"
>
```
<intent-filter>

</intent-filter>

</receiver>

<!-- 注册下载通知栏点击事件的广播接收器 -->

<receiver android:name= ".DownloadApkActivity\$NotificationClickReceiver ">

<intent-filter>

 <action android:name="android.intent.action. DOWNLOAD\_NOTIFICAT ION\_CLICKED" />

</intent-filter>

</receiver>

APK文件下载的通知栏效果如图10-14和图10-15所示, 其中图10-14所示为下载进行中的 通知栏界面, 图10-15所示为下载完成后的通知栏界面。

 $ET11.10$ 

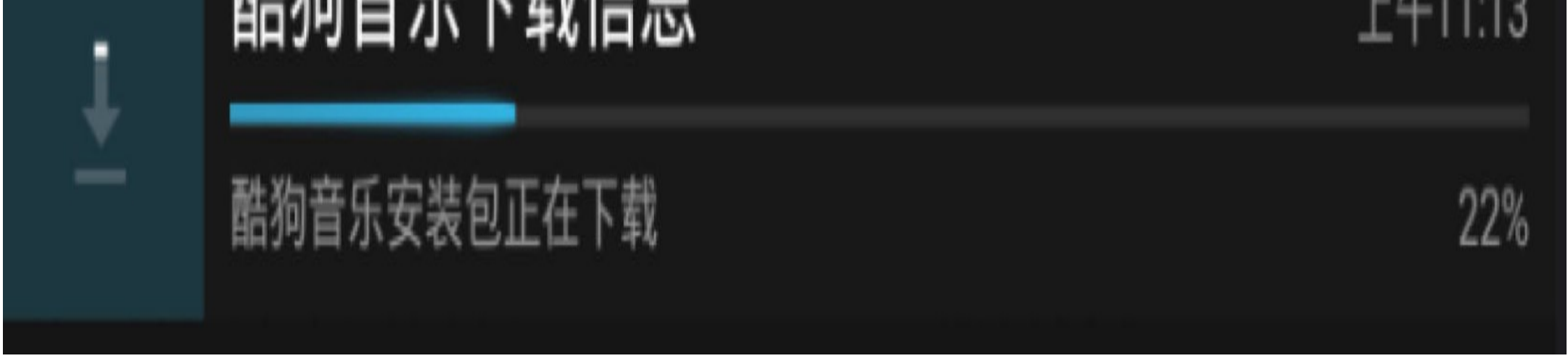

#### 图10-14 下载进行中的通知栏界面

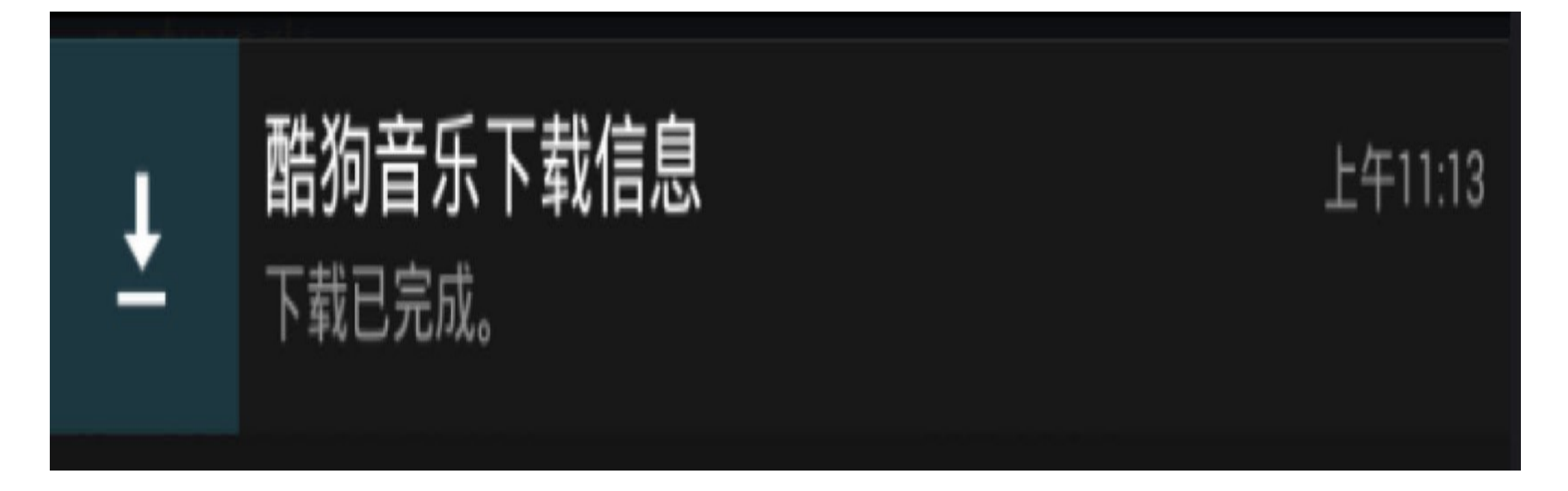

图10-15 下载完成后的通知栏界面

## 自定义文本进度圈 10.3.2

10.3.1小节把下载进度显示到通知栏上, 此时进度通知由系统自动计算。但是在更多情 况下, 用户希望在当前界面就能看到文件的实时下载进度, 而不是还要过一会儿就下拉 通知栏瞅瞅。于是便要求由App自身去查询当前文件的下载进度,并把进度描述显示到 界面的合适控件上。这里涉及两项技术细节,其一为轮询文件的下载进度,该功能参见 上一小节提到的第三个步骤"3. 查询下载进度";其二为描述进度的合适控件,该控件可 考虑采用前面"10.1.2 进度对话框ProgressDialog"小节提到的水平进度对话框。不过与水 平的长条进度相比, App使用圆圈进度更加常见, 可是ProgressBar的圆圈样式无法设定 具体的进度值,所以若要采用圆圈进度,则只好完全摒弃ProgressBar,从头实现自定义 的圆圈进度控件。

结合第9章的自定义视图技术,可将圆圈进度控件分解为三个绘图单元:首先绘制整个 灰色圆环作为背景;然后绘制绿色的圆弧作为前景,圆弧的角度由进度数值决定,进度 越大则圆弧对应的角度也越大;最后在圆圈中央(即圆心附近)绘制进度文本,例 如"50%"。按照以上三个绘图单元的划分,下面给出自定义文本进度圈的Kotlin实现代码 例子:

//自定义视图要在类名后面增加"@JvmOverloads constructor", 因为布局文件中的自定义 ᥤࢶᶳّJava

```
class TextProgressCircle @JvmOverloads constructor(private val mContext
: Context, attr: AttributeSet? = null) : View(mContext, attr) {
```

```
 private val paintBack: Paint = Paint()
 private val paintFore: Paint = Paint()
```

```
private val paintText: Paint = Paint()
```

```
 private var lineWidth = 10
```

```
 private var lineColor = Color.GREEN
```

```
 private var mTextSize = 50.0f
```
private lateinit var mRect: RectF

```
 private var mProgress = 0
```
#### init {

```
//初始化背景画笔的相关属性
```
paintBack.isAntiAlias = true

paintBack.color = Color.LTGRAY

paintBack.strokeWidth = lineWidth.toFloat()

paintBack.style = Style.STROKE

//初始化前景画笔的相关属性

paintFore.isAntiAlias = true

#### paintFore.color = lineColor

```
 paintFore.strokeWidth = lineWidth.toFloat()
```

```
 paintFore.style = Style.STROKE
```

```
//初始化文本画笔的相关属性
```
paintText.isAntiAlias = true

paintText.color = Color.BLUE

然后在测试页面添加上述的文字进度圈控件,运行之后的显示效果如图10-16和图10-17 所示,其中图10-16展示进度为30%时的进度圈界面,图10-17展示进度为70%时的进度圈 界面。

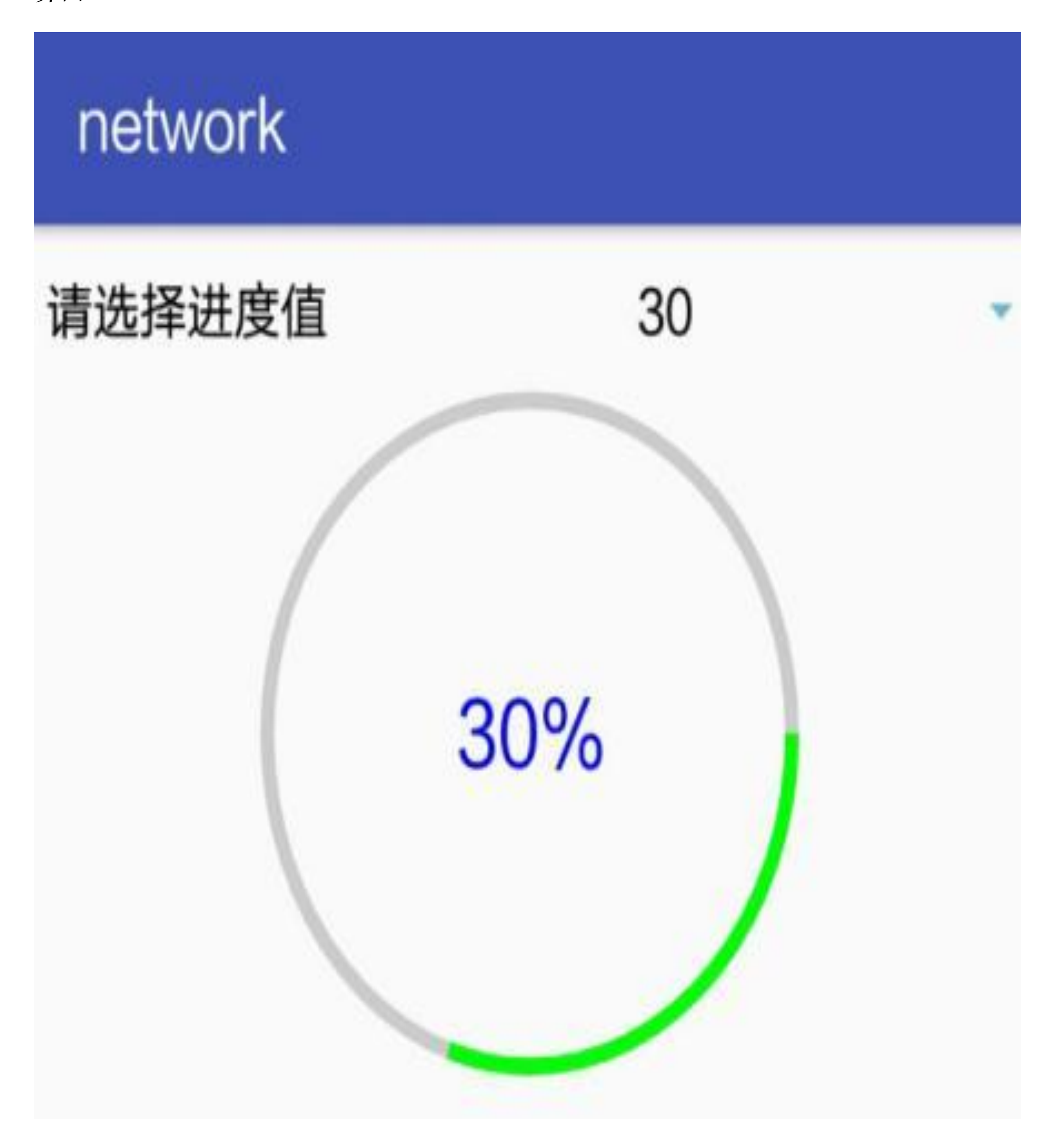

#### 图10-16 进度为30%的文本圈效果

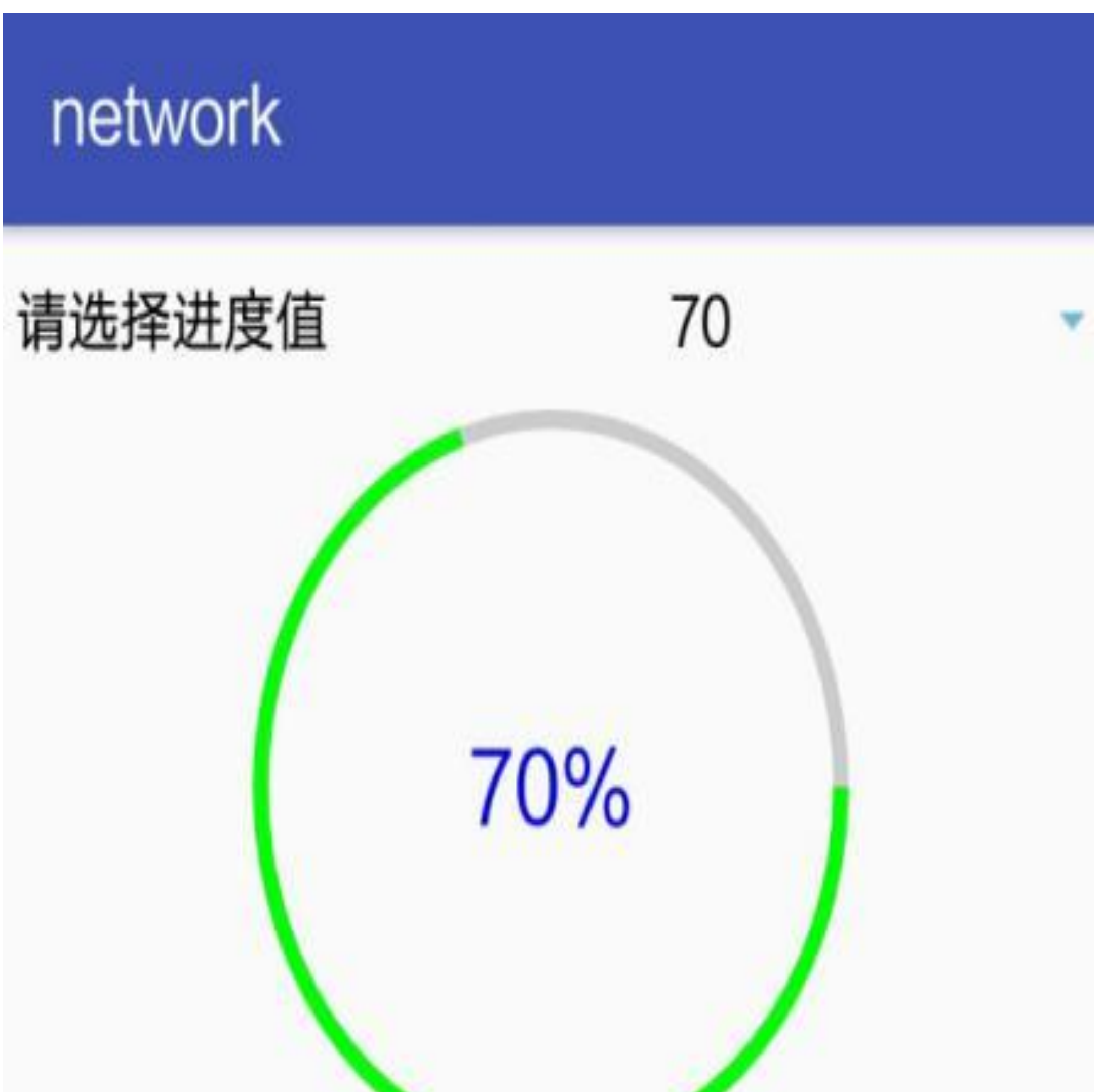

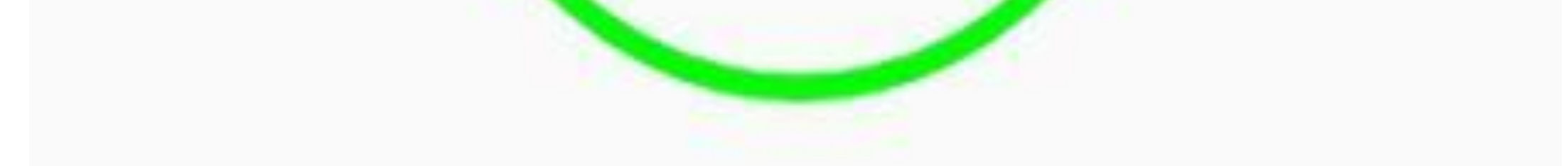

#### 图10-17 进度为70%的文本圈效果

## 在页面上动态显示下 10.3.3 载进度

现在有了10.3.2小节的自定义文字进度圈做铺垫, 就能把轮询到的实时下载进度显示为 进度圆弧。举个图片下载的例子,先在页面上预留待下载图片的位置,然后在尚未下载 完成的时候,原图片位置展示包含下载进度的文字进度圈,等到下载任务完成的时候, 图片位置关闭文字进度圈,改为展示已下载的图片界面。

下面是在页面上展示图片下载进度的Kotlin代码片段:

```
override fun onCreate(savedInstanceState: Bundle?) {
     super.onCreate(savedInstanceState)
    setContentView(R.layout.activity download image)
   tv spinner.text = imageNames[0]tv spinner.setOnClickListener {
       selector("请选择要下载的图片", imageNames) { i ->
           tv spinner.text = imageNames[i]
           tv spinner.isEnabled = false iv_image_url.setImageDrawable(null)
            tpc progress.setProgress(0, 100f)
             tpc_progress.visibility = View.VISIBLE
```
//声明下载任务的请求对象

val down = Request(Uri.parse(imageUrls[i]))

//手机连上移动网络或者连上wIFI时均可进行下载操作

 down.setAllowedNetworkTypes(Request.NETWORK\_MOBILE or Reque st.NETWORK\_WIFI)

//隐藏下载通知栏

down.setNotificationVisibility(Request.VISIBILITY\_HIDDEN)

//指定不在系统的下载页面显示

down.setVisibleInDownloadsUi(false)

#### //指定下载文件在本地的保存路径

#### down.setDestinationInExternalFilesDir(

#### this, Environment.DIRECTORY\_DCIM, "\$i.jpg")

#### //把下载请求添加到下载队列中

#### //这里利用扩展属性实现了自动获取下载管理器实例

//有关扩展属性的介绍参见第9章的"9.5.2 开始热身: 震动器Vibrator"

上述Kotlin代码指定了隐藏通知栏上的下载进度,也就是将通知的可见类型设置为 VISIBILITY\_HIDDEN, 此时需要在AndroidManifest.xml中加入对应权限, 具体的权限配 置如下所示(含网络访问权限):

<!-- 互联网 -->

<uses-permission android:name="android.permission.INTERNET" />

<!-- 下载时不提示通知栏 -->

<uses-

permission android:name="android.permission.DOWNLOAD\_WITHOUT\_NOTIFICATI ON" />

在页面上动态展示图片下载进度的效果如图10-18和图10-19所示,进度形式采用10.3.2小 节介绍的文字进度圈, 在下载过程中显示带百分比文字的进度圆圈, 下载完成后显示已 下载的图片。其中,图10-18所示为刚开始下载的界面,此时进度是5%,并且采用进度 圆圈占位;图10-19所示为下载完毕的界面,此时占位用的进度圆圈消失,取而代之的是 下载到本地的图片。

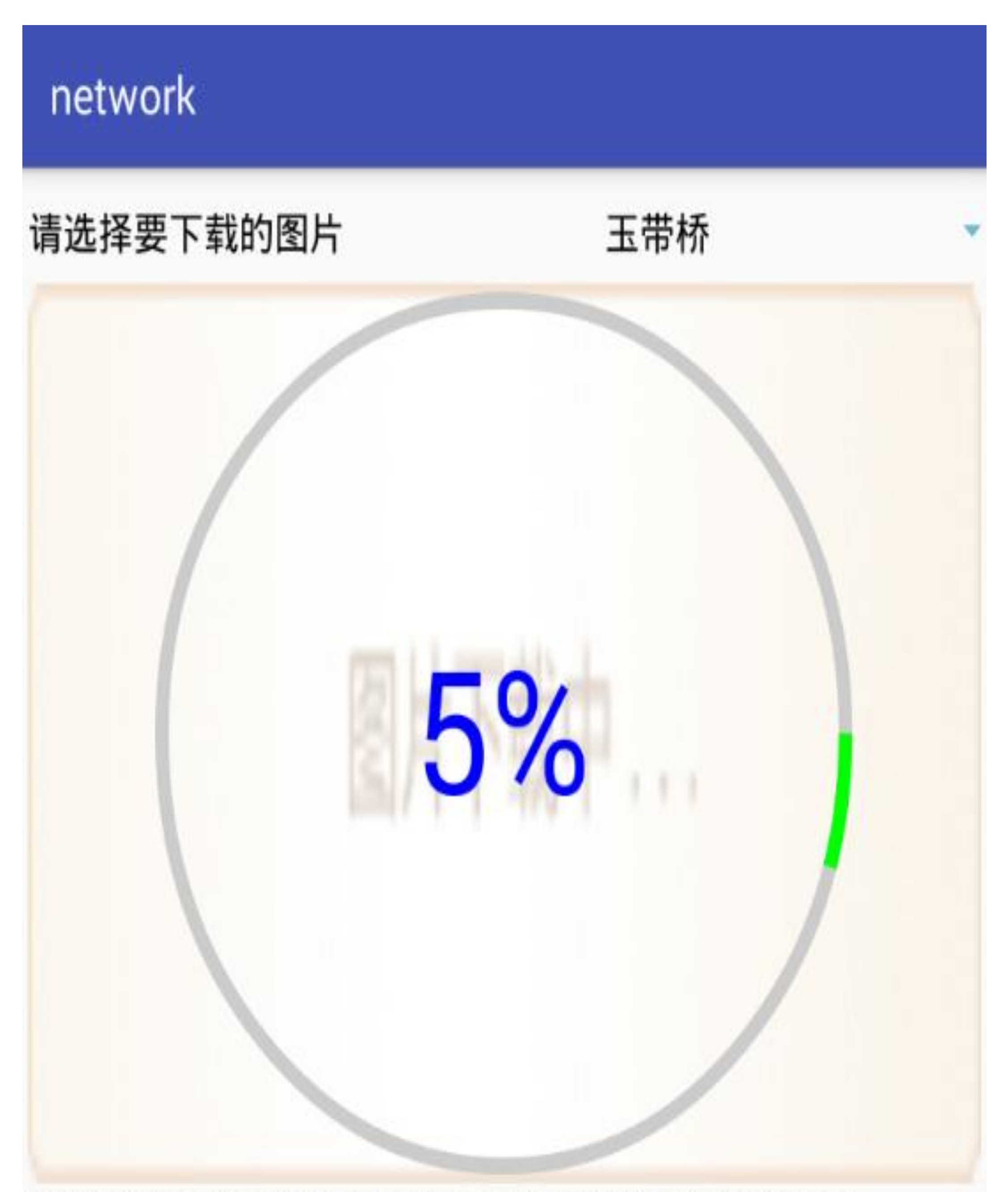

文件路径: file:///storage/emulated/0/Android/data/ com.example.network/files/DCIM/4-1.jpg 媒体类型: image/jpeg 文件总大小: 163748 已下载大小: 8192 下载进度: 5%% 下载状态:运行中

图10-18 刚开始下载图片时的界面

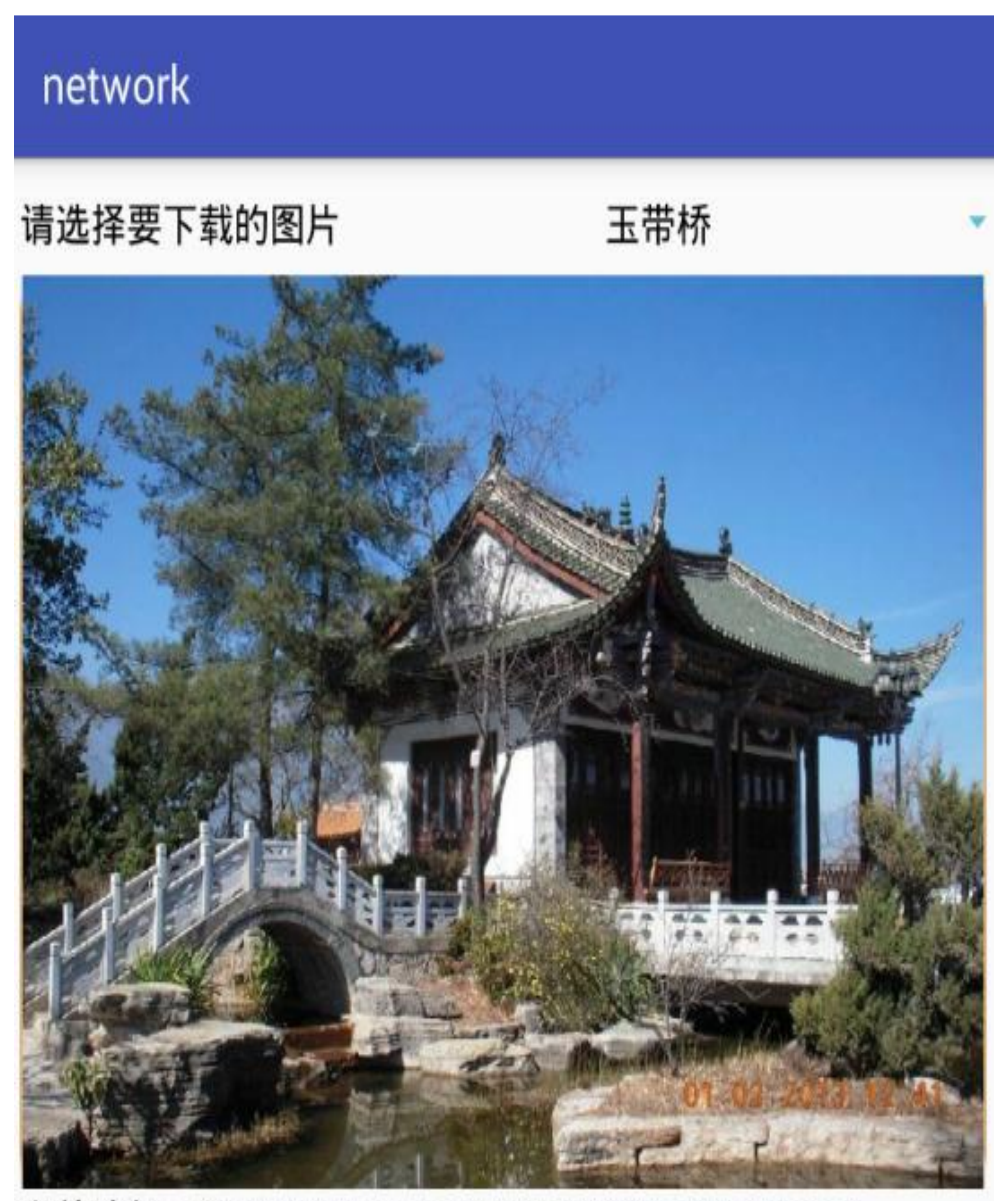

文件路径: file:///storage/emulated/0/Android/data/ com.example.network/files/DCIM/4-1.jpg 媒体类型: image/jpeg 文件总大小: 163748 已下载大小: 163748 下载进度: 100%% 下载状态:成功

# 10.4 ContentProvider内容提 供

ContentProvider号称是Android四大组件之一(其他三个是活动Activity、广播Broadcast、 服务Service), 主要用于在不同的App之间共享数据。虽然ContentProvider是四大组件之 一,但其内部又分为三个内容组件,分别是内容提供器ContentProvider、内容解析器 ContentResolver、内容观察器ContentObserver。本节就对这三种内容组件进行详细的介 绍。

# 10.4.1 内 容 提 供 器 **ContentProvider**

ContentProvider为App存取内部数据提供了统一的外部接口,它让不同的应用之间得以共 享数据。像开发者熟知的SQLite, 操作的是应用自身的内部数据库; 文件的上传和下载 操作的是后端服务器的外部文件;而ContentProvider操作本设备其他应用的内部数据, 是一种中间层次的数据存储形式,即调用者位于手机内部,却位于当前App外部。

实际编码中, ContentProvider只是一个服务端的数据存取接口, 开发者需要在其基础上 实现一个具体类,并重写以下相关的数据库管理方法。

- onCreate: 创建数据库并获得数据库连接。
- query: 查询数据。
- · insert: 插入数据。
- update: 更新数据。
- · delete: 删除数据。
- getType: 获取数据类型。

这些方法看起来是不是很像SQLite? 没错,ContentProvider作为中间的接口,本身并不 直接保存数据, 而是通过SQLiteOpenHelper与SQLiteDatabase间接操作底层的SQLite。所 以要想使用ContentProvider, 首先得实现SQLite的数据表帮助器, 再由ContentProvider封 装对外的接口。

下面是使用ContentProvider提供用户信息对外接口的Kotlin代码例子:

```
class UserInfoProvider : ContentProvider() {
```
lateinit var userDB: UserDBHelper

#### //删除数据

 override fun delete(uri: Uri, selection: String?, selectionArgs: Ar ray<String>?): Int {

```
var count = 0 if (uriMatcher.match(uri) == USER_INFO) {
         count = userDB.delete(selection, selectionArgs)
     }
     return count
 }
//插入数据
```
 override fun insert(uri: Uri, values: ContentValues?): Uri? { var newUri = uri

if (uriMatcher.match(uri) == USER INFO) {

#### // 向指定的表插入数据, 得到返回的Id

val rowId = userDB.insert(values)

#### if (rowId > 0) { // 判断插入是否执行成功

#### // 如果添加成功, 就利用新添加的Id和生成的新地址

newUri = ContentUris.withAppendedId (UserInfoContent.CO

NTENT\_URI, rowId)

既然内容提供器是四大组件之一,就得在AndroidManifest.xml中注册它的定义,并对其 开放外部访问的权限, 注册代码示例如下:

<!-- 注册用户信息的内容提供器 -->

<provider

 $\blacksquare$ 

```
 android:name=".provider.UserInfoProvider"
```
# 10.4.2 内 容 解 析 器 **ContentResolver**

10.4.1小节提到了利用ContentProvider实现服务端App的数据封装, 如果其他App想访问 服务端App的内部数据, 就要通过内容解析器ContentResolver来访问。内容解析器是外部 App操作服务端数据的工具,相对应的内容提供器是服务端的数据接口。若要获取 ContentResolver对象, 则可在Activity代码中调用getContentResolver方法, 现在Kotlin中 可直接使用属性ContentResolver取代方法getContentResolver()。

ContentResolver 提供的方法与ContentProvider 是一一对应的, 比如query、insert、 update、delete、getType等方法,连方法的参数类型都一模一样。其中,最常用的是 query方法,调用该方法返回一个游标Cursor对象,这个游标与SQLite的游标是同样的, 想必读者早已用得炉火纯青。

下面是query方法的具体参数说明。

android:authorities= "com.example.network.provider.UserInfoProvider

- · uri: Uri类型, 可以理解为本次操作的数据表路径。
- projection: 字符串数组类型, 指定将要查询的字段名称列表。
- · selection: 字符串类型, 指定查询条件。
- selectionArgs: 字符串数组类型, 指定查询条件中的参数取值列表。

```
 android:enabled="true"
```

```
 android:exported="true" />
```
provider注册完毕, 如此便完成了服务端App的封装工作, 接下来即可由其他App进行数 据存取。

• sortOrder: 字符串类型, 指定排序条件。

针对10.4.1小节UserInfoProvider提供的数据接口, 下面是使用ContentResolver在外部App 添加用户信息的Kotlin代码例子:

```
 val name = ContentValues()
 name.put("name", user.name)
 name.put("age", user.age)
 name.put("height", user.height)
 name.put("weight", user.weight)
 name.put("married", false)
name.put("update time", DateUtil.getFormatTime())
```

```
//UserInfoContent.CONTENT URI 指 向 的 字 符 串 就 是 provider 在
AndroidManifest.xml里的android:authorities属性值
```
private fun addUser(resolver: ContentResolver, user: UserData) {

```
val cursor = resolver.query(UserInfoContent.CONTENT URI, null, null
, null, null)
```

```
 user.height = cursor.getInt(cursor.getColumnIndex (UserInfoCont
ent.USER HEIGHT)).toLong()
```
resolver.insert(UserInfoContent.CONTENT\_URI, name)

}

```
private fun readAllUser(resolver: ContentResolver): String {
```

```
 val userArray = ArrayList<UserData>()
```

```
 while (cursor.moveToNext()) {
```

```
 val user = UserData()
```
 user.name = cursor.getString(cursor.getColumnIndex (UserInfoCon tent.USER\_NAME))

```
 user.age = cursor.getInt(cursor.getColumnIndex (UserInfoContent
.USER_AGE))
```

```
 user.weight = cursor.getFloat(cursor.getColumnIndex (UserInfoCo
ntent.USER_WEIGHT))
```

```
 userArray.add(user)
    }
    cursor.close()
    var result = ""
    for (user in userArray) {
             result = "$result${user.name} 年龄 ${user.age} 身高
${user.height} \&E${user.weight} }
    return result
```
}

下面是使用ContentResolver在客户端查询所有用户信息的代码例子:

利用内容解析器添加用户信息的效果如图10-20所示,一开始服务端的用户表不存在用户 记录, 外部App通过ContentResolver添加一条记录后, 服务端的用户记录数返回1。用户 信息的查询明细如图10-21所示,点击页面上的用户记录数量,弹出一个对话框,提示当 前找到的所有用户的明细数据,包括姓名、年龄、身高、体重等信息。

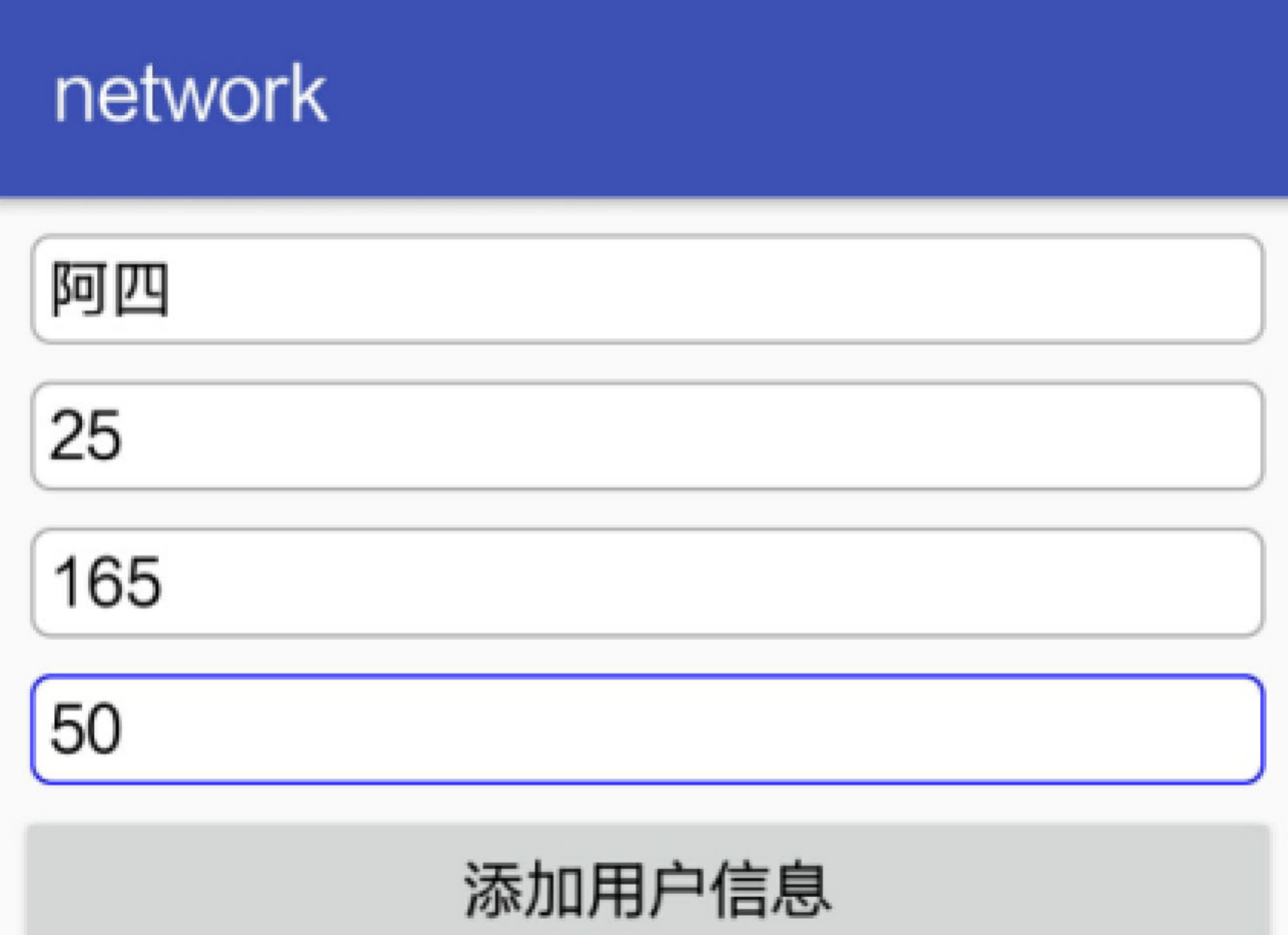

当前共找到1位用户信息

图10-20 添加一条用户信息的界面

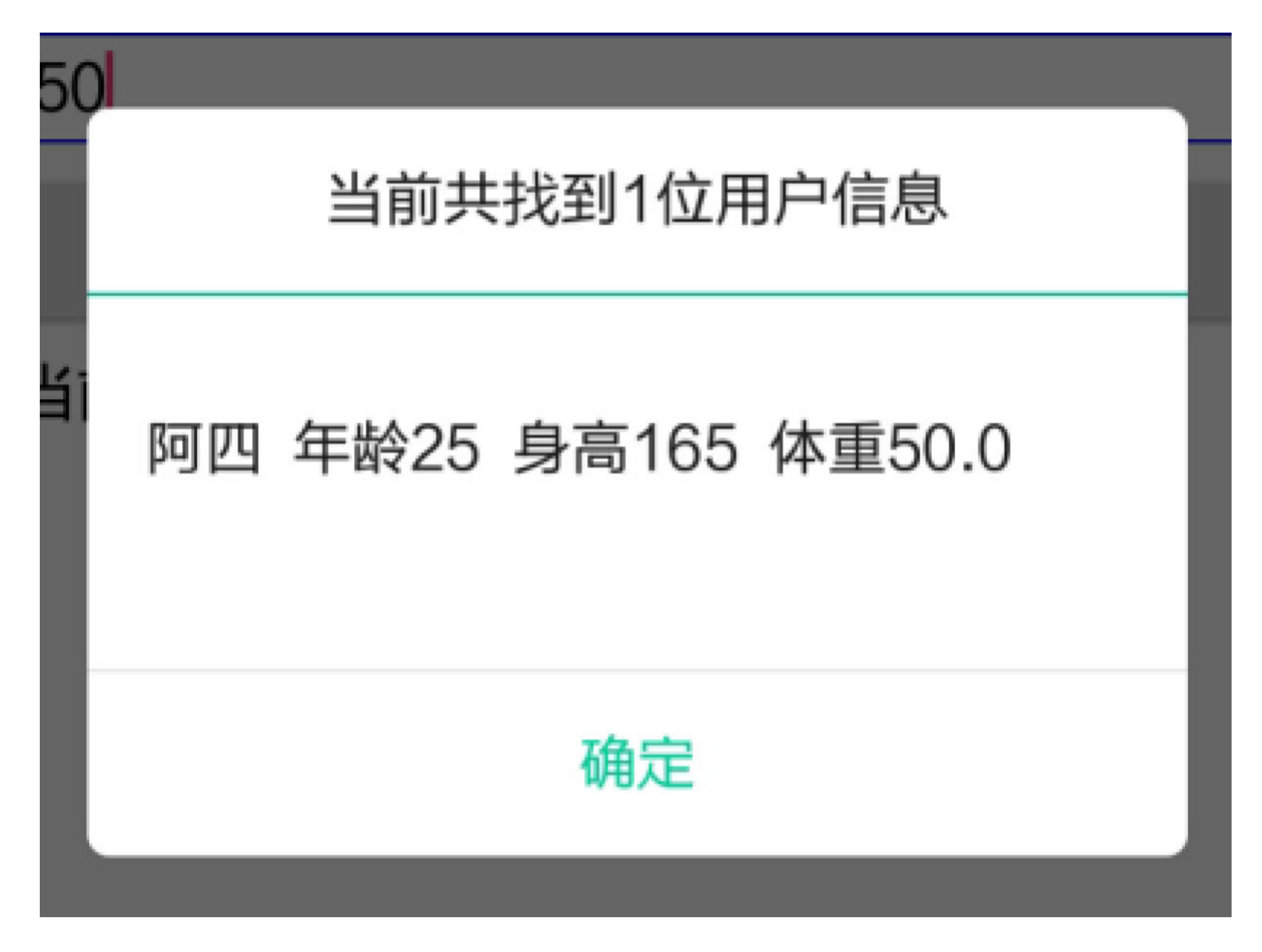

图10-21 用户信息明细的查询结果

实际开发中,普通App很少会开放数据接口给其他应用访问,所以作为服务端接口的 ContentProvider反而基本用不到。内容组件能够派上用场的情况往往是App想要访问系统 应用的通信数据,比如查看联系人、短信、通话记录以及对这些通信信息进行增删改 杳。

下面是使用ContentResolver添加联系人信息的Kotlin代码片段, 此时访问的数据来源变成 了系统自带的联系人资源库"content://com.android.contacts/":

fun addContacts(resolver: ContentResolver, contact: Contact) {

```
val raw uri = Uri.parse("content://com.android.contacts/ raw contac
ts")
     val values = ContentValues()
    // 添加一条联系人的主记录, 并返回唯一的联系人编号
    val contactId = ContentUris.parseId(resolver.insert(raw_uri, values
))
    val uri = Uri.parse("content://com.android.contacts/data")
    // 添加联系人姓名 (要根据前面获取的id号)
    val name = ContentValues()
    name.put("raw_contact_id", contactId)
     name.put("mimetype", "vnd.android.cursor.item/name")
    name.put("data2", contact.name)
     resolver.insert(uri, name)
    // 添加联系人的手机号码
    val phone = ContentValues()
    phone.put("raw_contact_id", contactId)
    phone.put("mimetype", "vnd.android.cursor.item/phone_v2")
    phone.put("data2", "2")
    phone.put("data1", contact.phone)
     resolver.insert(uri, phone)
```
#### // 添加联系人的电子邮箱

```
val email = ContentValues()
```

```
email.put("raw_contact_id", contactId)
```

```
 email.put("mimetype", "vnd.android.cursor.item/email_v2")
```

```
 email.put("data2", "2")
```

```
 resolver.insert(uri, email)
```
}

```
email.put("data1", contact.email)
```
注意到上述代码用了4条insert语句,但业务上只添加了一个联系人信息。这样处理有个 问题, 就是4个insert操作不在同一个事务中, 要是中间某步insert操作失败, 那么之前插 入成功的记录无法自动回滚,从而产生垃圾数据。

为了避免这种情况的发生, Android又提供了内容操作器ContentProviderOperation进行批 量数据的处理。内容操作器在一个请求中封装多条记录的修改动作,然后一次性提交给 服务端,这就实现了在一个事务中完成多条数据的更新操作。即使某条记录处理失败, ContentProviderOperation也能根据事务一致性原则,自动回滚本事务已经执行的修改操 作。

下面是使用ContentProviderOperation批量添加联系人信息的Kotlin代码片段:

fun addFullContacts(resolver: ContentResolver, contact: Contact) {

val raw uri = Uri.parse("content://com.android.contacts/ raw contac ts")

val uri = Uri.parse("content://com.android.contacts/data")

// 依次封装联系人主记录、联系人姓名、手机号码、电子邮箱的操作行为

val op main = ContentProviderOperation

.newInsert(raw\_uri).withValue("account\_name", null).build()

val op\_name = ContentProviderOperation

.newInsert(uri).withValueBackReference("raw\_contact\_id", 0)

.withValue("mimetype", "vnd.android.cursor.item/name")

.withValue("data2", contact.name).build()

val op\_phone = ContentProviderOperation

.newInsert(uri).withValueBackReference("raw\_contact\_id", 0)

.withValue("mimetype", "vnd.android.cursor.item/phone\_v2")

.withValue("data2", "2").withValue("data1", contact.phone)

.build()

val op\_email = ContentProviderOperation

.newInsert(uri).withValueBackReference("raw\_contact\_id", 0)

.withValue("mimetype", "vnd.android.cursor.item/email\_v2")

.withValue("data2", "2").withValue("data1", contact.email)

.build()

 $\lambda$ 

val operations = mutableListOf(op\_main, op\_name, op\_phone, op\_email

 resolver.applyBatch("com.android.contacts", operations as ArrayList <ContentProviderOperation>)

}

#### // 把以上4个操作行为组成行为队列,并一次性处理解决该行为队列

采取批量方式添加联系人信息的效果如图10-22和图10-23所示, 其中图10-22所示为添加 之前的截图, 此时联系人个数为174位; 图10-23所示为添加成功之后的截图, 此时联系 人个数为175位。

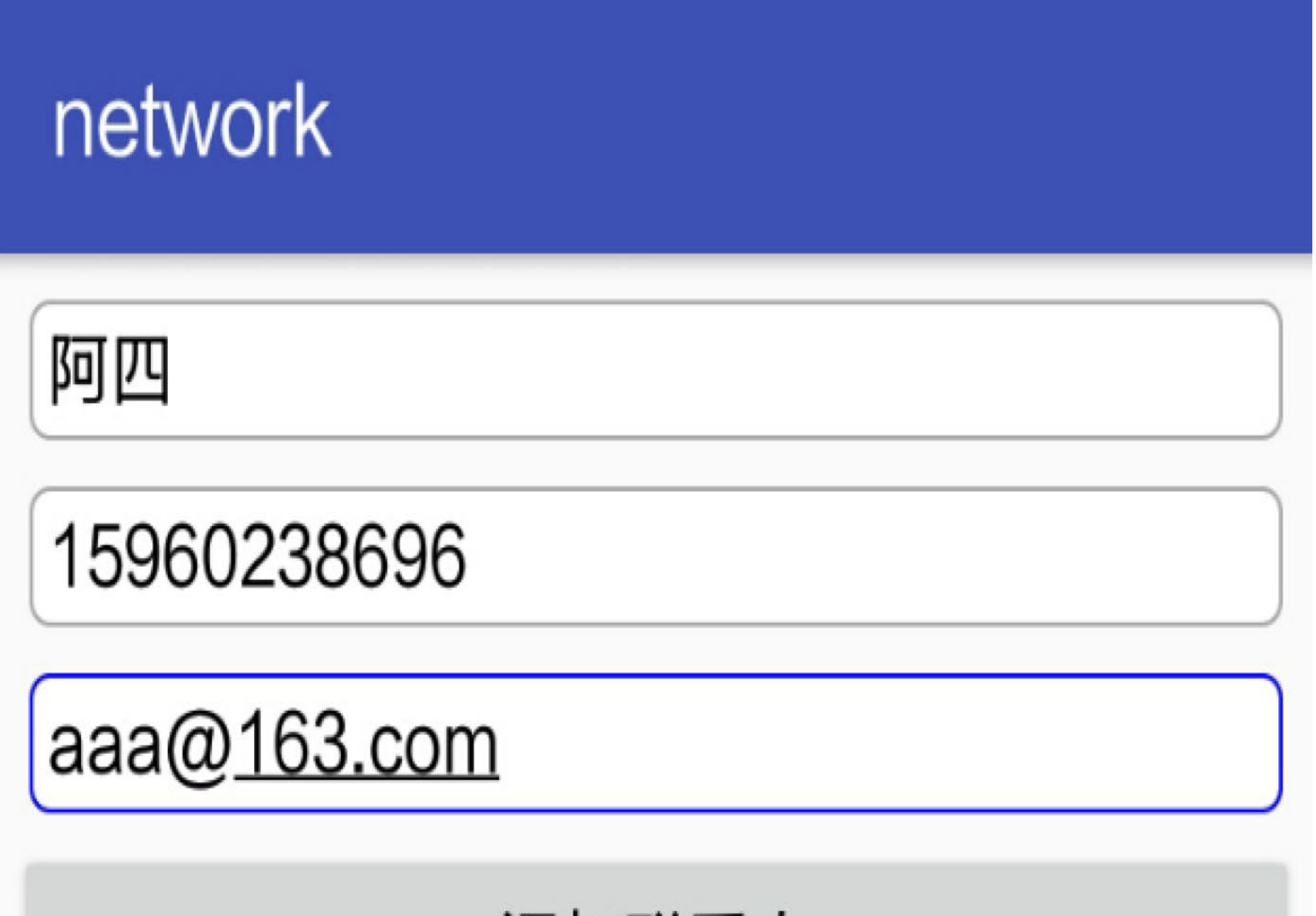

## 添加联系人

## 当前共找到174位联系人

图10-22 添加联系人之前的截图

## network

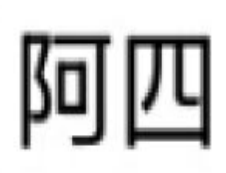

15960238696

aaa@163.com

添加联系人

当前共找到175位联系人

图10-23 添加联系人之后的截图

# 10.4.3 内容观察器

## **ContentObserver**

ContentResolver获取外部数据采用的是主动查询方式, 有去查就有数据, 没去查就没数 据。但有时App不但要获取以往的数据,还要实时获取新增的数据,最常见的业务场景 便是短信验证码。电商App经常在用户注册或者付款时下发验证码短信,为了帮用户省 事, App通常会监控手机刚收到的验证码数字, 并自动填入验证码输入框。这时就用到 了内容观察器ContentObserver, 它给目标内容注册一个观察器, 然后目标内容的数据一 旦发生变化, 就马上触发观察器规定好的动作, 从而执行开发者预先定义的代码。

内容观察器的用法与内容提供器类似, 也要从ContentObserver派生出一个观察器类, 然 后通过ContentResolver对象调用相应的方法注册或注销观察器。ContentResolver与观察器 有关的方法说明如下。

- registerContentObserver: 注册内容观察器。
- unregisterContentObserver: 注销内容观察器。
- notifyChange: 通知内容观察器发生了数据变化。

为了让读者能够更好地理解, 还是举个实际应用的例子。很多手机安全App都具备流量 校准的功能,只要把特定格式的短信发送给移动运营商,就会收到运营商下发的流量校 准短信,通过解析这个流量短信,即可获取详细的用户流量数据,包括月流量额度、已 使用流量、未使用流量等信息。

以中国移动的手机号码为例, 发送短信内容"18"到客服号码10086, 不一会儿便会收到 10086发来的流量结果短信。下面是利用ContentObserver实现流量校准功能的Kotlin页面 代码:

```
class ContentObserverActivity : AppCompatActivity() {
```
private var mObserver: SmsGetObserver? = null

```
 override fun onCreate(savedInstanceState: Bundle?) {
         super.onCreate(savedInstanceState)
         setContentView(R.layout.activity_content_observer)
                      Observer.tv_check_flow = findViewById<TextView>
(R.id.tv_check_flow)
        tv_check_flow.setOnClickListener {
            alert(mCheckResult, "收到流量校准短信") {
               positiveButton("确定") {}
             }.show()
         }
       btn_check_flow.setOnClickListener {
               var dialog = indeterminateProgressDialog("正在进行流量校
准", "请稍候")
             dialog.show()
```
//查询数据流量,移动号码的查询方式为发送短信内容"18"给"10086"

//电信和联通号码的短信查询方式请咨询当地运营商客服热线

```
 sendSmsAuto("10086", "18")
```
Handler().postDelayed({

```
 if (dialog.isShowing == true) {
```
dialog.dismiss()

}}, 5000)

}

mSmsUri = Uri.parse("content://sms")

mSmsColumn = arrayOf("address", "body", "date")

根据运营商短信进行流量校准的效果如图10-24和图10-25所示, 其中图10-24所示为用户 实际收到的短信内容, 图10-25所示为App监视短信并解析完成的流量数据页面。

## 1 22:47

您好!您上月结转至本月的国内流量 为600MB。截止2017年11月21日 22时47分,您办理的套餐内含移动数 据总流量为1GB176MB, 已使用 388MB, 剩余812MB (其中您已使 用388MB, 副号 1 (159 ) 已使用 OMB)。其中国内流量剩余 812MB (含国内结转流量 212MB)。免费赠送"任我看"卡1 张,一天一元500m,不用不花钱,

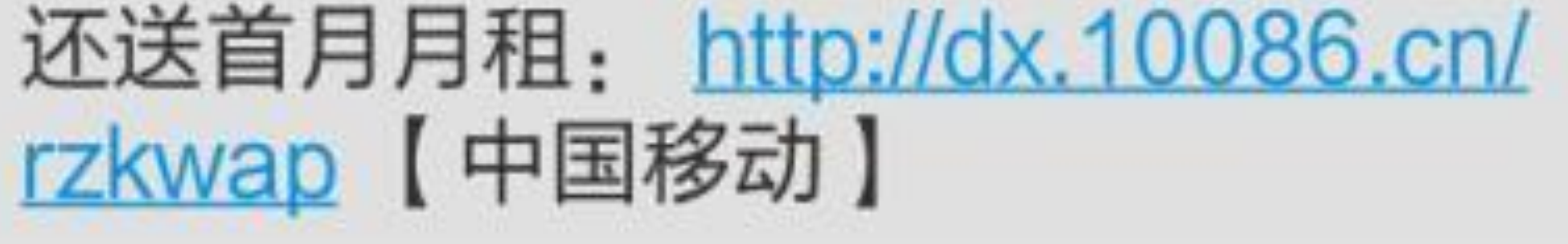

图10-24 用户收到的短信内容

## network

## 进行流量校准

## 流量校准结果如下: 总流量为: 1GB176MB 已使用: 388MB 剩余: 812MB

图10-25 App解析后的流量数据

# 10.5 实战项目: 电商App的 自动升级

都说酒香不怕巷子深,又说养在深闺人未识,这两句话看似矛盾,其实指的是同一个含

义, 即美好的事物要想办法让大众了解才会闻名。无论是香飘十里, 还是抛头露面, 目 的都是开展营销,也就是俗话说的做广告。开发电商App也是如此,要想让大家知道这 里的商品质量过硬、价格公道, 势必经常举办各种促销活动, 比如一年一度的618、双 十一等。既然频繁搞活动, 就得进行技术支撑, 隔三岔五对App升级一下, 增加几个新 功能, 修复一些老BUG等。这个App升级功能便是本章末尾的实战项目"电商App的自动 升级",这个自动升级到底用到了哪些技术?下面就来看看该项目的分析与设计。

## 需求描述 10.5.1

要说安装App,可能有的小伙伴觉得那还不简单,直接找个应用商店搜索App名称不就行 了? 但初次安装与安装后升级不是一个概念, 如果升级也靠用户手动到应用商店搜索并 安装, 那就"图样图森破"了。贴心的做法是在App内部提供在线更新的功能, 这个在线 更新又分为两种形式,一种是由用户手工选择应用菜单上的"检查更新",另一种是App 启动后自行判断服务器上是否有更高版本的安装包。"检查更新"的菜单项位置在每个 App内部都不一样, App自动进行升级判断则后台服务并没有对应的界面, 所以在线更新 的效果图暂且按照图10-26所示的样子,效果图上有两个按钮,其中"不请求接口直接弹 窗"按钮模拟了用户点击"检查更新"菜单的动作,"请求服务端接口再弹窗"按钮模拟的则 是App自动检查升级的功能。

无论是手动更新还是自动更新, 结果都要调用后端服务器的版本更新接口, 根据服务器 的应答报文判断是否需要升级。如果服务器返回有更新的安装包,App界面就弹窗提示 用户要不要在线升级, 提示窗如图10-27所示。注意这里有种特殊的情况, 倘若App扫描 设备发现存储卡上已经存在新版本的APK安装包,则提示用户本地已经有了新包,无须 耗费流量即可进行升级,此时的提示窗如图10-28所示。

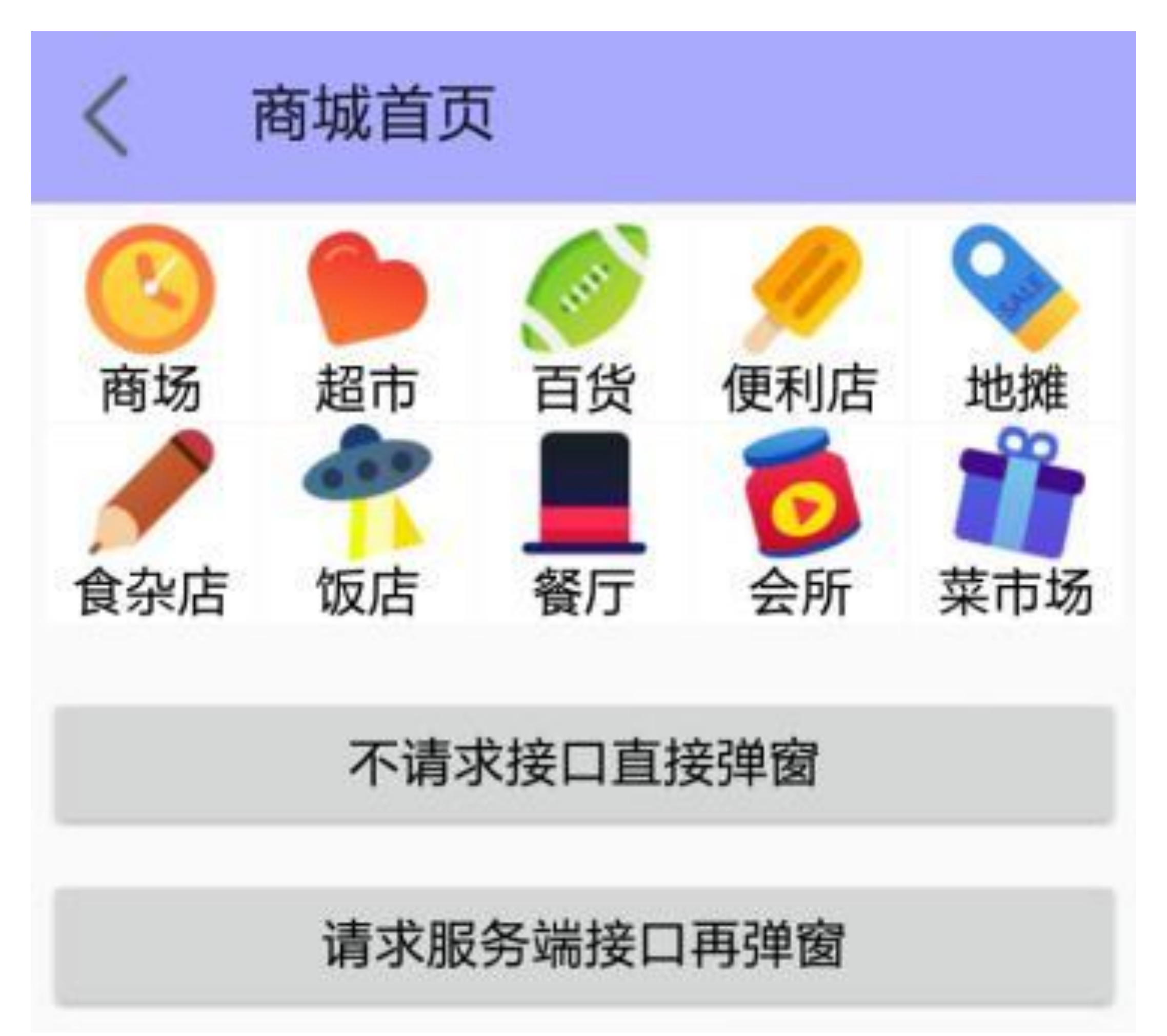

图10-26 商城首页模拟两种升级动作

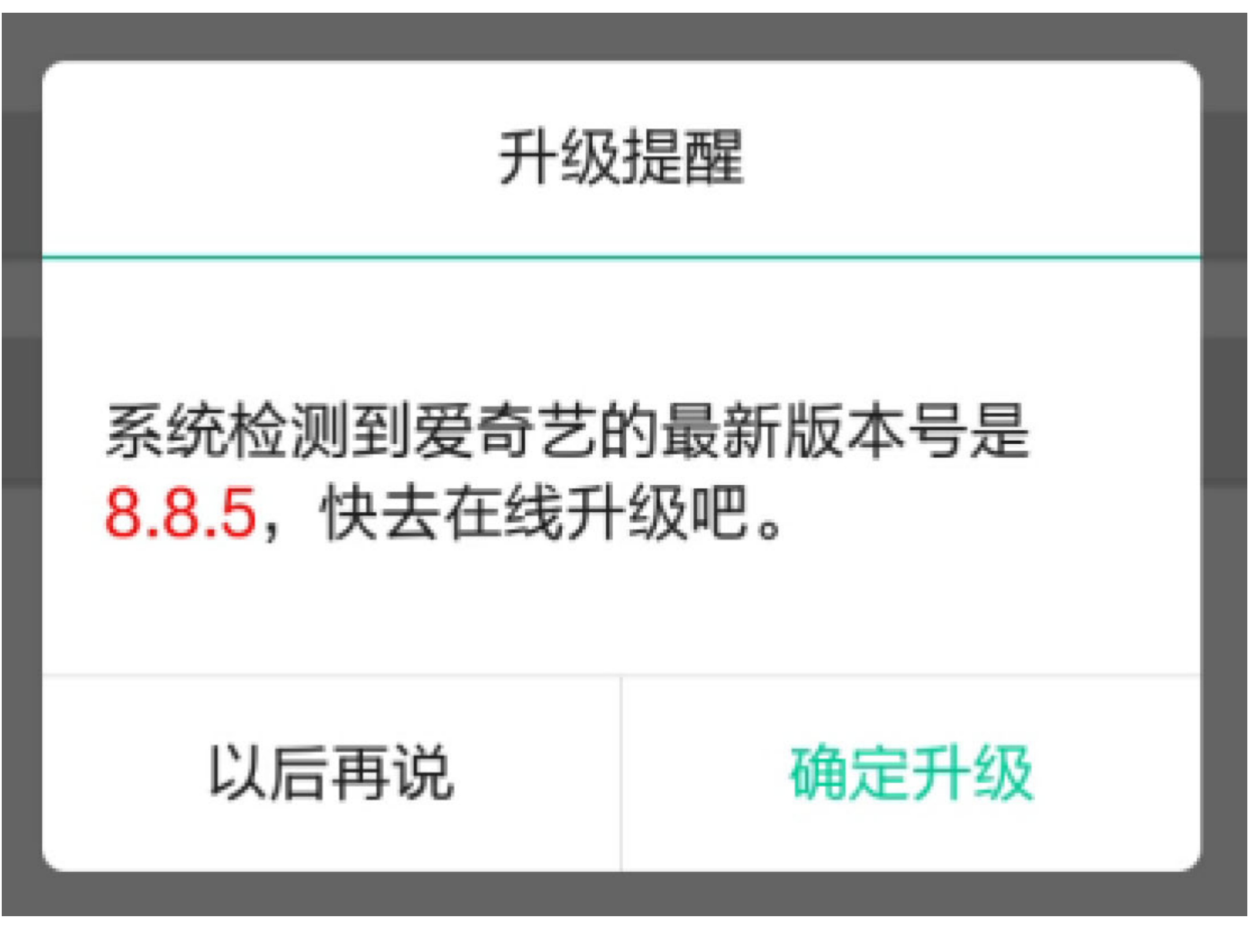

图10-27 需要下载安装包的提示窗

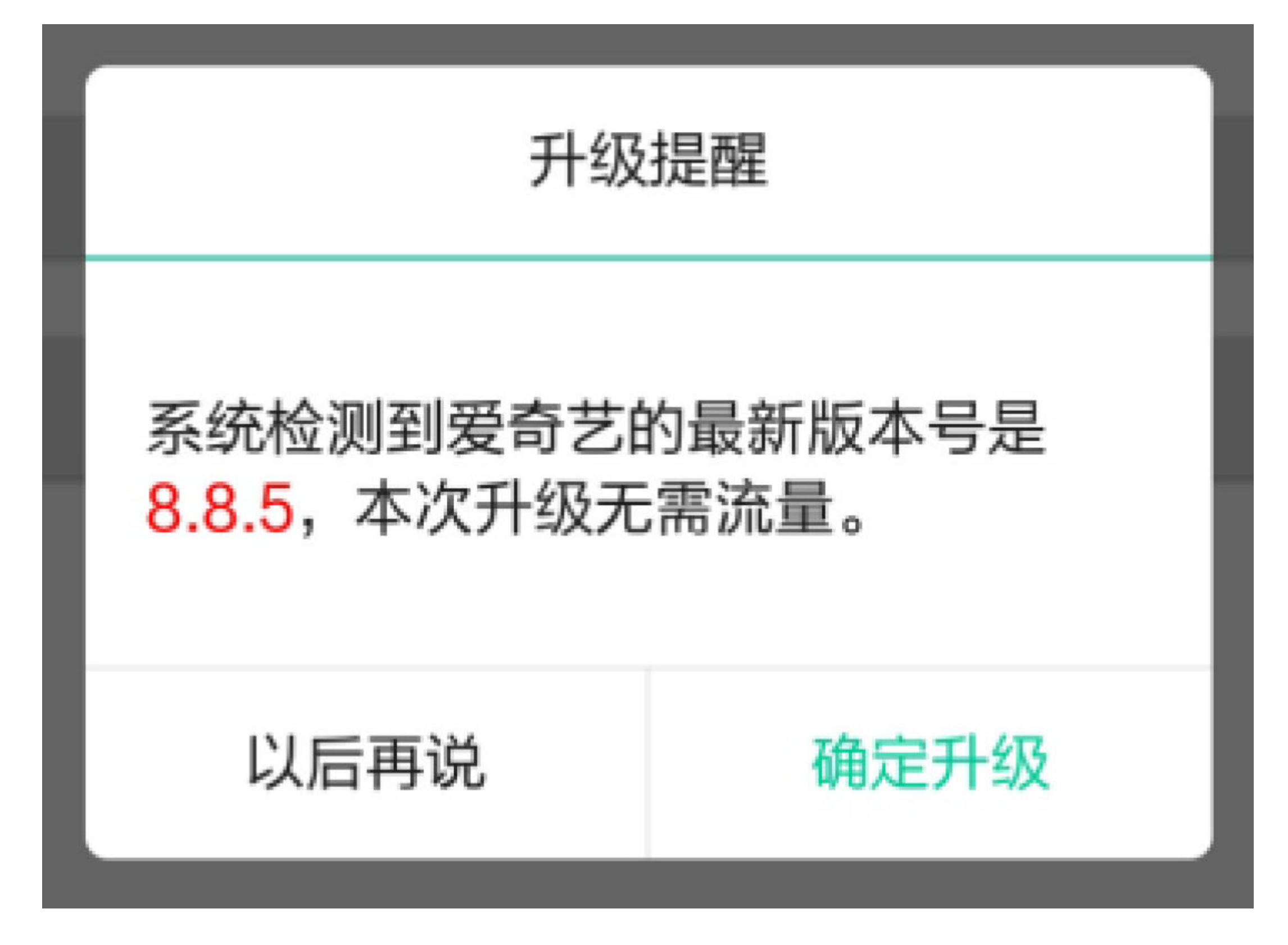

图10-28 无须下载安装包的提示窗

对于手机存储卡未找到新版本APK的情况,只要用户在提示框中选择"确定升级",App 就要一边下载APK文件,一边弹出进度对话框,包含下载进度的对话框如图10-29所示。 APK安装包下载完毕, 或者App发现手机原来已有对应版本的安装包, 接着用户确认升 级操作之后, App应当继续APK的安装动作, 安装期间仍需弹窗提示正在安装, 安装提 示对话框如图10-30所示。

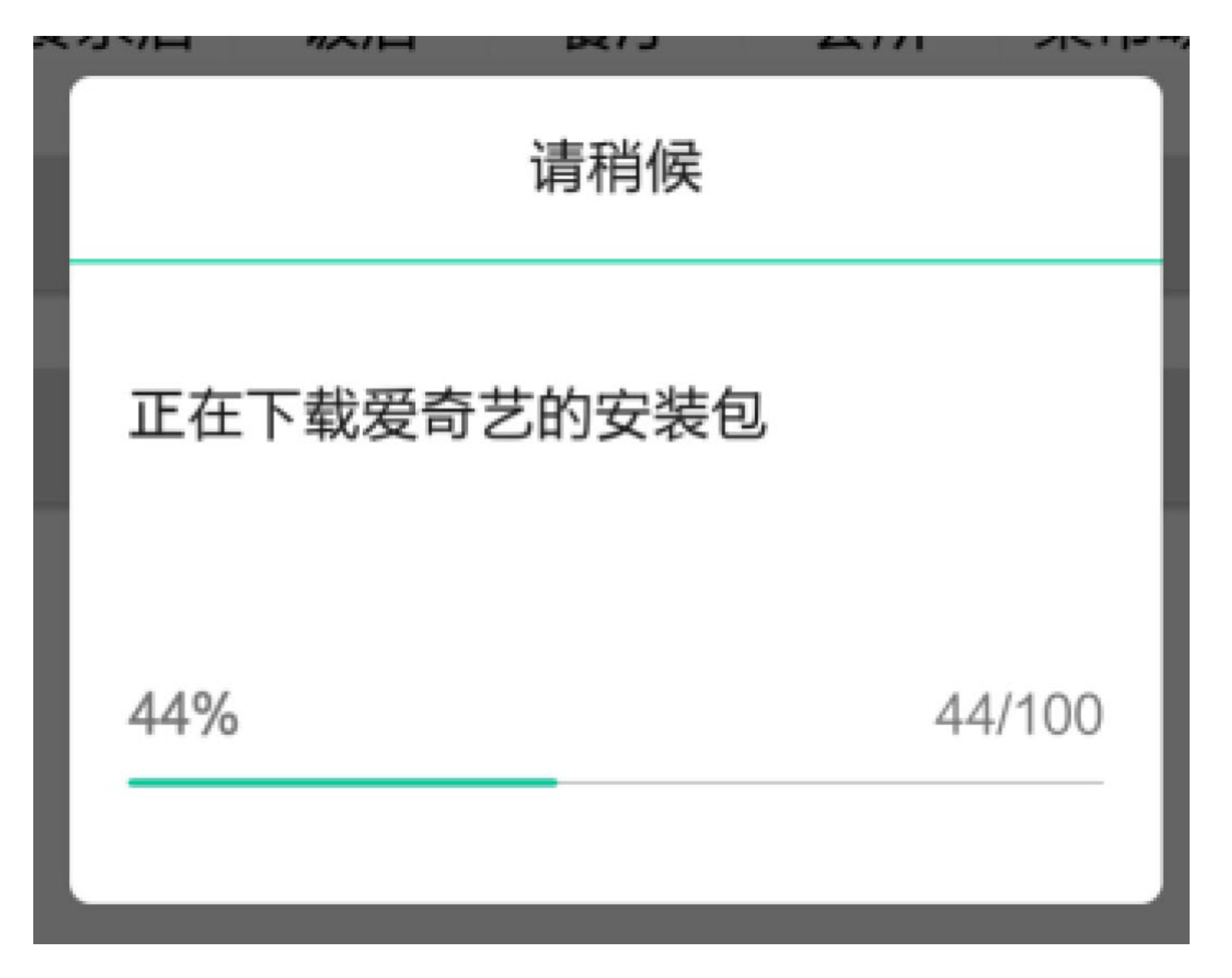

图10-29 下载过程中的进度对话框
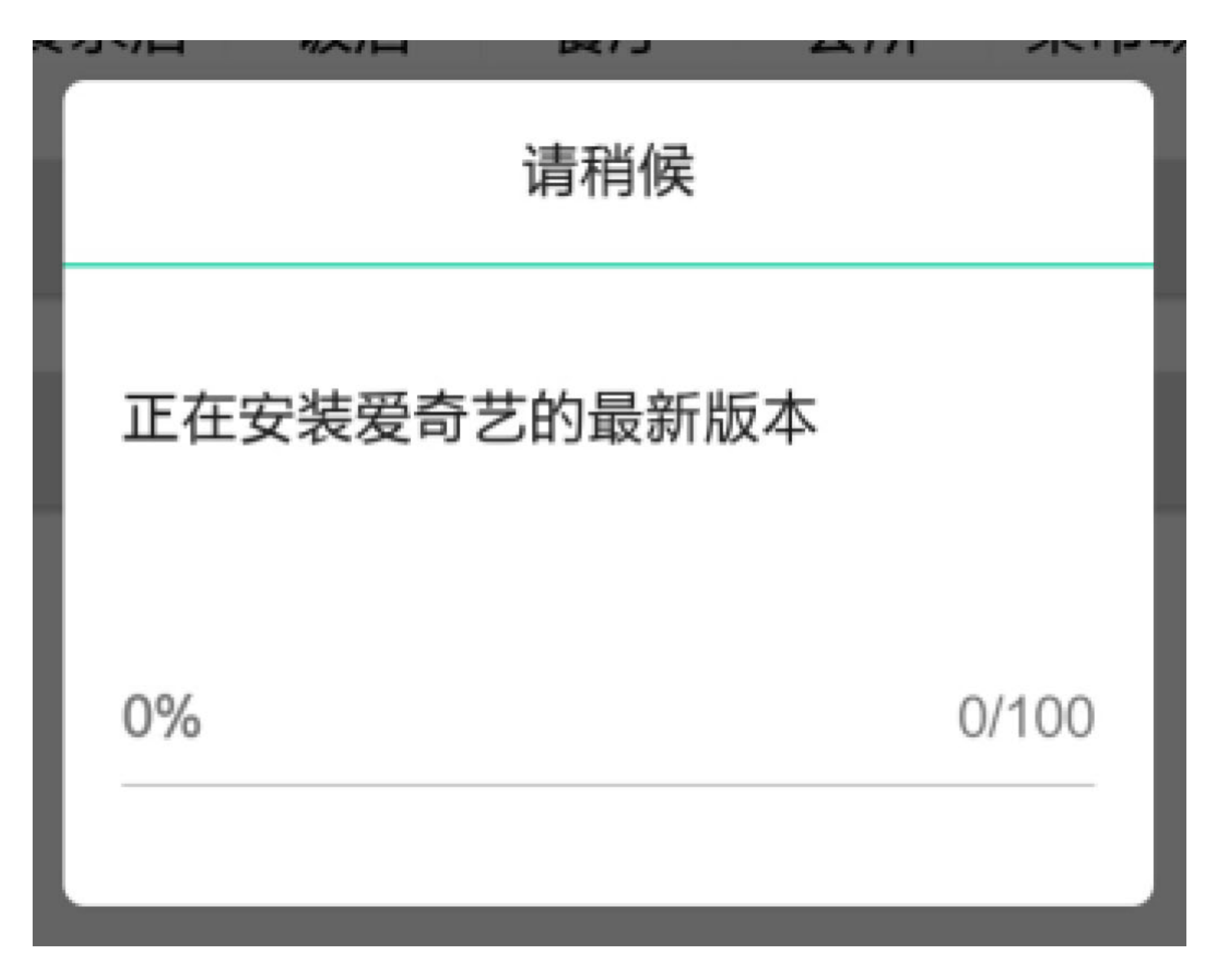

图10-30 安装过程中的进度对话框

等待App完成新版本的升级,回到升级前的App界面,然后弹出升级完毕的提示对话框, 如图10-31所示, 至此方才结束App的自动升级历程。

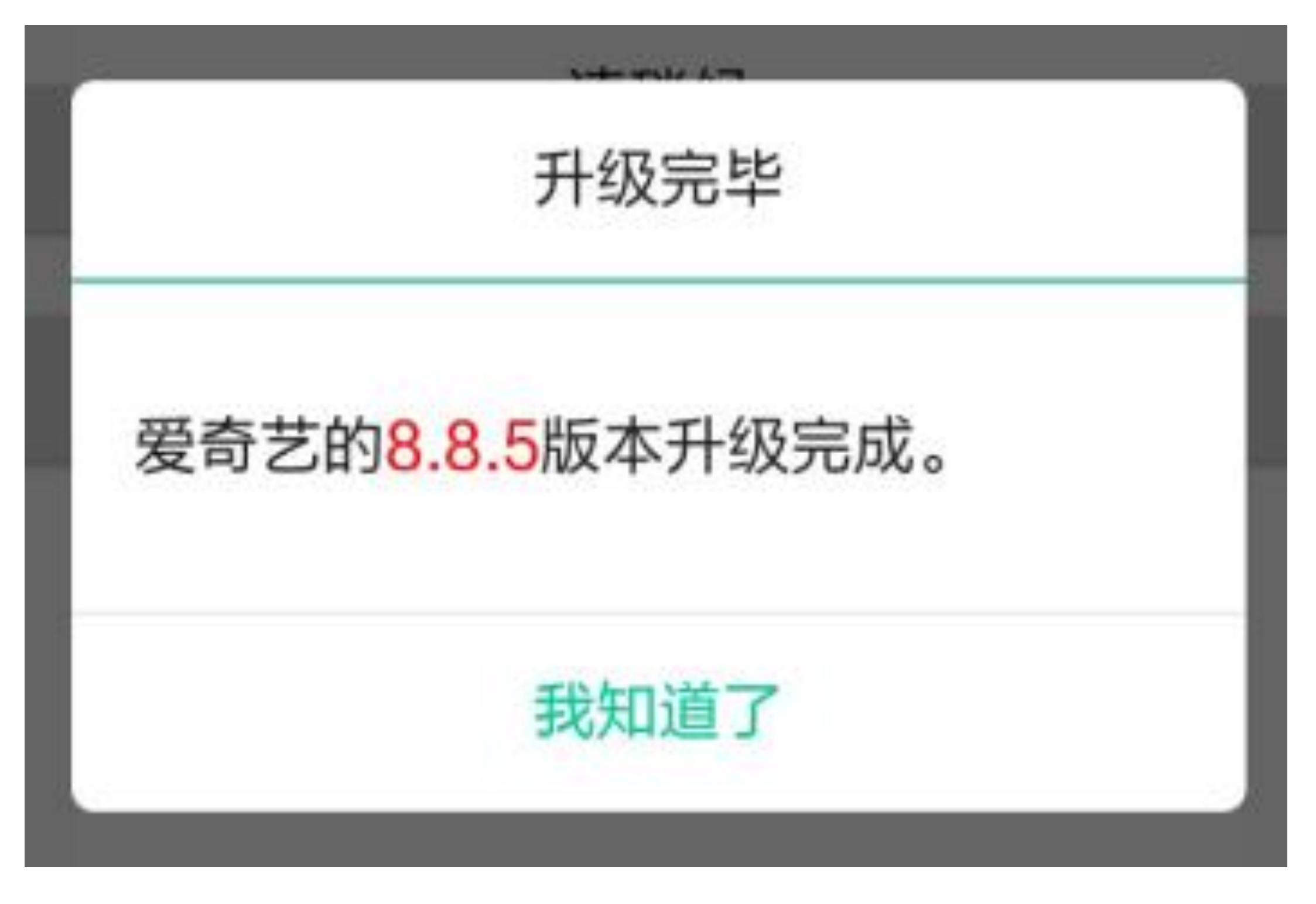

图10-31 升级完毕的提示对话框

另外,上面几个提示对话框中的消息文本需要高亮显示升级后的最新版本号,从而更好 地提醒用户正在升级的是哪个版本。

#### 10.5.2 始热身: 可变字符

# 串SpannableString

10.5.1小节的需求描述说到提示框中的最新版本要用高亮文字显示,可是文本视图只提 供了统一的文本样式设置方法,比如通过setTextColor方法设置文本颜色,通过 setTextSize方法设置文本大小, 还可以通过setTextAppearance方法设置文本风格(包括颜 色、大小、对齐方式等)。一旦调用了这些方法,文本内容就会显示同样的颜色、同样 的大小或者同样的风格,根本没法让内部某些文字单独高亮显示。因此,为了解决分段 文本展示不同样式的需求, Android提供了可变字符串SpannableString, 通过该工具实现 对文本样式的分段显示。

可变字符串的原理是给指定位置的文本赋予对应的样式,从而告知系统这段文本的显示 方式。具体到Kotlin编码上,主要有三个步骤,说明如下。

从指定文本字符串构造一个SpannableString对象。 步骤01

调用SpannableString对象的setSpan方法设置指定文本段的显示风格。该方法 **步骤02** 的第一个参数为风格样式, 第二个参数为文本段的起始位置, 第三个参数为文本段的终 止位置, 第四个参数为风格的范围标志 (一般设置为 Spanned.SPAN\_EXCLUSIVE\_EXCLUSIVE) 。

把处理好的SpannableString对象赋值给文本视图的text属性。注意text字段的 步骤03 类型并非String, 而是CharSequence, 因此凡是实现了CharSequence接口的类, 其对象 都允许赋值给text字段。字符串String类当然有实现CharSequence,同样可变字符串 SpannableString类也实现了该接口, 故而它们的实例均为合法的text参数。

由此可见,运用可变字符串的关键是第二步,不过第二步的setSpan方法每次也只能单独 设置一处的文字样式, 倘若原字符串有多处文本需要定制文字样式, 那还得多次调用 setSpan方法, 这样盘算依然不太经济。好在强大的Anko库又封装了一个扩展函数 buildSpanned, 只要在该函数内部调用形如"append(待定制样式的文本, 定制后的风格样 式)"的代码,即可返回自动拼接后的多彩文本串。

下面是通过buildSpanned函数连续构建可变字符串的Kotlin代码例子:

val str: Spanned = buildSpanned {

append("为", StyleSpan(Typeface.BOLD)) //文字字体使用粗体

append("人民", RelativeSizeSpan(1.5f)) //文字大小增大到1.5倍大

append("服务", ForegroundColorSpan(Color.RED)) //文字颜色使用红色

append("是谁", BackgroundColorSpan(Color.GREEN)) //背景色使用绿色

append("提出来的", UnderlineSpan()) //文字下方增加下划线

 $\}$ 

上面的Kotlin眼瞅着还算整齐,然而仅仅为了表示粗体就得书写完整的风格声明代 码"StyleSpan(Typeface.BOLD)"着实不够干脆。所以Anko索性在这里快刀斩乱麻, 又 把"StyleSpan(Typeface.BOLD)"简化成了"Bold", 其他几个风格声明也陆续予以缩写。于 是最终简化后的Kotlin代码如下所示:

```
val str: Spanned = buildSpanned {
```

```
append("为", Bold) //文字字体使用粗体
```

```
append("人民", RelativeSizeSpan(1.5f)) //文字大小增大到1.5倍大
```

```
append("服务", foregroundColor(Color.RED)) //文字颜色使用红色
```

```
append("是谁", backgroundColor(Color.GREEN)) //背景色使用绿色
```

```
append("提出来的", Underline) //文字下方增加下划线
```
 $\}$ 

以上构建可变字符串用到的风格样式只是沧海一粟,完整的风格样式定义在 android.text.style包中, 总共有30多个类型, 当然常用的没这么多, 笔者整理了几个常用 的风格样式, 结合Anko库的简化写法, 具体说明见表10-5。

表10-5 常用的显示风格列表与Anko库的简化写法

| 可变字符串的显示风格类                | Anko 库的简化写法      | 溯         |
|----------------------------|------------------|-----------|
| RelativeSizeSpan           | 无                | 设置文字的相对大小 |
| StyleSpan(Typeface.BOLD)   | Bold             | 设置粗体文字    |
| StyleSpan(Typeface.Italic) | Italic           | 设置斜体文字    |
| ForegroundColorSpan        | foregroundColor  | 设置文字的颜色   |
| B ackgroundC olorSpan      | backgroundC olor | 设置文字的背景色  |
| UnderlineSpan              | Underline        | 给文字加上下划线  |
| StrikethroughSpan          | Strikethrough    | 给文字加上删除线  |
| ImageSpan                  | 无                | 把文字替换为图片  |

接着对可变字符串分别运用不同的文字样式,看看到底都有哪些风格的显示效果。下面 是使用可变字符串设置文字样式的Kotlin代码例子:

```
class SpannableActivity : AppCompatActivity() {
```

```
private val spannables = listOf("增大字号", "加粗字体", "前景红色", "背
景绿色", "下划线", "表情图片", "Anko自定义")
```
private val text = "为人民服务"

```
private val key = "\overline{\wedge} \mathbb{R}"
```

```
 override fun onCreate(savedInstanceState: Bundle?) {
     super.onCreate(savedInstanceState)
   setContentView(R.layout.activity spannable)
   tv spannable.text = text
   tv spinner.text = spannables[0]tv spinner.setOnClickListener {
       selector("请选择可变字符串样式", spannables) { i ->
```

```
tv spinner.text = spannables[i]
```

```
val spanText = SpannableString(text)
```
#### //对汶段文本运用指定的风格样式

```
 private var beginPos = text.indexOf(key)
```

```
 private var endPos = beginPos + key.length
```
spanText.setSpan(when (i) {

0 -> RelativeSizeSpan(1.5f) //文字大小增大到1.5倍大

1 -> StyleSpan(Typeface.BOLD) //文字字体使用粗体

2 -> ForegroundColorSpan(Color.RED) //文字颜色使用红色

3 -> BackgroundColorSpan(Color.GREEN) //背景色使用绿

色

4 -> UnderlineSpan() //文字下方增加下划线

由于上面的Kotlin代码用到了Anko库的扩展函数(包括buildSpanned、append等),所以 务必在代码头部加入下面一行导入语句:

import org.jetbrains.anko.\*

另外, 要修改模块的build.gradle, 在dependencies节点中补充下述的anko-common包编译 配置:

compile "org.jetbrains.anko:anko-common:\$anko\_version"

可变字符串所呈现的不同风格效果如图10-32~图10-38所示,其中图10-32所示为加大字 体后的效果, 图10-33所示为加粗字体后的效果, 图10-34所示为修改文字颜色后的效 果, 图10-35所示为修改文字背景后的效果, 图10-36所示为增加下画线后的效果, 图10-37所示为把文字替换成图片后的效果,图10-38所示为采用Anko函数混合多种样式后的 效果。

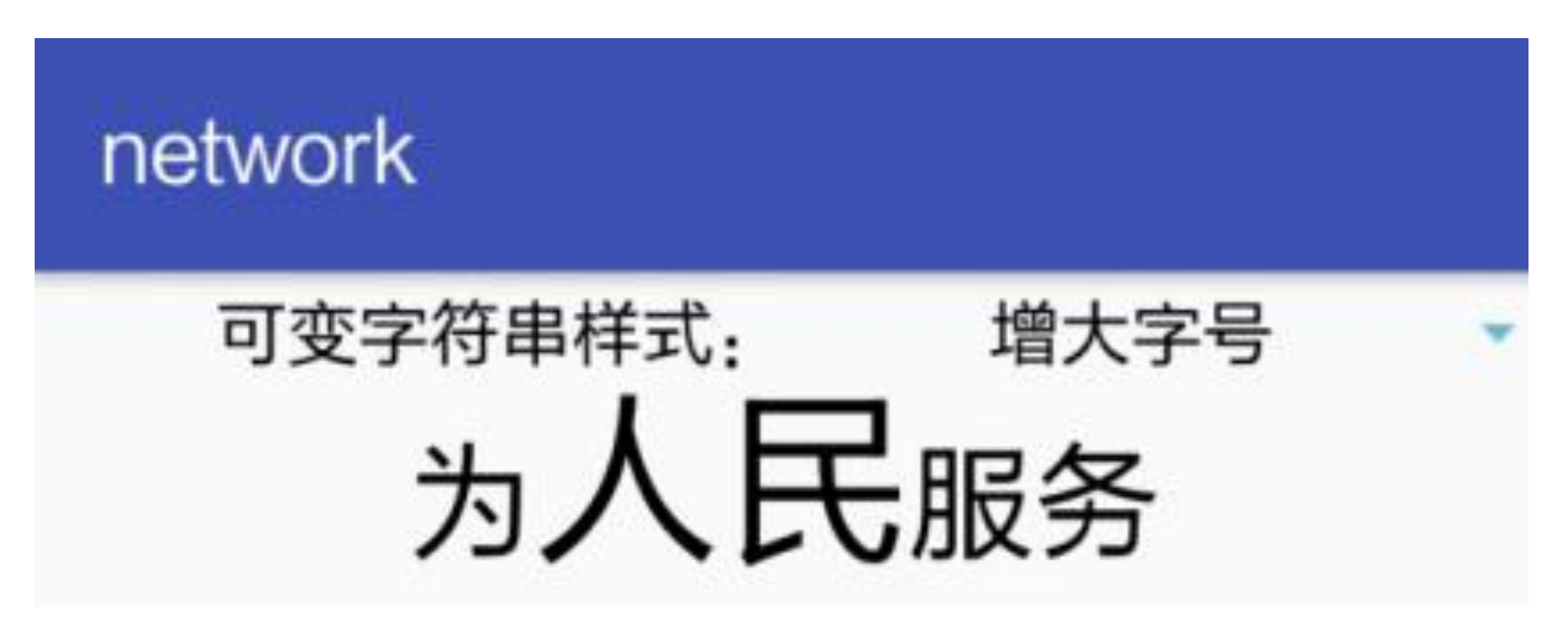

图10-32 加大字体的字符串效果

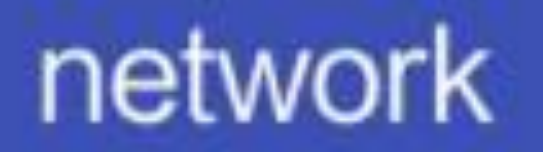

### 可变字符串样式: 加粗字体 为人民服务

图10-33 加粗字体的字符串效果

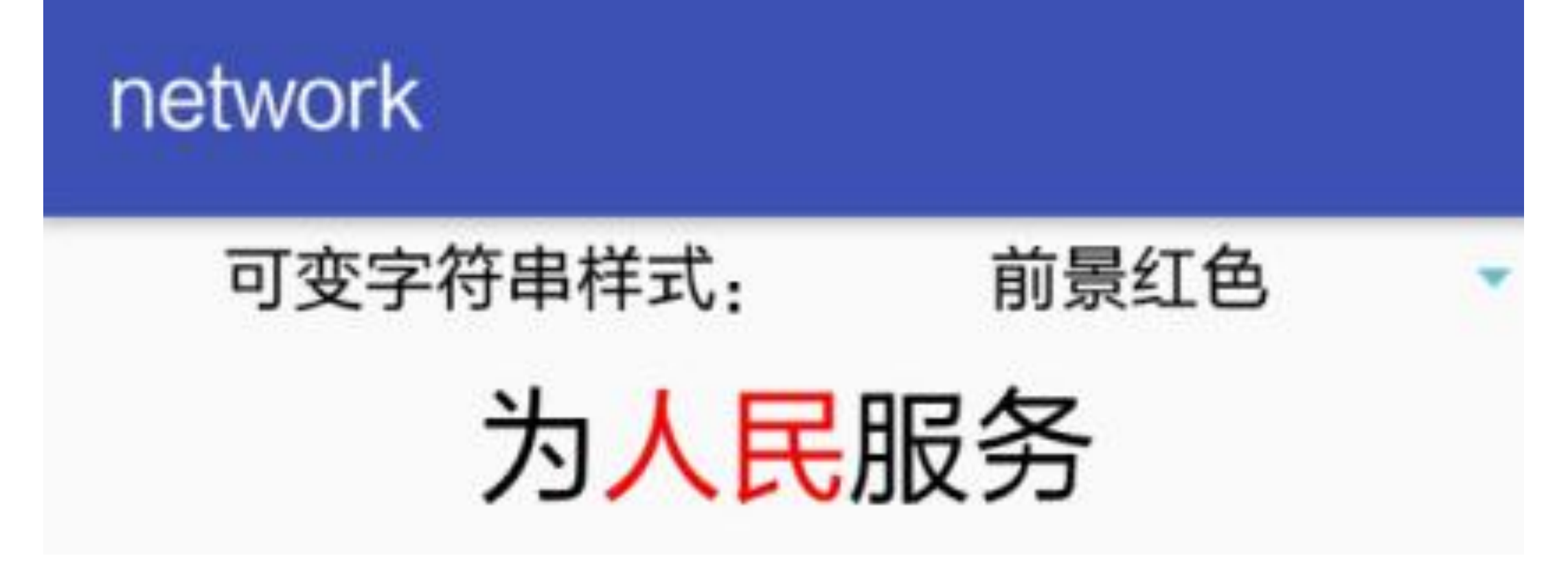

图10-34 变更文字颜色的字符串效果

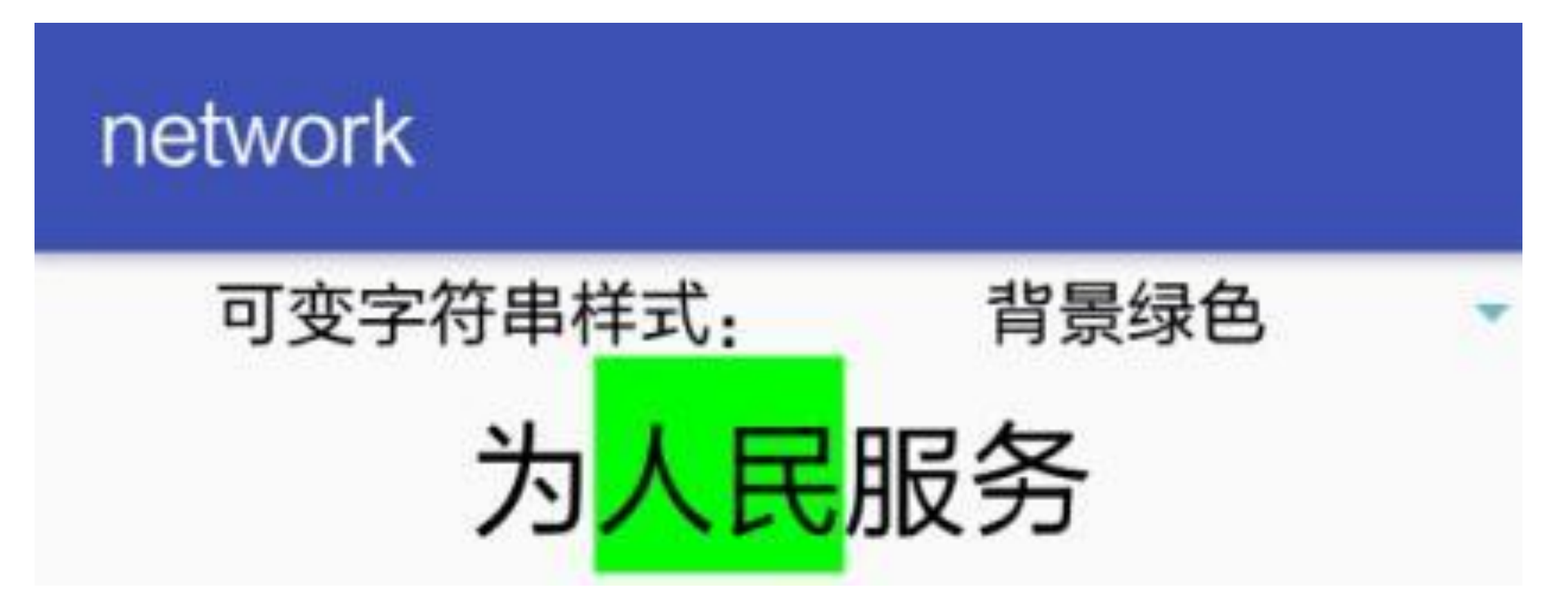

图10-35 变更背景颜色的字符串效果

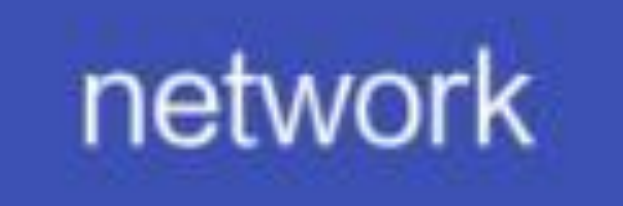

下划线

可变字符串样式:

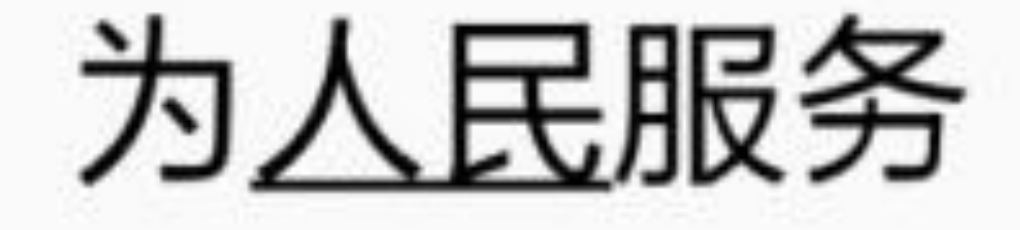

图10-36 添加下划线的字符串效果

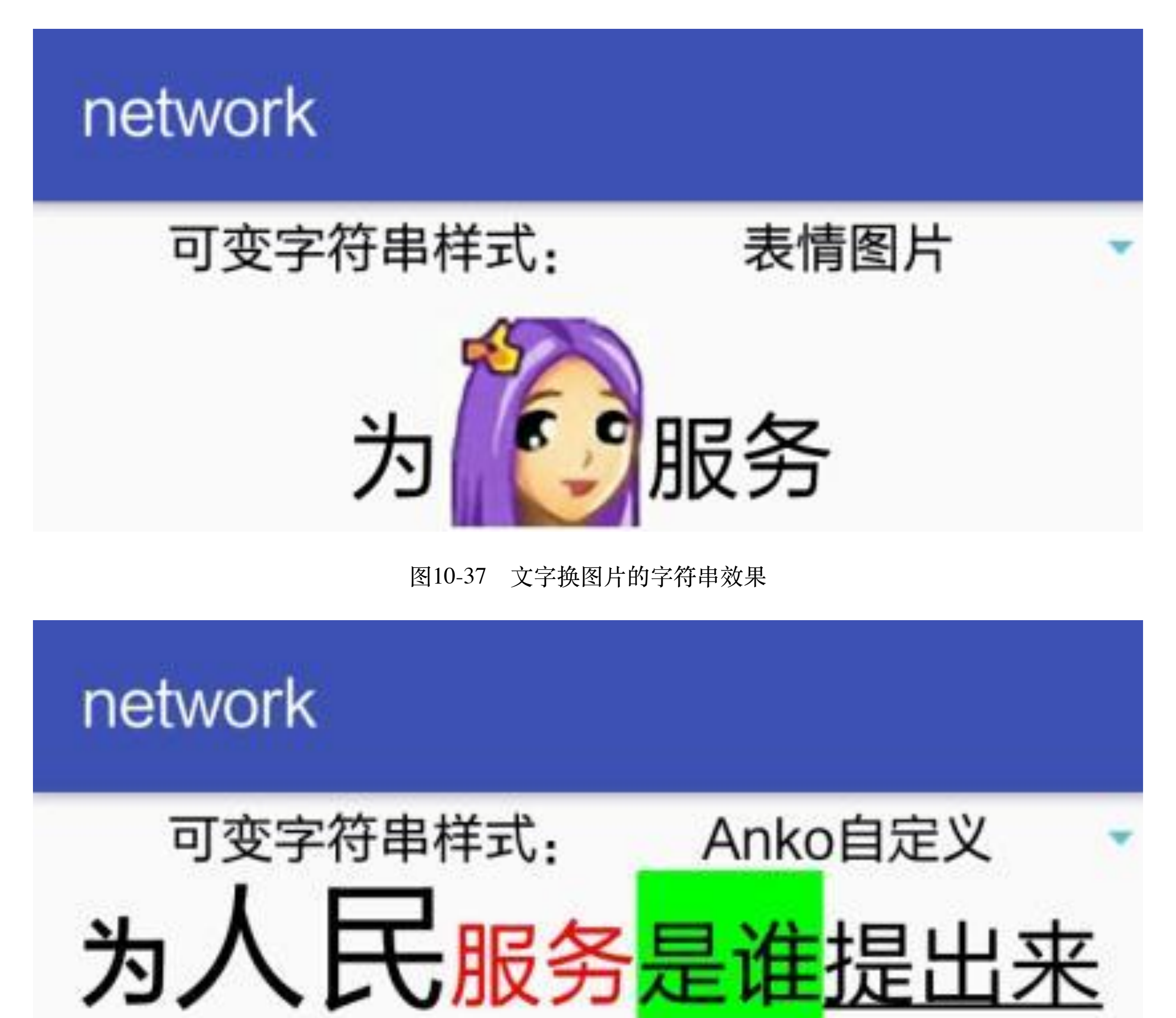

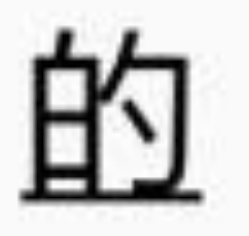

#### 图10-38 采用Anko函数混合多种样式的字符串效果

## 10.5.3 控件设计

由于自动升级功能更多是在后台完成的,界面上用到的控件反而不多,因此下面罗列的 并不限于控件,还包括后台的处理技术。

(1) 提醒对话框AlertDialog: 用于提醒用户是否立即升级应用, 以及升级完毕之后的提 示语。

(2) 进度对话框ProgressDialog: 在下载APK文件的时候, 以及APK安装过程中, 都要 显示进度对话框。

(3) 可变字符串SpannableString: 提示文本中需要将最新版本号高亮显示, 这便用到了 可变字符串。

(4) 多线程: App与后端服务器进行接口交互, 需要开启分线程才能调用HTTP接口。

(5) 网络地址URL: Kotlin对URL类进行了扩展, 增加了readText方法用于获取接口数 据。

(6) 移动数据格式JSON: 后端接口返回JSON格式的版本升级信息字符串, 然后App把 JSON串转换为数据类对象。

(7) 下载管理器DownloadManager: 用于APK文件的下载行为, 包括下载进度的查询操 作。

(8) 应用包管理器PackageManager: 根据应用包管理器获得应用的版本号信息。

除了上面提到的技术以外, 也会用到内容解析器ContentResolver, 因为需求提到: 如果 手机内存能找到最新版本的安装包,那就无须下载直接安装即可。若要查找手机上的 APK 安装包, 可到媒体资源库中查询媒体类型为"application/vnd.android.packagearchive"的文件, 该类型表示安卓应用的安装包, 也就是APK文件。

### 10.5.4 关键代码

为了方便读者更好、更快地使用Kotlin编码完成自动升级项目,下面列举几个重要功能 的Kotlin代码片段:

1. 关于向服务器请求版本更新信息

访问后端的HTTP接口, 倘若使用Java编码, 必定又是长篇大论。采用Kotlin编码的瘦身 效果立竿见影,只要通过doAsync+uiThread组合,接口调用的操作就变得轻描淡写。下 面是HTTP接口访问的Kotlin代码例子:

btn\_need\_request.setOnClickListener {

val url = "\$checkUrl? package\_name=\${pi.packageName}&version\_name=\${pi.versionName}"

```
val result = URL(url).readText()
```
//回到主线程在界面上弹窗提示待升级的版本

val pi = packageManager.getPackageInfo(packageName, 0)

//开启分线程执行后端接口调用

doAsync {

//从服务端获取版本升级信息

uiThread { checkUpdate(result) }

}

既然是访问服务器的接口,肯定要有对应的服务端程序,这个服务端程序可见本书源代 码中的HttpTest工程包。

2. 关于高亮显示一段文本中的指定文字

在已有的文本中高亮显示其中的某些文字,处理起来还有点烦琐,首先要找到指定文字 在整段文本中的位置,再对这些文字设置对应的高亮样式。鉴于高亮功能比较通用,因 此可以写到工具类里面,不过既然使用Kotlin编码,建议考虑采取扩展函数的形式将高

}

亮处理函数作为String类的一个扩展函数,这样用起来更加方便。

下面是对String类进行扩展、添加highlight高亮函数的Kotlin代码:

#### //字符串中的关键语句用指定样式高亮显示

```
fun String.highlight(key: String, style: CharacterStyle): SpannableStri
nq \{
```

```
val spanText = SpannableString(this)
val beginPos = this.indexOf(key)
val endPos = beginPos + key.length
```
spanText.setSpan(style, beginPos, endPos, Spanned.SPAN EXCLUSIVE EX CLUSIVE)

return spanText

 $\}$ 

有了上述的扩展函数定义, 外部就能直接调用字符串对象的highlight方法, 完全无须记 忆工具类的名称。具体的Kotlin调用代码如下所示:

```
val spanText = message.highlight(vc.version name, ForegroundColorSpan(C
olor.RED))
```
同时不要忘了在代码文件头部添加下面的一行导入语句,表示此处用到了自己扩展的 highlight方法:

import com.example.network.util.highlight

#### 3. 关于alert如何显示可变字符串的文本内容

前面刚设置好可变字符串的文本内容,不料发现无法利用alert方法显示该文本了, 怎么 回事? 这是因为在Java编码中, AlertDialog.Builder的setTitle和setMessage两个方法的输入 参数都是CharSequence, 自然允许将可变字符串对象赋值进去。然而Anko库扩展出来的 alert方法, message和title这两个入参类型却改成String字符串了, 使得SpannableString与

#### String类型不同, 因此无法输入。

没想到还有这样的事情,真叫"攻城狮"颜面何在。不过作为程序员可得不畏艰难险阻, 逢山开路、遇水搭桥, 现在Anko库造的alert桥过不了, 不妨自己搭个自定义的新桥, 偷 梁换柱, 把message字段的参数类型改成CharSequence就行了。于是改写后的alert方法代 码就变成下面这样了:

//Anko自带的alert只支持String类型的文本, 不支持富文本的CharSequence类型 //故此处重写alert方法, 使之支持可变字符串SpannableString

```
fun Context.alert(
```

```
message: CharSequence,
        title: String? = null,
        init: (AlertDialogBuilder.() -> Unit)? = null
) = AlertDialogBuilder(this).apply {
    if (title != null) title(title)
   message(message)
    if (init != null) init()
\}
```
改写完毕,不要忘了在Activity代码头部添加下面的一行导入语句,表示本页面用的是自 定义的alert方法:

import com.example.network.util.alert

#### 4. 关于如何获取手机上的APK文件

前面"10.5.3 控件设计"小节提到, 利用内容解析器ContentResolver可到资源库中查询媒体 类型为"application/vnd.android.package-archive"的APK文件, 但这只是大概的思路。因为 即便找到了几个APK文件, App又如何甄别这些APK都是什么来头、哪个APK文件才符 合当前应用的指定版本号呢? 所以要想逐个判定APK文件的真实身份, 还得解析APK内 部的包信息, 具体的工作则是调用PackageManager对象的getPackageArchiveInfo方法, 该 方法可从指定的APK路径获取安装包的详细数据,包括应用的包名、应用的版本号等。

#### 有了包名、版本号这些信息,App方能鉴定本地是否存在最新版本的升级包。

下面是获取并校验本设备上APK文件的Kotlin代码例子:

private fun getLocalPath(vc: VersionCheck): String {

```
 var local_path = ""
```
//遍历本地所有的apk文件

null, "mime type=\"application/vnd.android.packagearchive\"", null, null)

 val cursor = contentResolver.query(MediaStore.Files.getContentUri ( "external"),

```
 while (cursor.moveToNext()) {
```
//TITLE获取文件名, DATA获取文件完整路径, SIZE获取文件大小

if (vc.package name==pi.packageName && vc.version name==pi. versionName) {

```
local path = path
 }
      }
```
 val path = cursor.getString(cursor.getColumnIndex (MediaStore.F iles.FileColumns.DATA))

//从apk文件中解析得到该安装包的程序信息

 val pi = packageManager.getPackageArchiveInfo(path, PackageMana ger.GET\_ACTIVITIES)

if (pi  $!=$  null) {

//找到包名与版本号都符合条件的apk文件

}

5. 关于下载APK文件的操作过程

如果手机上没找到符合条件的安装包,就必须联网去服务器下载最新的APK文件。相关 文件下载的Kotlin处理代码如下所示:

cursor.close()

return local\_path

}

//开始执行升级处理。如果本地已有安装包,就直接进行操作;如果不存在,就从网络下载安装 包

private fun startInstallApp(vc: VersionCheck) {

 $appVc = VC$ 

//本地路径非空,表示存储卡找到最新版本的安装包,此时无须下载即可进行安装操作

if (vc.local\_path.isNotEmpty()) {

handler.postDelayed(mInstall, 100)

} else {

//构建安装包下载地址的请求任务

val down = Request(Uri.parse(vc.download\_url))

 down.setAllowedNetworkTypes(Request.NETWORK\_MOBILE or Request.N ETWORK\_WIFI)

//隐藏通知栏上的下载消息

down.setNotificationVisibility(Request.VISIBILITY\_HIDDEN)

down.setVisibleInDownloadsUi(false)

//指定下载文件的保存路径

down.setDestinationInExternalFilesDir(this,

Environment.DIRECTORY\_DOWNLOADS, "\${vc.package\_name}.ap

k")

downloadId = downloader.enqueue(down)

handler.postDelayed(mRefresh, 100)

#### //弹出进度对话框,用于展示下载进度

```
val message = "正在下载${appVc.app_name}的安装包"
```

```
dialog = progressDialog(message, "请稍候")
```

```
 dialog.show()
```
}

}

//将请求任务添加到下载队列中

# 10.6 小结

本章主要介绍了Kotlin如何进行网络通信的编程实现,包括多线程相关技术的运用(线 程与消息机制、进度对话框的两种形式、异步任务的新型写法)、HTTP接口的访问操 作(JSON串的手工解析与自动解析、HTTP接口调用的简单实现、获取HTTP图片的简单 实现)、文件下载的相关处理(下载管理器的用法、自定义文本进度圈、在页面上动态 显示下载进度)以及Content内容组件的数据存储和读取(内容提供器、内容解析器、内 容观察器)。最后设计了一个实战项目"电商App的自动升级",在该项目的Kotlin编码中 采用了前面介绍的部分网络通信技术,以及通过内容组件自动判断是否存在已下载的安 装包,另外还介绍了Kotlin对可变字符串的改进编码。

通过本章的学习,读者应能掌握以下5种开发技能:

(1)学会使用Kotlin实现多线程任务的开发,重点掌握Kotlin对线程、进度对话框、异 步任务的简要写法。

(2) 学会使用Kotlin完成HTTP接口的访问编码, 重点掌握Kotlin如何自动解析JSON 串、如何便捷调用HTTP接口、如何快速获取HTTP图片。

(3) 学会使用Kotlin进行文件下载的相关操作, 重点掌握Kotlin对下载事件的处理, 以 及Kotlin是怎样轮询下载进度的。

(4) 学会使用Kotlin开发Content内容组件的功能, 例如封装数据的对外接口, 以及对开 放内容接口的系统数据进行查询、修改和监视操作等。

(5) 学会利用Kotlin简化可变字符串的编码过程。

### **Table of Contents**

扉页 且录 版权页 内容简介 前言第1章 搭建Kotlin开发环境 1.1 Kotlin与Android开发的关系[1.1.1 Kotlin](opeb://localhost/#0000037772)语言简介 [1.1.2 Android Studio](opeb://localhost/#0000038712)的官方开发语言 [1.2 Kotlin](opeb://localhost/#0000039830)开发工具 1.2.1 安装[Android Studio](opeb://localhost/#0000040210) 1.2.2 启动[Android Studio](opeb://localhost/#0000043370) 1.2.3 创建[Kotlin](opeb://localhost/#0000047157)工程 <u>1.2.4 新建[Kotlin](opeb://localhost/#0000052200)文件</u>

1.3 SDK安装与插件升级

<u>1.3.1 安装最新版SDK</u>

1.3.2 升级[Gradle](opeb://localhost/#0000058428)插件

1.3.3 升级[Kotlin](opeb://localhost/#0000060588)插件

[1.4 Kotlin](opeb://localhost/#0000063935) 简单配置

1.4.1 调整Kotlin编译配置

1.4.2 修改编译配置文件

[1.4.3 Java](opeb://localhost/#0000069401)代码转Kotlin代码

[1.5 Kotlin](opeb://localhost/#0000072610)相关技术

[1.5.1 Kotlin](opeb://localhost/#0000072997)代码与Java代码PK

[1.5.2 Anko](opeb://localhost/#0000083288)库

[1.5.3 Lambda](opeb://localhost/#0000085898)表达式

[1.6](opeb://localhost/#0000089732) 小结

第2章 数据类型

<u>2.1 基本数据类型</u>

<u>2.1.1 基本类型的变量声明</u>

2.1.2 简单变量之间的转换

2.2 数组

2.2.1 数组变量的声明

2.2.2 数组元素的操作

#### 2.3 字符串

<u>2.3.1 字符串与基本类型的转换</u>

2.3.2 字符串的常用方法

2.3.3 字符串模板及其拼接

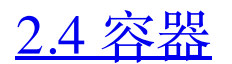

<u>2.4.1 容器的基本操作</u>

2.4.2 集合[Set/MutableSet](opeb://localhost/#0000115700)

2.4.3 队列[List/MutableList](opeb://localhost/#0000121224)

2.4.4 映射[Map/MutableMap](opeb://localhost/#0000125510)

#### 2.5 小结

#### 第3章 控制语句

#### 3.1 条件分支

3.1.1 简单分支

3.1.2 多路分支

3.1.3 类型判断

3.2 循环处理

3.2.1 遍历循环

3.2.2 条件循环

3.2.3 跳出多重循环

#### 3.3 空安全

3.3.1 字符串的有效性判断

3.3.2 声明可空变量

3.3.3 校验空值的运算符

#### 3.4 等式判断

3.4.1 结构相等

3.4.2 引用相等

3.4.3 s利in

#### 3.5 小结

第4章 函数运用

4.1 函数的基本用法

4.1.1 与Java声明方式的区别

4.1.2 输入参数的格式

4.1.3 输出参数的格式

4.2 输入参数的变化

4.2.1 默认参数

4.2.2 命名参数

4.2.3 可变参数

4.3 几种特殊函数

4.3.1 泛型函数

4.3.2 内联函数

4.3.3 简化函数

4.3.4 尾递归函数

4.3.5 高阶函数

4.4 增强系统函数

4.4.1 扩展函数

4.4.2 扩展高阶函数

4.4.3 日期时间函数

4.4.4 单例对象

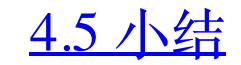

第5章 类和对象

5.1 类的构造

#### 5.1.1 类的简单定义

5.1.2 类的构造函数

5.1.3 带默认参数的构造函数

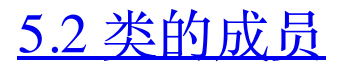

5.2.1 成员属性

5.2.2 成员方法

5.2.3 伴生对象

5.2.4 静态属性

5.3 类的继承

5.3.1 开放性修饰符

5.3.2 普通类继承

5.3.3 抽象类

5.3.4 接口

5.3.5 接口代理

5.4 几种特殊类

5.4.1 嵌套类 5.4.2 内部类 5.4.3 枚举类 5.4.4 密封类

5.4.5 数据类

5.4.6 模板类

#### 5.5 小结

#### 第6章 Kotlin使用简单控件

6.1 使用按钮控件

6.1.1 按钮Button

6.1.2 复选框CheckBox

6.1.3 单选按钮RadioButton

6.2 使用页面布局

6.2.1 线性布局[LinearLayout](opeb://localhost/#0000364851)

6.2.2 相对布局[RelativeLayout](opeb://localhost/#0000374926)

6.2.3 约束布局[ConstraintLayout](opeb://localhost/#0000378715)

6.3 使用图文控件

6.3.1 文本视图TextView

6.3.2 图像视图[ImageView](opeb://localhost/#0000401102)

6.3.3 文本编辑框EditText

[6.4 Activity](opeb://localhost/#0000410125)活动跳转

 $6.4.1$  传送配对字段数据

6.4.2 传送序列化数据

6.4.3 跳转时指定启动模式

<u>6.4.4 处理返回数据</u>

6.5 实战项目: 电商App的登录页面

6.5.1 需求描述

6.5.2 开始热身: 提醒对话框 **AlertDialog** 

#### 6.5.3 控件设计

#### 6.5.4 关键代码

#### 6.6 小结

#### 第7章 Kotlin操纵复杂控件

#### 7.1 使用视图排列

<u>7.1.1 下拉框[Spinner](opeb://localhost/#0000455600)</u>

7.1.2 列表视图ListView

7.1.3 网格视图GridView

7.1.4 循环视图RecyclerView

7.2 使用材质设计MaterialDesign

7.2.1 协调布局CoordinatorLayout

7.2.2 工具栏Toolbar

7.2.3 应用栏布局AppBarLayout

7.2.4 可折叠工具栏布局 CollapsingToolbarLayout

7.2.5 仿支付宝首页的头部伸缩特效

7.3 实现页面切换

7.3.1 翻页视图 ViewPager

7.3.2 碎片Fragment

7.3.3 标签布局TabLayout

7.4 广播收发Broadcast

7.4.1 收发临时广播

7.4.2 接收系统广播

#### 7.5 实战项目: 电商App的商品频道

#### 7.5.1 需求描述

7.5.2 开始热身: 下拉刷新布局 SwipeRefreshLayout

7.5.3 控件设计

7.5.4 关键代码

#### 7.6 小结

<u>第8章 Kotlin进行数据存储</u>

8.1 使用共享参数[SharedPreferences](opeb://localhost/#0000629804)

8.1.1 共享参数读写模板Preference

8.1.2 属性代理等黑科技

<u>8.1.3 实现记住密码功能</u>

8.2 使用数据库SQLite

8.2.1 数据库帮助器 [SQLiteOpenHelper](opeb://localhost/#0000649642)

8.2.2 更安全的 [ManagedSQLiteOpenHelper](opeb://localhost/#0000657242)

<u>8.2.3 优化记住密码功能</u>

8.3 文件I/O操作

8.3.1 文件保存空间

8.3.2 读写文本文件

8.3.3 读写图片文件

8.3.4 遍历文件目录

[8.4 Application](opeb://localhost/#0000698637)全局变量

#### [8.4.1 Application](opeb://localhost/#0000699173)单例化

#### 8.4.2 利用Application实现全局变量

8.5 实战项目: 电商App的购物车

8.5.1 需求描述

8.5.2 开始热身: 选项菜单 **OptionsMenu** 

#### 8.5.3 控件设计

#### 8.5.4 关键代码

#### 8.6 小结

第9章 Kotlin自定义控件

9.1 自定义普通视图

9.1.1 构造对象

9.1.2 测量尺寸

9.1.3 绘制部件

9.2 自定义简单动画

9.2.1 任务Runnable

9.2.2 进度条ProgressBar

9.2.3 自定义文本进度条

9.2.4 实现进度条动画

9.3 自定义通知栏

9.3.1 通知推送Notification

9.3.2 大视图通知

9.3.3 三种特殊的通知类型

9.3.4 远程视图RemoteViews

9.3.5 自定义折叠式通知

9.4 Service服务启停

9.4.1 普通方式启动服务

9.4.2 绑定方式启动服务

9.4.3 推送服务到前台

9.5 实战项目: 电商App的生鲜团购

9.5.1 需求描述

9.5.2 开始热身: 震动器Vibrator

9.5.3 控件设计

9.5.4 关键代码

9.6 小结

第10章 Kotlin实现网络通信

10.1 多线程技术

10.1.1 大线程Thread与消息传递

10.1.2 进度对话框ProgressDialog

10.1.3 异步任务doAsync和 doAsyncResult

10.2 访问HTTP接口

10.2.1 移动数据格式JSON

10.2.2 JSON串转数据类

10.2.3 HTTP接口调用

10.2.4 HTTP图片获取

#### 10.3 文件下载操作

10.3.1 下载管理器DownloadManager

10.3.2 自定义文本进度圈

10.3.3 在页面上动态显示下载进度

10.4 ContentProvider内容提供

10.4.1 内容提供器ContentProvider

10.4.2 内容解析器ContentResolver

10.4.3 内容观察器ContentObserver

10.5 实战项目: 电商App的自动升级

10.5.1 需求描述

10.5.2 开始热身: 可变字符串 SpannableString

10.5.3 控件设计

10.5.4 关键代码

10.6 小结